<span id="page-0-0"></span>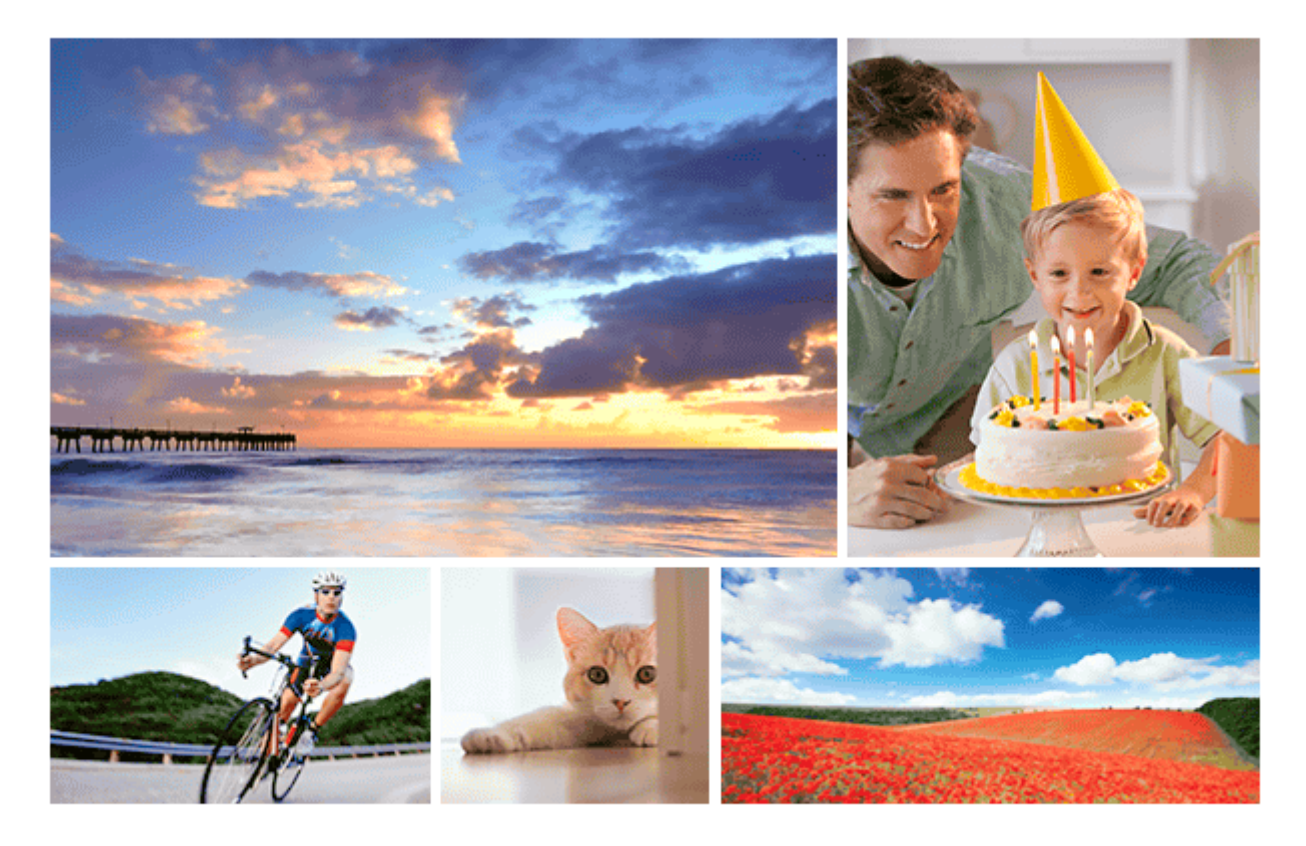

Használja ezt a kézikönyvet, ha a készülékkel kapcsolatban bármilyen kérdése vagy problémája van.

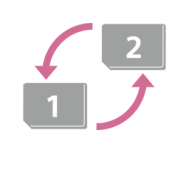

#### **Automatikus adathordozó-váltás**

[Ha két memóriakártya-nyílást használ, akkor automatikusan a másik memóriakártyára válthat, ha](#page-344-0) felvétel közben az éppen használatban lévő memóriakártya megtelik.

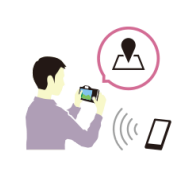

### **Hogy lehet a helyinformációkat a képeken feltüntetni**

[A rögzített képeket helyinformációkkal egészítheti ki. A helyinformációk elérhetők okostelefonon](#page-393-0) keresztül.

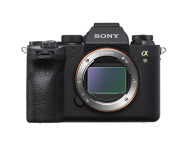

#### **ILCE-9M2 támogatási információk**

[Ez a honlap alapvető információkat tartalmaz a fényképezőgépről, valamint információkat a](https://www.sony.net/tutorial/ilc/9m2/?id=hg_stl) kompatibilis objektívekkel és kiegészítőkkel kapcsolatban. (Egy újabb ablak nyílik meg.)

Az alkatrészek, ikonok és jelzések nevei

Az alkatrészek nevei

[Eleje](#page-22-0)

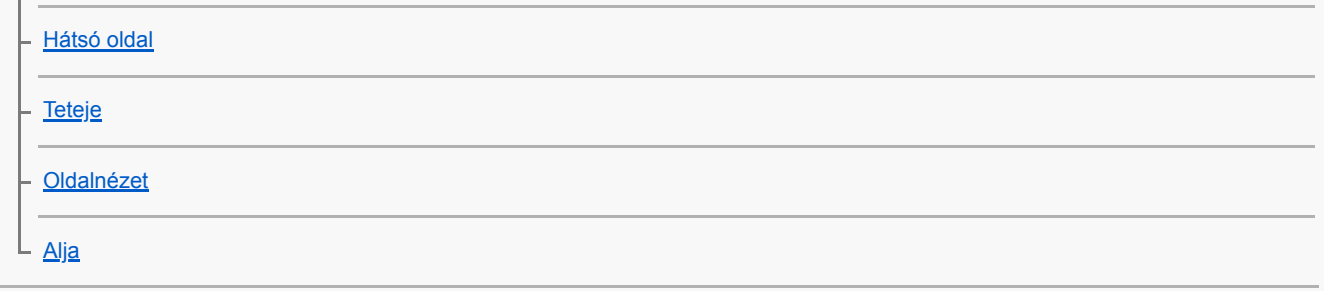

Alapvető műveletek

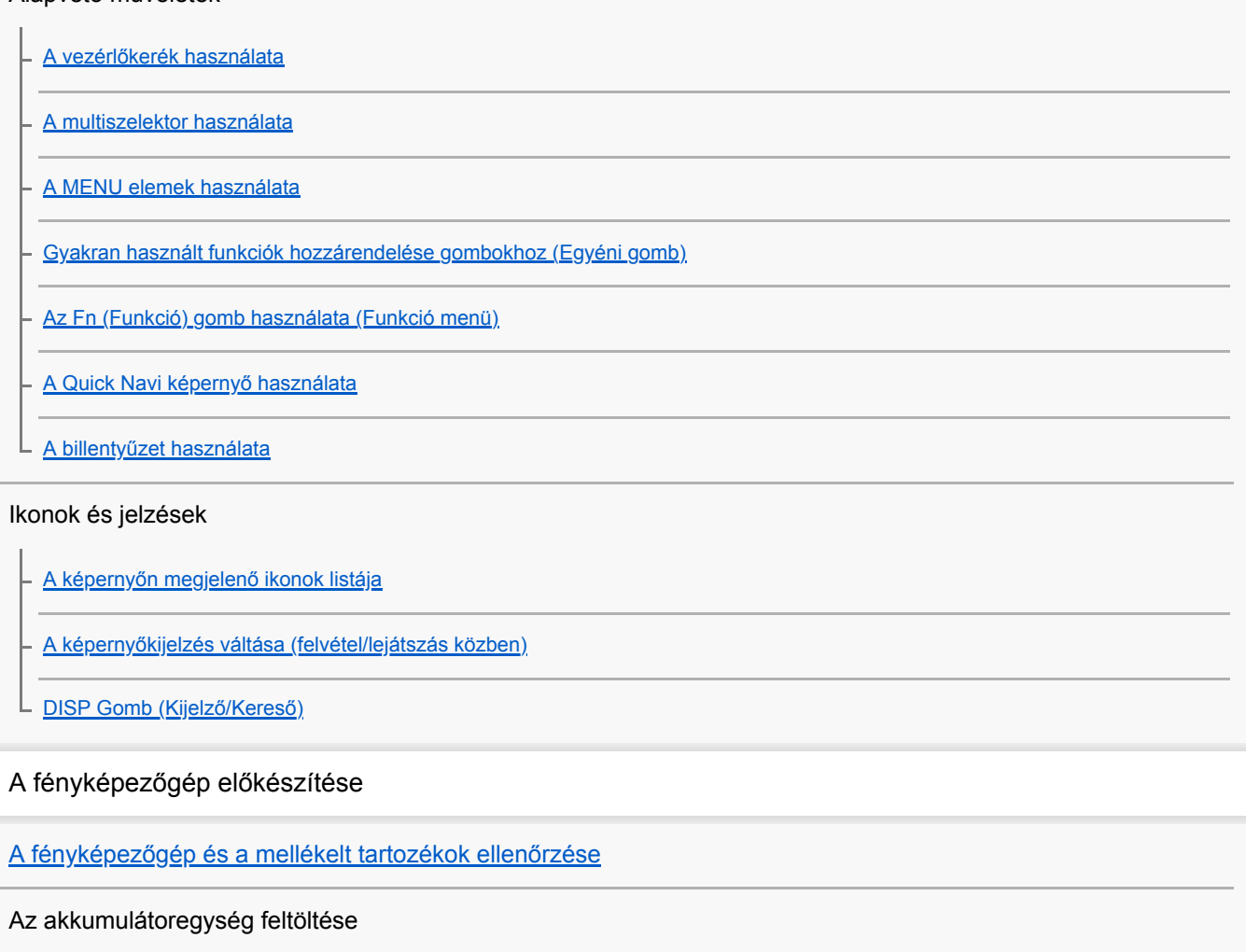

[Az akkumulátoregység feltöltése töltővel](#page-56-0)

[Az akkumulátoregység behelyezése és eltávolítása](#page-58-0)

[Feltöltés számítógéphez csatlakoztatással](#page-60-0)

[Az akkumulátor-üzemidő és a megtekinthető képek száma](#page-61-0)

[Tápellátás fali csatlakozóaljzatról](#page-62-0)

[Megjegyzések az akkumulátoregységgel kapcsolatban](#page-63-0)

[Megjegyzések az akkumulátoregység feltöltésével kapcsolatban](#page-65-0)

Memóriakártya (külön megvásárolható) behelyezése

[Memóriakártya behelyezése és eltávolítása](#page-66-0)

[Használható memóriakártyák](#page-68-0)

[Megjegyzések a memóriakártyával kapcsolatban](#page-69-0)

#### Objektív felhelyezése

L

[Objektív csatlakoztatása/eltávolítása](#page-70-0)

[A lencsevédő ernyő felszerelése](#page-72-0)

#### Kiegészítők csatlakoztatása

[Felszerelési adapter](#page-73-0)

[LA-EA1/LA-EA3 rögzítőadapter](#page-74-0)

- [LA-EA2/LA-EA4 rögzítőadapter](#page-75-0)

[Folyamatos felvétel rögzítőadapter használatával](#page-76-0)

[Függőleges markolat](#page-77-0)

[Többakkumulátoros adapter szett](#page-79-0)

[A nyelv, a dátum és az idő beállítása](#page-80-0)

[Beépített súgó](#page-82-0)

Felvétel

**[Fényképezés](#page-83-0)** 

Fókuszálás

L [Fókusz mód](#page-85-0)

#### Automatikus fókusz

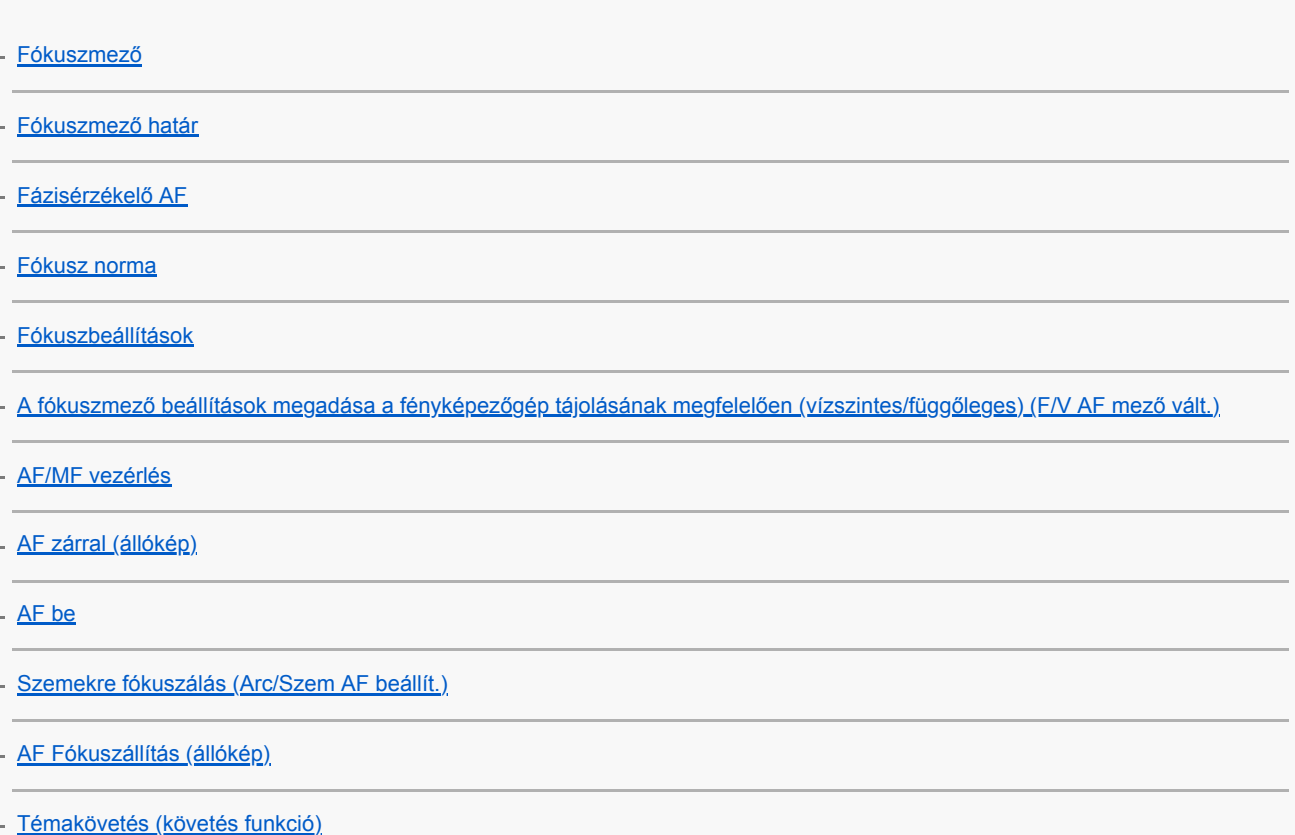

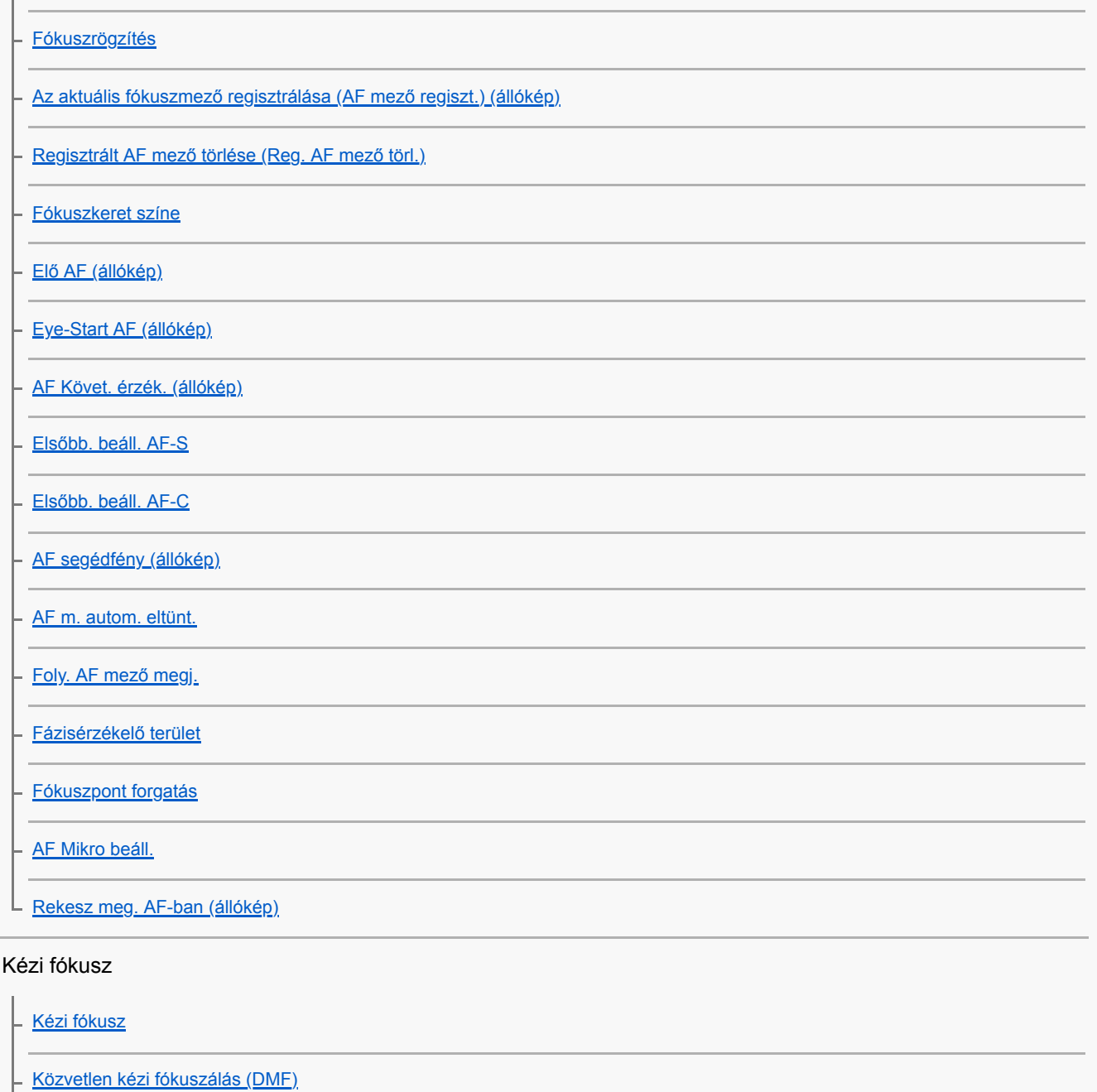

### Képtovábbítási mód választása (Folyamatos felvétel/Önkioldó)

**[Fókuszállítás](#page-126-0)** 

[MF segéd \(állókép\)](#page-128-0)

- [Fókusz nagyítási idő](#page-129-0)

[Csúcsérték beállítás](#page-131-0)

L

- [Eredeti fókuszállít. \(állókép\)](#page-130-0)

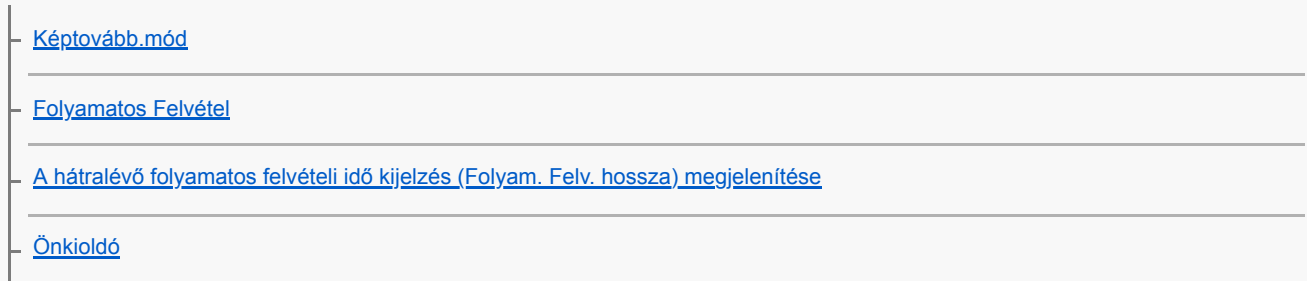

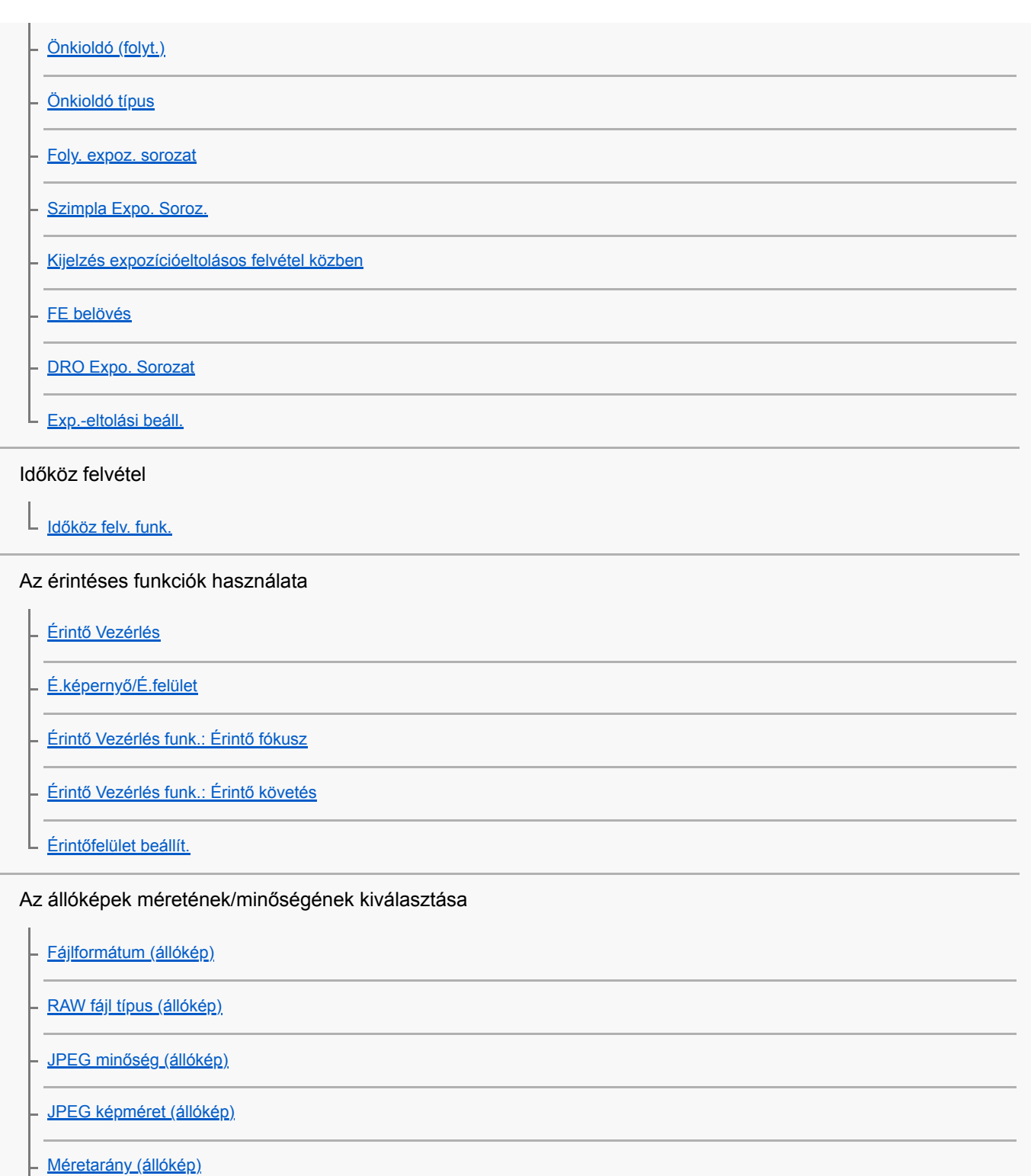

[APS-C/Super 35mm](#page-161-0)

L [Látószög](#page-162-0)

Felvételi mód választása

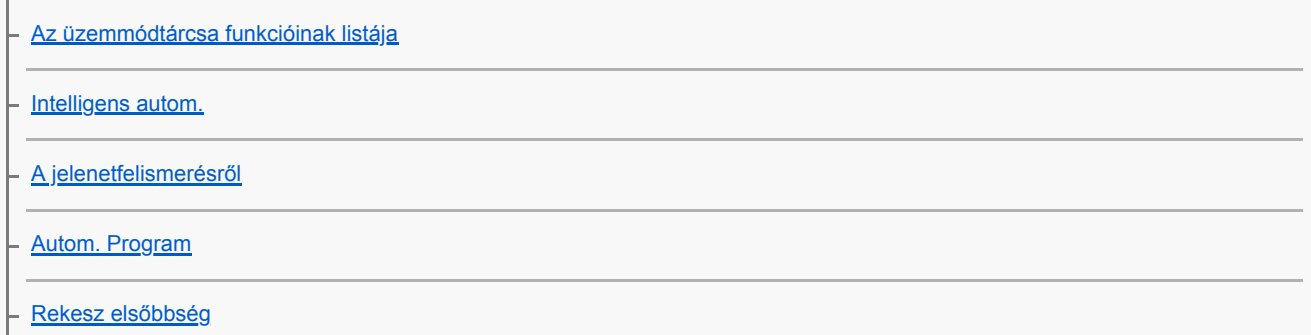

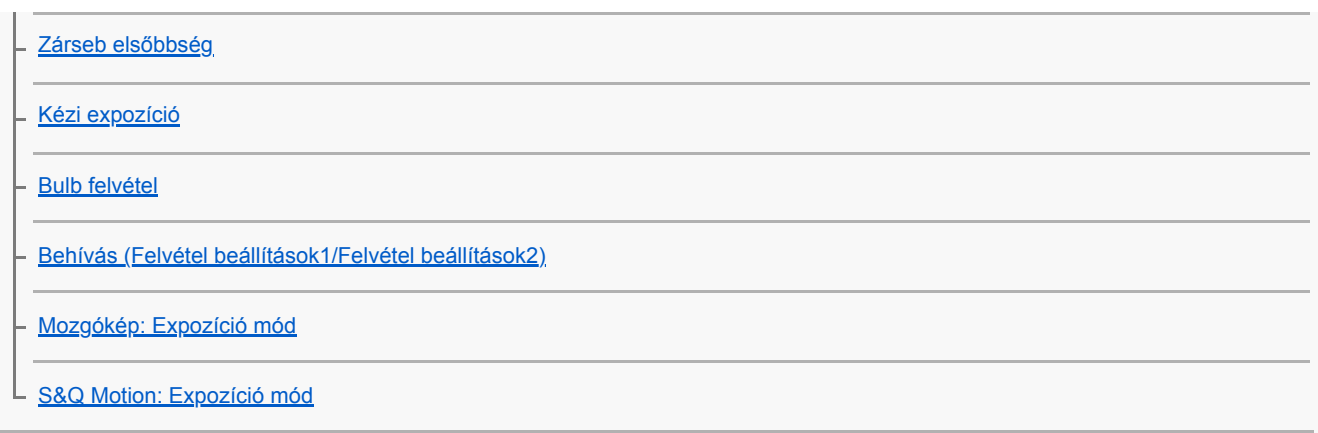

Az expozíciós módok/fénymérési módok szabályozása

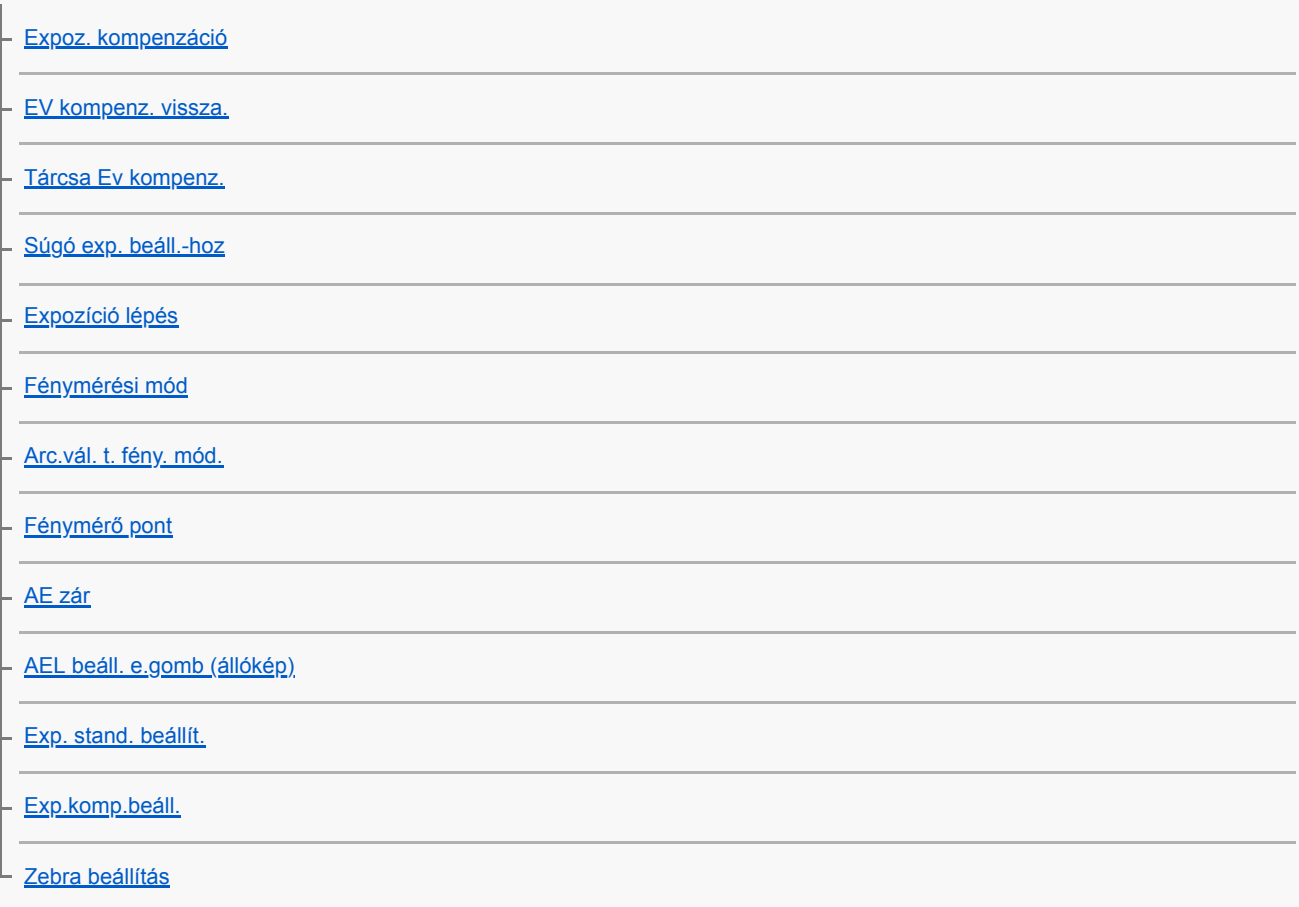

### A fényerő és a kontraszt automatikus korrekciója

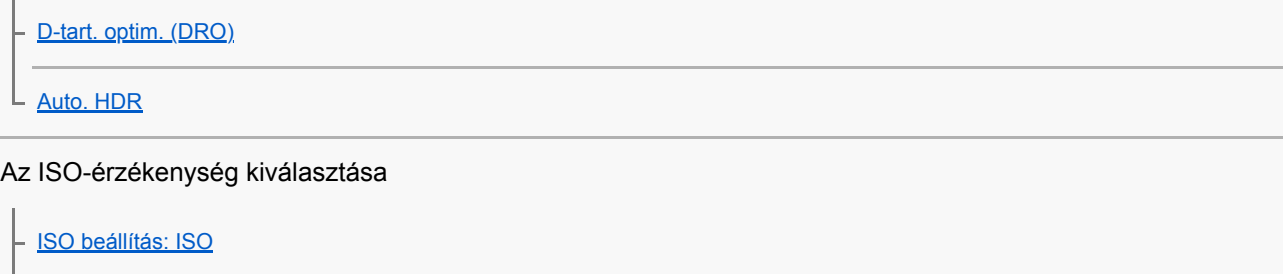

[ISO beállítás: ISO tartomány határ](#page-196-0)

[ISO beállítás: ISO AUTO Min. zárs.](#page-197-0)

### A zoom használata

L

[A készülék zoom funkciói](#page-198-0)

Tiszta kép zoom / [Digitális zoom \(Zoom\)](#page-200-0)

[Zoom beállítás](#page-201-0)

[A zoomarányokról](#page-202-0)

[Zoom gyűrű forgatás](#page-203-0)

#### Fehéregyensúly

**[Fehéregyensúly](#page-204-0)** 

[Elsőbb. beáll. AWB](#page-205-0)

[A normál fehér szín rögzítése a fehéregyensúly beállításához \(egyéni fehéregyensúly\)](#page-206-0)

[Exp. g. AWB zár \(állókép\)](#page-207-0)

#### A képek feldolgozásának beállítása

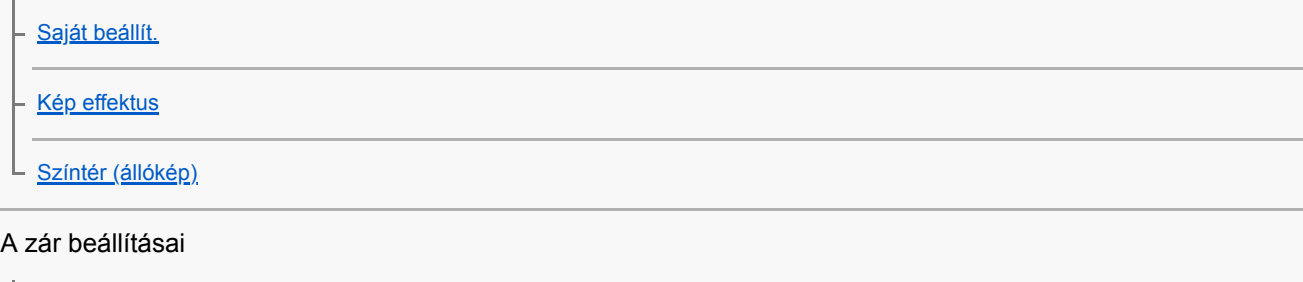

# [Zár típus \(állókép\)](#page-214-0) [Az elektronikus zár használata](#page-215-0) [A kioldási időzítés megjelenítése \(Felv. időzítés megjel.\)](#page-218-0) [Felv. indítás megjel.](#page-219-0) [Villódz. ment. felv. \(állókép\)](#page-220-0) [Nagyfrekv. villódzás](#page-222-0) [A \[Villódz. ment. felv.\] és a \[Nagyfrekv. villódzás\] funkció közötti különbségek](#page-224-0) [Kiold lencse n.](#page-225-0) [Kiold m.kártya nélkül](#page-226-0) [e-Első redőny expon.](#page-227-0) Az elmosódás csökkentése

**[SteadyShot](#page-228-0)** [SteadyShot beállítás.](#page-229-0) Az objektív kompenzációja L [Objektív Kompenz.](#page-230-0) Zajcsökkentés [Hosszú exp.z.cs \(állókép\)](#page-231-0)

L [Nagy ISO zajcs. \(állókép\)](#page-232-0)

#### Arcfelismerés

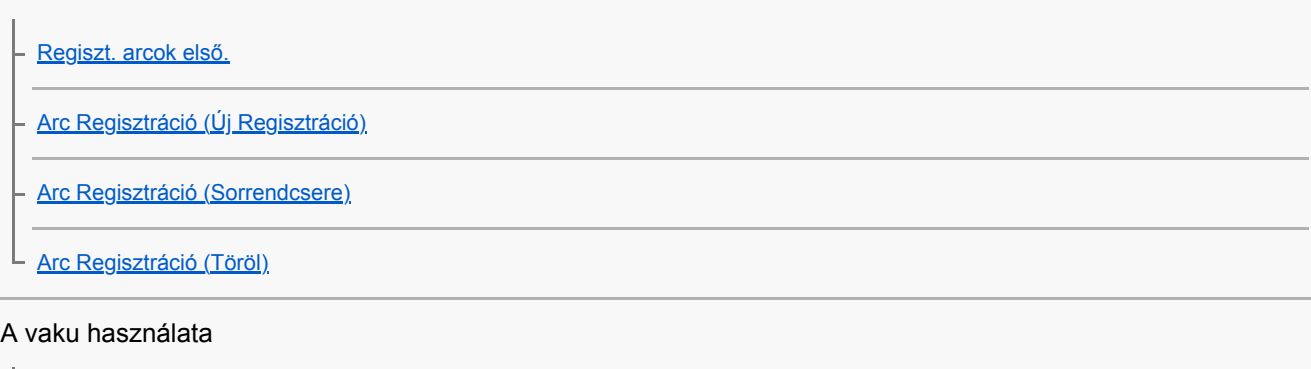

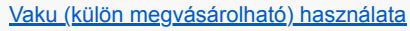

[Vörösszem cs.](#page-239-0)

[Vaku üzemmód](#page-240-0)

[Vaku kompenz.](#page-241-0)

[FEL zár](#page-242-0)

[Vezeték nélküli vaku](#page-244-0)

[Vaku használata szinkronzsinórral](#page-245-0)

#### Mozgóképfelvétel

[Mozgóképkészítés](#page-247-0)

[Mozgók. felv. zárral](#page-250-0)

[Mozgókép-felvételi formátumok](#page-251-0)

[Fájlformátum \(mozgókép\)](#page-252-0)

[Rögzítési Beállít. \(mozgókép\)](#page-253-0)

[S&Q beállítások](#page-255-0)

[Proxy felvétel](#page-257-0)

**[Hangfelvétel](#page-258-0)** 

[Hangerő Megjel.](#page-259-0)

[Felvétel hangerő](#page-260-0)

[Audio kimenet időz.](#page-261-0)

[Szélzaj csökkentése](#page-262-0)

[Auto. lassú expon. \(mozgókép\)](#page-263-0)

[Eredeti fókuszáll. \(mozgókép\)](#page-264-0)

[AF meghajtóseb. \(mozgókép\)](#page-265-0)

[AF Követ. érzék. \(mozgókép\)](#page-266-0)

[TC/UB beállítások](#page-267-0)

[TC/UB Megj. váltás](#page-269-0)

[MOVIE gomb](#page-270-0)

[Jelölő megjelenít. \(mozgókép\)](#page-271-0)

[Jelölő beállítások \(mozgókép\)](#page-272-0)

[4K kimenet kiv. \(mozgókép\)](#page-273-0)

[Felvételjelző mód](#page-275-0)

Megtekintés

Képek megtekintése

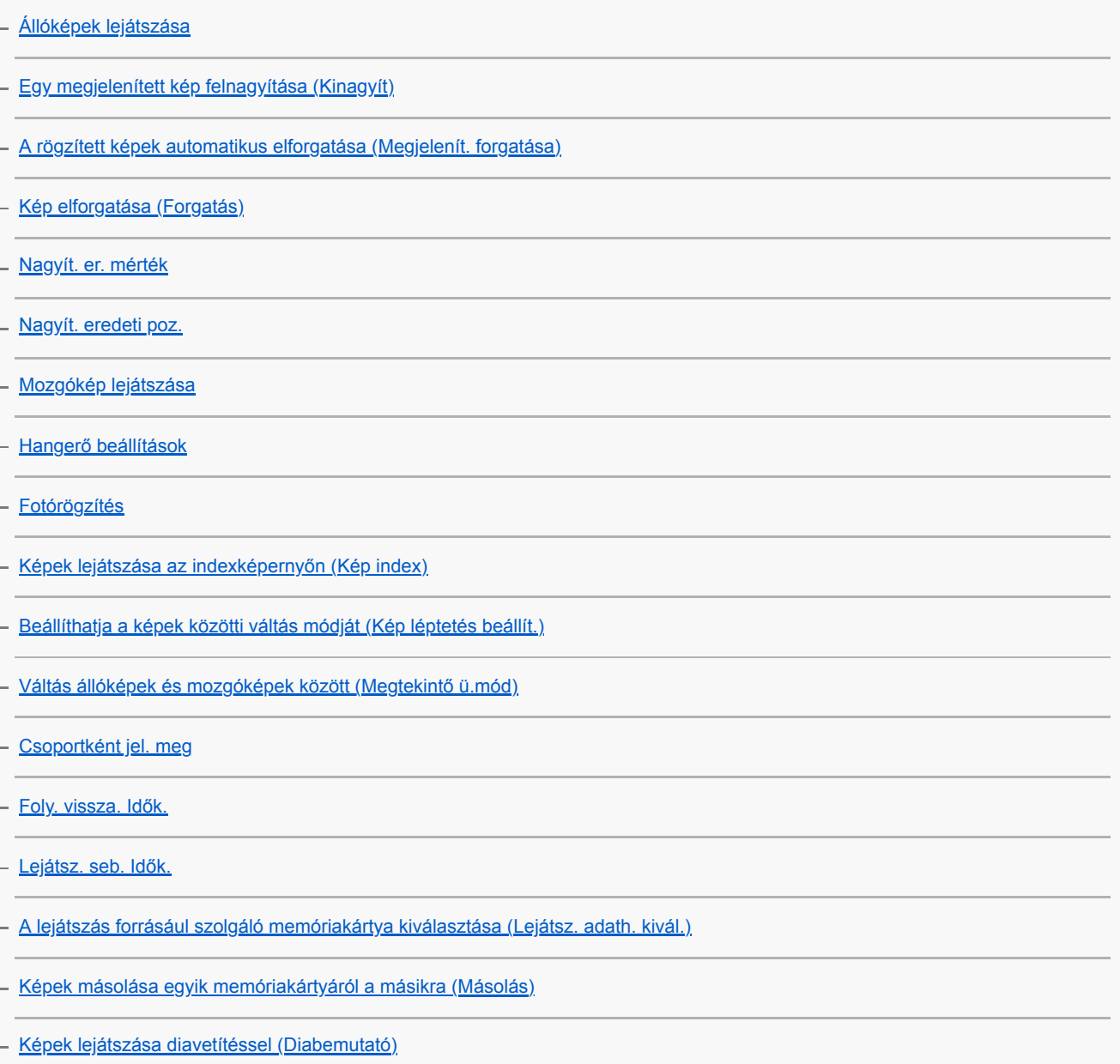

#### Adatvédelem

L [Képek védelme \(Védelem\)](#page-294-0)

#### Az értékelés funkció beállítása

[Értékelés](#page-295-0)

[Ért. beáll. \(Egyéni g.\)](#page-296-0)

#### Képek kijelölése nyomtatásra (DPOF)

[A kinyomtatandó képek megadása \(Nyomt. Megadása\)](#page-297-0)

### Hangjegyzet fűzése képekhez

[Audiofájlok csatolása képekhez \(Hangjegyzet\)](#page-298-0)

L [Hangj. játsz. hangerő](#page-300-0)

[Vágás](#page-301-0)

Képek törlése

[Megjelenített kép törlése](#page-302-0)

[Több kiválasztott kép törlése \(Töröl\)](#page-303-0)

L [Törlés megerős.](#page-304-0)

Képek megtekintése televízión

L [Képek megtekintése tévékészüléken egy HDMI-kábel használatával](#page-305-0)

A fényképezőgép testreszabása

[A fényképezőgép testreszabási funkciói](#page-307-0)

Gyakran használt funkciók regisztrálása

[Memória \(Felvétel beállítások1/Felvétel beállítások2\)](#page-309-0)

[Adathord. kivál. \(Memória behívás\)](#page-310-0)

[Felvételi beállítások regisztrálása egyéni gombhoz \(Egyéni felv.beáll.reg.\)](#page-311-0)

#### A gyűrű/tárcsa funkcióinak testreszabása

[A tárcsa funkciójának ideiglenes módosítása \(Tárcsám beállítások\)](#page-313-0)

[Tárcsa beállítása](#page-315-0)

[Av/Tv forgatás](#page-316-0)

[Működés részek zár](#page-317-0)

[Funk. gyűrű\(Lencse\)](#page-318-0)

### A MENU testreszabása (Saját menü)

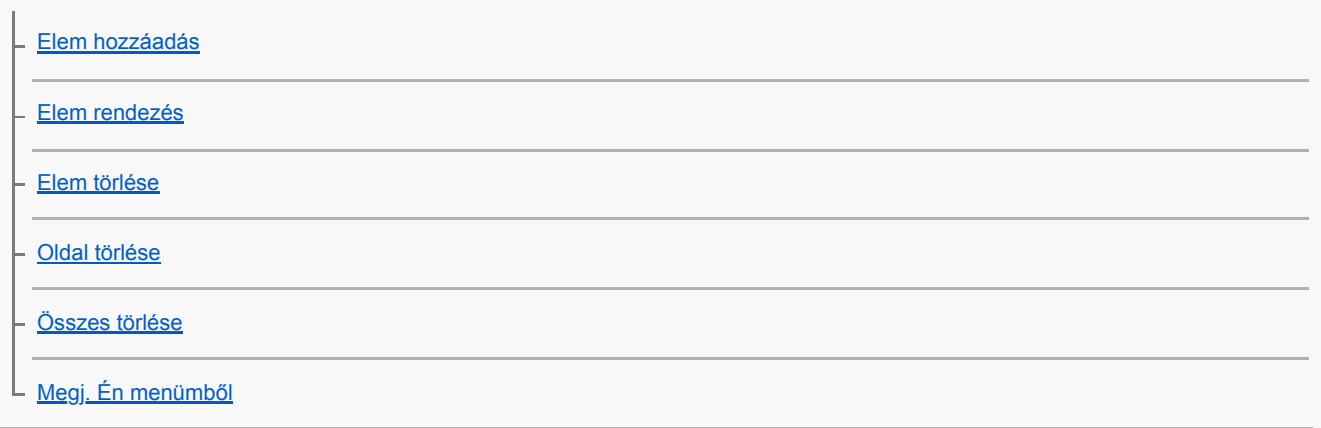

### Képek ellenőrzése felvétel előtt/után

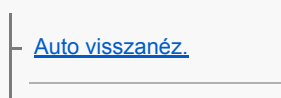

[Blendenyílás Előnéz.](#page-326-0)

- [Felvétel Előnézete](#page-327-0)

[Élő Nézet Kijelzés](#page-328-0)

### A képernyő/kereső beállításai

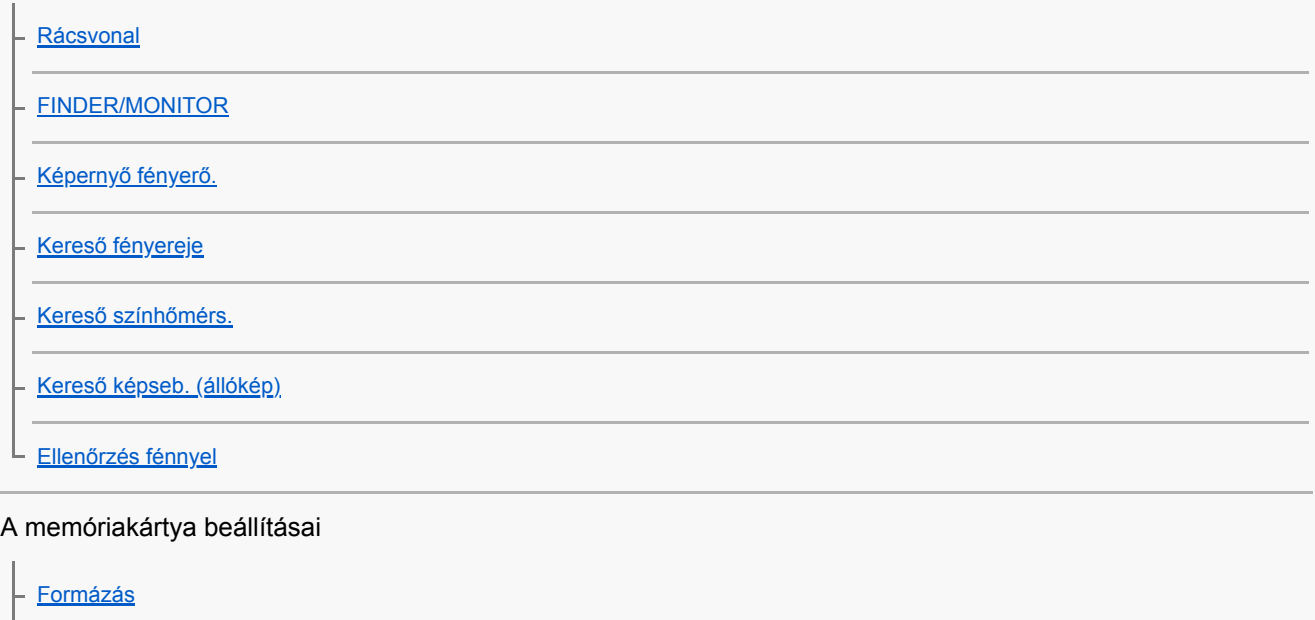

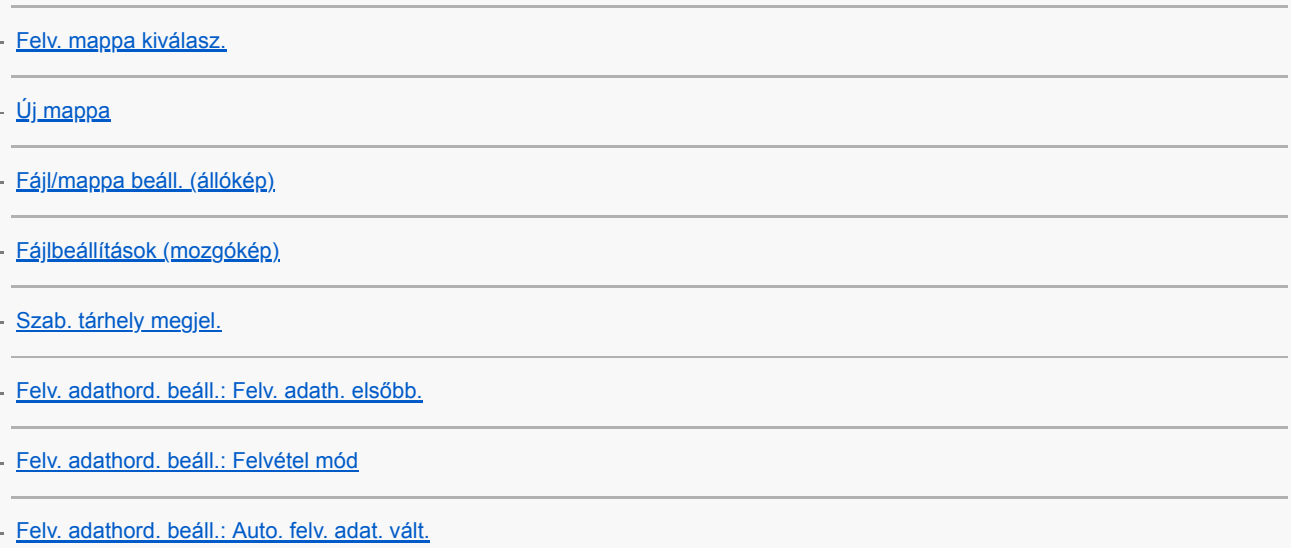

#### A fényképezőgép beállításai

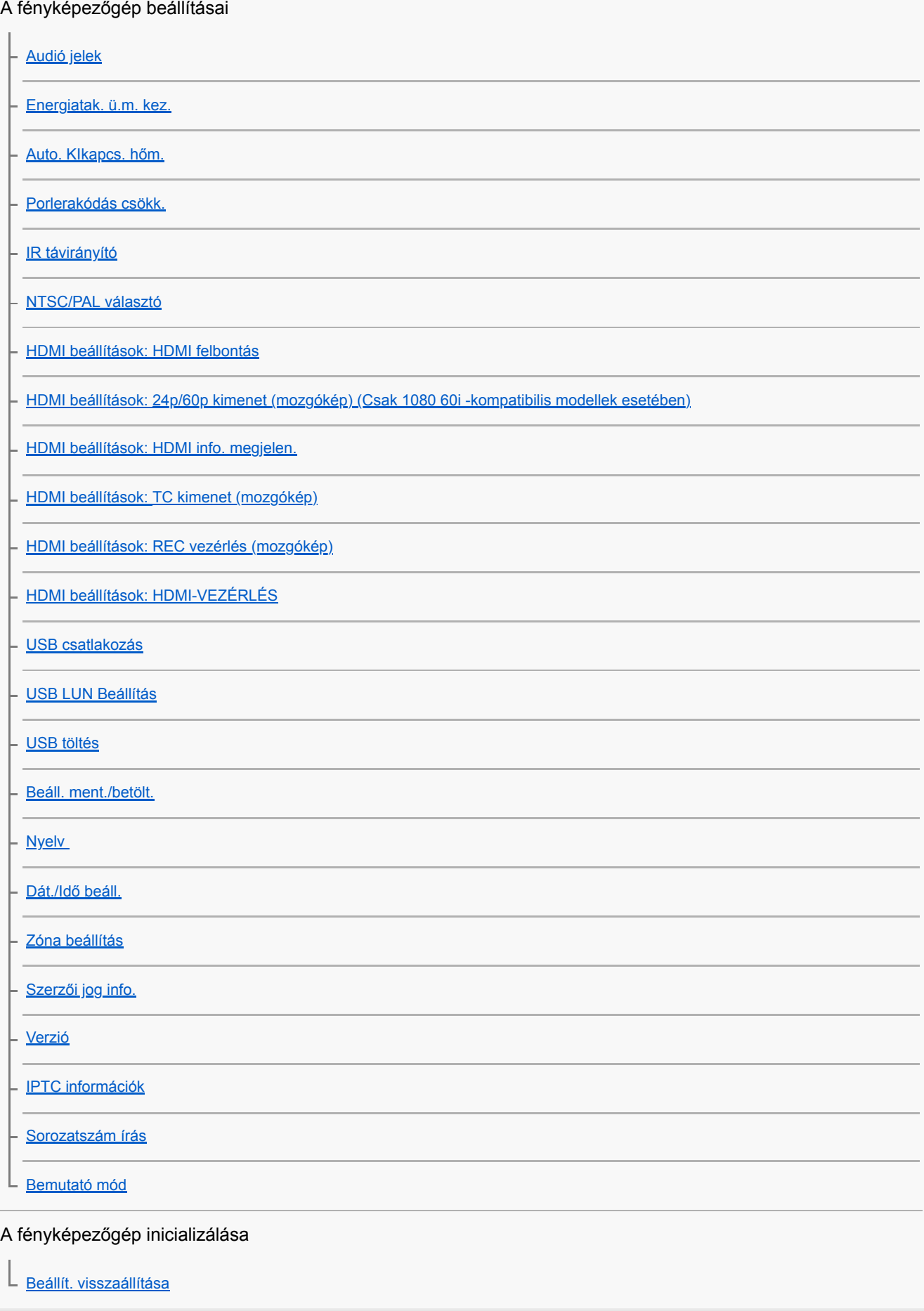

A hálózati funkciók használata

#### A készülék csatlakoztatása okostelefonhoz

**[Imaging Edge Mobile](#page-375-0)** 

[Irányítás o.telefonnal](#page-376-0)

[A fényképezőgép vezérlése okostelefon használatával \(NFC egy érintéses távvezérlés\)](#page-377-0)

[A fényképezőgép vezérlése Android okostelefon használatával \(QR Code\)](#page-379-0)

[A fényképezőgép vezérlése Android okostelefon \(SSID\) használatával](#page-381-0)

[A fényképezőgép vezérlése iPhone vagy iPad használatával \(QR Code\)](#page-382-0)

[A fényképezőgép vezérlése iPhone vagy iPad \(SSID\) használatával](#page-384-0)

Képek továbbítása okostelefonra

[Küldés o.tel.-ra funk.: Küldés okostelefonra](#page-386-0)

[Küldés o.tel.-ra funk.: Küldési cél \(proxy mozgóképek\)](#page-388-0)

- [Küldés o.tel.-ra funk.: Csatl. Kikapcs.-kor](#page-389-0)

L [Képek küldése okostelefonra \(NFC Egy érintéses megosztás\)](#page-391-0)

Helyinformációk kiolvasása okostelefonból

[Tart. h. elér. beáll.](#page-393-0)

Távvezérlő használata Bluetooth kommunikációval

L [Bluetooth távirányító](#page-396-0)

Képek továbbítása televízióra

[Megtekintés TV-n](#page-398-0)

A hálózati beállítások módosítása

[Repülési mód](#page-400-0)

[Wi-Fi beállítások: WPS benyom](#page-401-0)

[Wi-Fi beállítások: Csatlak. pont beállít.](#page-402-0)

[Wi-Fi beállítások: Frekvenciasáv \(5 GHz-et támogató modellek\)](#page-404-0)

[Wi-Fi beállítások: Vez. Wi-Fi info. megj](#page-405-0)

[Wi-Fi beállítások: SSID/Jelsz. vissza.](#page-406-0)

[Bluetooth beállítás.](#page-407-0)

[Vezetékes LAN beáll.](#page-408-0)

[Eszköz nevét szerk.](#page-409-0)

[Gyökértanúsítvány importálása a fényképezőgépre \(Főtanúsítvány imp.\)](#page-410-0)

[Biztonság\(IPsec\)](#page-411-0)

[Hálózat beáll. vissza.](#page-412-0)

#### Számítógép használata

[Ajánlott számítógépes környezet](#page-413-0)

Képek importálása számítógépen történő felhasználásra

[PlayMemories Home](#page-414-0)

[A PlayMemories Home telepítése](#page-415-0)

[Csatlakozás számítógéphez](#page-416-0)

[Képek importálása számítógépre a PlayMemories Home használata nélkül](#page-418-0)

[A fényképezőgép leválasztása a számítógépről](#page-419-0)

A fényképezőgép kezelése számítógépről

[A fényképezőgép kezelése számítógépről \(PC távkapcsolat fun.\)](#page-420-0)

Képek továbbítása számítógépre

[Küldés számítógépre](#page-422-0)

[FTP átvitel funkció](#page-423-0)

RAW képek előállítása / fényképezés távkioldással (Imaging Edge)

L [Imaging Edge](#page-424-0)

Fényképezés távkapcsolattal vezetékes LAN-on keresztül (Remote Camera Tool)

L [Remote Camera Tool](#page-425-0)

Mozgóképlemez létrehozása

[A készíteni kívánt lemez kiválasztása](#page-426-0)

[Blu-ray lemez készítése nagy felbontásos képminőségű mozgóképekből](#page-428-0)

[DVD-lemez készítése \(AVCHD lemez\) nagy felbontásos képminőségű mozgóképekből](#page-429-0)

[DVD-lemezek készítése normál képminőségű mozgóképekből](#page-430-0)

A menüelemek listája

[A MENU elemek használata](#page-34-0)

Felvétel beállítások1

[Fájlformátum \(állókép\)](#page-155-0)

[RAW fájl típus \(állókép\)](#page-156-0)

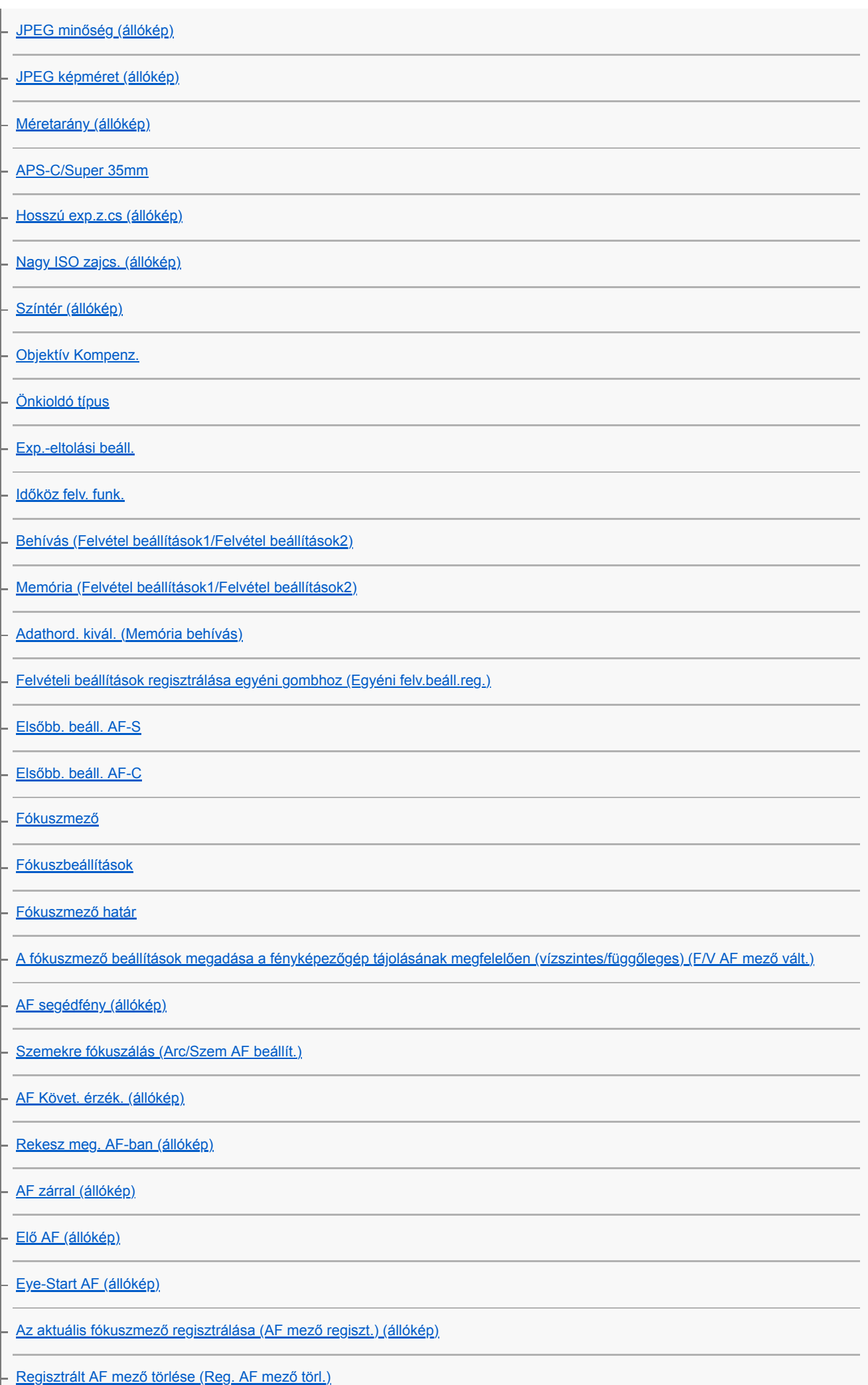

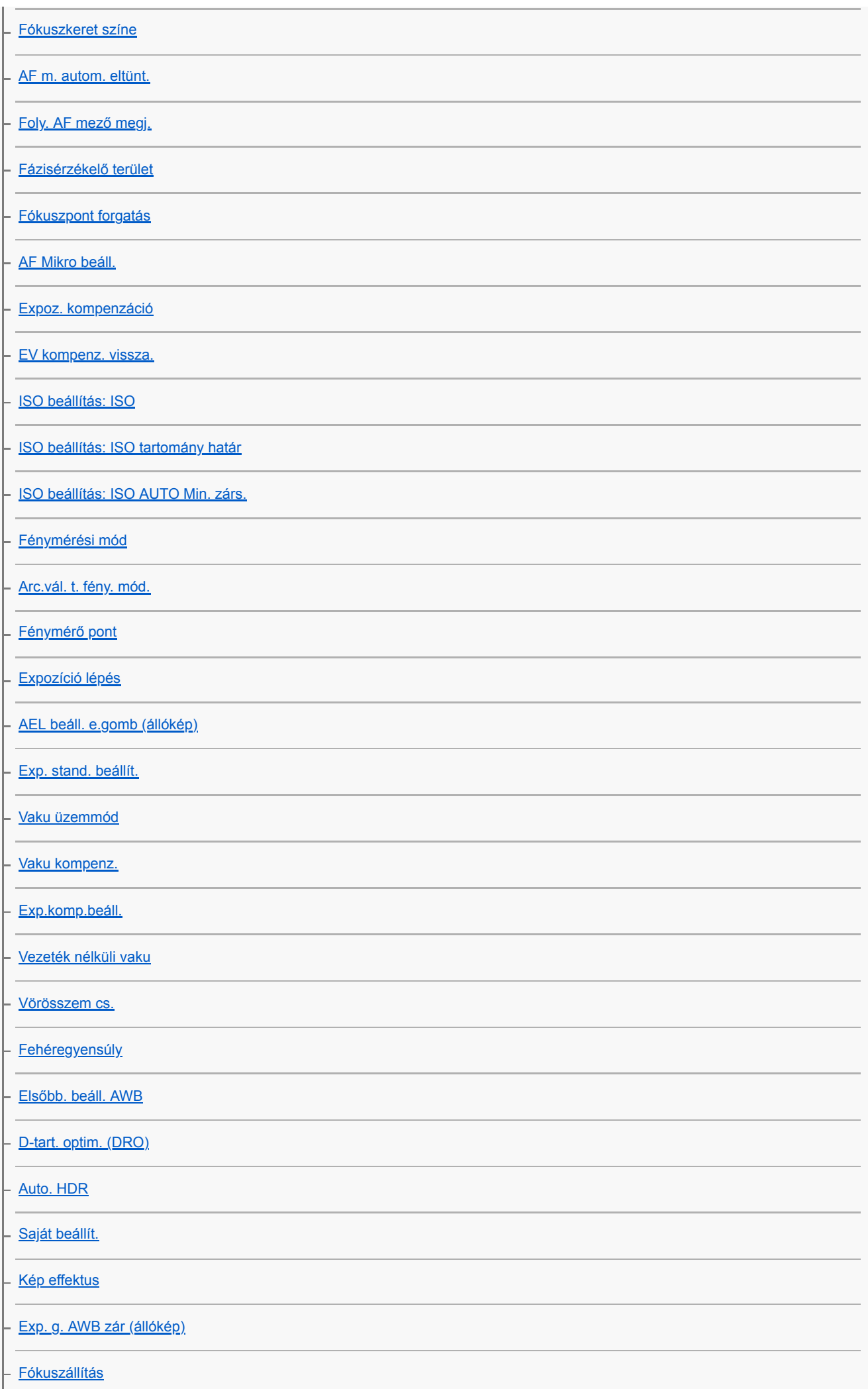

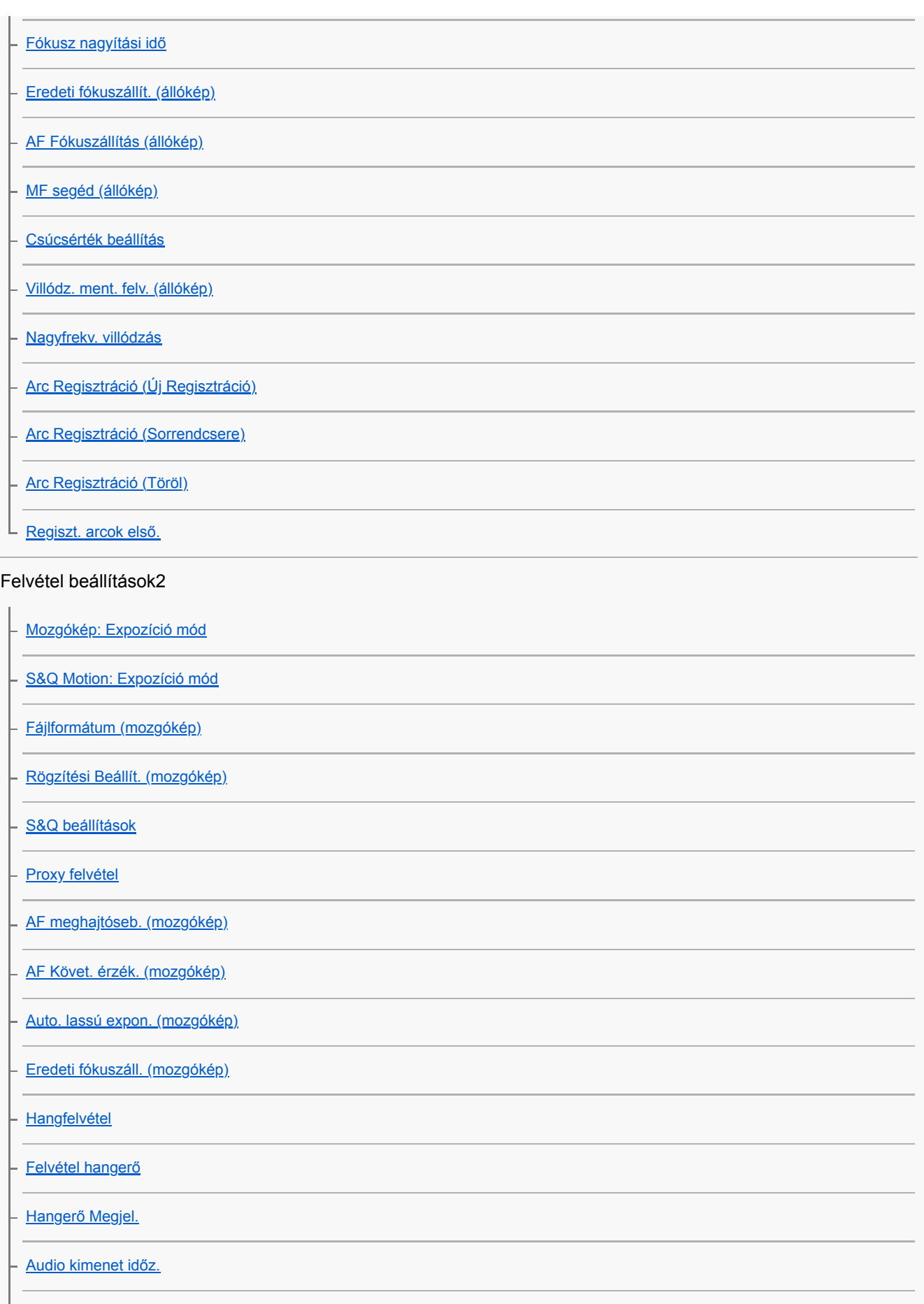

[Szélzaj csökkentése](#page-262-0)

[Jelölő megjelenít. \(mozgókép\)](#page-271-0)

[Jelölő beállítások \(mozgókép\)](#page-272-0)

[Felvételjelző mód](#page-275-0)

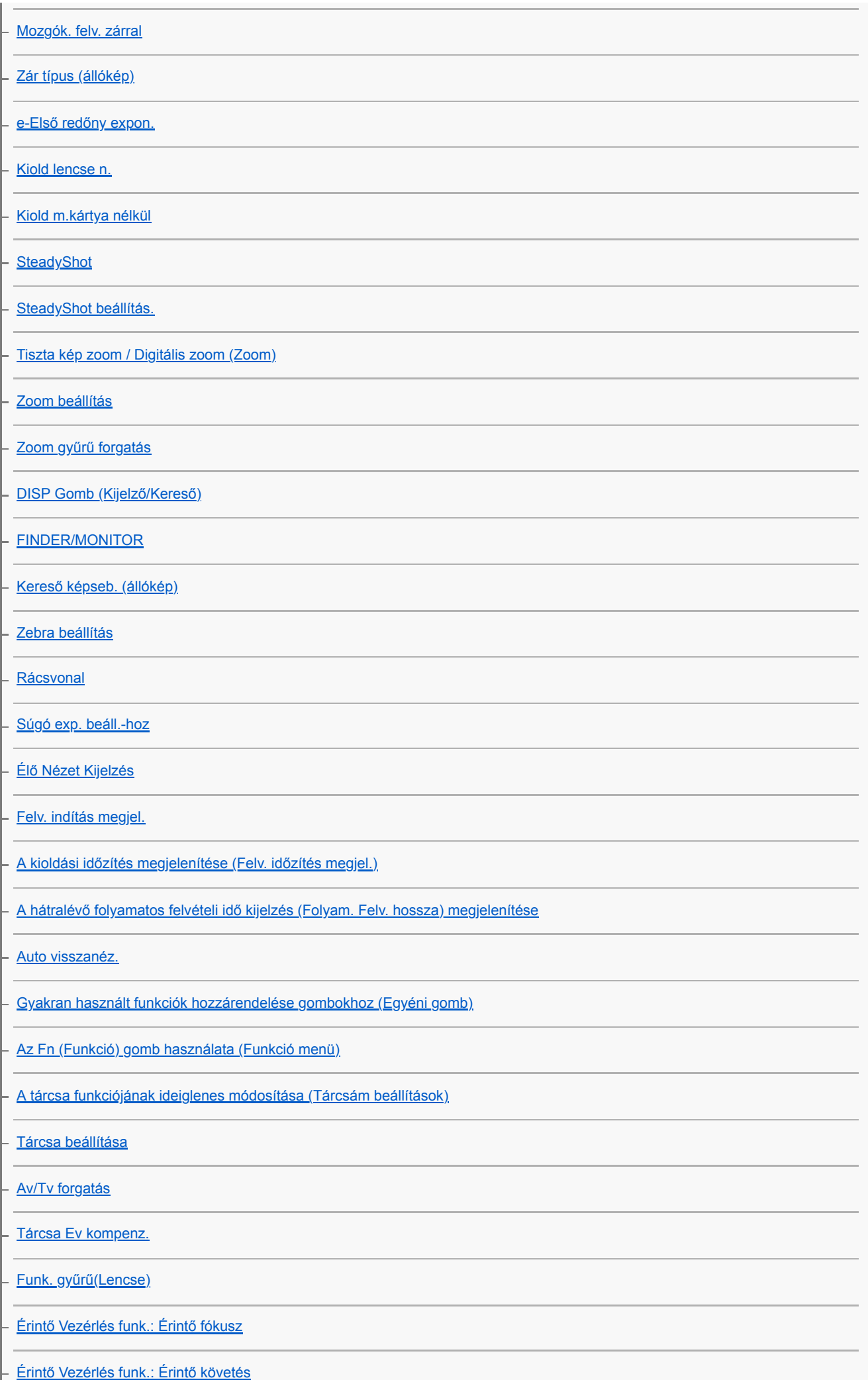

[MOVIE gomb](#page-270-0)

[Működés részek zár](#page-317-0)

[Audió jelek](#page-349-0)

#### Hálózat

[Küldés o.tel.-ra funk.: Küldés okostelefonra](#page-386-0)

[Küldés o.tel.-ra funk.: Küldési cél \(proxy mozgóképek\)](#page-388-0)

[Küldés o.tel.-ra funk.: Csatl. Kikapcs.-kor](#page-389-0)

[Küldés számítógépre](#page-422-0)

[FTP átvitel funkció](#page-423-0)

[Megtekintés TV-n](#page-398-0)

[Irányítás o.telefonnal](#page-376-0)

[A fényképezőgép kezelése számítógépről \(PC távkapcsolat fun.\)](#page-420-0)

[Repülési mód](#page-400-0)

[Wi-Fi beállítások: WPS benyom](#page-401-0)

[Wi-Fi beállítások: Csatlak. pont beállít.](#page-402-0)

[Wi-Fi beállítások: Frekvenciasáv \(5 GHz-et támogató modellek\)](#page-404-0)

[Wi-Fi beállítások: Vez. Wi-Fi info. megj](#page-405-0)

[Wi-Fi beállítások: SSID/Jelsz. vissza.](#page-406-0)

[Bluetooth beállítás.](#page-407-0)

[Tart. h. elér. beáll.](#page-393-0)

[Bluetooth távirányító](#page-396-0)

[Vezetékes LAN beáll.](#page-408-0)

[Eszköz nevét szerk.](#page-409-0)

[Gyökértanúsítvány importálása a fényképezőgépre \(Főtanúsítvány imp.\)](#page-410-0)

[Biztonság\(IPsec\)](#page-411-0)

[Hálózat beáll. vissza.](#page-412-0)

#### Lejátszás

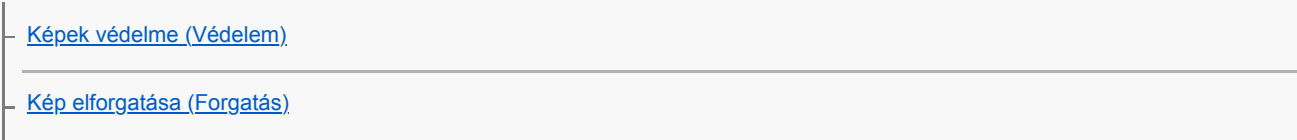

[Több kiválasztott kép törlése \(Töröl\)](#page-303-0)

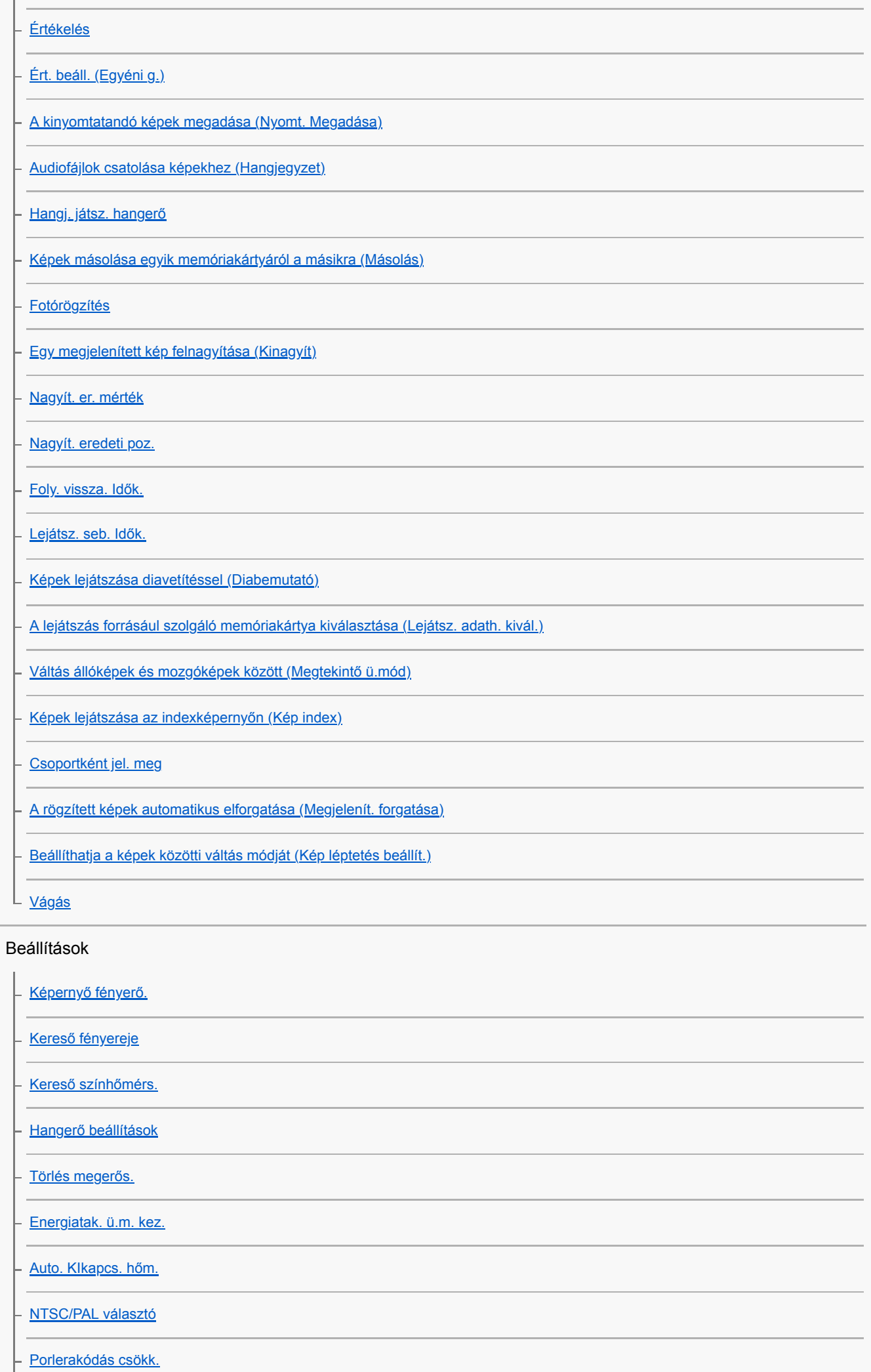

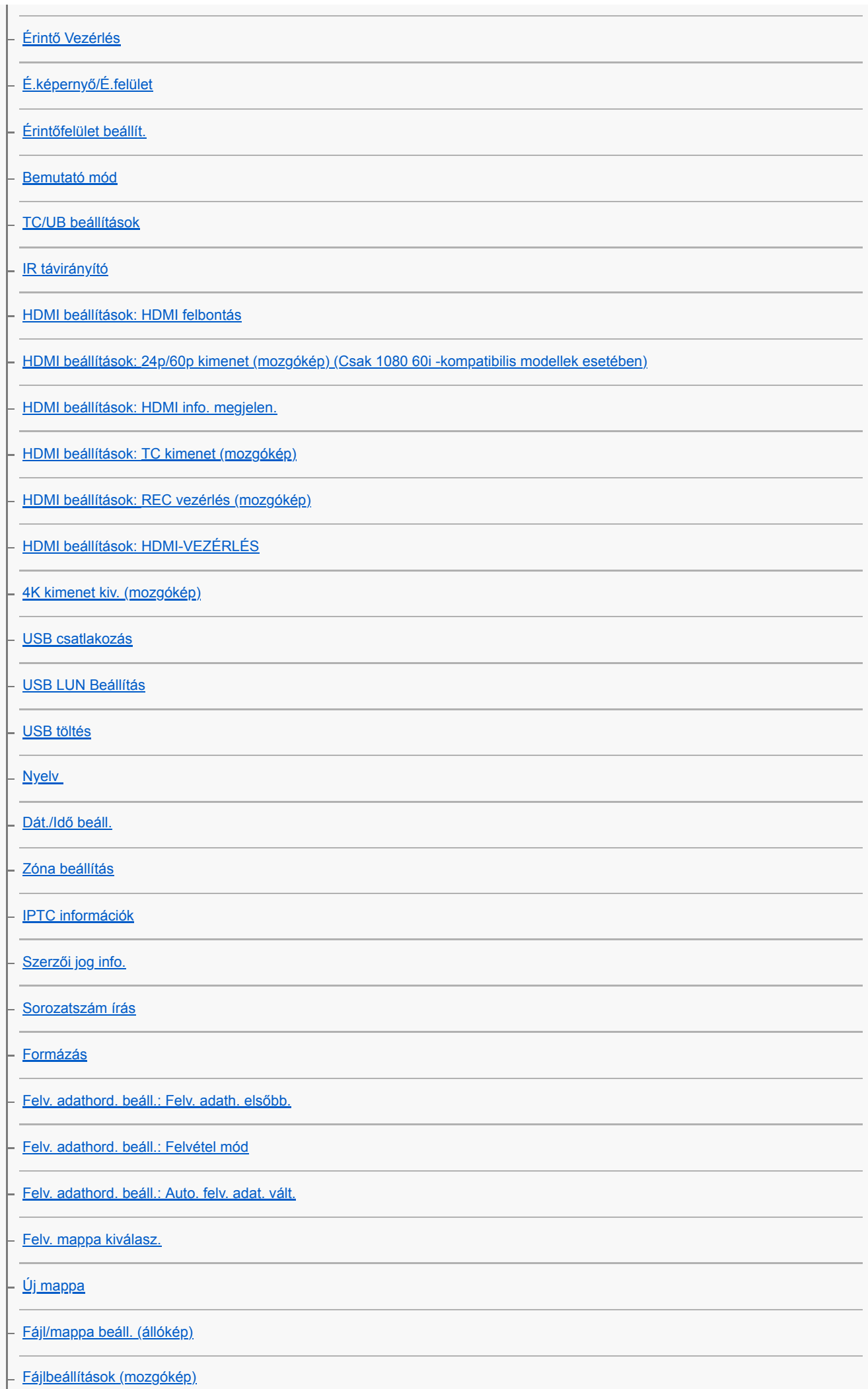

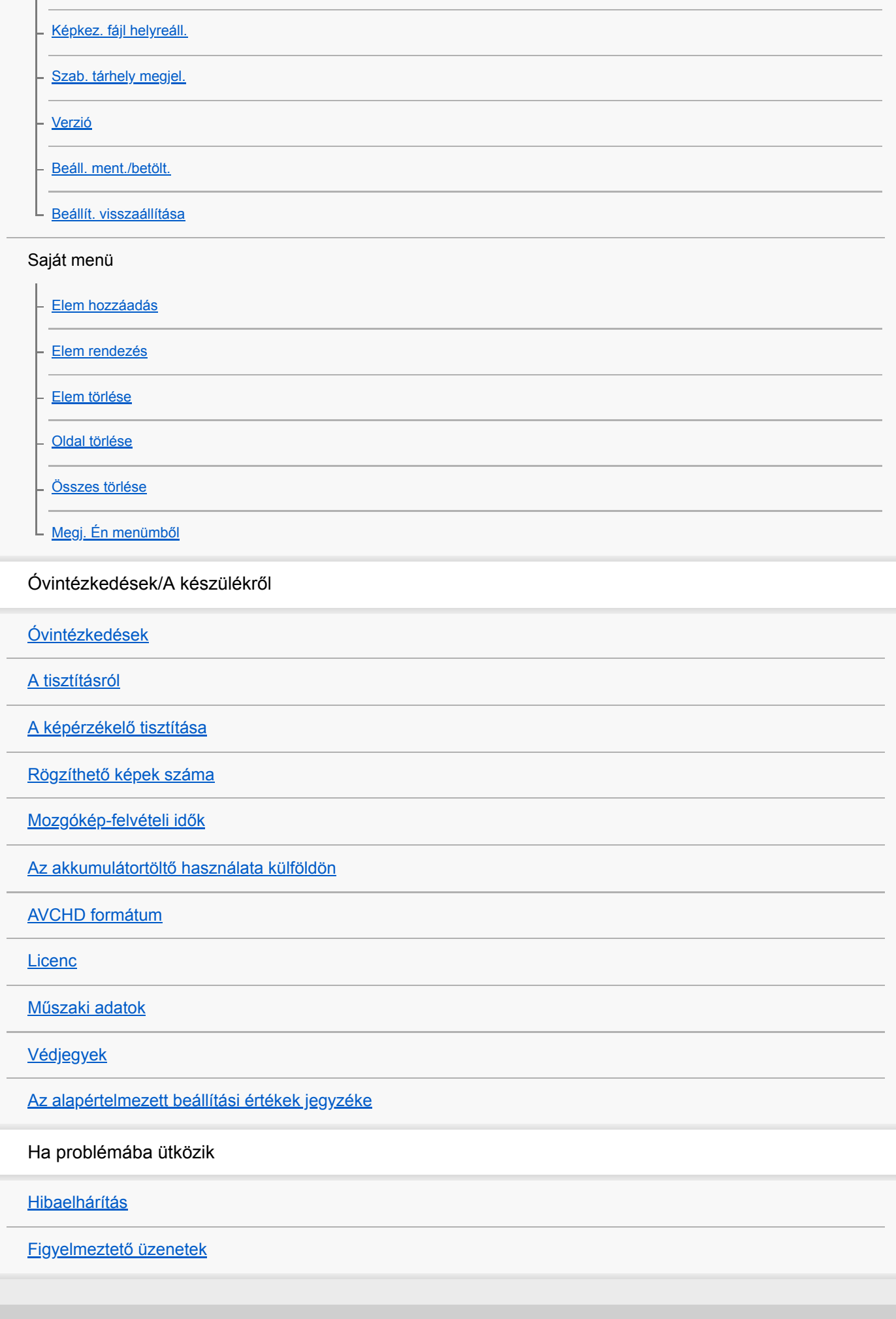

### <span id="page-22-0"></span>**SONY**

### [Súgóútmutató](#page-0-0)

Digitális fényképezőgép cserélhető objektívvel ILCE-9M2 α9II

### **Eleje**

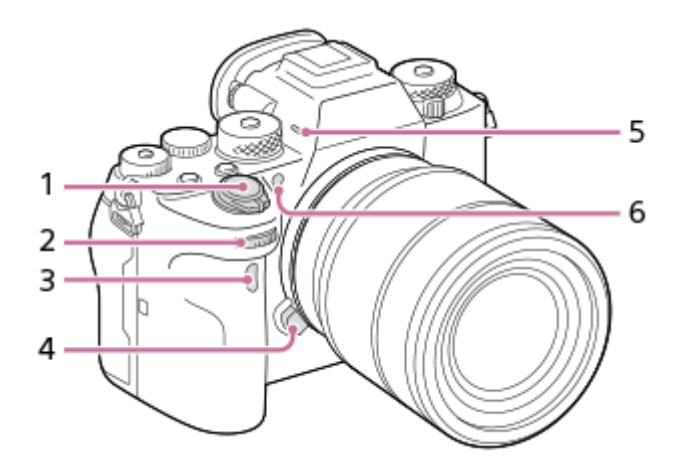

- **1.** ON/OFF (Bekapcsoló) tápkapcsoló/Exponáló gomb
- Első tárcsa **2.** Gyorsan módosíthatja az egyes felvételi módok beállításait.
- **3.** Infravörös jelvevő
- **4.** Objektívkioldó gomb
- Mikrofon **5.**

Ne takarja el ezt az alkatrészt mozgóképfelvétel közben. Ellenkező esetben a felvétel zajos vagy halk lehet.

AF segédfény/Önkioldó jelző **6.**

### **Amikor az objektív nincs a helyén**

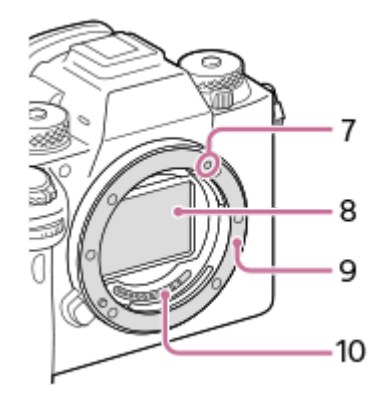

- **7.** Illesztőjel
- **8.** Képérzékelő\*
- **9.** Objektívfoglalat
- **10.** Objektívérintkezők\*
- Ezeket az alkatrészeket nem szabad közvetlenül megérinteni. \*

### <span id="page-23-0"></span>**SONY**

### [Súgóútmutató](#page-0-0)

Digitális fényképezőgép cserélhető objektívvel ILCE-9M2 α9II

### **Hátsó oldal**

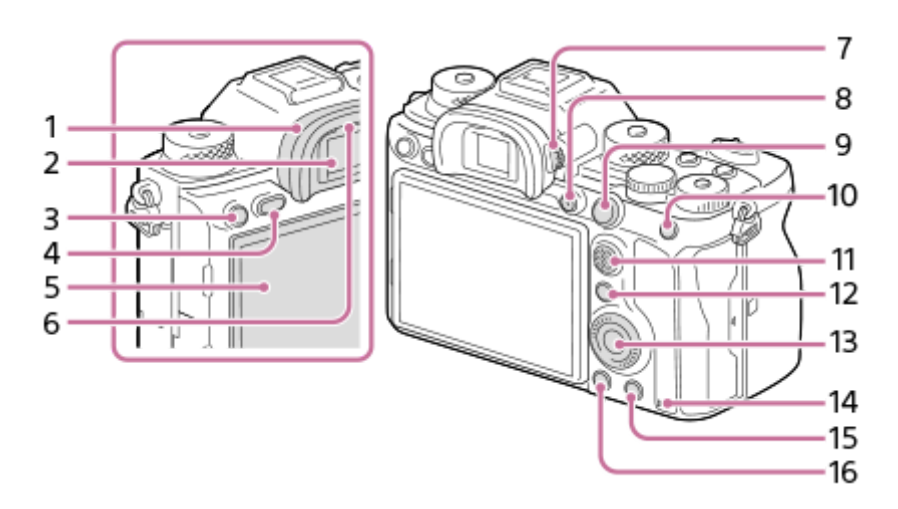

Nézőketakaró **1.**

### **A szemkagyló eltávolítása**

A nézőketakaró alján lévő füleket nyomja jobbra, illetve balra, és emelje le a helyéről a takarót.

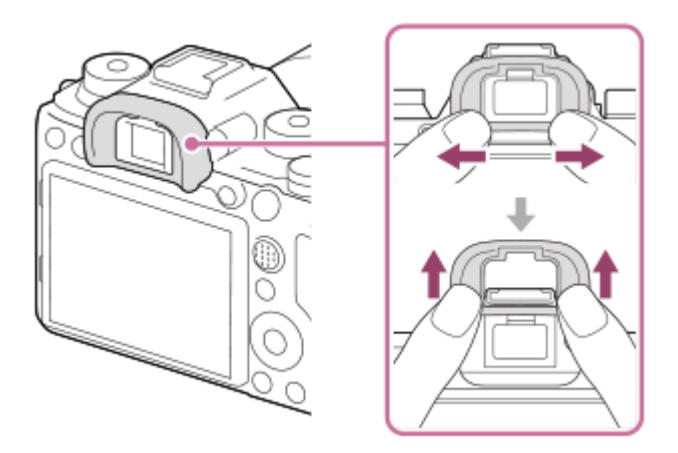

Távolítsa el a szemkagylót, ha szögkeresőt (külön megvásárolható) csatlakoztat. Választhatja a következőket is: MENU → 2 (Felvétel beállítások2) → [FINDER/MONITOR], majd váltson ezekre: [Kereső(Kézi)] és [Képernyő(Kézi)].

- **2.** Kereső
- 3. C3 gomb (3. Egyéni gomb)/ **Om** (Törlésvédelem) gomb
- **4.** MENU gomb
- 5. Képernyő (érintéses kezelés esetében érintőképernyő/érintőlap)

A képernyőt beállíthatja egy kényelmes megtekintési szögbe, és bármilyen pozícióból fényképezhet.

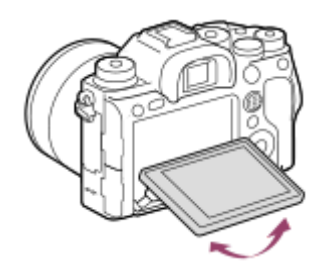

- **6.** Szemérzékelő
- 7. Dioptriabeállító tárcsa

A látásának megfelelően módosítsa a dioptriabeállító tárcsát, hogy a kép élesen jelenjen meg a keresőben. Ha nehéz használni a dioptriabeállító tárcsát, távolítsa el a nézőketakarót, és utána használja a tárcsát.

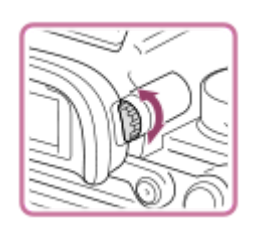

- **8.** MOVIE (Mozgókép) gomb
- Felvétel készítéséhez: AF-ON (AF be) gomb **9.** Megtekintéshez: **4** (Nagyítás) gomb
- Felvétel készítéséhez: AEL gomb **10.**
	- Megtekintéshez: **DET** (Kép index) gomb
- **11.** Multiszelektor
- Felvétel készítéséhez: Fn (Funkció) gomb **12.** Megtekintéshez: « Küldés okostelefonra) gomb A gomb megnyomásával megjelenítheti a [Küldés okostelefonra] képernyőt.
- **13.** Vezérlőkerék
- **14.** Memóriaműködés-jelző
- Felvétel készítéséhez: C4 gomb (4. Egyéni gomb) **15.** Megtekintéshez: m (Törlés) gomb
- **16.** (Lejátszás) gomb

### <span id="page-25-0"></span>**SONY**

### [Súgóútmutató](#page-0-0)

Digitális fényképezőgép cserélhető objektívvel ILCE-9M2 α9II

### **Teteje**

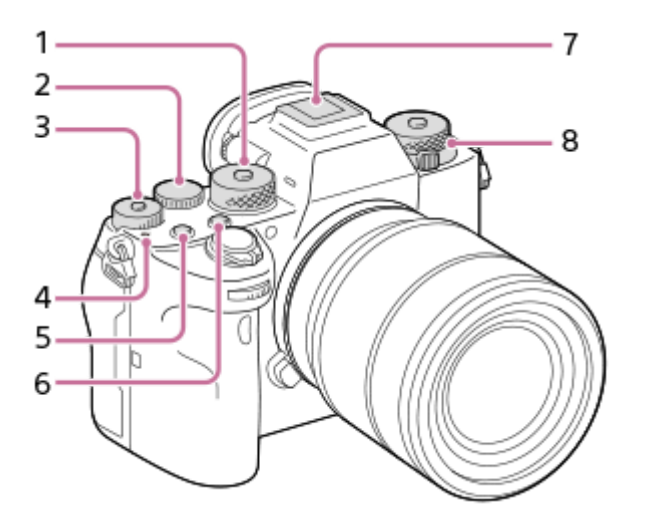

### Üzemmódtárcsa **1.**

Az üzemmódtárcsa feloldásához tartsa lenyomva a közepén lévő kioldógombot.

Hátsó tárcsa **2.**

Gyorsan módosíthatja az egyes felvételi módok beállításait.

Expozíciókompenzáció tárcsa **3.**

A középső, zárolás gomb megnyomására az expozíciókompenzáció tárcsa a zárolt és a feloldott állapot között vált. Ha a tárcsa fel van oldva, a zárolás gomb kiemelkedik, és látható rajta a fehér sáv.

- 4.  $\bigoplus$  A képérzékelő helyének jelölése
	- A képérzékelő olyan érzékelő, amely a fényt elektromos jellé alakítja át. A fényképezőgépen látható  $\bigoplus$  jel mutatja a képérzékelő helyét. A fényképezőgép és a téma közötti pontos távolság bemérésekor vegye figyelembe a vízszintes vonal helyzetét.

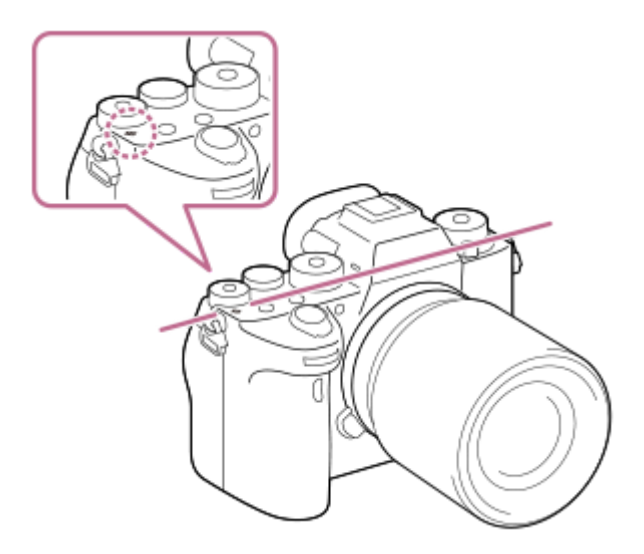

Ha a téma közelebb van, mint az objektív minimális fényképezési távolsága, akkor nem lehet fókuszálni. Tartson elegendő távolságot a téma és a fényképezőgép között.

- **6.** C2 gomb (2. Egyéni gomb)
- Több illesztőfelületű vakusín\* **7.**

Vannak olyan kiegészítők, amelyeket nem lehet teljesen betolni, és hátul kilógnak a több illesztőfelületű vakusínből. Ennek ellenére a csatlakoztatás megtörténik, ha a kiegészítő eléri a sín elejét.

Felső: Képtovábbítási mód tárcsa **8.**

A képtovábbítási mód tárcsa feloldásához tartsa lenyomva a közepén lévő kioldógombot. Alsó: Fókusz üzemmódtárcsa A fókusz üzemmódtárcsa feloldásához tartsa lenyomva az elöl lévő kioldógombot.

Ha kíváncsi rá, hogy milyen kiegészítők csatlakoztathatók a több illesztőfelületű vakusínbe, látogasson el a Sony honlapra, vagy forduljon egy Sony forgalmazóhoz vagy a helyileg illetékes Sony szervizhez. A tartozék vakusínbe is lehet tartozékokat csatlakoztatni. Más gyártók kiegészítőivel a működés nem garantált. \*

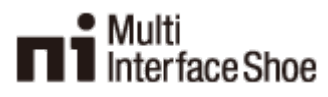

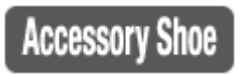

## <span id="page-27-0"></span>**SONY**

### [Súgóútmutató](#page-0-0)

Digitális fényképezőgép cserélhető objektívvel ILCE-9M2 α9II

### **Oldalnézet**

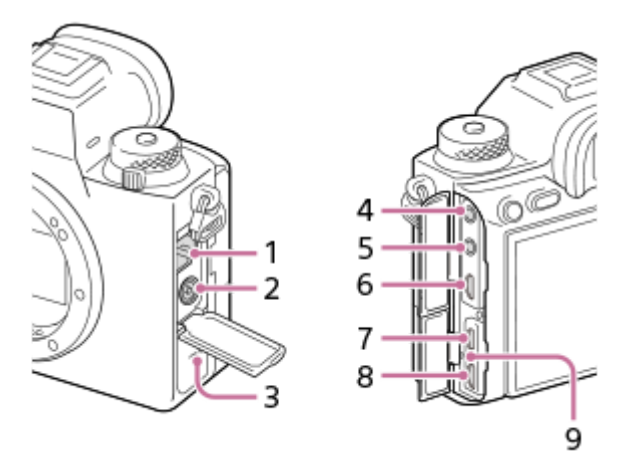

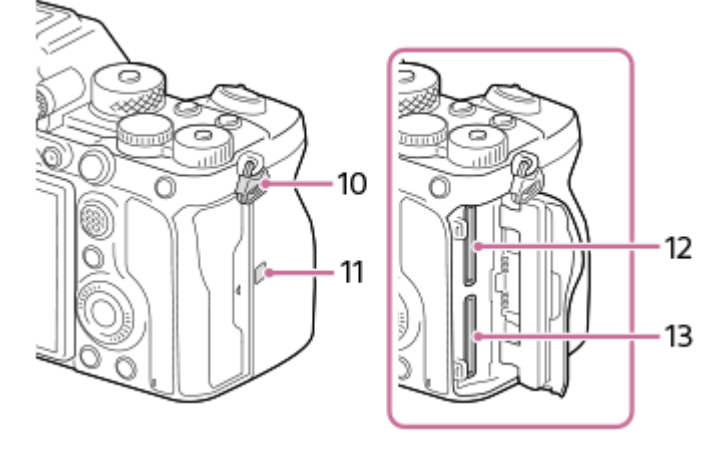

- **1.** LAN-aljzat
- **2.** (Vakuszinkronizálás) csatlakozó
- **3.** Hangszóró
- (Mikrofon) aljzat **4.**

Külső mikrofon csatlakoztatása esetén a beépített mikrofon automatikusan kikapcsol. Ha a külső mikrofon vezetékes tápellátású, akkor a fényképezőgép látja el tápfeszültséggel a mikrofont.

- **5.** (Fejhallgató) aljzat
- **6.** HDMI micro aljzat
- **7.** USB Type-C csatlakozó
- Multi-/micro-USB csatlakozó\* **8.** Ez a csatlakozó Micro-USB-kompatibilis eszközöket támogat.
- **9.** Töltés lámpa
- Fülek a vállpánt számára **10.**

Rögzítse a pánt mindkét végét a fényképezőgépre.

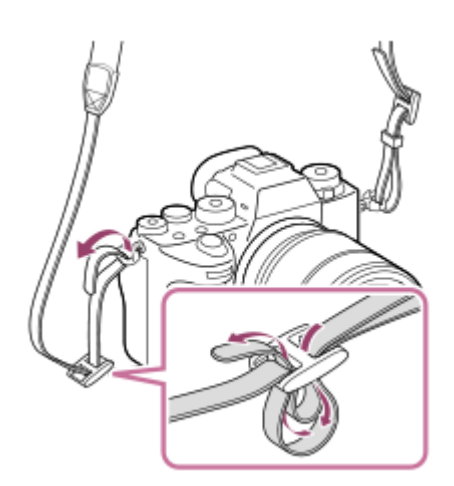

- (N-jel) **11.**
	- Ez a jelzés mutatja, hogy hol kell összeérinteni a csatlakoztatáshoz a fényképezőgépet és egy NFC-kompatibilis okostelefont.

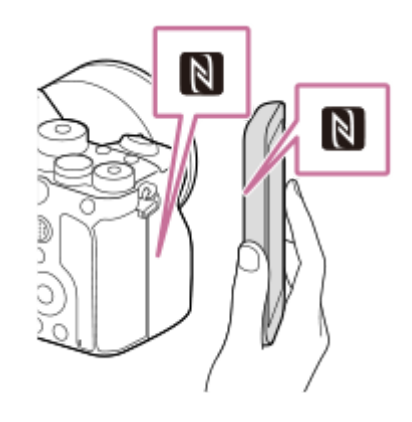

- Az NFC (Near Field Communication); (rövid hatósugarú kommunikáció) a rövid hatósugarú vezeték nélküli kommunikációs technológia egyik nemzetközi szabványa.
- SLOT 1 (1. memóriakártya-nyílás) **12.** Csak SD kártyákat támogat (UHS-I és UHS-II kompatibilis)
- SLOT 2 (2. memóriakártya-nyílás) **13.** Csak SD kártyákat támogat (UHS-I és UHS-II kompatibilis)
- Ha kíváncsi rá, hogy milyen kiegészítők kompatibilisek a multi-/micro-USB csatlakozóval, látogasson el a területnek megfelelő Sony honlapra, vagy forduljon egy Sony forgalmazóhoz vagy a helyileg illetékes Sony szervizhez. \*

### **Megjegyzések az USB csatlakozókkal kapcsolatban**

Tápellátásra, az akkumulátor töltésére és USB-kommunikációra az USB Type-C csatlakozót és a multi-/micro-USB csatlakozót is használhatja. Ezek a műveletek azonban nem végezhetők egyidejűleg a két csatlakozón.

- Az akkumulátor töltési ideje független attól, hogy melyik csatlakozót használja.
- A multi-/micro-USB csatlakozóhoz használhat kiegészítőket, például távvezérlőt (külön megvásárolható), miközben az USB Type-C csatlakozó áramot szolgáltat vagy PC távkapcsolatot fényképezéshez.

### **Megjegyzések a csatlakozófedéllel kapcsolatban**

Használat előtt ellenőrizze, hogy a csatlakozófedél le van-e csukva.

### **Megjegyzések a kábelvédővel kapcsolatban**

A kábelvédővel megelőzhető, hogy egy kábel kihúzódjon, amikor csatlakoztatott kábel mellett készít felvételeket.

### **A kábelvédő felhelyezése**

- **1.** Nyissa fel a két csatlakozófedelet a képernyő felőli oldalon.
- Illessze a kábelvédő hátoldalán lévő két akasztót **(A)** az USB Type-C és a multi-/micro-USB csatlakozótól balra lévő **2.** két bevágásba **(B)**, majd igazítsa a kábelvédőt a fényképezőgép csatlakozós részére.
- **3.** Nyomja be a rögzítőcsavart **(C)**, és a csavar elfordításával rögzítse a kábelvédőt.

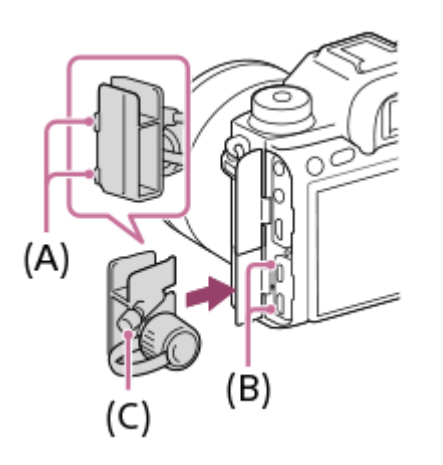

- **4.** Dugja be a kábelt az egyik csatlakozóba.
- **5.** Helyezze a kábelt a tartóba, majd rögzítse a kábelt a rögzítőtárcsával **(D)**.

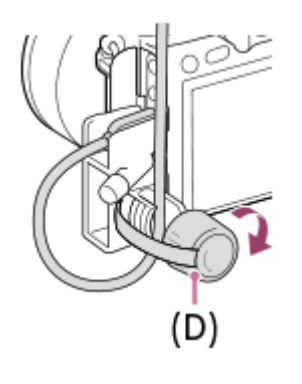

**A kábelvédő eltávolítása**

Lazítsa meg a rögzítőcsavart, majd távolítsa el a kábelvédőt.

### <span id="page-30-0"></span>**SONY**

### [Súgóútmutató](#page-0-0)

Digitális fényképezőgép cserélhető objektívvel ILCE-9M2 α9II

### **Alja**

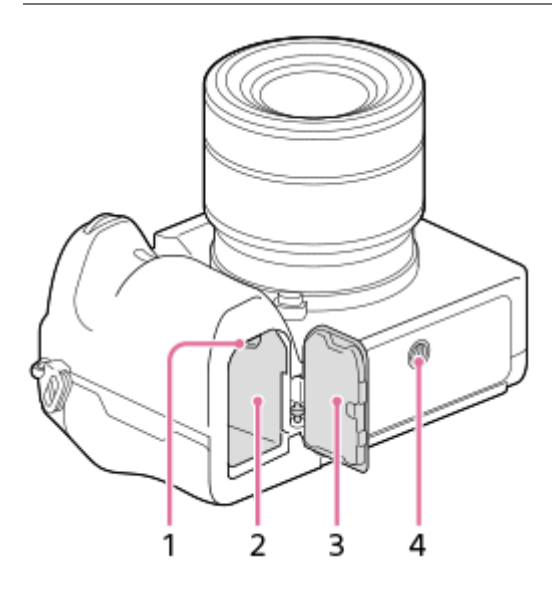

- **1.** Rögzítőkar
- **2.** Áramforrás-behelyező nyílás
- Áramforrásfedél **3.**

A függőleges markolat (külön megvásárolható) felszereléséhez el kell távolítani az áramforrásfedelet.

### **Az áramforrásfedél eltávolítása**

Húzza az áramforrásfedél kioldókarját **(A)** a nyíl irányába, majd távolítsa el az áramforrásfedelet.

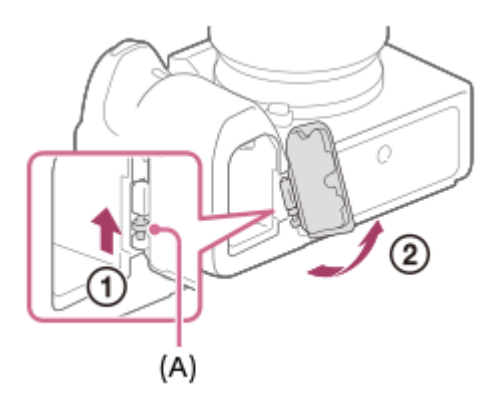

### **Az áramforrásfedél felszerelése**

Helyezze az áramforrásfedél tengelyét az egyik oldalon a helyére, majd az ellenkező oldalon is a helyére illesztve a tengelyt nyomja a helyére az áramforrásfedelet.

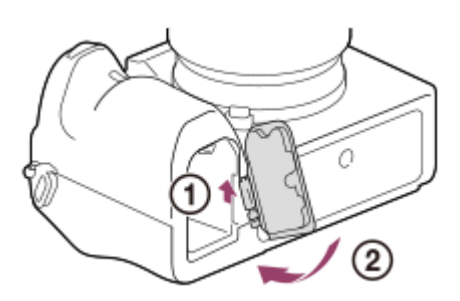

### Állványrögzítő furat **4.**

Használjon olyan állványt, amelynek rögzítőcsavarja rövidebb 5,5 mm-nél. Különben nem lehet a fényképezőgépet az állványon megfelelően rögzíteni, és a fényképezőgép megsérülhet.

### <span id="page-32-0"></span>**A vezérlőkerék használata**

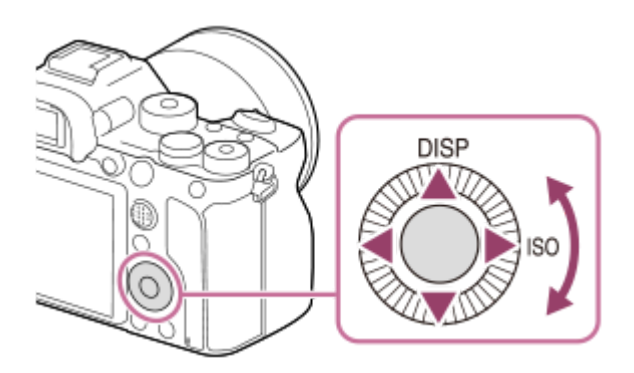

- A kívánt beállítási elemet a vezérlőkerék forgatásával vagy a felső/alsó/jobb/bal oldalának megnyomásával választhatja ki. A kiválasztás a vezérlőkerék közepének megnyomásával véglegesíthető.
- A DISP (kijelzés beállítása) és az ISO (ISO) funkció van hozzárendelve a vezérlőkerék felső/jobb oldalához. Választott funkciókat is rendelhet a vezérlőkerék bal/jobb/alsó oldalához, a közepéhez és a vezérlőkerék elforgatásához.
- Lejátszás közben a vezérlőkerék jobb/bal oldalának megnyomásával vagy a vezérlőkerék elforgatásával a következő vagy az előző képet lehet megjeleníteni.

#### **Kapcsolódó témák**

- [Fókusz norma](#page-92-0)
- [Gyakran használt funkciók hozzárendelése gombokhoz \(Egyéni gomb\)](#page-36-0)
- [A tárcsa funkciójának ideiglenes módosítása \(Tárcsám beállítások\)](#page-313-0)

### <span id="page-33-0"></span>**A multiszelektor használata**

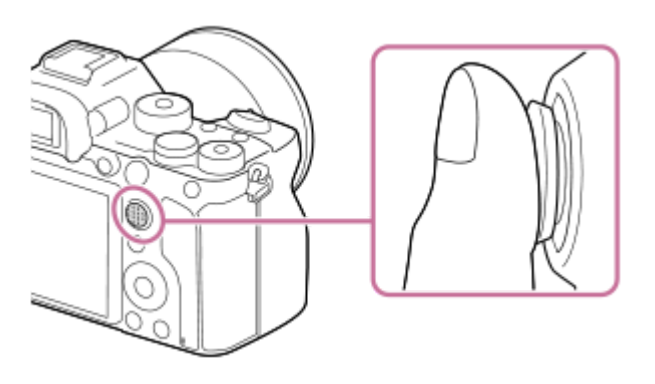

- A multiszelektor lehető legpontosabb kezeléséhez tegye az ujját pontosan a tetejére.
- Ha a [Fókuszmező] beállítása [Terület], [Rugalm. pontsz], [Kiterj. rugalm. pont.], [Követés: Terület], [Követés: Rugalm. pontsz] vagy [Követés: Kiterj. rugalm. pont.], a fókuszmezőt a multiszelektor fel/le/balra/jobbra nyomásával mozgathatja.
- Alapértelmezés szerint a [Fókusz norma] funkció van hozzárendelve a multiszelektor közepéhez.

#### **Kapcsolódó témák**

- [Fókuszmező](#page-87-0)
- [Fókusz norma](#page-92-0)

### <span id="page-34-0"></span>**A MENU elemek használata**

Módosíthatja a fényképezőgéppel végzett műveletekre vonatkozó beállításokat, például a fényképezés, a lejátszás és az üzemmód beállításait. A menüből a fényképezőgép funkcióit is aktiválhatja.

**1 Nyomja meg a MENU gombot a menüképernyő kijelzéséhez.** MENU **Válassza ki a módosítani kívánt menüelemet a vezérlőkerék felső/alsó/bal/jobb oldalának megnyomásával 2 vagy a vezérlőkerék forgatásával, majd nyomja meg a vezérlőkerék közepét.** A képernyő tetején kiválaszthat egy MENU lapot **(A)**, és a vezérlőkerék bal/jobb oldalának megnyomásával léphet másik MENU lapra. Az első tárcsa forgatásával másik MENU lapra léphet. Az Fn gomb megnyomásával a következő MENU lapra léphet. A MENU gomb megnyomásával visszatérhet az előző képernyőre.  $\mathbf{\Omega}_1|\mathbf{\Omega}_2\oplus|\boxdot$ ≏ ★ (A)  $46/6$ 

*BREEZ* 

画っ

**3 Válassza ki a kívánt beállítási értéket, majd nyomja meg a középső gombot a választás megerősítéshez.**

#### **Tipp**

A menüképernyőt megjelenítheti, ha a [MENU] funkciót az [ Egyéni gomb] vagy az [ Egyéni gomb] funkcióval egy egyéni gombhoz rendeli, majd megnyomja azt a gombot.

- [Elem hozzáadás](#page-319-0)
- [Megj. Én menümből](#page-324-0)
## <span id="page-36-0"></span>**Gyakran használt funkciók hozzárendelése gombokhoz (Egyéni gomb)**

Az egyéni gomb funkcióval a leggyakrabban használt funkciókat könnyen elérhető gombokhoz rendelheti. Ezáltal nem kell az adott elemet a MENU-ből kikeresnie, tehát a funkció gyorsabban aktiválható. A véletlen működtetés megelőzése érdekében a könnyen elérhető gombokhoz a [Nincs beállítva] lehetőséget is rendelheti.

Külön lehet egyéni gombokhoz funkciókat rendelni az állóképek felvételéhez ( $\mathbb{Z}_2$  Egyéni gomb), a mozgóképek felvételéhez ( $\Box$  Egyéni gomb) és a lejátszás módhoz ( $\Box$  Egyéni gomb).

Gombonként változó, hogy mely funkciók rendelhetők hozzá.

A következő gombokhoz rendelhet hozzá funkciókat.

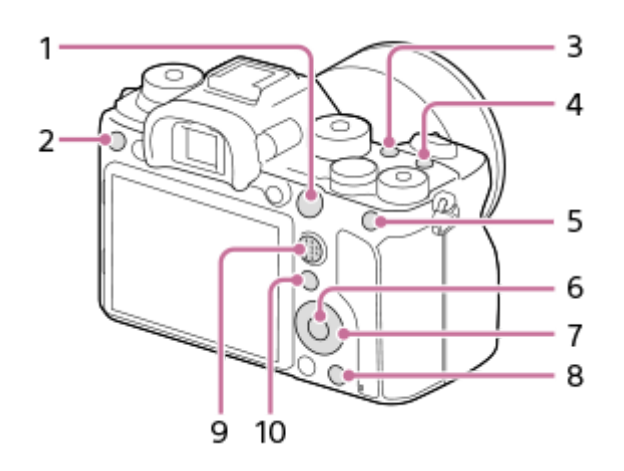

- **1.** AF-ON gomb
- **2.** 3 Gomb testreszab.
- **3.** 2 Gomb testreszab.
- **4.** 1 Gomb testreszab.
- **5.** AEL gomb funkciója
- **6.** Középső gomb funk.
- **7.** Vezérlőkerék /Bal gomb funkciója/Jobb gomb funkc./Lefelé nyíl gomb
- **8.** 4 Gomb testreszab.
- **9.** Választó. köz. gomb
- **10.** Fn/ **★** gomb

Az egyéni gomb beállításokra vonatkozó példák az alábbi URL-címen találhatók: <https://support.d-imaging.sony.co.jp/support/tutorial/ilc/l/ilce-9m2/custom.php>

#### **Tipp**

**1**

A funkciók az egyéni gombokhoz hasonlóan gyorsan elérhetők a Funkció menüvel is, amellyel bizonyos beállítások az Fn gombhoz rendelhetők. A kapcsolódó funkció lásd az oldal alján, a "Kapcsolódó témák" alatt.

A következőképpen kell a [Szem AF] funkciót az AEL gombhoz rendelni.

### **MENU → (Felvétel beállítások2) → [ Egyéni gomb].**

Ha mozgóképfelvétel közben előhívandó funkciót akar regisztrálni, válassza az [H] Egyéni gomb] lehetőséget. Ha képek lejátszása közben előhívandó funkciót akar regisztrálni, válassza az [ $\blacktriangleright$  Egyéni gomb] lehetőséget.

**A vezérlőkerék bal/jobb oldalával jelenítse meg a [Hátsó1] képernyőt. Utána válassza az [AEL gomb funkciója] lehetőséget, és nyomja meg a vezérlőkerék közepét.**

**A vezérlőkerék bal/jobb oldalának nyomogatásával jelenítse meg a [Szem AF] funkciót. Válassza a [Szem AF] lehetőséget, majd nyomja meg a közepét.**

Ha állóképek felvétele közben megnyomja az AEL gombot, és a készülék szemet érzékel, aktiválódik a [Szem AF] funkció, és a fényképezőgép a szemekre fókuszál. A felvételek elkészítése közben tartsa lenyomva az AEL gombot.

#### **Megjegyzés**

**2**

**3**

- Fényképezési funkciókat is rendelhet az objektív fókuszrögzítés gombjához. Azonban nem mindegyik objektívnek van fókuszrögzítés gombja.
- Ha [Egyéni ( $\sim$ ) követés] funkciót rendel egyéni gombhoz az [  $\Box$  Egyéni gomb] lehetőséggel, de a funkció a [ $\sim$ JPEG minőség] vagy a [Vaku üzemmód] funkcióhoz hasonlóan nem érhető el mozgóképfelvétel módban, akkor mozgóképfelvétel módban a gomb megnyomásakor a funkció nem aktiválódik.
- Ha [Egyéni ( / ) köv.] funkciót rendel egyéni gombhoz az [ Egyéni gomb] lehetőséggel, a fényképezőgép felvételi módra vált, és aktiválja a hozzárendelt funkciót, ha megnyomja a gombot lejátszás módban.

#### **Kapcsolódó témák**

- [Az Fn \(Funkció\) gomb használata \(Funkció menü\)](#page-38-0)
- [A tárcsa funkciójának ideiglenes módosítása \(Tárcsám beállítások\)](#page-313-0)

## <span id="page-38-0"></span>**Az Fn (Funkció) gomb használata (Funkció menü)**

A Funkció menü egy 12 funkcióból álló menü, amely a képernyő alján jelenik meg, ha felvételi módban megnyomja az Fn (Funkció) gombot. A gyakran használt funkciókat gyorsabban elérheti, ha a Funkció menühöz regisztrálja őket.

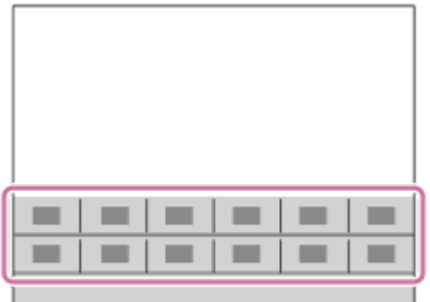

A Funkció menühöz regisztrálható funkciókkal kapcsolatban lásd a következő URL-címet: <https://support.d-imaging.sony.co.jp/support/tutorial/ilc/l/ilce-9m2/function.php>

#### **Tipp**

- Állóképek készítéséhez és mozgóképek felvételéhez tizenkét funkciót regisztrálhat a Funkció menükben.
- A funkciók a Funkció menühöz hasonlóan gyorsan elérhetők az egyéni gomb funkcióval is, amellyel a gyakran használt funkciók tetszőleges gombokhoz rendelhetők. A kapcsolódó funkció lásd az oldal alján, a "Kapcsolódó témák" alatt.

**A vezérlőkerék DISP gombjának nyomogatásával jelenítsen meg egy képernyő módot, csak ne a [Kereső esetében] módot, majd nyomja meg az Fn (Funkció) gombot. 1**

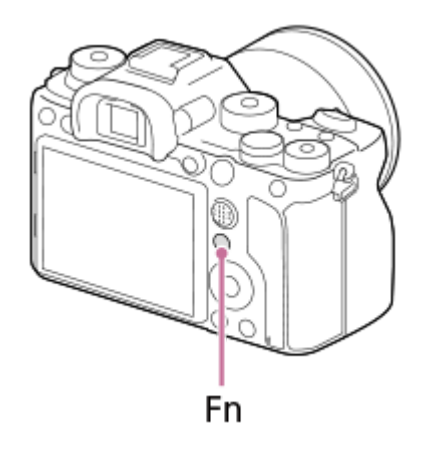

**2 A vezérlőkerék felső/alsó/bal/jobb oldalának megnyomásával válassza ki a kívánt funkciót.**

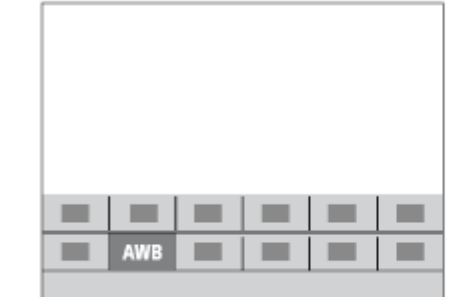

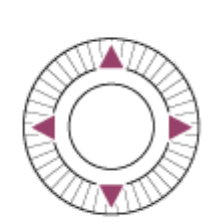

### **Az első tárcsa forgatásával válassza ki a kívánt beállítást, majd nyomja meg a vezérlőkerék közepét.**

Bizonyos funkciók a hátsó tárcsa használatával finomhangolhatók.

#### **Beállítások megadása a megfelelő beállítóképernyőkön**

A 2. lépésben válassza ki a kívánt funkciót, majd nyomja meg a vezérlőkerék közepét. Megjelenik a funkció beállítóképernyője. A kezelési útmutatót **(A)** követve végezze el a beállítást.

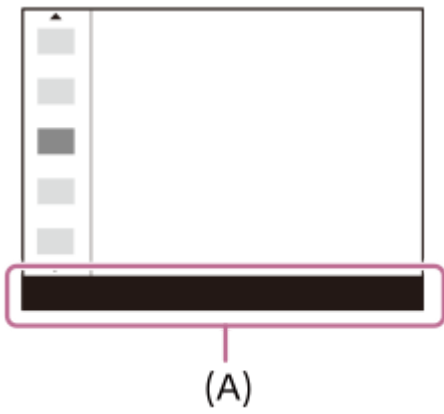

**3**

### **A Funkció menüben lévő funkciók módosítása (Funkció menü beáll.)**

A következőképpen kell az állóképek Funkció menüjének [Képtovább.mód] elemét [Rácsvonal] értékre módosítani.

- A mozgóképek Funkció menüjének módosításához válasszon egy mozgókép funkciómenü elemet a 2. lépésben.
- **1.** MENU → (Felvétel beállítások2) → [Funkció menü beáll.].
- 2. Az állóképek Funkció menüjének tizenkét eleme közül válassza ki a (د Képtovább.mód) lehetőséget a vezérlőkerék fel/le/balra/jobbra oldalával, majd nyomja meg a közepét.
- A vezérlőkerék bal/jobb oldalával jelenítse meg a [Kijelzés/Auto. visszanézés] képernyőt. Utána válassza az **3.** [Rácsvonal] lehetőséget, és nyomja meg a vezérlőkerék közepét.

A  $\overline{\mathbf{M}}$  (Rácsvonal) elem jelenik meg a Funkció menüben ott, ahol korábban a  $\mathbf{\bullet}$ )  $\Box$  (Képtovább.mód) volt.

#### **Kapcsolódó témák**

[Gyakran használt funkciók hozzárendelése gombokhoz \(Egyéni gomb\)](#page-36-0)

## **A Quick Navi képernyő használata**

A Quick Navi egy olyan képernyő, amely keresős felvételhez van optimalizálva, és biztosítja a vezérlési beállítások közvetlen elérését.

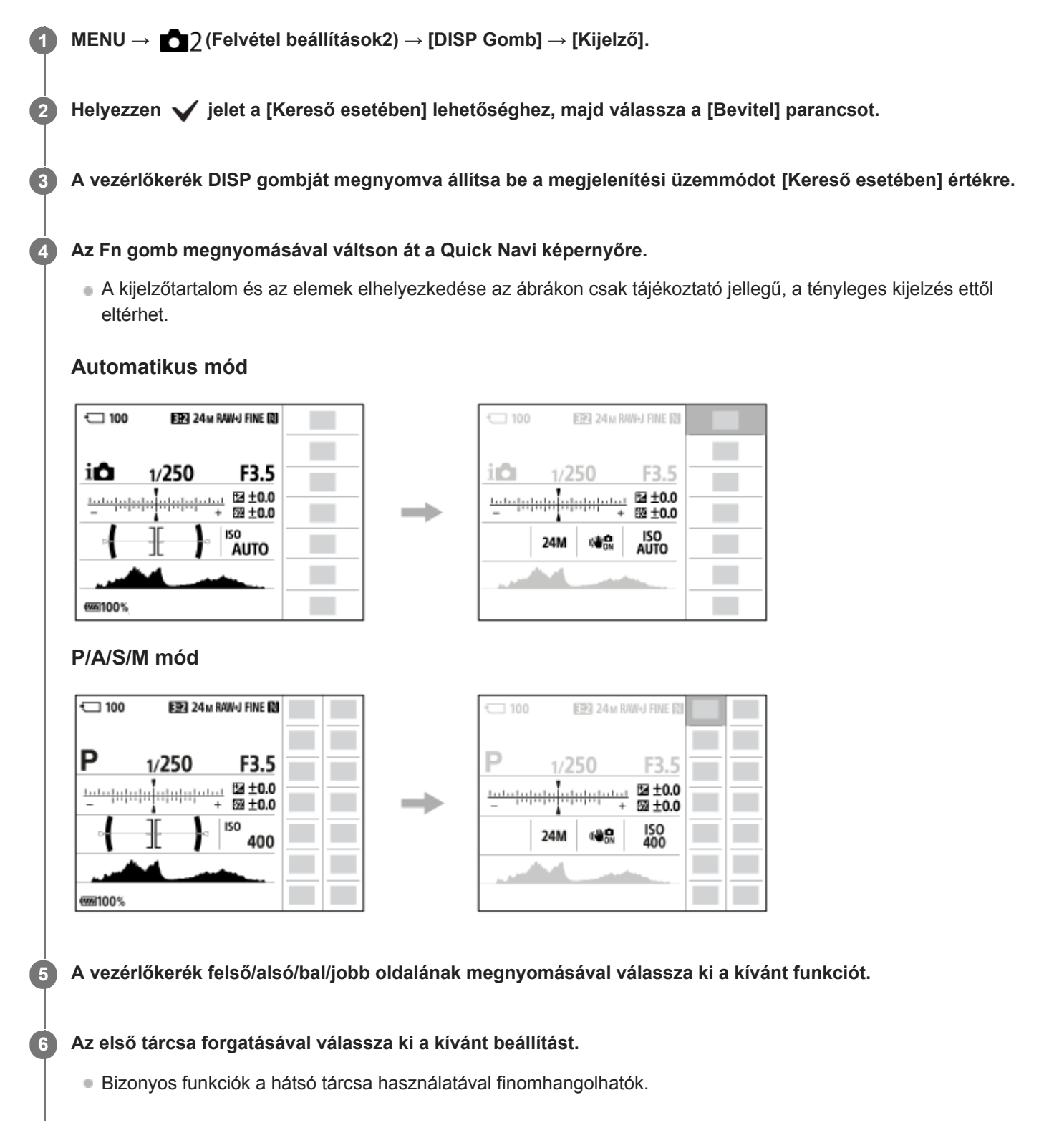

#### **Beállítások megadása a megfelelő beállítóképernyőkön**

A 5. lépésben válassza ki a kívánt funkciót, majd nyomja meg a vezérlőkerék közepét. Megjelenik a funkció beállítóképernyője. A kezelési útmutatót **(A)** követve végezze el a beállítást.

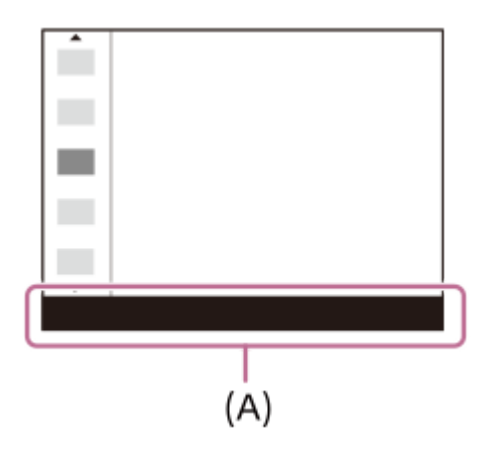

#### **Megjegyzés**

- A Quick Navi képernyőn szürkén megjelenő elemek nem módosíthatók.
- A [Saját beállít.] és egyéb funkciók használatakor bizonyos beállítási feladatok csak egy arra kijelölt képernyőn végezhetők el.

#### **Kapcsolódó témák**

[A képernyőkijelzés váltása \(felvétel/lejátszás közben\)](#page-49-0)

## **A billentyűzet használata**

Ha kézi karakterbevitel szükséges, egy billentyűzet jelenik meg a képernyőn.

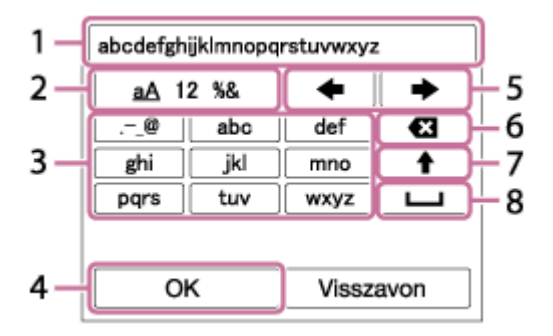

A vezérlőkerékkel vigye a kurzort a kívánt gombra, majd a bevitelhez nyomja meg a közepét.

### **Beviteli mező 1.**

Itt jelennek meg a beírt karakterek.

**Karaktertípusok váltása 2.**

A gomb minden megnyomására változik a karaktertípus: betűk, számok vagy szimbólumok jelennek meg.

**Billentyűzet 3.**

A gomb minden megnyomására megjelenik egy újabb a gombhoz tartozó karakterek közül.

### Példa: Ha az "abd" karakterláncot kívánja beírni.

Nyomja meg egyszer az "abc" gombot, hogy megjelenjen egy "a" betű → válassza a " (5) Kurzor mozgatása) lehetőséget, és nyomja meg kétszer az "abc" gombot, hogy megjelenjen egy "b" betű → nyomja meg egyszer a "def" gombot, hogy megjelenjen egy "d" betű.

### **Véglegesít 4.**

Véglegesíti a beírt karaktereket.

**Kurzor mozgatása 5.**

Jobbra vagy balra viszi a beviteli mezőben a kurzort.

**Törlés 6.**

Törli a kurzor előtti karaktert.

**7.**

A következő karaktert nagy- vagy kisbetűsre változtatja.

**8.**

Egy szóközt ír be.

A bevitelből való kilépéshez válassza a [Visszavon] lehetőséget.

## **A képernyőn megjelenő ikonok listája**

A kijelzőtartalom és az elemek elhelyezkedése az ábrákon csak tájékoztató jellegű, a tényleges kijelzés ettől eltérhet. A leírások az ikonok jelzései alatt találhatók.

### **A felvételkészítés képernyő ikonjai**

#### **Képernyő üzemmód**

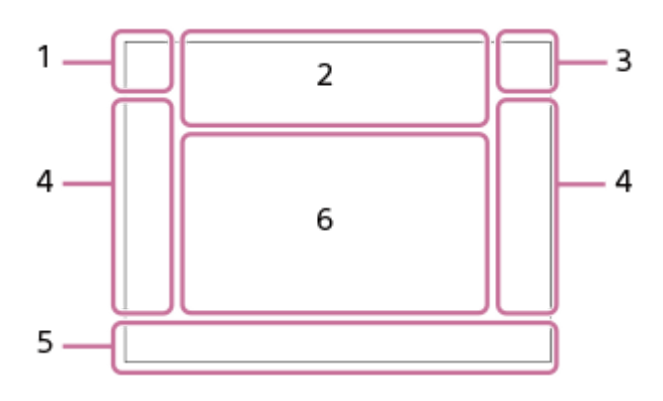

**Kereső üzemmód**

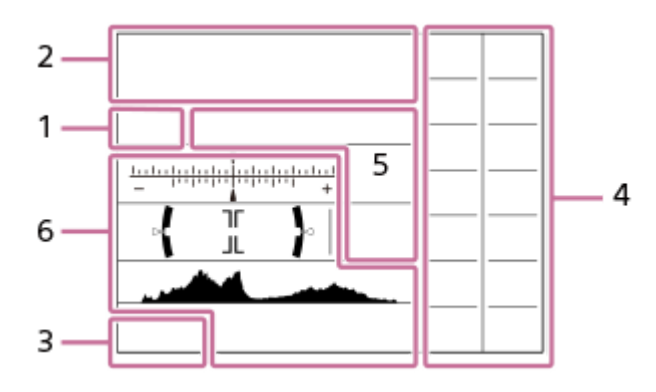

**Felvételi mód / Jelenetfelismerés 1. IO** PP\* A S M III IIP IIA IIS IIM 820 p 820 A 820 S 820 M Felvételi mód

## $\Box$  23

 $\begin{array}{ccc} M & M \\ 1 & 2 & 3 \end{array}$ Regiszterszám

## **) ★ ™ ₩ ₩ ₩ ₩ ₩ ⊕ ₩ ⊕**

Jelenetfelismerés ikonok

**Fényképezőgép-beállítások 2.**

**NO CARD CARD CARD CARD CARD CARD CARD COND COND COND CARD CARD** A memóriakártya állapota

### **100/1 h 30 m**

Még rögzíthető képek száma / Mozgóképek lehetséges felvételi ideje

## **HH**

Az adatok írása folyamatban van / a még kiírandó képek száma

3:2 4:3 16:9 1:1

Az állóképek képaránya

**24M / 21M / 20M / 16M / 10M / 9.2M / 8.7M / 6.9M / 6.0M / 5.3M / 5.1M / 4.0M / 2.6M / 2.3M / 2.2M / 1.7M**

Az állóképek képmérete

### **RAW RM**

RAW felvétel (tömörített / nem tömörített)

#### **X.FINE FINE STD**

JPEG minőség

#### **XAVC S 4K XAVC S HD AVCHD**

Mozgóképek fájlformátuma

### $: 100:$   $: 60:$   $: 50:$   $: 25:$   $: 16:$   $:$  FX:  $:$  FH:

Mozgókép-felvételi beállítások

### **120p 60p 60i 30p 24p 100p 50p 50i 25p**

A mozgóképek képváltási sebessége

### $\frac{1100\frac{1}{12}}{25\frac{1}{12}}$   $\frac{160\frac{1}{12}}{25\frac{1}{12}}$   $\frac{125\frac{1}{12}}{25\frac{1}{12}}$   $\frac{16\frac{1}{12}}{25\frac{1}{12}}$

Proxy felvétel

## **120fps 60fps 30fps 15fps 8fps 4fps 100fps 50fps 25fps 12fps 6fps 3fps 2fps 1fps**

A lassított/gyorsított felvételek képsebessége

### <u>آت</u>

APS-C/Super 35mm

### ź٠

Vakutöltés folyamatjelzője

**VIEW** 

Beállítás Effektus Ki

 $\mathsf{K}_{\mathsf{ON}}$ AF segédfény

Flicker Villogó fény észlelve

### **대박**》 답박》 110박》

SteadyShot ki/be, Fényképezőgép bemozdulása figyelmeztetés

### $\frac{1}{2}$  (( $\frac{1}{2}$ )  $\frac{1}{2}$  =  $\frac{1}{2}$  ( $\frac{1}{2}$ )  $\frac{1}{2}$  =  $\frac{1}{2}$

SteadyS. fókusztáv./ Fényképezőgép bemozdulása figyelmeztetés

## $_{\text{S}}$ Q  $_{\text{D}}$ Q  $_{\text{D}}$

Intelligens zoom/Tiszta kép zoom/Digitális zoom

#### $-PC-$ PC távkapcsolat

 $+ \frac{1}{2}$ Ellenőrzés fénnyel

οŅ, Felvétel zárhang nélkül

Î Távvezérlő

FTP FTP<sup>4</sup> FTP funkció / FTP-átviteli állapot

### WH<sub>E</sub> (Wi-Fi)

Wi-Fi-hez csatlakoztatva/Wi-Fi-ről leválasztva

Ezek az ikonok jelennek meg a 6-os területen, ha a keresővel fényképez. \*

## **LAN** (LAN)

### LAN-hoz csatlakoztatva/LAN-ról leválasztva

Ezek az ikonok jelennek meg a 6-os területen, ha a keresővel fényképez. \*

## $\mathbf{Q}_{\text{DEF}}$

Nem rögzíti a hangot a mozgóképekhez

k⊐ Szélzaj csökkentése

### $\odot$

Szerzői jogi információ írása

### **IPTC**

IPTC információk írása

### Jэх

Fókusz leállítás

## I⊡⊧́x

Követés visszavonása

### **Fix fókusz**

[Fix fókusz] végrehajtása

## N

NFC aktív

### 第 團

Bluetooth-kapcsolat elérhető / Bluetooth-kapcsolat nem érhető el

### oÎ nÎ

Okostelefonhoz csatlakoztatva / Okostelefonhoz nincs csatlakoztatva

### $Q_{\mathbf{R}_{1}}$

Helyinformációk lekérése / Helyinformációk lekérése nem lehetséges

## ተ

Repülési mód

## [I]

Figyelmeztetés túlmelegedésre

### **SPULL** ERROR

A képkezelő fájl megtelt / hiba a képkezelő fájlban

### **Akkumulátor 3.**

(100%) Akkumulátor töltöttségi szintje

## 门

Alacsony töltöttség figyelmeztetés

### $\sqrt{277}$ USB áramellátás

### **Felvételi beállítások 4.**

### **in Jan Jan July 310** OS 8383 0.3rv3 0.3rv3 0.3rv3 838WB 83000 0.8838 0.8839 Képtovább.mód

**(A)**  $\frac{1}{4000}$   $\frac{1}{4000}$   $\frac{1}{40$ 

### **±0.0**

Vaku kompenz.

## AF-S AF-C DMF MF

Fókusz mód

 $\boxed{C}$   $C$   $C$   $T$   $C$   $T$  Fókuszmező

## JPEG RAW RAW RAW+J RMH

**内**Fájlformátum

### $\mathbf{O}$   $\mathbf{O}$   $\mathbf{C}$   $\mathbf{C}$   $\mathbf{C}$   $\mathbf{C}$

Fénymérési mód

## **7500K A5 G5**

Fehéregyensúly (automatikus, előre beállított, víz alatti automatikus, egyéni, színhőmérséklet, színszűrő) 髓髓髓

D-tart. optim./Auto. HDR

**Std.** Wivid Ntrl Clear Deep Light Port. Land, Sunset Night Autm B/W Sepia +3 +3 +3 Saját beállít./Kontraszt, telítettség és élesség

### 

Kép effektus

**CALL**<br>ON OFF

Arc/szemelővál. AF

ᇑ 릆<br>ᄣ **Zár** típus

 $\overline{11}$ 

Felv. adath. elsőbb.

**Fókuszjelzés / expozíciós beállítások 5.**

### $\bullet$  (c) (c)

Fókuszjelzés

**1/250** 

**248.6**

Zársebesség

**F3.5**

Rekeszérték

**Z** MM

Expozíció-kompenzáció/Kézi fénymérés

### **ISO400**

**ISO AUTO**

### **A** ISO400

ISO érzékenység

**※** *↓*L <sup>AWB</sup> AE zár/FEL zár/AWB zár

### **Jelzések/egyebek 6.**

**Követés visszavonása** Segédlet a követés funkcióhoz

### **Fókusz leállítás**

A fókuszálás visszavonásának elemleírása

**aso** Vezérlőkerék funkció

### $\widehat{\star}$  =  $\mathsf{Av}$  = Tv ©ISO

Segédlet a Saját tárcsa funkcióhoz

# ۳۳۲<br>Espozíciósorozat kijelzés<br>Expozíciósorozat kijelzés

 $\bigcirc$ Pontszerű fénymérési mező

### 320 400 500

 $5.0$  5.6  $6.3$ Expozícióbeállító segédlet

Zársebességjelző

da jung kacamatan dan dari Rekeszérték-jelző

## بمعدد

Hisztogram

 $\leftarrow$ Digitális szintjelző

## **STBY REC**

Mozgókép-felvételi készenlét/Mozgóképfelvétel folyamatban

**1:00:12**

Pillanatnyi mozgókép-felvételi idő (óra: perc: másodperc) Hangerő Megjel. **GRANEC GRASTEY** REC vezérlés **00:00:00:00** Időkód (óra: perc: másodperc: képkocka) **00 00 00 00** Felhasználói bit

## **A lejátszás képernyő ikonjai**

### **Képenkénti lejátszás**

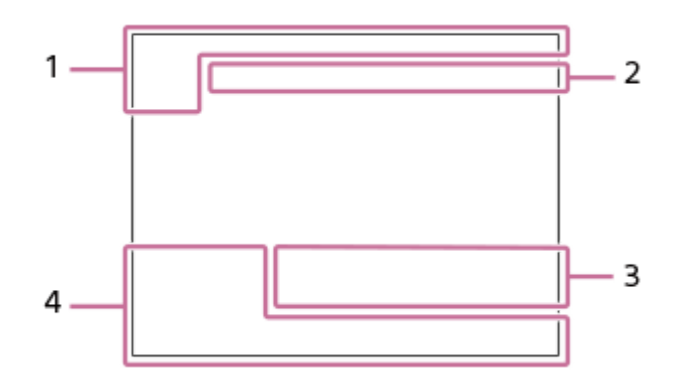

#### **Hisztogram kijelző**

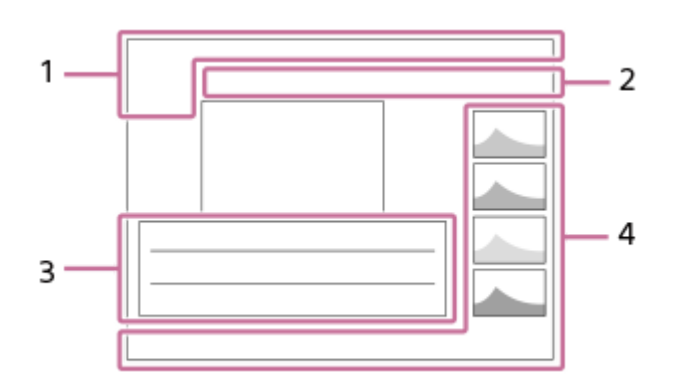

#### **Alapvető információk 1.**

 $\Box$ Lejátszási adathordozó

**DE DE DE DE DE DE DE DE DESCRIPCIÓN** Megtekintő ü.mód

## **IPTC**

IPTC információk

★なな数数 Értékelés

### $O<sub>m</sub>$

Törlésvédelem

### **DPOF**

DPOF beállítás

### **3/7**

Fájl sorszáma/Képek száma megtekintő üzemmódban

## $\mathbb N$

NFC aktív

 $\sqrt{III}$ 

Akkumulátor töltöttségi szintje

❏

Csoportként jel. meg

 $\Box$ 

Körülvágott kép

 $Px$ Proxy mozgókép is van

## **FTP() FTP OFTP III**

FTP-átviteli állapot

ГÞ

Egy Hangjegyzet van csatolva.

### **Fényképezőgép-beállítások 2.**

Lásd: "A felvételkészítés képernyő ikonjai".

### **Felvételi beállítások 3.**

**Rich** Kép effektus hiba

HDR I ! Auto HDR hiba

**35mm** Objektív fókusztávolsága

A területen megjelenő többi ikonnal kapcsolatban lásd: "A felvételkészítés képernyő ikonjai".

### **Képinformációk 4.**

⊛ Szélességi/hosszúsági adatok

 $\odot$ A képhez szerzői jogi információk tartoznak. **2019 -1-1 10:37PM**

Rögzítés dátuma

**100-0003** Mappasorszám-fájlsorszám

**C0003** Mozgókép fájlneve

 $\sim$   $\sim$   $\sim$ Hisztogram (fényerősség/R/G/B)

**1**

<span id="page-49-0"></span>Digitális fényképezőgép cserélhető objektívvel ILCE-9M2 α9II

## **A képernyőkijelzés váltása (felvétel/lejátszás közben)**

Módosíthatja a képernyőn kijelzett tartalmat.

### **Nyomja meg a DISP (kijelzés beállítása) gombot.**

- Ha váltani szeretne a keresőben megjelenő információk között, nyomja meg a DISP gombot, miközben a keresőbe néz.
- A DISP gomb minden egyes megnyomására megváltozik a képernyő kijelzése.
- A kijelzőtartalom és az elemek elhelyezkedése csak tájékoztató jellegű, a tényleges kijelzés eltérhet ettől az illusztrációtól.

#### **Felvétel közben (képernyő)**

Alapinf. Megjel. → Nincs inform. → Hisztogram → Szint → Kereső esetében → Alapinf. Megjel.

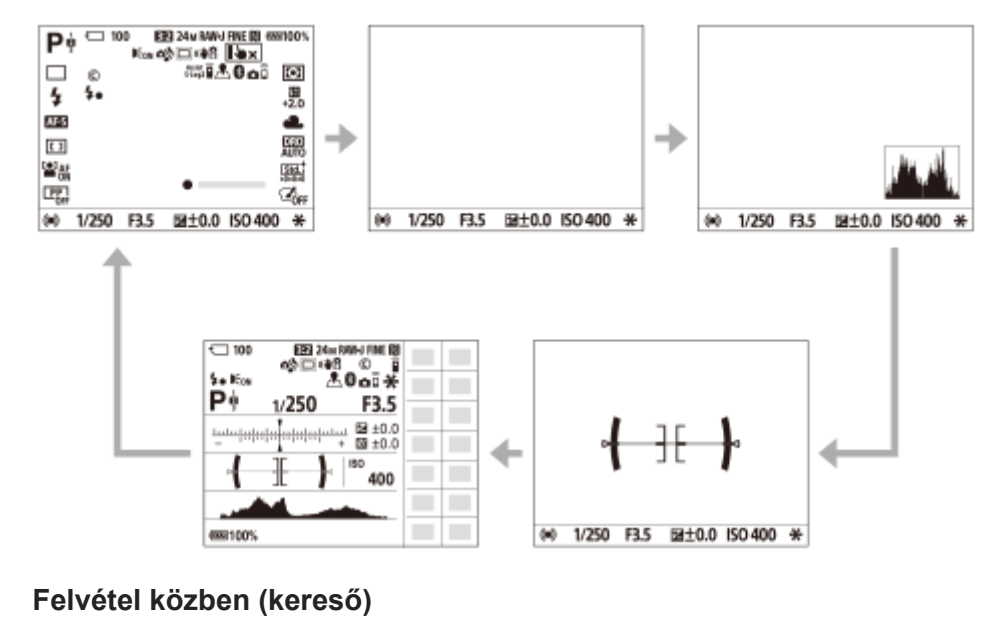

Szint → Nincs inform. → Hisztogram → Szint

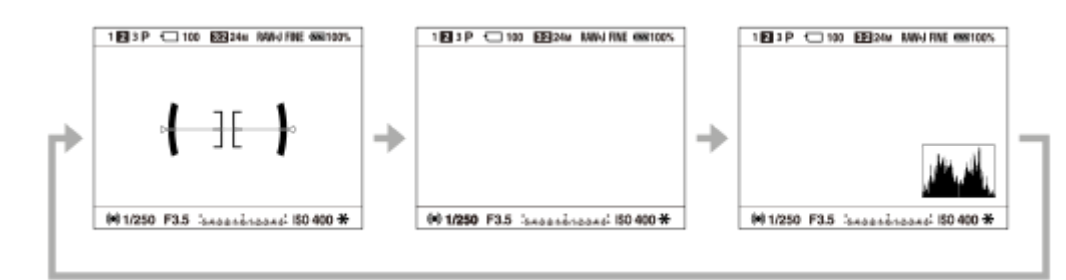

#### **Lejátszás közben (képernyő/kereső)**

Inf. megjelen.  $\rightarrow$  Hisztogram  $\rightarrow$  Nincs inform.  $\rightarrow$  Inf. megjelen.

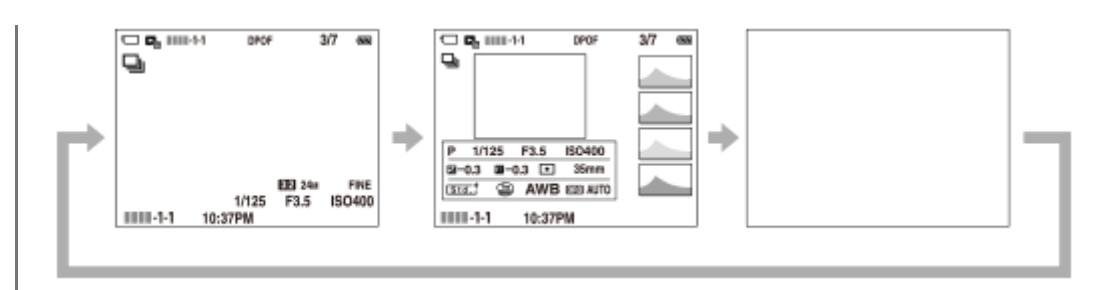

- Ha a képen alul- vagy túlexponált területek vannak, az érintett rész villog a hisztogram kijelzőn (alulexponálás/túlexponálás hibajelzés).
- A lejátszási beállítások [Auto visszanéz.] esetén is érvényesek.

### **Hisztogram kijelző**

A hisztogram a fényerősség eloszlását jeleníti meg, és megmutatja, hogy egy bizonyos fényerősséghez hány képpont tartozik a képen. A sötétebb irány balra, a világosabb jobbra található.

A hisztogram az expozíciókompenzációnak megfelelően módosul.

A hisztogram jobb vagy bal oldalán lévő csúcs jelzi, hogy a képen alul- vagy túlexponált területek vannak. A felvétel után ezek a hibák számítógéppel nem javíthatók ki. Ha szükséges, a felvétel előtt végezzen expozíciókompenzációt.

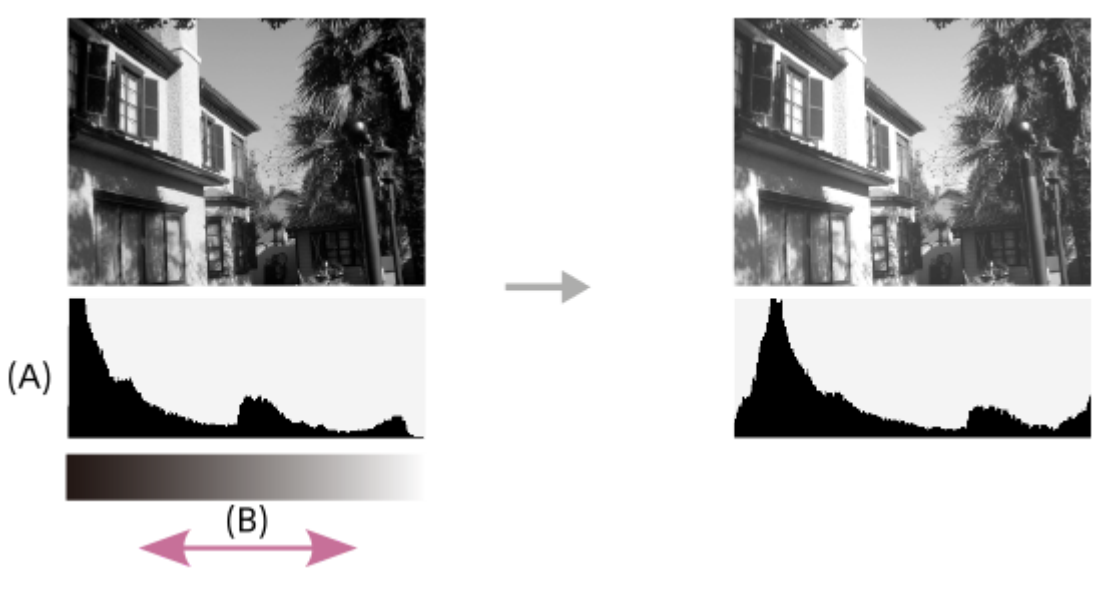

#### **(A)**: Képpontszám **(B)**: Fényerő

#### **Megjegyzés**

- Felvételhez a kereső és a képernyő kijelzését külön lehet beállítani. Nézzen bele a keresőbe, és válassza ki a keresőre vonatkozóan a kívánt kijelzési beállításokat.
- A hisztogram kijelzőn megjelenített információk nem a végleges fényképre vonatkoznak. Az információk a képernyőn megjelenített képre vonatkoznak. A végeredmény függ a rekesz értéktől stb.
- A hisztogram kijelző rendkívül eltérő a felvétel és a lejátszás során a következő esetekben:
	- Vaku használatakor
	- Alacsony fényerejű téma, például éjszakai jelenet felvétele esetén.
- Mozgókép üzemmódban a(z) [Kereső esetében] lehetőség nem jeleníthető meg.

### **Tipp**

- Alapértelmezés szerint a következők nem jelennek meg.
	- Grafikus megj.
	- Képernyő ki

Alapinf. Megjel. (a kereső használata esetén)

Ha módosítani akarja a DISP gomb megnyomására váltakozó kijelzési módokat, válassza a következőket: MENU →  $\Box$ 2 (Felvétel beállítások2) → [DISP Gomb], és módosítsa a beállítást.

#### **Kapcsolódó témák**

[DISP Gomb \(Kijelző/Kereső\)](#page-52-0)

## <span id="page-52-0"></span>**DISP Gomb (Kijelző/Kereső)**

Lehetővé teszi a képernyő-megjelenítési módok kiválasztását, amelyek felvételi módban a DISP (kijelzés beállítása) gombbal választhatók ki.

**MENU → (Felvétel beállítások2) → [DISP Gomb] → [Kijelző] vagy [Kereső] → kívánt beállítás → [Bevitel].**

A  $\blacktriangleright$  jellel jelölt üzemmódok elérhetők.

#### **A menüelem részletei**

#### **Grafikus megj. :**

**1**

Az alapvető felvételi információkat jeleníti meg. Grafikusan jeleníti meg a zársebességet és a rekeszértéket.

## **Alapinf. Megjel. :**

Megjeleníti a felvételi információkat.

#### **Nincs inform. :**

Nem jeleníti meg a felvételi információkat.

#### **Hisztogram :**

Grafikusan jeleníti meg a fényerősség eloszlását.

#### **Szint :**

Jelzi, hogy a készülék vízszintben van-e mind előre/hátra **(A)**, mind vízszintes **(B)** irányban. Ha a készülék minden irányban vízszintes, a jelzés zöld színűvé válik.

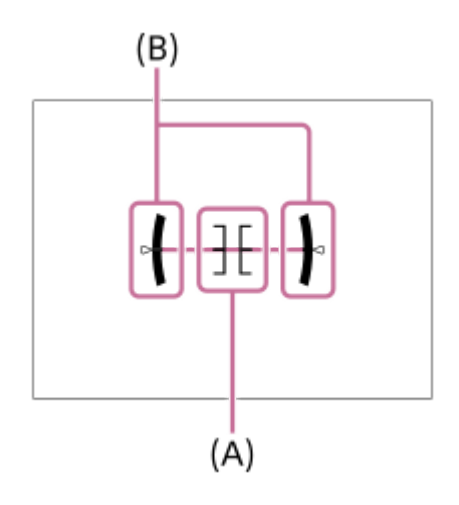

#### **Kereső esetében\*:**

Csak a felvételi információkat jeleníti meg, a témát nem. Ez a megjelenítési beállítás keresős felvételhez való.

#### **Képernyő ki\*:**

Fényképezéskor mindig kikapcsolja a képernyőt. A képek lejátszásakor vagy a MENU kezelésekor használható a képernyő. Ez a megjelenítési beállítás keresős felvételhez való.

Ezek a képernyőmódok csak a [Kijelző] beállítása esetén érhetők el. \*

#### **Megjegyzés**

- Ha nagy szögben dönti a készüléket előre vagy hátra, nagy lesz a szintezési hiba.
- A készülék közel ±1° hibahatárral működik, ha a billenést a szintezés korrigálja.

### **Kapcsolódó témák**

[A képernyőkijelzés váltása \(felvétel/lejátszás közben\)](#page-49-0)

## **A fényképezőgép és a mellékelt tartozékok ellenőrzése**

A zárójelekben feltüntetett számok a darabszámot jelölik.

- Fényképezőgép (1)
- Akkumulátortöltő (1)

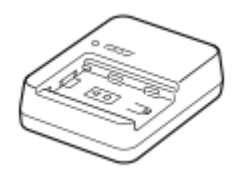

Tápkábel (1)\*

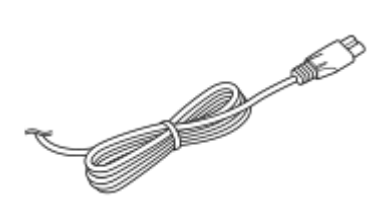

NP-FZ100 Újratölthető akkumulátor (1) Előfordulhat, hogy a fényképezőgéphez több tápkábel is van mellékelve. Használja az adott országnak/régiónak megfelelőt. \*

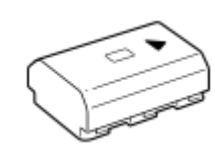

■ USB Type-C™ kábel (1)

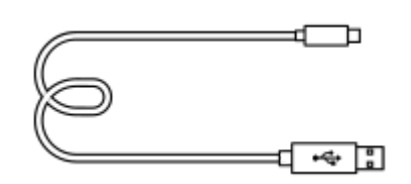

Vállpánt (1)

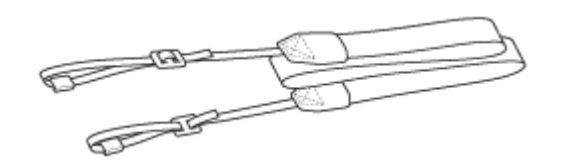

Készülék kupakja (1)(A fényképezőgépen)

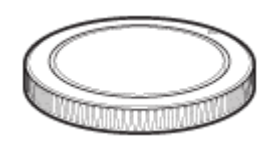

Kábelvédő (1)

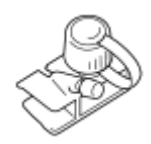

- Sínvédő kupak (1) (a fényképezőgépen)
- Nézőketakaró (1) (a fényképezőgépen)
- Használati útmutató (1)
- Felhasználói útmutató (1)

**2**

Digitális fényképezőgép cserélhető objektívvel ILCE-9M2 α9II

## **Az akkumulátoregység feltöltése töltővel**

#### **Helyezze be az akkumulátoregységet az akkumulátortöltőbe. 1**

- Helyezze az akkumulátoregységet az akkumulátortöltőre a △ jel irányában.
- Tolja el az akkumulátoregységet ütközésig a nyíl irányában.

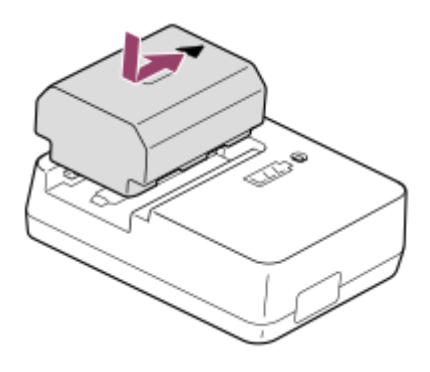

**Csatlakoztassa a tápkábelt (mellékelt) az akkumulátortöltőhöz, majd csatlakoztassa az akkumulátortöltőt egy fali aljzathoz.**

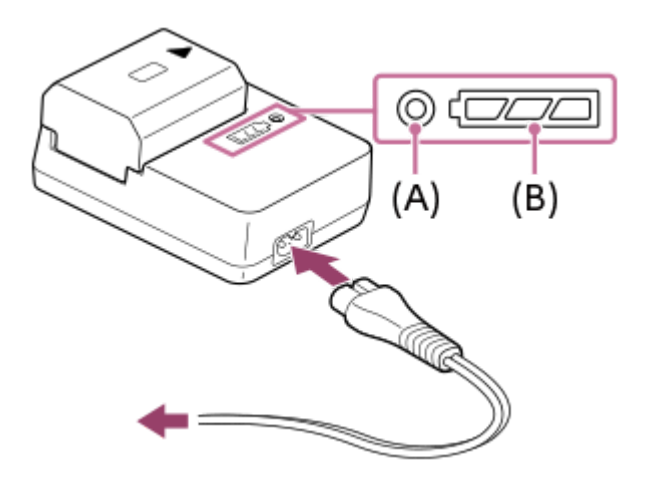

- Ha a töltés megkezdődik a CHARGE lámpa **(A)** narancssárgán világít. Ha a töltöttség eléri a körülbelül 90%-ot a CHARGE lámpa kialszik.
- A töltésjelző lámpa **(B)** mutatja a töltés hozzávetőleges állapotát, ahogy alábbi táblázatban látható. (Narancssárga színnel jeleztük, hogy a lámpa világít.) Ha a töltés befejeződött, a töltésjelző lámpa kialszik.

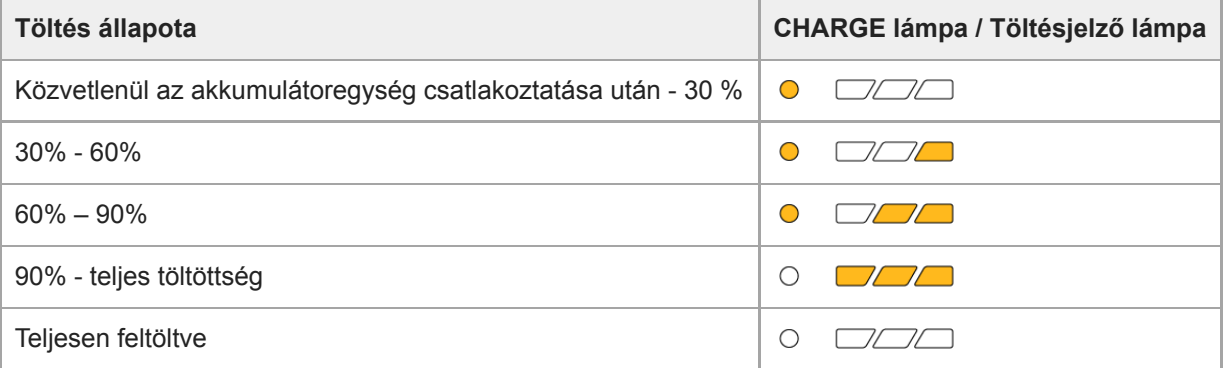

A töltésjelző lámpa által jelzett töltöttségi szint és a fenti százalékok csak irányadók.

A tényleges állapot ettől eltérhet a környezeti hőmérséklet és az akkumulátoregység állapotától függően.

- Töltési idő (teljes töltés): a töltési idő körülbelül 150 perc.
- A fent megadott töltési idő a teljesen kisütött akkumulátoregység töltési ideje 25°C-os hőmérsékleten. A töltés a használati feltételek és a körülmények függvényében hosszabb ideig is tarthat.
- Ha a CHARGE lámpa és a töltésjelző lámpa kigyullad, majd azonnal kialszik, akkor az akkumulátoregység teljesen fel van töltve.

#### **Megjegyzés**

- Az akkumulátoregység töltését 10°C és 30°C közötti környezeti hőmérsékleten ajánlott végezni. Lehetséges, hogy e hőmérséklet-tartományon kívül nem tudja megfelelően feltölteni az akkumulátoregységet.
- Az AC adapter/akkumulátortöltő használatakor használjon egy közeli fali aljzatot. Ha bármilyen üzemzavart észlel, azonnal húzza ki a csatlakozódugaszát a fali aljzatból, leválasztva ezzel a tápfeszültségről. Ha a készüléken van töltés lámpa, a készülék akkor is feszültség alatt állhat, ha a lámpa nem világít.
- Ha teljesen új akkumulátoregységet használ, vagy ha a használt akkumulátoregységet előtte hosszabb ideig nem használták, az akkumulátor töltésekor a CHARGE lámpa gyorsan villoghat. Ilyen esetben vegye ki az akkumulátoregységet, majd az újratöltéshez helyezze vissza.
- Ne töltse fel többször egymás után az akkumulátoregységet anélkül, hogy használta volna, ha már teljesen vagy majdnem teljesen fel van töltve. Ellenkező esetben csökkenhet az akkumulátor teljesítménye.
- Csak eredeti, Sony márkájú akkumulátoregységet használjon.

#### **Kapcsolódó témák**

[Megjegyzések az akkumulátoregységgel kapcsolatban](#page-63-0)

## **Az akkumulátoregység behelyezése és eltávolítása**

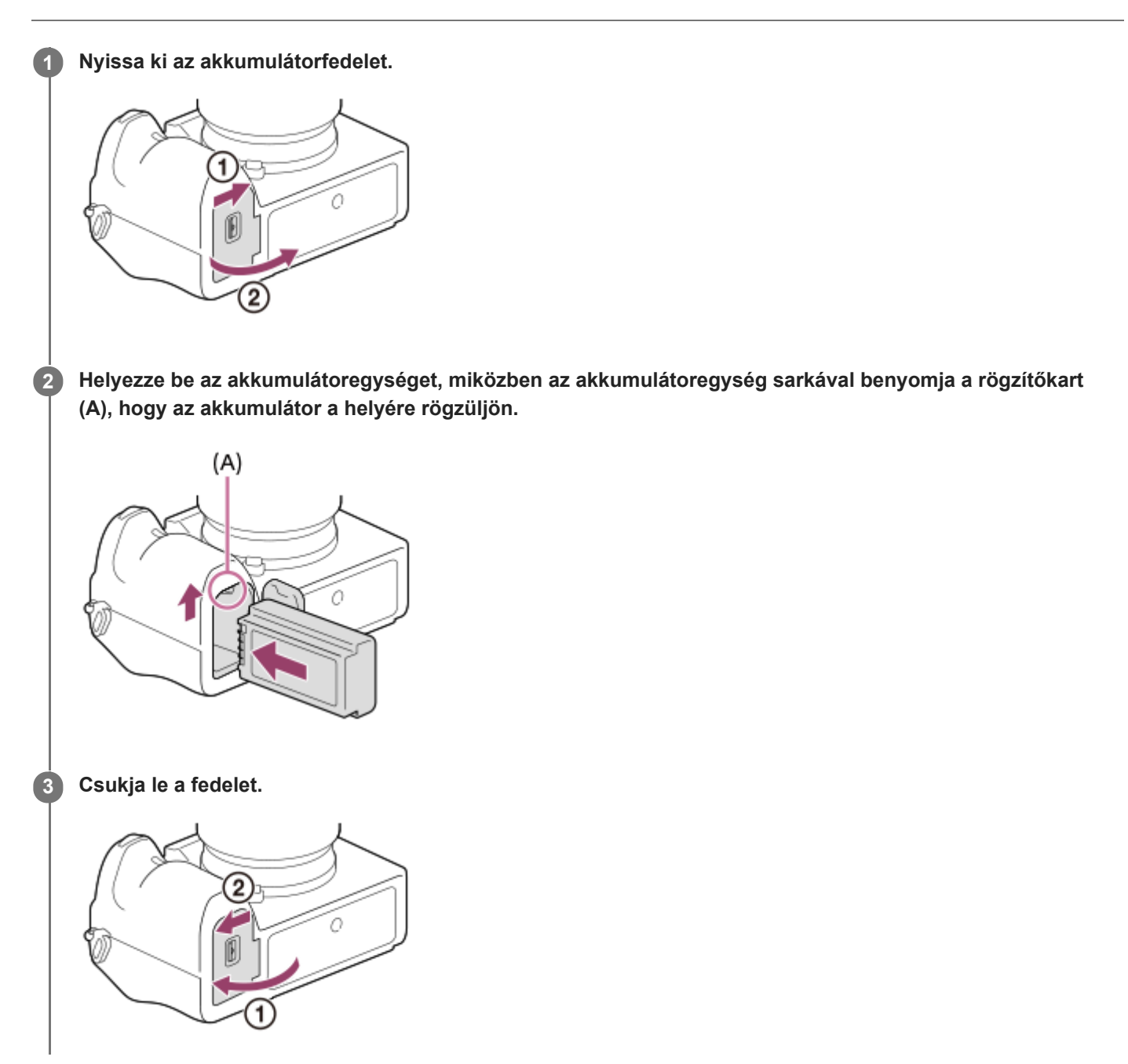

### **A fényképezőgépbe helyezett akkumulátoregység feltöltése**

Kapcsolja ki a fényképezőgépet, és csatlakoztassa USB-kábellel egy számítógéphez stb.

Ha a fényképezőgép be van kapcsolva, a fényképezőgép számára a tápfeszültséget a számítógép stb. biztosítja, de eközben az akkumulátoregység nem töltődik.

Használja a mellékelt USB Type-C kábelt, vagy használjon egy szabványos USB-kábelt.

### **Az akkumulátoregység eltávolítása**

Győződjön meg arról, hogy a memóriaműködés-jelző nem világít, és kapcsolja ki a fényképezőgépet. Ezután csúsztassa el a rögzítőkart **(A)**, és vegye ki az akkumulátoregységet. Ügyeljen rá, hogy ne ejtse le az akkumulátoregységet.

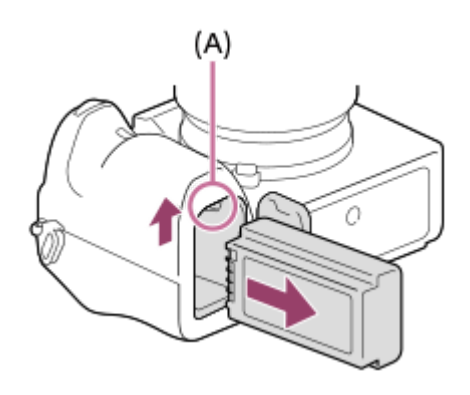

### **Feltöltés számítógéphez csatlakoztatással**

Az akkumulátoregységet úgy is feltöltheti, hogy a fényképezőgépet egy számítógéphez csatlakoztatja USB-kábellel.

#### **1 Kapcsolja ki a készüléket, és csatlakoztassa a számítógép USB-csatlakozójához.**

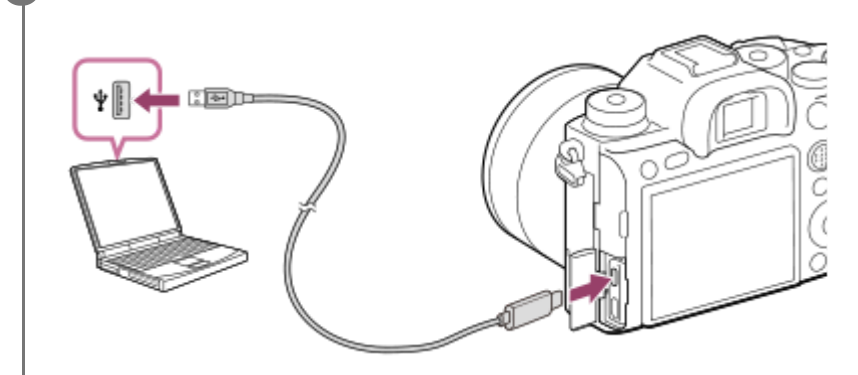

#### **Megjegyzés**

- Ha a készülék olyan hordozható számítógéphez csatlakozik, amely nincs a tápfeszültséghez csatlakoztatva, akkor a feltöltés a hordozható számítógép akkumulátorát meríti. Ne hagyja túl hosszú ideig a készüléket laptophoz csatlakoztatva!
- Ne kapcsolja be/ki a számítógépet, ne indítsa újra, és ne ébressze fel a számítógépet alvó üzemmódból, ha USB-kapcsolat van a számítógép és a fényképezőgép között. Ellenkező esetben meghibásodás következhet be. Mielőtt a számítógépet be-/kikapcsolná, újraindítaná vagy felébresztené alvó üzemmódból, válassza le a fényképezőgépet a számítógépről.
- A tökéletes működés nem garantálható minden számítógép esetében.  $\alpha$
- Nincs garancia arra, hogy a feltöltés egyedi kialakítású vagy átépített számítógépről vagy USB-hubon keresztül csatlakoztatott számítógépről is működik.
- Ha más USB-eszközt is csatlakoztat, akkor előfordulhat, hogy a fényképezőgép nem működik megfelelően.

#### **Kapcsolódó témák**

- [Megjegyzések az akkumulátoregységgel kapcsolatban](#page-63-0)
- [Megjegyzések az akkumulátoregység feltöltésével kapcsolatban](#page-65-0)

## **Az akkumulátor-üzemidő és a megtekinthető képek száma**

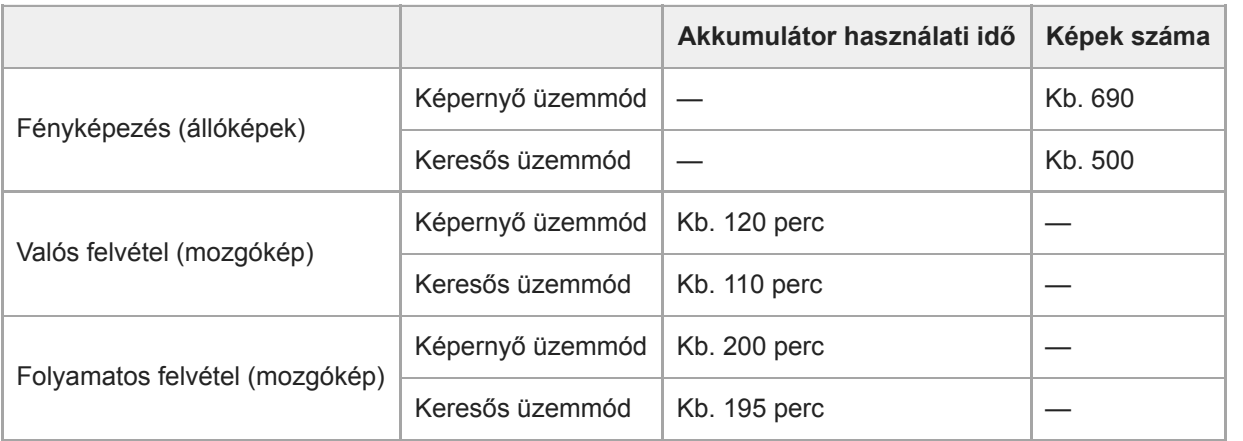

- A fent megadott becsült akkumulátor-üzemidő és rögzíthető képszám teljesen feltöltött akkumulátoregység esetén érvényes. Az akkumulátor-üzemidő és a rögzíthető képek száma a használat körülményeitől függően csökkenhet.
- Az akkumulátor üzemideje és a rögzíthető képek száma becslésen alapul, ami az alábbi használati feltételek mellett érvényes:
	- Az akkumulátort 25°C környezeti hőmérsékleten használják.
	- Sony SDXC memóriakártyát (U3) (külön megvásárolható) használnak
	- FE 28-70mm F3.5-5.6 OSS objektívet (külön megvásárolható) használnak
- A "Fényképezés (állóképek)" értékek meghatározása a CIPA szabványon alapul, az alábbi feltételek mellett fényképezve:

(CIPA: Camera & Imaging Products Association)

- Egy fényképfelvétel minden 30 másodpercben.
- A fényképezőgépet tíz felvételenként ki-, majd bekapcsolják.
- A mozgóképek rögzítésére megadott percszám meghatározása a CIPA szabványon alapul, az alábbi feltételek között készítve a felvételt:
	- A beállított képminőség XAVC S HD 60p 50M /50p 50M.
	- Valós felvétel (mozgókép): Az akkumulátor üzemidő meghatározása a felvétel többszöri elindításával és leállításával, zoomolással, felvételi készenlét állapotra váltással, ki-/bekapcsolással stb. történt.
	- Folyamatos felvétel (mozgóképek): Csak a felvétel indításának és befejezésének műveletét hajtja végre a készülék.

## **Tápellátás fali csatlakozóaljzatról**

Ha AC adaptert stb. használ fényképezés vagy képek lejátszása közben, a tápfeszültséget a fali csatlakozóaljzat biztosítja. Ezzel megőrizheti az akkumulátor töltését.

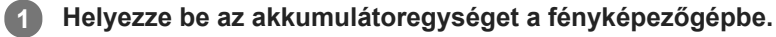

**2 Csatlakoztassa a fényképezőgépet egy fali aljzathoz USB-kábellel és az AC adapterrel stb.**

#### **Megjegyzés**

- Ha az akkumulátor lemerült, a fényképezőgép nem kapcsol be. Helyezzen egy kellőképpen feltöltött akkumulátoregységet a fényképezőgépbe.
- Ha a fényképezőgép használata közben a tápfeszültséget a fali aljzat biztosítja, ellenőrizze, hogy az USB-tápellátást visszajelző ikon ( $\sqrt{277}$ ) megjelent-e a képernyőn.
- Ne távolítsa el az akkumulátoregységet, amikor a tápfeszültséget a fali aljzat biztosítja. Ha eltávolítja az akkumulátoregységet, a fényképezőgép kikapcsol.
- Ne vegye ki az akkumulátoregységet, ha világít a memóriaműködés-jelző. Ellenkező esetben megsérülhetnek a memóriakártyán lévő adatok.
- A készülék bekapcsolt állapotában az akkumulátoregység nem töltődik, hiába van a fényképezőgép az AC adapterhez stb. csatlakoztatva.
- Bizonyos körülmények között az AC adapter stb. használata közben is adhat le áramot az akkumulátoregység kiegészítésképpen.
- Ne távolítsa el az USB-kábelt, amikor a tápfeszültséget a fali aljzat biztosítja. Az USB-kábel eltávolítása előtt kapcsolja ki a fényképezőgépet.
- A fényképezőgép és az akkumulátor hőmérsékletétől függően előfordulhat, hogy a a folyamatos felvételi idő lecsökken, amikor a tápfeszültséget a fali aljzat biztosítja.
- Ha tápforrásként mobil töltőt használ, használat előtt ellenőrizze, hogy teljesen fel van-e töltve. Használat közben is rendszeresen ellenőrizze a mobil töltő töltöttségét.

## <span id="page-63-0"></span>**Megjegyzések az akkumulátoregységgel kapcsolatban**

### **Megjegyzések az akkumulátoregység használatával kapcsolatban**

- Ügyeljen rá, hogy csak a készülékhez előírt típusú akkumulátoregységet használja.
- A felhasználás feltételeinek és körülményeinek függvényében előfordulhat, hogy a töltöttség jelző kijelzése helytelen.
- Ne érje víz az akkumulátort. Az akkumulátor nem vízálló.
- Ne hagyja az akkumulátort szélsőségesen meleg helyen, például autóban vagy közvetlen napfénynek kitéve.

### **Az akkumulátor feltöltése**

- Töltse fel az akkumulátoregységet (mellékelt), mielőtt először használja a készüléket.
- A feltöltött akkumulátoregység idővel akkor is lemerül, ha nem használják. A készülék használata előtt mindig töltse fel az akkumulátoregységet, nehogy lemaradjon egy jó felvétel lehetőségéről.
- Csak a készülékhez előírt típusú akkumulátoregységeket töltse a készülékkel. Ellenkező esetben kifolyhat az elektrolit, illetve túlmelegedés, robbanás, áramütés, égési vagy egyéb sérülés keletkezhet.
- Ha a töltés lámpa villog, amikor az akkumulátoregység nincs teljesen feltöltve, vegye ki az akkumulátoregységet, vagy húzza ki az USB-kábelt a fényképezőgépből és a töltőből, majd a feltöltéshez helyezze vissza.
- Az akkumulátoregység töltését 10°C és 30°C közötti környezeti hőmérsékleten ajánlott végezni. Előfordulhat, hogy az e hőmérsékleti tartományon kívül töltött akkumulátor töltése nem lesz hatékony.
- Ha a készülék olyan hordozható számítógéphez csatlakozik, amely nincs a tápfeszültséghez csatlakoztatva, akkor a hordozható számítógép akkumulátora gyorsabban lemerülhet. Ne töltse túl hosszú ideig a készüléket a hordozható számítógépről.
- Ha a készülék USB-kábellel számítógéphez csatlakozik, ne kapcsolja be és ne indítsa újra a számítógépet, ne ébressze fel a számítógépet alvás üzemmódból, és ne kapcsolja ki a számítógépet. Ellenkező esetben meghibásodhat a készülék. Az alábbi műveletek végrehajtása előtt válassza le a készüléket a számítógépről.
- Nincs garancia arra, hogy a feltöltés egyedi összeállítású vagy átépített számítógépről is működik.
- Ha a feltöltés kész, húzza ki a csatlakozódugót a fali aljzatból, ha a feltöltés töltővel történt, illetve húzza ki az USBkábelt a fényképezőgépből, ha fényképezőgépbe helyezett akkumulátoregységet töltött. Ellenkező esetben csökkenhet az akkumulátor élettartama.

## **Töltöttségjelző**

A töltöttség jelző megjelenik a képernyőn.

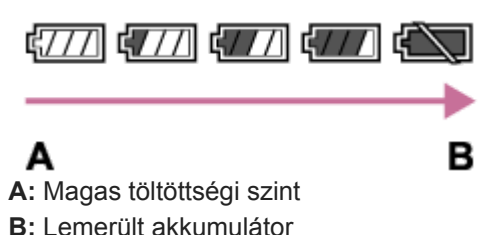

- 
- Körülbelül egy percet vesz igénybe, amíg a töltöttség jelző megjelenik.
- A felhasználás feltételeinek és körülményeinek függvényében előfordulhat, hogy a töltöttség jelző kijelzése helytelen.
- Ha a töltöttségjelző nem jelenik meg a képernyőn, a megjelenítéshez nyomja meg a DISP (kijelző beállítása) gombot.

## **Töltési idő (teljes töltés)**

Az akkumulátortöltő (mellékelt) használatával a töltési idő körülbelül 150 perc.

A fent megadott töltési idő a teljesen kisütött akkumulátoregység töltési ideje 25°C-os hőmérsékleten. A töltés a használati feltételek és a körülmények függvényében hosszabb ideig is tarthat.

### **Az akkumulátor hatékony használata**

- Az akkumulátor teljesítménye alacsony hőmérsékletű környezetben csökken. Azaz hideg helyeken rövidebb az akkumulátor működési ideje. Az akkumulátoregység üzemidejének növelése érdekében javasoljuk, hogy helyezze az akkumulátoregységet a zsebébe, közel a testéhez, hogy megfelelően felmelegedhessen, és csak közvetlenül a fényképezés előtt helyezze azt a készülékbe. Ha van a zsebében valamilyen fémtárgy, például kulcs, akkor vigyázzon, nehogy rövidzárlat keletkezzen.
- Az akkumulátor gyorsan lemerül, ha gyakran használja a vakut vagy a folyamatos fényképezés funkciót, sűrűn beés kikapcsolja a fényképezőgépet, vagy nagyon világosra állítja a képernyőt.
- Javasoljuk, hogy legyen kéznél tartalék akkumulátoregység, és készítsen próbafelvételeket a tényleges felvételek előtt.
- Ha az akkumulátoregység kivezetései elkoszolódnak, akkor előfordulhat, hogy a készülék nem kapcsol be, vagy az akkumulátoregység nem töltődik megfelelően. Ilyen esetben a szennyeződést óvatosan, puha ruhával vagy vattapamaccsal finoman letörölve tisztítsa meg az akkumulátort.

### **Az akkumulátor szakszerű tárolása**

Működésének fenntartásához évente legalább egyszer töltse teljesen fel, majd merítse teljesen le a fényképezőgéppel az akkumulátoregységet. A fényképezőgépből kivett akkumulátort tartsa hűvös, száraz helyen.

### **Tudnivalók az akkumulátor élettartamáról**

- Az akkumulátor élettartama korlátozott. Ha egy akkumulátort többször egymás után használ, vagy hosszabb ideje használja ugyanazt az akkumulátort, annak kapacitása fokozatosan csökkenni kezd. Ha az akkumulátor működési ideje jelentősen lecsökken, elképzelhető, hogy szükségessé vált az akkumulátoregység cseréje.
- Az akkumulátoregységek élettartama a tárolás módjától, valamint az akkumulátoregységek működtetési feltételeitől és használati környezetétől függően eltérő.

### <span id="page-65-0"></span>**Megjegyzések az akkumulátoregység feltöltésével kapcsolatban**

Ha a készülék töltés lámpája töltés közben villog, vegye ki az éppen töltött akkumulátoregységet, majd helyezze vissza megfelelően a készülékbe. A Töltés lámpa ismételt villogása az akkumulátor hibáját jelezheti, illetve azt, hogy a meghatározott típustól eltérő akkumulátoregységet helyezett a készülékbe. Ellenőrizze, hogy az akkumulátoregység a meghatározott típusú-e.

Ha a behelyezett akkumulátor előírt típusú, távolítsa el az akkumulátort, és helyezzen be egy új vagy másik egységet, és ellenőrizze, hogy megfelelően töltődik-e az újonnan behelyezett akkumulátor. Ha az újonnan behelyezett akkumulátor megfelelően töltődik, akkor feltehetően hibás a korábban használt akkumulátor.

**2**

Digitális fényképezőgép cserélhető objektívvel ILCE-9M2 α9II

## **Memóriakártya behelyezése és eltávolítása**

Ez a rész részletezi, hogyan kell memóriakártyát (külön megvásárolható) a készülékbe helyezni.

### **1 Nyissa fel a memóriakártya-fedelet.**

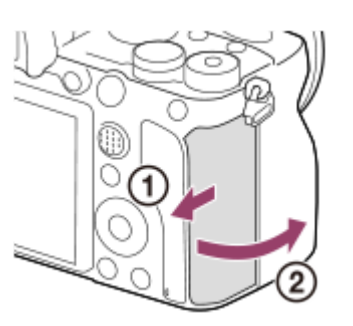

#### **Helyezze be az SD kártyát az 1. nyílásba.**

Két memóriakártya használata esetén a másodikat a 2. nyílásba helyezze.

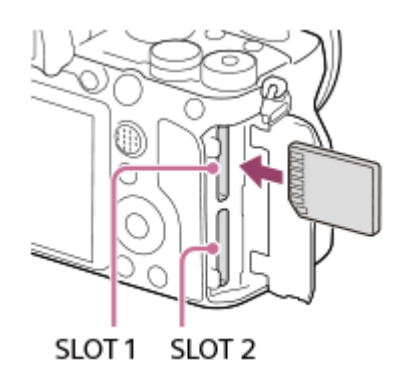

Helyezze be a memóriakártyát az érintkezős oldalával saját maga felé, amíg a helyére nem kattan.

#### **A memóriakártya-nyílásokba helyezhető memóriakártyák típusai**

Az 1. nyílás (felső) és a 2. nyílás (alsó) csak SD memóriakártyákat (UHS-II kompatibilis) támogat.

A fényképezőgép nem támogatja a Memory Stickadathordozókat.

**3 Csukja le a fedelet.**

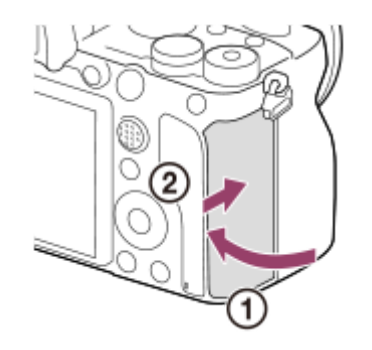

- Ha először használja a memóriakártyát a fényképezőgéppel, javasoljuk, hogy a memóriakártya optimális működése érdekében a fényképezőgép segítségével formázza meg a kártyát.
- **A következőképpen módosíthatja a felvételre kijelölt memóriakártya-nyílást: MENU → <sup>1</sup>. (Beállítások) → [Felv. adathord.** beáll.] → [Felv. adath. elsőbb.].
- Ha azt akarja, hogy egy kép egyidejűleg két memóriakártyára legyen rögzítve, vagy a rögzített képeket képtípus alapján két külön memóriakártyára akarja rendezni (állókép/mozgókép), válassza a következőket: MENU → (Beállítások) → [Felv. adathord. beáll.] → [Felvétel mód].

### **A memóriakártya eltávolítása**

Nyissa fel a memóriakártya-fedelet, és győződjön meg arról, hogy a memóriaműködés-jelző **(A)** nem világít, majd az eltávolításhoz nyomja be finoman egy mozdulattal a memóriakártyát.

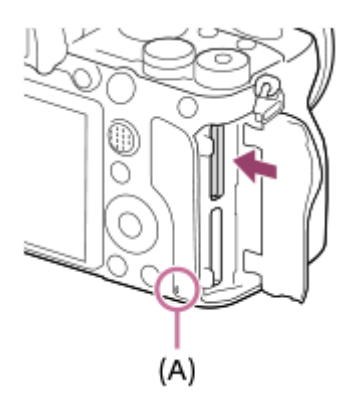

#### **Kapcsolódó témák**

- [Használható memóriakártyák](#page-68-0)
- [Megjegyzések a memóriakártyával kapcsolatban](#page-69-0)
- [Formázás](#page-336-0)
- [Felv. adathord. beáll.: Felv. adath. elsőbb.](#page-342-0)
- [A lejátszás forrásául szolgáló memóriakártya kiválasztása \(Lejátsz. adath. kivál.\)](#page-291-0)
- [Felv. adathord. beáll.: Felvétel mód](#page-343-0)

### <span id="page-68-0"></span>**Használható memóriakártyák**

Ez a fényképezőgép csak az SD memóriakártyákat (UHS-II kompatibilis) támogatja. Ha microSD memóriakártyát használ a fényképezőgéphez, ügyeljen a megfelelő adapter használatára.

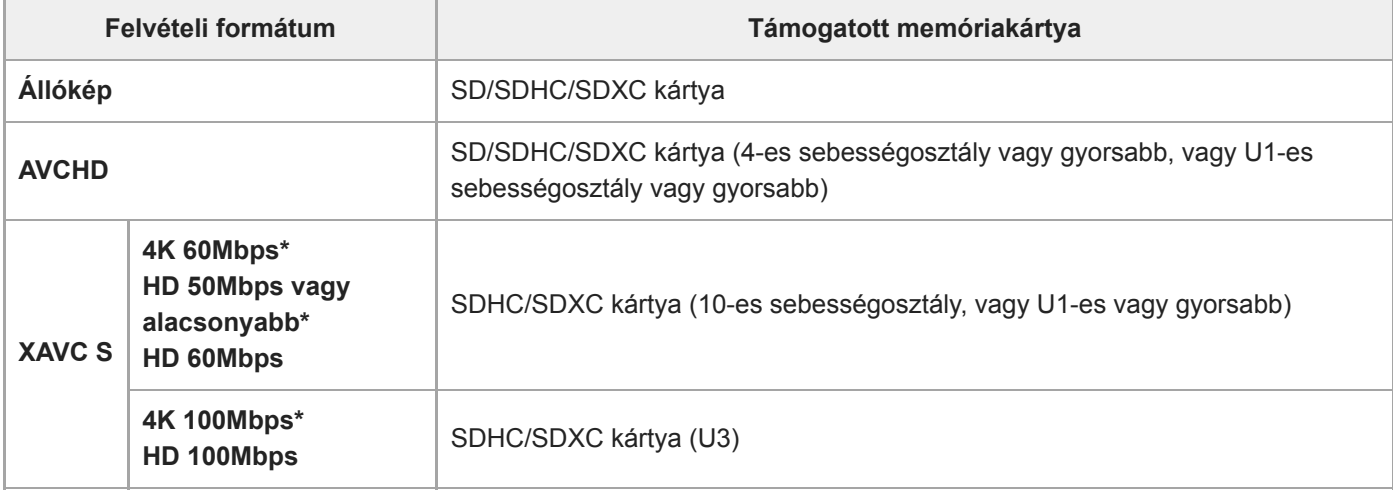

Beleértve azt is, ha egyidejűleg proxy mozgókép is készül \*

#### **Megjegyzés**

- Ha SDHC memóriakártyát használ hosszabb időtartamú XAVC S mozgóképek felvételéhez, a készülék 4 GB méretű fájlokban menti el a mozgóképfelvételt. A PlayMemories Home programmal számítógépre importálhatja és egyetlen fájlba egyesítheti a különálló fájlokat.
- Ha az 1. és a 2. nyílásba is helyez memóriakártyát, és a fényképezőgéppel az alábbi beállításokkal szeretne mozgóképfelvételt készíteni, helyezzen be két ugyanolyan fájlrendszerű memóriakártyát. XAVC S mozgóképeket nem lehet egyidejűleg rögzíteni, ha egyszerre használ exFAT és FAT32 fájlrendszert.
	- A [ Fájlformátum] beállítása [XAVC S 4K] vagy [XAVC S HD].
	- A [Felvétel mód] a [Felv. adathord. beáll.] alatt [Egyidejű felvétel( )] vagy [Egyid. felv. ( / )] értékre van beállítva.

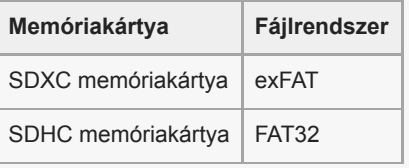

Mielőtt megpróbálná helyreállítani a memóriakártya adatbázisfájljait, az akkumulátort töltse fel teljesen.

#### **Kapcsolódó témák**

- [Megjegyzések a memóriakártyával kapcsolatban](#page-69-0)
- [Rögzíthető képek száma](#page-702-0)
- [Mozgókép-felvételi idők](#page-703-0)
- [Felv. adathord. beáll.: Felvétel mód](#page-343-0)

## <span id="page-69-0"></span>**Megjegyzések a memóriakártyával kapcsolatban**

- Ha többször rögzít/töröl képeket, a memóriakártyán lévő adatok töredezetté válhatnak, és előfordulhat, hogy megszakad a mozgóképfelvétel. Ilyen esetben mentse a képeket számítógépre vagy más tárolóeszközre, majd a fényképezőgép használatával futtassa le a [Formázás] parancsot.
- Ne távolítsa el az akkumulátoregységet, a memóriakártyát vagy az USB-kábelt, és ne kapcsolja ki a fényképezőgépet, ha világít a memóriaműködés-jelző. Ellenkező esetben megsérülhetnek a memóriakártyán lévő adatok.
- A védeni kívánt adatokról készítsen biztonsági másolatot.
- Nem garantált, hogy minden memóriakártyával jól működik a készülék.
- USB-kábel csatlakoztatásakor az SDXC memóriakártyákra rögzített képek nem importálhatók és nem játszhatók le exFAT fájlrendszerrel nem kompatibilis számítógépekkel és AV-eszközökkel. Mielőtt a fényképezőgéphez csatlakoztatja az eszközt, ellenőrizze, hogy kompatibilis-e az exFAT fájlrendszerrel. Ha nem kompatibilis eszközhöz csatlakoztatja a fényképezőgépet, előfordulhat, hogy a gép arra kéri, formázza a kártyát. Soha ne formázza a kártyát, amikor megjelenik ez a kérés, mivel ezzel minden adatot törölne a kártyáról. (Az exFAT az SDXC memóriakártyákon használt fájlrendszer.)
- Ne érje víz a memóriakártyát.
- Ne ütögesse, ne hajlítsa meg, és ne ejtse le a memóriakártyát.
- Ne használja és ne tárolja a memóriakártyát az alábbi körülmények között:
	- Magas hőmérsékletű helyek, például napon parkoló gépkocsi belseje
	- Közvetlen napfénynek kitett helyek
	- Magas páratartalmú vagy maró anyagokat tartalmazó helyek
- Ha a memóriakártyát olyan helyen használják, ahol erős mágneses tér, statikus elektromosság vagy elektromos zaj lehet rá hatással, megsérülhetnek a memóriakártyán lévő adatok.
- Ne érintse meg a kezével vagy fémtárggyal a memóriakártya érintkezőit.
- Ne hagyja a memóriakártyát kisgyermekek számára elérhető helyen. Előfordulhat, hogy véletlenül lenyelik.
- Ne szedje szét és ne alakítsa át a memóriakártyát.
- A memóriakártya huzamosabb ideig tartó használat után közvetlenül forró lehet. Legyen óvatos, amikor hozzányúl.
- Nem garantálható, hogy a számítógéppel formázott memóriakártyák működnek a készülékkel. Formázza meg a memóriakártyát a készülékkel.
- Az adatok olvasási/írási sebessége a memóriakártya és a használt eszköz kombinációjától függően eltér.
- Ne nyomja erősen a tollat, amikor a memóriakártyán az emlékeztető sávra ír.
- Ne ragasszon címkét a memóriakártyára, sem a memóriakártya-adapterre.
- Ha a memóriakártya írásvédelmi vagy törlésvédelmi kapcsolója LOCK állásban van, nem lehet képeket rögzíteni vagy törölni. Ebben az esetben állítsa át a kapcsolót a rögzítést megengedő állásba.
- Ha microSD memóriakártvát akar használni a készülékkel:
	- Ügyeljen rá, hogy egy megfelelő adapterbe helyezze be a memóriakártyát. Ha egy memóriakártyát memóriakártya-adapter nélkül helyez a készülékbe, előfordulhat, hogy nem fogja tudni kivenni azt a készülékből.
	- Amikor memóriakártyát helyez be egy memóriakártya-adapterbe, ügyeljen arra, hogy a memóriakártyát a helyes irányban, teljesen helyezze be. Hibás működést okozhat, ha a kártya nem megfelelően van behelyezve.

**2**

**3**

Digitális fényképezőgép cserélhető objektívvel ILCE-9M2 α9II

## **Objektív csatlakoztatása/eltávolítása**

Az objektív csatlakoztatása vagy eltávolítása előtt kapcsolja ki a fényképezőgépet.

#### **Vegye le a vázsapkát (A) a fényképezőgépről, és a hátsó objektívsapkát (B) az objektív hátuljáról. 1**

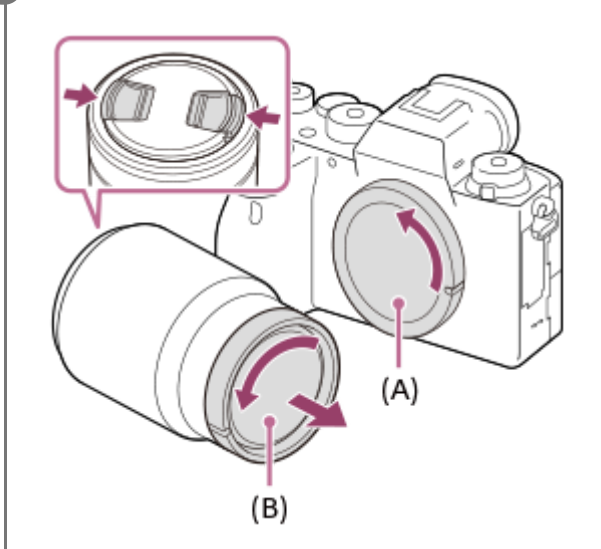

A fényképezés befejezése után ajánlatos feltenni az elülső lencsetakarót.

**Úgy helyezze fel az objektívet, hogy az objektív és a fényképezőgép két fehér jelölése (illesztőjelek) egy vonalba essenek.**

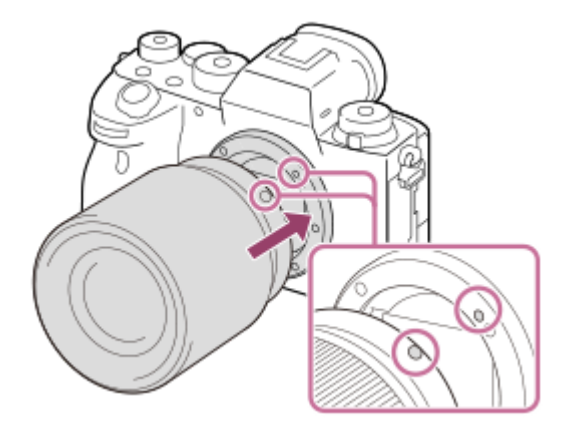

Tartsa a fényképezőgép objektívfoglalatát lefelé, megakadályozva ezzel, hogy por vagy szennyeződés kerüljön a fényképezőgépbe.

**Miközben finoman a fényképezőgép felé tolja az objektívet, forgassa lassan a nyíl irányába, amíg egy kattanással a helyére nem rögzül.**

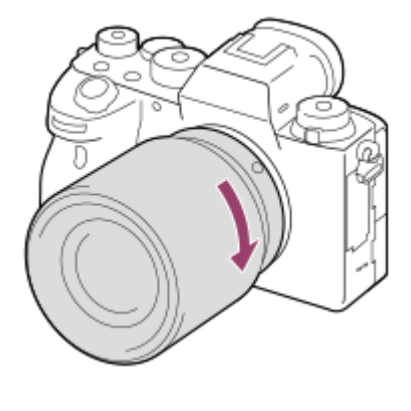

Ügyeljen rá, hogy az objektívet egyenesen tartsa felhelyezéskor.

### **Az objektív levétele**

Tartsa benyomva az objektívkioldó gombot **(A)**, és forgassa az objektívet a nyíl irányába ütközésig. Az objektív eltávolítása után helyezze a vázsapkát a fényképezőgépre, az objektívsapkákat pedig az objektív első és hátsó oldalára, megakadályozva ezzel, hogy por vagy szennyeződés kerüljön a fényképezőgépbe és az objektívbe.

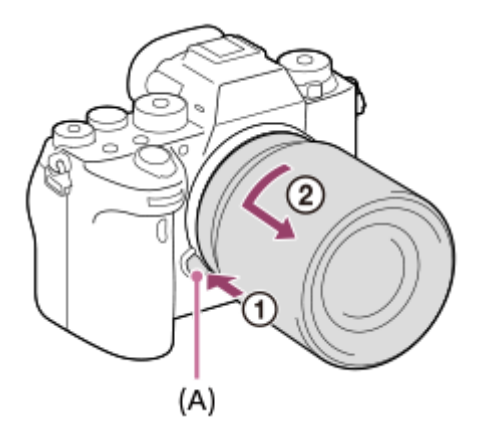

#### **Megjegyzés**

- Az objektív felszerelését/eltávolítását gyorsan és pormentes helyen kell végezni.
- Az objektív felhelyezésekor ne nyomja meg az objektívkioldó gombot.
- Az objektív felszerelésekor ne alkalmazzon nagy erőt!
- A-mount objektív (külön megvásárolható) használatához rögzítőadapter (külön megvásárolható) kell. Az rögzítőadapter használatával kapcsolatban további részleteket a rögzítőadapterhez mellékelt kezelési utasításban olvashat.
- Ha teljes képmezős képeket szeretne készíteni, használjon teljes képmezős mérettel kompatibilis objektívet.
- Állványcsatlakozós objektív használata esetén az objektív súlyának kiegyensúlyozása érdekében az állványt az objektíven lévő állványcsatlakozóhoz erősítse.
- Az objektívvel felszerelt fényképezőgép mozgatásakor a fényképezőgépet és az objektívet is erősen kell fogni.
- Ne fogja meg az objektív olyan részeit, amelyek a zoom vagy a fókusz beállítása céljából állnak ki.

#### **Kapcsolódó témák**

[A lencsevédő ernyő felszerelése](#page-72-0)
**1**

Digitális fényképezőgép cserélhető objektívvel ILCE-9M2 α9II

# **A lencsevédő ernyő felszerelése**

A lencsevédő ernyőt azért ajánlatos használni, mert megakadályozza a felvételt zavaró külső fény beszűrődését.

**Illessze a lencsevédő ernyő rögzítő részét az objektívfejre, majd forgassa el a lencsevédő ernyőt az óramutató járásával egyező irányban kattanásig.**

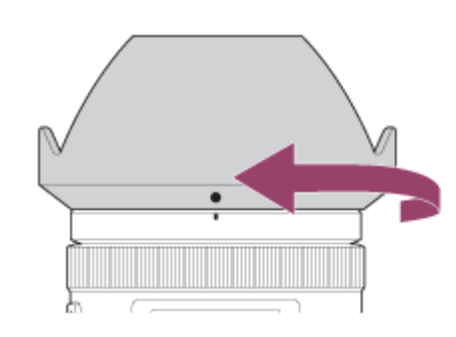

#### **Megjegyzés**

- A lencsevédő ernyőt megfelelően kell felhelyezni. Ellenkező esetben a lencsevédő ernyőnek nem lesz hatása, vagy részlegesen tükröződni fog a képben.
- Ha a lencsevédő ernyő jól van felszerelve, a lencsevédő ernyő mutató (piros vonal) és az ernyőn lévő piros illesztőjel egybeesik. (Előfordulhat, hogy egyes objektíveken nincsen lencsevédő ernyő mutató.)
- Vaku használatakor távolítsa el a lencsevédő ernyőt, különben a lencsevédő ernyő beletakar a vaku fényébe, és árnyékként jelenhet meg a képen.
- Fényképezés után a lencsevédő ernyőt tegye vissza fordítva az objektívre, úgy tárolja.

#### **Kapcsolódó témák**

[Objektív csatlakoztatása/eltávolítása](#page-70-0)

# **Felszerelési adapter**

Rögzítőadapter (külön megvásárolható) segítségével A-mount objektívet (külön megvásárolható) csatlakoztathat a készülékhez.

További részleteket a rögzítőadapterhez mellékelt kezelési utasításban olvashat.

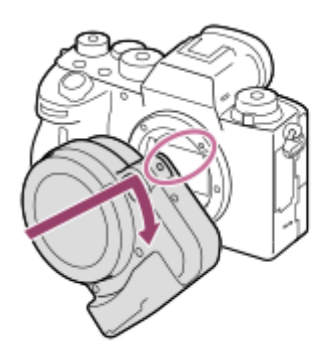

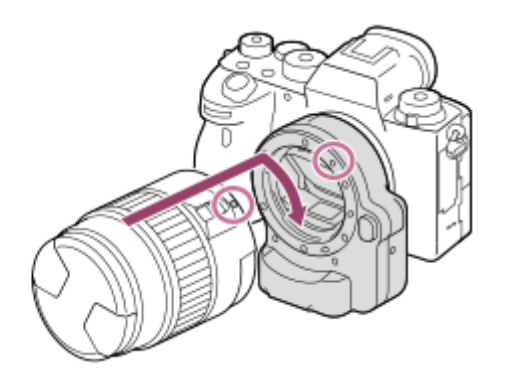

#### **Megjegyzés**

- Előfordulhat, hogy egyes objektívekkel nem használható a rögzítőadapter vagy az autofókusz funkció. A kompatibilis objektívek listáját Sony forgalmazójától vagy a helyileg illetékes Sony szerviztől kérheti.
- Az LA-EA2 vagy az LA-EA4 rögzítőadapter (külön megvásárolható) és a függőleges markolat (külön megvásárolható) egyidejűleg nem csatlakoztatható. Ha egyszerre csatlakoztatja őket, akkor a rögzítőadapter és a függőleges markolat közötti tér annyira leszűkül, hogy nehéz lesz a fényképezőgép megfogása.
- Az AF segédfény nem használható A-mount objektív használata esetén.
- Előfordulhat, hogy a készülék a saját és az objektív működési hangjait is rögzíti mozgóképfelvétel közben. A hang a következőképpen kapcsolható ki: MENU → (Felvétel beállítások2) → [Hangfelvétel] → [Ki].
- A témától vagy a használt objektív típusától függően előfordulhat, hogy sokáig tart vagy nehézkes a fókuszálás.

#### **Kapcsolódó témák**

- [LA-EA1/LA-EA3 rögzítőadapter](#page-74-0)
- [LA-EA2/LA-EA4 rögzítőadapter](#page-75-0)

# <span id="page-74-0"></span>**LA-EA1/LA-EA3 rögzítőadapter**

LA-EA1 rögzítőadapter (külön megvásárolható) vagy LA-EA3 rögzítőadapter (külön megvásárolható) használata esetén a következő funkciók választhatók.

#### **Teljes képmezős felvétel:**

LA-EA1: Nem választható LA-EA3: Csak a teljes képmezős felvétellel kompatibilis objektívek esetében választható **Autofókusz:**  Csak SAM/SSM típusú objektívvel érhető el **AF rendszer:**  Fázisérzékelő AF **AF/MF választás:**  Az objektíven a funkció kezelésére szolgáló kapcsolóval módosítható. **Fókusz mód:** Egyszeri AF/Folyamatos AF

Felszerelési adapter használata esetén mozgókép módban a rekeszértéket és a fókuszt kézzel kell beállítani.

#### **Rendelkezésre álló fókuszmezők:**

[Széles]/[Terület] [Közép]/[Rugalm. pontsz]/[Kiterj. rugalm. pont.]/[Követés] **SteadyShot:**  A készülékházban

#### **Kapcsolódó témák**

[Fókuszmező](#page-87-0)

# <span id="page-75-0"></span>**LA-EA2/LA-EA4 rögzítőadapter**

LA-EA2 rögzítőadapter (külön megvásárolható) vagy LA-EA4 rögzítőadapter (külön megvásárolható) használata esetén a következő funkciók választhatók.

#### **Teljes képmezős felvétel:**

LA-EA2: Nem választható

LA-EA4: Csak a teljes képmezős felvétellel kompatibilis objektívek esetében választható

#### **Autofókusz:**

Elérhető

#### **AF rendszer:**

Fázisérzékelő AF, amelyet a rögzítőadapterben elhelyezett külön AF érzékelő vezérel

#### **AF/MF választás:**

DMF fókuszálást nem támogató objektívek (fókuszmód kapcsolóval): Az objektíven lévő fókuszmód kapcsolóval módosítható.

DMF fókuszálást támogató objektívek (fókuszmód kapcsolóval): Az objektíven lévő fókuszmód kapcsolóval módosítható. Ha az objektíven lévő fókuszmód kapcsoló AF állásban van, a fókuszálási módot a fényképezőgép használatával lehet módosítani.

Egyéb objektívek (fókuszmód kapcsoló nélkül): A fényképezőgép használatával lehet módosítani.

#### **Fókusz mód:**

#### Egyszeri AF/Folyamatos AF/DMF\*

Csak a közvetlen kézi fókuszálást támogató objektívek esetében választható. \*

A készülék átmenetileg [AF] módra vált akkor is, ha az [Elsőbb. beáll. AF-S] beállítása [Egyensúly. kiemelés].

A készülék átmenetileg [Kioldás] módra vált akkor is, ha az [Elsőbb. beáll. AF-C] beállítása [Egyensúly. kiemelés].

#### **Rendelkezésre álló fókuszmezők:**

Széles/Közép/Rugalm. pontsz/Követés **SteadyShot:**  A készülékházban

#### **Kapcsolódó témák**

[Fókuszmező](#page-87-0)

# **Folyamatos felvétel rögzítőadapter használatával**

Ha rögzítőadapter van a fényképezőgéphez csatlakoztatva, a folyamatos felvétel közbeni automatikus fókuszálási módszer a [Folyamatos Felvétel] és a [<a>[<a>
Zár típus] funkció beállításainak függvénye.

# **Az LA-EA1 rögzítőadapter (külön megvásárolható), az LA-EA2 rögzítőadapter (külön megvásárolható) vagy az LA-EA4 rögzítőadapter (külön megvásárolható) használata esetén**

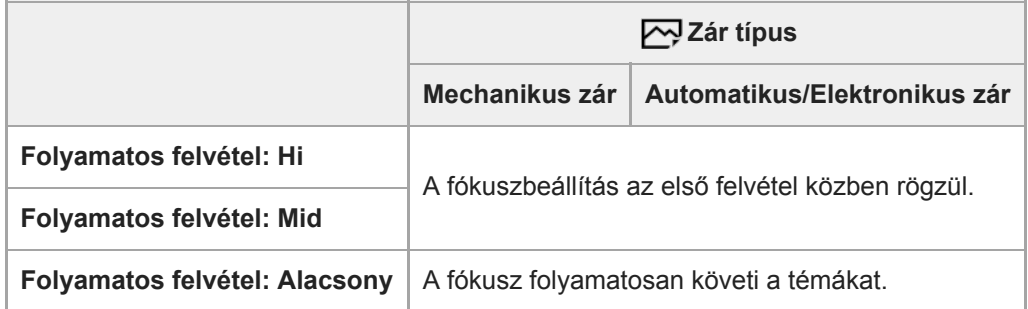

## **LA-EA3 rögzítőadapter (külön megvásárolható) használata esetén**

Előbb frissítse a rögzítőadapter firmware-ét a legújabbra.

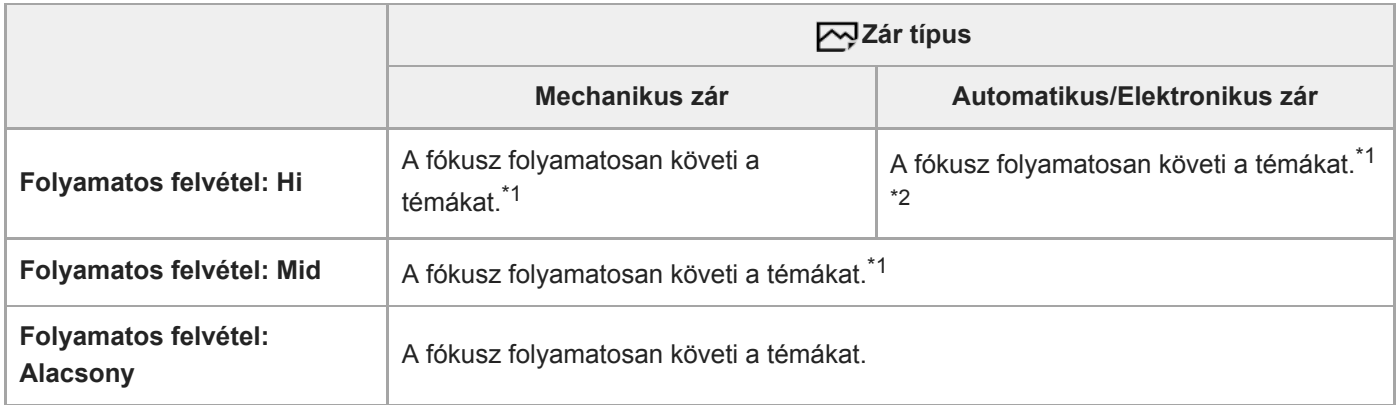

\*1 Ha az F érték nagyobb, mint F16, a fókusz nem követi a témákat. A fókuszbeállítás az első felvétel közben rögzül.

A folyamatos felvételi sebesség a [Fókusz mód] beállítástól függően változik. \*2 [Egyszeri AF]/[DMF]/[Kézi fókusz]: Maximum 20 kép/másodperc (a fókuszbeállítás az első felvétel közben rögzül). [Folyamatos AF]: Maximum 10 kép/másodperc

### **Megjegyzés**

Rögzítőadapter használata esetén nem lehet kihagyásmentes folyamatos felvételt elérni [Folyamatos felvétel: Alacsony] módban.

#### **Kapcsolódó témák**

[Az elektronikus zár használata](#page-215-0)

# **Függőleges markolat**

A készülékre függőleges markolatot (külön megvásárolható) szerelve függőleges tájolású felvételeket készíthet. A függőleges markolat felszereléséhez előbb el kell távolítani az áramforrásfedelet. A részletekről a függőleges markolathoz mellékelt kezelési útmutatóban olvashat.

### **Az áramforrásfedél eltávolítása**

Húzza az áramforrásfedél kioldókarját **(A)** nyíl irányába, majd távolítsa el az áramforrásfedelet.

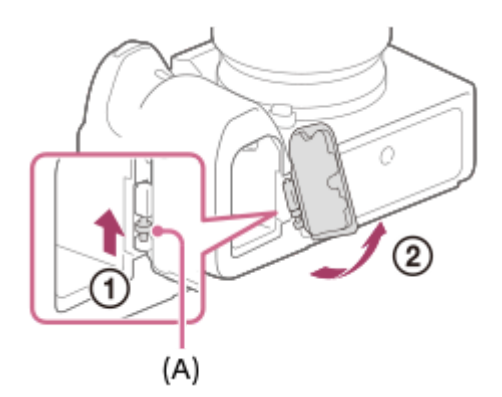

### **Az áramforrásfedél felszerelése**

Helyezze az áramforrásfedél tengelyét az egyik oldalon a helyére, majd az ellenkező oldalon is a helyére illesztve a tengelyt nyomja a helyére az áramforrásfedelet.

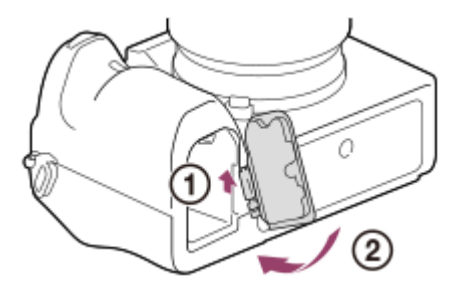

- Az eltávolított áramforrásfedelet a függőleges markolathoz erősítheti, nehogy véletlenül elhagyja.
- Ha a függőleges markolat a készülékre van szerelve, a töltöttséget a következőképpen jelzi ki a készülék:  $\begin{bmatrix} 1 & 1 \end{bmatrix}$

 $2 \sqrt{277}$ 

.

# **Tipp**

A függőleges markolatban lévő akkumulátoregység akkor tölthető, ha a függőleges markolat a fényképezőgéphez van csatlakoztatva.

Kapcsolja ki a fényképezőgépet, és csatlakoztassa az USB-kábellel valamilyen eszközhöz, például számítógéphez.

Használja az USB Type-C kábelt (mellékelt) vagy egy szabványos USB-kábelt.

### **Megjegyzés**

Az LA-EA2 vagy az LA-EA4 rögzítőadapter (külön megvásárolható) és a függőleges markolat egyidejűleg nem csatlakoztatható. Ha egyszerre csatlakoztatja őket, akkor a rögzítőadapter és a függőleges markolat közötti tér annyira leszűkül, hogy nehéz lesz a fényképezőgép megfogása.

# **Többakkumulátoros adapter szett**

A fényképezőgéphez való többakkumulátoros adapter szettel (külön megvásárolható) hosszabb ideig készíthet felvételeket. A többakkumulátoros adapter szett használata esetén távolítsa el a fényképezőgép áramforrásfedelét. További részleteket a többakkumulátoros adapter szetthez mellékelt kezelési utasításban olvashat.

### **Az áramforrásfedél eltávolítása**

Húzza az áramforrásfedél kioldókarját **(A)** a nyíl irányába, majd távolítsa el az áramforrásfedelet.

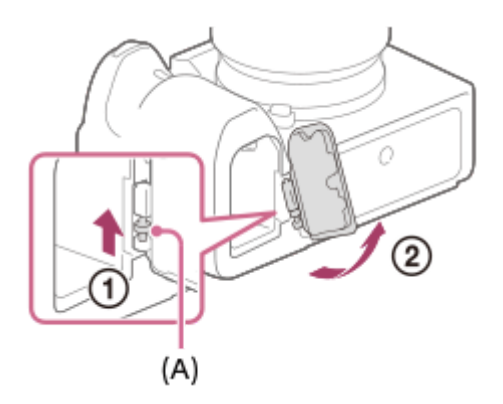

### **Az áramforrásfedél felszerelése**

Helyezze az áramforrásfedél tengelyét az egyik oldalon a helyére, majd az ellenkező oldalon is a helyére illesztve a tengelyt nyomja a helyére az áramforrásfedelet.

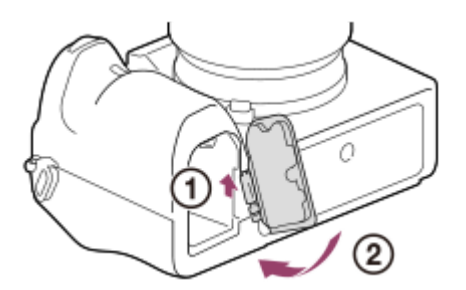

#### **Megjegyzés**

Ha a többakkumulátoros adapter szett lemezkonnektorja be van helyezve a fényképezőgépbe, ne tolja be a fényképezőgép akkumulátorrögzítő karját. Ellenkező esetben leválik a fényképezőgépről a lemezkonnektor.

# **A nyelv, a dátum és az idő beállítása**

A nyelv, dátum- és időbeállítás képernyője automatikusan megjelenik a készülék első bekapcsolásakor, a készülék inicializálásakor, vagy ha a belső újratölthető segédakkumulátor lemerült.

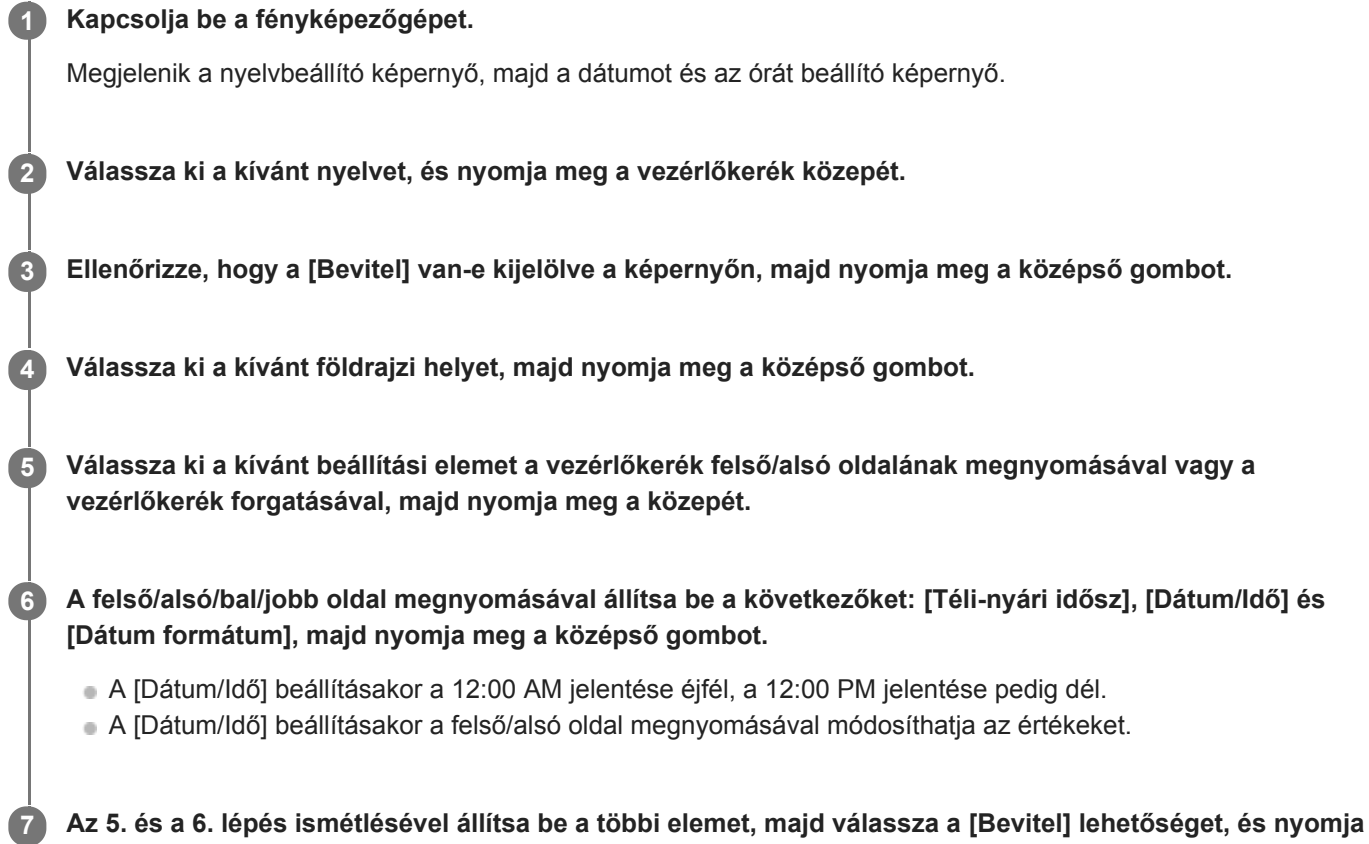

### **A dátum és az idő megőrzéséről**

**meg a középső gombot.**

Ez a fényképezőgép beépített segédakkumulátort tartalmaz, amely a készülék be- vagy kikapcsolt állapotától és az akkumulátoregység behelyezésétől és töltöttségétől függetlenül gondoskodik a dátum, az idő és más beállítások megőrzéséről.

A beépített segédakkumulátor feltöltéséhez helyezzen be egy feltöltött akkumulátoregységet a fényképezőgépbe, majd legalább 24 órán keresztül hagyja a készüléket kikapcsolva.

Ha az óra az akkumulátoregység minden egyes feltöltése után lenullázódik, akkor előfordulhat, hogy elöregedett a beépített segédakkumulátor. Forduljon egy szervizhez.

#### **Tipp**

-1

Ha a dátum- és időbeállítás után újra be akarja állítani a dátumot és az időt vagy a földrajzi helyet, válassza a következőket: MENU  $\rightarrow$   $\blacksquare$  (Beállítások)  $\rightarrow$  [Dát./Idő beáll.] vagy [Zóna beállítás].

#### **Megjegyzés**

Ha kilép menet közben a dátum és idő beállítása műveletből, a fényképezőgép bekapcsolásakor mindig megjelenik a dátumot és időt beállító képernyő.

A fényképezőgép nem rendelkezik a képekre dátumot író funkcióval. A PlayMemories Home szoftverrel a dátummal együtt nyomtathatja és mentheti a képeket (csak Windows esetében).

#### **Kapcsolódó témák**

- [Dát./Idő beáll.](#page-367-0)
- [Zóna beállítás](#page-368-0)
- [A vezérlőkerék használata](#page-32-0)

# **Beépített súgó**

**1**

A [Beépített súgó] megjeleníti a menüelemek, Fn (Funkció) elemek és beállítások leírását.

**A MENU alatt vagy az Fn listában válassza ki azt az elemet, amelynek a leírását meg akarja tekinteni, majd** nyomja meg a 而 (Törlés) gombot (A).

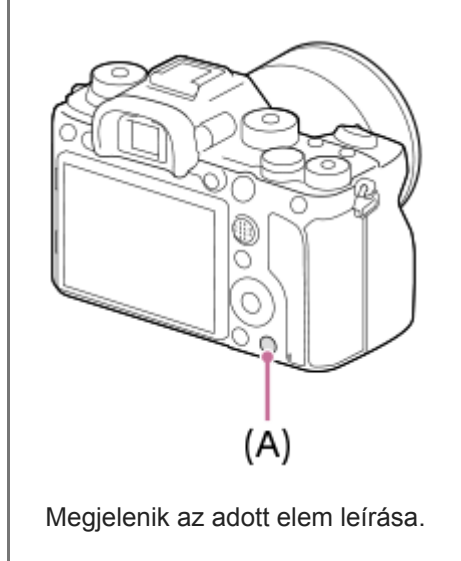

# **Fényképezés**

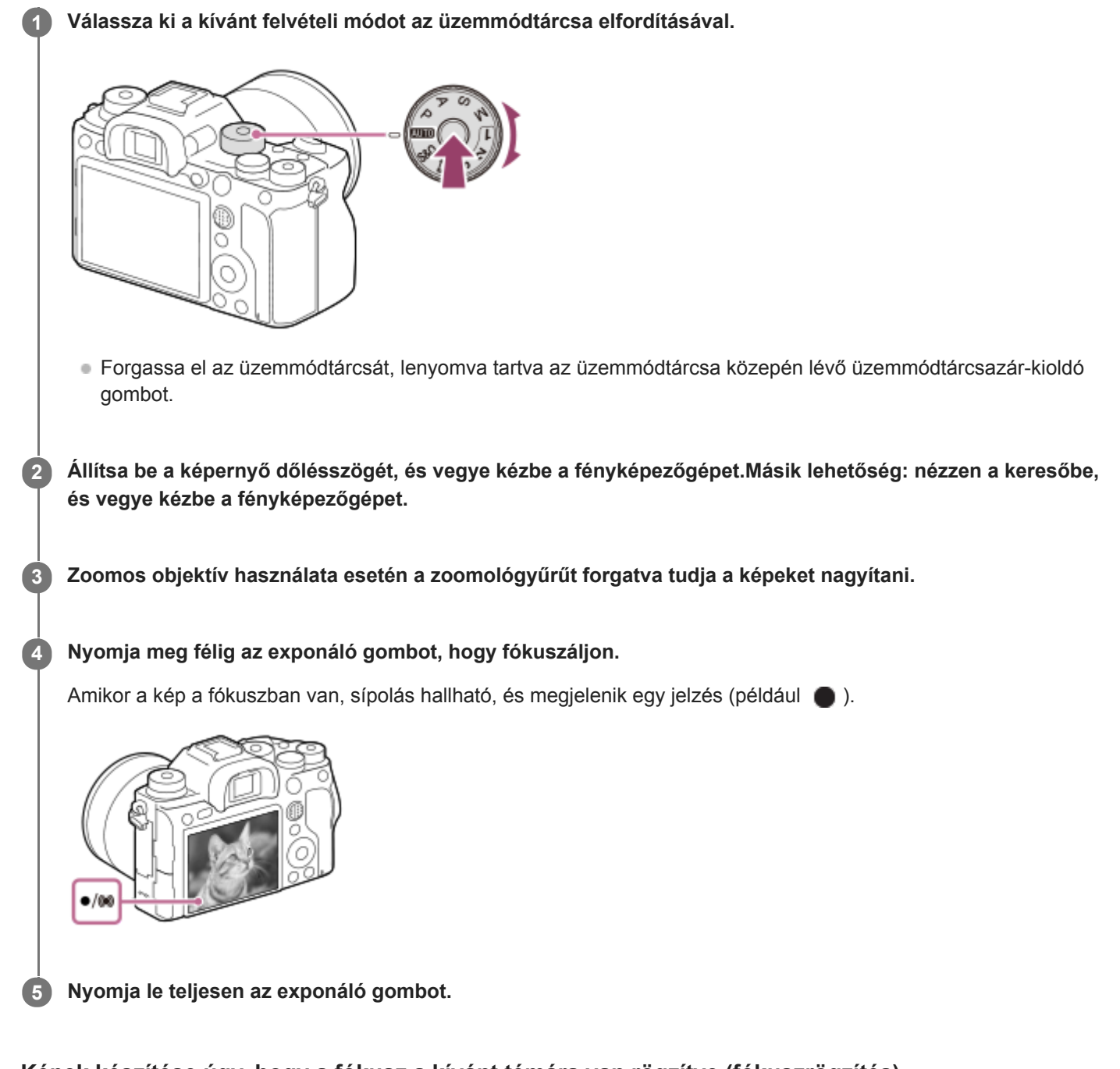

# **Képek készítése úgy, hogy a fókusz a kívánt témára van rögzítve (fókuszrögzítés)**

Képek készítése automatikus fókuszálás módban úgy, hogy a fókusz a kívánt témára van rögzítve.

- A fókusz üzemmódtárcsa elforgatásával válassza az AF-S (Egyszeri AF) lehetőséget. **1.**
	- Forgassa el a fókusz üzemmódtárcsát, lenyomva tartva a fókusz üzemmódtárcsa kioldógombját.
- **2.** Állítsa be úgy a készüléket, hogy a téma az AF mezőbe essen, és nyomja le félig az exponáló gombot.

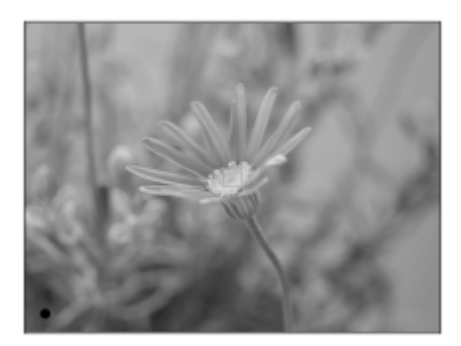

A fókusz rögzítve van.

- Ha nehéz a kívánt témára fókuszálni, állítsa a [Fókuszmező] opciót [Közép] vagy [Rugalm. pontsz] értékre.
- Tartsa az exponáló gombot félig lenyomva, és igazítsa vissza a témát az eredeti helyzetbe a felvétel **3.** újrakomponálásához.

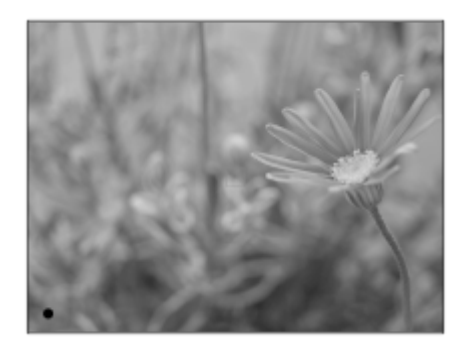

**4.** A fénykép elkészítéséhez nyomja le teljesen az exponáló gombot.

#### **Tipp**

- Amikor a készülék nem tud automatikusan a tárgyra fókuszálni, akkor a fókusz jelzés villogásra vált, és nem hallható a hangjelzés. Állítsa be újra a felvételt, vagy módosítsa a fókuszbeállításokat.[Folyamatos AF] módban a () jelzés látható, és a készülék nem jelzi sípoló hanggal a fókusz beállítását.
- A felvétel után megjelenik egy ikon, amely jelzi, hogy az adatok írása folyamatban van. Ne vegye ki a memóriakártyát, amíg az ikon látható!

#### **Kapcsolódó témák**

- [Az üzemmódtárcsa funkcióinak listája](#page-164-0)
- Tiszta kép zoom / [Digitális zoom \(Zoom\)](#page-200-0)
- [Állóképek lejátszása](#page-276-0)
- [Auto visszanéz.](#page-325-0)
- [Fókusz mód](#page-85-0)
- [Fókuszmező](#page-87-0)

# <span id="page-85-0"></span>**Fókusz mód**

**1**

A téma mozgásának megfelelő fókuszálási mód kiválasztására szolgál.

**Forgassa el a fókusz üzemmódtárcsát (B), lenyomva tartva a fókusz üzemmódtárcsa kioldógombját (A), és válassza ki a kívánt üzemmódot.**

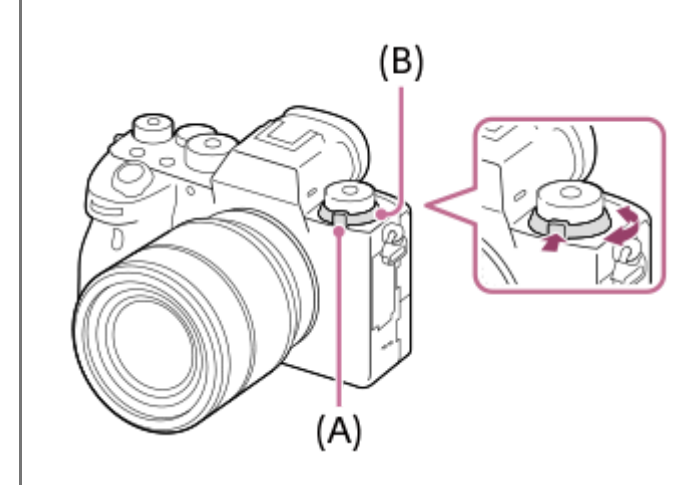

### **A beállítás részletei**

### **AF-S (Egyszeri AF):**

A fókuszbeállítás után a készülék rögzíti a fókuszt. Használja ezt, ha a téma nyugalomban van.

### **AF-C (Folyamatos AF):**

A készülék mindaddig folyamatosan fókuszál, amíg az exponáló gombot félig lenyomva tartja. Használja ezt, ha a tárgy mozgásban van. [Folyamatos AF] módban a fényképezőgép nem ad hangjelzést a témára fókuszáláskor.

#### **DMF(Közvetl.kézifók.):**

Az automatikus fókuszállítás után elvégezheti kézzel a fókusz finombeállítását, ezáltal gyorsan a témára fókuszálhat, nem kell az elejétől kezdenie a kézi fókuszállítás használatát. Ez kényelmes például makrófelvételek készítésekor.

#### **MF(Kézi fókusz):**

A készülék kézi fókuszállítással működik. Ha automatikus fókuszálással nem sikerül a kívánt tárgyat befókuszálni, használjon kézi fókuszállítást.

### **Fókuszjelzés**

(látható): A téma fókuszban van és a fókusz rögzített. (villog): A téma nincsen fókuszban.  $\circ$ ) (látható): A téma fókuszban van. A fókusz folyamatosan lesz állítva, a téma mozgásainak megfelelően.  $\left(\begin{array}{c}\right)$  (látható): A fókuszálás folyamatban van.

### **Az autofókusz funkcióval nehezen befókuszálható témák**

- Sötét és távoli témák
- Gyenge kontrasztú témák
- Üvegen keresztül látható témák
- Gyorsan mozgó témák
- Fényt visszaverő vagy fényes felületek
- Villogó fény
- Ellenfényben lévő témák
- Szabályosan ismétlődő mintázatú témák, például az épületek homlokzata.
- A fókuszmezőben eltérő fókusztávolságú témák vannak.

#### **Tipp**

- [Folyamatos AF] módban a [Fókuszrögzítés] funkcióhoz társított gomb lenyomásával és nyomva tartásával rögzítheti a fókuszt.
- Ha kézi fókuszállítás vagy közvetlen kézi fókuszbeállítás üzemmódban végtelenre állítja a fókuszt, a képernyőn vagy a keresőben ellenőrizze, hogy a téma elég távol van-e.

#### **Megjegyzés**

- Ha [Folyamatos AF] van beállítva, a látószög a fókuszállítás közben apránként változhat. Ennek nincs hatása magukra a készített képekre.
- A fókusz üzemmódtárcsa beállítása hiába AF-S vagy DMF, a fókuszmód [Folyamatos AF] üzemmódra vált mozgóképfelvételnél, vagy az üzemmódtárcsa S&Q beállítása esetén.

#### **Kapcsolódó témák**

- [Közvetlen kézi fókuszálás \(DMF\)](#page-125-0)
- [Kézi fókusz](#page-123-0)
- [MF segéd \(állókép\)](#page-128-0)
- [Fázisérzékelő AF](#page-91-0)

# <span id="page-87-0"></span>**Fókuszmező**

A fókuszálási terület kiválasztására szolgál. Akkor használja ezt a funkciót, ha az automatikus fókusz üzemmódban nehéz megfelelően fókuszálni.

**1 MENU → (Felvétel beállítások1) → [Fókuszmező] → kívánt beállítás.**

### **A menüelem részletei**

## **E<sup>T</sup>J** Széles :

Automatikusan a képernyőt teljes szélességében kitöltő témára fókuszál. Ha állókép felvételi üzemmódban félig lenyomja az exponáló gombot, zöld keret jelenik meg a fókuszban lévő terület körül.

#### **Terület :**

Válasszon egy zónát a képernyőn, amire a fókuszt irányítani akarja, és a készülék automatikusan kiválasztja a fókuszmezőt.

### **Közép :**

Automatikusan a kép közepén lévő tárgyra fókuszál. A fókuszrögzítés funkcióval együtt használva elérheti a kívánt kompozíciót.

#### **Rugalm. pontsz:**

Lehetővé teszi a fókuszkeret ráállítását a képernyő kívánt pontjára, és a nagyon kis tárgyakra vagy egy szűk területre való fókuszálást.

#### **Kiterj. rugalm. pont. :**

Ha a készüléknek nem sikerül a kiválasztott egyetlen pontra fókuszálnia, a fókusz beállításához a rugalmas pont körüli fókuszpontokat használja másodlagos prioritási területként.

### **Követés:**

Ha az exponáló gombot félig lenyomva tartja, a készülék a kiválasztott autofókusz területen belül követi a tárgyat. Ez a beállítás csak akkor érhető el, ha a [Fókusz mód] beállítása [Folyamatos AF]. Vigye a kurzort a [Fókuszmező] beállítóképernyőn az [Követés] lehetőségre, majd a vezérlőkerék bal/jobb oldalával válassza ki a követni kívánt mezőt. A követés kiindulási területét úgy is a kívánt pontra tudja vinni, hogy a területet zónának, rugalmas pontnak vagy kiterjesztett rugalmas pontnak jelöli ki.

#### **Példák a fókuszkeret megjelenésére**

A fókuszkeret az alábbiak szerint változik.

#### **Nagyobb területre fókuszáláskor**

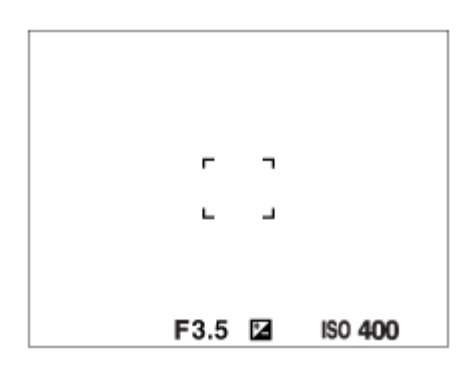

**Kisebb területre fókuszáláskor**

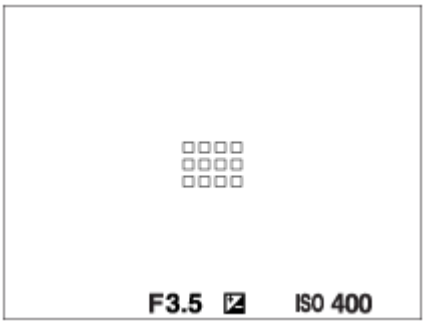

- Ha a [Fókuszmező] beállítása [Széles] vagy [Terület], a fókuszkeret a témától és a helyzettől függően váltakozhat a "Nagyobb területre fókuszáláskor" és a "Kisebb területre fókuszáláskor" megjelenő között.
- Ha A-mount objektívet csatlakoztat felszerelési adapter (LA-EA1 vagy LA-EA3) segítségével (külön megvásárolható), a "Kisebb területre fókuszáláskor" cím alatt ismertetett fókuszkeret jelenhet meg.

#### **Ha a készülék a képernyő teljes tartománya alapján automatikusan beállította a fókuszt**

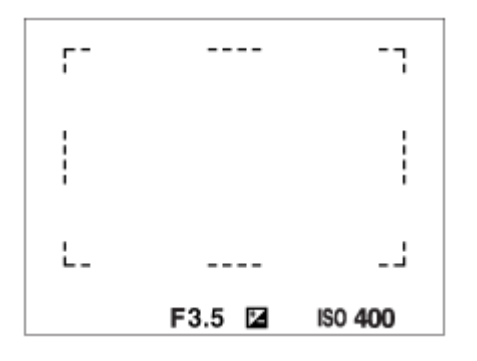

Optikai zoomon kívüli zoom funkció használata esetén érvénytelenné válik a [Fókuszmező] beállítása, és a fókuszkeret pontozott vonallal jelenik meg. Az automatikus fókusz a középső területre és annak környékére helyezi a hangsúlyt.

### **A fókuszmező áthelyezése**

- [Rugalm. pontsz], [Kiterj. rugalm. pont.], [Terület], [Követés: Rugalm. pontsz], [Követés: Kiterj. rugalm. pont.] vagy [Követés: Terület] beállítás esetén a fókuszmezőt a multiszelektor használatával áthelyezheti. Ha a [Fókusz norma] funkciót a multiszelektor közepéhez rendeli, utána a multiszelektor közepének megnyomásával a fókuszkeretet visszaviheti a képernyő közepére.
- A fókuszkeretet a képernyőn megérintve és elhúzva gyorsan mozgathatja. Ehhez állítsa előbb az [Érintő Vezérlés] opciót [Be] értékre, illetve az [Érintő Vezérlés funk.] opciót [Érintő fókusz] értékre.

#### **A téma ideiglenes követése (Követés be)**

Átmenetileg módosíthatia a [Fókuszmező] beállítását [Követés] értékre, ha lenyomva tartia azt az egyéni gombot, amelyhez a [Követés be] funkció van rendelve. A [Követés be] funkció aktiválása előtti [Fókuszmező] beállítás a megfelelő [Követés] beállításra vált. Példa:

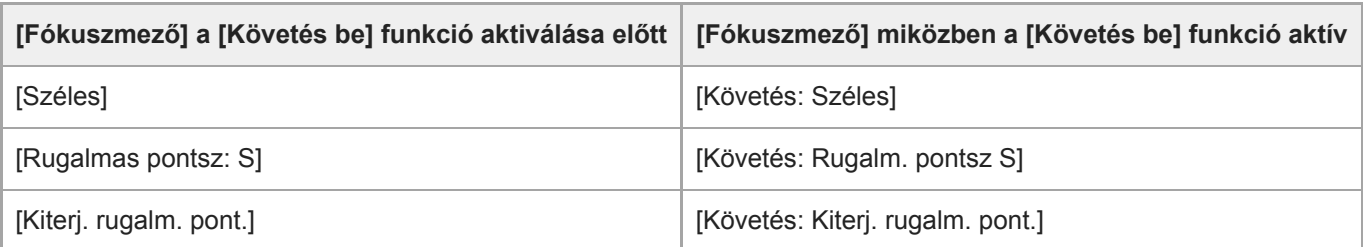

Alapértelmezés szerint a [Fókuszmező] funkció a C2 gombhoz van társítva.

#### **Megjegyzés**

- A [Fókuszmező] rögzített értéke [Széles] az alábbi esetekben:
	- [Intelligens autom.]
- Előfordulhat, hogy folyamatos felvételkészítés közben vagy az exponáló gomb megállás nélküli teljes lenyomása esetén az fókuszmező nincs megvilágítva.
- Az üzemmódtárcsa  $\pm\pm$  (Mozgókép) vagy S&Q beállításában, illetve mozgóképfelvétel esetén az [Követés] nem választható a [Fókuszmező] alatt.

#### **Kapcsolódó témák**

- [Érintő Vezérlés](#page-148-0)
- [A fókuszmező beállítások megadása a fényképezőgép tájolásának megfelelően \(vízszintes/függőleges\) \(F/V AF](#page-94-0) mező vált.)
- [Az aktuális fókuszmező regisztrálása \(AF mező regiszt.\) \(állókép\)](#page-108-0)

# **Fókuszmező határ**

Gyorsabban tud [Fókuszmező] beállításokat kiválasztani, ha a választható fókuszmező-beállítások típusa korlátozott.

**1**

**MENU → (Felvétel beállítások1) → [Fókuszmező határ] → Jelölje be a használni kívánt fókuszmezőket, majd válassza az [OK] lehetőséget.**

A  $\blacktriangleright$  jellel megjelölt fókuszmező-típusok elérhetők lesznek beállításként.

#### **Tipp**

Ha a [Fókuszmező váltás] funkciót egy kívánt gombhoz rendeli a MENU →  $\bigcirc$ 2 (Felvétel beállítások2) → [ $\bigcirc$ Egyéni gomb] vagy az [ $\Box$ ] Egyéni gomb] funkcióval, akkor a hozzárendelt gomb minden megnyomására változik a fókuszmező. Gyorsabban választhatja ki a kívánt fókuszmezőt, ha a [Fókuszmező határ] funkcióval korlátozza a választható fókuszmező-beállítások típusát.

Ha a [Fókuszmező váltás] funkciót egyéni gombhoz rendeli, ajánlatos a fókuszmezők típusát a [Fókuszmező határ] funkcióval korlátozni.

#### **Megjegyzés**

- A bejelölés nélküli fókuszmezőtípusok nem választhatók ki a MENU vagy az Fn (Funkció) menü segítségével. Ha valamelyiket ki akarja jelölni, jelölje be a [Fókuszmező határ] alatt.
- Ha eltávolítja egy [ F/V AF mező vált.] vagy [ AF mező regiszt.] funkcióval regisztrált fókuszmező bejelölését, a regisztrált beállítások módosulnak.

#### **Kapcsolódó témák**

- [Fókuszmező](#page-87-0)
- [Gyakran használt funkciók hozzárendelése gombokhoz \(Egyéni gomb\)](#page-36-0)

# <span id="page-91-0"></span>**Fázisérzékelő AF**

Ha az autofókusz területen fázisérzékelő AF-pontok vannak, a készülék együtt használja a fázisérzékelő AF és a kontraszt AF funkciót.

#### **Megjegyzés**

A fázisérzékelő AF beállítás csak megfelelő objektívek használata esetén érhető el. Ha a használt objektív nem támogatja a fázisérzékelő AF funkciót, az [ $\bigcirc$ AF Követ. érzék.], az [ $\Box$ ] AF Követ. érzék.] és az [ $\Box$ ] AF meghajtóseb.] lehetőség nem használható. Az is előfordulhat, hogy egy megfelelő, de régebben vásárolt objektívvel rendelkezik, és a fázisérzékelő AF funkció addig nem működik, amíg nem frissíti az objektív szoftverét. Ha kíváncsi rá, hogy milyen objektívek kompatibilisek a készülékkel, látogasson el a területnek megfelelő Sony honlapra, vagy forduljon Sony forgalmazójához vagy a helyileg illetékes Sony szervizhez.

# **Fókusz norma**

Ha a [Fókusz norma] parancsot egy tetszőleges egyéni gombhoz társítja, akkor a fókuszmező beállításoknak megfelelően hasznos funkciókat hívhat elő, például a képernyő közepén lévő témára fókuszálást.

- **MENU → (Felvétel beállítások2) → [ Egyéni gomb] → kívánt gomb, majd rendelje hozzá a [Fókusz norma] funkciót a gombhoz. 1**
	- Ha mozgóképfelvétel közben akarja használni a [Fókusz norma] funkciót, válassza a következőket: MENU → **■** ) (Felvétel beállítások2) → [ $\blacksquare$  Egyéni gomb] → a kívánt gomb, majd rendelje hozzá a [Fókusz norma] funkciót a gombhoz.

**Nyomja meg azt a gombot, amelyikhez a [Fókusz norma] funkció van hozzárendelve.**

A gomb megnyomására felkínált lehetőségek a [Fókuszmező] beállításától függnek.

**Ha a [Fókuszmező] beállítása [Terület], [Rugalm. pontsz], [Kiterj. rugalm. pont.], [Követés: Terület], [Követés: Rugalm. pontsz] vagy [Követés: Kiterj. rugalm. pont.]:**

A gomb megnyomásával a fókuszkeretet visszaviheti a képernyő közepére.

#### **Ha a [Fókuszmező] beállítása [Széles], [Közép], [Követés: Széles] vagy [Követés: Közép]:**

Ha megnyomja a gombot, a készülék automatikusan a képernyő közepére fókuszál.

#### **Megjegyzés**

**2**

Az [Fókusz norma] funkció nem állítható be [Bal gomb funkciója], [Jobb gomb funkc.] vagy [Lefelé nyíl gomb] értékre.

#### **Kapcsolódó témák**

- [Gyakran használt funkciók hozzárendelése gombokhoz \(Egyéni gomb\)](#page-36-0)
- [Fókuszmező](#page-87-0)

# **Fókuszbeállítások**

Konfigurálhatja a fókusz funkciókat az első/hátsó tárcsa vagy a vezérlőkerék használatával.

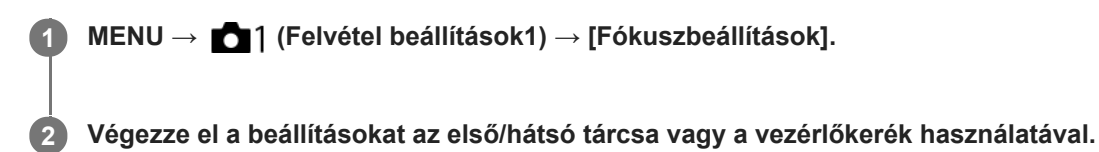

### **Ha a fókuszmód beállítása autofókusz vagy közvetlen kézi fókuszbeállítás (DMF)**

Módosíthatja a fókuszmező beállításokat és a fókuszkeret pozícióját. A fókuszkeret csak akkor helyezhető át, ha a [Fókuszmező] beállítása az alábbi:

- [Terület]
- [Rugalm. pontsz]
- [Kiterj. rugalm. pont.]
- [Követés: Terület]
- [Követés: Rugalm. pontsz]
- [Követés: Kiterj. rugalm. pont.]

**Első tárcsa:** Fel/le mozgatja a fókuszkeretet. **Hátsó tárcsa:** Jobbra/balra mozgatja a fókuszkeretet. **Vezérlőkerék:** A fókuszmező kiválasztására szolgál.

### **Ha a fókuszmód beállítása Kézi fókusz**

Kézi fókuszállításkor beállítható a kinagyítandó terület. **Első tárcsa:** Fel/le mozgatja a kinagyítandó területet. **Hátsó tárcsa:** Jobbra/balra mozgatja a kinagyítandó területet. **Vezérlőkerék:** Fel/le mozgatja a kinagyítandó területet.

# <span id="page-94-0"></span>**A fókuszmező beállítások megadása a fényképezőgép tájolásának megfelelően (vízszintes/függőleges) (F/V AF mező vált.)**

Beállíthatja, hogy kívánja-e a [Fókuszmező] beállítását és a fókuszkeret pozícióját a fényképezőgép tájolásának (vízszintes/függőleges) megfelelően váltani. Ez a funkció olyankor hasznos, ha olyan jelenetet fényképez, amelynél a fényképezőgép pozícióját gyakran kell változtatni, például portrék vagy sportjelenetek esetében.

**1 MENU → (Felvétel beállítások1) → [ F/V AF mező vált.] → kívánt beállítás.**

### **A menüelem részletei**

### **Ki:**

A [Fókuszmező] beállítását és a fókuszkeret pozícióját nem váltja a fényképezőgép tájolásának (vízszintes/függőleges) megfelelően.

### **Csak AF pont:**

A fókuszkeret pozícióját a fényképezőgép tájolásának (vízszintes/függőleges) megfelelően váltja. A [Fókuszmező] rögzített.

### **AF pont + AF mező:**

A [Fókuszmező] és a fókuszkeret pozíciója is a fényképezőgép tájolásának (vízszintes/függőleges) megfelelően vált.

### **Példa, [AF pont + AF mező] van kiválasztva**

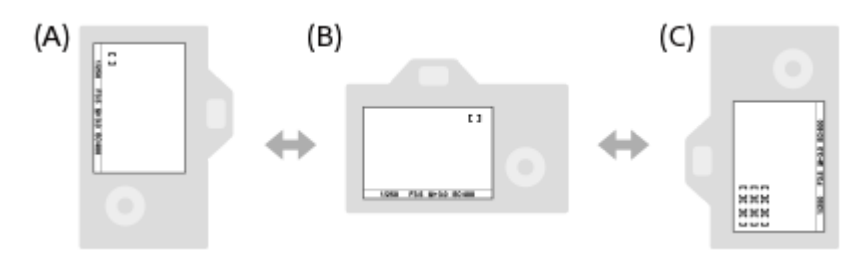

**(A)** Függőleges: [Rugalm. pontsz] (Bal felső sarok)

**(B)** Vízszintes: [Rugalm. pontsz] (Jobb felső sarok)

**(C)** Függőleges: [Terület] (Bal alsó sarok)

A fényképezőgép háromféle tájolást érzékel: vízszintest; függőlegest, amikor az exponáló gomb felőli oldal van fölül; és függőlegest, amikor az exponáló gomb felőli oldal van alul.

### **Megjegyzés**

- Ha módosul az  $\lceil \bigwarrow$  F/V AF mező vált.] beállítás, a fényképezőgép egyes tájolásaira megadott fókuszbeállítások nem maradnak meg
- Az alábbi esetekben a [Fókuszmező] és a fókuszkeret pozíciója akkor sem változik, ha az [ F/V AF mező vált.] beállítása [AF pont + AF mező] vagy [Csak AF pont]:
	- Ha a felvételi mód beállítása [Intelligens autom.], [Mozgókép] vagy [S&Q Motion].
	- Amíg az exponáló gombot félig lenyomva tartja
	- Mozgóképfelvétel közben
	- A digitális zoom funkció használata közben
	- Amíg aktív az automatikus fókuszállítás
	- Ha aktívak a [Fókuszbeállítások]
	- Folyamatos felvétel közben
	- Az önkioldó visszaszámlálása közben
	- Ha aktív a [Fókuszállítás]
- Ha közvetlenül a fényképezőgép bekapcsolása után fényképez, és a fényképezőgépet függőlegesen tartja, akkor az első felvétel vízszintes fókuszbeállítással vagy az utolsó érvényes fókuszbeállítással készül.
- A fényképezőgép tájolása nem érzékelhető, ha az objektív felfelé vagy lefelé néz.

#### **Kapcsolódó témák**

[Fókuszmező](#page-87-0)

# **AF/MF vezérlés**

Felvétel közben könnyen válthatja a fókuszálási módot automatikusról kézire vagy vissza, anélkül hogy a készülék fogásán változtatna.

**1**

**MENU → (Felvétel beállítások2) → [ Egyéni gomb] vagy [ Egyéni gomb] → kívánt gomb → [AF/MF Vez. Rögzítés] vagy [AF/MF Vez. Váltás].**

### **A menüelem részletei**

### **AF/MF Vez. Rögzítés :**

A gomb lenyomva tartása közben fókuszálási módot vált.

#### **AF/MF Vez. Váltás :**

A gomb ismételt megnyomására fókuszálási módot vált.

#### **Megjegyzés**

Az [AF/MF Vez. Rögzítés] funkció nem állítható be a vezérlőkerék [Bal gomb funkciója], [Jobb gomb funkc.] vagy [Lefelé nyíl gomb] gombjára.

#### **Kapcsolódó témák**

[Gyakran használt funkciók hozzárendelése gombokhoz \(Egyéni gomb\)](#page-36-0)

# <span id="page-97-0"></span>**AF zárral (állókép)**

Kiválaszthatja, hogy automatikusan állítsa-e be a készülék a fókuszt, amikor az exponáló gombot félig lenyomva tartja. Válassza a [Ki] lehetőséget, ha külön szeretné beállítani a fókuszt és az expozíciót.

**1 MENU → (Felvétel beállítások1) → [ AF zárral] → kívánt beállítás.**

### **A menüelem részletei**

#### **Be:**

Az exponáló gomb félig lenyomva tartására aktiválódik az automatikus fókuszálás.

**Ki:**

Az exponáló gomb félig lenyomva tartására nem aktiválódik az automatikus fókuszálás.

### **Hasznos módszer a fókusz legfinomabb beállítására**

Ha A-mount objektív használatakor az automatikus fókuszállítás funkciót nem az exponáló gombbal, hanem egy másik gombbal aktiválja, akkor a kézi fókusz funkcióval kombinálva pontosabb fókuszálást tesz lehetővé.

- 1. Állítsa az [ $\sim$ ] AF zárral] opciót [Ki] értékre.
- 2. MENU → (Felvétel beállítások2) → [厂] Egyéni gomb] vagy [H] Egyéni gomb] → rendelje hozzá a [Fókuszállítás] funkciót a kívánt gombokhoz.
- **3.** Ha nem akarja használni az autofókuszt, ha belenéz a keresőbe, állítsa az [ Eye-Start AF] opciót [Ki] értékre.
- **4.** A fókuszáláshoz nyomja meg az AF-ON gombot.
- 5. Nyomja meg azt a gombot, amihez az [Fókuszállítás] funkció hozzá van rendelve, majd a fókuszállító gyűrű forgatásával végezze el a fókusz finombeállítását.
- **6.** Nyomja le teljesen az exponáló gombot, és készítse el a felvételt.

#### **Kapcsolódó témák**

- [AF be](#page-98-0)
- [Eye-Start AF \(állókép\)](#page-112-0)
- [Elő AF \(állókép\)](#page-111-0)
- [Fókuszállítás](#page-126-0)

# <span id="page-98-0"></span>**AF be**

Az exponáló gomb félig történő lenyomása nélkül fókuszálhat. A készülék a fókusz üzemmódtárcsa beállításait alkalmazza.

**1 Nyomja meg az AF-ON (AF Be) gombot, amikor autofókusz módban fényképez.**

#### **Tipp**

- Állítsa az [ AF zárral] opciót [Ki] értékre, ha nem akarja az automatikus fókuszálást az exponáló gombhoz rendelni.
- Ha a téma mozgása alapján egy előre meghatározott felvételi távolságra akar fókuszálni, állítsa az [  $\leftrightarrow$  AF zárral], az [  $\leftrightarrow$  Elő AF] és az [ $\sim$ P] Eye-Start AF] opciót [Ki] értékre.

#### **Kapcsolódó témák**

- [AF zárral \(állókép\)](#page-97-0)
- [Elő AF \(állókép\)](#page-111-0)
- [Eye-Start AF \(állókép\)](#page-112-0)

# **Szemekre fókuszálás (Arc/Szem AF beállít.)**

Az [Arc/Szem AF beállít.] funkcióval lehet meghatározni, hogy a fókuszálásban elsőbbséget kapjanak-e az arcok vagy szemek.

A [Szem AF] funkció kétféleképpen hajtható végre, és ezek részleteiben némi különbség mutatkozik. Érdemes a célhoz jobban illő módszert kiválasztani.

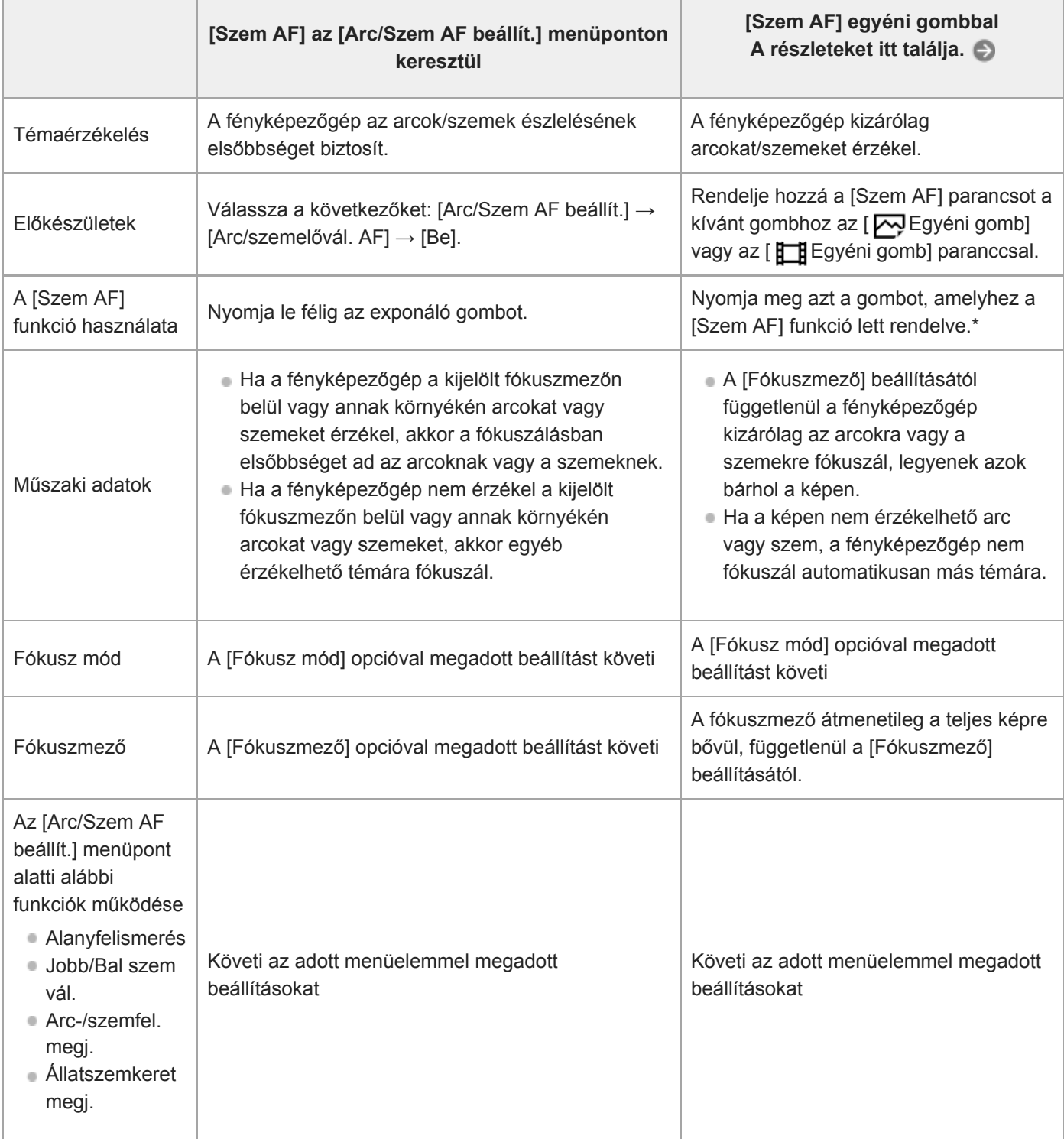

Mindegy, hogy az [Arc/Szem AF beállít.] alatt az [Arc/szemelővál. AF] opció beállítása [Be] vagy [Ki], a [Szem AF] funkció egyéni gombbal használható, csak meg kell nyomnia azt az egyéni gombot, amelyhez a [Szem AF] funkció van rendelve.

### **Tipp**

\*

#### **A fókusz megtartása mozgó arcon vagy szemen (Szem AF + Követés)**

Ha használja a [Fókuszmező] alatt a [Követés] lehetőséget, akkor a fókuszt mozgó szemen vagy arcon tarthatja. A részleteket lásd a következő URL címen: <https://support.d-imaging.sony.co.jp/support/ilc/autofocus/ilce9m2/l/eyeaf.php>

**1 MENU → (Felvétel beállítások1) → [Arc/Szem AF beállít.] → kívánt beállítási tétel.**

#### **A menüelem részletei**

#### **Arc/szemelővál. AF :**

Beállíthatja, hogy aktív autofókusz esetén a készülék felismerje-e a fókuszmezőben az arcokat vagy a szemeket, és a szemekre fókuszáljon-e (Szem AF). ([Be]/[Ki])

(Megjegyzés: A fényképezőgép működése eltér, ha a [Szem AF] funkció végrehajtásához az egyéni gombot használja.)

#### **Alanyfelismerés :**

Kiválasztja a felismerendő objektumot.

[Ember]: Emberi arcok/szemek felismerése.

[Állat]: Állati szemek felismerése. A készülék az állatarcokat nem ismeri fel.

#### **Jobb/Bal szem vál. :**

Meghatározza a felismerni kívánt szemet, ha az [Alanyfelismerés] beállítása [Ember]. A [Jobb szem] vagy a [Bal szem] kiválasztása esetén a készülék csak a választott szemet ismeri fel. Ha az [Alanyfelismerés] beállítása [Állat], a [Jobb/Bal szem vál.] nem használható.

[Automatikus]: A fényképezőgép automatikusan ismeri fel a szemeket.

[Jobb szem]: A készülék csak az alany jobb szemét ismeri fel (a fotós szemszögéből a bal oldali szemet).

[Bal szem]: A készülék csak az alany bal szemét ismeri fel (a fotós szemszögéből a jobb oldali szemet).

#### **Arc-/szemfel. megj. :**

Beállíthatja, hogy megjelenjen-e az arc-/szemfelismerési keret emberi arc vagy szem észlelése esetén. ([Be]/[Ki])

#### **Állatszemkeret megj. :**

Beállíthatja, hogy megjelenjen-e a szemfelismerési keret állati szem észlelése esetén. ([Be]/[Ki])

#### **Arcfelismerési keret**

Amikor a készülék arcot észlel, szürke arcfelismerési keret jelenik meg. Ha a készülék úgy értékeli, hogy engedélyezett az automatikus fókuszállítás, akkor az arcfelismerési keret fehér színűre vált.

Ha az [Arc Regisztráció] funkcióval beállította az arcok elsőbbségi sorrendjét, a készülék automatikusan kiválasztja a legnagyobb elsőbbséget élvező arcot, és az azt jelölő arcfelismerési keret fehér színűre vált. A regisztrált arcokat jelölő többi arcfelismerési keret lilás vörösre vált.

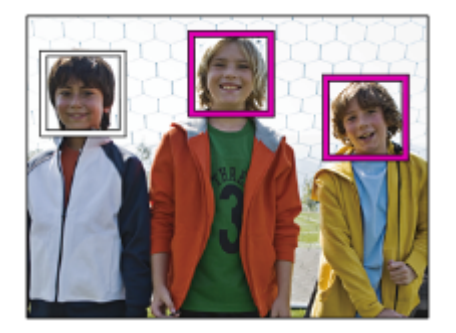

Fehér szemfelismerési keret jelenik meg szem érzékelése esetén, és a beállítások függvényében a fényképezőgép megállapítja, hogy lehetséges-e az automatikus fókuszálás.

A szemfelismerési keret a következőképpen jelenik meg, ha az [Alanyfelismerés] beállítása [Állat].

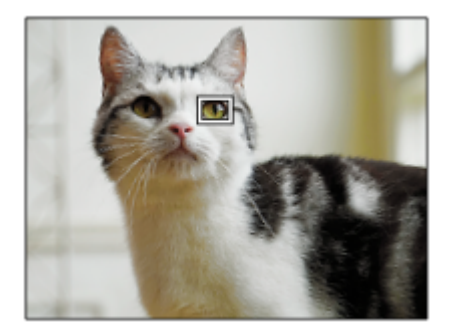

## **[Szem AF] egyéni gombbal**

A Szem AF funkciót úgy is használhatja, hogy a [Szem AF] funkciót egyéni gombhoz rendeli. A fényképezőgép az adott gomb lenyomva tartása közben a szemekre fókuszál. Ez akkor hasznos, ha átmenetileg a teljes képre akarja alkalmazni a Szem AF funkciót, függetlenül a [Fókuszmező] beállításától. A fényképezőgép nem fókuszál automatikusan, ha nem érzékel arcot vagy szemet.

(Megjegyzés: Amikor az exponáló gomb félig lenyomva tartásával próbál szemekre fókuszálni, a fényképezőgép csak a [Fókuszmező] opcióval kijelölt fókuszmezőn belül vagy annak környékén érzékel arcokat vagy szemeket. Ha a fényképezőgép nem érzékel arcot vagy szemet, akkor normál automatikus fókuszálást végez.)

- 1. MENU → (Felvétel beállítások2) → [ZJ Egyéni gomb] vagy [HT] Egyéni gomb] → kívánt gomb, majd rendelje hozzá a [Szem AF] funkciót a gombhoz.
- **2.** MENU → (Felvétel beállítások1) → [Arc/Szem AF beállít.] → [Alanyfelismerés] → kívánt beállítás.
- Irányítsa a fényképezőgépet a személy vagy állat arcára, és nyomja meg azt a gombot, amelyhez a [Szem AF] **3.** funkciót rendelte.

Állókép készítéséhez a gomb lenyomva tartása közben nyomja meg az exponáló gombot.

### **[Jobb/Bal szem vált.] egyéni gombbal**

Ha az [Alanyfelismerés] beállítása [Ember], és a [Jobb/Bal szem vál.] beállítása [Jobb szem] vagy [Bal szem], a [Jobb/Bal szem vált.] funkcióhoz rendelt gombbal váltani tud a felismerni kívánt szemek között.

Ha a [Jobb/Bal szem vál.] opció beállítása [Automatikus], átmenetileg váltani tudja a felismerni kívánt szemet a [Jobb/Bal szem vált.] funkcióhoz rendelt egyéni gombbal.

Az ideiglenes bal/jobb választás érvényét veszti többek között az alábbi műveletek elvégzése esetén. A fényképezőgép visszatér az automatikus szemfelismeréshez.

- A vezérlőkerék közepének megnyomása
- A multiszelektor közepének megnyomása
- Az exponáló gomb félig történő lenyomásának befejezése(csak fényképezés közben)
- Az [AF be] vagy a [Szem AF] funkcióhoz rendelt egyéni gomb megnyomásának befejezése(csak fényképezés közben)
- A MENU gomb megnyomása

#### **Tipp**

Ha a [Jobb/Bal szem vál.] opció beállítása nem [Automatikus], vagy a [Jobb/Bal szem vált.] funkciót egyéni gombbal aktiválja, megjelenik a szemfelismerési keret.Ha a [Jobb/Bal szem vál.] beállítása [Automatikus], de az [Arc-/szemfel. megj.] beállítása [Be], a szemfelismerési keret mozgóképfelvétel közben megjelenik az észlelt szemek felett.

- Ha azt akarja, hogy az arc vagy a szemek befókuszálása után idővel eltűnjön az arc- vagy szemfelismerési keret, állítsa az [AF m. autom. eltünt.] opciót [Be] értékre.
- Ha az [Arc/szemelőv. kivál.] funkciót egyéni gombhoz rendeli hozzá, akkor a funkció be- és kikapcsolásához elég az adott gombot megnyomnia. (ha a fényképezőgép rendszerszoftvere (firmware) 2.00 vagy újabb verziójú)

#### **Megjegyzés**

- Ha az [Alanyfelismerés] beállítása [Ember], az állati szemeket nem érzékeli a készülék. Ha az [Alanyfelismerés] beállítása [Állat], az emberi arcokat nem érzékeli a készülék.
- Ha az [Alanyfelismerés] beállítása [Állat], az alábbi funkciók nem használhatók.
	- Jobb/Bal szem vál.
	- Arc.vál. t. fény. mód.
	- Regiszt. arcok első.
- Előfordulhat, hogy a [Szem AF] funkció nem működik jól az alábbi helyzetekben:
	- Ha a személy napszemüveget visel.
	- Ha haj takarja a szemet.
	- Ha kevés a fény, vagy ellenfény van.
	- Ha csukva vannak a szemek.
	- Ha az alany árnyékban van.
	- Ha az alany nincsen fókuszban.
	- Ha az alany túl sokat mozog
- Ha az alany túl sokat mozog, akkor előfordulhat, hogy a felismerési keret nem jól jelenik meg a szemeken.
- A körülményektől függően előfordulhat, hogy a szemeket nem lehet befókuszálni.
- Ha a fényképezőgép nem tud az emberi szemekre fókuszálni, helyette az arcot érzékeli, és arra fókuszál. A fényképezőgép nem tud szemekre fókuszálni, ha nem ismert fel emberi arcot.
- A körülményektől függően előfordulhat, hogy a készülék nem észlel arcokat, vagy véletlenül arcként észlel egyéb témákat.
- Ha mozgóképfelvétel során az [Alanyfelismerés] beállítása [Állat], a szemfelismerés funkció nem használható.
- A szemfelismerési keret nem jelenik meg, ha a Szem AF funkció nem választható.
- Az alábbi funkciók használatakor nem érhető el az arc-/szemfelismerés funkció:
	- Az optikai zoomon kívüli zoom funkciók.
	- [Poszterizáció] az [Kép effektus] alatt.
	- Fókusznagyító
	- Mozgóképfelvétel, ha a [H] Rögzítési Beállít.] beállítása [120p]/[100p]
	- Ha a [  $\sqrt{8}$ ] Képsebesség] beállítása [120fps]/[100fps] lassított/gyorsított felvétel közben.
	- Ha a [ Fi] Fájlformátum] beállítása [XAVC S 4K], a [ FI] Rögzítési Beállít.] beállítása [30p 100M]/[25p 100M] vagy [30p 60M]/[25p 60M], és a [ 4K kimenet kiv.] beállítása [Memóriakár.+HDMI]
	- $-$  Ha a [ $\sharp$ ] Fájlformátum] beállítása [XAVC S 4K], és a [ $\sharp$ <sub>X</sub> Proxy felvétel] beállítása [Be]
- A fényképezőgép legfeljebb 8 arcot képes észlelni a témán.
- A fókuszban lévő arcokon megjelenik egy zöld keret akkor is, ha az [Arc-/szemfel. megj.] vagy [Állatszemkeret megj.] beállítása [Ki].
- Ha a felvételi mód beállítása [Intelligens autom.], az [Arc/szemelővál. AF] opció rögzített értéke [Be].
- Állati szemek felismeréséhez komponálja meg a képet úgy, hogy az állat orra és mindkét szeme a látószögbe essen. A készülék könnyebben felismeri az állatarcokat, ha már rájuk fókuszál.
- A készülék akkor sem érzékel bizonyos állati szemeket, ha az [Alanyfelismerés] beállítása [Állat].

#### **Kapcsolódó témák**

- [Fókusz mód](#page-85-0)
- [Fókuszmező](#page-87-0)
- [AF m. autom. eltünt.](#page-117-0)

[Gyakran használt funkciók hozzárendelése gombokhoz \(Egyéni gomb\)](#page-36-0)

# **AF Fókuszállítás (állókép)**

Pontosabban fókuszálhat a témára automatikus fókuszállítással, ha felnagyítja azt a területet, amelyre fókuszálni akar. Nagyított kép megjelenítése közben a rugalmas pontnál kisebb területre fókuszálhat.

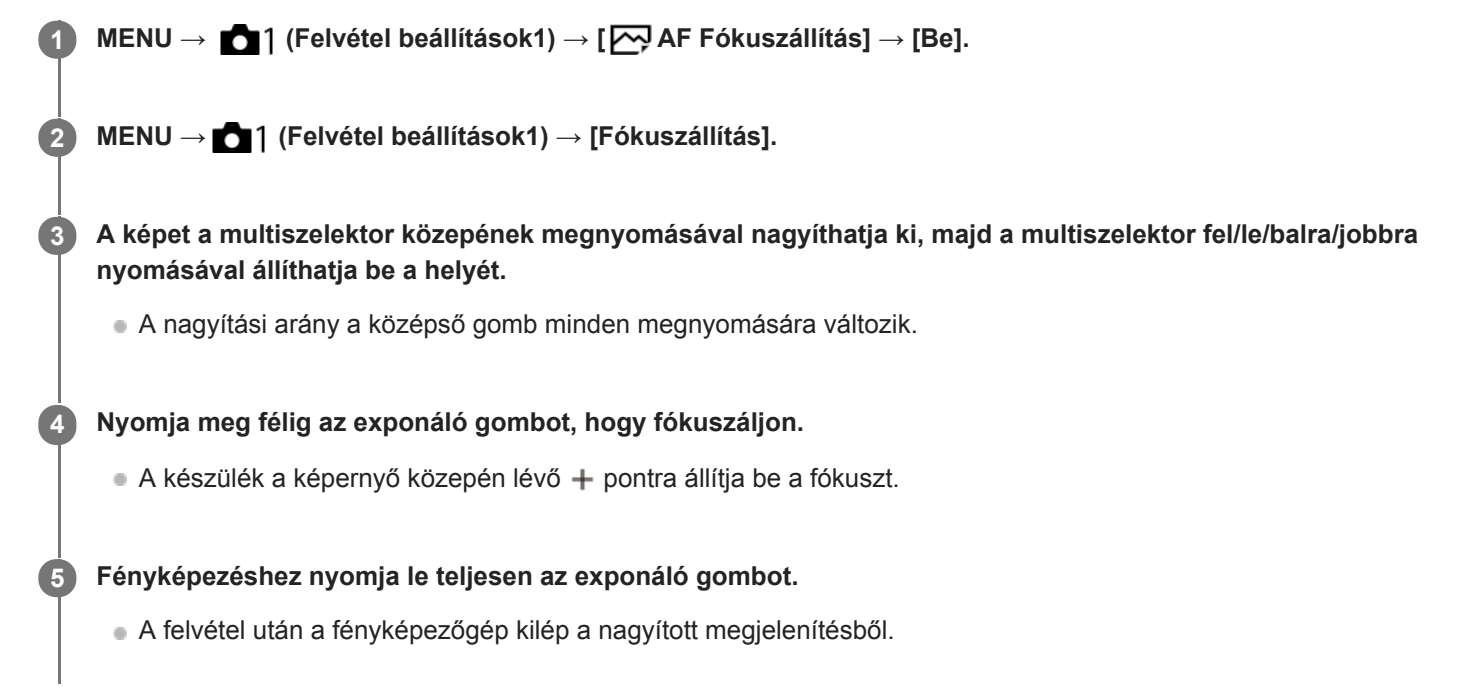

#### **Tipp**

- A nagyítandó terület pontos meghatározásához állvány használata ajánlott.
- A megjelenített kép nagyításával ellenőrizheti az automatikus fókuszálás eredményét. Ha módosítani akarja az automatikus fókuszálás helyét, állítsa be a kinagyított képen a fókuszmezőt, majd nyomja le félig az exponáló gombot.

#### **Megjegyzés**

- Ha a képernyő széléről nagyít ki egy területet, akkor előfordulhat, hogy a fényképezőgép nem tud fókuszálni.
- Az expozíció és a fehéregyensúly nem állítható be addig, amíg a megjelenített kép ki van nagyítva.
- $A(z)$  [ $\bigtriangledown$ ] AF Fókuszállítás] nem érhető el az alábbi helyzetekben:
	- Mozgóképfelvétel közben
	- Ha a [Fókusz mód] beállítása [Folyamatos AF].
	- Rögzítőadapter (külön megvásárolható) használata esetén.
- Amíg a megjelenített kép ki van nagyítva, a következő funkciók nem érhetők el:
	- $-[Szem AF]$
	- Eye-Start AF]
	- $-$ [ $\overline{M}$ Elő AF]
	- $-$  [ $\overline{Arc}/s$ zemelővál. AF]

[Fókuszállítás](#page-126-0)

# **Témakövetés (követés funkció)**

A fényképezőgép követés funkciója képes a téma követésére, és a fókuszkeret témán tartására. A követés kezdőpontját meghatározhatja a fókuszálási terület kiválasztásával vagy érintő vezérléssel. A szükséges funkció a beállítási módszertől függően változik.

A kapcsolódó funkciókat lásd az oldal alján, a "Kapcsolódó témák" alatt.

### **A követés kezdőpontjának beállítása fókuszmezővel ([Követés] a [Fókuszmező] alatt)**

A kijelölt fókuszkeret lesz beállítva a követés kezdőpontjának, és a követés az exponáló gomb félig történő lenyomására indul.

- Ez a funkció fényképezés üzemmódban érhető el.
- Ez a funkció csak akkor érhető el, ha a [Fókusz mód] beállítása [Folyamatos AF].

### **A követés kezdőpontjának beállítása érintő vezérléssel ([Érintő követés] az [Érintő Vezérlés funk.] alatt)**

A képernyő megérintésével állíthatja be a követendő témát.

- Ez a funkció fényképezés és mozgóképfelvétel üzemmódban érhető el.
- Ez a funkció akkor érhető el, ha a [Fókusz mód] beállítása [Egyszeri AF], [Folyamatos AF] vagy [DMF].

### **A [Fókuszmező] beállításának ideiglenes módosítása [Követés] értékre ([Követés be] az [ Egyéni gomb] alatt)**

Ha a [Fókuszmező] beállítása nem [Követés], a [Fókuszmező] beállítását átmenetileg akkor is módosíthatja [Követés] értékre, ha lenyomva tartja azt a gombot, amelyhez a [Követés be] funkciót rendelte.

- Előbb rendelje hozzá a [Követés be] funkciót egy tetszőleges gombhoz az [ $\sim$ Egyéni gomb] funkcióval.
- Ez a funkció fényképezés üzemmódban érhető el.
- Ez a funkció csak akkor érhető el, ha a [Fókusz mód] beállítása [Folyamatos AF].

#### **Kapcsolódó témák**

- [Fókusz mód](#page-85-0)
- [Fókuszmező](#page-87-0)
- [Érintő Vezérlés funk.: Érintő követés](#page-152-0)
- [Gyakran használt funkciók hozzárendelése gombokhoz \(Egyéni gomb\)](#page-36-0)

# **Fókuszrögzítés**

Rögzíti a fókuszt arra az időre, amíg nyomva tartják azt a gombot, amelyhez a fókuszrögzítés funkció lett rendelve.

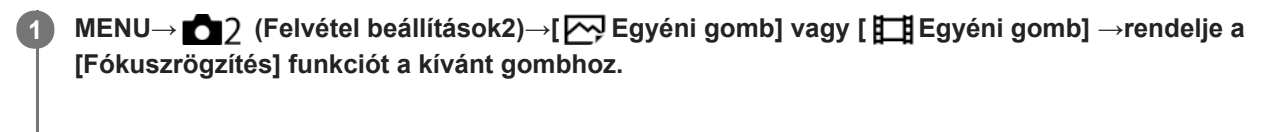

**2 Fókuszáljon, és nyomja meg azt a gombot, amelyhez a [Fókuszrögzítés] funkció lett rendelve.**

**3 A gomb lenyomva tartása közben nyomja meg az exponáló gombot.**

#### **Kapcsolódó témák**

[Gyakran használt funkciók hozzárendelése gombokhoz \(Egyéni gomb\)](#page-36-0)
# <span id="page-108-0"></span>**Az aktuális fókuszmező regisztrálása (AF mező regiszt.) (állókép)**

Egy egyéni gombbal a fókuszkeret ideiglenesen egy előre megadott pozícióba vihető. Ez a funkció akkor hasznos, ha olyan jelenetet fényképezünk, amely esetében a téma mozgása kiszámítható, például egy sportjelenetet. Ezzel a funkcióval a fókuszmezőt gyorsan a helyzetnek megfelelően tudja váltani.

## **A fókuszmező regisztrálásának módja**

- 1. MENU  $\rightarrow$  1 (Felvétel beállítások1)  $\rightarrow$  [ $\rightarrow$ ] AF mező regiszt.]  $\rightarrow$  [Be].
- **2.** Állítsa be a fókuszmezőt a kívánt pozícióba, majd tartsa lenyomva az Fn (Funkció) gombot.

## **A regisztrált fókuszmező előhívása**

- 1. MENU → 2 (Felvétel beállítások2) → [ $\rightarrow$  Egyéni gomb] → kívánt gomb, majd válassza az [AF mező reg. tartva] lehetőséget.
- Állítsa be a fényképezőgépet a felvételi módhoz, tartsa lenyomva azt a gombot, amelyikhez az [AF mező reg. tartva] **2.** funkció lett társítva, majd az exponáló gomb megnyomásával fényképezzen.

## **Tipp**

- Ha az [ $\sim$ ] AF mező regiszt.] funkcióval fókuszkeretet regisztrál, a regisztrált fókuszkeret villog a képernyőn.
- Ha a [Reg. AF mező váltó] funkciót egyéni gombhoz rendeli hozzá, akkor a gomb lenyomva tartása nélkül tudja használni a regisztrált fókuszkeretet.
- Ha a [Reg.AF mező+AF Be] funkciót egyéni gombhoz társítja, akkor a készülék a gomb megnyomására autofókuszálást végez a regisztrált fókuszkeret használatával.

### **Megjegyzés**

- Előfordulhat, hogy a fókuszmező nem regisztrálható az alábbi helyzetekben:
	- Az üzemmódtárcsa beállítása  $\pm\pm$  (Mozgókép) vagy  $S\&O$
	- [Érintő fókusz] végrehajtása közben
	- A digitális zoom funkció használata közben
	- [Érintő követés] végrehajtása közben
	- Fókuszálás közben
	- Fókuszrögzítés végrehajtása közben
- Az [AF mező reg. tartva] nem rendelhető hozzá a következőkhöz: [Bal gomb funkciója], [Jobb gomb funkc.], [Lefelé nyíl gomb].
- Az alábbi esetekben előfordulhat, hogy a regisztrált fókuszmezőt nem lehet előhívni:
	- $-$  Az üzemmódtárcsa beállítása  $\text{AUC}$  (Automata mód),  $\text{III}$  (Mozgókép) vagy  $S&Q$
- Ha az [ $\sim$  AF mező regiszt.] beállítása [Be], a [Működés részek zár] beállítás rögzített értéke [Ki].

#### **Kapcsolódó témák**

- [Fókuszmező](#page-87-0)
- [Gyakran használt funkciók hozzárendelése gombokhoz \(Egyéni gomb\)](#page-36-0)

# **Regisztrált AF mező törlése (Reg. AF mező törl.)**

Töröl egy fókuszkeret pozíciót, amely az [ $\bigtriangledown$ AF mező regiszt.] funkcióval lett regisztrálva.

**1 MENU → (Felvétel beállítások1) → [ Reg. AF mező törl.].**

### **Kapcsolódó témák**

[Az aktuális fókuszmező regisztrálása \(AF mező regiszt.\) \(állókép\)](#page-108-0)

# **Fókuszkeret színe**

Megadhatja a fókuszterületet jelző keret színét. Ha a téma jellege miatt a keret nem jól látható, akkor a színét megváltoztatva jobban láthatóvá tehető.

**1 MENU → (Felvétel beállítások1) → [Fókuszkeret színe] → kívánt szín.**

## **A menüelem részletei**

### **Fehér:**

Fehér színben jelenik meg a fókuszterületet jelző keret.

### **Piros:**

Piros színben jelenik meg a fókuszterületet jelző keret.

# **Elő AF (állókép)**

A készülék automatikusan beállítja a fókuszt, mielőtt az exponáló gombot félig lenyomva tartja. A fókuszálási műveletek közben a képernyő remeghet.

**1 MENU → (Felvétel beállítások1) → [ Elő AF] → kívánt beállítás.**

## **A menüelem részletei**

### **Be:**

Beállítja a fókuszt, mielőtt az exponáló gombot félig lenyomva tartja.

### **Ki:**

Nem állítja be a fókuszt, mielőtt az exponáló gombot félig lenyomva tartja.

### **Megjegyzés**

Az [ Elő AF] funkció csak akkor érhető el, ha a készülékre E-mount objektív van felszerelve.

# **Eye-Start AF (állókép)**

Beállítja, hogy használja-e az autofókuszt, ha belenéznek az elektronikus keresőbe.

**1 MENU → (Felvétel beállítások1) → [ Eye-Start AF] → kívánt beállítás.**

## **A menüelem részletei**

### **Be:**

A készülék elkezdi az automatikus fókuszálást, ha a felhasználó belenéz az elektronikus keresőbe.

**Ki:**

A készülék nem kezdi el az automatikus fókuszálást, ha a felhasználó belenéz az elektronikus keresőbe.

## **Tipp**

■ Az [ Eye-Start AF] lehetőség csak akkor érhető el, ha A-mount objektív és rögzítőadapter (LA-EA2, LA-EA4) (külön megvásárolható) van csatlakoztatva.

# **AF Követ. érzék. (állókép)**

Az AF követési érzékenységét akkor választhatja ki, ha a téma állókép üzemmódban kikerül a fókuszból.

**1 MENU → (Felvétel beállítások1) → [ AF Követ. érzék.] → kívánt beállítás.**

## **A menüelem részletei**

## **5(Érzékeny) / 4 / 3(Normál) / 2 / 1(Zárva):**

Válassza az [5(Érzékeny)] lehetőséget, ha azt szeretné, hogy a készülék aktívan fókuszáljon a különböző távolságokra lévő témákra.

Válassza a [1(Zárva)] lehetőséget, ha azt szeretné, hogy a fókusz egy adott témán maradjon akkor is, ha más tárgyak elhaladnak előtte.

# <span id="page-114-0"></span>**Elsőbb. beáll. AF-S**

Beállíthatja, hogy kioldjon-e a zár annak ellenére, hogy a téma nincs fókuszban, amikor a [Fókusz mód] beállítása [Egyszeri AF] vagy [Közvetl.kézifók.], és a téma nem mozog.

**1 MENU → (Felvétel beállítások1) → [Elsőbb. beáll. AF-S] → kívánt beállítás.**

## **A menüelem részletei**

### **AF:**

A készülék a fókusz beállítására helyezi a hangsúlyt. A zár addig nem old ki, amíg a téma nincs fókuszban. **Kioldás:**

A zár kioldására helyezi a hangsúlyt. A zár akkor is kiold, ha a téma nincs fókuszban.

### **Egyensúly. kiemelés:**

A fókuszálás és a zár kioldása közötti egyensúly megteremtésére törekszik.

### **Kapcsolódó témák**

- [Fókusz mód](#page-85-0)
- [Elsőbb. beáll. AF-C](#page-115-0)

# <span id="page-115-0"></span>**Elsőbb. beáll. AF-C**

Beállíthatja, hogy kioldjon-e a zár annak ellenére, hogy a téma nincs fókuszban, amikor aktív a Folyamatos AF funkció, és a téma mozog.

**1 MENU → (Felvétel beállítások1) → [Elsőbb. beáll. AF-C] → kívánt beállítás.**

## **A menüelem részletei**

### **AF:**

A készülék a fókusz beállítására helyezi a hangsúlyt.

### **Kioldás:**

A zár kioldására helyezi a hangsúlyt. A zár akkor is kiold, ha a téma nincs fókuszban.

## **Egyensúly. kiemelés:**

A fókuszálás és a zár kioldása közötti egyensúly megteremtésére törekszik.

#### **Kapcsolódó témák**

- [Fókusz mód](#page-85-0)
- [Elsőbb. beáll. AF-S](#page-114-0)

# **AF segédfény (állókép)**

Az AF segédfény derítő fényként szolgál, így segítségével a sötét környezetben lévő témákra is könnyebb fókuszálni. Az exponáló gomb félig lenyomása és a fókusz rögzítése közötti időben az AF segédfény világít, lehetővé téve, hogy a fényképezőgép könnyen fókuszáljon.

**1 MENU → (Felvétel beállítások1) → [ AF segédfény] → kívánt beállítás.**

## **A menüelem részletei**

## **Automatikus:**

Sötét környezetben az AF segédfény automatikusan világít.

### **Ki:**

Nem használja az AF segédfényt.

## **Megjegyzés**

- Az [ $\sim$ ] AF segédfény] nem használható az alábbi helyzetekben:
	- Ha a felvételi mód beállítása [Mozgókép] vagy [S&Q Motion].
	- Ha a fókuszmód beállítása [Folyamatos AF].
	- Ha aktiválva van a [Fókuszállítás].
	- Felszerelési adapter használata esetén
- Ha a több illesztőfelületű vakusínhez AF segédfény funkcióval rendelkező vaku csatlakozik, akkor a vaku bekapcsolásakor az AF segédfény is bekapcsol.
- Az AF segédfény nagyon fényesen világít. Bár az egészségre ártalmatlan, ne nézzen közelről az AF segédfénybe.

# **AF m. autom. eltünt.**

Beállíthatja, hogy a fókuszmező mindig látható legyen-e, vagy a fókusz beállítása után kis idővel automatikusan eltűnjön.

**1 MENU → (Felvétel beállítások1) → [AF m. autom. eltünt.] → kívánt beállítás.**

## **A menüelem részletei**

**Be:**

A fókuszmező a fókusz beállítása után kis idővel automatikusan eltűnik.

**Ki:**

A fókuszmező mindig látható.

# **Foly. AF mező megj.**

Beállíthatja, hogy megjelenjen-e [Folyamatos AF] módban a fókuszmező, ha a [Fókuszmező] beállítása [Széles] vagy [Terület].

**1 MENU → (Felvétel beállítások1) → [Foly. AF mező megj.] → kívánt beállítás.**

## **A menüelem részletei**

### **Be:**

Megjeleníti a fókuszban lévő fókuszterületet.

### **Ki:**

Nem jeleníti meg a fókuszban lévő fókuszterületet.

### **Megjegyzés**

Ha a [Fókuszmező] beállításai az alábbiak egyike, a fókuszban lévő terület fókuszkeretei zöld színűre változnak:

- [Közép]
- [Rugalm. pontsz]
- [Kiterj. rugalm. pont.]

# **Fázisérzékelő terület**

Annak beállítására szolgál, hogy megjelenjen-e a fázisérzékelő AF terület.

**1 MENU → (Felvétel beállítások1) → [Fázisérzékelő terület] → kívánt beállítás.**

## **A menüelemek részletei**

### **Be:**

Megjelenik a fázisérzékelő AF terület.

### **Ki:**

Nem jelenik meg a fázisérzékelő AF terület.

## **Megjegyzés**

- A Fázisérzékelő AF beállítás csak kompatibilis objektívek használata esetén érhető el. Ha nem kompatibilis objektív van felszerelve, a Fázisérzékelő AF beállítás nem használható. Előfordulhat, hogy a Fázisérzékelő AF beállítás nem működik bizonyos kompatibilis objektívekkel, például régebben vásárolt, nem frissített objektívekkel. Ha kíváncsi rá, hogy milyen objektívek kompatibilisek a készülékkel, látogasson el a területnek megfelelő Sony honlapra, vagy forduljon Sony forgalmazójához vagy a helyileg illetékes Sony szervizhez.
- Ha LA-EA2 vagy LA-EA4 felszerelési adapter (külön megvásárolható) segítségével A-mount objektívet (külön megvásárolható) csatlakoztat a készülékhez, a készülék Fázisérzékelő AF funkciója nem használható.
- Ha teljes képmezős mérettel kompatibilis objektívvel készít képeket, a fázisérzékelő AF terület akkor sem jelenik meg, ha a [Fázisérzékelő terület] beállítása [Be].
- Mozgókép felvétele közben a fázisérzékelő AF terület nem jelenik meg.

# **Fókuszpont forgatás**

Beállíthatja, hogy engedélyezi-e a fókuszkeret átugrását az egyik szélről a másikra, ha a fókuszkeret áthelyezésekor a [Fókuszmező] beállítása [Terület], [Rugalm. pontsz], [Kiterj. rugalm. pont.], [Követés: Terület], [Követés: Rugalm. pontsz] vagy [Követés: Kiterj. rugalm. pont.]. Ez a funkció akkor hasznos, ha a fókuszkeretet gyorsan akarja áthelyezni az egyik szélről a másikra.

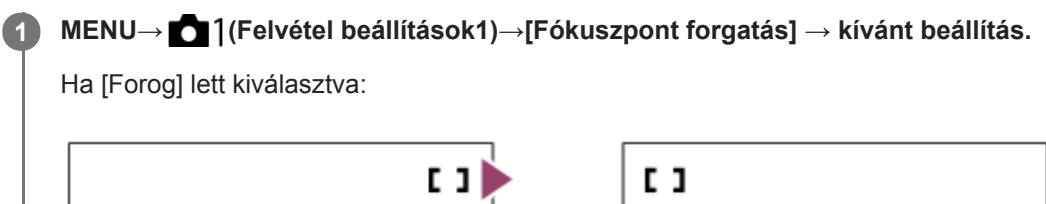

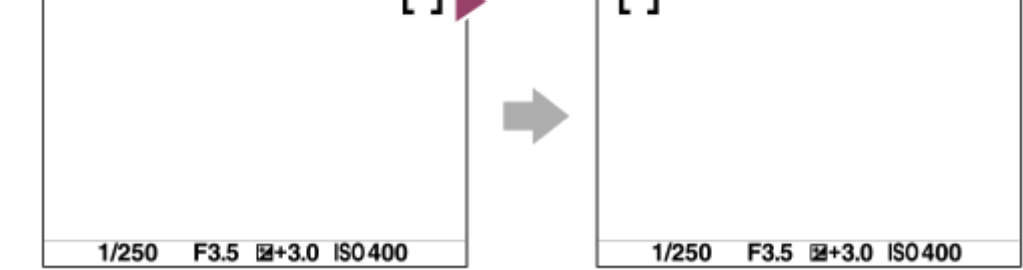

## **A menüelem részletei**

### **Nem forog :**

A kurzor nem mozdul, ha megpróbálja a fókuszkeretet a szélen túlhúzni.

### **Forog :**

A kurzor a szemközti szélre ugrik, ha megpróbálja a fókuszkeretet a szélen túlhúzni.

## **Megjegyzés**

A fókuszkeret akkor sem megy körbe átlósan, ha a [Fókuszpont forgatás] beállítása [Forog].

### **Kapcsolódó témák**

[Fókuszmező](#page-87-0)

# **AF Mikro beáll.**

Lehetővé teszi, hogy beállítson és eltároljon autofókuszálási pozíciókat és értékeket minden egyes objektívhez arra az esetre, ha A-mount objektívet használ LA-EA2 vagy LA-EA4 rögzítőadapterrel (külön megvásárolható). Csak akkor használja ezt a funkciót, ha a beállítások megváltoztatása szükséges. Előfordulhat, hogy az automatikus fókuszálás funkció nem jól pozícionál, ha ilyen módosítást végez.

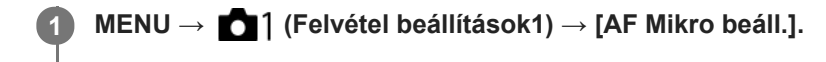

**2 Válassza a következőket: [AF Beállítás] → [Be].**

**[mértéke] → kívánt érték.**

Minél nagyobb értéket választ, annál távolabb lesz az autofókuszált pozíció a készüléktől. Minél kisebb értéket választ, annál közelebb lesz az autofókuszált pozíció a készülékhez.

### **Tipp**

**3**

Javasoljuk, hogy a tényleges felvételi körülményekhez állítsa be a pozíciót. A [Fókuszmező] értékének válassza a [Rugalm. pontsz] beállítást, és a beállítás során használjon erős kontrasztú, fényes témát.

### **Megjegyzés**

- Ha olyan objektívet csatlakoztat, amelyhez korábban már rögzített értéket, a rögzített érték megjelenik a képernyőn. A regisztrált értékkel nem rendelkező objektívek esetében [±0] jelzés jelenik meg.
- Ha az érték helyén a [−] jelzés jelenik meg, akkor már 30 objektív lett regisztrálva, emiatt új objektív nem regisztrálható. Ha új objektívet akar regisztrálni, szerelje fel azt az objektívet, amelynek a regisztrációja törölhető, majd állítsa a hozzárendelt értéket [±0]-ra. A [Törlés] paranccsal az összes objektív értékét lenullázhatja.
- Az [AF Mikro beáll.] beállítás Sony, Minolta és Konica-Minolta objektíveket támogat. Ha az [AF Mikro beáll.] funkciót nem a támogatott objektívekkel használja, a támogatott objektívekhez regisztrált beállítások módosulhatnak. Nem támogatott objektív esetében ne válassza az [AF Mikro beáll.] parancsot.
- Azonos specifikációjú Sony, Minolta és Konica-Minolta objektívekhez nem állíthatja be egyenként az [AF Mikro beáll.] funkciót.

# <span id="page-122-0"></span>**SONY** [Súgóútmutató](#page-0-0)

Digitális fényképezőgép cserélhető objektívvel ILCE-9M2 α9II

# **Rekesz meg. AF-ban (állókép)**

Beállíthatja, hogy a fókuszmeghajtó rendszer a követési teljesítményt vagy a csendes működést preferálja inkább.

**1 MENU → (Felvétel beállítások1) → [Rekesz meg. AF-ban] → kívánt beállítás.**

## **A menüelem részletei**

### **Fókusz elsőbbség:**

Az autofókusz teljesítményt előnyben részesítő rekeszléptető rendszer használata.

### **Normál:**

Normál rekeszléptető rendszer használata.

#### **Csendes elsőbbség:**

Úgy módosítja a fókuszmeghajtó rendszer működését, hogy a csendes működést preferálja, és a fókuszmeghajtó rendszer halkabb legyen, mint [Normál] mód esetén.

### **Megjegyzés**

- Ha [Fókusz elsőbbség] van kiválasztva, akkor hallható lehet a fókuszmeghajtás hangja, vagy előfordulhat, hogy a rekesz hatása nem látható a képernyőn.A folyamatos fényképezés sebessége kisebb is lehet, vagy a képernyő villoghat.Ha meg akarja szüntetni ezeket a jelenségeket, válassza a [Normál] beállítást.
- Ha a [Csendes elsőbbség] lehetőséget választja, a fókuszálás sebessége csökkenhet, és nehezebbé válhat a témára fókuszálás.
- Folyamatos felvétel közben a fókuszbeállítás az első felvétel közben rögzül, ha a [Rekesz meg. AF-ban] beállítása [Normál] vagy [Csendes elsőbbség], és az F-érték nagyobb F16-nál.
- A hatás a használt objektívtől és a felvételi körülményektől függően változhat.

# <span id="page-123-0"></span>**Kézi fókusz**

Ha autofókusz üzemmódban nehéz megfelelően fókuszálni, kézzel utánállíthatja a fókuszt.

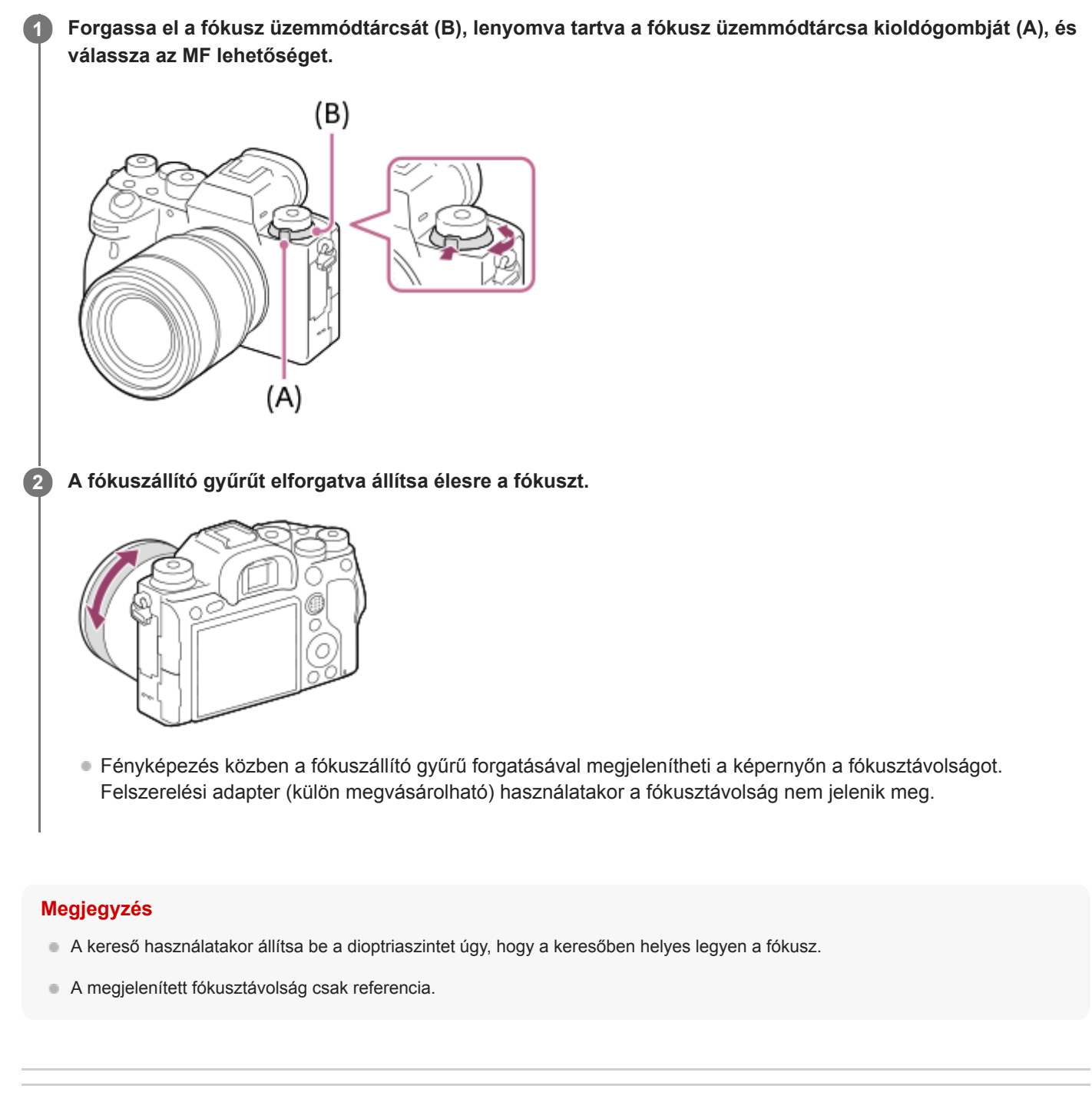

# **Kapcsolódó témák**

- [Fókuszállítás](#page-126-0)
- [Csúcsérték beállítás](#page-131-0)
- [MF segéd \(állókép\)](#page-128-0)

# <span id="page-125-0"></span>**Közvetlen kézi fókuszálás (DMF)**

Az automatikus fókuszállítás után elvégezheti kézzel a fókusz finombeállítását, ezáltal gyorsan a témára fókuszálhat, nem kell az elejétől kezdenie a kézi fókuszállítás használatát. Ez kényelmes például makrófelvételek készítésekor.

**Forgassa el a fókusz üzemmódtárcsát (B), lenyomva tartva a fókusz üzemmódtárcsa kioldógombját (A), és válassza az DMF lehetőséget. 1**

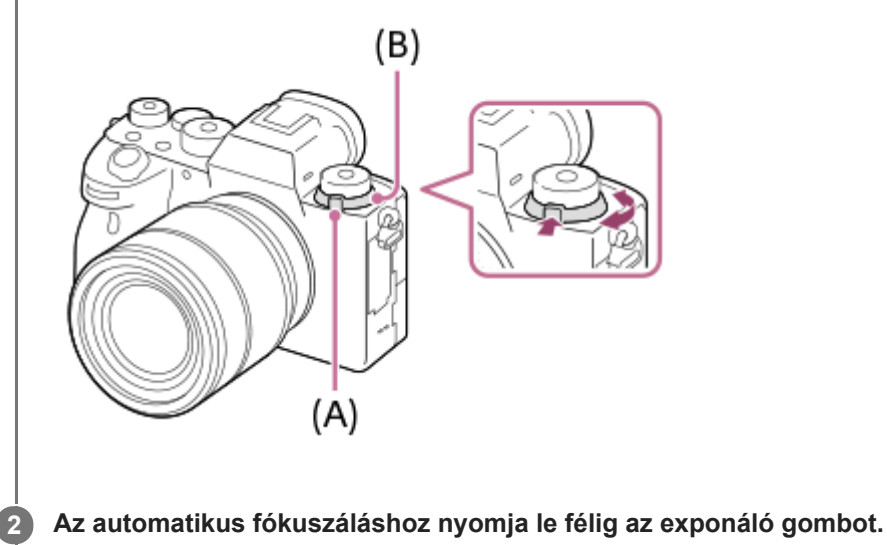

**Tartsa az exponáló gombot félig lenyomva, és a fókuszállító gyűrű forgatásával élesítse a fókuszt.**

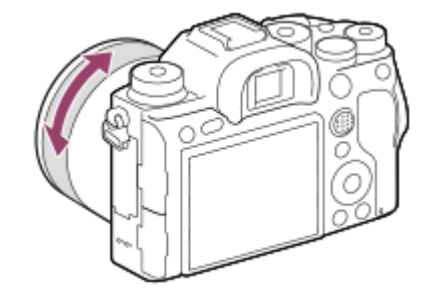

A fókuszállító gyűrű forgatása közben a képernyőn megjelenik a fókusztávolság. Felszerelési adapter (külön megvásárolható) használatakor a fókusztávolság nem jelenik meg.

**4 Nyomja le teljesen az exponáló gombot, és készítse el a felvételt.**

#### **Kapcsolódó témák**

**3**

[Csúcsérték beállítás](#page-131-0)

# <span id="page-126-0"></span>**Fókuszállítás**

Képkészítés előtt a kép kinagyításával ellenőrizheti a fókuszt. Az [ $\sim$ ]MF segéd] használatával ellentétben a fókuszállító gyűrű használata nélkül nagyíthatja ki a képet.

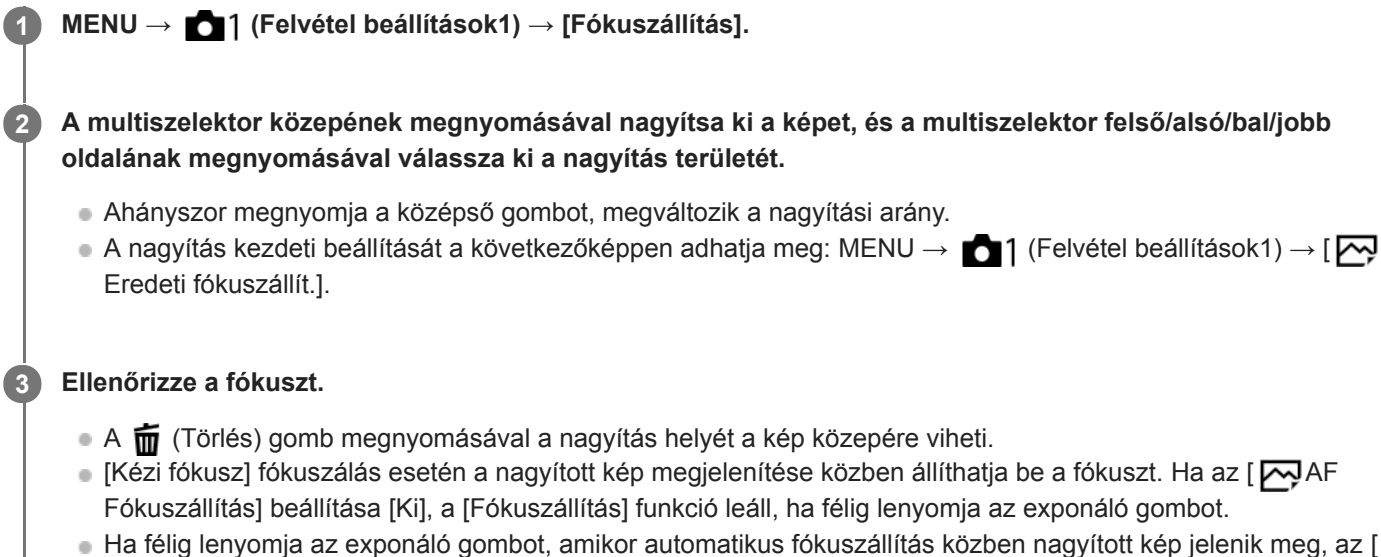

- AF Fókuszállítás] beállítástól függően a készülék különböző funkciókat hajt végre.
	- Ha az [ $\bigtriangledown$ ] AF Fókuszállítás] beállítása [Be]: Újra automatikus fókuszállítást hajt végre.
	- Ha az [ $\overline{N}$ ] AF Fókuszállítás] beállítása [Ki]: Kilép a [Fókuszállítás] funkcióból.
- A kép nagyított megjelenítésének idejét a következőképpen állíthatja be: MENU →  $\bigcap$  1 (Felvétel beállítások1)  $\rightarrow$  [Fókusz nagyítási idő].

**4 Nyomja le teljesen az exponáló gombot, és készítse el a felvételt.**

# **A fókusznagyító funkció használata érintővezérléssel**

A képernyő megérintésével kinagyíthatja a képet, és beállíthatja a fókuszt.Előbb állítsa az [Érintő Vezérlés] opciót [Be] értékre. Utána válassza ki a megfelelő beállításokat az [É.képernyő/É.felület] képernyőn. Ha [Kézi fókusz] fókuszmódban a képernyővel fényképez, a [Fókuszállítás] elvégzéséhez koppintson duplán a befókuszálandó területre. Ha a keresővel fényképez, dupla koppintásra egy keret jelenik meg a képernyő közepén, amit elhúzással áthelyezhet. A multiszelektor közepének megnyomásával nagyítható ki a kép.

## **Tipp**

- A fókusznagyító funkció használata közben a nagyított területet az érintőképernyőn elhúzva mozgathatja.
- Ha ki akar lépni a fókusznagyító funkcióból, koppintson duplán újra a képernyőre.Ha az [  $\sim$  AF Fókuszállítás] beállítása [Ki], a fókusznagyító funkcióból az exponáló gomb félig történő lenyomásával lehet kilépni.

### **Kapcsolódó témák**

- [MF segéd \(állókép\)](#page-128-0)
- [Fókusz nagyítási idő](#page-129-0)
- [Eredeti fókuszállít. \(állókép\)](#page-130-0)
- [AF Fókuszállítás \(állókép\)](#page-104-0)
- [Érintő Vezérlés](#page-148-0)

# <span id="page-128-0"></span>**MF segéd (állókép)**

Automatikusan kinagyítja a képet a képernyőn, hogy könnyebb legyen a kézi fókuszálás. Ez kézi fókusz vagy közvetlen kézi fókusz módú felvételnél működik.

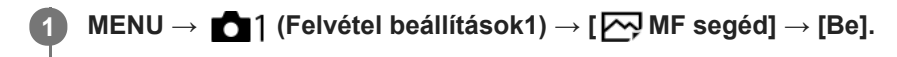

### **A fókuszállító gyűrű forgatásával állítsa be a fókuszt.**

A kép nagyítva látható. A vezérlőkerék közepén lévő gomb megnyomásával tovább nagyíthatja a képeket.

#### **Tipp**

**2**

A kép nagyított megjelenítésének idejét a következőképpen állíthatja be: MENU → (Felvétel beállítások1) → [Fókusz nagyítási idő].

#### **Megjegyzés**

- Az [ $\sim$ ] MF segéd] nem használható mozgóképfelvételkor. Használja inkább a [Fókuszállítás] funkciót.
- Rögzítőadapter használata esetén az [ MF segéd] nem érhető el. Használja inkább a [Fókuszállítás] funkciót.

#### **Kapcsolódó témák**

- [Kézi fókusz](#page-123-0)
- [Közvetlen kézi fókuszálás \(DMF\)](#page-125-0)
- [Fókusz nagyítási idő](#page-129-0)

# <span id="page-129-0"></span>**Fókusz nagyítási idő**

Beállítja, hogy az [ $\leftrightarrow$ MF segéd] vagy a [Fókuszállítás] funkció használatakor mennyi ideig legyen a kép kinagyítva.

**1 MENU → (Felvétel beállítások1) → [Fókusz nagyítási idő] → kívánt beállítás.**

## **A menüelem részletei**

### **2 másodperc:**

2 másodpercig látható a felnagyított kép.

### **5 másodperc:**

5 másodpercig látható a felnagyított kép.

### **Nincs határért.:**

Az exponáló gomb megnyomásáig nagyítja a képeket.

### **Kapcsolódó témák**

- [Fókuszállítás](#page-126-0)
- [MF segéd \(állókép\)](#page-128-0)

# <span id="page-130-0"></span>**Eredeti fókuszállít. (állókép)**

Beállíthatja a képek kezdeti nagyítását [Fókuszállítás] használata esetén. Válasszon olyan beállítást, amely segít a felvétel keretbe foglalásában.

**1 MENU → (Felvétel beállítások1) → [ Eredeti fókuszállít.] → kívánt beállítás.**

## **A menüelem részletei**

### **Teljes képmezős felvétel**

**x1,0:**

A felvételkészítés képernyőével azonos nagyításban jeleníti meg a képet.

**x4,7:**

A kép nagyítása 4,7-szeres lesz.

### **APS-C/Super 35mm-es méretű felvétel**

**x1,0:**

A felvételkészítés képernyőével azonos nagyításban jeleníti meg a képet.

**x3,1:**

A kép nagyítása 3,1-szeres lesz.

### **Kapcsolódó témák**

[Fókuszállítás](#page-126-0)

# <span id="page-131-0"></span>**Csúcsérték beállítás**

Beállíthatja a csúcsérték funkciót, amely kézi vagy közvetlen kézi fókuszállítású felvétel esetén kiemeli a fókuszban lévő területek kontúrját.

**1 MENU → (Felvétel beállítások1) → [Csúcsérték beállítás] → kívánt beállítás.**

## **A menüelem részletei**

#### **Csúcsérték megjel.:**

Beállíthatja, hogy megjelenjen-e a csúcsérték.

#### **Csúcsérték szint:**

Beállíthatja a fókuszban lévő területek kiemelésének mértékét.

#### **Színcsúcsérték:**

Beállíthatja a fókuszban lévő területek kiemeléséhez használt színt.

#### **Megjegyzés**

- Mivel a készülék felismeri a fókuszba kerülő éles területeket, a csúcsérték hatása a témától és az objektívtől függően eltérő lesz.
- A fókuszban lévő területek kontúrjai nem lesznek kiemelve a HDMI-kapcsolattal csatlakozó eszközökön.

### **Kapcsolódó témák**

- [Kézi fókusz](#page-123-0)
- [Közvetlen kézi fókuszálás \(DMF\)](#page-125-0)

# **Képtovább.mód**

**1**

Kiválaszthatja a témának megfelelő módot, például az egyetlen felvétel, a folyamatos felvétel vagy a sorozatfelvétel módot.

### **Válassza ki a kívánt képtovábbítási módot az üzemmódtárcsa elfordításával.**

Forgassa el a képtovábbítási mód tárcsát, lenyomva tartva a képtovábbítási mód tárcsa kioldógombját.

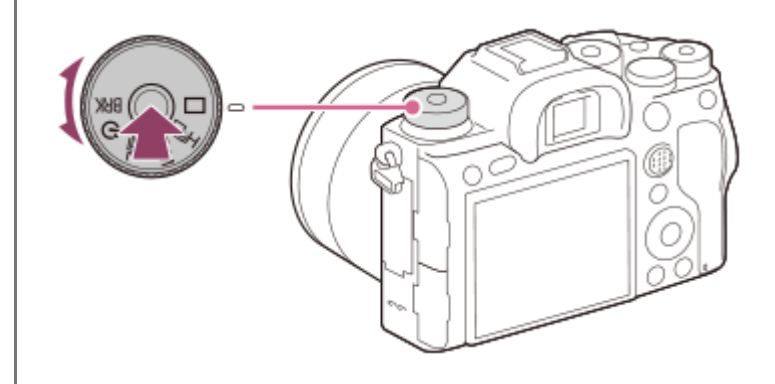

## **A beállítási elem részletei**

**Egyszeri Felvétel :**

Normál felvételi mód.

## **Folyamatos Felvétel :**

Az exponáló gomb lenyomásakor és nyomva tartásakor a fényképezőgép folyamatosan készít képeket.

## **Önkioldó :**

Egy képet készít az önkioldó használatával, amikor az exponáló gomb lenyomása után eltelt a megadott számú másodperc.

## **BRK** expozíciósorozat:

A készülék az expozíciósorozat funkció használatával készít képeket. Az expozíciósorozat funkció típusának beállítása: MENU  $\rightarrow$  1 (Felvétel beállítások1)  $\rightarrow$  [Exp.-eltolási beáll.]  $\rightarrow$  [Expoz. sorozat típus].

### **Kapcsolódó témák**

- [Folyamatos Felvétel](#page-133-0)
- [Önkioldó](#page-136-0)
- [Önkioldó \(folyt.\)](#page-137-0)
- [Foly. expoz. sorozat](#page-139-0)
- [Szimpla Expo. Soroz.](#page-140-0)
- [FE belövés](#page-143-0)
- [DRO Expo. Sorozat](#page-144-0)

**1**

<span id="page-133-0"></span>Digitális fényképezőgép cserélhető objektívvel ILCE-9M2 α9II

# **Folyamatos Felvétel**

Az exponáló gomb lenyomásakor és nyomva tartásakor a fényképezőgép folyamatosan készít képeket.

**A képtovábbítási mód tárcsa elforgatásával válassza ki a kívánt üzemmódot.**

Forgassa el a képtovábbítási mód tárcsát, lenyomva tartva az üzemmódtárcsazár-kioldó gombot.

## **A beállítási elem részletei**

## **Folyamatos felvétel: Hi / Folyamatos felvétel: Mid/ Folyamatos felvétel: Alacsony**

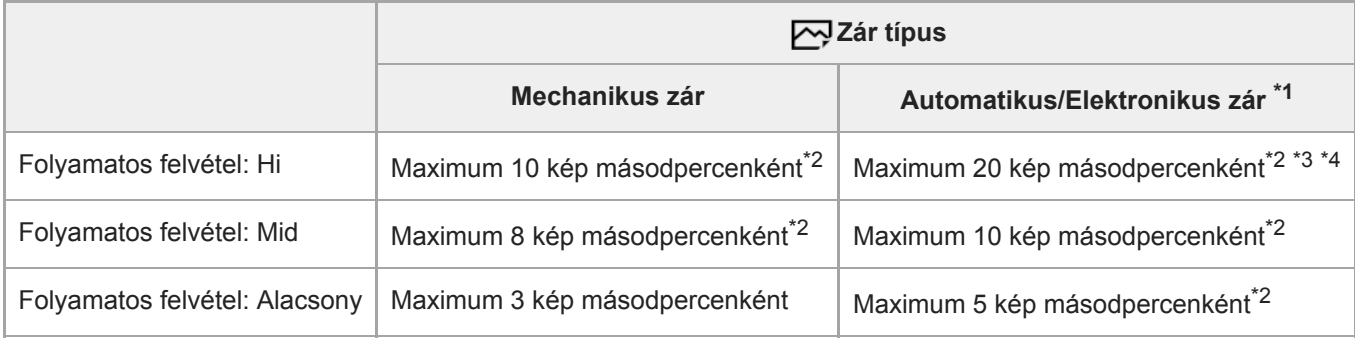

\*1 A megjelenő érték a felvételi sebességet mutatja, ha a [Rekesz meg. AF-ban] beállítása [Normál]. Ha a [Rekesz meg. AF-ban] beállítása [Fókusz elsőbbség], a folyamatos felvétel sebessége csökkenhet.

\*2 A készülék az első felvételnél alkalmazott beállításra rögzíti a fókuszt, ha a [Rekesz meg. AF-ban] beállítása [Normál] vagy [Csendes elsőbbség], és az F érték nagyobb, mint F16.

\*3 Ha a fókusz mód beállítása AF-C (Folyamatos AF), a folyamatos fényképezés sebessége a csatlakoztatott objektívtől függően változó. A részleteket az adott kompatibilis objektív támogatási oldalán találja.

\*4 Nem tömörített RAW felvételek esetében maximum 12 kép készül másodpercenként.

### **Tipp**

- A folyamatos fényképezés közben történő folyamatos fókusz- és az expozícióállítást a következőképpen kell beállítani:
	- [Fókusz mód]: [Folyamatos AF]
	- [M AEL beáll. e.gomb]: [Ki] vagy [Automatikus]

### **Megjegyzés**

- Folyamatos felvétel során a felvételi sebesség kisebb, ha a [M] RAW fájl típus] beállítása [Nem tömörített].
- A folyamatos felvétel funkció nem választható a következő esetekben:
	- A [Kép effektus] beállítása az alábbiak egyike: [Gazdag Tónus Mono]
	- A [DRO/Auto. HDR] beállítása [Auto. HDR].
- Ha a felvételhez vakut használ, a folyamatos fényképezés sebessége csökken.

### **Kapcsolódó témák**

[A hátralévő folyamatos felvételi idő kijelzés \(Folyam. Felv. hossza\) megjelenítése](#page-135-0)

- [Fókusz mód](#page-85-0)
- [Rekesz meg. AF-ban \(állókép\)](#page-122-0)
- [AEL beáll. e.gomb \(állókép\)](#page-188-0)
- [Zár típus \(állókép\)](#page-214-0)
- [Az elektronikus zár használata](#page-215-0)

# <span id="page-135-0"></span>**A hátralévő folyamatos felvételi idő kijelzés (Folyam. Felv. hossza) megjelenítése**

Beállíthatja, hogy megjelenjen-e az a kijelzés, amely azt mutatja, hogy mennyi ideig folytatható még a folyamatos felvétel az aktuális felvételi sebességgel.

**1 MENU → (Felvétel beállítások2) → [Folyam. Felv. hossza] → kívánt beállítás.**

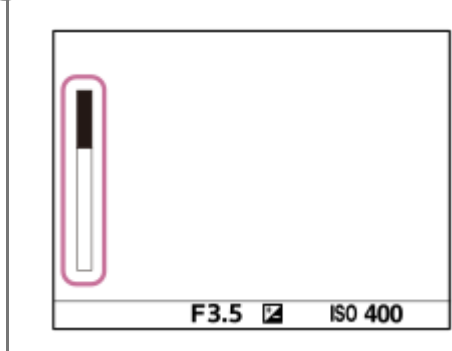

# **A menüelem részletei**

### **Mindig megjelenít:**

Ha a képtovábbítási mód [Folyamatos Felvétel], a kijelző mindig látható.

### **Megjel. csak felv.-nél:**

A kijelző csak folyamatos felvétel közben jelenik meg.

### **Nem jelenít meg:**

A kijelző nem jelenik meg.

### **Tipp**

A fényképezőgép belső, pufferelő memóriája megtelt, a "SLOW" üzenet jelenik meg, és csökken a folyamatos felvételi sebesség.

### **Kapcsolódó témák**

[Folyamatos Felvétel](#page-133-0)

# <span id="page-136-0"></span>**Önkioldó**

Egy képet készít az önkioldó használatával, amikor az exponáló gomb lenyomása után eltelt a megadott számú másodperc. Használja az 5 másodperces / 10 másodperces önkioldót, ha benne akar lenni a képben, a 2 másodperces önkioldót pedig az exponáló gomb lenyomásakor fellépő fényképezőgép-bemozdulás csökkentésére.

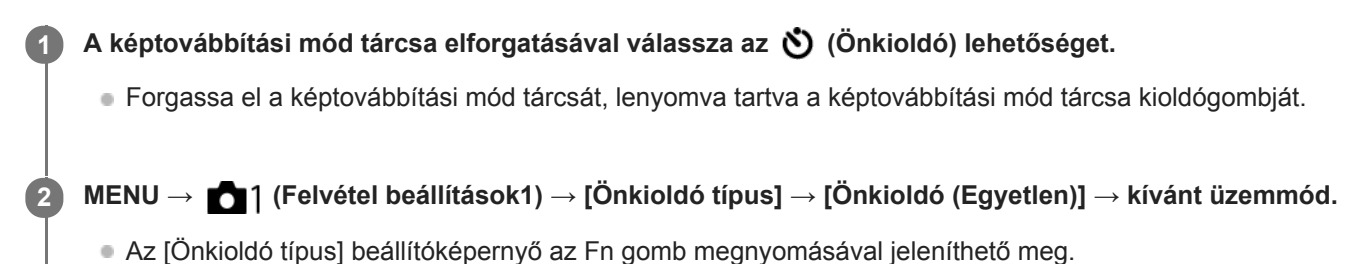

## **Állítsa be a fókuszt, és fényképezzen.**

Az önkioldó jelző villogni kezd, hangjelzés hallható, és megadott számú másodperc elteltével a készülék elkészíti a képet.

## **A menüelem részletei**

Beállíthatja, hogy ebben az üzemmódban a készülék az exponáló gomb lenyomása után hány másodperccel készítse el a képet.

**Önkioldó (Egyetlen): 10 mp Önkioldó (Egyetlen): 5 mp Önkioldó (Egyetlen): 2 mp**

### **Tipp**

**3**

- Az önkioldó visszaszámlálásának leállításához nyomja meg ismét az exponáló gombot.
- Az önkioldó leállításához a képtovábbítási mód tárcsa forgatásával válasszon másik képtovábbítási módot az (Ö) (Önkioldó) helyett.
- Ha nem akarja, hogy az önkioldó visszaszámlálását sípolás jelezze, állítsa az [Audió jelek] opciót [Ki] értékre.
- Ha az önkioldót expozíciósorozat módban akarja használni, a képtovábbítási mód tárcsa forgatásával válassza a (Expozíciósorozat) módot, majd válassza a következőket: MENU → (Felvétel beállítások1) → [Exp.-eltolási beáll.] → [Önkioldó exp. alatt].

### **Kapcsolódó témák**

[Audió jelek](#page-349-0)

# <span id="page-137-0"></span>**Önkioldó (folyt.)**

Megadott számú képet készít az önkioldó használatával, amikor az exponáló gomb lenyomása után eltelt a megadott számú másodperc. A felhasználó több kép közül kiválaszthatja a legjobbat.

**A képtovábbítási mód tárcsa elforgatásával válassza az (Önkioldó) lehetőséget.** Forgassa el a képtovábbítási mód tárcsát, lenyomva tartva a képtovábbítási mód tárcsa kioldógombját. **1 MENU → (Felvétel beállítások1) → [Önkioldó típus] → [Önkioldó (folyt.)] → kívánt üzemmód.** Az [Önkioldó típus] beállítóképernyő az Fn gomb megnyomásával jeleníthető meg. **2 Állítsa be a fókuszt, és fényképezzen.** Az önkioldó jelző villogni kezd, hangjelzés hallható, és megadott számú másodperc elteltével a készülék elkészíti a képet. A készülék folyamatos felvétellel elkészíti a megadott számú képet. **3**

# **A menüelem részletei**

[Önkioldó(foly.): 10 mp - 3 kép] választása esetén például három kép készül, ha az exponáló gomb lenyomása után eltelt 10 másodperc.

- **Önkioldó(foly.): 10 mp 3 kép**
- **Önkioldó(foly.): 10 mp 5 kép**
- **Önkioldó (foly.): 5 mp 3 kép**
- **Önkioldó (foly.): 5 mp 5 kép**
- **Önkioldó (foly.): 2 mp 3 kép**
- **Önkioldó (foly.): 2 mp 5 kép**

### **Tipp**

- Az önkioldó visszaszámlálásának leállításához nyomja meg ismét az exponáló gombot.
- Az önkioldó leállításához a képtovábbítási mód tárcsa forgatásával válasszon másik képtovábbítási módot az (Önkioldó) helyett.

# **Önkioldó típus**

Beállíthatja, hogy önkioldós felvétel esetén a készülék hány képet készítsen, és hány másodperc teljen el az exponáló gomb megnyomása és a zár kioldása között.

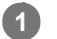

**MENU → (Felvétel beállítások1) → [Önkioldó típus] → kívánt beállítás.**

Az [Önkioldó típus] beállítóképernyő az Fn gomb megnyomásával jeleníthető meg.

# **A menüelem részletei**

## **Önkioldó (Egyetlen):**

A készülék egy képet készít az önkioldó használatakor (10 másodperc / 5 másodperc / 2 másodperc).

## **Önkioldó (folyt.):**

A készülék folyamatosan fényképez az önkioldó használatakor (3 kép 10 másodperc múlva / 5 kép 10 másodperc múlva / 3 kép 5 másodperc múlva / 5 kép 5 másodperc múlva / 3 kép 2 másodperc múlva / 5 kép 2 másodperc múlva).

## **Kapcsolódó témák**

- [Önkioldó](#page-136-0)
- [Önkioldó \(folyt.\)](#page-137-0)

**1**

**3**

<span id="page-139-0"></span>Digitális fényképezőgép cserélhető objektívvel ILCE-9M2 α9II

# **Foly. expoz. sorozat**

Több képet készít, és közben automatikusan eltolja az expozíciót az alapértékről a sötétebb, majd a világosabb felé. A képek rögzítése után kiválaszthatja a célnak megfelelőt.

A képtovábbítási mód tárcsa elforgatásával válassza az **BRK** (Expozíciósorozat) lehetőséget.

Forgassa el a képtovábbítási mód tárcsát, lenyomva tartva a képtovábbítási mód tárcsa kioldógombját.

**MENU → (Felvétel beállítások1) → [Exp.-eltolási beáll.] → [Expoz. sorozat típus] → [Foly. expoz. sorozat] → kívánt üzemmód. 2**

Az [Expoz. sorozat típus] beállítóképernyő az Fn gomb megnyomásával jeleníthető meg.

### **Állítsa be a fókuszt, és fényképezzen.**

- A fényképezőgép az első képnél állítja be az alapexpozíciót.
- Az expozíciósorozat felvételének végéig tartsa lenyomva az exponáló gombot.

### **A menüelem részletei**

[Foly. Expo. Sorozat: 0,3EV 3 Kép] választása esetén például a fényképezőgép három képet készít folyamatosan, az expozíciót 0,3 EV értékkel eltolva pozitív vagy negatív irányba.

#### **Megjegyzés**

- Automatikus visszanézéskor az utolsó rögzített kép látható.
- Ha [ISO AUTO] van kiválasztva [Kézi expozíció] módban, az expozíció az ISO érték beállítása esetén módosul. Ha nem [ISO AUTO] beállítás lett kiválasztva, az expozíció a zársebesség beállítása esetén módosul.
- Ha kompenzálja az expozíciót, az expozíció a kompenzált értéknek megfelelően tolódik el.
- Az expozíciósorozat funkció nem választható a következő felvételi módok esetében: [Intelligens autom.]
- Vaku használatakor a készülék vakus rekeszeléssel fényképez, ami akkor is eltolja a vaku fénymennyiségét, ha [Foly. expoz. sorozat] lett kiválasztva. Kép készítéséhez nyomia meg az exponáló gombot.

#### **Kapcsolódó témák**

- [Exp.-eltolási beáll.](#page-145-0)
- [Kijelzés expozícióeltolásos felvétel közben](#page-141-0)

# <span id="page-140-0"></span>**Szimpla Expo. Soroz.**

Több képet készít, és közben automatikusan eltolja az expozíciót az alapértékről a sötétebb, majd a világosabb felé. A képek rögzítése után kiválaszthatja a célnak megfelelőt.

Mivel az exponáló gomb minden megnyomására egyetlen kép készül, a fókusz és a kompozíció minden egyes felvételre beállítható.

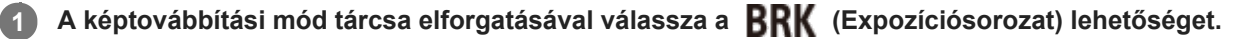

Forgassa el a képtovábbítási mód tárcsát, lenyomva tartva a képtovábbítási mód tárcsa kioldógombját.

**MENU → (Felvétel beállítások1) → [Exp.-eltolási beáll.] → [Expoz. sorozat típus] → [Szimpla Expo. Soroz.] → kívánt üzemmód. 2**

Az [Expoz. sorozat típus] beállítóképernyő az Fn gomb megnyomásával jeleníthető meg.

**Állítsa be a fókuszt, és fényképezzen.**

Kép készítéséhez nyomja meg az exponáló gombot.

## **A menüelem részletei**

[Szimpla Expo. Sor.: 0,3EV 3 kép] választása esetén például egyszerre három kép készül egymás után, az expozíciót 0,3 EV értékkel eltolva pozitív és negatív irányba.

### **Megjegyzés**

**3**

- Ha [ISO AUTO] van kiválasztva [Kézi expozíció] módban, az expozíció az ISO érték beállítása esetén módosul. Ha nem [ISO AUTO] beállítás lett kiválasztva, az expozíció a zársebesség beállítása esetén módosul.
- Ha kompenzálja az expozíciót, az expozíció a kompenzált értéknek megfelelően tolódik el.
- Az expozíciósorozat funkció nem választható a következő felvételi módok esetében:
	- [Intelligens autom.]

### **Kapcsolódó témák**

- [Exp.-eltolási beáll.](#page-145-0)
- [Kijelzés expozícióeltolásos felvétel közben](#page-141-0)

# <span id="page-141-0"></span>**Kijelzés expozícióeltolásos felvétel közben**

### **Kereső**

**Rekeszelés megvilágításban\* 3 kép 0,3 EV lépésekkel eltolva Expozíciókompenzáció ±0,0 EV**

 $\overline{\mathbf{v}}$  $-5.4.3.2.1.0.1.2.3.4.5+$ 

**Képernyő (Alapinf. Megjel. vagy Hisztogram)**

**Rekeszelés megvilágításban\* 3 kép 0,3 EV lépésekkel eltolva Expozíciókompenzáció ±0,0 EV**

<del>بېر</del><br>+5⊶4⊶3⊶2⊶1++0++1++2++3++5+

**Vakus rekeszelés 3 kép 0,7 EV lépésekkel eltolva Vakukompenzáció -1,0 EV**

$$
\Bigg|-\scriptstyle\cdots 3\cdots 2_1\cdot \underbrace{1\cdot 1}0\cdots 1\cdots 2}_{+}
$$

# **Képernyő (Kereső esetében)**

**Rekeszelés megvilágításban\* (felső jelzés) 3 kép 0,3 EV lépésekkel eltolva Expozíciókompenzáció ±0,0 EV**

$$
\frac{5 \cdot 4 \cdot 3 \cdot 2 \cdot 1 \cdot 1 \cdot 1 \cdot 2 \cdot 1 \cdot 3 \cdot 4 \cdot 5}{-3 \cdot 2 \cdot 1 \cdot 1 \cdot 0 \cdot 1 \cdot 2 \cdot 3} + \frac{5 \cdot 2}{+}
$$

**Vakus rekeszelés (alsó jelzés) 3 kép 0,7 EV lépésekkel eltolva Vakukompenzáció -1,0 EV**

$$
\frac{5 \cdot 4 \cdot 3 \cdot 2 \cdot 1 \cdot 1 \cdot 0 \cdot 1 \cdot 2 \cdot 3 \cdot 4 \cdot 5}{-4 \cdot 3 \cdot 2 \cdot 1 \cdot 1 \cdot 0 \cdot 1 \cdot 2} + \frac{5 \cdot 2 \pm 0.0}{\cdot 2 \cdot 1 \cdot 2} \tag{2}
$$

Megvilágítás: a nem vakus fényforrások gyűjtőneve. Ez lehet természetes fény, izzó vagy fénycső fénye stb. A vaku csak egy pillanatra villan fel, a megvilágítás viszont állandó, tehát az ilyen jellegű fényforrásokat "megvilágításnak" nevezzük.

## **Megjegyzés**

\*

- Expozícióeltolás módban a készítendő képek számának megfelelő számú jelzés jelenik meg az expozíciósorozat kijelzés fölött/alatt.
- Amikor elkezdődik az egyképes rekeszelés, a jelzések egyenként eltűnnek, ahogy a fényképezőgép rögzíti a képeket.

# <span id="page-143-0"></span>**FE belövés**

**1**

A fényképezőgép összesen három képet készít, mindegyiket más színtónussal a kiválasztott fehéregyensúly, színhőmérséklet és színszűrő beállításoknak megfelelően.

**A képtovábbítási mód tárcsa elforgatásával válassza a (Expozíciósorozat) lehetőséget.**

Forgassa el a képtovábbítási mód tárcsát, lenyomva tartva a képtovábbítási mód tárcsa kioldógombját.

**MENU → (Felvétel beállítások1) → [Exp.-eltolási beáll.] → [Expoz. sorozat típus] → [FE belövés] → kívánt üzemmód. 2**

Az [Expoz. sorozat típus] beállítóképernyő az Fn gomb megnyomásával jeleníthető meg.

**3 Állítsa be a fókuszt, és fényképezzen.**

## **A menüelem részletei**

### **EXAMB** Fehéregyensúly sorozat: Lo:

Három képből álló sorozatot rögzít a fehéregyensúly értékének kismértékű eltolásával (a 10MK<sup>-1\*</sup> tartományon belül).

## **EEN WB** Fehéregyensúly sorozat: Hi:

Három képből álló sorozatot rögzít a fehéregyensúly értékének nagymértékű eltolásával (a 20MK<sup>-1\*</sup> tartományon belül).

 $^*$  Az MK<sup>-1</sup> a színhőmérséklet-szűrők színkonverziós képességét kifejező mértékegység, értéke azonos a "mired" mértékegységével.

### **Megjegyzés**

Automatikus visszanézéskor az utolsó rögzített kép látható.

#### **Kapcsolódó témák**

[Exp.-eltolási beáll.](#page-145-0)
# <span id="page-144-0"></span>**DRO Expo. Sorozat**

Összesen három képet rögzíthet, mindegyikre más D-tartomány optimalizáló értéket alkalmazva.

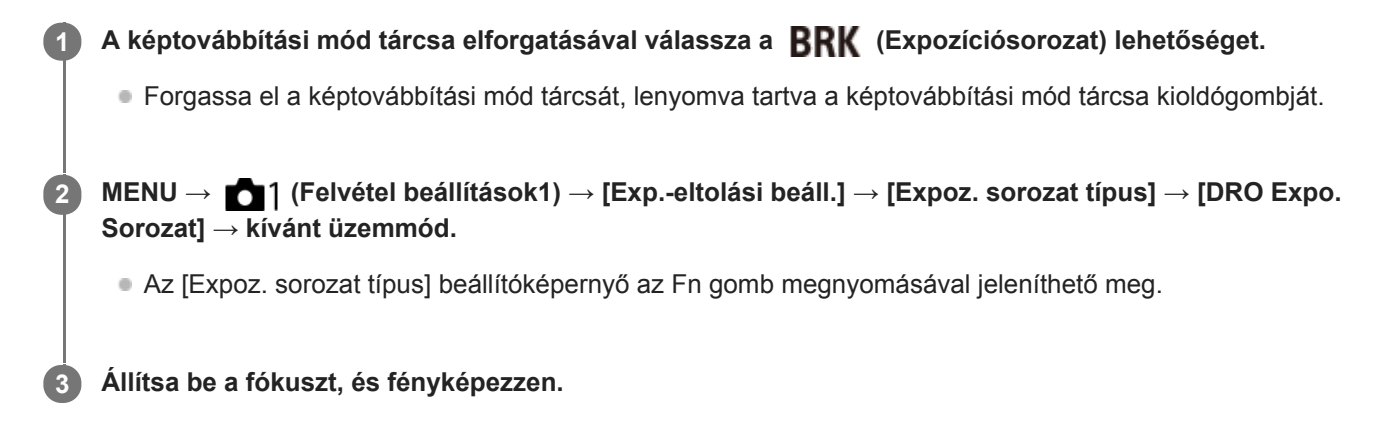

### **A menüelem részletei**

### **ERDRO** sorozat: Lo:

Három fényképből álló sorozatot rögzít a D-tartomány optimalizáló értékének kismértékű eltolásával (Lv 1, Lv 2 és Lv 3). **EDRO** sorozat: Hi:

Három fényképből álló sorozatot rögzít a D-tartomány optimalizáló értékének nagymértékű eltolásával (Lv 1, Lv 3 és Lv 5).

#### **Megjegyzés**

Automatikus visszanézéskor az utolsó rögzített kép látható.

#### **Kapcsolódó témák**

[Exp.-eltolási beáll.](#page-145-0)

# <span id="page-145-0"></span>**Exp.-eltolási beáll.**

Beállíthatja expozícióeltolásos módban az expozícióeltolás típusát vagy az önkioldós felvételt, valamint az expozíciósorozat vagy a fehéregyensúly sorozat képsorrendjét.

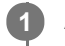

### **A képtovábbítási mód tárcsa elforgatásával válassza a (Expozíciósorozat) lehetőséget.**

Forgassa el a képtovábbítási mód tárcsát, lenyomva tartva a képtovábbítási mód tárcsa kioldógombját.

**2 MENU → (Felvétel beállítások1) → [Exp.-eltolási beáll.] → kívánt beállítás.**

### **A menüelem részletei**

#### **Expoz. sorozat típus:**

Beállíthatja az expozícióeltolás típusát.

(Foly. expoz. sorozat/Szimpla Expo. Soroz./FE belövés/DRO Expo. Sorozat)

#### **Önkioldó exp. alatt:**

Beállíthatja, hogy használja-e az önkioldót expozícióeltolásos felvételhez. Azt is beállíthatja, hogy hány másodperc teljen el az önkioldó használatakor a zár kioldásáig.

(OFF/2 másodperc/5 másodperc/10 másodperc)

#### **Expozíció sorrend:**

Kiválasztja az expozíciós sorrendet expozíciósorozat és a fehéregyensúly sorozat esetén.

 $(0 \rightarrow \rightarrow +/\rightarrow 0 \rightarrow +)$ 

#### **Kapcsolódó témák**

- [Foly. expoz. sorozat](#page-139-0)
- [Szimpla Expo. Soroz.](#page-140-0)
- [FE belövés](#page-143-0)
- [DRO Expo. Sorozat](#page-144-0)

# **Időköz felv. funk.**

Állóképeket készíthet automatikus ismétléssel, előre beállított ismétlési időközzel és felvételi számmal (időköz felvétel). Az Imaging Edge (Viewer) számítógépes szoftverrel az időköz felvétellel készített állóképekből mozgóképet készíthet. A fényképezőgéppel nem lehet állóképekből mozgóképet előállítani.

Az időköz felvétellel kapcsolatos részleteket lásd a következő URL címen: <https://support.d-imaging.sony.co.jp/support/tutorial/ilc/l/ilce-9m2/interval.php>

**1 MENU → (Felvétel beállítások1) → [ Időköz felv. funk.] → [Időköz felvétel] → [Be].**

**MENU → (Felvétel beállítások1) → [ Időköz felv. funk.] → Válassza ki a beállítani kívánt elemet, majd a kívánt beállítást.**

#### **Nyomja meg az exponáló gombot.**

Ha a beállított [Felvétel kezdési idő] időtartam letelik, elindul a felvétel.

Ha a [Felvételek száma] alatt beállított számú felvétel kész, a fényképezőgép visszatér az időköz fényképezés felvételi készenlét képernyőjére.

### **A menüelem részletei**

#### **Időköz felvétel:**

**2**

**3**

Beállíthatja, hogy időköz felvétellel akar-e fényképezni. ([Be]/[Ki])

#### **Felvétel kezdési idő:**

Beállíthatja, hogy az exponáló gomb megnyomása és az időköz felvétel kezdete között mennyi idő teljen el. (1 másodperc és 99 perc 59 másodperc között)

#### **Felvételi időköz:**

Beállíthatja a felvételi időközt (két expozíció indítása közötti idő). (1 másodperc és 60 másodperc között)

#### **Felvételek száma:**

Beállíthatja az időköz felvételek kívánt számát. (1 és 9999 felvétel között)

#### **AE követési érzék.:**

Beállíthatja az automatikus expozíció követési érzékenységét a megvilágítás változásának függvényében időköz felvétel során. Ha az [Alacsony] lehetőséget választja, az időköz felvétel közben az expozíció változása fokozatosabb lesz. ([Magas]/[Közepes]/[Alacsony])

#### **Zár típus időközben:**

Beállíthatja a zártípust időköz felvételhez. ([Mechanikus zár]/[Elektronikus zár])

#### **Felvételi időköz első.:**

Beállíthatia, hogy elsőbbséget élvezzen-e a felvételi időköz, ha az expozíciós mód [Autom. Program] vagy [Rekesz elsőbbség], és a zársebesség meghaladja a [Felvételi időköz] alatt beállított időt. ([Be]/[Ki])

#### **Tipp**

- Ha időköz felvétel közben megnyomja az exponáló gombot, a fényképezőgép visszatér az időköz fényképezés felvételi készenlét képernyőjére.
- Ha vissza akar térni normál felvételi módba, válassza a következőket: MENU → (Felvétel beállítások1) → [ Időköz felv. funk.]  $\rightarrow$  [Időköz felvétel]  $\rightarrow$  [Ki].
- Ha a felvétel indulásakor megnyom egy olyan gombot, amelyhez az alábbi funkciók egyike van rendelve, akkor az a funkció az időköz felvétel során a gomb lenyomva tartása nélkül is aktív lesz.
	- [AEL tartás]
	- $-$ [ $\bullet$ ] AEL tartás]
	- [AF/MF Vez. Rögzítés]
	- [AF mező reg. tartva]
	- [AWB Zár tartás]
	- [Tárcsám 1 tartás köz.] [Tárcsám 3 tartás köz.]
- Ha a [Csoportként jel. meg] opciót [Be] értékre állítja, az időköz felvétel funkcióval készített állóképek csoportokban jelennek meg.
- Az időköz felvétellel felvett állóképek folyamatosan lejátszhatók a fényképezőgéppel. Ha az állóképekből mozgóképet akar készíteni, megtekintheti az előnézetét.

#### **Megjegyzés**

- Az akkumulátor töltöttsége és a felvételi adathordozón lévő hely függvényében előfordulhat, hogy a beállított számú felvételt nem lehet elkészíteni. A felvétel közben használjon USB áramellátást és elegendő szabad hellyel rendelkező memóriakártyát.
- Ha a felvételi időköz rövid, a fényképezőgép könnyen felmelegedhet. A környezeti hőmérséklettől függően előfordulhat, hogy nem tudja felvenni a beállított számú képet, mert a fényképezőgép a készülék védelme érdekében leállítja a felvételt.
- Időköz felvétel közben (beleértve az exponáló gomb megnyomása és a felvétel kezdete között eltelt időt) a vonatkozó felvételi beállítóképernyőn vagy a MENU képernyőn nem lehet semmit módosítani.Bizonyos beállításokat azonban – például a zársebességet – beállíthat a testreszabott tárcsa vagy a vezérlőkerék használatával.
- Időköz felvétel közben az auto visszanézés nem jelenik meg.
- A [Zár típus időközben] beállítása [Elektronikus zár] alapértelmezés szerint, függetlenül a [  $\sim$  Zár típus] beállításától.
- Az időköz felvétel funkció nem választható a következő esetekben:
	- A felvételi mód beállítása nem P/A/S/M

#### **Kapcsolódó témák**

- [Imaging Edge](#page-424-0)
- [Foly. vissza. Idők.](#page-289-0)
- [Tápellátás fali csatlakozóaljzatról](#page-62-0)

# <span id="page-148-0"></span>**SONY**

[Súgóútmutató](#page-0-0)

Digitális fényképezőgép cserélhető objektívvel ILCE-9M2 α9II

# **Érintő Vezérlés**

Beállíthatja, hogy akarja-e aktiválni a képernyő érintő vezérlését.

**1 MENU → (Beállítások) → [Érintő Vezérlés] → kívánt beállítás.**

### **A menüelem részletei**

**Be:** Bekapcsolja az érintő vezérlést. **Ki:** Kikapcsolja az érintő vezérlést.

#### **Kapcsolódó témák**

- [Érintő Vezérlés funk.: Érintő fókusz](#page-150-0)
- [Érintő Vezérlés funk.: Érintő követés](#page-152-0)
- [Érintőfelület beállít.](#page-153-0)
- [É.képernyő/É.felület](#page-149-0)

# <span id="page-149-0"></span>**É.képernyő/É.felület**

A képernyő használata esetén az érintő vezérlésre "érintőképernyő műveletek", a kereső használata esetén "érintőlap műveletek" megnevezéssel hivatkozunk. Kiválaszthatja, hogy aktiválja-e az érintőképernyő műveleteket, illetve az érintőlap műveleteket.

**1 MENU → (Beállítások) → [É.képernyő/É.felület] → kívánt beállítás.**

### **A menüelem részletei**

#### **É.képernyő+É.felület:**

Aktiválja az érintőképernyő műveleteket is a képernyő használata esetére, illetve az érintőlap műveleteket a kereső használata esetére.

#### **Csak érintőképernyő:**

Csak a képernyő használata esetére aktiválja az érintőképernyő műveleteket.

#### **Csak érintőfelület:**

Csak a kereső használata esetére aktiválja az érintőlap műveleteket.

#### **Kapcsolódó témák**

[Érintő Vezérlés](#page-148-0)

# <span id="page-150-0"></span>**Érintő Vezérlés funk.: Érintő fókusz**

Az [Érintő fókusz] lehetővé teszi, hogy megadjon egy olyan pozíciót, amelyre fókuszálni kíván az érintéses műveletek segítségével. Ez a funkció akkor érhető el, ha a [Fókuszmező] beállítása nem [Rugalm. pontsz], [Kiterj. rugalm. pont.], [Követés: Rugalm. pontsz] vagy [Követés: Kiterj. rugalm. pont.]. Előbb válassza a következőket: MENU → (Beállítások) → [Érintő Vezérlés] → [Be].

### **1 MENU → (Felvétel beállítások2) → [Érintő Vezérlés funk.] → [Érintő fókusz].**

#### **A kívánt fókuszálási pozíció megadása állókép üzemmódban**

Megadhat egy olyan pozíciót, amelyre fókuszálni kíván az érintéses műveletek segítségével. A képernyő megérintése és a pozíció meghatározása után az exponáló gombot félig lenyomva fókuszáljon.

- Érintse meg a képernyőt. **1.**
	- Képernyős fényképezés közben érintse meg a pozíciót, ahová fókuszálni akar.
	- A keresővel való fényképezéskor a képernyő megérintésével és simításával változtathatja a fókusz helyét, miközben a keresőbe néz.

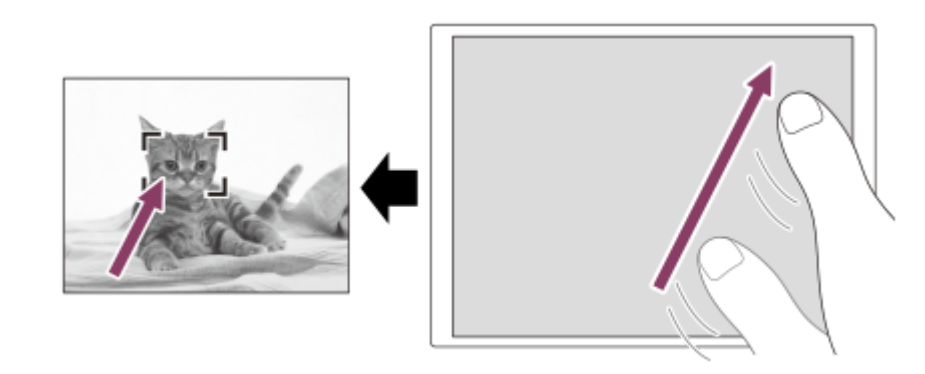

- Ha érintő vezérlés közben vissza akarja vonni a fókuszállítást, érintse meg a  $\bigstar$  ikont, vagy nyomja meg a vezérlőkerék közepét, ha a képernyővel fényképez, és nyomja meg a vezérlőkerék közepét, ha a keresővel fényképez.
- 2. Nyomja meg félig az exponáló gombot, hogy fókuszáljon.
	- Fényképezéshez nyomja le teljesen az exponáló gombot.

#### **A kívánt fókuszálási pozíció megadása mozgóképfelvétel üzemmódban (fix fókusz)**

A fényképezőgép a megérintett témára fog fókuszálni.Keresős felvételnél a fix fókusz nem érhető el.

- A felvétel előtt vagy közben érintse meg a témát, amire fókuszálni akar. **1.**
	- Ha megérinti a témát, a fókuszmód ideiglenesen kézi fókuszra vált, és a fókuszállító gyűrű használatával beállíthatja a fókuszt.
	- A fix fókusz módból a  $\bigstar$ ikon vagy a vezérlőkerék közepének megnyomásával léphet ki.

#### **Tipp**

- Az érintéses fókuszálás funkció mellett például a következő érintővezérléses-műveletek választhatók.
	- Ha a [Fókuszmező] beállítása [Rugalm. pontsz], [Kiterj. rugalm. pont.], [Követés: Rugalm. pontsz] vagy [Követés: Kiterj. rugalm. pont.], a fókuszkeret érintő vezérléssel mozgatható.
	- Ha a [Fókusz mód] beállítása [Kézi fókusz], a fókusznagyító a képernyőre duplán koppintva használható.

### **Megjegyzés**

- Az érintő fókusz funkció nem érhető el az alábbi helyzetekben:
	- Ha a [Fókusz mód] beállítása [Kézi fókusz].
	- Ha digitális zoomot használ
	- Az LA-EA2 vagy LA-EA4 használata esetén

### **Kapcsolódó témák**

- [Érintő Vezérlés](#page-148-0)
- [É.képernyő/É.felület](#page-149-0)

# <span id="page-152-0"></span>**Érintő Vezérlés funk.: Érintő követés**

Érintéssel választhatja ki a követendő témát állókép- és mozgóképfelvétel üzemmódban. Előbb válassza a következőket: MENU → (Beállítások) → [Érintő Vezérlés] → [Be].

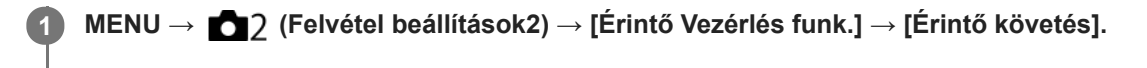

#### **Érintse meg a képernyőn a követni kívánt témát.**

Elindul a követés.

Ha a keresővel fényképez, az érintőlap segítségével kiválaszthatja a követni kívánt témát.

**Nyomja meg félig az exponáló gombot, hogy fókuszáljon.**

Fényképezéshez nyomja le teljesen az exponáló gombot.

#### **Tipp**

**2**

**3**

A követés leállításához érintse meg a  $\Box$   $\forall$  ikont, vagy nyomja meg a vezérlőkerék közepét.

#### **Megjegyzés**

- A(z) [Érintő követés] nem érhető el az alábbi helyzetekben:
	- Ha mozgóképfelvétel esetén a [ F F Rögzítési Beállít.] beállítása [120p]/[100p].
	- Ha a [Fókusz mód] beállítása [Kézi fókusz].
	- Ha használja az intelligens zoom, a tiszta kép zoom vagy a digitális zoom funkciót
	- Ha a [ Fájlformátum] beállítása [XAVC S 4K], és a [ Px Proxy felvétel] beállítása [Be]

#### **Kapcsolódó témák**

[Érintő Vezérlés](#page-148-0)

# <span id="page-153-0"></span>**Érintőfelület beállít.**

Keresős felvétel közben beállíthatja az érintőlap műveletekkel kapcsolatos beállításokat.

**1 MENU → (Beállítások) → [Érintőfelület beállít.] → kívánt beállítás.**

### **A menüelem részletei**

#### **Műv. függ. tájol.-ban:**

Beállíthatja, hogy engedélyezve legyenek-e az érintőlap műveletek függőleges tájolású keresős felvétel közben. Ezzel megelőzheti a véletlen műveleteket, amit függőleges tájolású felvétel közben például az orra képernyőhöz érése okoz.

#### **Érintési pozíció mód:**

Beállíthatja, hogy a fókuszkeret a képernyő megérintett pontjára ugorjon-e ([Abszolút pozíció]), vagy a fókuszkeret kívánt pozícióját a húzás iránya és az elmozdulás mértéke határozza meg ([Relatív pozíció]).

#### **Műveleti terület:**

Beállíthatja, hogy melyik területet akarja használni érintőlap műveletekhez. A műveleti terület korlátozásával megelőzheti a véletlen műveleteket, amit például az orra képernyőhöz érése okoz.

### **Az érintéspozícionáló módról**

Az [Abszolút pozíció] lehetőség választása esetén a fókuszkeretet gyorsan viheti egy távolabbi pontra, mert érintő vezérléssel megadhatja a fókuszkeret helyét.

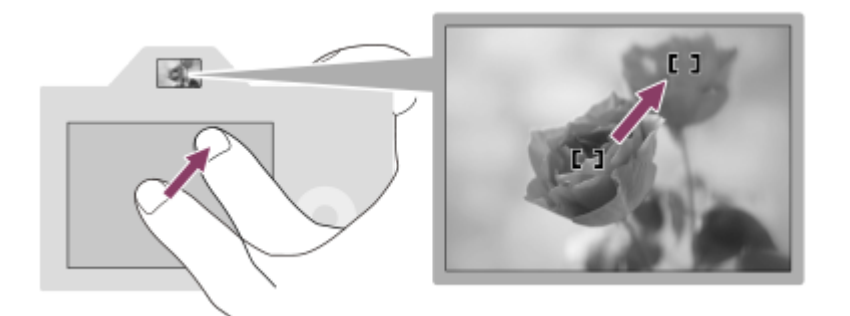

A [Relatív pozíció] lehetőség választása esetén ott kezelheti az érintőlapot, ahol a legkényelmesebb, és nem kell nagy területen keresztül mozgatnia az ujját.

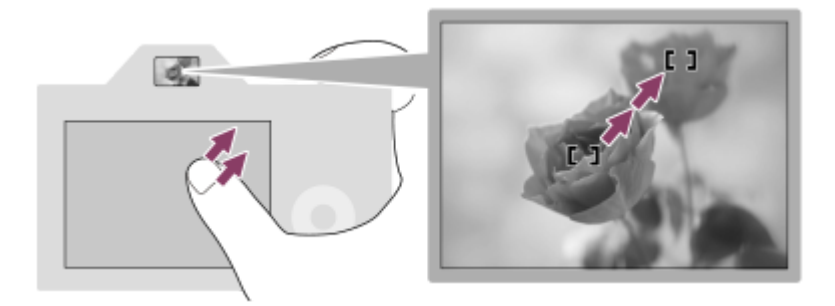

#### **Tipp**

Ha az érintőlap műveletek esetében az [Érintési pozíció mód] beállítása [Abszolút pozíció], akkor a [Műveleti terület] lehetőséggel beállított terület a teljes képernyő lesz.

### **Kapcsolódó témák**

[Érintő Vezérlés](#page-148-0)

# <span id="page-155-0"></span>**Fájlformátum (állókép)**

Az állóképek fájlformátumának beállítására szolgál.

**1 MENU → (Felvétel beállítások1) → [ Fájlformátum] → kívánt beállítás.**

### **A menüelem részletei**

#### **RAW:**

Ezen a fájlformátumon nem történik digitális feldolgozás. Akkor válassza ezt a formátumot, ha a képeket számítógéppel dolgozza fel professzionális célokra.

#### **RAW & JPEG:**

Egyidejűleg RAW kép és JPEG kép is készül. Ez akkor megfelelő, ha két képfájlt szeretne: egy JPEG fájlt megtekintéshez és egy RAW fájlt szerkesztéshez.

#### **JPEG:**

A képet a készülék JPEG formátumban rögzíti.

### **A RAW képekről**

- A fényképezőgépen tárolt RAW formátumú képek megnyitásához szükség van a Imaging Edge szoftverre. A Imaging Edge szoftverrel meg lehet nyitni a RAW képfájlokat, és népszerű képformátumokba, például JPEG vagy TIFF formátumba lehet őket konvertálni, továbbá módosítani lehet a képek fehéregyensúlyát, a színtelítettségét, kontrasztját stb.
- RAW képeknél nem alkalmazható az [Auto. HDR] vagy a [Kép effektus] funkció.
- A fényképezőgéppel készített RAW képek felbontása 14 bit/képpont. A felbontás azonban 12 bitre van korlátozva a következő felvételi módokban:
	- $-$  [ $\overline{M}$ Hosszú exp.z.cs]
	- $-$  [BULB]
	- [Folyamatos Felvétel] ha a [ RAW fájl típus] beállítása [Tömörített]
- A  $\sqrt{N}$  RAW fájl típus] beállítással megadhatja, hogy tömörítve legyenek-e a RAW képek.

#### **Megjegyzés**

- Ha a képeket nem tervezi számítógéppel szerkeszteni, a JPEG formátumban történő rögzítés ajánlott.
- DPOF (nyomtatási megrendelés) jelet nem lehet RAW formátumú képekhez adni.

#### **Kapcsolódó témák**

- [JPEG képméret \(állókép\)](#page-158-0)
- [RAW fájl típus \(állókép\)](#page-156-0)

# <span id="page-156-0"></span>**RAW fájl típus (állókép)**

Kiválaszthatja a RAW képek fájltípusát.

**1 MENU → (Felvétel beállítások1) → [ RAW fájl típus] → kívánt beállítás.**

### **A menüelem részletei**

#### **Tömörített:**

A képek rögzítése tömörített RAW formátumban. A kép fájlmérete megközelítőleg fele lesz a [Nem tömörített] opcióval keletkező fájlméretnek.

#### **Nem tömörített:**

A képek rögzítése nem tömörített RAW formátumban. Ha [Nem tömörített] lett kiválasztva a [ RAW fájl típus] alatt, a kép fájlmérete nagyobb lesz, mint tömörített RAW formátumban történő felvétel esetében.

#### **Megjegyzés**

Ha [Nem tömörített] [ $\leftrightarrow$ RAW fájl típus] lett kiválasztva, a képernyőn a **magyatkon fog megjelenni. A magyatkon nem tömörített** RAW formátumú kép lejátszása közben is megjelenik.

# **JPEG minőség (állókép)**

Kiválaszthatja a JPEG képminőséget, ha [  $\leftrightarrow$  Fájlformátum] beállítása [RAW & JPEG] vagy [JPEG].

**1 MENU → (Felvétel beállítások1) → [ JPEG minőség] → kívánt beállítás.**

### **A menüelem részletei**

#### **Extra finom/Finom/Normál:**

Mivel a tömörítési arány az [Extra finom], a [Finom], és a [Normál] beállítás esetében egyre nagyobb, ugyanebben a sorrendben csökken a fájlméret. Így több fájl rögzíthető egy memóriakártyán, de a képminőség gyengébb lesz.

#### **Kapcsolódó témák**

[Fájlformátum \(állókép\)](#page-155-0)

# <span id="page-158-0"></span>**JPEG képméret (állókép)**

Minél nagyobb a képméret, annál részletesebb lesz a kép nagyalakú papírra történő nyomtatáskor. Minél kisebb a képméret, annál több kép rögzíthető.

**1 MENU → (Felvétel beállítások1) → [ JPEG képméret] → kívánt beállítás.**

### **A menüelem részletei**

#### **Teljes képmezős méretben történő felvétel esetén**

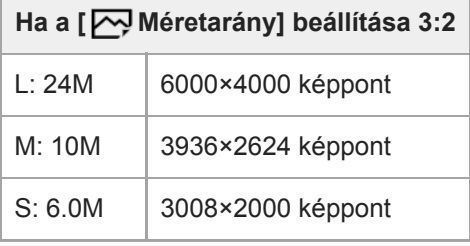

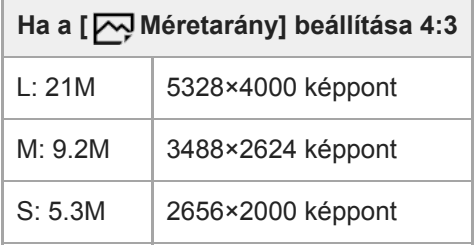

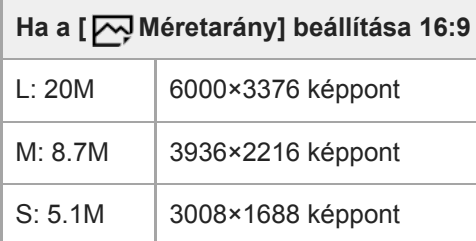

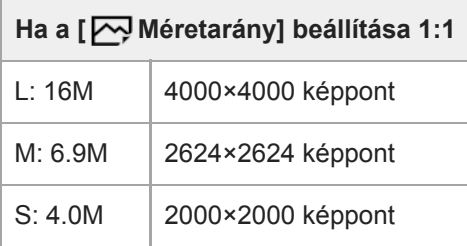

### **APS-C méretnek megfelelő méretben történő felvétel esetén**

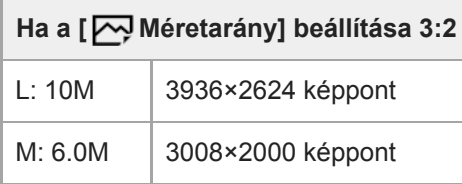

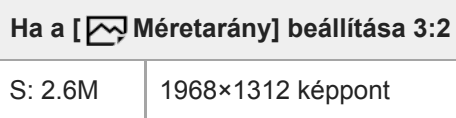

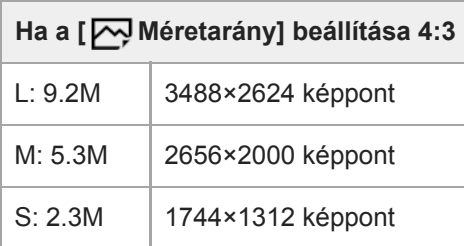

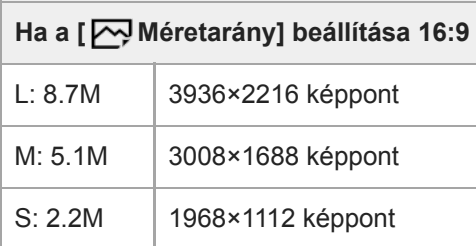

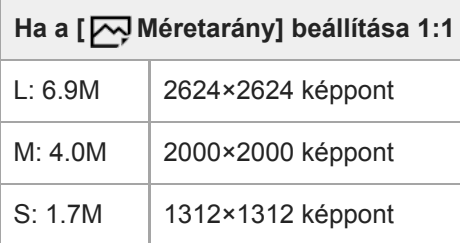

### **Megjegyzés**

Ha a [ Fájlformátum] beállítása [RAW] vagy [RAW & JPEG], a RAW képek mérete megegyezik az "L" képmérettel.

### **Kapcsolódó témák**

[Méretarány \(állókép\)](#page-160-0)

# <span id="page-160-0"></span>**Méretarány (állókép)**

**1 MENU → (Felvétel beállítások1) → [ Méretarány] → kívánt beállítás.**

### **A menüelem részletei**

**3:2:** A 35 mm-es filmével megegyező képarány **4:3:** A méretarány 4:3. **16:9:** A méretarány 16:9. **1:1:** A vízszintes és a függőleges méret azonos.

## <span id="page-161-0"></span>**APS-C/Super 35mm**

Beállíthatja, hogy állóképfelvételnél APS-C-nek, mozgóképfelvételnél Super 35mm-nek megfelelő méretben készítsen-e felvételt. Ha a [Be] vagy az [Automatikus] lehetőséget választja, használhat APS-C mérethez való objektívet a készülékkel.

**1 MENU → (Felvétel beállítások1) → [APS-C/Super 35mm] → kívánt beállítás.**

### **A menüelem részletei**

**Be:**

APS-C-nek, illetve Super 35mm-nek megfelelő méretben készít felvételt.

#### **Automatikus:**

A használt objektívnek megfelelően automatikusan beállítja a rögzítési tartományt.

**Ki:**

Mindig 35 mm-es teljes képmezős képérzékelős felvételeket rögzít.

#### **Megjegyzés**

- Ha APS-C kompatibilis objektív használata esetén az [APS-C/Super 35mm] opciót [Ki] értékre állítja be, akkor előfordulhat, hogy a kész felvétel nem felel meg a várakozásainak.
- Ha az [APS-C/Super 35mm] opciót [Be] értékre állítja be, a látószög ugyanolyan lesz, mint APS-C méretű képérzékelővel való fényképezéskor.

# **Látószög**

A látószög attól függően vált teljes képmezősnek megfelelő és APS-C/Super 35mm között, hogy milyen az [APS-C/Super 35mm] beállítás és a felhelyezett objektív. A látószög fényképezés és mozgóképfelvétel esetében is eltérő.

### **A teljes képmezősnek megfelelő látószög**

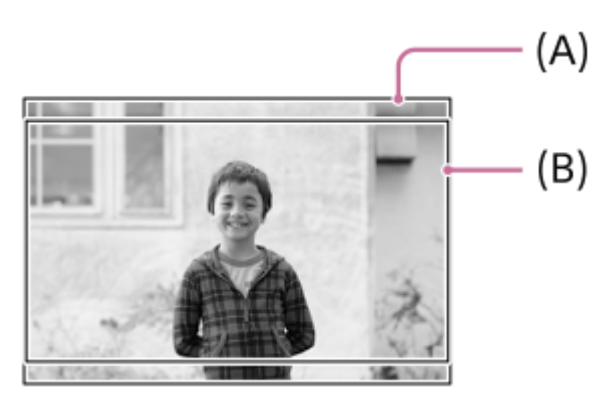

**(A)** Fényképezéskor (ha a [ Méretarány] beállítása [3:2]) **(B)** Mozgóképfelvételnél

A fényképezőgép teljes képmezősnek megfelelő látószöggel fényképez az alábbi esetekben.

- Ha az [APS-C/Super 35mm] beállítása [Automatikus], és teljes képmezős formátummal kompatibilis objektív van csatlakoztatva.
- A [APS-C/Super 35mm] beállítása [Ki].

### **APS-C/Super 35mm méretnek megfelelő látószög**

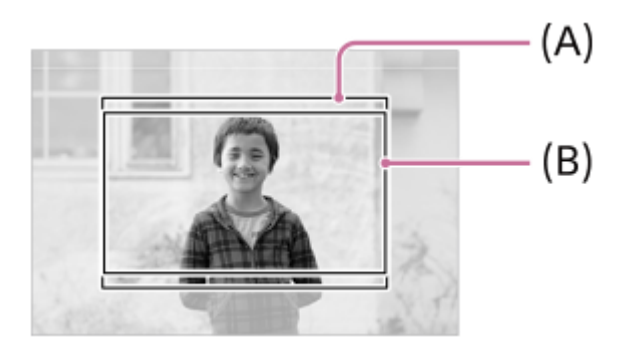

**(A)** Fényképezéskor (ha a [ Méretarány] beállítása [3:2]) **(B)** Mozgóképfelvételnél

A fényképezőgép APS-C vagy Super 35mm méretnek megfelelő látószöggel fényképez az alábbi esetekben. A látószög az objektíven feltüntetett fókusztávolság körülbelül 1,5-szeresének fog megfelelni.

Az [APS-C/Super 35mm] beállítása [Automatikus], és APS-C mérethez való objektívet használ.

A [APS-C/Super 35mm] beállítása [Be].

```
Megjegyzés
```
Ha teljes képmezős formátumú mozgóképeket rögzít, és a [ F Fájlformátum] beállítása [XAVC S 4K], a [ F F Rögzítési Beállít.] beállítása pedig [30p 60M] vagy [30p 100M], a látószög **(B)** az objektíven feltüntetett fókusztávolság körülbelül 1,2-szeresének fog megfelelni.

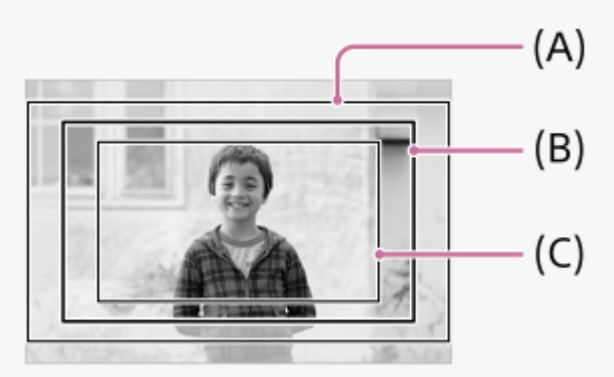

**(A)** A teljes képmezősnek megfelelő látószög

**(B)** XAVC S 4K mozgóképfelvétel közben a látószög beállítása [30p 60M]/[30p 100M]

**(C)** Super 35mm méretnek megfelelő látószög

#### **Kapcsolódó témák**

- [Fájlformátum \(mozgókép\)](#page-252-0)
- [Rögzítési Beállít. \(mozgókép\)](#page-253-0)
- [APS-C/Super 35mm](#page-161-0)

# **Az üzemmódtárcsa funkcióinak listája**

Felvételi módot válthat a témának vagy a felvétel céljának megfelelően.

#### **Az üzemmódtárcsa forgatásával válassza ki a kívánt felvételi módot. 1**

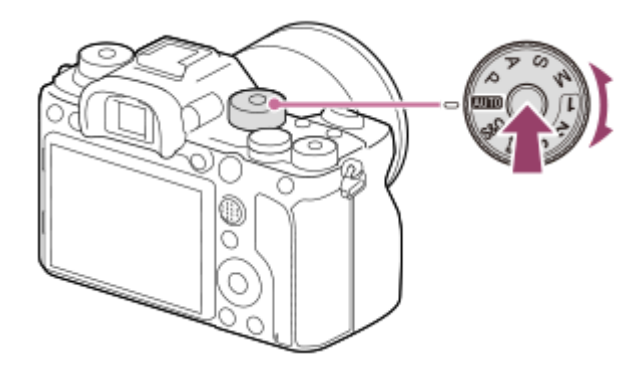

Forgassa el az üzemmódtárcsát, lenyomva tartva az üzemmódtárcsa közepén lévő üzemmódtárcsazár-kioldó gombot.

### **Választható funkciók**

#### **(Intelligens autom.):**

Lehetővé teszi a fényképezést automatikus jelenetfelismeréssel.

#### **P (Autom. Program):**

Lehetővé teszi a fényképezést az automatikusan beállított expozícióval (zársebesség és rekesznyílás (F érték)). Különféle beállításokat is kiválaszthat a menü segítségével.

#### **A (Rekesz elsőbbség):**

Lehetővé teszi, hogy a rekesznyílás beállításával fényképezzen, ha például elmosódott háttérre törekszik.

#### **S (Zárseb elsőbbség):**

Lehetővé teszi például gyorsan mozgó tárgyak fényképezését a zársebesség manuális beállításával.

#### **M (Kézi expozíció):**

Lehetővé teszi a fényképezést az expozíció (zársebesség és rekesz érték (F érték)) tetszőleges beállítása után. **1/2/3 (Memória behívás):**

Lehetővé teszi a fényképezést a gyakran használt üzemmódokkal vagy korábban beállított értékek előhívásával. **(Mozgókép):**

Lehetővé teszi a mozgóképfelvétel expozíciós módjának módosítását.

#### **(S&Q Motion):**

Lehetővé teszi lassított és gyorsított mozgóképek felvételét.

#### **Kapcsolódó témák**

- [Intelligens autom.](#page-166-0)
- [Autom. Program](#page-168-0)
- [Rekesz elsőbbség](#page-169-0)
- [Zárseb elsőbbség](#page-170-0)
- [Kézi expozíció](#page-171-0)
- [Behívás \(Felvétel beállítások1/Felvétel beállítások2\)](#page-174-0)
- [Mozgókép: Expozíció mód](#page-175-0)
- [S&Q Motion: Expozíció mód](#page-176-0)

**1**

<span id="page-166-0"></span>Digitális fényképezőgép cserélhető objektívvel ILCE-9M2 α9II

### **Intelligens autom.**

A fényképezőgép automatikus jelenetfelismeréssel fényképez.

### **Állítsa az üzemmódtárcsát (Automata mód) állásba.**

 $\bullet$  A felvételi mód beállítása  $\mathbf{i}$  (Intelligens autom.) lesz.

#### **Irányítsa a fényképezőgépet a témára. 2**

Ha a fényképezőgép felismeri a jelenetet, a felismert jelenet ikonja megjelenik a képernyőn.

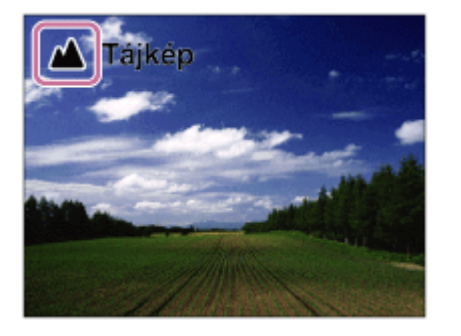

**3 Állítsa be a fókuszt, és fényképezzen.**

#### **Megjegyzés**

- A készülék nem ismeri fel a jelenetet, ha optikai zoomon kívüli zoom funkcióval fényképez.
- A fényképezési körülményektől függően előfordulhat, hogy a készülék nem jól ismeri fel ezeket a jeleneteket.
- [Intelligens autom.] mód esetében a funkciók többségét automatikusan állítja be a készülék, a felhasználó nem módosíthatja a beállításokat.

#### **Kapcsolódó témák**

[A jelenetfelismerésről](#page-167-0)

# <span id="page-167-0"></span>**A jelenetfelismerésről**

A Jelenetfelismerés [Intelligens autom.] üzemmódban működik.

A funkció segítségével a készülék automatikusan felismeri a fényképezés körülményeit, és elkészíti a fényképet.

### **Jelenetfelismerés**

Ha a készülék felismer bizonyos jeleneteket, az alábbi ikonok és egyéb jelzések jelennek meg az első sorban:

- $\qquad \qquad \oplus$ (Portré)
- (Gyermek)  $\ddot{\phantom{a}}$
- (Éjszakai Portré)  $\ddot{\phantom{a}}$
- (Éjszakai Jelenet)  $\circ$
- **22** (Ellenfényű portré)  $\bullet$
- 2 (Ellenfény)
- (Tájkép)  $\bullet$
- (Makró)  $\oplus$
- (Reflektor)
- **A** (Kevés fény)
- $\bullet$   $\clubsuit$  (Éjszakai jelenet állvánnyal)

#### **Kapcsolódó témák**

**[Intelligens autom.](#page-166-0)** 

## <span id="page-168-0"></span>**Autom. Program**

Lehetővé teszi a fényképezést az automatikusan beállított expozícióval (zársebesség és rekesznyílás).

Beállíthat felvételi funkciókat, például az [ISO] funkciót.

**1 Állítsa az üzemmódtárcsát P (Autom. Program) állásba.**

**2 Állítsa a felvételi funkciókat a kívánt beállításokra.**

**3 Állítsa be a fókuszt, és fényképezze le a témát.**

#### **Programválasztó**

Ha nem használja a vakut, a zársebesség és a rekesznyílás (F-érték) kombinációja a fényképezőgép által beállított helyes expozíció módosítása nélkül módosítható.

Az első/hátsó tárcsa elfordításával válassza ki a rekeszérték és a zársebesség kombinációját.

- $\bullet$  Az első/hátsó tárcsa elfordítására a képernyőn látható "P" jel "P\*"-ra változik.
- Ha törölni akarja a programkorrekciót, állítsa a felvételi módot valamilyen értékre, kivéve az [Autom. Program] értéket, vagy kapcsolja ki a fényképezőgépet.

#### **Megjegyzés**

- A környezet fényerejének függvénye, hogy használható-e a programkorrekció funkció.
- Ha törölni akarja a beállítást, állítsa a felvételi módot "P"-től eltérő értékre, vagy kapcsolja ki a készüléket.
- Ha változik a fényerősség, a rekesznyílás (F érték) és a zársebesség is módosul, megtartva ugyanazt a korrekciós értéket.

# <span id="page-169-0"></span>**Rekesz elsőbbség**

Fényképezhet a rekesznyílás beállításával és a fókusztartomány módosításával, illetve a háttér életlenre állításával.

#### **1 Állítsa az üzemmódtárcsát A (Rekesz elsőbbség) állásba.**

#### **Az első/hátsó tárcsa forgatásával válassza ki a kívánt értéket.**

- Kisebb F-érték: A téma fókuszban van, de a téma előtti és mögötti tárgyak elmosódottak. Nagyobb F-érték: A téma, valamint az előtér és a háttér egyaránt fókuszban van.
- Ha a beállított rekeszértékkel nem érhető el megfelelő expozíció, ezt a felvételkészítés képernyőn a zársebesség kijelzésének villogása mutatja. Ilyen esetben állítsa be újra a rekesz értéket.

#### **Állítsa be a fókuszt, és fényképezze le a témát.**

A fényképezőgép a megfelelő expozíció elérése érdekében automatikusan módosítja a zársebességet.

#### **Megjegyzés**

**2**

**3**

A képernyőn megjelenő kép világossága eltérhet a rögzített kép tényleges világosságától.

#### **Kapcsolódó témák**

[Blendenyílás Előnéz.](#page-326-0)

# <span id="page-170-0"></span>**Zárseb elsőbbség**

Egy mozgó tárgy mozgását a zársebesség állításával sokféleképpen lehet érzékeltetni a felvételeken, például nagy zársebességgel fényképezve kiemelhető a mozgás egy pillanata, kis zársebességgel fényképezve pedig megjeleníthető a mozgás nyomvonala.

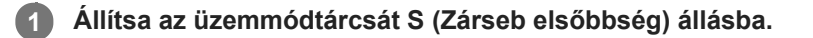

#### **Az első/hátsó tárcsa forgatásával válassza ki a kívánt értéket.**

Ha a beállítások megadása után nem megfelelő az expozíció, a felvételi képernyőn villog a rekeszérték. Ilyen esetben módosítsa a zársebességet.

**Állítsa be a fókuszt, és fényképezze le a témát.**

A fényképezőgép a megfelelő expozíció elérése érdekében automatikusan módosítja a rekesznyílást.

#### **Tipp**

**2**

**3**

- Használjon állványt a fényképezőgép bemozdulásának megelőzésére, ha alacsony zársebességet választott.
- Beltéri sportjelenetek felvétele esetén állítsa az ISO-érzékenységet magasabb értékre.

#### **Megjegyzés**

- A SteadyShot figyelmeztető jelzés nem jelenik meg zársebesség elsőbbség üzemmódban.
- Ha a [ $\overline{N}$  Hosszú exp.z.cs] beállítása [Be], és a zársebesség 1 másodperc vagy hosszabb, ugyanakkor a [ $\overline{N}$ zár típus] beállítása nem [Elektronikus zár], a készülék annyi ideig végez zajcsökkentést, ameddig nyitva volt a zár. Amíg a zajcsökkentés folyamatban van, újabb felvétel nem készíthető.
- A képernyőn megjelenő kép világossága eltérhet a rögzített kép tényleges világosságától.

#### **Kapcsolódó témák**

[Hosszú exp.z.cs \(állókép\)](#page-231-0)

# <span id="page-171-0"></span>**Kézi expozíció**

A zársebesség és a rekesznyílás tetszőleges beállításával a kívánt expozícióval fényképezhet. **1 Állítsa az üzemmódtárcsát M (Kézi expozíció) állásba. Az első tárcsa forgatásával válassza ki a kívánt rekeszértéket. A hátsó tárcsa forgatásával válassza ki a kívánt zársebességet.** ■ Az első/hátsó tárcsa beállítását a következőképpen módosíthatja MENU → ■ ● ● ? (Felvétel beállítások2) → [Tárcsa beállítása]. Kézi expozíció módban az [ISO] opciót [ISO AUTO] értékre is állíthatja. Az ISO érték automatikusan módosul a beállított rekeszértéknek és zársebességnek megfelelő expozíció elérése érdekében. Ha az [ISO] opció beállítása [ISO AUTO], az ISO érték kijelzésének villogása mutatja, ha a beállított értékkel nem érhető el megfelelő expozíció. Ilyen esetben módosítsa a zársebességet vagy a rekesz értéket. Ha az [ISO] opció beállítása nem [ISO AUTO], ellenőrizze az expozíciós értéket az MM (kézi fénymérés) funkcióval\*. **+ irányba:** A képek világosabbá válnak. **- irányba:** A képek sötétebbé válnak. **0:** A készülék által végzett elemzésnek megfelelő expozíció **2** A megfelelő expozícióhoz pluszban/mínuszban kellő értéket mutatja. Egy numerikus érték jelenik meg a képernyőn és egy mérce jelzés a keresőben. \* **3 Állítsa be a fókuszt, és fényképezze le a témát.**

#### **Tipp**

Az AEL gomb lenyomva tartása közben az első/hátsó tárcsa elfordításával anélkül módosíthatja a zársebesség és a rekesznyílás (F-érték) kombinációját, hogy módosulna a beállított expozíciós érték. (Kézi korrekció)

#### **Megjegyzés**

- A kézi fénymérés kijelzése nem jelenik meg, ha az [ISO] beállítása [ISO AUTO].
- Ha a környezeti fény mennyisége meghaladja a kézi fénymérés funkció mérési tartományát, a kézi fénymérés kijelzés villogni kezd.
- A SteadyShot figyelmeztető jelzés nem jelenik meg kézi expozíció üzemmódban.
- A képernyőn megjelenő kép világossága eltérhet a rögzített kép tényleges világosságától.

# **Bulb felvétel**

Hosszú expozícióval a téma mozgását elmosódottsággal érzékeltető kép készíthető. A bulb felvétel megfelelő fénycsíkok, például csillagcsóvák vagy tűzijáték fényképezéséhez.

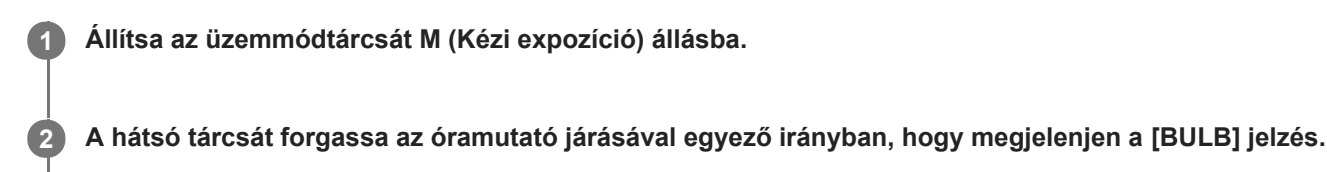

**3 Az első tárcsával válassza ki a rekesz értéket (az F értéket).**

**4 Nyomja meg félig az exponáló gombot, hogy fókuszáljon.**

**Nyomja meg és az expozíció ideje alatt tartsa lenyomva az exponáló gombot.**

Amíg az exponáló gombot lenyomva tartja, addig a zár nyitva marad.

#### **Tipp**

**5**

- Ha tűzijátékról stb. készít fényképet, kézi fókuszállítás üzemmódban állítsa a fókuszt végtelenre.Ha a használt objektív végtelenpontja homályos, előre állítsa be a fókuszt a tűzijátékra azon a területen, ahová fókuszálni kíván.
- Ha azt szeretné, hogy bulb felvételnél ne romoljon a képminőség, ajánlatos hideg fényképezőgéppel kezdeni a fényképezést.
- Bulb felvételnél a képek általában elmosódottak. Ajánlatos háromlábú állványt, Bluetooth távvezérlőt (külön megvásárolható) vagy zárolás funkcióval rendelkező távvezérlőt (külön megvásárolható) használni. Bluetooth távvezérlő használata esetén a távvezérlő exponáló gombjának megnyomásával indíthat bulb felvételt. A bulb felvétel leállításához nyomja meg ismét az exponáló gombot a távvezérlőn.Ha másik távvezérlőt akar használni, használjon multi/Micro USB-csatlakozón keresztül csatlakoztatható modellt.

#### **Megjegyzés**

- Minél hosszabb az expozíciós idő, annál nagyobb képzaj lesz a képen.
- Ha a [ $\sim$  Hosszú exp.z.cs] beállítása [Be], a készülék annyi ideig végez zajcsökkentést, ameddig nyitva volt a zár. Amíg a zajcsökkentés folyamatban van, újabb felvétel nem készíthető.
- Nem állíthatja a zársebességet [BULB] értékre az alábbi helyzetekben:
	- $=$  [Auto. HDR]
	- A [Kép effektus] beállítása [Gazdag Tónus Mono].
	- Ha a [Képtovább.mód] beállítása a következők valamelyike:
		- $=$  [Folvamatos Felvétel]
		- [Önkioldó (folyt.)]
		- [Foly. expoz. sorozat]
	- A [ Zár típus] beállítása [Elektronikus zár].

Ha használja a fenti funkciókat, amikor a zársebesség beállítása [BULB], akkor a zársebesség ideiglenesen 30 másodperc lesz.

Ha a [Képtovább.mód] beállított értéke [Folyamatos Felvétel], és a [ Zár típus] értéke [Automatikus] vagy [Elektronikus zár], és a zársebesség beállítása [BULB], akkor a zársebesség ideiglenesen 1/8 másodperc lesz.

### **Kapcsolódó témák**

[Kézi expozíció](#page-171-0)

# <span id="page-174-0"></span>**Behívás (Felvétel beállítások1/Felvétel beállítások2)**

Lehetővé teszi a fényképezést a gyakran használt üzemmódok vagy a [MR | 1/ 1/ 2] Memória] funkcióval korábban megadott fényképezőgép-beállítások előhívásával.

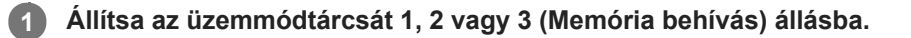

#### **Nyomja meg a vezérlőkerék közepét a nyugtázáshoz.**

■ A tárolt módokat és beállításokat a következőképpen is előhívhatja: MENU → ■ 1 (Felvétel beállítások1) → [ MR 01<sup>/</sup> 02 Behívás].

#### **Tipp**

**2**

- Ha elő akarja hívni az eltárolt beállításokat a memóriakártyáról, állítsa az üzemmódtárcsát 1, 2, 3 (Memória behívás) állásba, majd a vezérlőkerék jobb vagy bal oldalának megnyomásával válassza ki a kívánt számot.
- A memóriakártyára eltárolt beállítások előhívása arról a memóriakártyáról történik, amelynek nyílását a [ Adathord. kivál.] beállítással megadta. A következőképpen ellenőrizheti a memóriakártya-nyílást: MENU → 1 (Felvétel beállítások1) → [MR Adathord. kivál.].
- A fényképezőgép képes az ugyanolyan készülékmodell használatával memóriakártyára tárolt beállítások előhívására.

#### **Megjegyzés**

Ha a fényképezési beállítások megadása után válik aktívvá a [MR contraction 2 Behívás], akkor a tárolt beállítások élveznek elsőbbséget, és az eredeti beállítások érvénytelenné válhatnak. Fényképezés előtt ellenőrizze a képernyőn látható jelzéseket.

#### **Kapcsolódó témák**

[Memória \(Felvétel beállítások1/Felvétel beállítások2\)](#page-309-0)

# <span id="page-175-0"></span>**Mozgókép: Expozíció mód**

Beállíthatja a mozgóképfelvételek expozíciós módját.

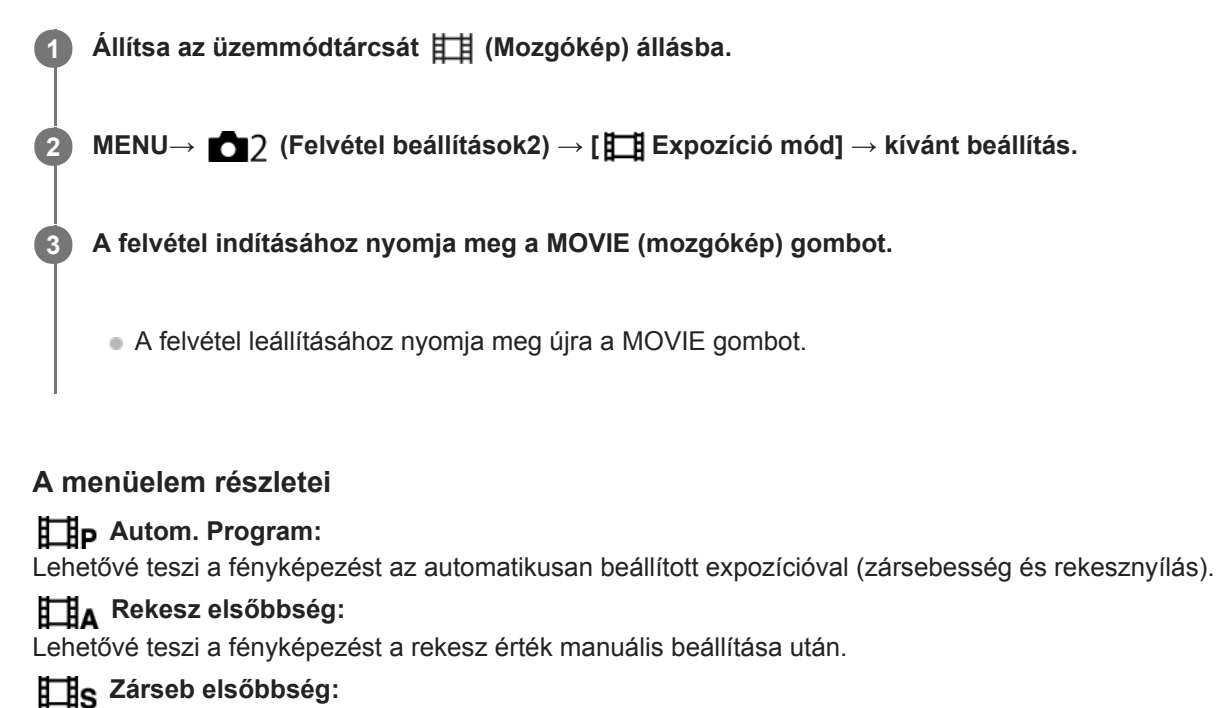

Lehetővé teszi a fényképezést a zársebesség manuális beállítása után.

### **Kézi expozíció:**

Lehetővé teszi a fényképezést az expozíció manuális beállítása után (zársebesség és rekesz érték).

# <span id="page-176-0"></span>**S&Q Motion: Expozíció mód**

Kiválaszthatja a lassított/gyorsított felvétel expozíciós módját. Az [ S&Q beállítások] lehetőséggel módosíthatja a lassított/gyorsított felvétel beállítását és lejátszási sebességét.

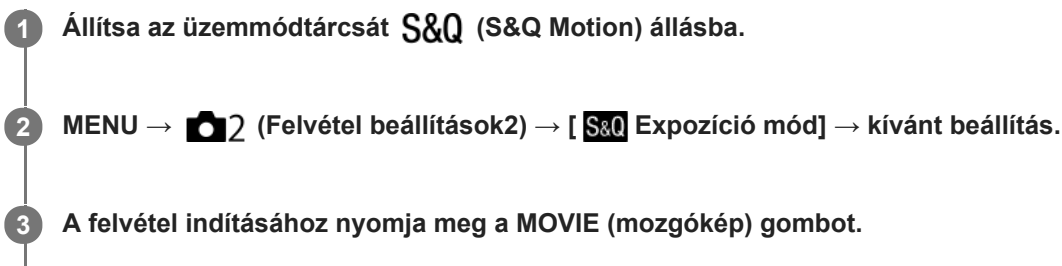

A felvétel leállításához nyomja meg újra a MOVIE gombot.

### **A menüelem részletei**

#### **Autom. Program:**

Lehetővé teszi a fényképezést az automatikusan beállított expozícióval (zársebesség és rekesznyílás).

#### **Rekesz elsőbbség:**

Lehetővé teszi a fényképezést a rekesz érték manuális beállítása után.

### **Zárseb elsőbbség:**

Lehetővé teszi a fényképezést a zársebesség manuális beállítása után.

#### **Kézi expozíció:**

Lehetővé teszi a fényképezést az expozíció manuális beállítása után (zársebesség és rekesz érték).

#### **Kapcsolódó témák**

[S&Q beállítások](#page-255-0)

# **Expoz. kompenzáció**

Alapesetben az expozíció beállítása automatikusan történik (automatikus expozíció). Az automatikus expozíció funkció által beállított értéket alapul véve a teljes képet világosabbá vagy sötétebbé teheti az [Expoz. kompenzáció] plusz vagy mínusz oldal felé történő módosításával (expozíciókompenzáció).

#### **Oldja fel az expozíciókompenzáció tárcsa zárolását, és fordítsa el az expozíciókompenzáció tárcsát (A). 1**

- **+ (túl-) oldal:**
- a képek világosabbá válnak.
- **(alul-) oldal:**
- a képek sötétebbé válnak.

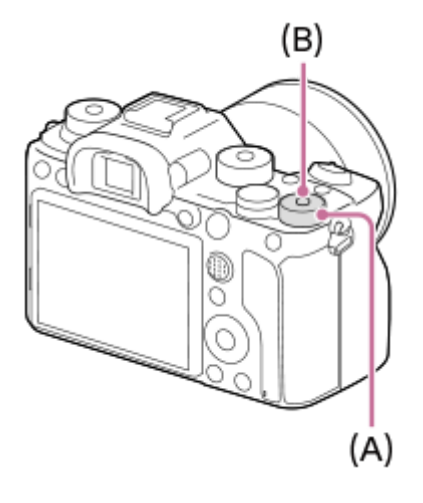

- A középső, zárolás gomb **(B)** megnyomására az expozíciókompenzáció tárcsa a zárolt és a feloldott állapot között vált. Ha a tárcsa fel van oldva, a zárolás gomb kiemelkedik, és látható rajta a fehér sáv.
- Az expozíciókompenzációs érték a(z) -3,0 EV és +3,0 EV közötti tartományban állítható.
- A felvételkészítés képernyőn ellenőrizheti a beállított expozíciókompenzációs értéket.
	- **Képernyő**

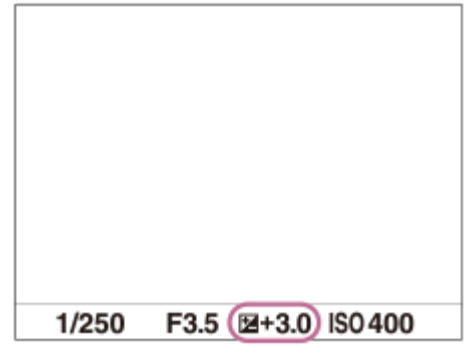

**Kereső**

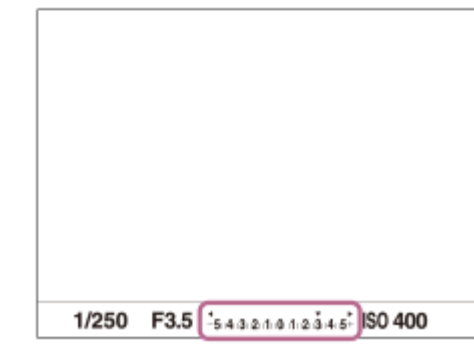

#### **Az expozíciókompenzáció beállítása a MENU használatával**

Ha az expozíciókompenzáció tárcsa beállítása "0", az expozíciókompenzációt a -5.0 EV és +5.0 EV közötti tartományban állíthatja be.

MENU→ (Felvétel beállítások1) → [Expoz. kompenzáció] → kívánt beállítás.

#### **Tipp**

Ha az expozíciókompenzáció tárcsa zárolása fel van oldva, bármikor működtetheti az expozíciókompenzáció tárcsát. Az expozíciókompenzáció tárcsa zárolása megakadályozza az expozíciókompenzációs értékek véletlen megváltozását.

#### **Megjegyzés**

- Expozíciókompenzáció nem végezhető az alábbi felvételi módokban:  $=$  [Intelligens autom.]
- [Kézi expozíció] használata esetén csak akkor végezhet expozíciókompenzációt, ha az [ISO] beállítása [ISO AUTO].
- Az expozíciókompenzáció tárcsa beállításai elsőbbséget élveznek a menü [Expoz. kompenzáció] vagy [Tárcsa Ev kompenz.] beállításával szemben.
- Felvételkor csak a(z) -3,0 EV és +3,0 EV közötti érték jelenik meg a képernyőn a kép megfelelő fényerejével. Ha ezen a tartományon kívülre állítja az expozíciókompenzációs értéket, a képernyőn megjelenő fényerőn ennek hatása nem fog látszani, de a rögzített kép tükrözni fogja azt.
- Mozgóképek esetében az expozíciókompenzációs érték -2,0 EV és +2,0 EV közötti tartományban állítható.
- Ha szélsőségesen világos vagy sötét körülmények között készít fényképet egy témáról, vagy ha vakut használ, előfordulhat, hogy nem éri el a kívánt hatást.
- Ha az expozíciókompenzáció tárcsát "0"-ra állítja egy "0"-tól eltérő állásból, akkor az expozíciós érték az [Expoz. kompenzáció] beállítástól függetlenül "0"-ra vált.

#### **Kapcsolódó témák**

- [Expozíció lépés](#page-182-0)
- [Tárcsa Ev kompenz.](#page-180-0)
- [Exp.komp.beáll.](#page-190-0)
- [Foly. expoz. sorozat](#page-139-0)
- [Szimpla Expo. Soroz.](#page-140-0)
- [Zebra beállítás](#page-191-0)

### **EV kompenz. vissza.**

Beállíthatja, hogy meg kívánja-e tartani az [Expoz. kompenzáció] funkcióval beállított expozíciós értéket abban az esetben, ha az expozíciókompenzáció tárcsa "0" állásában történik a készülék kikapcsolása.

**1 MENU → (Felvétel beállítások1) → [EV kompenz. vissza.] → kívánt beállítás.**

### **A menüelem részletei**

**Megtart:** Megtartja a beállításokat. **Visszaállít:** Visszaállítja a beállításokat.
## **Tárcsa Ev kompenz.**

Ha az expozíciókompenzáció tárcsa beállítása "0", az első tárcsa vagy a hátsó tárcsa használatával beállíthatja az expozíciót. Az expozíció a -5,0 EV és +5,0 EV közötti tartományban állítható.

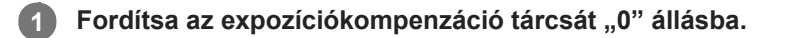

**2 MENU → (Felvétel beállítások2) → [Tárcsa Ev kompenz.] → kívánt beállítás.**

### **A menüelem részletei**

#### **Ki:**

Nem engedélyezett az expozíciókompenzáció az első vagy a hátsó tárcsával.

#### **Első tárcsa/ Hátsó tárcsa:**

Engedélyezett az expozíciókompenzáció az első vagy a hátsó tárcsával.

#### **Megjegyzés**

- Ha az expozíciókompenzáció funkció az első vagy a hátsó tárcsához van rendelve, akkor az adott tárcsához korábban hozzárendelt funkciókat a készülék egy másik tárcsához rendeli hozzá.
- Az expozíciókompenzáció tárcsa beállításai elsőbbséget élveznek a menü [Expoz. kompenzáció] beállításával, illetve az első vagy a hátsó tárcsa beállításaival szemben.

#### **Kapcsolódó témák**

[Expoz. kompenzáció](#page-177-0)

## **Súgó exp. beáll.-hoz**

Beállíthatja, hogy megjelenítse-e a készülék a súgót, amikor módosítja az expozíciós beállítást.

**1 MENU → (Felvétel beállítások2) → [Súgó exp. beáll.-hoz] → kívánt beállítás.**

## **A menüelem részletei**

**Ki:**

Nem jeleníti meg a segédletet.

**Be:**

Megjeleníti a segédletet.

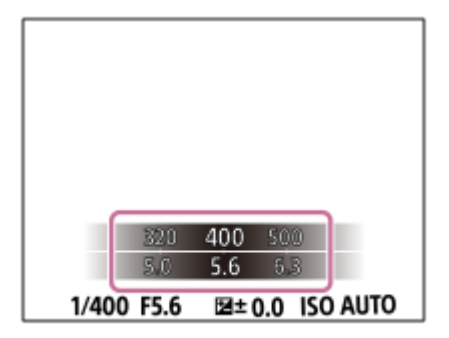

# **SONY**

[Súgóútmutató](#page-0-0)

Digitális fényképezőgép cserélhető objektívvel ILCE-9M2 α9II

## **Expozíció lépés**

Beállíthatja a zársebesség, a rekesznyílás és az expozíciókompenzáció értékének beállítási lépésközét.

**1 MENU → (Felvétel beállítások1) → [Expozíció lépés] → kívánt beállítás.**

## **A menüelem részletei**

**0,3 EV** / **0,5 EV**

### **Megjegyzés**

Az expozíciókompenzáció tárcsa 0,3EV lépésközzel lépteti az expozíciós értéket akkor is, ha az [Expozíció lépés] beállítása [0,5 EV].

## <span id="page-183-0"></span>**Fénymérési mód**

A fénymérési mód kiválasztására szolgál, amely beállítja, hogy a kép mely részletének mérése alapján kerül meghatározásra az expozíció.

**1 MENU → (Felvétel beállítások1) → [Fénymérési mód] → kívánt beállítás.**

### **A menüelem részletei**

## **Több:**

A teljes mezőt több mezőre osztva méri az egyes mezőkre jutó fényt, és meghatározza a teljes képernyő megfelelő expozícióját (többmintás fénymérés).

### **Közép:**

A teljes képernyő átlagos fényerejét méri, miközben a hangsúly a képernyő középső területén van (középre súlyozott fénymérés).

### **Pontszerű:**

Csak a fénymérési körön belül mér. Ez az üzemmód a teljes képernyő megadott részének fényerejét méri. A fénymérési kör mérete megválasztható: [Pontszerű: Normál] vagy [Pontszerű: Nagy]. A fénymérési kör pozíciója a [Fénymérő pont] beállítástól függ.

### **Telj. képernyő átl.:**

A teljes kép átlagos fényerejét méri. Az expozíció akkor is stabil marad, ha változik a kompozíció vagy a téma pozíciója.

#### **Megjelölés:**

Úgy méri a fényerőt, hogy a hangsúly a képernyő kiemelt területén van. Ez az üzemmód akkor hasznos, ha el akarja kerülni a téma túlexponálását.

#### **Tipp**

- Ha a [Pontszerű] lehetőséget választotta, és a [Fókuszmező] beállítása [Rugalm. pontsz], [Kiterj. rugalm. pont.], [Követés: Rugalm. pontsz] vagy [Követés: Kiterj. rugalm. pont.] miközben a [Fénymérő pont] beállítása [Fókuszpont elérés], a pontszerű fénymérési pont koordinálható a fókuszmezővel.
- Ha [Több] van kiválasztva, és az [Arc.vál. t. fény. mód.] beállítása [Be], a fényképezőgép a felismert arcok alapján mér fényerőt.
- Ha a [Fénymérési mód] beállítása [Megjelölés], és aktiválva van a [D-tart. optim.] vagy az [Auto. HDR] funkció, a készülék a kép kis mezőkre osztásával elemzi a fény és az árnyék kontrasztját, és automatikusan korrigálja a fényerősséget és a kontrasztot. Adja meg a beállításokat a felvételi körülményeknek megfelelően.

#### **Megjegyzés**

- Az [Fénymérési mód] rögzített értéke [Több] az alábbi felvételi módokban:
	- [Intelligens autom.]
	- Az optikai zoomon kívüli zoom funkciók
- [Megjelölés] módban a téma sötét lehet, ha a képernyőn van egy világosabb rész.

#### **Kapcsolódó témák**

- [AE zár](#page-187-0)
- [Fénymérő pont](#page-186-0)
- [Arc.vál. t. fény. mód.](#page-185-0)
- [D-tart. optim. \(DRO\)](#page-192-0)
- [Auto. HDR](#page-193-0)

## <span id="page-185-0"></span>**Arc.vál. t. fény. mód.**

Beállíthatja, hogy a fényképezőgép a felismert arc alapján mérjen-e fényerőt, ha a [Fénymérési mód] beállítása [Több].

**1 MENU → (Felvétel beállítások1) → [Arc.vál. t. fény. mód.] → kívánt beállítás.**

### **A menüelem részletei**

#### **Be:**

A fényképezőgép a felismert arcok alapján mér fényerőt.

#### **Ki:**

A fényképezőgép a [Több] beállítást használva mér fényerőt, arcfelismerés nélkül.

### **Megjegyzés**

- Ha a felvételi mód beállítása [Intelligens autom.], az [Arc.vál. t. fény. mód.] opció rögzített értéke [Be].
- Ha az [Arc/szemelővál. AF] beállítása [Be] és az [Alanyfelismerés] beállítása [Állat] az [Arc/Szem AF beállít.] alatt, az [Arc.vál. t. fény. mód.] nem működik.

#### **Kapcsolódó témák**

[Fénymérési mód](#page-183-0)

## <span id="page-186-0"></span>**Fénymérő pont**

Beállíthatja, hogy a készülék koordinálja-e a pontszerű fénymérési pozíciót a fókuszmezővel, ha a [Fókuszmező] beállítása [Rugalm. pontsz], [Kiterj. rugalm. pont.], [Követés: Rugalm. pontsz] vagy [Követés: Kiterj. rugalm. pont.].

**1 MENU → (Felvétel beállítások1) → [Fénymérő pont] → kívánt beállítás.**

### **A menüelem részletei**

#### **Közép:**

A készülék nem koordinálja a pontszerű fénymérési pozíciót a fókuszmezővel, de mindig középen méri a fényerősséget.

#### **Fókuszpont elérés:**

A készülék koordinálja a pontszerű fénymérési pozíciót a fókuszmezővel.

#### **Megjegyzés**

- Ha a [Fókuszmező] beállítása nem [Rugalm. pontsz]/[Kiterj. rugalm. pont.]/[Követés: Rugalm. pontsz]/[Követés: Kiterj. rugalm. pont.], a pontszerű fénymérési pozíció középre rögzített.
- Ha a [Fókuszmező] beállítása [Követés: Rugalm. pontsz] vagy [Követés: Kiterj. rugalm. pont.], a készülék koordinálja a pontszerű fénymérési pozíciót a követés kezdőpontjával, de nem koordinálja a téma követésével.

#### **Kapcsolódó témák**

- [Fókuszmező](#page-87-0)
- [Fénymérési mód](#page-183-0)

## <span id="page-187-0"></span>**AE zár**

**2**

Ha a téma és a háttér között erős a kontraszt – például ellenfényben vagy ablak közelében lévő téma fényképezésekor –, akkor mérjen fényt a téma kellően világosnak tűnő részén, és a felvételkészítés előtt rögzítse az expozíciót. Ha csökkenteni akarja a téma fényességét, mérjen fényt egy témánál világosabb pontra, és rögzítse a teljes kép expozícióját. Ha növelni akarja a téma fényességét, mérjen fényt egy témánál sötétebb pontra, és rögzítse a teljes kép expozícióját.

### **1 Állítsa be a fókuszt azon a részen, amelyen állítani kívánja az expozíciót.**

**Nyomja meg az AEL gombot.**

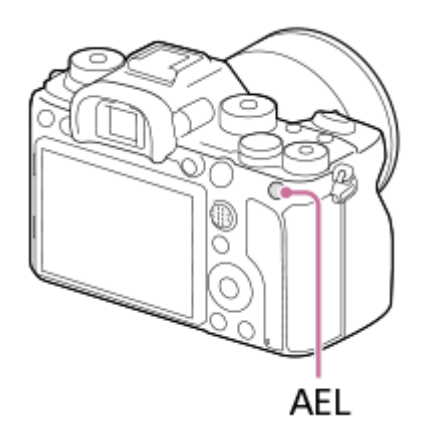

Az expozíció rögzítve van, és megjelenik az  $\bigstar$  (AE rögzítés) jelzés.

**Az AEL gombot lenyomva tartva fókuszáljon újra a témára, majd készítse el a felvételt.**

Ha a rögzített expozícióval akar tovább fényképezni, akkor a felvétel elkészítése után is tartsa lenyomva az AEL gombot. Az expozíció visszaállításához engedje fel a gombot.

#### **Tipp**

**3**

**■** Ha a MENU →  $\bigcirc$  2 (Felvétel beállítások2) → [ $\bigcirc$  Egyéni gomb] vagy [ $\bigcirc$  Egyéni gomb] → [AEL gomb funkciója] → [AEL váltó] beállítást választja, akkor a gomb lenyomva tartása nélkül rögzítheti az expozíciót.

#### **Megjegyzés**

Az  $\lceil \bullet \rceil$  AEL tartás] és az  $\lceil \bullet \rceil$  AEL váltó] funkció nem választható optikai zoomon kívüli zoom funkciók használata esetén.

## **AEL beáll. e.gomb (állókép)**

Beállítja, hogy az exponáló gomb félig lenyomva tartására rögzített legyen-e az expozíció. Válassza a [Ki] lehetőséget, ha külön szeretné beállítani a fókuszt és az expozíciót.

**1 MENU → (Felvétel beállítások1) → [ AEL beáll. e.gomb] → kívánt beállítás.**

## **A menüelem részletei**

#### **Automatikus:**

Ha a [Fókusz mód] beállítása [Egyszeri AF], az exponáló gomb félig lenyomva tartására a készülék automatikusan beállítja a fókuszt, majd rögzíti az expozíciót.

**Be:**

Az exponáló gomb félig lenyomva tartására rögzített lesz az expozíció.

**Ki:**

Az exponáló gomb félig lenyomva tartására nem lesz rögzített az expozíció. Használja ezt az üzemmódot, ha külön szeretné beállítani a fókuszt és az expozíciót.

A készülék tovább állítja az expozíciót [Folyamatos Felvétel] módban fényképezve.

#### **Megjegyzés**

Az AEL gombbal indított művelet elsőbbséget élvez az [M] AEL beáll. e.gomb] beállításokkal szemben.

## **Exp. stand. beállít.**

Beállítja a fényképezőgép helyes expozíciós érték standardját az egyes mérési módokhoz.

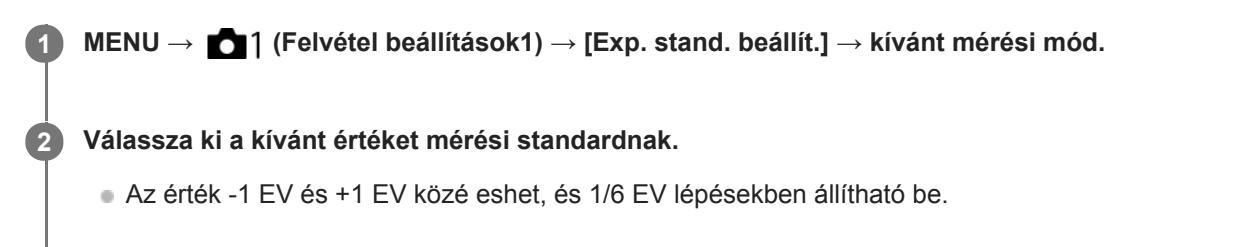

### **Fénymérési üzemmód**

A beállított standard értéket alkalmazza a készülék, ha az adott mérési módot választja az alábbiak szerint: MENU →  $\bigcirc$  1 (Felvétel beállítások1)  $\rightarrow$  [Fénymérési mód].

**Több/ Közép/ Pontszerű/ Telj. képernyő átl./ Megjelölés**

#### **Megjegyzés**

- Az [Exp. stand. beállít.] módosítása az expozíciókompenzációt nem érinti.
- Az expozíciós érték a pontszerű AEL használata során a [ Pontszerű] opcióhoz beállított értéknek megfelelően rögzített lesz.
- Az M.M (Metered Manual; kézi fénymérés) standard értéke az [Exp. stand. beállít.] alatt beállított értéknek megfelelően módosul.
- Az [Exp. stand. beállít.] alatt beállított értéket az expozíciókompenzációs értéktől külön rögzíti a készülék az Exif adatokba. Az expozíció standard értéke nem adódik hozzá az expozíciókompenzációs értékhez.
- Ha sorozatfelvételnél állítja be az [Exp. stand. beállít.] értékét, a sorozat felvételszám beállítása lenullázódik.

#### **Kapcsolódó témák**

[Fénymérési mód](#page-183-0)

## **Exp.komp.beáll.**

Beállíthatja, hogy vakufénynél és természetes fénynél is érvényesüljön-e az expozíciókompenzációs érték, vagy csak természetes fénynél.

**1 MENU → (Felvétel beállítások1) → [Exp.komp.beáll.] → kívánt beállítás.**

### **A menüelem részletei**

#### **Háttér&vaku:**

Vakufénynél és természetes fénynél is érvényesül az expozíciókompenzációs érték.

#### **Csak háttér:**

Csak természetes fénynél érvényesül az expozíciókompenzációs érték.

#### **Kapcsolódó témák**

[Vaku kompenz.](#page-241-0)

## **Zebra beállítás**

Beállíthatja a képernyőn megjelenő zebramintát, amelyik akkor látható a képrészlet fölött, ha annak a részletnek a fényereje eléri a beállított IRE szintet. A zebramintát használhatja a fényerő beállításához segédletként.

**1 MENU → (Felvétel beállítások2) → [Zebra beállítás] → kívánt beállítás.**

### **A menüelem részletei**

#### **Zebra megjelenítés:**

Beállíthatja, hogy megjelenítse-e a zebramintát.

#### **Zebra szint:**

Beállíthatja a zebraminta fényerejét.

#### **Tipp**

- Értékeket regisztrálhat a helyes expozíció vagy túlexponálás, illetve a [Zebra szint] fényerő ellenőrzéséhez. A helyes expozíció vagy túlexponálás ellenőrzéséhez alapértelmezés szerint [Egyéni1], illetve [Egyéni2] néven menti a készülék a beállításokat.
- A helyes expozíció ellenőrzéséhez állítson be egy normál értéket, és adja meg a fényerő tartományát. A zebraminta azokon a területeken jelenik meg, amelyek a beállított tartományba esnek.
- A túlexponálás ellenőrzéséhez állítson be egy minimumértéket a fényerőre. A képernyőn zebraminta jelenik meg a kép azon részei fölött, ahol a fényerő eléri vagy meghaladja a beállított értéket.

#### **Megjegyzés**

A zebraminta HDMI kapcsolattal csatlakozó eszközökön nem jelenik meg.

## <span id="page-192-0"></span>**D-tart. optim. (DRO)**

A készülék a kép kis mezőkre osztásával elemzi a téma és a háttér fény- és árnyékkontrasztját az optimális fényerejű és árnyaltságú kép elérése érdekében.

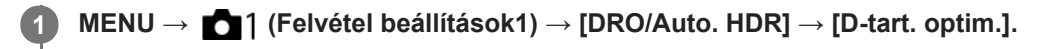

**2 A vezérlőkerék bal vagy jobb oldalával válassza ki a kívánt beállítást.**

### **A menüelem részletei**

**DED** D-tartomány optimalizáló: Auto.:

Automatikusan korrigálja a fényerőt.

#### **D-tartomány optimalizáló: Lv1 ― D-tartomány optimalizáló: Lv5:**

Optimalizálja a rögzített kép árnyaltságát a kép minden egyes mezőjében. Válassza ki az Lv1 (gyenge) és Lv5 (erős) közötti optimális szintet.

#### **Megjegyzés**

A [DRO/Auto. HDR] rögzített értéke [Ki] az alábbi esetekben:

Ha a [Kép effektus] beállítása nem [Ki]

[D-tart. optim.] beállítás használata esetén a rögzített kép zajos lehet. Az elkészített kép ellenőrzésével válassza ki a megfelelő szintet, különösen ha fokozni szeretné a hatást.

## <span id="page-193-0"></span>**Auto. HDR**

Három felvétel készítése különböző expozíciókkal, majd egy jó expozíciójú, árnyalatokban gazdag (nagy dinamikatartományú) kép létrehozása az alulexponált felvétel világos területeinek és a túlexponált kép sötét területeinek kombinálásával. Két kép készül: egy megfelelő expozíciójú kép és egy átfedéssel előállított.

**1 MENU → (Felvétel beállítások1) → [DRO/Auto. HDR] → [Auto. HDR].**

**2 A vezérlőkerék bal vagy jobb oldalával válassza ki a kívánt beállítást.**

### **A menüelem részletei**

**Auto. HDR: auto. exp. különbség:** Automatikusan korrigálja a fényerőt.

#### **Auto. HDR: 1,0 EV exp. különbség ― Auto. HDR: 6,0 EV exp. különbség:**

Az expozícióeltérés beállítása a téma kontrasztja alapján. Válassza ki az 1,0EV (gyenge) és 6,0EV (erős) közötti optimális szintet.

Ha például az expozíciós érték beállítása 2,0 EV, a készülék három képet komponál, a következő expozíciós szintekkel: −1,0 EV, helyes expozíció és +1,0 EV.

### **Tipp**

- Egy felvételhez három exponálás történik. Ügyeljen a következőkre:
	- Olyankor használja ezt a funkciót, amikor a téma mozdulatlan, vagy nincs villanó fény.
	- Fényképezés előtt ne módosítsa a kompozíciót.

### **Megjegyzés**

- Ez a funkció nem választható, ha a [  $\overline{\phantom{A}}$  Fájlformátum] [RAW] vagy [RAW & JPEG].
- A [Auto. HDR] lehetőség nem érhető el az alábbi felvételi módokban:
	- $=$  [Intelligens autom.]
- A [Auto. HDR] nem érhető el az alábbi helyzetekben:
	- Ha az [Kép effektus] beállítása nem [Ki].
- Újabb felvétel nem készíthető addig, amíg a készülék exponálás után be nem fejezte a kép elmentését.
- A téma fényességeltérésétől és a fényképezés körülményeitől függően előfordulhat, hogy nem éri el a kívánt hatást.
- Vaku használatakor a funkció hatása jelentéktelen.
- Ha a kép kis kontrasztú, illetve a készülék beremegett, vagy a tárgy elmosódott, akkor előfordulhat, hogy a HDR kép nem lesz jó. A **[103]** el látható a felvételen, jelezve, hogy a fényképezőgép a kép elmosódottságát érzékeli. Módosítsa a kompozíciót, vagy ha kell, az elmosódottság megelőzése érdekében figyelmesen fényképezzen újra.

## <span id="page-194-0"></span>**ISO beállítás: ISO**

Az ISO szám (ajánlott expozíciós index) a fényérzékenység mérőszáma. A nagyobb szám nagyobb érzékenységet jelent.

#### **ISO (ISO) a vezérlőkeréken → válassza ki a kívánt beállítást. 1**

- Választhatja a következőt is: MENU →  $\bigcap$  1 (Felvétel beállítások1) → [ISO beállítás] → [ISO].
- Az első tárcsa vagy a vezérlőkerék forgatásával az érték 1/3 EV lépésekben állítható. A hátsó tárcsa forgatásával az érték 1 EV lépésekben állítható.

#### **A menüelem részletei**

#### **ISO AUTO:**

Az ISO-érzékenység automatikus beállítása.

#### **ISO 50 – ISO 204800:**

Az ISO-érzékenység kézi beállítása. Nagyobb szám választásával növelhető az ISO-érzékenység.

#### **Tipp**

Az [ISO AUTO] módban automatikusan beállítható ISO-érzékenységi tartomány módosítható. Válassza az [ISO AUTO] lehetőséget, és a vezérlőkerék jobb oldalát megnyomva állítsa be az [ISO AUTO Maximum] és az [ISO AUTO Minimum] opció kívánt értékét.

#### **Megjegyzés**

- Az alábbi funkciók használatakor [ISO AUTO] beállítás lesz érvényben: [Intelligens autom.]
- Ha az ISO-érzékenység beállított értéke alacsonyabb, mint ISO 100, a rögzíthető tárgy fényességi tartománya (dinamikatartomány) csökkenhet.
- Minél nagyobb az ISO érték, annál nagyobb képzaj lesz a képeken.
- Az elérhető ISO beállítások állóképek és mozgóképek felvétele, illetve lassított/gyorsított mozgóképfelvétel esetében eltérőek.
- 50 és 25600 közötti ISO értékek az alábbi esetekben választhatók:
	- $-A$  [ $\overline{V}$ ] Zár típus] beállítása [Elektronikus zár].
	- Ha a [ $\overline{P}$ 2ár típus] beállítása [Automatikus], és a [Képtovább.mód] beállítása [Folyamatos Felvétel].
- Mozgóképek felvételekor 100 és 102400 közötti ISO értékek választhatók. Ha a beállított ISO érték nagyobb, mint 102400, a készülék automatikusan átvált 102400 beállításra. A mozgókép felvételének végén az ISO érték beállítása visszatér az eredeti értékre.
- Mozgóképek felvételekor 100 és 102400 közötti ISO értékek választhatók. Ha a beállított ISO érték kisebb, mint 100, a készülék automatikusan átvált 100 beállításra. A mozgókép felvételének végén az ISO érték beállítása visszatér az eredeti értékre.
- [ISO AUTO] beállítás és [P], [A], [S] vagy [M] felvételi mód használata esetén az ISO-érzékenységet a készülék automatikusan beállítja a beállítási tartományban.

## **ISO beállítás: ISO tartomány határ**

Ha az ISO-érzékenység kézi beállítású, akkor korlátozhatja az ISO-érzékenységi tartományt.

**1**

**MENU → (Felvétel beállítások1) → [ISO beállítás] → [ISO tartomány határ] → [Minimum] vagy [Maximum], és válassza ki a kívánt értékeket.**

## **Az [ISO AUTO] tartomány beállítása**

Ha módosítani akarja az [ISO AUTO] üzemmódban automatikusan beállított ISO-érzékenységi tartományt, válassza a következőket: MENU → (Felvétel beállítások1) → [ISO beállítás] → [ISO] → [ISO AUTO], majd a vezérlőkerék jobb oldalának megnyomásával válasszon: [ISO AUTO Maximum]/[ISO AUTO Minimum].

### **Megjegyzés**

A megadott tartományon kívül eső ISO-érzékenységi tartományok nem lesznek elérhetők. Ha a megadott tartományon kívül eső ISO-érzékenységi tartományt akar kijelölni, állítsa alaphelyzetbe az [ISO tartomány határ] opciót.

#### **Kapcsolódó témák**

**[ISO beállítás: ISO](#page-194-0)** 

## **ISO beállítás: ISO AUTO Min. zárs.**

Ha [ISO AUTO] van kiválasztva, és a felvételi mód P (Autom. Program) vagy A (Rekesz elsőbbség), akkor beállíthatja, hogy az ISO-érzékenység milyen zársebességnél kezdjen változni.

Ez a funkció mozgó témák esetén hasznos. Csökkenthető a téma elmosódása, ugyanakkor megelőzhető a fényképezőgép beremegése.

**1 MENU → (Felvétel beállítások1) → [ISO beállítás] → [ISO AUTO Min. zárs.] → kívánt beállítás.**

### **A menüelem részletei**

#### **FASTER (Gyorsabb)/FAST (Gyors):**

Az ISO érzékenység a [Normál] sebességet meghaladó zársebességnél kezd változni, amivel megelőzhető a téma elmosódása és a fényképezőgép beremegése.

#### **STD (Normál):**

A fényképezőgép az objektív fókusztávolsága alapján automatikusan állítja be a zársebességet.

#### **SLOW (Lassú)/SLOWER (Lassabb):**

Az ISO érzékenység a [Normál] sebességnél kisebb zársebességnél kezd változni, így kisebb képzajú felvételt készíthet.

#### **1/16000 ― 30":**

Az ISO érzékenység a beállított zársebességnél kezd változni.

#### **Tipp**

Az ISO érzékenység változását kiváltó [Gyorsabb], [Gyors], [Normál], [Lassú] és [Lassabb] zársebesség különbsége 1 EV.

#### **Megjegyzés**

- Ha nem elegendő mértékű az expozíció, akkor hiába van az ISO érzékenység [ISO AUTO Maximum] értékre állítva az [ISO AUTO] alatt, a megfelelő expozíció érdekében a zársebesség kisebb lesz az [ISO AUTO Min. zárs.] beállítással meghatározott sebességnél.
- Az alábbi esetekben előfordulhat, hogy a zársebesség nem a beállítás szerint működik:
	- Ha a maximális zársebesség a [ $\bigtriangledown$ Zár típus] beállítás alapján módosult.
	- Ha világos jelenetnél vakut használ. (A maximális zársebesség az 1/250 másodpercekben meghatározott vakuszinkronizáló sebességére korlátozott.)
	- Ha sötét jelenetnél vakut használ, és a [Vaku üzemmód] beállítása [Derítő vaku]. (A minimális zársebesség a fényképezőgép által automatikusan meghatározott sebességre korlátozott.)

#### **Kapcsolódó témák**

- [Autom. Program](#page-168-0)
- [Rekesz elsőbbség](#page-169-0)
- **[ISO beállítás: ISO](#page-194-0)**

## <span id="page-198-0"></span>**A készülék zoom funkciói**

A készülék zoom funkciója a különböző zoomolási módok kombinálásával nagyobb nagyítási arányra képes. A képernyőn az ikon a használt zoom funkciónak megfelelően változik.

Motoros zoomos objektív használata esetén:

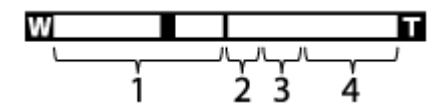

Nem motoros zoomos objektív használata esetén:

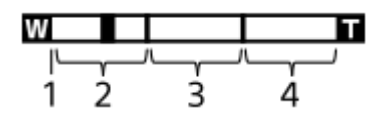

#### **Optikai zoom tartomány 1.**

A képeket a készülék az objektív zoomtartományán belül nagyítja ki.

Ha motoros zoomos objektív van felszerelve, megjelenik az optikai zoom tartomány zoom sávja.

Ha nem motoros zoomos objektív van felszerelve, a zoom csúszka a zoom sáv bal szélére van rögzítve addig, amíg a zoom pozíció az optikai zoom tartományba esik (kijelzése ×1,0).

#### 2. Intelligens zoom tartomány ( $_{\mathbf{S}}\mathbf{\mathbf{\mathfrak{Q}}}$  )

A készülék a képek részleges kivágásával, az eredeti képminőség romlása nélkül nagyítja ki a képeket (csak akkor, ha a [  $\sim$  JPEG képméret] beállítása [M] vagy [S]).

### 3. Tiszta kép zoom tartomány ( <sub>C</sub>**Q** )

A készülék kisebb minőségromlás árán nagyítja ki a képeket.Akkor használhatja ezt a zoom funkciót, ha a [Zoom beállítás] beállítása [Tiszta kép zoom] vagy [Digitális zoom].

#### **4. Digitális zoom tartomány** (<sub>D</sub>G)

Képfeldolgozással nagyíthatja ki a képeket.Akkor használhatja ezt a zoom funkciót, ha a [Zoom beállítás] beállítása [Digitális zoom].

### **Megjegyzés**

- A [Zoom beállítás] opció alapértelmezett beállítása [Csak optikai zoom].
- A [  $\sim$  JPEG képméret] opció alapértelmezett beállítása [L]. Az intelligens zoom használatához módosítsa a [  $\sim$  JPEG képméret] opció beállítását [M] vagy [S] értékre.
- Az intelligens zoom, a tiszta kép zoom és a digitális zoom funkció nem érhető el, ha az alábbi körülmények között fényképez:
	- A [ Fájlformátum] beállítása [RAW] vagy [RAW & JPEG].
	- A [ Rögzítési Beállít.] beállítása [120p]/[100p].
	- Ha lassított/gyorsított felvétel közben a [ Sal] Képsebesség] beállítása [120fps]/[100fps]
	- Folyamatos felvétel közben, ha a [ $\bigtriangledown$ Zár típus] beállítása [Automatikus] vagy [Elektronikus zár]
- Az Intelligens zoom funkció mozgóképekhez nem használható.
- Motoros zoomos objektív használata esetén a MENU [Zoom] funkciója nem használható. Ha az optikai zoom tartományát meghaladó mértékben nagyít ki egy képet, a készülék automatikusan átvált egy optikai zoomon kívüli [Zoom] funkcióra.
- Optikai zoomon kívüli zoom funkció használata esetén érvénytelenné válik a [Fókuszmező] beállítása, és a fókuszkeret pontozott vonallal jelenik meg. Az automatikus fókusz a középső területre és annak környékére helyezi a hangsúlyt.
- Ha használja az intelligens zoom, a tiszta kép zoom vagy a digitális zoom funkciót, a [Fénymérési mód] opció rögzített értéke [Több].
- Ha használja az intelligens zoom, a tiszta kép zoom vagy a digitális zoom funkciót, az alábbi funkciók nem választhatók:
	- Arc/szemelővál. AF
	- Arc.vál. t. fény. mód.
	- Követés funkció
- Az optikai zoomon kívüli zoom funkciók használatához rendelje hozzá a [Zoom] funkciót a kívánt gombhoz az [ $\Box$ ] Egyéni gomb] lehetőséggel.

#### **Kapcsolódó témák**

- Tiszta kép zoom / [Digitális zoom \(Zoom\)](#page-200-0)
- [Zoom beállítás](#page-201-0)
- [A zoomarányokról](#page-202-0)
- [Fókuszmező](#page-87-0)

## <span id="page-200-0"></span>**Tiszta kép zoom / Digitális zoom (Zoom)**

Az optikai zoomon kívüli zoom funkció használata esetén meghaladhatja az optikai zoomtartományt.

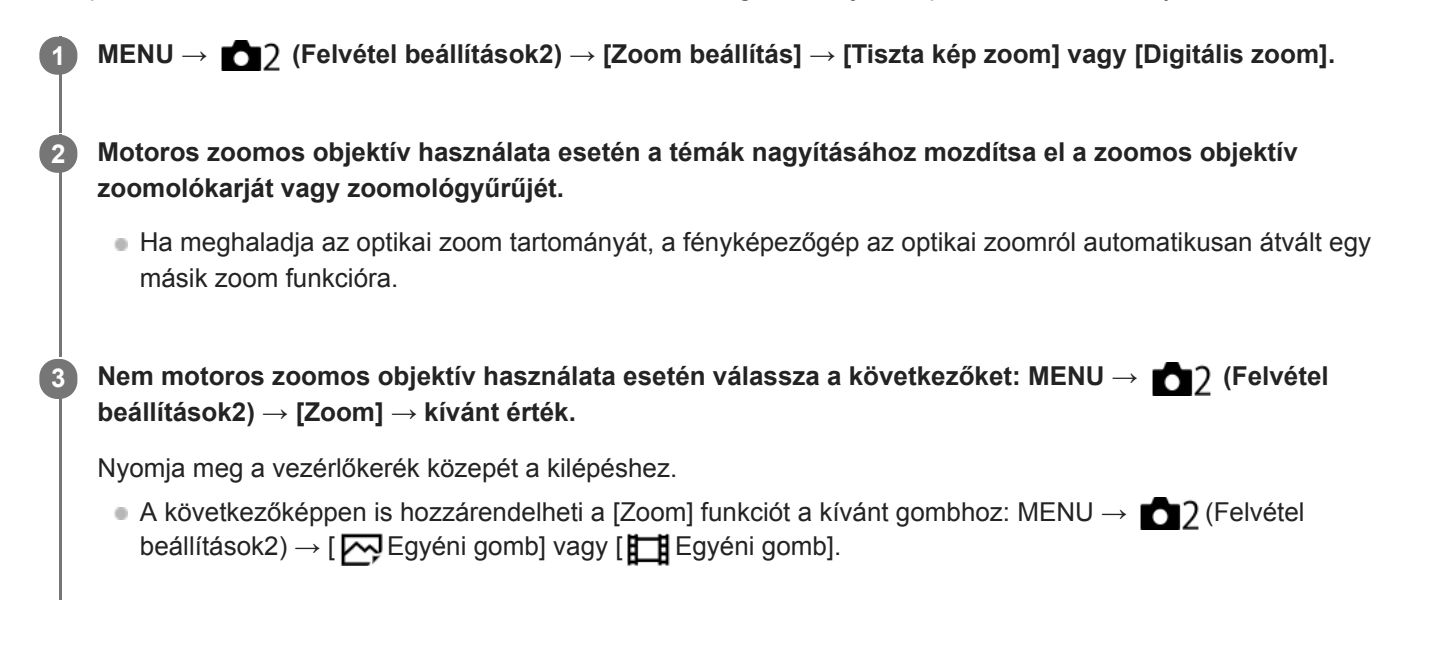

#### **Kapcsolódó témák**

- [Zoom beállítás](#page-201-0)
- [A készülék zoom funkciói](#page-198-0)
- [Gyakran használt funkciók hozzárendelése gombokhoz \(Egyéni gomb\)](#page-36-0)

## <span id="page-201-0"></span>**Zoom beállítás**

Megadhatja a készülék zoom beállítását.

**1 MENU → (Felvétel beállítások2) → [Zoom beállítás] → kívánt beállítás.**

### **A menüelem részletei**

#### **Csak optikai zoom:**

Korlátozza az optikai zoom zoomtartományát. Az intelligens zoom funkció használatához állítsa a [ W JPEG képméret] opciót [M] vagy [S] értékre.

#### **Tiszta kép zoom:**

Válassza ezt a beállítást tiszta kép zoom használatához. Ha a zoomtartomány túl is lépi az optikai zoomot, a készülék olyan módon nagyítja ki a képeket, hogy a képminőség ne romoljon jelentősen.

#### **Digitális zoom:**

Ha túllépte a tiszta kép zoom funkció zoomtartományát, a készülék a maximális mértékig nagyítja ki a képeket. A képminőség azonban romlani fog.

### **Megjegyzés**

Ha csak olyan mértékig akarja a képeket kinagyítani, ameddig a képminőség nem romlik, válassza a [Csak optikai zoom] lehetőséget.

#### **Kapcsolódó témák**

- [A készülék zoom funkciói](#page-198-0)
- [A zoomarányokról](#page-202-0)

## <span id="page-202-0"></span>**A zoomarányokról**

Az objektív zoomjával együtt számított zoomarány a választott képméretnek megfelelően változik.

## **Ha a [ Méretarány] [3:2]**

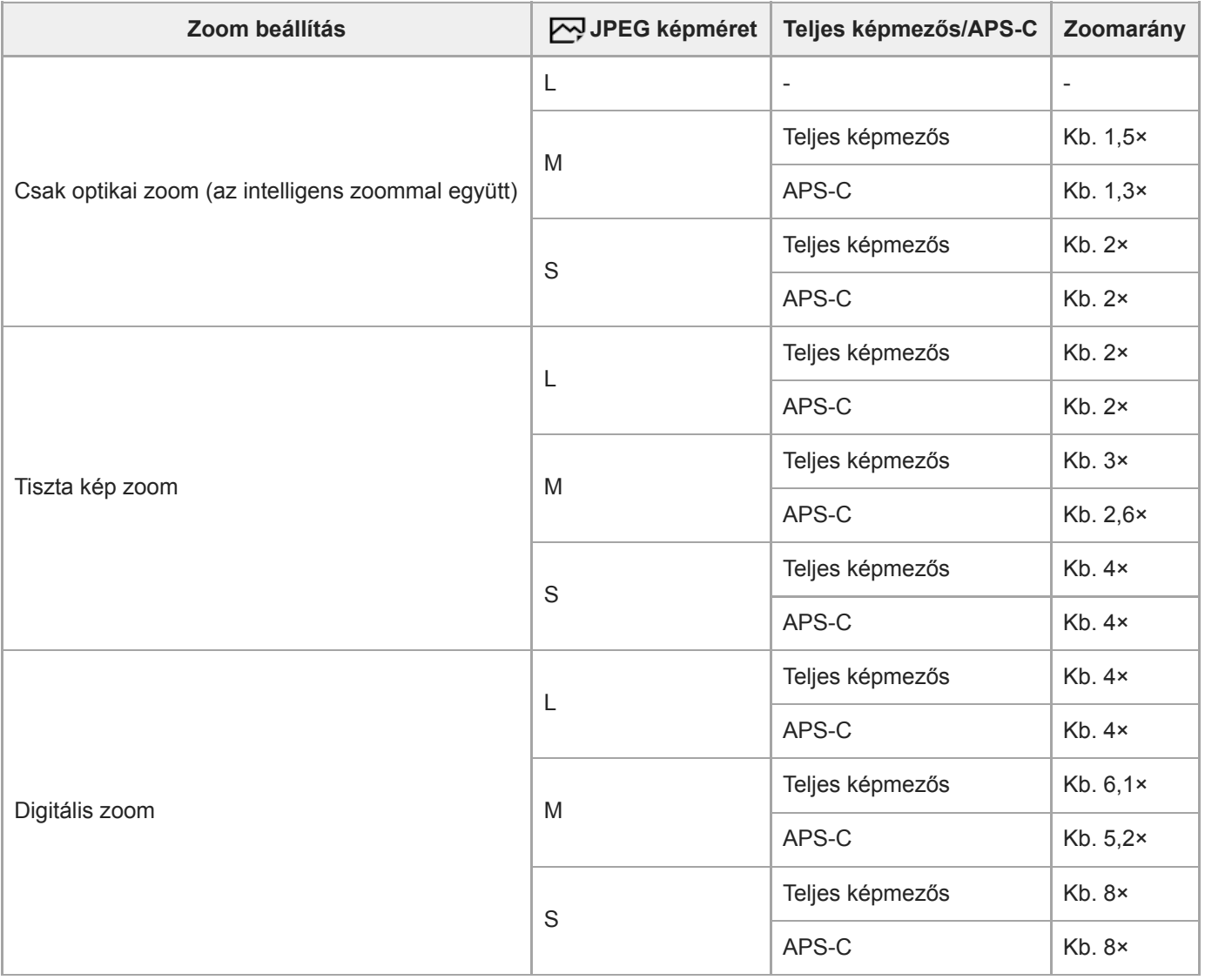

#### **Kapcsolódó témák**

- Tiszta kép zoom / [Digitális zoom \(Zoom\)](#page-200-0)
- [A készülék zoom funkciói](#page-198-0)
- [Zoom beállítás](#page-201-0)
- [JPEG képméret \(állókép\)](#page-158-0)

## **Zoom gyűrű forgatás**

Hozzárendelheti a közelítés (T) vagy a távolítás (W) funkciót a zoomológyűrű forgatási irányához. Csak a funkciót támogató motoros zoomos objektívek esetében választható.

**1 MENU → (Felvétel beállítások2) → [Zoom gyűrű forgatás] → kívánt beállítás.**

## **A menüelem részletei**

### **Bal(W)/Jobb(T):**

A távolítás (W) funkciót a balra forgatási, a közelítés (T) funkciót a jobbra forgatási irányhoz rendeli hozzá.

**Jobb(W)/Bal(T):**

A közelítés (T) funkciót a balra forgatási, a távolítás (W) funkciót a jobbra forgatási irányhoz rendeli hozzá.

## <span id="page-204-0"></span>**Fehéregyensúly**

Korrigálja a környezeti fényviszonyok miatti tónushatást, hogy a témák fehér színei semlegesek maradjanak. Használja ezt a funkciót, ha a kép színtónusai eltérnek a várttól, vagy ha szándékosan – művészi kifejezőeszközként – kívánja módosítani a színtónusokat.

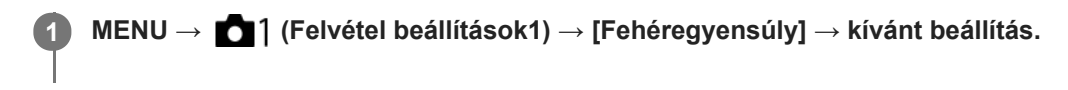

## **A menüelem részletei**

**Automatikus/ Nappali fény / Árnyék / Felhős / Izzólámpa / Fénycső: Meleg Feh. / Fénycső: Hideg Feh. / Fénycső: Termész. / Fénycső: Nappali f. / Vaku / Víz alatti automatik. :**

Ha kiválasztja, hogy a témát milyen fényforrás világítja meg, a készülék a kiválasztott fényforráshoz illően állítja be a színtónusokat (előre beállított fehéregyensúly) [Automatikus] választása esetén a készülék automatikusan felismeri a fényforrást, és módosítja a színtónusokat.

### **Színhő./-szűrő:**

A fényforrástól függően állítja be a színtónusokat a készülék. A fényképészetben használt CC (színkompenzáló) szűrők hatását éri el.

### **1. Egyéni/2. Egyéni/3. Egyéni:**

A készülék megjegyzi a felvételi körülményekhez választott fehér alapszínt.

#### **Tipp**

- A vezérlőkerék jobb oldalával megjelenítheti a finombeállítás képernyőt, és szükség esetén elvégezheti a színtónusok finombeállítását. A [Színhő./-szűrő] választása esetén a hátsó tárcsa forgatásával módosíthatja a színhőmérsékletet a vezérlőkerék jobb oldalának megnyomása helyett.
- Ha a színtónusok nem olyanok, ahogy azt a kijelölt beállítások alapján várta, csináljon egy [FE belövés] felvételt.
- Az AWB@ vagy az AWB@ ikon csak ekkor jelenik meg, ha az [Elsőbb. beáll. AWB] beállítása [Hangulat] vagy [Fehér].

#### **Megjegyzés**

- A [Fehéregyensúly] rögzített értéke [Automatikus] az alábbi felvételi módokban:  $=$  [Intelligens autom.]
- Ha higany- vagy nátriumlámpát használ fényforrásként, a fényforrás jellege miatt a fényképezőgép nem lesz képes meghatározni a pontos fehéregyensúlyt. Ajánlatos vakuval fényképezni, vagy az [1. Egyéni] – [3. Egyéni] lehetőséget választani.

#### **Kapcsolódó témák**

- [A normál fehér szín rögzítése a fehéregyensúly beállításához \(egyéni fehéregyensúly\)](#page-206-0)
- [Elsőbb. beáll. AWB](#page-205-0)
- [FE belövés](#page-143-0)

## <span id="page-205-0"></span>**Elsőbb. beáll. AWB**

Kiválaszthatja, hogy melyik tónust részesíti előnyben mesterséges fényben, például izzólámpa fényénél, ha a [Fehéregyensúly] beállítása [Automatikus].

**1 MENU → (Felvétel beállítások1) → [Elsőbb. beáll. AWB] → kívánt beállítás.**

### **A menüelem részletei**

### **AWB Normál:**

Fényképezés normál automatikus fehéregyensúllyal. A fényképezőgép automatikusan beállítja a színtónusokat.

AWB<sup>

A</sup> Hangulat:

A fényforrástól függően állítja be a színtónusokat a készülék. Ez akkor hasznos, ha meleg atmoszférát akar teremteni.

*AWB***<sup>2</sup> Fehér:** 

Ha a fényforrás színhőmérséklete alacsony, a fehér szín visszaadásának biztosít elsőbbséget.

#### **Kapcsolódó témák**

[Fehéregyensúly](#page-204-0)

## <span id="page-206-0"></span>**A normál fehér szín rögzítése a fehéregyensúly beállításához (egyéni fehéregyensúly)**

Annak érdekében, hogy élethűen adja vissza a fehér színeket olyan helyen, ahol a megvilágítás különböző típusú fényforrásokból áll, egyéni fehéregyensúly használata ajánlott.3 beállítás tárolható el.

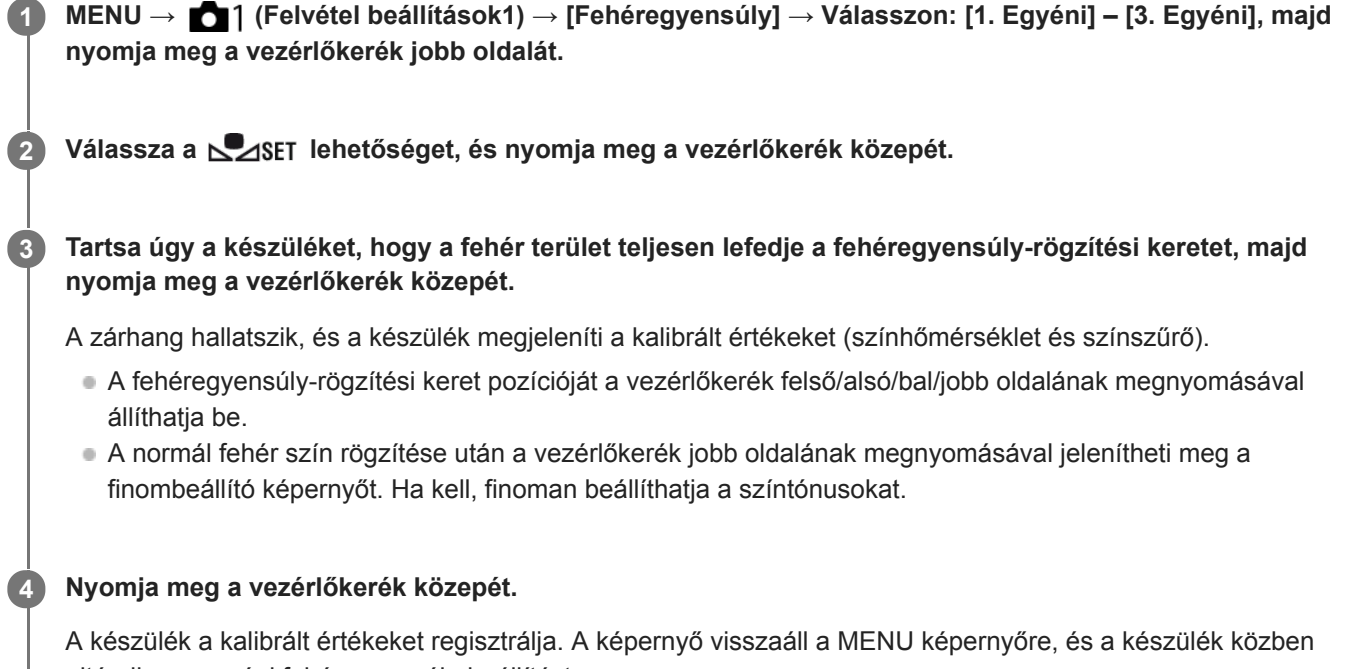

eltárolja az egyéni fehéregyensúly-beállítást.

A művelettel eltárolt egyéni fehéregyensúly-beállítás újabb beállítás eltárolásáig marad érvényben.

### **Megjegyzés**

- Az [Egyéni WB rögzítése sikertelen.] üzenet arra utal, hogy az érték a várt tartományon kívül esik, például amiatt, hogy a téma színei túl élénkek. Ilyen esetben a beállítás eltárolható, de ajánlatos a fehéregyensúlyt újra beállítani. Ha hibás értéket állít be, a jel narancssárga színűre változik a felvételi információkat tartalmazó kijelzőn. Ha a beállított érték a várt tartományba esik, a jelzés fehér színnel jelenik meg.
- Ha fehér alapszín rögzítésekor vakut használ, a készülék a vaku fényénél készített felvétellel tárolja el az egyéni fehéregyensúlyt. Ha vaku használatával regisztrált beállítások előhívásával készít később felvételt, akkor vakut kell használnia.

## **Exp. g. AWB zár (állókép)**

Beállíthatja, hogy zárolva legyen-e a fehéregyensúly az exponáló gomb megnyomására, ha a [Fehéregyensúly] beállítása [Automatikus] vagy [Víz alatti automatik.].

Ezzel a funkcióval megelőzhető a fehéregyensúly véletlen módosítása folyamatos felvétel közben, illetve félig lenyomva tartott exponáló gombbal történő felvételnél.

**1 MENU → (Felvétel beállítások1) → [ Exp. g. AWB zár] → kívánt beállítás.**

## **A menüelem részletei**

### **Exp. gomb félig le:**

Az exponáló gomb félig lenyomva tartása esetén még automatikus fehéregyensúly módban is zárolja a fehéregyensúlyt A fehéregyensúly folyamatos felvétel közben is zárolva van.

#### **Folyamatos felvétel:**

Az exponáló gomb félig lenyomva tartása esetén még automatikus fehéregyensúly módban is zárolja a fehéregyensúlyt az első képnél meghatározott értékre.

**Ki:**

A készülék a normál automatikus fehéregyensúllyal működik.

## **Az [AWB Zár tartás] és az [AWB Zár váltó] opcióról**

A fehéregyensúlyt automatikus fehéregyensúly módban is zárolhatja, ha egyéni gombhoz rendeli az [AWB Zár tartás] vagy az [AWB Zár váltó] funkciót. Válassza a következőket: MENU → (Felvétel beállítások2) → Rendelje hozzá az [AWB Zár tartás] vagy az [AWB Zár váltó] lehetőséget az [ Egyéni gomb] alatt. Ha felvétel közben megnyomja a hozzárendelt gombot, a fehéregyensúly zárolva lesz.

Az [AWB Zár tartás] funkció a gomb nyomva tartásának idejére az automatikus fehéregyensúly-beállítás leállításával zárolja a fehéregyensúlyt.

Az [AWB Zár váltó] funkció a gomb egyszeri megnyomására az automatikus fehéregyensúly-beállítás leállításával zárolia a fehéregyensúlyt. A gomb ismételt megnyomásával az AWB zár feloldható.

Ha mozgóképfelvétel közben akarja a fehéregyensúlyt zárolni automatikus fehéregyensúly módban, válassza a következőket: MENU → (Felvétel beállítások2) → rendelje hozzá az [AWB Zár tartás] vagy az [AWB Zár váltó] lehetőséget az [ F Egyéni gomb] alatt.

#### **Tipp**

Ha vakuval fényképez, miközben az automatikus fehéregyensúly funkció zárolva van, az természetellenes színárnyalatokat eredményezhet, mert a fehéregyensúly még a vaku használata előtt lett zárolva. Ilyen esetben állítsa az [  $\sim$  Exp. g. AWB zár] opciót [Ki] vagy [Folyamatos felvétel] értékre, és ne használja az [AWB Zár tartás] vagy az [AWB Zár váltó] funkciót fényképezéskor. Esetleg állítsa a [Fehéregyensúly] opciót [Vaku] értékre.

#### **Kapcsolódó témák**

- [Fehéregyensúly](#page-204-0)
- [Gyakran használt funkciók hozzárendelése gombokhoz \(Egyéni gomb\)](#page-36-0)

## **Saját beállít.**

Kiválaszthatja a képfeldolgozás kívánt stílusát, és finoman beállíthatja a kontrasztot, a telítettséget és az élességet minden egyes képstílus esetében

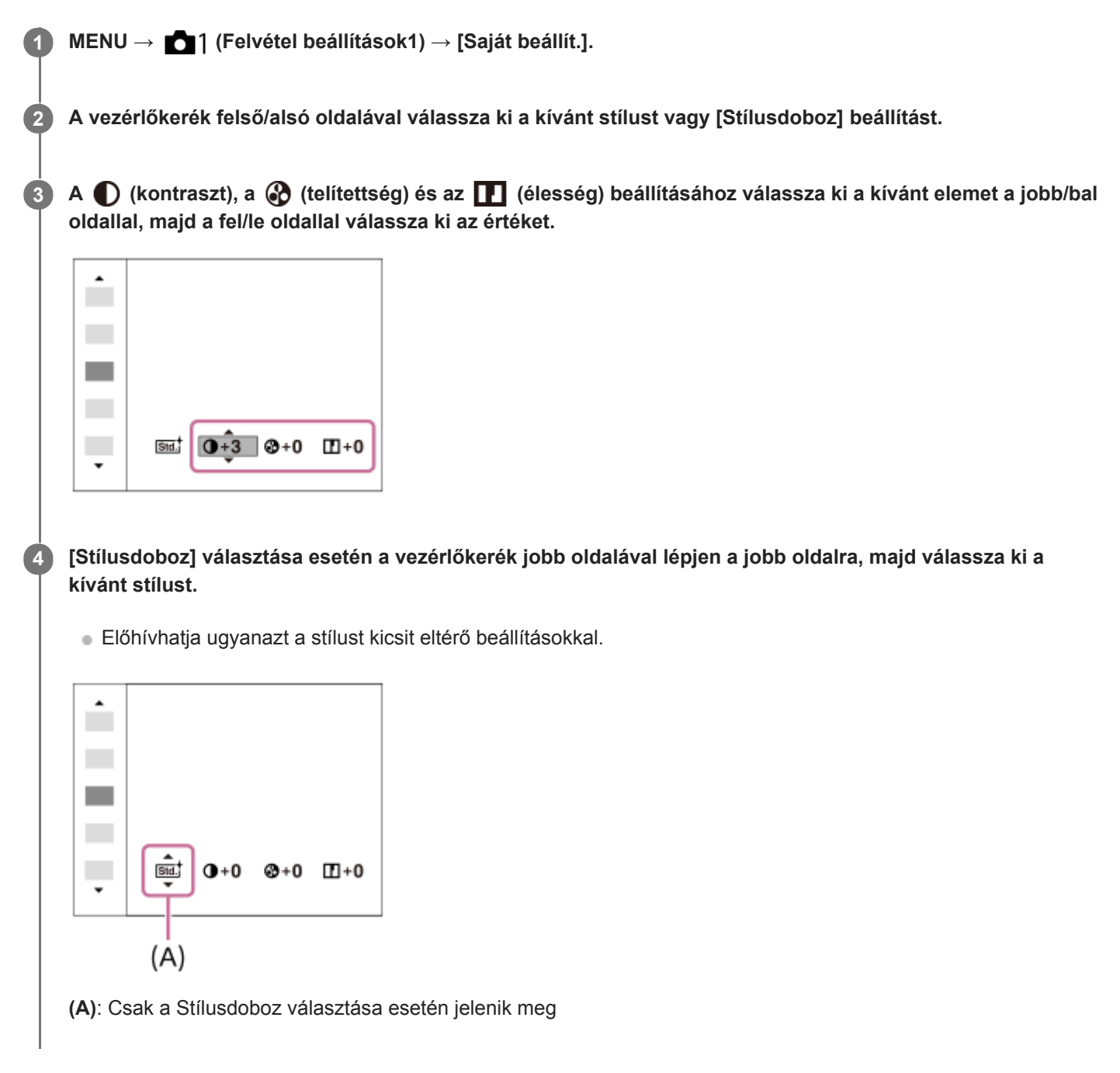

## **A menüelem részletei**

## **Std.** Normál:

Gazdag árnyalatokkal és gyönyörű színekkel adja vissza a különböző helyszíneket.

### **Vivid** Élénk:

Kiemeli a telítettséget és a kontrasztot a színgazdag és mély érzelmi benyomást keltő képeken, például virágokon, tavaszi tájon, kék égen, óceánon.

### **Ntrit** Semleges:

Tompább tónusú képek készítésekor a telítettség és az élesség csökkent lesz. Ez a számítógéppel később szerkeszteni kívánt képanyag felvételéhez is megfelelő.

## **Tiszta:**

Az erős fényben jól használható beállítással tiszta tónusú képek készíthetők világos, harsány színekkel.

### Deep<sup>†</sup> Mély:

A beállítással készült képeken a tárgy térbelisége jól érzékelhető, a színek mélyek és intenzívek.

### **Light** Halvány:

A beállítással készült képeken a környezet üdítően könnyed, a színek világosak és egyszerűek.

### Port, Portré:

A bőr lágy tónusainak kiemelésére, portrékészítéshez ideális.

### **Tájkép:**

Kiemeli a telítettséget, a kontrasztot és az élességet; életteli, friss hangulatú helyszínekhez. A távoli tájat is kiemeli.

### **Sunset** Naplemente:

Szépen visszaadja a lenyugvó nap színpompáját.

### **Éjszakai Jelenet:**

Az éjszakai jelenetek visszaadása érdekében a kontraszt csökkent.

### **Autmi** Őszi levél:

Az őszi táj fényképezéséhez élénken kiemeli a száradó levelek sárgás, vöröses színeit.

### **B/W** Fekete-fehér:

Fekete-fehérben rögzíti a képeket.

## Sepia; Szépia:

Egyszínű, szépia árnyalatú képek készítéséhez.

### **A kívánt beállítások regisztrálása (Stílusdoboz):**

A kívánt beállítások regisztrálásához válasszon a hat stílusdobozból (a bal oldali számozott dobozokból ( **nsat**)). Ezután a jobb gombbal válassza ki a kívánt beállításokat.

Előhívhatja ugyanazt a stílust kicsit eltérő beállításokkal.

## **[Kontraszt], [Telítettség] és [Élesség] beállításához**

A [Kontraszt], a [Telítettség] és az [Élesség] beállítható minden előre beállított képstílushoz, például a [Normál] és a [Tájkép] stílushoz, és minden egyes [Stílusdoboz] esetében, amelyhez kívánt beállítások regisztrálhatók. Válassza ki a beállítandó elemet a vezérlőkerék jobb vagy bal oldalának megnyomásával, majd állítsa be az értéket a vezérlőkerék felső vagy alsó oldalának megnyomásával.

## **Kontraszt:**

Minél nagyobb érték van kiválasztva, annál hangsúlyosabb a fény és árnyék közötti különbség, és annál nagyobb hatással van a képre.

### **Telítettség:**

Minél nagyobb érték van kiválasztva, annál élénkebbek a színek. Kisebb érték választása esetén a kép színei halványak és finomak.

## **Élesség:**

Az élesség beállítására szolgál. Minél nagyobb érték van kiválasztva, annál hangsúlyosabbak a kontúrok, és minél kisebb érték van kiválasztva, annál lágyabbak a kontúrok.

### **Megjegyzés**

- A [Saját beállít.] rögzített értéke [Normál] az alábbi esetekben:
	- $=$  [Intelligens autom.]
	- A [Kép effektus] beállítása nem [Ki].
- Ha a funkció beállítása [Fekete-fehér] vagy [Szépia], a [Telítettség] nem módosítható.

## **SONY**

[Súgóútmutató](#page-0-0)

Digitális fényképezőgép cserélhető objektívvel ILCE-9M2 α9II

## **Kép effektus**

Még hatásosabb és művészibb kifejezéshez kiválaszthatja a kívánt szűrő effektust.

**1 MENU → (Felvétel beállítások1) → [Kép effektus] → kívánt beállítás.**

## **A menüelem részletei**

## **Ki**:

Letiltja a [Kép effektus] funkciót.

### **Játékfényképezőgép:**

Lágy hatású kép készül árnyékos sarkokkal és csökkentett élességgel.

### **Élénk szín:**

Élénk megjelenés kialakítása a színtónusok hangsúlyozásával.

#### **Poszterizáció:**

Nagy kontrasztú, absztrakt megjelenésű kép készítése az elsődleges színek erős hangsúlyozásával vagy feketefehérben.

#### **Retro fénykép:**

Régi fénykép megjelenését kölcsönzi a felvételnek a szépia színtónusok és a halvány kontraszt alkalmazásával.

### **Lágy High-key világ.:**

Az így készült kép jellemzői: világos, áttetsző, illékony, lágy, finom.

#### **Részleges szín:**

Adott szín megtartása, de a többi szín fekete-fehérré konvertálása a képen.

#### **Nagy kontr. monokr.:**

Nagy kontrasztú fekete-fehér kép létrehozása.

#### **Gazdag Tónus Mono:**

Fekete-fehér kép létrehozása gazdag árnyalatokkal és a részletek visszaadásával.

#### **Tipp**

Egyes elemek részletes beállítását a vezérlőkerék bal vagy jobb oldalának használatával végezheti.

#### **Megjegyzés**

- Optikai zoomon kívüli zoom funkció használata és nagyobb zoomarány beállítása esetén a [Játékfényképezőgép] beállítás kevésbé hatékony.
- A [Részleges szín] lehetőség választása esetén a témától és a fényképezés körülményeitől függően előfordulhat, hogy a képek nem őrzik meg a kiválasztott színt.
- A következő hatások nem ellenőrizhetők a felvételkészítés képernyőn, mert a készülék a felvétel után a kép feldolgozását végzi. Másik képet sem vehet fel addig, amíg a képfeldolgozás be nem fejeződött. Ezek a hatások nem használhatók mozgóképekhez.
	- [Gazdag Tónus Mono]
- A [Gazdag Tónus Mono] hatás esetében egy felvételhez három exponálás történik. Ügyeljen a következőkre:
	- Olyankor használja ezt a funkciót, amikor a téma mozdulatlan, vagy nincs villanó fény.
	- Fényképezés közben ne módosítsa a kompozíciót.

Ha a kép kis kontrasztú, illetve a fényképezőgép jelentősen beremegett, vagy a tárgy elmosódott, akkor előfordulhat, hogy a HDR kép nem lesz jó. Ha a készülék ilyen körülményeket érzékel, a  $\binom{m}{m}$  jel látható a felvételen, jelezve a körülmények fennállását. Módosítsa a kompozíciót, vagy ha kell, az elmosódottság megelőzése érdekében figyelmesen fényképezzen újra. Ez a funkció nem érhető el az alábbi üzemmódokban: [Intelligens autom.]

Ha a [ Fájlformátum] beállítása [RAW] vagy [RAW & JPEG], ez a funkció nem érhető el.

## **Színtér (állókép)**

Színtérnek nevezzük a színek számok kombinációjával vagy a színvisszaadási tartománnyal történő ábrázolását. A színteret módosíthatja a kép felhasználási célja szerint.

**1 MENU → (Felvétel beállítások1) → [ Színtér] → kívánt beállítás.**

### **A menüelem részletei**

#### **sRGB:**

Ez a digitális fényképezőgép normál színtere. Normál felvételkészítésnél használja az [sRGB] beállítást, például amikor módosítások nélkül szeretné nyomtatni a képeket.

#### **AdobeRGB:**

Ez a színtér széles színvisszaadási tartománnyal rendelkezik. Az Adobe RGB hatékony, ha a tárgy nagy része élénkzöld vagy élénkpiros. A rögzített kép fájlneve "\_" karakterrel kezdődik.

#### **Megjegyzés**

- Az [AdobeRGB] olyan alkalmazásokhoz vagy nyomtatókhoz megfelelő, amelyek támogatják a színkezelést és a DCF2.0 opcionális színteret. Ha az Adobe RGB színteret nem támogató alkalmazást vagy nyomtatót használ, akkor előfordulhat, hogy a képeket nem lehet megfelelő színekkel kinyomtatni vagy megjeleníteni.
- Amikor [AdobeRGB] beállítással készített felvételeket az Adobe RGB színtérrel nem kompatibilis eszközön jelenítenek meg, a képek alacsony telítettséggel láthatók.

## **SONY** [Súgóútmutató](#page-0-0)

Digitális fényképezőgép cserélhető objektívvel ILCE-9M2 α9II

## **Zár típus (állókép)**

Beállíthatja, hogy felvételhez mechanikus vagy elektronikus zárat használ.

**1 MENU→ (Felvétel beállítások2)→[ Zár típus]→kívánt beállítás.**

## **A menüelem részletei**

#### **Automatikus:**

A készülék automatikusan zártípust vált a felvételi körülményektől és a zársebességtől függően.

#### **Mechanikus zár:**

A felvételhez csak mechanikus zárat használ.

#### **Elektronikus zár:**

A felvételhez csak elektronikus zárat használ.

#### **Tipp**

- Az alábbi esetekben állítsa az [ $\sim$ ] Zár típus] opciót [Automatikus] vagy [Elektronikus zár] értékre.
	- Ha nagy zársebességgel készít felvételt világos helyen, például fényes napsütésben, tengerparton vagy havas hegyek között - Ha növelni akarja a folyamatos felvétel sebességét.

#### **Megjegyzés**

- Ritkán előfordulhat, hogy a zárhang akkor is hallható kikapcsoláskor, ha a [ Zár típus] beállítása [Elektronikus zár]. Ez azonban nem jelent hibás működést.
- Az alábbi esetekben a mechanikus zárat használja a készülék akkor is, ha a [ Zár típus] beállítása [Elektronikus zár].
	- Ha normál fehér szín lett rögzítve a fehéregyensúly egyéni beállításához
	- [Arc Regisztráció]
- Az alábbi funkciók nem választhatók, ha a [ Zár típus] opció beállított értéke [Elektronikus zár].
	- Fényképezés vakuval
	- $-\overline{\triangledown}$ Hosszú exp.z.cs
	- Bulb felvétel

#### **Kapcsolódó témák**

- [Az elektronikus zár használata](#page-215-0)
- [A kioldási időzítés megjelenítése \(Felv. időzítés megjel.\)](#page-218-0)

## <span id="page-215-0"></span>**Az elektronikus zár használata**

Az elektronikus zárral olyan felvételeket készíthet, amelyeket a mechanikus zárral nehéz lenne kivitelezni, például hang vagy beremegés nélküli felvételeket, szupergyors záras vagy kihagyásmentes felvételeket\*.

A kihagyásmentes felvételek esetében a képernyő kijelzése nem hagy ki, és a felvétel készítése közben végig követheti a témát a keresőben vagy a képernyőn. \*

## **Zártípus és a fényképezőgép teljesítménye**

A fényképezőgép zársebesség-tartománya, zárhangja, a kihagyási hajlama és egyes funkciók, így a villódzásmentesítési funkciók vagy a vakuhasználati lehetőségek elérhetősége az alábbi:

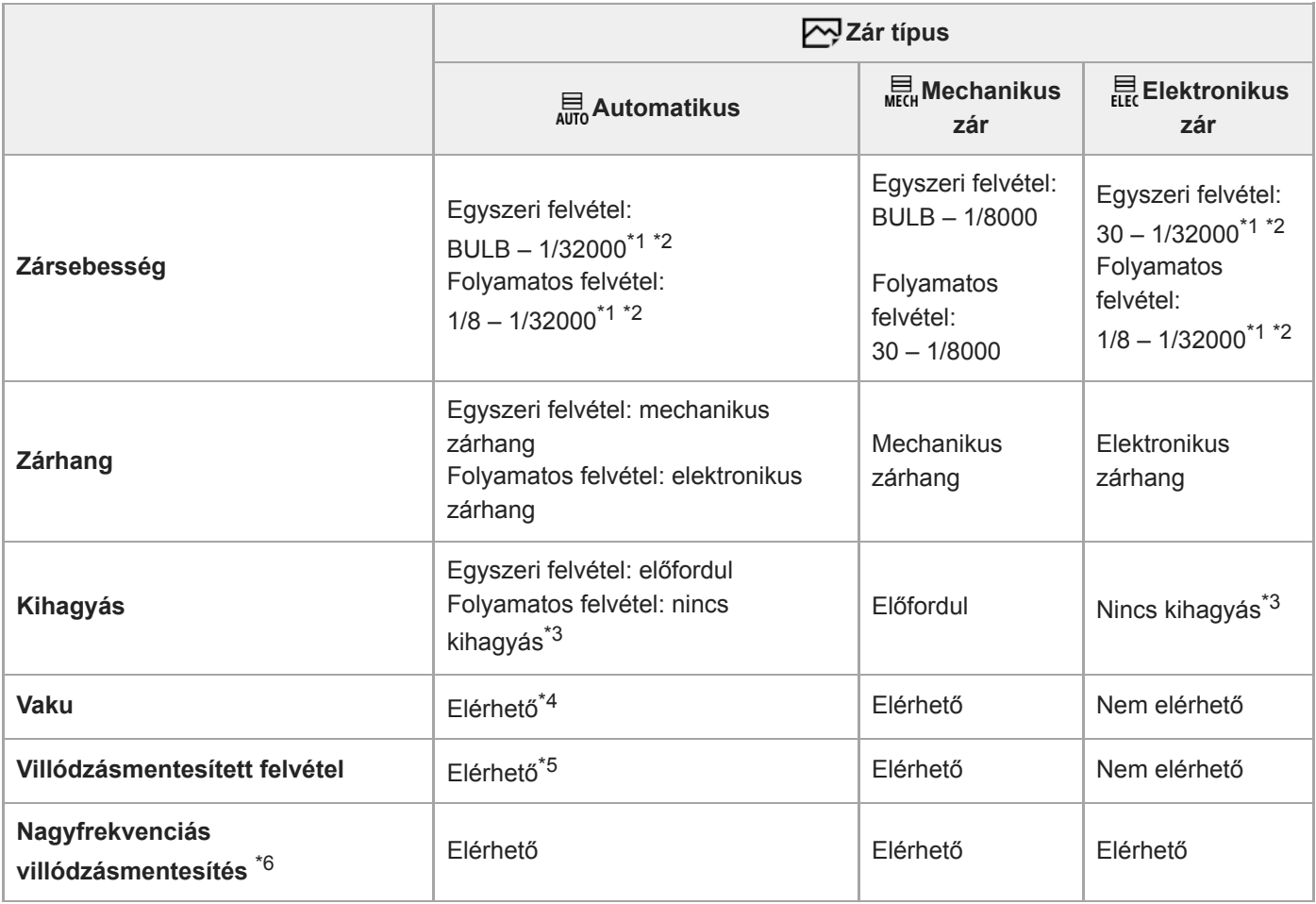

\*1 A maximális zársebesség 1/16000 másodperc, ha a felvételi mód beállítása nem S (Zárseb elsőbbség) vagy M (Kézi expozíció), illetve expozíciósorozattal történő fényképezés közben, ha nem [FE belövés] vagy [DRO Expo. Sorozat] beállítást használ.

1/16000 másodperc után a következő érték 1/32000 másodperc, ha a felvételi mód beállítása S (Zárseb elsőbbség) vagy M (Kézi expozíció). \*2

\*3 Ha a [Felv. indítás megjel.] beállítása [Be], akkor csak az első kép felvétele közben jelentkezik kihagyás.

\*4 A maximális zársebesség 1/8000 másodperc, ha folyamatos felvételt készít vakuval.

\*5 A maximális zársebesség 1/8000 másodperc, ha a  $[\overline{\blacktriangle}$ Villódz. ment. felv.] beállítása [Be].

Ez a funkció csak akkor használható, ha a fényképezőgép rendszerszoftvere (firmware) 2.00 vagy újabb verziójú. \*6

#### **Speciális felvétel az elektronikus zár használatával: Fényképezés zárhang nélkül**

Az elektronikus zárral zárhang nélkül is lehet fényképezni.

1. MENU → **1.** (Felvétel beállítások2) → [ $\rightarrow$  Zár típus] → [Elektronikus zár].

Válassza az [Elektronikus zár] vagy az [Automatikus] beállítást folyamatos felvételhez.
### **Speciális felvétel az elektronikus zár használatával: Kihagyásmentes folyamatos felvétel**

Az elektronikus zár használatával úgy készíthet folyamatos felvételt fókusz- és expozíciókövetéssel, hogy közben nem hagy ki a képernyő kijelzése.

- **1.** MENU → (Felvétel beállítások2) → [ Zár típus] → [Automatikus] vagy [Elektronikus zár].
- Az üzemmódtárcsa elforgatásával válassza a **P** (Autom. Program), **A** (Rekesz elsőbbség), **S** (Zárseb elsőbbség) **2.** vagy **M** (Kézi expozíció) lehetőséget, majd állítsa be a zársebességet és a rekeszértéket. (Példa: 1/250 másodperc zársebesség és F2,8 rekesz érték)
	- A készülék nem állítja be az expozíciót kézi expozíció módban, ha az [ISO] beállítás nem [ISO AUTO].
- 3. A képtovábbítási mód tárcsa forgatásával válassza a **D**<sub>II</sub>H (Folyamatos felvétel: Hi), a **D**<sub>II</sub>M (Folyamatos felvétel: Mid) vagy a  $\Box_{\parallel \parallel}$  (Folyamatos felvétel: Alacsony) lehetőséget.
- A fókusz üzemmódtárcsa forgatásával válassza ki az **AF-C** (Folyamatos AF) lehetőséget, majd kezdje el a **4.** fényképezést.

### **Tipp**

- Ha kihagyásmentes fényképezés közben meg akarja jeleníteni a felvétel időzítését a képernyőn, módosítsa a beállítást a következőképpen: MENU  $\rightarrow$   $\bullet$  2 (Felvétel beállítások2)  $\rightarrow$  [Felv. időzítés megjel.].
- A fényképezőgép képességeinek kihasználása érdekében ajánlatos UHS-II memóriakártyát használni.

### **Megjegyzés**

- Ha zárhang nélkül fényképez, ne feledkezzen meg az ezzel kapcsolatos felelősségről, és vegye figyelembe kellőképpen az alany személyhez fűződő jogait.
- A fényképezőgép működése zárhang nélküli módban fényképezve sem teljesen hangtalan.
- A fényképezőgép rekesze és a fókuszálás akkor is ad hangot, ha a készüléket zárhang nélküli működésre állítja be.
- Ha a Rekesz meghajtó AF-ban funkcióval kompatibilis objektívet használ, a fókuszmeghajtás hangja hallhatóvá válhat folyamatos felvétel közben, ha a [Rekesz meg. AF-ban] beállítása [Fókusz elsőbbség].
- Ha az [Audió jelek] opciót [Ki] értékre állítja be, akkor a fényképezőgép akkor sem ad hangjelzést, ha a téma fókuszba kerül, vagy az önkioldó működik.
- Kihagyásmentes fényképezés közben minél kisebb a zársebesség, annál alacsonyabb a képernyő frissítési sebessége. Ha a téma követése érdekében azt szeretné elérni, hogy a képernyő kijelzése folyamatos legyen, a zársebességet állítsa gyorsabbra, mint 1/125 másodperc.
- Az elektronikus zár másképp működik, ha rögzítőadapter van csatlakoztatva a fényképezőgéphez.

#### **Kapcsolódó témák**

- [Zár típus \(állókép\)](#page-214-0)
- [A kioldási időzítés megjelenítése \(Felv. időzítés megjel.\)](#page-218-0)
- [Audió jelek](#page-349-0)
- [Folyamatos Felvétel](#page-133-0)
- [Felv. indítás megjel.](#page-219-0)
- [Villódz. ment. felv. \(állókép\)](#page-220-0)
- [Nagyfrekv. villódzás](#page-222-0)

# <span id="page-218-0"></span>**A kioldási időzítés megjelenítése (Felv. időzítés megjel.)**

Beállíthatja, hogy felvétel közben megjelenjenek-e a képernyőn a jelzések (például keret). Ez a funkció akkor hasznos, ha csupán a képernyőre tekintve nehéz megállapítani a felvétel időzítését, például kikapcsolt zárhang esetén.

**1 MENU → (Felvétel beállítások2) → [Felv. időzítés megjel.] → kívánt beállítás.**

### **A menüelem részletei**

### **Be: 1-es típus:**

Keret (sötét szín) jelenik meg a fókuszkeret körül.

### **Be: 2-es típus:**

Keret (világos szín) jelenik meg a fókuszkeret körül.

### **Be: 3-es típus:**

(sötét szín) jelenik meg a képernyő négy sarkában.

### **Be: 4-es típus:**

(világos szín) jelenik meg a képernyő négy sarkában.

### **Ki:**

Nem jelenik meg a zár kioldási időzítése kihagyásmentes felvétel közben.

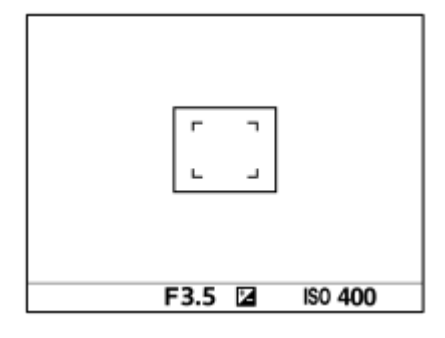

[Be: 1-es típus] **/** [Be: 2-es típus] (Példa: a [Fókuszmező] beállítása [Közép])

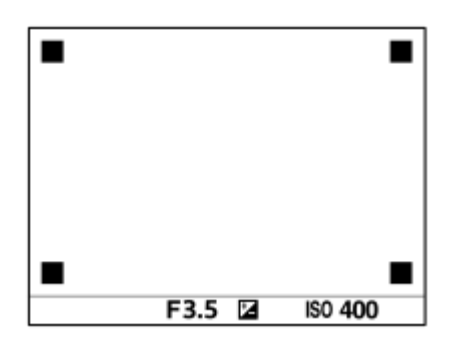

[Be: 3-es típus] **/** [Be: 4-es típus]

#### **Kapcsolódó témák**

[Az elektronikus zár használata](#page-215-0)

# <span id="page-219-0"></span>**Felv. indítás megjel.**

Annak beállítására szolgál, hogy jelezze-e a készülék a zár kioldási időzítését fekete képernyővel kihagyásmentes fényképezés közben. A fekete képernyő láthatóan jelzi a zárkioldás pillanatát.

**1 MENU → (Felvétel beállítások2) → [Felv. indítás megjel.] → kívánt beállítás.**

### **A menüelem részletei**

**Be:**

Kihagyásmentes fényképezés közben a képernyő kijelzése kihagy az első kép felvételekor.

**Ki:**

Kihagyásmentes fényképezés közben a képernyő kijelzése nem hagy ki az első kép felvételekor.

### **Kapcsolódó témák**

[Az elektronikus zár használata](#page-215-0)

# <span id="page-220-0"></span>**Villódz. ment. felv. (állókép)**

Beállíthatja, hogy a készülék felismerje-e a 100 Hz vagy 120 Hz frekvenciájú villódzást (például a fénycsövekét) a mechanikus zár használatával történő fényképezés esetén. A villódzási frekvencia felismerése révén a fényképezőgép képes a felvétel pillanatát úgy időzíteni, hogy a villódzás a legkisebb hatással legyen a felvételre. Ez a funkció csökkenti a képek felső és alsó területe közötti expozíciós és színtónusbeli különbségeket, amiket a villogás nagy zársebességnél és folyamatos felvételnél okozhat.

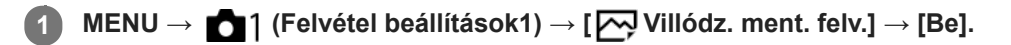

### **Nyomja le félig az exponáló gombot, majd készítse el a felvételt.**

Amikor félig lenyomja az exponáló gombot, a készülék érzékeli a villogást.

### **A menüelem részletei**

### **Ki:**

**2**

Nem csökkenti a villódzó fény hatásait.

### **Be:**

Csökkenti a villódzó fény hatásait. Ha a fényképezőgép az exponáló gomb félig történő lenyomásakor villogást érzékel, megjelenik a **Flicker** (villogás) ikon.

### **Tipp**

- A felvétel színtónusa eltérő lehet, ha ugyanazt a jelenetet különböző zársebességekkel fényképezi. Ebben az esetben ajánlatos [Zárseb elsőbbség] vagy [Kézi expozíció] módban és rögzített zársebességgel fényképezni.
- Az AF-ON (AF be) gomb megnyomásával indíthat villódzásmentesített felvételt.
- Az exponáló gomb félig történő lenyomásával vagy az AF-ON (AF be) gomb megnyomásával kézi fókusz üzemmódban is indíthat villódzásmentesített felvételt.
- A villódzás hatását csökkentheti azáltal is, hogy a zársebességet a [Nagyfrekv. villódzás] funkcióval a villódzási frekvenciának megfelelően állítja be. (ha a fényképezőgép rendszerszoftvere (firmware) 2.00 vagy újabb verziójú)

### **Megjegyzés**

- Ha a [ Villódz. ment. felv.] opciót [Be] értékre állítja be, az élő nézet képminősége csökkenhet.
- Ha a [ $\overline{V}$  Villódz. ment. felv.] opciót [Be] értékre állítja, a zár kioldásának késése kissé megnőhet. Folyamatos felvétel módban a felvételi sebesség csökkenhet, illetve a felvételek közötti idő szabálytalanná válhat.
- A fényforrástól és a felvételi körülményektől függően (például sötét háttér miatt) előfordulhat, hogy a fényképezőgép nem érzékeli a villogást.
- A fényforrástól és a felvételi körülményektől függően előfordulhat, hogy a fényképezőgép érzékeli ugyan a villogást, de annak hatásait nem lehet csökkenteni. Ajánlatos előbb próbafelvételeket készíteni.
- A [ Villódz. ment. felv.] nem érhető el az alábbi helyzetekben fényképezve:
	- Bulb felvételnél
	- Mozgóképfelvétel mód
	- $-$  Ha a [ $\sim$ ] Zár típus] beállítása [Elektronikus zár]
- A felvételek színtónusa a [ $\sim$ Villódz. ment. felv.] beállítása szerint változó lehet.

# **Kapcsolódó témák**

- [Nagyfrekv. villódzás](#page-222-0)
- [A \[Villódz. ment. felv.\] és a \[Nagyfrekv. villódzás\] funkció közötti különbségek](#page-224-0)

# <span id="page-222-0"></span>**Nagyfrekv. villódzás**

A mesterséges fényforrásoktól (például fénycsövektől és LED lámpáktól) eredő villódzás hatásának csökkentésére szolgáló [Nagyfrekv. villódzás] funkcióval a zársebesség a szokásosnál finomabban állítható be. A képen sávokba rendezett világos-sötét árnyékok megjelenésének elkerülése érdekében a zársebességet a villódzási frekvenciának megfelelően állítja be. A zársebesség beállítása közben a képernyőn tudja ellenőrizni a villódzás hatását. Ez a funkció csak akkor használható, ha a fényképezőgép rendszerszoftvere (firmware) 2.00 vagy újabb verziójú. A [Nagyfrekv. villódzás] funkció csak akkor választható, ha az expozíciós mód **M** (Kézi expozíció) vagy **S** (Zárseb elsőbbség) (mind álló- és mozgóképek esetében).

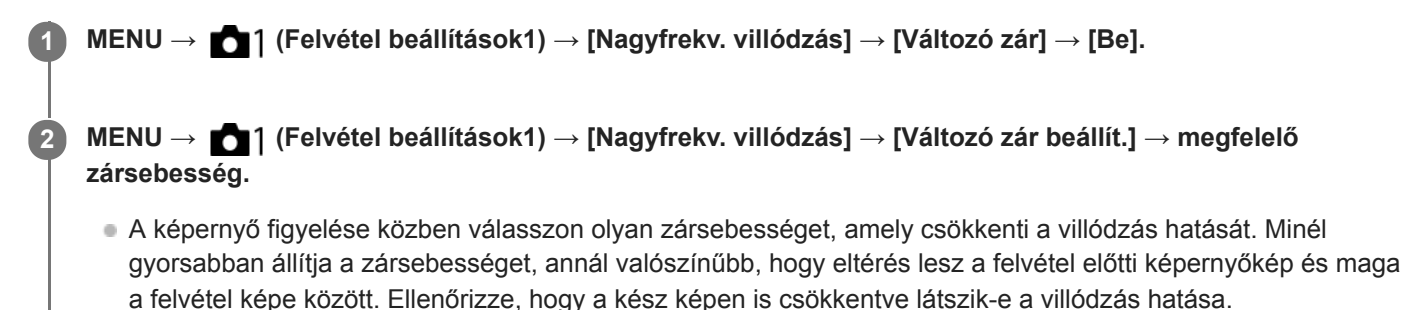

### **A menüelem részletei**

### **Változó zár :**

Megadhatja, hogy a szokásosnál finomabban akarja-e beállítani a zársebességet. ([Be]/[Ki])

Ha a [Be] lehetőséget választja, akkor könnyebben ellenőrizheti a villódzás hatását a képernyőn.

### **Változó zár beállít. :**

Ha a [Változó zár] beállítása [Be], a funkció állítja be a zársebességet.

### **Tipp**

- Ha a [Változó zár] beállítása [Be], akkor megjelenik a zársebesség értékének nevezője decimális formátumban (nagyfelbontású zársebesség). Ha például a beállított zársebesség 1/250 másodperc, a megjelenő érték 250.6 lesz. (A ténylegesen megjelenő kijelzés eltérhet ettől.)
- A [Változó zár beállít.] képernyőn a hátsó tárcsa vagy a vezérlőkerék segítségével finoman beállíthatja a nagyfelbontású zársebességet, az alábbi példához hasonlóan.
	- $250.6 \rightarrow 253.3 \rightarrow 256.0 \rightarrow 258.8^*$

Az első tárcsával a nagyfelbontású zársebesség értékét egész számú többszörösére állíthatja, az alábbi példához hasonlóan. 125.3 (2-szer) ← 250.6 → 501.3 (1/2-szer)\*

\* A ténylegesen megjelenő kijelzés eltérhet ettől.

- Ha a [Változó zár] beállítása [Be], a felvételi készenlét képernyőn finoman beállíthatja a nagyfelbontású zársebességet. Ha a felvételi készenlét képernyőn is egész számú többszörössel akaria állítani a nagyfelbontású zársebesség értékét, rendelje egy egyéni gombhoz vagy a "Saját tárcsa" beállításhoz a [Zársebesség (lépés)] funkciót.
- Ha a [Változó zár] beállítást módosítja [Be] értékről [Ki] értékre, a nagyfelbontású zársebesség a legközelebbi normál zársebességértékre változik.

### **Megjegyzés**

A fényforrás frekvenciájától függően előfordulhat, hogy nem lehet a megfelelő zársebesség beállításával a villódzás hatását kiküszöbölni. Ilyen esetben próbálja meg a következőt.

- Kisebb zársebesség beállítása
- Váltás másik zártípusra
- Az elektronikus zárszerkezet első redőny funkciója beállításának módosítása
- Ha félig lenyomja az exponáló gombot, akkor átmenetileg villódzás jelenhet meg.
- A nagyfelbontású zársebesség beállítási értékeit nem lehet az [Egyéni felv.beáll.reg.] funkcióval regisztrálni. Ehelyett az alapértelmezés szerinti zársebességértéket alkalmazza a készülék.
- Ha a [Változó zár] beállítása [Be], a vakuszinkronizálás sebessége körülbelül 1/200 másodpercre korlátozott.

#### **Kapcsolódó témák**

- [Villódz. ment. felv. \(állókép\)](#page-220-0)
- [A \[Villódz. ment. felv.\] és a \[Nagyfrekv. villódzás\] funkció közötti különbségek](#page-224-0)
- [e-Első redőny expon.](#page-227-0)
- [Gyakran használt funkciók hozzárendelése gombokhoz \(Egyéni gomb\)](#page-36-0)
- [A tárcsa funkciójának ideiglenes módosítása \(Tárcsám beállítások\)](#page-313-0)

# <span id="page-224-0"></span>**A [Villódz. ment. felv.] és a [Nagyfrekv. villódzás] funkció közötti különbségek**

A fényképezőgépnek két különböző funkciója van a mesterséges fényforrásoktól (például fénycsövektől és LED lámpáktól) eredő villódzás hatásának csökkentésére.

A funkciók jellemzői és a megfelelő felvételi körülmények az alábbiak.

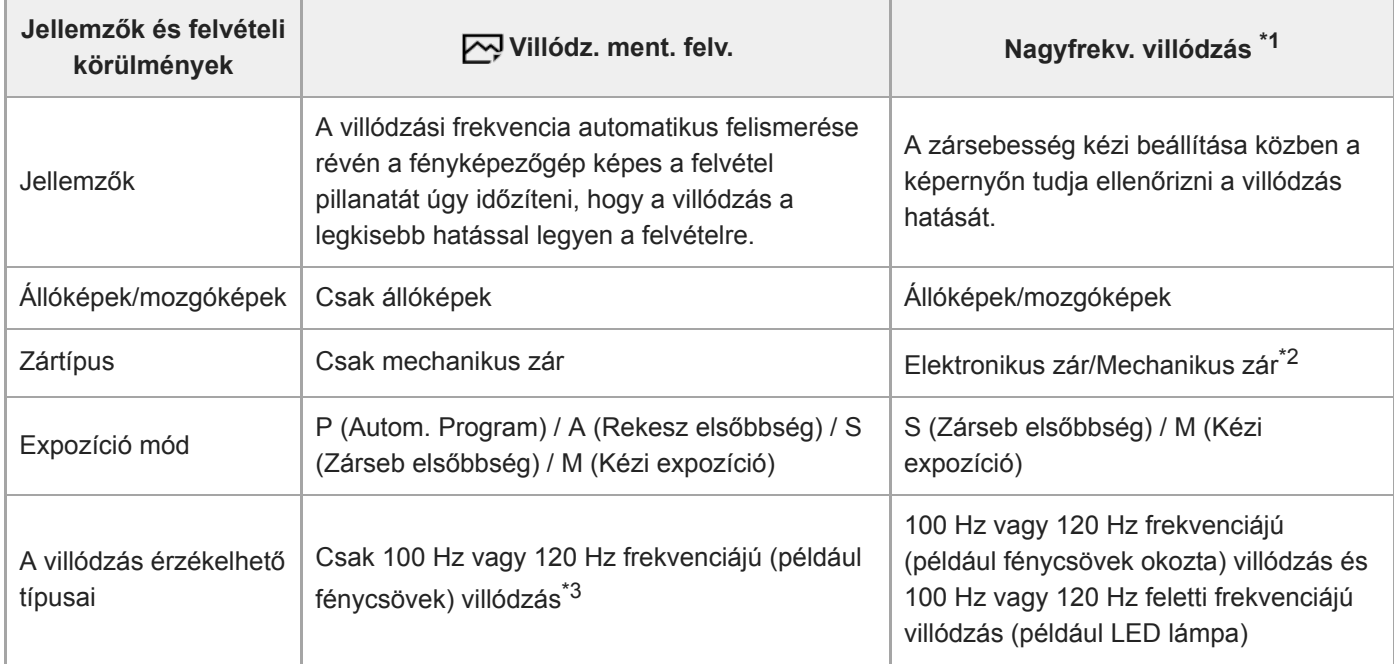

\*1 Ez a funkció csak akkor használható, ha a fényképezőgép rendszerszoftvere (firmware) 2.00 vagy újabb verziójú.

\*2 Minél gyorsabban állítja a zársebességet, annál valószínűbb, hogy eltérés lesz a felvétel előtti képernyőkép és maga a felvétel képe között.Ellenőrizze, hogy a kész képen is csökkentve látszik-e a villódzás hatása.

\*3 A fényképezőgép akkor is csak 100 Hz vagy 120 Hz frekvenciájú villogást tud felismerni, ha a [ WIIIódz. ment. felv.] opció beállítása [Be].

### A villódzással kapcsolatos részleteket lásd a következő URL címen: <https://support.d-imaging.sony.co.jp/support/ilc/flicker/01/l/index.php>

### **Tipp**

■ Mechanikus zár használata esetén a [  $\sim$ Villódz. ment. felv.] és a [Nagyfrekv. villódzás] együttes használatával csökkenthető a villódzás hatása még olyan felvételi környezetben is, ahol 100 Hz/120 Hz-es és magasabb frekvenciájú villódzás is tapasztalható. Ebben az esetben először állítsa a [ Villódz. ment. felv.] opciót [Be] értékre, majd a felvétel előtt állítsa be a zársebességet a [Nagyfrekv. villódzás] funkcióval.

### **Kapcsolódó témák**

- [Villódz. ment. felv. \(állókép\)](#page-220-0)
- [Nagyfrekv. villódzás](#page-222-0)

# **SONY** [Súgóútmutató](#page-0-0)

Digitális fényképezőgép cserélhető objektívvel ILCE-9M2 α9II

# **Kiold lencse n.**

Annak beállítására szolgál, hogy kioldható-e a zár, ha nem csatlakozik objektív.

**1 MENU → (Felvétel beállítások2) → [Kiold lencse n.] → kívánt beállítás.**

### **A menüelem részletei**

### **Engedélyezés:**

Akkor is kioldja a zárat, ha nincs objektív csatlakoztatva. Válassza az [Engedélyezés] lehetőséget, ha a készüléket például csillagászati távcsőhöz akarja csatlakoztatni.

### **Letiltás:**

A zár nem oldható ki, ha nincs objektív csatlakoztatva.

### **Megjegyzés**

Nem végezhető helyes mérés, ha olyan objektívet – például csillagászati távcsövet – használ, amelyen nincs objektívérintkező. Ilyen esetekben a rögzített képet ellenőrizve, manuálisan állítsa be az expozíciót.

# **Kiold m.kártya nélkül**

Annak beállítására szolgál, hogy kioldható-e a zár, ha nincs behelyezve memóriakártya.

**1 MENU → (Felvétel beállítások2) → [Kiold m.kártya nélkül] → kívánt beállítás.**

### **A menüelem részletei**

### **Engedélyezés:**

Akkor is kioldja a zárat, ha nincs behelyezve memóriakártya.

### **Letiltás:**

Nem oldja ki a zárat, ha nincs behelyezve memóriakártya.

### **Megjegyzés**

- Ha nincs behelyezve memóriakártya, a készülék nem menti el a képeket.
- Az alapértelmezett beállítás az [Engedélyezés]. Ajánlatos a felvétel előtt a [Letiltás] lehetőséget választani.

# <span id="page-227-0"></span>**e-Első redőny expon.**

Az elektronikus zárszerkezet első redőny funkció lerövidíti az exponáló gomb lenyomása és a zárkioldás közötti késést.Az [e-Első redőny expon.] funkció akkor használható, ha a [ W Zár típus] beállítása [Mechanikus zár].

**1 MENU → (Felvétel beállítások2) → [e-Első redőny expon.] → kívánt beállítás.**

### **A menüelem részletei**

#### **Be:**

Használja az elektronikus zárszerkezet első redőny funkcióját.

#### **Ki:**

Nem használja az elektronikus zárszerkezet első redőny funkcióját.

#### **Megjegyzés**

- Ha széles rekeszű objektívvel és nagy zársebességgel készít felvételt, a zárszerkezet miatt a fókuszon kívüli területeken a bokeh jelenségnél fogva megjelenő fénykörök kimaradhatnak. Ilyen esetben állítsa a [e-Első redőny expon.] opciót [Ki] értékre.
- Ha más gyártmányú objektívet használ (beleértve a Minolta/Konica-Minolta objektíveket is), állítsa ezt a funkciót [Ki] értékre. Ha [Be] értékre állítja ezt a funkciót, akkor nem lesz megfelelő az expozíció beállítása, vagy a kép világossága egyenetlen lesz.
- Ha nagy zársebességgel fényképez, a felvételi körülményektől függően előfordulhat, hogy a kép fényessége egyenetlen lesz. Ilyen esetekben állítsa a [e-Első redőny expon.] opciót [Ki] értékre.

# <span id="page-228-0"></span>**SONY**

[Súgóútmutató](#page-0-0)

Digitális fényképezőgép cserélhető objektívvel ILCE-9M2 α9II

# **SteadyShot**

Beállítja, hogy használja-e a SteadyShot funkciót.

**1 MENU → (Felvétel beállítások2) → [SteadyShot] → kívánt beállítás.**

## **A menüelem részletei**

**Be:** [SteadyShot] használata. **Ki:** Nem használja az [SteadyShot] funkciót. Háromlábú állvány stb. használata esetén ajánlatos [Ki] értékre állítani.

# **SteadyShot beállítás.**

A használt objektívnek megfelelő SteadyShot beállítással fényképezhet.

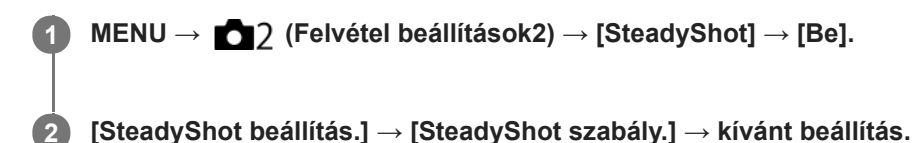

### **A menüelem részletei**

#### **Automatikus:**

Automatikusan alkalmazza a SteadyShot funkciót, a használt objektívtől kapott információk alapján.

#### **Kézi:**

A készülék a [SteadyS. fókusztáv.] opcióval beállított fókusztávolság alapján alkalmazza a SteadyShot funkciót. (8mm-1000mm)

Ellenőrizze a fókusztávolság mutatót **(A)**, és állítsa be a fókusztávolságot.

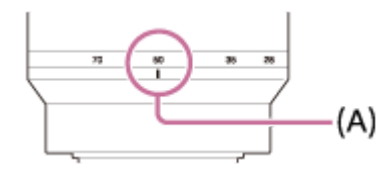

#### **Megjegyzés**

- Közvetlenül a fényképezőgép bekapcsolása, illetve a témára történő ráirányítása után, vagy az exponáló gomb teljes, félúton való megállás nélküli lenyomása esetén előfordulhat, hogy a SteadyShot funkció nem működik optimálisan.
- Háromlábú állvány stb. használata esetén ne felejtse el kikapcsolni a SteadyShot funkciót, mert felvételkor hibás működést okozhat.
- A [SteadyShot beállítás.] lehetőség nem választható, ha a MENU→ (Felvétel beállítások2)→[SteadyShot] beállítása [Ki].
- Ha a fényképezőgép nem tudja lekérni a fókusztávolságra vonatkozó információkat az objektívtől, a SteadyShot funkció nem működik megfelelően. Állítsa a [SteadyShot szabály.] opciót [Kézi] értékre, és állítsa be a [SteadyS. fókusztáv.] opciót a használt objektívnek megfelelően. A  $\left(\bigcup_{i=1}^{\infty}\right)$  ikon mellett megjelenik a SteadyShot fókusztávolság aktuális beállított értéke.
- Ha telekonverteres SEL16F28 (külön megvásárolható) vagy hasonló objektívet használ, állítsa a [SteadyShot szabály.] opciót [Kézi] értékre, és állítsa be a fókusztávolságot.
- Ha a [SteadyShot] opciót [Be]/[Ki] értékre állítja, az egyúttal a fényképezőgép és az objektív SteadyShot beállításait is váltja.
- Ha az objektíven van SteadyShot kapcsoló, a beállítások csak az objektíven lévő kapcsolóval módosíthatók. A beállítások a fényképezőgép használatával nem változtathatók meg.

#### **Kapcsolódó témák**

■ [SteadyShot](#page-228-0)

# **Objektív Kompenz.**

A képernyő árnyékos sarkainak és torzításának kompenzálása, illetve a képernyő sarkaiban létrejövő színeltérés csökkentése. Ezeket a jelenségeket az objektív bizonyos tulajdonságai okozzák.

**1 MENU → (Felvétel beállítások1) → [Objektív Kompenz.] → kívánt beállítás.**

### **A menüelem részletei**

### **Vignettálás kompen.:**

Beállíthatja, hogy a készülék automatikusan kompenzálja-e a képernyő sötétebb sarkait. ([Automatikus]/[Ki])

#### **Színeltérés kompen.:**

Beállíthatja, hogy a készülék automatikusan csökkentse-e a képernyő sarkainak színeltérését. ([Automatikus]/[Ki])

### **Torzítás kompenz.:**

Beállíthatja, hogy a készülék automatikusan kompenzálja-e a képernyő torzítását. ([Automatikus]/[Ki])

### **Megjegyzés**

- Ez a funkció csak automatikus kompenzációval kompatibilis objektív használata esetén érhető el.
- Az objektív típusától függően előfordulhat, hogy a [Vignettálás kompen.] funkcióval nem lehet korrigálni a képernyő sarkainak sötétségét.
- Egyes objektívek csatlakoztatásakor a [Torzítás kompenz.] opció [Automatikus] értéken rögzített, és [Ki] nem választható.

# **Hosszú exp.z.cs (állókép)**

Ha a zársebességet 1 másodpercre vagy többre állítja (hosszú expozíciós felvétel), a zajcsökkentés annyi időre kapcsol be, ameddig a zár nyitva van. Ha a funkció be van kapcsolva, csökken a hosszú expozícióra jellemző képzaj.

**1 MENU → (Felvétel beállítások1) → [ Hosszú exp.z.cs] → kívánt beállítás.**

### **A menüelem részletei**

### **Be:**

Pontosan annyi időre aktiválja a zajcsökkentést, ameddig a zár nyitva van. A zajcsökkentés folyamata közben üzenet látható, és nem készíthető újabb kép. Ha a képminőségre szeretné helyezni a hangsúlyt, válassza ezt a beállítást.

### **Ki:**

Nem aktiválja a zajcsökkentést. Ha a felvétel időzítésére szeretné helyezni a hangsúlyt, válassza ezt a beállítást.

### **Megjegyzés**

- Az [ $\sim$ ] Hosszú exp.z.cs] opció nem választható, ha a [ $\sim$ ] Zár típus] beállítása [Elektronikus zár].
- Az alábbi esetekben előfordulhat, hogy a készülék nem végez zajcsökkentést, ha a [ $\sim$ Hosszú exp.z.cs] opció beállítása [Be]:
	- A [Képtovább.mód] beállítása [Folyamatos Felvétel] vagy [Foly. expoz. sorozat].
- A [ $\leftrightarrow$  Hosszú exp.z.cs] beállított értéke nem lehet [Ki] az alábbi felvételi módokban:
	- [Intelligens autom.]

# **Nagy ISO zajcs. (állókép)**

Nagy ISO-érzékenységgel történő fényképezéskor a készülék csökkenti a képzajt, ami a készülék érzékenységével együtt növekszik.

**1 MENU → (Felvétel beállítások1) → [ Nagy ISO zajcs.] → kívánt beállítás.**

### **A menüelem részletei**

### **Normál:**

A magas ISO-érzékenység zajcsökkentésének rendes aktiválása.

### **Alacsony:**

A magas ISO-érzékenység zajcsökkentésének mérsékelt aktiválása.

#### **Ki:**

Nem aktiválja a nagy ISO zajcsökkentést. Ha a felvétel időzítésére szeretné helyezni a hangsúlyt, válassza ezt a beállítást.

### **Megjegyzés**

- A [ Nagy ISO zajcs.] rögzített értéke [Normál] az alábbi felvételi módokban:
	- $=$  [Intelligens autom.]
- Fájlformátum] beállítása [RAW], ez a funkció nem érhető el.
- A [ Nagy ISO zajcs.] nem működik RAW képek esetében, ha a [ Fájlformátum] [RAW & JPEG].

# <span id="page-233-0"></span>**SONY** [Súgóútmutató](#page-0-0)

Digitális fényképezőgép cserélhető objektívvel ILCE-9M2 α9II

# **Regiszt. arcok első.**

Beállíthatja, hogy fókuszálásnál nagyobb elsőbbséget kapjanak-e az [Arc Regisztráció] funkcióval regisztrált arcok.

**1 MENU → (Felvétel beállítások1) → [Regiszt. arcok első.] → kívánt beállítás.**

### **A menüelem részletei**

### **Be:**

Fókuszálásnál nagyobb elsőbbséget kapnak az [Arc Regisztráció] funkcióval regisztrált arcok.

### **Ki:**

A fókuszálásnál nem élveznek elsőbbséget a regisztrált arcok.

### **Tipp**

- A [Regiszt. arcok első.] funkció használatához állítsa be a következőképpen.
	- [Arc/szemelővál. AF] az [Arc/Szem AF beállít.] alatt: [Be]
	- [Alanyfelismerés] az [Arc/Szem AF beállít.] alatt: [Ember]

### **Kapcsolódó témák**

- **[Szemekre fókuszálás \(Arc/Szem AF beállít.\)](#page-99-0)**
- [Arc Regisztráció \(Új Regisztráció\)](#page-234-0)
- [Arc Regisztráció \(Sorrendcsere\)](#page-235-0)

# <span id="page-234-0"></span>**Arc Regisztráció (Új Regisztráció)**

Amikor már regisztrálva van egy arc, a készülék elsőbbséggel fókuszál a regisztrált arcra.

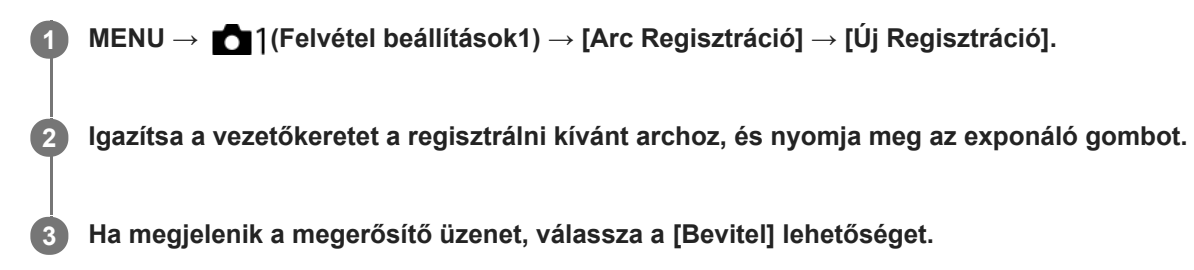

#### **Megjegyzés**

- **Maximum nyolc arc regisztrálható.**
- Szemből fényképezze le az arcot jól megvilágított helyen. Ha sapka, maszk, napszemüveg stb. takarja az arcot, előfordulhat, hogy nem megfelelően kerül regisztrálásra.

#### **Kapcsolódó témák**

[Regiszt. arcok első.](#page-233-0)

# <span id="page-235-0"></span>**Arc Regisztráció (Sorrendcsere)**

Ha több elsőbbséget élvező arc van regisztrálva, akkor a közülük elsőként regisztrált arc élvez elsőbbséget. A prioritási sorrend módosítható.

**1 MENU → (Felvétel beállítások1) → [Arc Regisztráció] → [Sorrendcsere]. 2 Jelöljön ki egy arcot, amelynek módosítani akarja az elsőbbségi sorrendjét. 3 Válassza ki a kívánt helyet.**

### **Kapcsolódó témák**

[Regiszt. arcok első.](#page-233-0)

# **Arc Regisztráció (Töröl)**

Regisztrált arc törlése.

### **MENU → (Felvétel beállítások1) → [Arc Regisztráció] → [Töröl].**

A [Törli mind] paranccsal törölheti az összes regisztrált arcot.

### **Megjegyzés**

**1**

A regisztrált arc adatai a [Töröl] funkció végrehajtása esetén is megmaradnak a készülékben. Ha törölni akarja a regisztrált arc adatait a készülékből, válassza a [Törli mind] lehetőséget.

# <span id="page-237-0"></span>**Vaku (külön megvásárolható) használata**

Sötétben a vaku használatával megvilágítható a téma. A fényképezőgép bemozdulásából adódó képelmosódás is megelőzhető vele.

A vakuval kapcsolatos részletekről a vakuhoz mellékelt használati útmutatóban olvashat.

### **1 Csatlakoztassa a készülékhez a vakut (külön megvásárolható).**

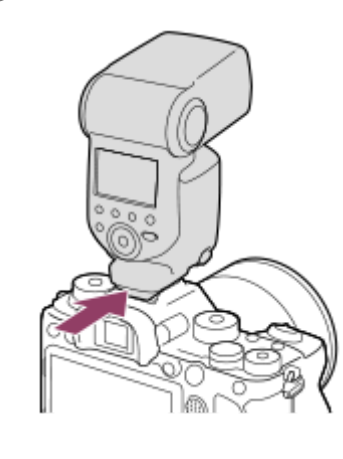

**A fényképezést bekapcsolt és teljesen feltöltött vakuval kezdje meg. 2**

- villog: A feltöltés folyamatban van
- világít: A feltöltés befejeződött
- Az elérhető vaku üzemmódok a felvételi módtól és a funkciótól függnek.

#### **Megjegyzés**

- A [  $\sim$ ] Zár típus] [Elektronikus zár] beállítása esetén vaku nem használható.
- Folyamatos felvétel esetén akkor használható vaku, ha a [ $\triangledown$ Zár típus] beállítása [Automatikus]. A mechanikus zárat használja a készülék.
- A vaku fénye akadályozott lehet, ha csatlakoztatva van a lencse napellenzője, és előfordulhat, hogy árnyékos lesz a készített kép alsó része. Távolítsa el a lencse napellenzőjét.
- A vaku használatakor álljon legalább 1 m távolságra a témától.
- Mozgóképek rögzítésekor nem használható a vaku.(LED lámpát is használhat, ha a vakunak (külön megvásárolható) van LED lámpa funkciója.)
- Kapcsolja ki a készüléket, mielőtt valamilyen tartozékot, például vakut csatlakoztat vagy távolít el a több illesztőfelületű vakusínről. Tartozék csatlakoztatásakor ellenőrizze, hogy a tartozék jól lett-e rögzítve a készülékre.
- Ne használja a több illesztőfelületű vakusínt 250 V vagy magasabb feszültségű kereskedelmi forgalomban kapható vakuval vagy a fényképezőgépével ellentétes polaritású vakuval. Ellenkező esetben meghibásodás következhet be.
- Fordított polaritású vakuhoz szinkroncsatlakozót kell használni. Csak 400 V vagy alacsonyabb szinkronfeszültségű vakut használjon.
- Ha a zoom a W oldalra van állítva, akkor vakuval történő fényképezéskor a felvételi körülményektől függően a lencse árnyéka megjelenhet a képernyőn. Ilyen esetben tartson nagyobb távolságot a tárgytól, vagy állítsa a zoomot a T oldalra, és készítsen vakuval új felvételt.
- Egyes objektívek esetében előfordulhat, hogy a felvétel sarkai árnyékosak.
- Külső vakuval történő fényképezéskor világos és sötét csíkok jelenhetnek meg a képen, ha a beállított zársebesség nagyobb 1/4000 másodpercnél. A Sony azt javasolja, hogy ilyen esetekben kézi vakumódban, a vakuszintet legalább 1/2-re állítva kell fényképezni.
- Ha kíváncsi rá, hogy milyen kiegészítők csatlakoztathatók a több illesztőfelületű vakusínbe, látogasson el a Sony honlapra, vagy forduljon egy Sony forgalmazóhoz vagy a helyileg illetékes Sony szervizhez.

### **Kapcsolódó témák**

- [Vaku üzemmód](#page-240-0)
- [Vezeték nélküli vaku](#page-244-0)
- [Vaku használata szinkronzsinórral](#page-245-0)

# **Vörösszem cs.**

A vaku a felvétel elkészítése előtt kettő vagy több alkalommal villan, ezzel csökkenti a vaku használatakor jelentkező vörösszemjelenséget.

**1 MENU → (Felvétel beállítások1) → [Vörösszem cs.] → kívánt beállítás.**

### **A menüelem részletei**

### **Be:**

A vaku minden alkalommal villan a vörösszem-jelenség csökkentése érdekében.

### **Ki:**

Nem alkalmazza a vörösszem-jelenség csökkentését.

### **Megjegyzés**

Előfordulhat, hogy a vörösszemjelenség csökkentése nem éri el a kívánt hatást. Ez olyan egyedi különbségektől és feltételektől függ, mint a tárgytávolság, vagy hogy az alany elfordul-e az elővillanáskor.

# <span id="page-240-0"></span>**SONY**

[Súgóútmutató](#page-0-0)

Digitális fényképezőgép cserélhető objektívvel ILCE-9M2 α9II

# **Vaku üzemmód**

Beállíthatja a vaku üzemmódot.

**1 MENU → (Felvétel beállítások1) → [Vaku üzemmód] → kívánt beállítás.**

## **A menüelem részletei**

**Vaku ki:** Nem működik a vaku.

### Autom. Vaku:

A vaku sötétben vagy erős ellenfényben lép működésbe.

### **Derítő vaku:**

A vaku minden exponáláskor működésbe lép.

### **Lassú szinkron:**

A vaku minden exponáláskor működésbe lép. A lassú szinkronizálás felvételi mód a lassú zársebességnek köszönhetően lehetővé teszi, hogy mind a téma, mind a háttér éles legyen a képen.

### **Hátsó szinkron:**

A vaku a zár minden kioldásakor, közvetlenül az exponálás előtt működésbe lép. A hátsó szinkronizálás segítségével természetes képeket készíthet a mozgó téma, például mozgó autó vagy sétáló személy okozta elmosódásról.

### **Megjegyzés**

- Az alapbeállítás függ a felvételi módtól.
- A felvételi módtól függően egyes [Vaku üzemmód] beállítások nem elérhetők.

### **Kapcsolódó témák**

- [Vaku \(külön megvásárolható\) használata](#page-237-0)
- [Vezeték nélküli vaku](#page-244-0)

# <span id="page-241-0"></span>**Vaku kompenz.**

A vaku fényének beállítására szolgál a –3,0 EV és +3,0 EV közötti tartományban. A vakukompenzáció csak a vaku fényerejét módosítja. Az expozíciókorrekció a vaku fényereje mellett a zársebességet és a rekesz értéket is módosítja.

**MENU → (Felvétel beállítások1) → [Vaku kompenz.] → kívánt beállítás.**

Magasabb értékek (+ irány) választásával a vakuszint magasabb lesz, alacsonyabb értékek (– irány) választásával a vakuszint alacsonyabb lesz.

### **Megjegyzés**

**1**

- A [Vaku kompenz.] nem működik, ha a felvételi mód beállítása a következő módok valamelyike:
	- $=$  [Intelligens autom.]
- Előfordulhat, hogy a korlátozott mennyiségű vakufény miatt nem látható az erősebb vakuhatás (+ oldal), ha a téma a vaku maximális hatótávolságán kívül esik. Ha a téma túl közel van, akkor előfordulhat, hogy a gyengébb vakuhatás (- oldal) nem érvényesül.
- Ha ND szűrőt csatlakoztat az objektívhez, vagy diffúzort vagy színszűrőt csatlakoztat a vakuhoz, akkor előfordulhat, hogy az expozíció nem lesz megfelelő, és a képek sötétek lesznek. Ilyen esetben állítsa a [Vaku kompenz.] opciót a kívánt értékre.

#### **Kapcsolódó témák**

[Vaku \(külön megvásárolható\) használata](#page-237-0)

# **FEL zár**

A készülék automatikusan beállítja a vaku erősségét, hogy a téma optimális megvilágítást kapjon normál vakus felvétel során. A vakuszintet előre is beállíthatja.

FEL: Flash Exposure Level (vaku erőssége)

**MENU → (Felvétel beállítások2) → [ Egyéni gomb] → kívánt gomb, majd rendelje hozzá a [FEL zár váltás] funkciót a gombhoz. 1**

**2 Állítsa középre azt a témát, amelyen a FEL értéket rögzíteni akarja, és állítsa be a fókuszt.**

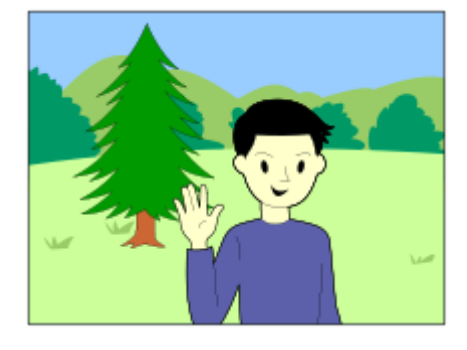

**Nyomja meg azt a gombot, amihez az [FEL zár váltás] funkció hozzá van rendelve, és állítsa be a vaku erősségét.**

- A készülék elővakuzik.
- **Megjelenik a**  $\bigstar$  (FEL zár) ikon.

**Állítsa be a kompozíciót, és fényképezzen.**

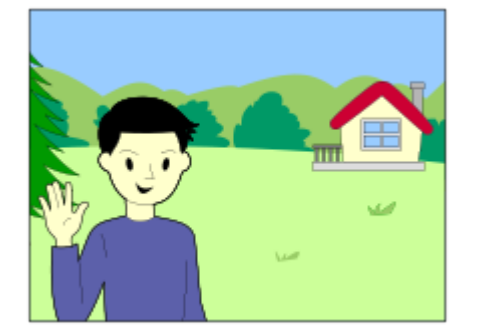

Ha fel akarja oldani a FEL zárat, nyomja meg újra azt a gombot, amelyhez a [FEL zár váltás] funkció lett rendelve.

### **Tipp**

**3**

**4**

- [FEL zár rögzítés] beállítása esetén a készülék a gomb lenyomva tartásának idejére tartja meg a beállítást. Ezen kívül a [FEL zár/AEL rögzítés] és a [FEL zár/AEL váltás] beállításával az alábbi esetekben rögzített AE beállítással fényképezhet.
	- Ha a [Vaku üzemmód] beállítása [Vaku ki] vagy [Autom. Vaku].
	- Ha a vakut nem lehet kikapcsolni.
	- Ha a használt külső vaku kézi vaku módra van beállítva.

# **Megjegyzés**

- A FEL zár nem állítható be, ha a vaku nincs csatlakoztatva.
- Ha a FEL zárral nem kompatibilis vakut csatlakoztat, hibaüzenet jelenik meg.
- Ha az AE és a FEL zár is rögzített, a  $\frac{*}{11}$  ikon látható.

### **Kapcsolódó témák**

[Gyakran használt funkciók hozzárendelése gombokhoz \(Egyéni gomb\)](#page-36-0)

# <span id="page-244-0"></span>**Vezeték nélküli vaku**

A vezeték nélküli vakus fényképezésnek két módja van: fényjelekkel történő vakukioldás esetén a fényképezőgéphez csatlakoztatott vaku fénye szolgál jelként, a rádiójelekkel történő vakukioldás pedig vezeték nélküli kommunikációval történik. A rádiójelekkel történő vakukioldáshoz kompatibilis vakut vagy a vezeték nélküli rádiós vezérlőt (külön megvásárolható) kell használni. Az egyes módok beállításával kapcsolatos részleteket lásd a vaku vagy a vezeték nélküli rádiós vezérlő használati útmutatójában.

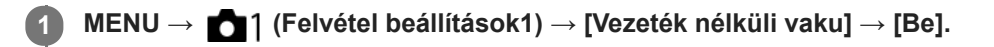

**Távolítsa el a fényképezőgépről a sínvédő kupakot, majd csatlakoztassa a vakut vagy a vezeték nélküli rádiós vezérlőt.**

Fényjelekkel történő vezeték nélküli vakus fényképezés esetén a csatlakoztatott vakut vezérlőként állítsa be. Ha a fényképezőgéphez csatlakoztatott vakuval rádiós vezeték nélküli vakus fényképezést végez, vezérlőnek a csatlakoztatott vakut állítsa be.

**Állítson be egy vezeték nélküli módra állított, fényképezőgéptől távolra helyezett vagy a vezeték nélküli rádiós vevőhöz (külön megvásárolható) csatlakoztatott vakut.**

■ Tesztvillantást végezhet, ha a [Vez. nélk. vaku teszt.] funkciót az [  $\sim$  Egyéni gomb] funkcióval egy egyéni gombhoz rendeli, majd megnyomja azt a gombot.

### **A menüelem részletei**

**Ki:**

**2**

**3**

A vezeték nélküli vaku funkció használatának mellőzése.

**Be:**

A vezeték nélküli vaku funkció használatával egy vagy több külső vaku fényt bocsát ki a fényképezőgéptől távolabb.

### **Megjegyzés**

- Előfordulhat, hogy a fényképezőgéptől távolra helyezett vaku fényt bocsát ki, ha egy másik fényképezőgép vezérlőjeként szolgáló vaku fényjelet ad. Ha ez előfordul, módosítsa a vaku csatornáját. A vaku csatornájának módosításával kapcsolatos részletekről a vakuhoz mellékelt használati útmutatóban olvashat.
- Ha kíváncsi rá, hogy milyen vakuk kompatibilisek a vezeték nélküli vakus fényképezéssel, látogasson el a Sony honlapra, vagy forduljon egy Sony forgalmazóhoz vagy a helyileg illetékes Sony szervizhez.

#### **Kapcsolódó témák**

[Gyakran használt funkciók hozzárendelése gombokhoz \(Egyéni gomb\)](#page-36-0)

# <span id="page-245-0"></span>**Vaku használata szinkronzsinórral**

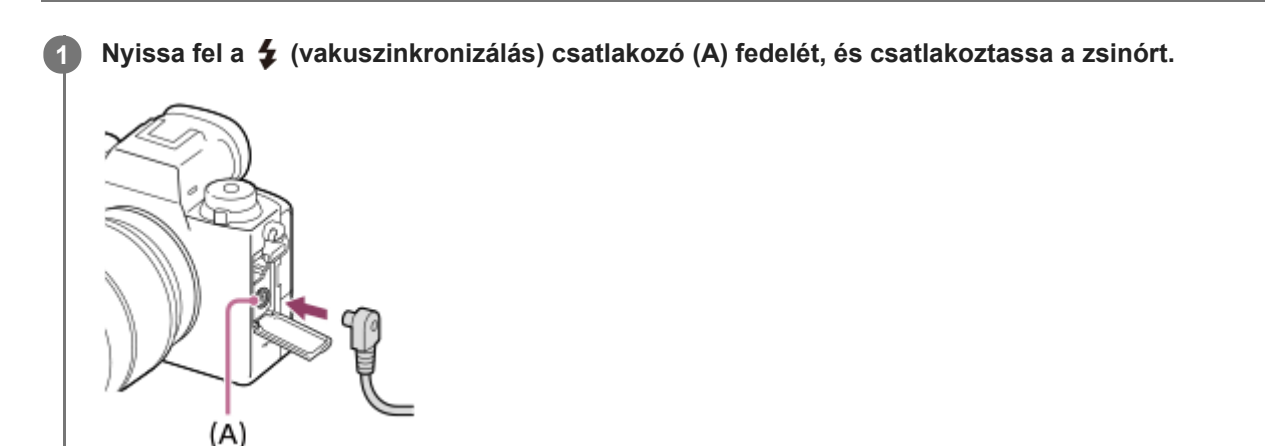

### **Tipp**

- Ha a képernyő túl sötét a kompozíció ellenőrzéséhez, állítsa az [Élő Nézet Kijelzés] opciót [Beállítás Effektus Ki] értékre, hogy vakuhasználat esetén könnyebb legyen a kompozíció ellenőrzése.
- A készülékkel fordított polaritású szinkroncsatlakozós vaku használható.

### **Megjegyzés**

- Az expozíciós módot állítsa kézi expozícióra (ISO érzékenységnek az ISO AUTO beállítástól eltérő beállítás ajánlott), és állítsa a zársebességet az alábbi értékekre vagy ezeknél alacsonyabbra:
	- $-1/200$  másodperc
	- A vaku által ajánlott zársebesség.
- Csak 400 V vagy alacsonyabb szinkronfeszültségű vakut használjon.
- Kapcsolja ki a szinkronzsinórhoz csatlakoztatott vakut, mielőtt a szinkronzsinórt a  $\bigstar$  (vakuszinkronizálás) csatlakozóhoz csatlakoztatja. Ellenkező esetben előfordulhat, hogy a szinkronzsinór csatlakoztatásakor a vaku fényt bocsát ki.
- A vaku teljesítményszintje maximálisra van állítva. A [Vaku kompenz.] lehetőség nem állítható be.
- Az automatikus fehéregyensúly funkció nem ajánlott. A pontosabb fehéregyensúly érdekében használja az egyéni fehéregyensúly funkciót.
- Ha vaku van csatlakoztatva a  $\blacklozenge$  (vakuszinkronizálás) csatlakozóba, a vaku jelzése nem jelenik meg.
- A [ $\sim$ ] Zár típus] [Elektronikus zár] beállítása esetén vaku nem használható.

#### **Kapcsolódó témák**

- [Kézi expozíció](#page-171-0)
- [Élő Nézet Kijelzés](#page-328-0)
- [Vaku kompenz.](#page-241-0)

# <span id="page-247-0"></span>**Mozgóképkészítés**

Mozgóképeket a MOVIE (Mozgókép) gomb megnyomásával lehet rögzíteni.

#### **A felvétel indításához nyomja le a MOVIE gombot. 1**

Alapértelmezés szerint a [MOVIE gomb] beállítása [Mindig], ezért a mozgóképfelvétel bármilyen felvételi módból elindítható.

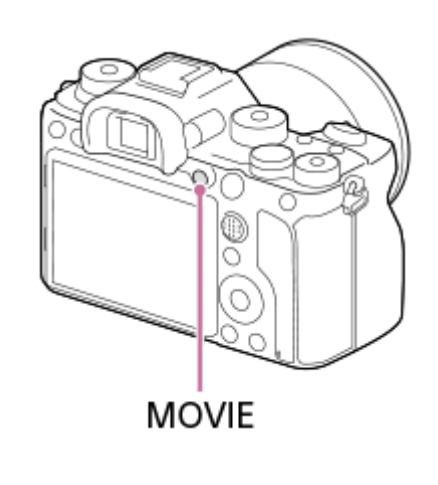

**2 A felvétel leállításához nyomja meg újra a MOVIE gombot.**

### **Tipp**

- A mozgókép felvételének elindítása/leállítása funkciót tetszőleges gombhoz rendelheti. MENU → (Felvétel beállítások2) → [ **Egyéni gomb]** → állítsa a [MOVIE] funkciót a kívánt gombra.
- Ha meg akarja adni a befókuszálandó területet, a terület kijelöléséhez használja a [Fókuszmező] funkciót.
- Ha a fókuszt egy arcon akarja tartani, komponálja meg a képet úgy, hogy átfedésbe kerüljön a fókuszkeret és az arcfelismerési keret, vagy állítsa a [Fókuszmező] opciót [Széles] értékre.
- Mozgóképfelvétel közben az exponáló gomb félig történő lenyomásával gyorsan fókuszálhat. (Előfordulhat, hogy a felvételen az automatikus fókuszálás működésének zaja is hallható.)
- Ha be szeretné állítani a zársebességet és a rekeszértéket, állítsa a felvételi módot  $\Box$  (Mozgókép) állásba, és válassza ki a kívánt expozíciós módot.
- A felvétel után megjelenik egy ikon, amely jelzi, hogy az adatok írása folyamatban van. Ne vegye ki a memóriakártyát, amíg az ikon látható!
- Az alábbi fényképezési beállítások vannak érvényben mozgóképfelvétel esetén:
	- Fehéregyensúly
	- Saját beállít.
	- Fénymérési mód
	- Arc/szemelővál. AF
	- Arc.vál. t. fény. mód.
	- D-tart. optim.
	- Objektív Kompenz.
- Mozgóképfelvétel közben módosíthatja az ISO-érzékenység, az expozíciókompenzáció és a fókuszmező beállításait.

Ha nem akarja, hogy a felvételi információk megjelenjenek a képfelvételi kimeneten, állítsa a [HDMI info. megjelen.] opciót [Ki] értékre.

#### **Megjegyzés**

- Előfordulhat, hogy a készülék a saját és az objektív működési hangjait is rögzíti mozgóképfelvétel közben. A hang a következőképpen kapcsolható ki: MENU → (Felvétel beállítások2) → [Hangfelvétel] → [Ki].
- Bizonyos esetekben előfordulhat, hogy felvételkor a vállpánt rögzítőfülének (háromszög alakú fül) hangja is hallható a felvételen.
- Javasoljuk, hogy használja a zoomolókart mozgóképfelvételhez, ha meg akarja előzni, hogy motoros zoomos objektív használata esetén a zoomológyűrű hangja is a felvételre kerüljön. A zoomolókar mozgatásakor finoman helyezze az ujját a karra, és azt sose tolja el kattanásig.
- Ha hosszabb időn át vesz fel mozgóképet, a fényképezőgép hőmérséklete megnő, ami érezhető is a fényképezőgép felmelegedésén. Ez nem utal hibás működésre. [A fényképezőgép túl meleg. Hagyja hűlni.] üzenet is megjelenhet. Ilyen esetben kapcsolja ki a fényképezőgépet, és várjon, amíg a fényképezőgép lehűl annyira, hogy újra készen áll a felvételkészítésre.
- **Az []⋅** ikon megjelenése azt jelzi, hogy a fényképezőgép hőmérséklete megemelkedett. Kapcsolja ki a fényképezőgépet, és várjon, amíg a fényképezőgép lehűl annyira, hogy újra készen áll a felvételkészítésre.
- A mozgóképek maximális folyamatos felvételi idejével kapcsolatban lásd: "Mozgókép-felvételi idők". Ha a mozgóképfelvétel leáll, a MOVIE gombot ismét lenyomva új felvételt indíthat. A készülék védelme érdekében előfordulhat, hogy a készülék vagy az akkumulátoregység hőmérsékletétől függően a felvétel leáll.
- Az üzemmódtárcsa  $\Box$  (Mozgókép) vagy  $S\&Q$  beállításában és mozgóképek készítésekor [Követés] nem választható a [Fókuszmező] értékeként.
- [Autom. Program] módban mozgóképek felvételekor a rekesz érték és a zársebesség beállítása automatikus, és nem módosítható. Emiatt erős fényben a zársebesség megnőhet, és előfordulhat, hogy a téma mozgása nem lesz egyenletes a felvételen. Az expozíciós mód változtatásával, illetve a rekeszérték és a zársebesség módosításával a téma mozgása a felvételen egyenletessé tehető.
- Mozgóképek felvételekor ISO 100 és ISO 102400 közötti ISO értékek választhatók. Ha a beállított ISO érték nagyobb, mint ISO 102400, a készülék automatikusan átvált ISO 102400 beállításra. A mozgókép felvételének végén az ISO érték beállítása visszatér az eredeti értékre.
- Mozgóképfelvétel üzemmódban a következő ISO-érzékenységi beállítások választhatók: ISO 100 ISO 102400. Ha a beállított ISO érték kisebb, mint ISO 100, a készülék automatikusan átvált ISO 100 beállításra. A mozgókép felvételének végén az ISO érték beállítása visszatér az eredeti értékre.
- Mozgóképfelvétel üzemmódban a következő [Kép effektus] beállítások nem választhatók. A mozgóképfelvétel indulásakor átmenetileg [Ki] értékre áll.
	- Gazdag Tónus Mono
- Az Arcfelismerés funkció / Szemfelismerés funkció nem érhető el az alábbi helyzetekben.
	- A [ **H Til** Fájlformátum] beállítása [XAVC S 4K], a [ H Til Rögzítési Beállít.] beállítása [30p 100M]/[25p 100M] vagy [30p 60M]/[25p 60M], és a [ 4K kimenet kiv.] beállítása [Memóriakár.+HDMI]
- Ha alacsony ISO-érzékenységgel készít mozgóképfelvételt, és a fényképezőgépet rendkívül erős fényforrás felé fordítja, akkor előfordulhat, hogy a kép kiemelt területe a felvételen fekete lesz.
- Ha a képernyő kijelzési módjának beállítása [Kereső esetében], a mozgóképfelvétel indulásakor a kijelzési mód [Alapinf. Megjel.] értékre vált.
- Ha XAVC S mozgóképeket és AVCHD mozgóképeket akar számítógépre importálni, használja a PlayMemories Home programot.

#### **Kapcsolódó témák**

- [MOVIE gomb](#page-270-0)
- [Mozgók. felv. zárral](#page-250-0)
- [Fájlformátum \(mozgókép\)](#page-252-0)
- [Mozgókép-felvételi idők](#page-703-0)
- [Gyakran használt funkciók hozzárendelése gombokhoz \(Egyéni gomb\)](#page-36-0)

[Fókuszmező](#page-87-0)

# <span id="page-250-0"></span>**Mozgók. felv. zárral**

Elindíthatja vagy leállíthatja a mozgóképfelvételt az exponáló gomb megnyomásával, amely nagyobb és könnyebben megnyomható, mint a MOVIE (Mozgókép) gomb.

**1 MENU → (Felvétel beállítások2) → [Mozgók. felv. zárral] → kívánt beállítás.**

### **A menüelem részletei**

### **Be:**

[Mozgókép] vagy [S&Q Motion] felvételi mód esetén engedélyezett a mozgóképfelvétel az exponáló gombbal. **Ki:**

Nem engedélyezett a mozgóképfelvétel az exponáló gombbal.

#### **Tipp**

- Ha a [Mozgók. felv. zárral] beállítása [Be], a MOVIE gombbal lehet mozgóképfelvételt indítani vagy leállítani.
- Ha a [Mozgók. felv. zárral] beállítása [Be], a [H] REC vezérlés] funkció révén az exponáló gombbal elindíthat vagy leállíthat külső felvevő vagy lejátszó készüléken mozgóképfelvételt.

#### **Megjegyzés**

Ha a [Mozgók. felv. zárral] beállítása [Be], az exponáló gomb félig lenyomásával nem lehet fókuszálni mozgóképfelvétel közben.

#### **Kapcsolódó témák**

[Mozgóképkészítés](#page-247-0)

# **Mozgókép-felvételi formátumok**

A fényképezőgépen az alábbi mozgókép-felvételi formátumok választhatók.

### **Mi az XAVC S?**

Nagyfelbontású, például 4K mozgóképek felvétele MP4 mozgóképekké konvertálással, MPEG-4 AVC/H.264 kodekkel. MPEG-4 AVC/H.264 formátumban a képek tömörítése hatékonyabb. Jó minőségű képeket készíthet kevesebb adat tárolása mellett.

### **XAVC S/AVCHD felvételi formátum**

### **XAVC S 4K:**

Bitsebesség: Kb. 100 Mbps vagy kb. 60 Mbps Mozgóképek felvétele 4K felbontásban (3840×2160).

### **XAVC S HD:**

Bitsebesség: Kb. 100 Mbps, kb. 60 Mbps, kb. 50 Mbps, kb. 25 Mbps vagy kb. 16 Mbps

Az AVCHD minőségnél élesebb képminőségben rögzíti a mozgóképeket, de nagyobb adatmennyiséggel.

### **AVCHD:**

Bitsebesség: Kb. 24 Mbps (maximum) vagy kb. 17 Mbps (átlag)

Az AVCHD formátum nagymértékben kompatibilis a számítógépeken kívül egyéb adattároló eszközökkel.

A bitsebesség az adott időtartam alatt feldolgozott adatok mennyisége.

### **Kapcsolódó témák**

- [Fájlformátum \(mozgókép\)](#page-252-0)
- [Rögzítési Beállít. \(mozgókép\)](#page-253-0)
- [AVCHD formátum](#page-706-0)
# <span id="page-252-0"></span>**Fájlformátum (mozgókép)**

A mozgókép fájlformátumának kiválasztása.

# **1 MENU → (Felvétel beállítások2) → [ Fájlformátum] → kívánt beállítás.**

## **A menüelem részletei**

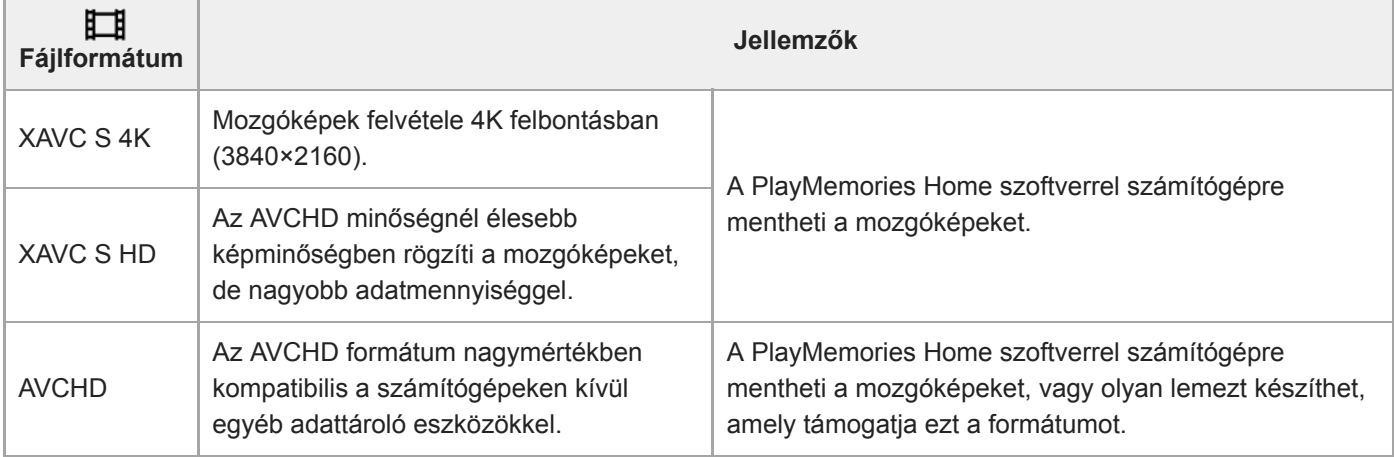

## **Megjegyzés**

Ha a [ $\Box$ ] Fájlformátum] beállítása [AVCHD], a mozgóképfájlok méretének felső korlátja kb. 2 GB. Ha felvétel közben a fájl mérete eléri a kb. 2 GB-ot, automatikusan létrejön egy új mozgóképfájl.

# <span id="page-253-0"></span>**Rögzítési Beállít. (mozgókép)**

Kiválaszthatja a mozgóképfelvétel képsebességét és bitsebességét.

#### **MENU → (Felvétel beállítások2) → [ Rögzítési Beállít.] → kívánt beállítás. 1**

Minél magasabb az átviteli sebesség, annál jobb a képminőség.

## **A menüelem részletei**

# **Ha a [ Fájlformátum] beállítása [XAVC S 4K]**

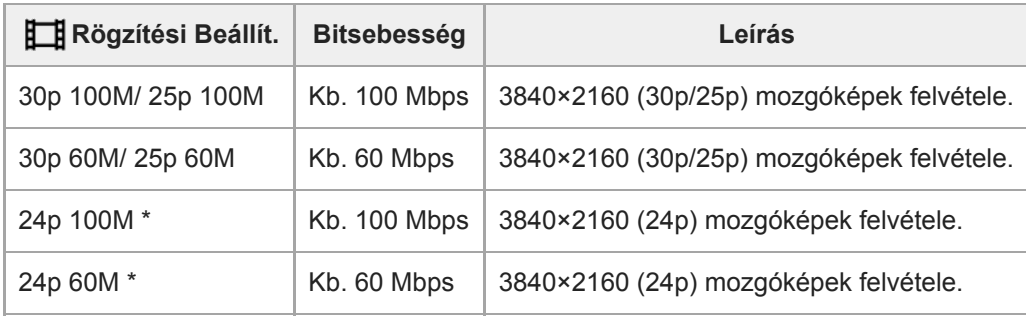

\* Csak ha az [NTSC/PAL választó] beállítása NTSC

# **Ha a [ Fájlformátum] beállítása [XAVC S HD]**

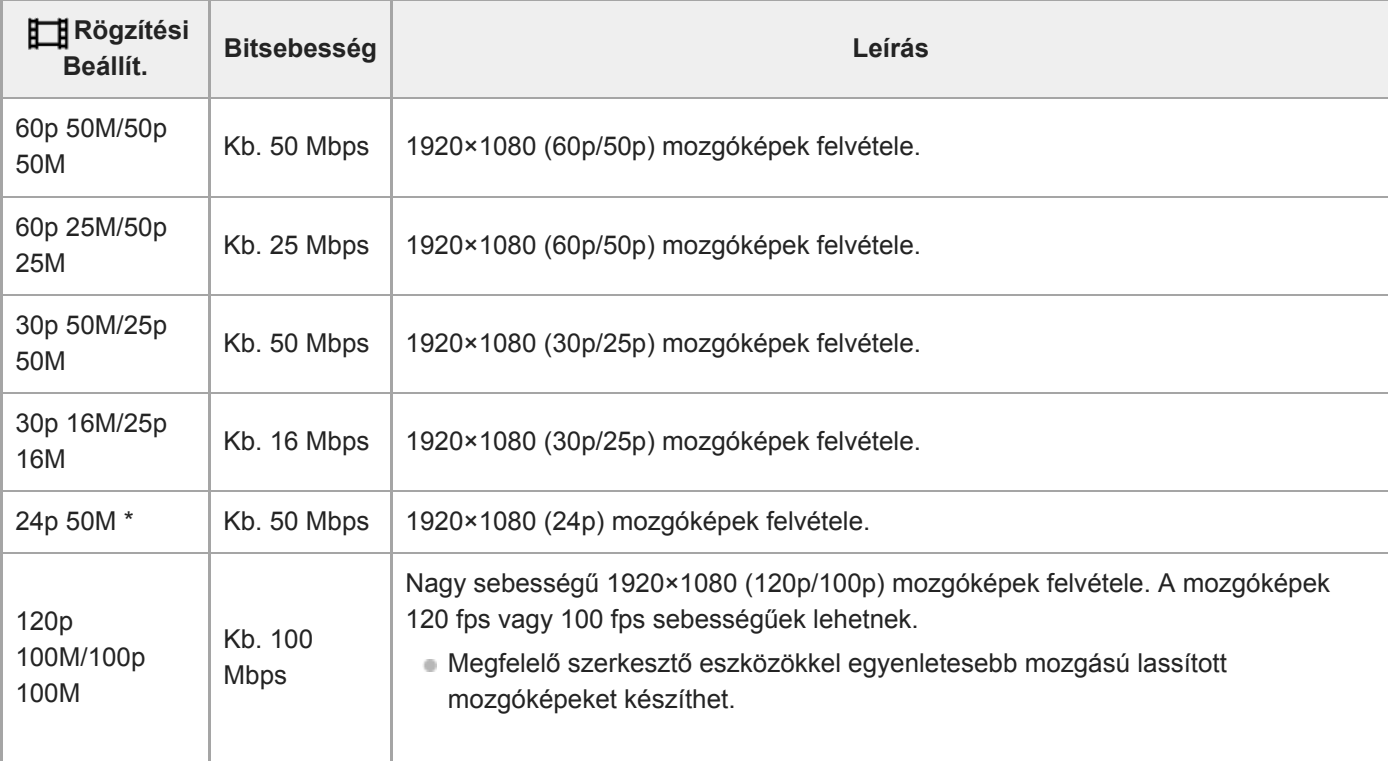

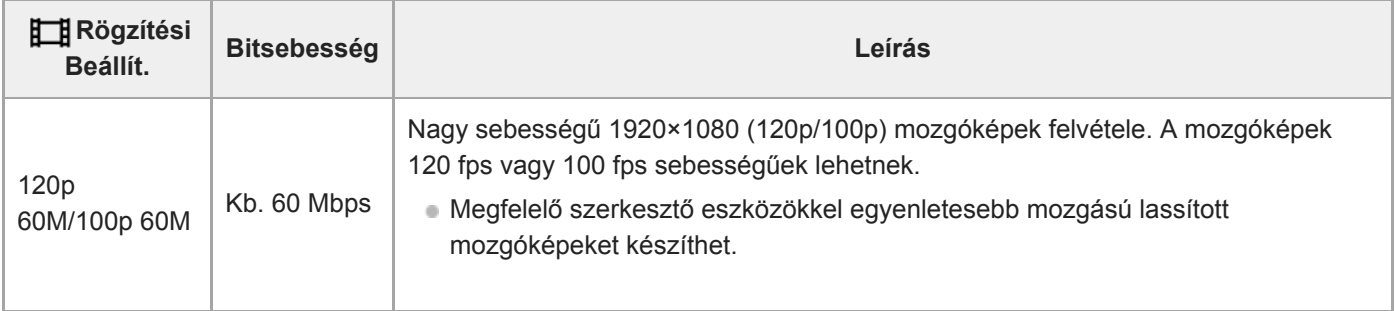

Csak ha az [NTSC/PAL választó] beállítása NTSC

# **Ha a [ Fájlformátum] beállítása [AVCHD]**

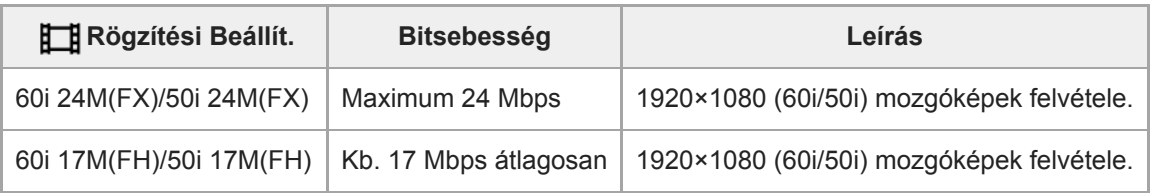

## **Megjegyzés**

- A felvételi képsebességek egész értékekre kerekítve lettek megadva. A képsebességek pontos értékei az alábbiak: 24p: 23,98 fps; 30p: 29,97 fps; 60p: 59,94 fps; 120p: 119,88 fps.
- Ha AVCHD lemezt készít olyan mozgóképekből, amelyek felvételekor a [H] Rögzítési Beállít.] [60i 24M(FX)]/[50i 24M(FX)] volt, az hosszabb ideig tart, mert a mozgóképek képminősége konvertálódik. Ha konvertálás nélkül akarja tárolni a mozgóképeket, használjon Blu-ray lemezt.
- [120p]/[100p] nem választható az alábbi beállítások esetében.
	- [Intelligens autom.]
- Teljes képmezős felvételnél a látószög kisebb lesz az alábbi használati feltételek mellett:
	- Ha a [  $\Box$ ] Fájlformátum] beállítása [XAVC S 4K], és a [ $\Box$ ] Rögzítési Beállít.] beállítása [30p]

## **Kapcsolódó témák**

[APS-C/Super 35mm](#page-161-0)

# **S&Q beállítások**

Rögzíthet egy olyan pillanatot, amely szabad szemmel észrevehetetlen (lassított felvétel), vagy egy hosszú ideig tartó jelenséget rövidebb felvételbe sűríthet (gyorsított felvétel). Felvételt készíthet például egy lendületes sportjelenetről, elkaphatja egy madár szárnyra kapásának pillanatát, egy virág bimbójának kibomlását, a felhővándorlást vagy a csillagos eget. Nem lesz hang a felvételen.

**1 Állítsa az üzemmódtárcsát (S&Q Motion) állásba.**

**Válassza a következőket: MENU → (Felvétel beállítások2) → [ Expozíció mód] → válassza ki a** kívánt lassított/gyorsított beállítást (**RAO** Autom. Program, RAO Rekesz elsőbbs., RAO Zárseb. elsőbbs. **vagy Kézi expozíció). 2**

**Válassza: MENU → (Felvétel beállítások2) → [ S&Q beállítások], és válassza ki a [ Rögzítési Beállít.] és a [ Képsebesség] kívánt beállításait. 3**

**A felvétel indításához nyomja meg a MOVIE (mozgókép) gombot.**

A felvétel leállításához nyomja meg újra a MOVIE gombot.

# **A menüelem részletei**

**4**

# **Rögzítési Beállít.:**

Kiválaszthatja a mozgókép képsebességét.

**Képsebesség:** A felvétel képsebességének kiválasztása.

## **Lejátszási sebesség**

A lejátszási sebesség az aktuális [ S&Q Rögzítési Beállít.] és [ S&Q Képsebesség] függvényében változik, az alábbiak szerint.

## **Ha az [NTSC/PAL választó] beállítása NTSC**

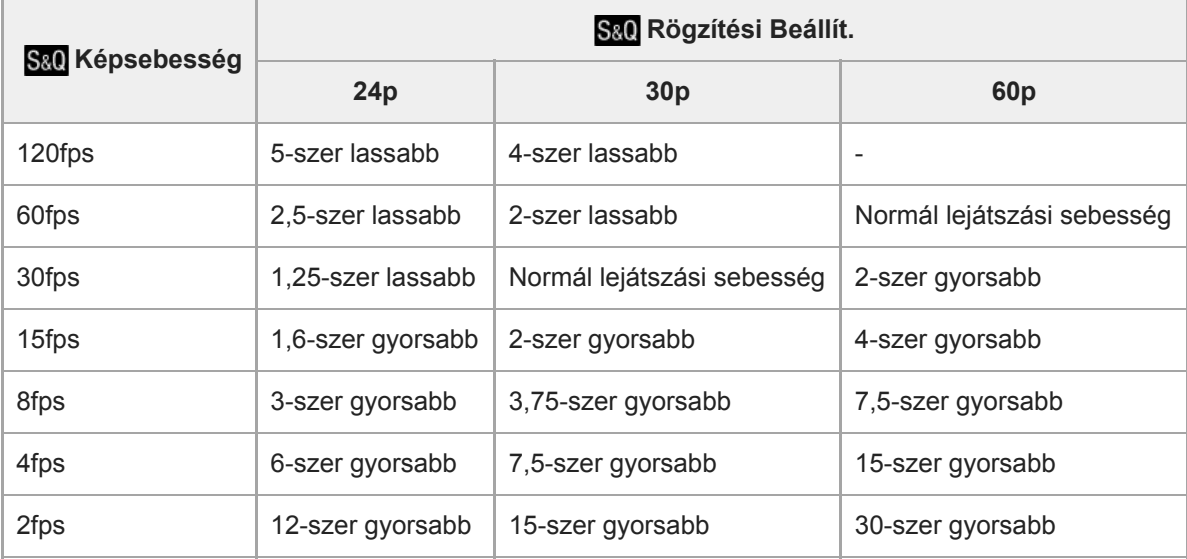

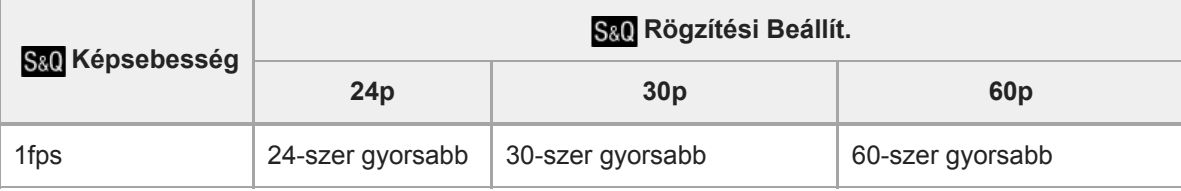

# **Ha az [NTSC/PAL választó] beállítása PAL**

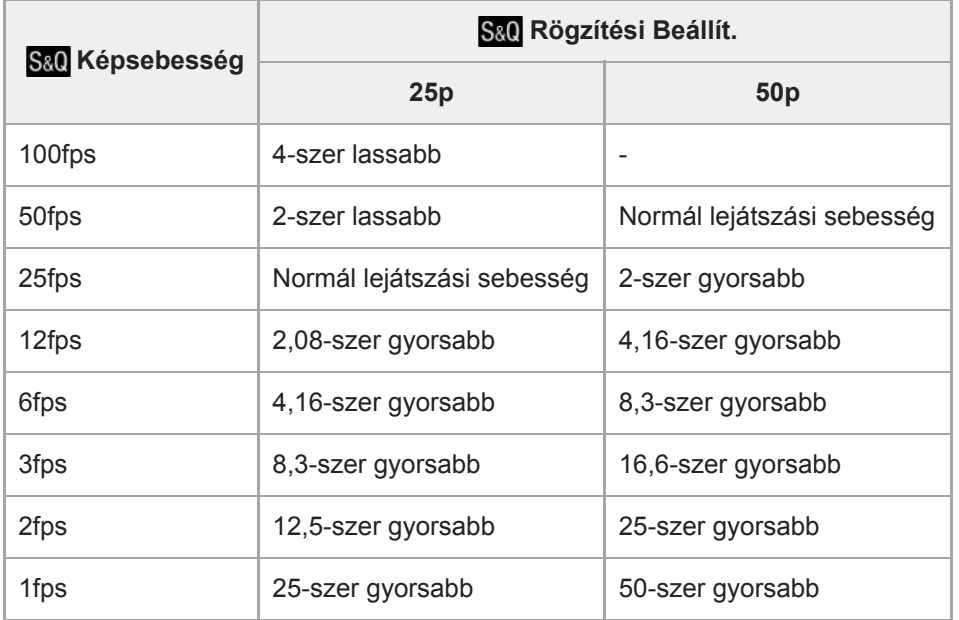

Ha a [ Sa] Képsebesség] beállítása [120fps]/[100fps], a [ Sa] Rögzítési Beállít.] nem állítható [60p]/[50p] értékre.

### **Megjegyzés**

- Lassított felvételnél a zársebesség gyorsabb lesz, és előfordulhat, hogy a megfelelő expozíciót nem lehet elérni. Ilyen esetben csökkentse a rekesz értéket, vagy állítsa magasabb értékre az ISO érzékenységet.
- A becsült felvételi idővel kapcsolatban lásd: "Mozgókép-felvételi idők".
- A mozgóképfelvételek bitsebessége a [ San Képsebesség] és a [ San Rögzítési Beállít.] beállításaitól függően változik.
- A mozgókép XAVC S HD formátumban lesz rögzítve.
- Lassított/gyorsított mozgóképfelvétel közben a következő funkciók nem érhetők el.
	- [TC/UB beállítások] az [TC Run] alatt.
	- [HDMI beállítások] az [HT] TC kimenet] alatt.
	- $-$ [ $\Box$ ] 4K kimenet kiv.]

#### **Kapcsolódó témák**

- [S&Q Motion: Expozíció mód](#page-176-0)
- [Mozgókép-felvételi idők](#page-703-0)

# **Proxy felvétel**

Beállíthatja, hogy készüljön-e egyidejűleg alacsony bitsebességű proxy mozgóképfelvétel XAVC S mozgóképek felvételekor. Mivel a proxy mozgóképek fájlmérete kicsi, alkalmasak okostelefonra másolásra vagy webhelyekre feltöltésre.

**1 MENU → (Felvétel beállítások2) → [ Proxy felvétel] → kívánt beállítás.**

## **A menüelem részletei**

#### **Be :**

Egyidejűleg proxy mozgóképek is készülnek.

### **Ki :**

Proxy mozgóképek nem készülnek.

### **Tipp**

- A proxy mozgóképek XAVC S HD formátumban (1280×720), 9 Mbps sebességgel készülnek. A proxy mozgóképek képsebessége megegyezik az eredeti mozgóképével.
- A proxy mozgóképek nem jelennek meg a lejátszás képernyőn (képenkénti lejátszás képernyő vagy indexképernyő). A jelzés látható azoknál a mozgóképeknél, amelyekből egyidejűleg proxy mozgókép is készült.

### **Megjegyzés**

- A proxy mozgóképeket nem lehet lejátszani ezen a fényképezőgépen.
- **Proxy felvétel nem lehetséges az alábbi esetekben.** 
	- Ha a [ Fájlformátum] beállítása [AVCHD]
	- Ha a [ Fájlformátum] beállítása [XAVC S HD], és a [ Rögzítési Beállít.] beállítása [120p]/[100p]
- Egy proxy mozgóképpel rendelkező mozgókép törlésekor/védelmekor az eredeti és a proxy mozgókép törlése/védelme is megtörténik. Az eredeti mozgóképeket és a proxy mozgóképeket nem lehet külön törölni vagy védeni.
- Ezen a fényképezőgépen nem lehet mozgóképet szerkeszteni.

#### **Kapcsolódó témák**

- [Küldés o.tel.-ra funk.: Küldési cél \(proxy mozgóképek\)](#page-388-0)
- [Mozgókép-felvételi formátumok](#page-251-0)
- [Képek lejátszása az indexképernyőn \(Kép index\)](#page-285-0)
- [Használható memóriakártyák](#page-68-0)

# **Hangfelvétel**

Beállíthatja, hogy mozgókép felvétele közben rögzítse-e a készülék a hangokat. Ha nem akarja, hogy a felvételen az objektív és a fényképezőgép működésének zaja is hallható legyen, válassza a [Ki] lehetőséget.

**1 MENU → (Felvétel beállítások2) → [Hangfelvétel] → kívánt beállítás.**

## **A menüelem részletei**

**Be:** Rögzíti a (sztereó) hangot. **Ki:** Nem rögzíti a hangot.

Digitális fényképezőgép cserélhető objektívvel ILCE-9M2 α9II

# **Hangerő Megjel.**

Beállítja, hogy megjelenítse-e a képernyőn a hangerőt.

**1 MENU → (Felvétel beállítások2) → [Hangerő Megjel.] → kívánt beállítás.**

# **A menüelem részletei**

**Be:**

Megjeleníti a hangerőt.

**Ki:**

Nem jeleníti meg a hangerőt.

## **Megjegyzés**

- A hangerő nem jelenik meg a következő helyzetekben:
	- Ha a [Hangfelvétel] beállítása [Ki].
	- Ha a DISP (kijelzés beállítása) beállítása [Nincs inform.].
	- Lassított/gyorsított felvétel közben

A hangerő akkor is megjelenik, ha mozgóképfelvétel módban a készülék készenléti állapotba lép.

Digitális fényképezőgép cserélhető objektívvel ILCE-9M2 α9II

# **Felvétel hangerő**

A szintmérőt figyelve beállíthatja a felvételi hangerőt.

**1 MENU → (Felvétel beállítások2) → [Felvétel hangerő].**

**2 A vezérlőkerék jobb vagy bal oldalával válassza ki a kívánt szintet.**

# **A menüelem részletei**

**+:**

Növeli a felvételi hangerőt.

**-:**

Csökkenti a felvételi hangerőt.

#### **Visszaállítás:**

Visszaállítja a felvételi hangerő alapértelmezett beállításait.

#### **Tipp**

Nagy hangerejű mozgóképfelvétel esetén állítsa a [Felvétel hangerő] opciót alacsonyabb hangerőre. Ezáltal valósághűbb lesz a felvétel hangja. Alacsonyabb hangerejű mozgóképfelvétel esetén állítsa a [Felvétel hangerő] opciót magasabb hangerőre, hogy a hang jobban hallható legyen.

### **Megjegyzés**

- A limiter mindig működik, függetlenül a [Felvétel hangerő] beállításoktól.
- A [Felvétel hangerő] csak akkor érhető el, ha a felvételi mód beállítása mozgókép mód.
- A [Felvétel hangerő] lehetőség nem választható lassított/gyorsított felvétel közben.
- A [Felvétel hangerő] beállítások a belső mikrofon és a (mikrofon) csatlakozó bemeneti jelszintjére is vonatkoznak.
- A [Felvétel hangerő] beállítás nem érvényes a [Hangjegyzet] felvételekre.

# **Audio kimenet időz.**

Beállíthatja a felvétel HDMI kimeneten keresztül történő hallgatásakor a visszhang szűrését, illetve a kép és a hang nem kívánatos eltéréseinek megelőzését.

**1 MENU → (Felvétel beállítások2) → [Audio kimenet időz.] → kívánt beállítás.**

## **A menüelem részletei**

#### **Élő:**

A készülék késleltetés nélkül küldi a hangot a kimenetre. Válassza ezt a beállítást, ha a hangeltérés problémát okoz a hang hallgatásakor.

#### **Szájszinkron:**

A készülék szinkronizálva küldi a képet és a hangot a kimenetre. Válassza ezt a beállítást, ha meg akarja előzni a kép és a hang nem kívánatos eltéréseit.

### **Megjegyzés**

Külső mikrofon használata enyhe késést okozhat. További részleteket a mikrofonhoz mellékelt használati útmutatóban talál.

# **Szélzaj csökkentése**

Beállíthatja, hogy a beépített mikrofonból érkező mély tartományú hangok kihagyásával csökkentse-e a készülék a szélzajt.

**1 MENU → (Felvétel beállítások2) → [Szélzaj csökkentése] → kívánt beállítás.**

## **A menüelem részletei**

**Be:** Csökkenti a szélzajt. **Ki:**

Nem csökkenti a szélzajt.

#### **Megjegyzés**

- Ha ezt a menüpontot [Be] állásba állítja olyankor, amikor a szél nem fúj nagyon erősen, előfordulhat, hogy a normál hangok felvétele túl halk lesz.
- Ha külső mikrofont (külön megvásárolható) használ, a [Szélzaj csökkentése] funkció nem működik.

# **Auto. lassú expon. (mozgókép)**

Beállíthatja, hogy beállítsa-e a készülék automatikusan a zársebességet mozgókép felvétele közben, ha a tárgy sötét.

**1 MENU → (Felvétel beállítások2) → [ Auto. lassú expon.] → kívánt beállítás.**

# **A menüelem részletei**

### **Be:**

Használja az Auto. lassú exponálás funkciót. Ha sötét helyen készít felvételt, a zársebesség automatikusan csökken. Ha sötét helyen készít felvételt, kisebb zársebesség használatával csökkentheti a mozgókép képzaját.

### **Ki:**

Nem használja az Automatikus lassú exponálást. A mozgóképfelvétel [Be] beállítás mellett sötétebb lesz, ugyanakkor a mozgás egyenletesebb lesz, a tárgyak elmosódottsága pedig enyhébb.

## **Megjegyzés**

- Az [ $\Box$ ] Auto. lassú expon.] a következő esetekben nem működik:
	- Lassított/gyorsított felvétel közben
	- (Zárseb elsőbbség)
	- **HM** (Kézi expozíció)
	- Ha a [ISO] beállítása nem [ISO AUTO].

Digitális fényképezőgép cserélhető objektívvel ILCE-9M2 α9II

# **Eredeti fókuszáll. (mozgókép)**

Beállíthatja a [Fókuszállítás] kezdeti nagyítási arányát mozgóképfelvétel módban.

**1 MENU → (Felvétel beállítások2) → [ Eredeti fókuszáll.] → kívánt beállítás.**

# **A menüelem részletei**

**x1,0:** A felvételkészítés képernyőével azonos nagyításban jeleníti meg a képet. **x4,0:** A kép nagyítása 4,0-szeres lesz.

## **Kapcsolódó témák**

[Fókuszállítás](#page-126-0)

# **AF meghajtóseb. (mozgókép)**

Az autofókusz mozgókép üzemmódban való használatakor fókuszálási sebességet válthat.

**1 MENU → (Felvétel beállítások2) → [ AF meghajtóseb.] → kívánt beállítás.**

# **A menüelem részletei**

### **Gyors:**

Az AF képtovábbítási sebességet gyorsra állítja. Ez a mód megfelelő mozgalmas jelenetek, például sportesemények fényképezéséhez.

## **Normál:**

Az AF képtovábbítási sebességet normálra állítja.

## **Lassú:**

Az AF képtovábbítási sebességet lassúra állítja. Ebben az üzemmódban a fókusz egyenletesen vált, ha a befókuszálandó téma változik.

# **AF Követ. érzék. (mozgókép)**

Beállíthatja az AF érzékenységet mozgókép üzemmódban.

**1 MENU → (Felvétel beállítások2) → [ AF Követ. érzék.]→kívánt beállítás.**

# **A menüelem részletei**

### **Érzékeny:**

Az AF érzékenységet magasra állítja. Ez az üzemmód gyorsan mozgó témáról készített mozgóképfelvételnél hasznos. **Normál:**

Az AF érzékenységet normálra állítja. Ez az üzemmód akkor hasznos, ha akadályok vannak a téma előtt, illetve zsúfolt helyeken.

# **TC/UB beállítások**

Az időkód (TC) és a felhasználói bit (UB) információk mozgóképekhez mellékelt adatok formájában rögzíthetők.

**1 MENU → (Beállítások) → [TC/UB beállítások] → módosítani kívánt beállítási érték.**

# **A menüelem részletei**

## **TC/UB Megj. beáll.:**

Beállíthatja a számláló, az időkód és a felhasználói bit megjelenítési módját.

### **TC Preset:**

Beállíthatia az időkódot.

## **UB Preset:**

Beállíthatja a felhasználói bitet.

### **TC Format:**

Beállíthatja az időkód rögzítési módját. (Csak akkor, ha az [NTSC/PAL választó] beállítása NTSC.)

## **TC Run:**

Beállíthatja az időkód számláló formátumát.

## **TC Make:**

Beállíthatja az időkód rögzítési formátumát a felvételi adathordozón.

### **UB Time Rec:**

Beállíthatja, hogy rögzítse-e a készülék az időpontot felhasználói bitként.

# **Az időkód beállításának módja (TC Preset)**

- **1.** MENU → (Beállítások) → [TC/UB beállítások] → [TC Preset].
- A vezérlőkerék elforgatásával válassza ki az első két számjegyet. **2.**
	- Az időkód a következő tartományban állítható be.
		- Ha [60i] van kiválasztva: 00:00:00:00 és 23:59:59:29 között
		- Ha [24p] van kiválasztva, az időkód utolsó két számjegyét a 0–23 képkocka tartományból, négyes növekménnyel lehet kiválasztani. Ha [50i] van kiválasztva: 00:00:00:00 és 23:59:59:24 között \*

**3.** Állítsa be a többi számjegyet a 2. lépésben leírt eljárással, majd nyomja meg a gombot a vezérlőkerék közepén.

# **Az időkód lenullázásának módja**

- 1. MENU →  $\Box$  (Beállítások) → [TC/UB beállítások] → [TC Preset].
- 2. Az időkód lenullázásához (00:00:00:00) nyomja meg a  $\overline{m}$  (Törlés) gombot.

Az időkód lenullázásához (00:00:00:00) használhatja az RMT-VP1K távvezérlőt is (külön megvásárolható).

# **A felhasználói bit beállításának módja (UB Preset)**

- **1.** MENU → (Beállítások) → [TC/UB beállítások] → [UB Preset].
- **2.** A vezérlőkerék elforgatásával válassza ki az első két számjegyet.
- **3.** Állítsa be a többi számjegyet a 2. lépésben leírt eljárással, majd nyomja meg a gombot a vezérlőkerék közepén.

## **A felhasználói bit lenullázásának módja**

- 1. MENU → <del>22.</del> (Beállítások) → [TC/UB beállítások] → [UB Preset].
- 2. A felhasználói bit lenullázásához (00 00 00 00) nyomja meg a  $\overline{\text{m}}$  (Törlés) gombot.

# **Az időkód rögzítési módjának kiválasztása (TC Format \*1)**

1. MENU → <del>22</del> (Beállítások) → [TC/UB beállítások] → [TC Format].

# **DF:**

A készülék Drop Frame\*2 formátumban rögzíti az időkódot.

# **NDF:**

## A készülék nem Drop Frame formátumban rögzíti az időkódot.

- \*1 Csak ha az [NTSC/PAL választó] beállítása NTSC.
- \*2 Az időkód meghatározása 30 képkocka/másodperc sebesség alapján történik. Hosszabb felvételi idő alatt azonban eltérés keletkezik a tényleges és az időkód által jelzett időtartam között, mert az NTSC képjel képváltási sebessége körülbelül 29,97 képkocka/másodperc.A Drop Frame formátum korrigálja ezt az eltérést, hogy a tényleges és az időkód által jelzett időtartam megegyezzen.A Drop Frame formátum esetében minden percben kihagyja az első 2 képkockaszámot, kivéve minden tizedik percben.A korrigálás nélküli időkódot nevezzük "nem Drop Frame"nek.
- 4K/24p vagy 1080/24p felvétel esetében [NDF] lesz a rögzített beállítás.

# **Az időkód számláló formátumának kiválasztása (TC Run)**

**1.** MENU → (Beállítások) → [TC/UB beállítások] → [TC Run].

# **Rec Run:**

Ezzel a beállítással az időkód csak felvétel közben lép tovább. Az időkód mindig az előző felvétel utolsó időkódjától folytatódik.

# **Free Run:**

Ezzel a beállítással az időkód mindig továbblép, függetlenül a fényképezőgép használatától.

- Előfordulhat, hogy az alábbi esetekben az időkód nem folytonos, annak ellenére, hogy az időkód [Rec Run] módban továbblép.
	- Ha módosult a felvételi formátum.
	- Ha a felvételi adathordozót eltávolították.

# **Az időkód rögzítési módjának kiválasztása (TC Make)**

1. MENU → **[ede**llítások) → [TC/UB beállítások] → [TC Make].

## **Preset:**

Az újonnan beállított időkódot rögzíti a felvételi adathordozóra.

# **Regenerate:**

Kiolvassa a felvételi adathordozóról az előző felvétel utolsó időkódját, és az új időkód rögzítését az előző időkód értékétől folytatja. A készülék az időkódot az 1. nyílásban lévő memóriakártyáról olvassa le, ha a [Felvétel mód] beállítása a [Felv. adathord. beáll.] alatt [Egyidejű felvétel(  $\Box$  )] vagy [Egyid. felv. (  $\Box$ )]. A készülék az időkódot a mozgóképek rögzítésére használt memóriakártyáról olvassa le, ha a [Felvétel mód] beállítása [Normál], [Egyidejű felvétel(  $\sim$ )], [Rendez(RAW/JPEG)], [Rendez(JPEG/RAW)] vagy [Rendez( $\sim$ /  $\parallel$ ]. [Rec Run] módban az időkód a [TC Run] beállítástól függetlenül továbblép.

**2**

Digitális fényképezőgép cserélhető objektívvel ILCE-9M2 α9II

# **TC/UB Megj. váltás**

Lehetővé teszi egy mozgókép időkódjának (TC) és a felhasználói bitjének (UB) megjelenítését. A megjelenítéshez azt a gombot kell megnyomni, amelyhez a [TC/UB Megj. váltás] funkció lett rendelve.

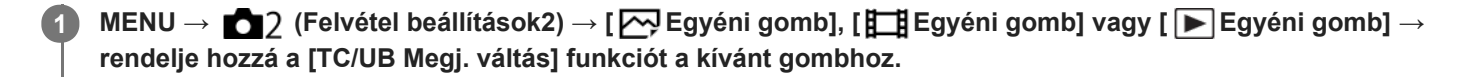

**Nyomja meg azt a gombot, amelyikhez a [TC/UB Megj. váltás] funkció van hozzárendelve.**

A gomb minden megnyomására a következőképpen vált a képernyő kijelzése: mozgókép felvételi idő számláló  $\rightarrow$  időkód (TC)  $\rightarrow$  felhasználói bit (UB).

Digitális fényképezőgép cserélhető objektívvel ILCE-9M2 α9II

# **MOVIE gomb**

Beállíthatja, hogy használni kívánja-e a MOVIE (Mozgókép) gombot.

**1 MENU → (Felvétel beállítások2) → [MOVIE gomb] → kívánt beállítás.**

# **A menüelem részletei**

### **Mindig:**

A mozgóképfelvétel elindul, ha bármilyen módban megnyomja a MOVIE gombot.

### **Csak mozgók. mód:**

A mozgóképfelvétel csak akkor indul el a MOVIE gomb megnyomására, ha a felvételi mód beállítása [Mozgókép] vagy [S&Q Motion].

# **Jelölő megjelenít. (mozgókép)**

Beállíthatja, hogy megjelenjenek-e a [ ] Jelölő beállítások] alatt beállított jelölők mozgóképfelvétel közben a képernyőn vagy a keresőben.

**1 MENU → (Felvétel beállítások2) → [ Jelölő megjelenít.] → kívánt beállítás.**

## **A menüelem részletei**

#### **Be:**

Megjelennek jelölők. A jelölők nem kerülnek rá a képekre.

#### **Ki:**

Nem jelenik meg jelölő.

#### **Megjegyzés**

- A jelölők akkor láthatók, ha az üzemmódtárcsa beállítása  $\pm$  (Mozgókép) vagy  $S&Q$ , illetve mozgóképfelvétel közben.
- A [Fókuszállítás] funkció használata esetén nem lehet jelölőket megjeleníteni.
- A jelölők megjelennek a képernyőn vagy a keresőben. (A jelölőket nem lehet a kimenetre küldeni.)

### **Kapcsolódó témák**

[Jelölő beállítások \(mozgókép\)](#page-272-0)

# <span id="page-272-0"></span>**Jelölő beállítások (mozgókép)**

Beállítja a mozgóképek felvételekor megjelenített jelölőket.

**1 MENU → (Felvétel beállítások2) → [ Jelölő beállítások] → kívánt beállítás.**

# **A menüelem részletei**

### **Közepe:**

Beállítja, hogy megjelenítse-e a középső jelölőt a felvételi képernyő közepén.

## [Ki]/[Be]

### **Arány:**

Beállítja az arány jelölő megjelenítését. [Ki]/[4:3]/[13:9]/[14:9]/[15:9]/[1.66:1]/[1.85:1]/[2.35:1]

### **Biztonsági Zóna:**

Beállítja a biztonsági zóna megjelenítését. Ez lesz az általános háztartási tévékészülékek normál tartománya. [Ki]/[80%]/[90%]

### **Vezetőkeret:**

Beállítja, hogy megjelenítse-e a vezetőkeretet. Ellenőrizheti, hogy a téma párhuzamos vagy merőleges-e a horizonttal. [Ki]/[Be]

### **Tipp**

- **Egyszerre sok jelölő megjeleníthető.**
- A témát a [Vezetőkeret] metszéspontjára igazítva egyensúlyba hozható a kompozíció.

# **4K kimenet kiv. (mozgókép)**

Beállíthatja, hogy a készülék hogyan készítsen mozgóképfelvételt, és milyen legyen a HDMI kimenet, amikor a fényképezőgép 4K-kompatibilis külső felvevő vagy lejátszó készülékhez stb. csatlakozik.

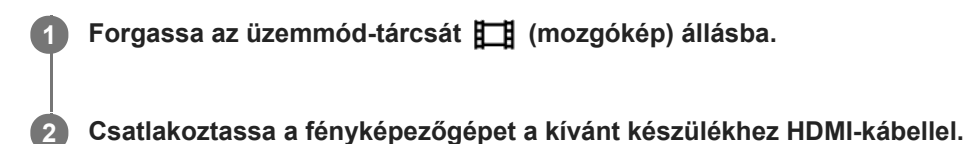

**3 MENU → (Beállítások) → [ 4K kimenet kiv.] → kívánt beállítás.**

## **A menüelem részletei**

#### **Memóriakár.+HDMI:**

Egyszerre küld kimenetet a külső felvevő vagy lejátszó készülékre és a fényképezőgép memóriakártyájára.

#### **HDMI csak(30p):**

30p formátumú 4K mozgóképet küld a külső felvevő vagy lejátszó készülékre, de nem rögzíti a felvételt a fényképezőgép memóriakártyájára.

#### **HDMI csak(24p):**

24p formátumú 4K mozgóképet küld a külső felvevő vagy lejátszó készülékre, de nem rögzíti a felvételt a fényképezőgép memóriakártyájára.

## **HDMI csak(25p) \* :**

25p formátumú 4K mozgóképet küld a külső felvevő vagy lejátszó készülékre, de nem rögzíti a felvételt a fényképezőgép memóriakártyájára.

Csak ha az [NTSC/PAL választó] beállítása PAL.

### **Megjegyzés**

- Ez az elem csak akkor állítható be, ha a fényképezőgép mozgókép üzemmódban van, és 4K-kompatibilis eszközhöz csatlakozik.
- [HDMI csak(30p)], [HDMI csak(24p)] vagy [HDMI csak(25p)] beállítás esetén a [HDMI info. megjelen.] opció beállítása átmenetileg [Ki] lesz.
- 4K mozgóképeket a készülék nem küld a csatlakoztatott 4K-kompatibilis eszközre lassított/gyorsított felvétel közben.
- [HDMI csak(30p)], [HDMI csak(24p)] vagy [HDMI csak(25p)] beállítás esetén a számláló nem lép előre (nem számolja a tényleges felvételi időt), amíg külső felvevő vagy lejátszó készülék rögzíti a mozgóképet.
- Ha 4K mozgóképeket készít [Memóriakár.+HDMI] beállítással, a mozgóképek kimenete nem lesz a HDMI-kábellel csatlakoztatott eszköz, ha egyidejűleg proxy mozgóképfelvételt készít. Ha HDMI kimenetet akar, állítsa a [Px Proxy felvétel] opciót [Ki] értékre. (Ha ebben az esetben a [ Rögzítési Beállít.] opciót a [24p] értéktől eltérő egyéb értékre állítja be, akkor a kép nem jelenik meg a fényképezőgép képernyőjén.)
- Ha a [ Fi] Fájlformátum] beállítása [XAVC S 4K], és a fényképezőgép HDMI kapcsolattal csatlakozik, az alábbi funkciók részben korlátozottak.
	- [Arc/szemelővál. AF]
	- [Arc.vál. t. fény. mód.]
	- Követés funkció
- [HDMI beállítások: REC vezérlés \(mozgókép\)](#page-359-0)
- [Fájlformátum \(mozgókép\)](#page-252-0)
- [Rögzítési Beállít. \(mozgókép\)](#page-253-0)
- [HDMI beállítások: HDMI info. megjelen.](#page-357-0)

Digitális fényképezőgép cserélhető objektívvel ILCE-9M2 α9II

# **Felvételjelző mód**

Beállíthatja a HVL-LBPC LED lámpa (külön megvásárolható) világítását.

**1 MENU → (Felvétel beállítások2) → [Felvételjelző mód] → kívánt beállítás.**

# **A menüelem részletei**

### **Üzemmód elérés:**

A videolámpa a fényképezőgép be- és kikapcsolásával egyidejűleg kapcsol ki vagy be.

### **FELVÉTEL elérés:**

A videolámpa a mozgóképfelvétel indításával és leállításával egyidejűleg kapcsol ki vagy be.

#### **FELV. elérés&STBY:**

A videolámpa a mozgóképfelvétel indításával egyidejűleg kapcsol be, és a fénye lassan kialszik, ha leáll a felvétel (STBY módban).

### **Automatikus:**

Sötétben a videolámpa automatikusan bekapcsol.

# **Állóképek lejátszása**

A funkció a rögzített képek megtekintésére szolgál.

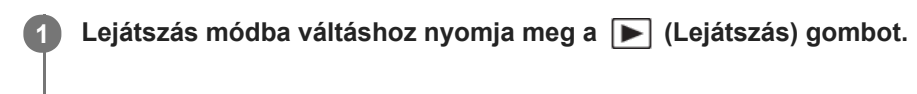

### **Válassza ki a képet a vezérlőkerékkel.**

A folyamatos vagy időköz felvétellel felvett képek csoportként jelennek meg. A csoportban lévő képek lejátszásához nyomja meg a vezérlőkerék közepét.

#### **Tipp**

**2**

- A készülék egy képkezelő fájlt hoz létre a memóriakártyán, ahová menti és ahonnan lejátssza a képeket. Előfordulhat, hogy a képkezelő fájlba nem regisztrált képek lejátszása nem megfelelő. Ha másik fényképezőgéppel készített képeket szeretne lejátszani, regisztrálja azokat a képeket a képkezelő fájlba a következőképpen: MENU →  $\bigoplus$  (Beállítások) → [Képkez. fájl helyreáll.].
- Ha a képeket közvetlenül folyamatos felvétel után játssza le, a képernyőn egy ikon jelenhet meg, jelezve hogy az adatok írása folyamatban van / a még kiírandó képek száma. Írás közben bizonyos funkciók nem érhetők el.
- A képeket a képernyőre duplán koppintva is kinagyíthatja. A kinagyított részlet a képernyőn el is húzható. Előbb állítsa az [Érintő Vezérlés] opciót [Be] értékre.

#### **Kapcsolódó témák**

- [Képkez. fájl helyreáll.](#page-348-0)
- [A lejátszás forrásául szolgáló memóriakártya kiválasztása \(Lejátsz. adath. kivál.\)](#page-291-0)
- [Csoportként jel. meg](#page-288-0)

# <span id="page-277-0"></span>**Egy megjelenített kép felnagyítása (Kinagyít)**

Felnagyítja a megjelenített képet. Ezzel a funkcióval ellenőrizheti például a kép fókuszát.

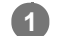

- **Jelenítse meg a kinagyítani kívánt képet, majd nyomja meg a gombot.**
	- A vezérlőkerék elforgatásával állítsa be a zoomarányt.Az első/hátsó tárcsa forgatásával a zoomarányt megtartva az előző/következő képre válthat.
	- A nézet arra a képrészletre közelít, amelyre a fényképezőgép a felvétel közben fókuszált. Ha a fókusz helyére vonatkozó információkat nem lehet lekérni, a készülék a kép közepére közelít.
- **2 A vezérlőkerék felső/alsó/jobb/bal oldalának megnyomásával válassza ki a kinagyítani kívánt részletet.**

**3 A lejátszás zoomból való kilépéshez nyomja meg a MENU gombot vagy a vezérlőkerék közepét.**

#### **Tipp**

- A lejátszott képet a MENU használatával is felnagyíthatja.
- A nagyítás kezdeti beállítását és a nagyított képek kezdeti helyét a következőképpen adhatja meg: MENU → (Lejátszás) → [ Nagyít. er. mérték] vagy [ Nagyít. eredeti poz.].
- A képeket a képernyőre duplán koppintva is kinagyíthatja. A kinagyított részlet a képernyőn el is húzható. Előbb állítsa az [Érintő Vezérlés] opciót [Be] értékre.

### **Megjegyzés**

**Mozgóképeket nem lehet kinagyítani.** 

#### **Kapcsolódó témák**

- [Érintő Vezérlés](#page-148-0)
- [Nagyít. er. mérték](#page-280-0)
- [Nagyít. eredeti poz.](#page-281-0)

# **A rögzített képek automatikus elforgatása (Megjelenít. forgatása)**

Kiválasztja a rögzített képek lejátszásakor érvényes tájolást.

**1 MENU → (Lejátszás) → [Megjelenít. forgatása] → kívánt beállítás.**

## **A menüelem részletei**

### **Automatikus:**

A fényképezőgép elforgatásakor a megjelenített kép a fényképezőgép helyzetének megfelelően automatikusan elfordul. **Kézi:**

A függőleges tájolással készült képek függőlegesen jelennek meg. Ha a kép tájolását a [Forgatás] funkcióval állította be, a kép annak megfelelően fog megjelenni.

**Ki:**

A képek mindig vízszintesen jelennek meg.

### **Megjegyzés**

A fényképezőgép képernyőjén és keresőjében a függőleges tájolással készített mozgóképek lejátszása vízszintes tájolású lesz.

#### **Kapcsolódó témák**

[Kép elforgatása \(Forgatás\)](#page-279-0)

# <span id="page-279-0"></span>**Kép elforgatása (Forgatás)**

A készített képet az óramutató járásával ellenkező irányba forgatja.

## **1 Jelenítse meg az elforgatandó képet, majd válassza a következőket: MENU → (Lejátszás) → [Forgatás].**

### **Nyomja meg a vezérlőkerék közepét.**

A kép elfordul az óramutató járásával ellentétes irányba. A kép a középen lévő gomb megnyomásakor elfordul. Az elforgatott kép akkor is elforgatott helyzetű marad, ha közben a fényképezőgép ki volt kapcsolva.

#### **Megjegyzés**

**2**

- A mozgóképfájl elforgatása esetén is vízszintes lesz a lejátszás a fényképezőgép képernyőjén vagy keresőjében.
- Előfordulhat, hogy a más készülékekkel készített képek nem forgathatók el.
- Amikor a számítógépen tekinti meg az elforgatott képeket, a szoftvertől függően előfordulhat, hogy a képek nem az eredeti tájolással jelennek meg.

<span id="page-280-0"></span>Digitális fényképezőgép cserélhető objektívvel ILCE-9M2 α9II

# **Nagyít. er. mérték**

Beállíthatja a nagyítva lejátszott képek kezdeti nagyítását.

**1 MENU → (Lejátszás) → [ Nagyít. er. mérték] → kívánt beállítás.**

## **A menüelem részletei**

### **Normál mérték:**

A kép normál nagyításban jelenik meg.

### **Előző mérték:**

A kép a korábbi nagyításban jelenik meg. A korábbi nagyítást a lejátszás zoom üzemmódból kilépve is eltárolja a készülék.

### **Kapcsolódó témák**

- [Egy megjelenített kép felnagyítása \(Kinagyít\)](#page-277-0)
- [Nagyít. eredeti poz.](#page-281-0)

<span id="page-281-0"></span>Digitális fényképezőgép cserélhető objektívvel ILCE-9M2 α9II

# **Nagyít. eredeti poz.**

Beállíthatja a lejátszás közben nagyítva megjelenített képek kezdeti pozícióját.

**1 MENU → (Lejátszás) →[ Nagyít. eredeti poz.] → kívánt beállítás.**

## **A menüelem részletei**

**Fókuszált pozíció:** Fényképezés közben a fókuszpontból nagyítja ki a képet. **Közép:**

A képernyő közepéből nagyítja ki a képet.

## **Kapcsolódó témák**

- [Egy megjelenített kép felnagyítása \(Kinagyít\)](#page-277-0)
- [Nagyít. er. mérték](#page-280-0)

# <span id="page-282-0"></span>**Mozgókép lejátszása**

A felvett mozgóképek lejátszása.

**1 Nyomja meg a**  $\blacktriangleright$  **(lejátszás) gombot, hogy átváltson lejátszás módra.** 

**A vezérlőkerékkel válassza ki a lejátszandó mozgóképet, és nyomja meg a vezérlőkerék közepét a lejátszás indításához.**

## **Mozgóképlejátszás közben választható műveletek**

A vezérlőkerék alsó oldalának megnyomásával lassított lejátszásra válthat, vagy állíthat a hangerőn.

- $\qquad \qquad \oplus$ **Lejátszás**
- $\qquad \qquad \oplus$ **II**: Szünet

**2**

- : Gyors előretekerés
- : Gyors visszatekerés
- **EXEC**: Lassú lejátszás előre  $\qquad \qquad \oplus$
- : Lassú lejátszás visszafelé
- · Következő mozgóképfájl
- **Előző mozgóképfájl**
- **II >**: Megjeleníti a következő képkockát  $\qquad \qquad \oplus$
- : Megjeleníti az előző képkockát
- 時: Fotórögzítés
- $\Box$ ): Hangerő-beállítás  $\qquad \qquad \blacksquare$
- : Bezárja a kezelőpanelt

### **Tipp**

- A lejátszás szünetelése közben elérhető a lassú lejátszás előre, a lassú lejátszás visszafelé, a következő képkocka megjelenítése és az előző képkocka megjelenítése funkció.
- Előfordulhat, hogy egy másik készülékkel készített mozgókép nem játszható le ezzel a fényképezőgéppel.

### **Megjegyzés**

A fényképezőgép képernyőjén és keresőjében a függőleges tájolással készített mozgóképek lejátszása is vízszintes tájolású lesz.

#### **Kapcsolódó témák**

- [Váltás állóképek és mozgóképek között \(Megtekintő ü.mód\)](#page-287-0)
- [A lejátszás forrásául szolgáló memóriakártya kiválasztása \(Lejátsz. adath. kivál.\)](#page-291-0)

# **Hangerő beállítások**

Mozgóképlejátszás hangerejének beállítása.

**1 MENU → (Beállítások) → [Hangerő beállítások] → kívánt beállítás.**

## **A hangerő beállítása lejátszás közben**

Mozgóképlejátszás közben nyomja meg a vezérlőkerék alsó oldalát, és megjelenik a kezelőpanel, amelyen beállíthatja a hangerőt. A hangerő beállítása közben a hang az aktuális hangerővel hallható.

### **Megjegyzés**

A [Hangjegyzet] hangerejének módosításához használja a következőt: MENU → (Lejátszás) → [Hangj. játsz. hangerő].

### **Kapcsolódó témák**

- [Audiofájlok csatolása képekhez \(Hangjegyzet\)](#page-298-0)
- [Hangj. játsz. hangerő](#page-300-0)

# **Fotórögzítés**

Egy mozgókép tetszőleges jelenetének képkockáját elmentheti állóképként. Először készítsen mozgóképfelvételt, majd a mozgókép lejátszását szüneteltesse azoknál a fontos pillanatoknál, amelyeket fényképezés közben el lehet mulasztani, és mentse el őket állóképként.

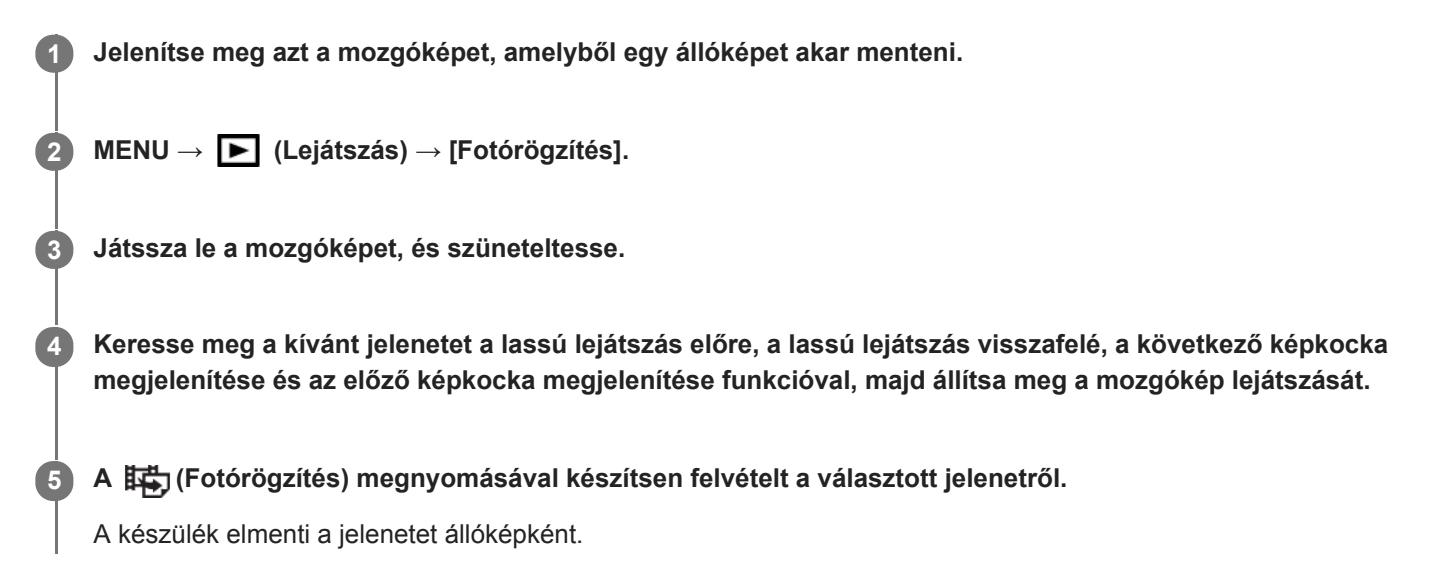

#### **Kapcsolódó témák**

- [Mozgóképkészítés](#page-247-0)
- [Mozgókép lejátszása](#page-282-0)

# <span id="page-285-0"></span>**Képek lejátszása az indexképernyőn (Kép index)**

Egyszerre több képet jeleníthet meg lejátszás módban.

**1 Nyomja meg a (Kép index) gombot képlejátszás közben.**

**Válassza ki a képet a vezérlőkerék felső/alsó/jobb/bal oldalának megnyomásával vagy a vezérlőkerék elforgatásával.**

## **A megjelenítendő képek számának módosítása**

MENU →  $\blacktriangleright$  (Lejátszás) → [Kép index] → kívánt beállítás.

## **A menüelem részletei**

**9 kép/25 kép**

**2**

## **Visszatérés képenkénti lejátszás módba**

Válassza ki a kívánt képet, majd nyomja meg a vezérlőkerék közepét.

## **Kívánt kép gyors megjelenítése**

A vezérlőkerékkel válassza ki az indexképernyő bal oldalán lévő csúszkát, majd nyomja meg a vezérlőkerék felső/alsó oldalát. Ha a csúszka ki van jelölve, a közepének megnyomásával megjelenítheti a naptár képernyőt vagy a mappaválasztó képernyőt. Ezen kívül egy ikont kiválasztva is Megtekintő üzemmódot válthat.

#### **Kapcsolódó témák**

[Váltás állóképek és mozgóképek között \(Megtekintő ü.mód\)](#page-287-0)

# **Beállíthatja a képek közötti váltás módját (Kép léptetés beállít.)**

Beállíthatja, hogy lejátszás közben a képek léptetése melyik tárcsával és milyen módon történjen. Ez a funkció akkor hasznos, ha sok rögzített kép közül keres egyet. A védett vagy adott értékelésű képeket is gyorsan megtalálhatja.

**1 MENU → (Lejátszás) → [Kép léptetés beállít.] → kívánt elem.**

## **A menüelem részletei**

#### **Tárcsa választás:**

Kiválaszthatja, hogy a képek léptetése melyik tárcsával történjen.

#### **Kép léptetési módsz.:**

Beállíthatja a képléptetéssel való lejátszás módját.

#### **Megjegyzés**

- A csoport egyetlen képnek számít, ha a [Kép léptetési módsz.] beállítása [Egyesével], [10 képenként] vagy [100 képenként].
- Ha a [Kép léptetési módsz.] beállítása nem [Egyesével], [10 képenként] vagy [100 képenként], a képléptetés csak akkor érhető el, ha a [Megtekintő ü.mód] beállítása [Dátum szerint]. Ha a [Megtekintő ü.mód] beállítása nem [Dátum szerint], a fényképezőgép minden képet léptetés nélkül fog lejátszani, ha használja a [Tárcsa választás] opcióval kiválasztott tárcsát.
- Ha a képléptetés funkciót használja, és a [Kép léptetési módsz.] beállítása nem [Egyesével], [10 képenként] vagy [100 képenként], a mozgóképfájlokat a készülék kihagyja.

#### **Kapcsolódó témák**

- [Értékelés](#page-295-0)
- [Képek védelme \(Védelem\)](#page-294-0)

<span id="page-287-0"></span>Digitális fényképezőgép cserélhető objektívvel ILCE-9M2 α9II

# **Váltás állóképek és mozgóképek között (Megtekintő ü.mód)**

Beállítja a megtekintő üzemmódot (képmegjelenítési módot).

**1 MENU → (Lejátszás) → [Megtekintő ü.mód] → kívánt beállítás.**

# **A menüelem részletei**

**Dátum szerint:** A képeket dátum szerint jeleníti meg.

# **Mappa megtek.(állókép):**

Csak az állóképeket jeleníti meg.

### **AVCHD megtek.:**

Csak az AVCHD formátumú mozgóképeket jeleníti meg.

### **XAVC S HD megtek.:**

Csak az XAVC S HD formátumú mozgóképeket jeleníti meg.

### **XAVC S 4K megtek.:**

Csak az XAVC S 4K formátumú mozgóképeket jeleníti meg.
## **Csoportként jel. meg**

Beállíthatja, hogy a folyamatos vagy időköz felvétellel készített képeket csoportként akarja-e megjeleníteni.

### **1 MENU → (Lejátszás) → [Csoportként jel. meg] → kívánt beállítás.**

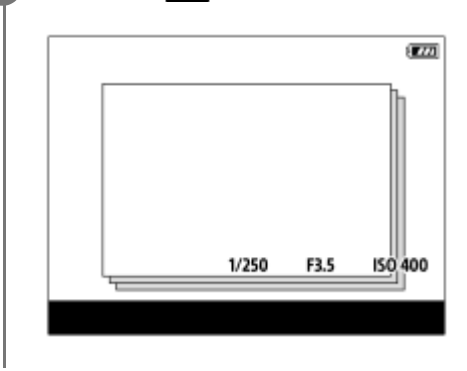

### **A menüelem részletei**

#### **Be:**

A képeket csoportként jeleníti meg.

#### **Ki:**

A képeket nem csoportként jeleníti meg.

#### **Tipp**

- Az alábbi képek jelennek meg csoportként.
	- Ha a [Képtovább.mód] beállítása [Folyamatos Felvétel] a képek készítésekor (Az exponáló gomb lenyomva tartásával folyamatosan készített képek sorozata egy csoport lesz.)
	- [ Időköz felv. funk.] funkcióval készített képek (Az egy felvétellel készített képek kerülnek egy csoportba.)
- Az indexképernyőn a  $\Box$  jelzés látható a csoportnál.

#### **Megjegyzés**

- A képek csoportosítása és megjelenítése csak akkor lehetséges, ha a [Megtekintő ü.mód] beállítása [Dátum szerint]. Ha a megadott beállítás nem [Dátum szerint], a képek akkor sem csoportosíthatók és jeleníthetők meg, ha a [Csoportként jel. meg] beállítása [Be].
- Ha töröl egy csoportot, a csoport összes képe törlődik.A csoportba tartozó képekhez fűzött hangjegyzetek is törlődni fognak.

#### **Kapcsolódó témák**

- [Folyamatos Felvétel](#page-133-0)
- [Időköz felv. funk.](#page-146-0)

## <span id="page-289-0"></span>**Foly. vissza. Idők.**

Az időköz felvétellel készített képek folyamatos lejátszása.

Az Imaging Edge (Viewer) számítógépes szoftverrel az időköz felvétellel készített állóképekből mozgóképeket készíthet. A fényképezőgéppel nem lehet állóképekből mozgóképet előállítani.

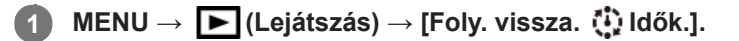

**2 Jelölje ki a lejátszani kívánt képcsoportot, majd nyomja meg a vezérlőkerék közepét.**

### **Tipp**

- Ha a lejátszás képernyőn megjelent a csoport egyik képe, a lefelé gomb megnyomásával elindíthatja a folyamatos lejátszást.
- Ha lejátszás közben megnyomja a lefelé gombot, a lejátszást szüneteltetheti vagy újraindíthatja.
- Lejátszás közben az első/hátsó tárcsa vagy a vezérlőkerék forgatásával módosíthatja a lejátszási sebességet. A következőképpen is módosíthatja a lejátszási sebességet: MENU → [E](Lejátszás) → [Lejátsz. seb. [i] Idők.].
- A folyamatos felvétellel készített képek is lejátszhatók folyamatosan.

#### **Kapcsolódó témák**

- [Időköz felv. funk.](#page-146-0)
- [Lejátsz. seb. Idők.](#page-290-0)
- **[Imaging Edge](#page-424-0)**

## <span id="page-290-0"></span>**Lejátsz. seb. Idők.**

Beállíthatja az állóképek lejátszási sebességét [Foly. vissza. [1] Idők.] alatt.

**1 MENU → (Lejátszás) → [Lejátsz. seb. Idők.] → kívánt beállítás.**

### **Tipp**

[Foly. vissza. Idők.] lejátszás közben az első/hátsó tárcsa vagy a vezérlőkerék forgatásával a lejátszási sebességet is módosíthatja.

### **Kapcsolódó témák**

[Foly. vissza. Idők.](#page-289-0)

## <span id="page-291-0"></span>**SONY** [Súgóútmutató](#page-0-0)

Digitális fényképezőgép cserélhető objektívvel ILCE-9M2 α9II

## **A lejátszás forrásául szolgáló memóriakártya kiválasztása (Lejátsz. adath. kivál.)**

Kiválaszthatja, hogy a lejátszás forrásául melyik memóriakártya-nyílás szolgáljon.

**1 MENU → (Lejátszás) → [Lejátsz. adath. kivál.] → kívánt nyílás.**

## **A menüelem részletei**

**Nyílás 1:** Az 1. nyílás kijelölése.

**Nyílás 2:**

A 2. nyílás kijelölése.

### **Megjegyzés**

- Ha a kijelölt nyílásban nincs memóriakártya, nem játszik le képet. Válassza ki azt a nyílást, amelyikbe memóriakártya lett helyezve.
- Ha a [Dátum szerint] [Megtekintő ü.mód]-ot választja, a fényképezőgép csak a [Lejátsz. adath. kivál.] opcióval kiválasztott memóriakártyáról játszik le képeket.

#### **Kapcsolódó témák**

- [Váltás állóképek és mozgóképek között \(Megtekintő ü.mód\)](#page-287-0)
- [Felv. adathord. beáll.: Felv. adath. elsőbb.](#page-342-0)

## **Képek másolása egyik memóriakártyáról a másikra (Másolás)**

A [Lejátsz. adath. kivál.] alatt kijelölt memóriakártya-nyílásban lévő memóriakártyáról képeket másolhat a másik nyílásban lévő memóriakártyára.

#### **MENU → (Lejátszás) → [Másolás]. 1**

Az adott dátummal vagy éppen lejátszott mappában megjelenített összes tartalmat átmásolja a másik nyílásban lévő memóriakártyára.

#### **Tipp**

Kiválaszthatja a megjelenítendő képek típusát a következőképpen: MENU → (Lejátszás) → [Megtekintő ü.mód].

#### **Megjegyzés**

- Ha csoportban lévő képeket másol, a cél-memóriakártyán a képek nem csoportként fognak megjelenni.
- Ha védett képeket másol, a cél-memóriakártyán a védelem megszűnik.
- Sok kép másolása hosszú ideig tarthat. Kellőképpen feltöltött akkumulátoregységet használjon.
- XAVC S mozgóképeket csak XAVC S mozgóképeket támogató memóriakártyára lehet másolni. Ha a képek nem másolhatók, egy üzenet jelenik meg a fényképezőgép képernyőjén.

#### **Kapcsolódó témák**

- [A lejátszás forrásául szolgáló memóriakártya kiválasztása \(Lejátsz. adath. kivál.\)](#page-291-0)
- [Váltás állóképek és mozgóképek között \(Megtekintő ü.mód\)](#page-287-0)

## **Képek lejátszása diavetítéssel (Diabemutató)**

Automatikusan és folyamatosan játssza le a képeket.

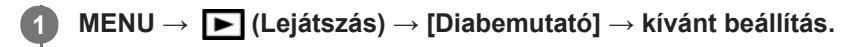

**2 Válassza az [Bevitel] lehetőséget.**

### **A menüelem részletei**

#### **Ismétlés:**

Válassza a [Be] lehetőséget, ha azt szeretné, hogy a képek lejátszása folyamatos ismétléssel történjen, vagy a [Ki] lehetőséget, ha azt szeretné, hogy a készülék kilépjen a diavetítésből az összes kép egyszeri lejátszása után. **Időköz:**

Beállítja a képek megjelenítési időközét: [1 másodperc], [3 másodperc] , [5 másodperc], [10 másodperc] vagy [30 másodperc].

#### **Kilépés a diavetítésből a lejátszás közben**

A diavetítésből való kilépéshez nyomja meg a MENU gombot. A diabemutatót nem lehet szüneteltetni.

#### **Tipp**

- Lejátszás közben a következő/előző kép megjelenítéséhez nyomja meg a vezérlőkerék jobb/bal oldalát.
- A diabemutató csak akkor aktiválható, ha a [Megtekintő ü.mód] beállítása [Dátum szerint] vagy [Mappa megtek.(állókép)].

## **Képek védelme (Védelem)**

A rögzített képek véletlen törlés elleni védelmére szolgál. A védett képeknél megjelenik a  $\bullet$ n jel.

**1 MENU → (Lejátszás) → [Védelem] → kívánt beállítás.**

## **A menüelem részletei**

#### **Többsz. képek:**

A kiválasztott képek védelmének beállítása.

(1) Válassza ki a védendő képet, majd nyomja meg a vezérlőkerék közepét. A jelölőnégyzetben megjelenik a  $\blacktriangledown$  jel. A kiválasztás érvénytelenítéséhez nyomja meg újra a középső gombot, hogy eltűnjön a  $\blacktriangledown$  jel.

(2) További fényképek védelméhez ismételje meg az (1). lépést.

(3) MENU  $\rightarrow$  [OK].

#### **Összes a mappában:**

Zárolja a kijelölt mappa összes képét.

#### **Összes a dátummal:**

Védelmet állít be a kijelölt dátummal készült összes képre.

#### **Össz. visszav. mappában:**

Törli a kijelölt mappa összes képének védelmét.

#### **Össz. visszav. dátummal:**

Törli a kijelölt dátummal készült képek védelmét.

#### **Összes kép a csoportban:**

Védelmet állít be a kijelölt csoport összes képére.

#### **Csop. össz. képét vissza.:**

Törli a kijelölt csoport összes képének védelmét.

#### **Tipp**

- Ha a [Védelem] funkciót rendeli a kívánt gombhoz a MENU → (Felvétel beállítások2) → [Fegyéni gomb] képernyőn, akkor egyszerűen a gomb megnyomásával a képek védelmét be- vagy kikapcsolhatja.Alapértelmezés szerint a [Védelem] funkció van hozzárendelve a C3 gombhoz.
- Ha kijelöl egy csoportot a [Többsz. képek] alatt, a csoport összes képe védelmet kap. Ha a csoport egyes képeit akarja kijelölni és védeni, akkor válassza a [Többsz. képek] lehetőséget, amikor a csoport adott képei jelennek meg.

#### **Megjegyzés**

A választható menüpontok a [Megtekintő ü.mód] beállítástól és a kijelölt tartalomtól függnek.

# <span id="page-295-0"></span>**Értékelés**

A képek keresésének megkönnyítése érdekében ★ és \*\*\* közötti értékelést adhat a képekhez. Ha azt a funkciót a [Kép léptetés beállít.] funkcióval együtt használja, akkor gyorsan megtalálhatja a keresett képet.

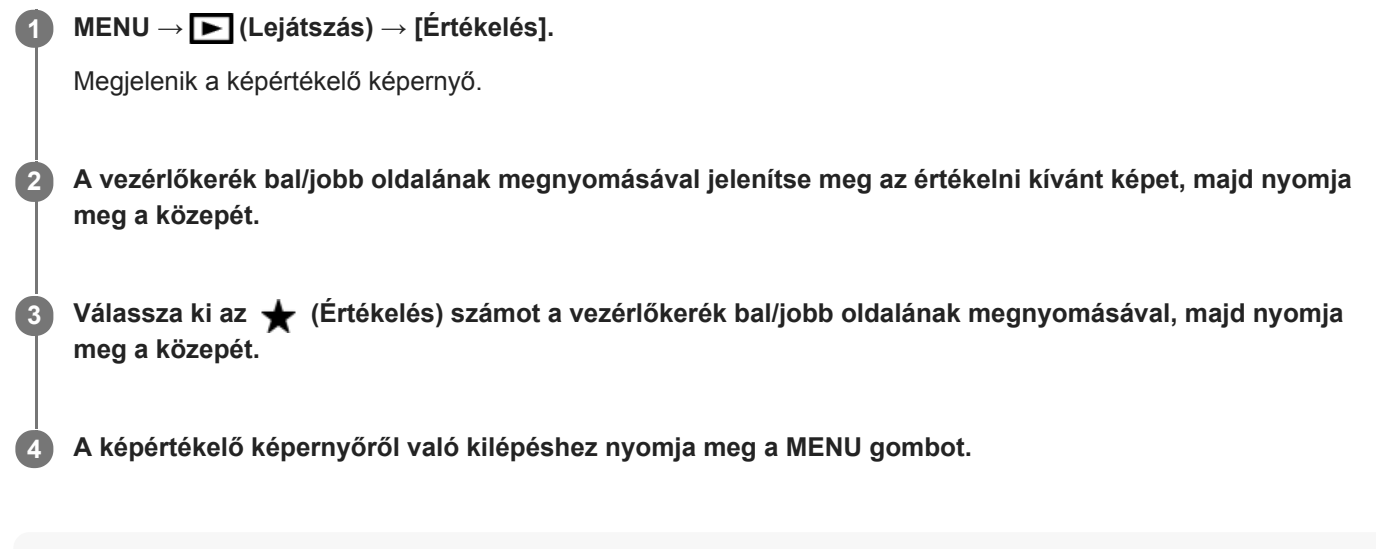

### **Tipp**

Az egyéni gombbal lejátszás közben is értékelheti a képeket. Először rendelje hozzá az [Értékelés] funkciót a kívánt gombhoz az [ Egyéni gomb] funkcióval, majd nyomja meg az egyéni gombot, ha értékelni akarja lejátszás közben az éppen megjelenő képet. Az (Értékelés) az egyéni gomb minden megnyomására változik.

### **Megjegyzés**

**Csak állóképekhez adható értékelés.** 

#### **Kapcsolódó témák**

- [Gyakran használt funkciók hozzárendelése gombokhoz \(Egyéni gomb\)](#page-36-0)
- [Ért. beáll. \(Egyéni g.\)](#page-296-0)
- [Beállíthatja a képek közötti váltás módját \(Kép léptetés beállít.\)](#page-286-0)

# <span id="page-296-0"></span>**Ért. beáll. (Egyéni g.)**

Beállíthatja, hogy hány darab  $\bigstar$  legyen választható, ha az [Értékelés] funkciót kapott [  $\blacktriangleright$  Egyéni gomb] használatával képet értékel.

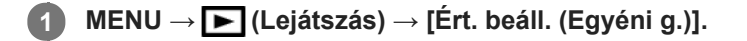

Tegyen ↓ jelet ahhoz a ★ számhoz, amelyet aktiválni szeretne. **2**

A kijelölt számot lehet választani, ha az egyéni gombbal [Értékelés]-t állít be.

### **Kapcsolódó témák**

- [Értékelés](#page-295-0)
- [Gyakran használt funkciók hozzárendelése gombokhoz \(Egyéni gomb\)](#page-36-0)

## **A kinyomtatandó képek megadása (Nyomt. Megadása)**

Segítségével előre megadhatja, hogy a memóriakártyára tárolt állóképek közül melyeket szeretné később kinyomtatni. A megadott képeken megjelennek a **DPOF** (nyomtatás megrendelés) ikonok. A DPOF betűszó eredete a "Digital Print Order Format" (digitális nyomtatási megrendelés) kifejezés.

A DPOF beállítás a kép kinyomtatása után is megmarad. Ezt a beállítást ajánlatos visszavonni nyomtatás után.

**1 MENU → (Lejátszás) → [Nyomt. Megadása] → kívánt beállítás.**

### **A menüelem részletei**

### **Többsz. képek:**

Képek kiválasztása a nyomtatás megrendeléséhez.

(1) Válasszon egy képet, és nyomja meg a vezérlőkerék közepét. A jelölőnégyzetben megjelenik a  $\bigvee$  jel. A kiválasztás érvénytelenítéséhez nyomja meg újra a középső gombot, hogy eltűnjön a  $\bigvee$  jel.

(2) További képek nyomtatásához ismételje meg az (1). lépést. Egy adott dátum vagy mappa összes képének kijelöléséhez jelölje be a dátum vagy a mappa négyzetét.

(3) MENU  $\rightarrow$  [OK].

#### **Mind visszavon:**

Az összes DPOF jel törlése.

#### **Nyomtatási beállítások:**

Beállíthatja, hogy rá legyen-e nyomtatva a dátum a DPOF jellel megjelölt képekre.

A dátum elhelyezése és mérete (a képen belül vagy kívül) a nyomtatótól függ.

#### **Megjegyzés**

- DPOF jel nem adható a következő fájlokhoz:
	- RAW képek
- A példányszám nem határozható meg.
- Nem minden nyomtató támogatja a dátumnyomtatás funkciót.

## <span id="page-298-0"></span>**Audiofájlok csatolása képekhez (Hangjegyzet)**

Elmondhatja hanggal a felvételi körülményeket vagy a képleírást, és ezt audiofájl formájában hangjegyzetként a képhez csatolhatja.

A hangjegyzeteket a képekkel együtt át lehet tölteni számítógépre, és a számítógépen lejátszani.

#### **MENU → (Lejátszás) → [Hangjegyzet] 1**

Megjelenik a képválasztó képernyő.

**2 Válassza ki azt az állóképet, amelyhez hangjegyzetet kíván csatolni.**

#### **A vezérlőkerék közepének lenyomva tartása közben készítse el a hangfelvételt.**

A készülék elment egy hangjegyzetfájlt (.WAV) az állókép nevével azonos fájlnévvel, ugyanabba a mappába, ahová az állókép lett mentve.

A felvétel addig tart, ameddig a vezérlőkerék közepét lenyomva tartja. A gomb felengedésekor a felvétel leáll.

### **Hangjegyzetek lejátszása**

- **1.** MENU → (Lejátszás) → [Hangjegyzet].
- Válassza ki azt az állóképet, amelyhez a lejátszani kívánt hangjegyzet csatolva van. **2.**
	- A  $\Box$  ikon jelzi az állóképen, ha van hozzá csatolva hangjegyzet.
- **3.** Nyomja meg a vezérlőkerék közepét.

#### **Hangjegyzetek törlése**

- **1.** MENU → (Lejátszás) → [Hangjegyzet].
- **2.** Válassza ki azt az állóképet, amelyhez a törölni kívánt hangjegyzet csatolva van.
- **3.** Nyomja meg a vezérlőkerék alját, és válassza az [OK] lehetőséget.

#### **Tipp**

**3**

- Ha a [Hangjegyzet tartás] funkciót egyéni gombhoz rendeli az [ D Egyéni gomb] funkcióval, akkor a gomb lenyomva tartása közben a készülék egy hangjegyzetet fog rögzíteni. Ha a [Hangjegyzet váltó] funkciót rendeli egyéni gombhoz, akkor a gomb lenyomására a készülék egy hangjegyzet rögzítését fogja elkezdeni, és a gomb ismételt megnyomására leállítja. A hangjegyzet lejátszásakor a gomb lenyomására a készülék elindítia a hangiegyzet lejátszását, és a gomb ismételt megnyomására leállítja.
- Hangjegyzetet védett állóképekhez is lehet csatolni.

#### **Megjegyzés**

- **Mozgóképhez nem lehet hangjegyzetet csatolni.**
- Egy állóképhez egy darab, legfeljebb 60 másodperc időtartamú hangjegyzetfájl csatolható.
- Ha egy állóképhez már lett csatolva hangjegyzet, annak tartalmát nem lehet felülírni, és újabb hangjegyzetet sem lehet hozzáadni. Először törölni kell a csatolt hangjegyzetet, csak utána lehet új hangjegyzetet rögzíteni.
- A felvételhez a mikrofon bemeneti szintjét nem lehet módosítani.
- A hangjegyzet rögzítéséhez a készülék a beépített mikrofont használja. Külső audiobemeneti eszköz nem használható.

## **Kapcsolódó témák**

- [Hangj. játsz. hangerő](#page-300-0)
- [Gyakran használt funkciók hozzárendelése gombokhoz \(Egyéni gomb\)](#page-36-0)

## <span id="page-300-0"></span>**Hangj. játsz. hangerő**

Beállíthatja a hangjegyzetek lejátszásának hangerejét.

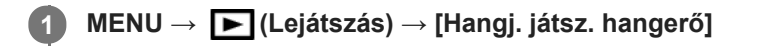

**2 A vezérlőkerék bal/jobb oldalának megnyomásával állítsa be a kívánt hangerőt.**

#### **Tipp**

Ha egy hangjegyzet lejátszása közben megnyomja a vezérlőkerék alját, megjelenik a hangerőszabályzó képernyő.

#### **Kapcsolódó témák**

[Audiofájlok csatolása képekhez \(Hangjegyzet\)](#page-298-0)

## **Vágás**

A rögzített képek körülvágása.

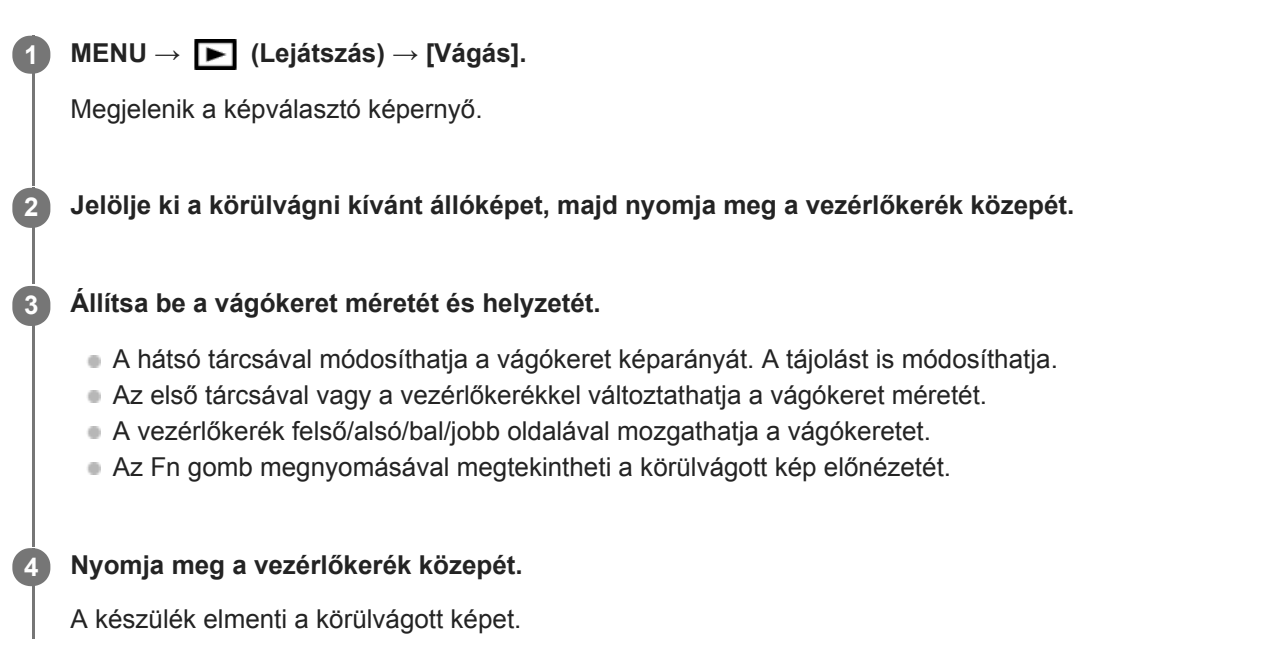

#### **Tipp**

- A készülék külön képfájlként menti el a körülvágott képet. Az eredeti kép változatlan formában megmarad.
- A körülvágott kép fájlformátuma és képminőség-beállítása megegyezik az eredeti képével.
- Körülvágott képek esetében a lejátszási képernyőn a [ ] (Vágás) ikon jelenik meg.

#### **Megjegyzés**

RAW képeket vagy mozgóképeket nem lehet körülvágni.

## <span id="page-302-0"></span>**Megjelenített kép törlése**

Lehetőség van a megjelenített kép törlésére. A törölt képek nem állíthatók vissza. Törlés előtt ellenőrizze, hogy melyik kép van törlésre kijelölve.

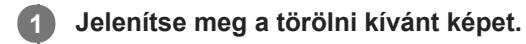

- **2 Nyomja meg a m** (Töröl) gombot.
- **Válassza a [Töröl] lehetőséget a vezérlőkerékkel. 3**
	- Ha a törlendő képhez hangjegyzet van fűzve, válassza [A kép és a hangjegyzet törlése] lehetőséget.

#### **Megjegyzés**

A védett képeket nem lehet törölni.

#### **Kapcsolódó témák**

[Több kiválasztott kép törlése \(Töröl\)](#page-303-0)

## <span id="page-303-0"></span>**Több kiválasztott kép törlése (Töröl)**

Több kiválasztott képet is törölhet. A törölt képek nem állíthatók vissza. Törlés előtt ellenőrizze, hogy melyik kép van törlésre kijelölve.

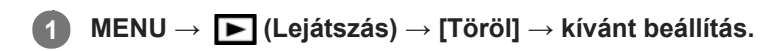

### **A menüelem részletei**

#### **Többsz. képek:**

A kiválasztott képek törlése.

- (1) Válassza ki a törölni kívánt képeket, majd nyomja meg a vezérlőkerék közepét. A jelölőnégyzetben megjelenik a
- jel. A kiválasztás érvénytelenítéséhez nyomja meg újra a középső gombot, hogy eltűnjön a  $\bigvee$  jel.
- (2) További fényképek törléséhez ismételje meg az (1). lépést.
- $(3)$  MENU  $\rightarrow$  [OK].

#### **Összes a mappában:**

Törli a kijelölt mappa összes képét.

#### **Összes a dátummal:**

Törli a kijelölt dátummal készült képeket.

#### **Összes kép kivéve ezt:**

A kijelöltek kivételével törli egy csoport összes képét.

#### **Összes kép a csoportban:**

Törli a kijelölt csoport összes képét.

#### **Tipp**

- Az összes kép beleértve a védett képeket törléséhez hajtsa végre a [Formázás] parancsot.
- A kívánt mappa vagy dátum megjelenítéséhez válassza ki lejátszás közben a kívánt mappát vagy dátumot a következő eljárást követve:

 $\blacksquare$  (Kép index) gomb → a vezérlőkerékkel válassza ki a bal oldalon lévő csúszkát → válassza ki a kívánt mappát vagy dátumot a vezérlőkerék fel/le oldalával.

Ha kijelöl egy csoportot a [Többsz. képek] alatt, a csoport összes képe törlődik. Ha a csoport egyes képeit akarja kijelölni és törölni, akkor válassza a [Többsz. képek] lehetőséget, amikor a csoport adott képei jelennek meg.

#### **Megjegyzés**

- A védett képeket nem lehet törölni.
- A választható menüpontok a [Megtekintő ü.mód] beállítástól és a kijelölt tartalomtól függnek.

#### **Kapcsolódó témák**

- [Megjelenített kép törlése](#page-302-0)
- [Formázás](#page-336-0)

## **SONY** [Súgóútmutató](#page-0-0)

Digitális fényképezőgép cserélhető objektívvel ILCE-9M2 α9II

## **Törlés megerős.**

Beállíthatja, hogy a [Töröl] vagy a [Visszavon] lehetőség legyen a törlésjóváhagyó képernyő alapértelmezése.

**1 MENU → (Beállítások) → [Törlés megerős.] → kívánt beállítás.**

## **A menüelem részletei**

**"Törlés" előbb:**  Az alapértelmezett beállítás a [Töröl] lehetőség. **"V.von" előbb:** Az alapértelmezett beállítás a [Visszavon] lehetőség.

**2**

**4**

**5**

Digitális fényképezőgép cserélhető objektívvel ILCE-9M2 α9II

## **Képek megtekintése tévékészüléken egy HDMI-kábel használatával**

Ha a készüléken tárolt képeket tévékészüléken szeretné megtekinteni, ahhoz szükség van egy HDMI-kábelre (külön megvásárolható) és egy HDMI-csatlakozóval ellátott HD TV-re.

## **1 Kapcsolja ki a készüléket és a televíziót.**

**Csatlakoztassa a készülék HDMI micro aljzatát a TV-készülék HDMI-csatlakozójához egy HDMI-kábellel (külön megvásárolható).**

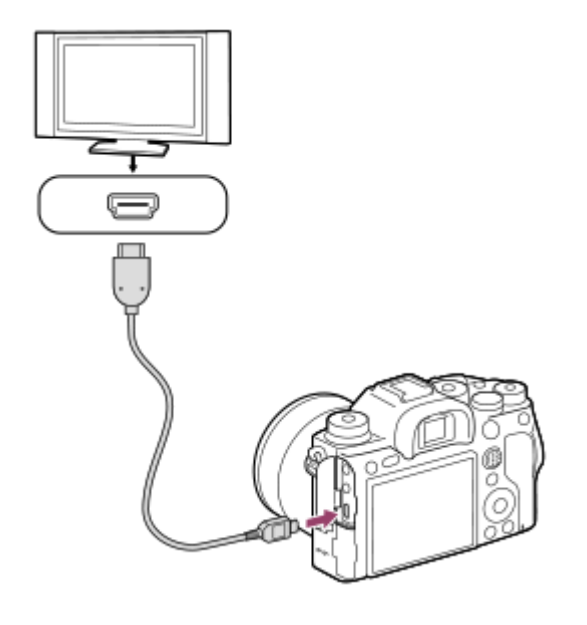

**3 Kapcsolja be a tévékészüléket, és válassza ki a megfelelő bemenetet.**

#### **Kapcsolja be a készüléket.**

A készülékkel készített képek megjelennek a televízió képernyőjén.

#### **A vezérlőkerék jobb vagy bal oldalával válasszon ki egy képet.**

- A fényképezőgép képernyője a lejátszás képernyőn nem világít.
- $\blacksquare$  Ha a lejátszás képernyő nem jelenik meg, nyomja meg a  $\blacksquare$  (Lejátszás) gombot.

#### **"BRAVIA" Sync**

Ha a készüléket "BRAVIA" Sync kompatibilis tévéhez csatlakoztatja HDMI-kábellel (külön megvásárolható), a készülék lejátszás funkcióit a tévékészülék távirányítójával működtetheti.

- Ha a fényképezőgép tévékészülékhez csatlakoztatása érdekében végrehajtotta a fenti lépéseket, válassza a **1.** következőket: MENU  $\rightarrow$   $\blacksquare$  (Beállítások)  $\rightarrow$  [HDMI beállítások]  $\rightarrow$  [HDMI-VEZÉRLÉS]  $\rightarrow$  [Be].
- **2.** Nyomja meg a TV távirányítóján a SYNC MENU gombot, majd válassza ki a kívánt üzemmódot.
- Ha a fényképezőgépet HDMI-kábellel csatlakoztatja egy tévékészülékhez, a választható menüelemek száma korlátozott.
- Csak a "BRAVIA" Sync kompatibilis tévékészülékek támogatják a SYNC MENU műveleteit. További részleteket a televízióhoz mellékelt használati utasításban talál.
- Ha a készülék nem kívánt műveleteket hajt végre a TV távirányítójával végzett utasításokra reagálva, amikor a készülék más gyártó tévékészülékéhez van HDMI kapcsolattal csatlakoztatva, válassza a következőket: MENU → **EL** (Beállítások) → [HDMI beállítások] → [HDMI-VEZÉRLÉS] → [Ki].

#### **Tipp**

- A készülék kompatibilis a PhotoTV HD szabvánnyal. Ha Sony PhotoTV HD kompatibilis eszközöket csatlakoztat HDMI-kábellel (külön megvásárolható), a tévékészülék fényképek megjelenítésére alkalmas képminőségre lesz beállítva, és a fényképek egészen új világa nyílik meg Ön előtt, lélegzetelállítóan kiváló minőségben.
- A készüléket egy USB aljzaton keresztül Sony PhotoTV HD-kompatibilis eszközökhöz csatlakoztathatja az USB-kábellel.
- A PhotoTV HD nagy felbontású, a fotóminőséghez hasonló finom szerkezetű és színárnyalatú megjelenítést biztosít.
- További részleteket a kompatibilis televízióhoz mellékelt használati utasításban talál.

#### **Megjegyzés**

- Vigyázzon, hogy ne csatlakoztassa a készülék kimeneti csatlakozóját a másik eszköz kimeneti aljzatába. Ellenkező esetben meghibásodás következhet be.
- Előfordulhat, hogy bizonyos eszközök nem működnek megfelelően a készülék csatlakoztatásakor. Előfordulhat például, hogy elmegy rajtuk a kép vagy a hang.
- **Használjon HDMI jelzéssel ellátott HDMI-kábelt vagy eredeti Sony kábelt.**
- Olyan HDMI-kábelt használjon, amely kompatibilis a készülék HDMI micro aljzatával és a TV-készülék HDMI-csatlakozójával.
- Ha a [ $\Box$ ] TC kimenet] beállított értéke [Be], akkor előfordulhat, hogy a kép átvitele a tévékészülékre vagy a felvevőeszközre nem lesz megfelelő. Ilyen esetekben állítsa a [ TC kimenet] opciót [Ki] értékre.
- Ha a tévéképernyőn rosszul jelennek meg a képek, a csatlakoztatandó tévékészüléknek megfelelően válassza a következőket: MENU → (Beállítások) → [HDMI beállítások] → [HDMI felbontás] → [2160p/1080p], [1080p] vagy [1080i].
- Ha HDMI kimenet közben a mozgókép képminőségét 4K és HD között váltja, vagy módosítja a mozgókép képsebességét, a képernyő elsötétülhet. Ez nem utal hibás működésre.
- Ha a [ Px Proxy felvétel] beállítása [Be], 4K mozgókép felvétele közben a képek nem jeleníthetők meg HDMI eszközön.
- Ha az [NTSC/PAL választó] beállítása PAL, a képernyő kis időre elsötétülhet az alábbi esetekben. Ez nem utal hibás működésre.
	- Mozgóképfelvétel indításakor vagy leállításakor, ha a beállított felvételi mód nem  $\pm i$  (Mozgókép) vagy  $S&0$ .
	- Ha másik felvételi módot választ  $\Box$  (Mozgókép) vagy  $S&Q$  helyett.
	- Ha lejátszás módra váltás után első alkalommal indít mozgóképlejátszást.

## **A fényképezőgép testreszabási funkciói**

A fényképezőgépnek különféle testreszabási funkciói vannak, például funkciók és fényképezési beállítások regisztrálása egyéni gombokhoz. A könnyebb kezelhetőség érdekében a preferált beállításait kombinálhatja a fényképezőgép testreszabásához.

A beállítások konfigurálásának és használatának részletes ismertetését az egyes funkciókhoz tartozó oldalakon találja.

## **Gyakran használt funkciók hozzárendelése gombokhoz ( Egyéni gomb/ Egyéni gomb/ Egyéni gomb)**

Módosíthatja a (C1 – C4) gombok funkcióit, beleértve az egyéni gombokat is. A gyakran használt funkciókat érdemes könnyen használható gombokhoz rendelni, így a hozzárendelt funkciókat elő lehet hívni egyszerűen a megfelelő gomb megnyomásával.

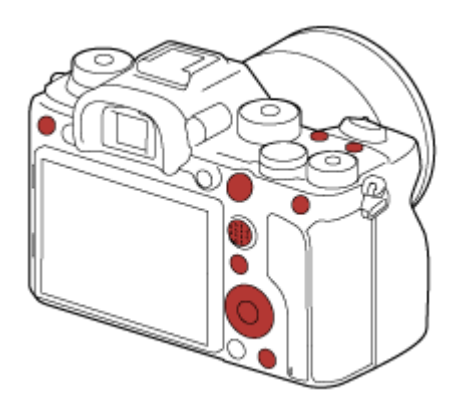

## **A gyakran használt funkciók regisztrálása az Fn gombhoz (Funkció menü)**

Ha a felvételi módban gyakran használt funkciókat regisztrálja a Funkció menübe, akkor az Fn (funkció) gomb megnyomásával egyszerűen megjelenítheti a képernyőn a regisztrált funkciókat. A Funkció menü képernyőjén az ikonok kiválasztásával előhívhatja a használni kívánt funkciót.

#### **Funkció menü**

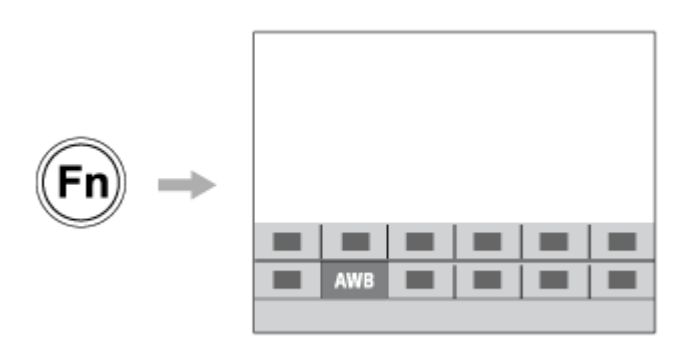

## **A gyakran használt funkciók kombinálása a menüképernyőn ( Én menüm)**

Ha a menükből, például a felvételkészítés, a lejátszás vagy a hálózat menüből a gyakran használt elemeket egyesíti az "Én menüm" képernyőn, gyorsan elérheti a kívánt menüelemeket.

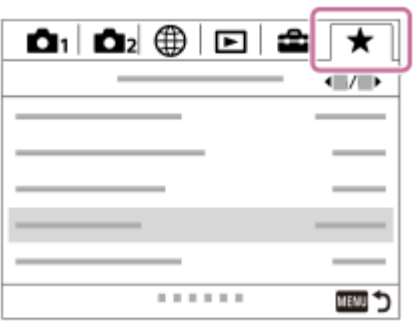

## **Különféle funkciók hozzárendelése a tárcsához, és a tárcsa ( Tárcsám beállítások ) funkciójának váltása**

Tetszés szerint rendelhet funkciókat az első/hátsó tárcsához és a vezérlőkerékhez, és akár három beállításkombinációt is regisztrálhat "Tárcsám  $1 - 3$ " beállításként.

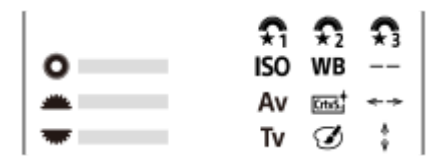

Példa: első/hátsó tárcsával rendelkező modellek esetében

## **A fényképezés beállításainak gyors megváltoztatása a jelenetnek megfelelően ( / Memória)**

A jelenetnek megfelelő felvételi beállításokat\* regisztrálhatja a fényképezőgépre vagy a memóriakártyára, és a beállításokat könnyen előhívhatja az üzemmódtárcsa stb. segítségével.

Az egyéni gomb beállításokat nem regisztrálhatja.

### **A testreszabott fényképezőgép-beállítások mentése memóriakártyára (Beáll. ment./betölt.)**

A [Beáll. ment./betölt.] parancs segítségével a fényképezőgép beállításait\* lementheti egy memóriakártyára. Ez a funkció akkor hasznos, ha biztonsági másolatot kíván készíteni a beállításokról, vagy ha a beállításokat másik, de azonos modellű fényképezőgépre kívánja importálni.

\* Bizonyos beállítások nem menthetők memóriakártyára.

#### **Kapcsolódó témák**

- [Gyakran használt funkciók hozzárendelése gombokhoz \(Egyéni gomb\)](#page-36-0)
- [Az Fn \(Funkció\) gomb használata \(Funkció menü\)](#page-38-0)
- [Elem hozzáadás](#page-319-0)
- [A tárcsa funkciójának ideiglenes módosítása \(Tárcsám beállítások\)](#page-313-0)
- [Memória \(Felvétel beállítások1/Felvétel beállítások2\)](#page-309-0)
- [Beáll. ment./betölt.](#page-364-0)

## <span id="page-309-0"></span>**Memória (Felvétel beállítások1/Felvétel beállítások2)**

Lehetővé teszi akár 3 gyakran használt üzemmód vagy készülékbeállítás eltárolását a készüléken, és akár 4 (M1 – M4) eltárolását a memóriakártyán. Ezek a beállítások előhívhatók közvetlenül az üzemmódtárcsa használatával.

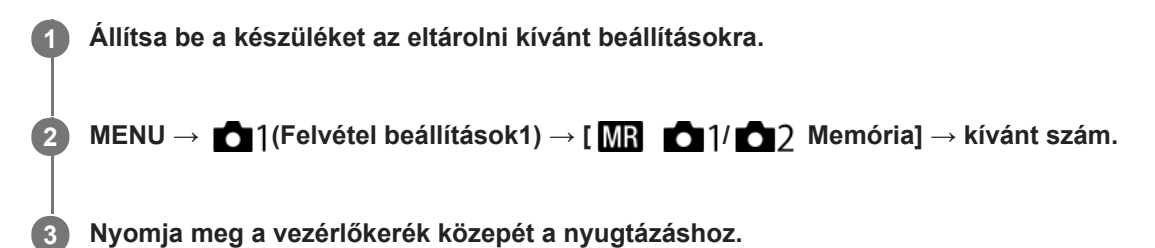

### **Eltárolható beállítások**

- Különféle funkciókat regisztrálhat a fényképezéshez. A fényképezőgép menüjében az aktuálisan regisztrálható elemek jelennek meg.
- Rekesznyílás (F szám)
- Zársebesség

### **A tárolt beállítások módosítása**

Módosítsa igény szerint a beállítást, és tárolja el újra a beállítást ugyanarra a mód számra.

#### **Megjegyzés**

- Az M1–M4 tartományból csak akkor lehet választani, ha memóriakártya van a készülékbe helyezve.
- A beállítások memóriakártyán történő tárolásakor csak a [ M] Adathord. kivál.] beállítással kiválasztott memóriakártya használható.
- A programkorrekció funkció nem regisztrálható.
- Egyes funkciók esetében előfordulhat, hogy a tárcsa állása és a fényképezéshez ténylegesen használt beállítás nem egyezik. Ilyen esetben fényképezzen a képernyőn megjelenő információkat követve.

#### **Kapcsolódó témák**

[Behívás \(Felvétel beállítások1/Felvétel beállítások2\)](#page-174-0)

## **Adathord. kivál. (Memória behívás)**

Kiválaszthatja, hogy az M1–M4 memóriakártya-nyílások közül a beállítások előhívása, illetve a beállítások mentése melyikre történjen.

**1 MENU → (Felvétel beállítások1) → [ Adathord. kivál.] → kívánt nyílás.**

## **A menüelem részletei**

**Nyílás 1:** A 1. nyílás kijelölése. **Nyílás 2:** A 2. nyílás kijelölése.

## **Felvételi beállítások regisztrálása egyéni gombhoz (Egyéni felv.beáll.reg.)**

Felvételi beállításokat regisztrálhat (például az expozíció, a fókusz, a képtovábbítási mód stb. beállításait) egy egyéni gombhoz, majd az adott gomb lenyomva tartásával ideiglenesen előhívhatja ezeket. Csak nyomja meg az egyéni gombot a beállítások bekapcsolásához, és engedje fel, ha az eredeti beállításokhoz akar visszatérni. Ez a funkció aktív jelenetek, például sportjelenetek felvételénél hasznos.

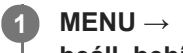

**3**

**MENU → (Felvétel beállítások1) → [Egyéni felv.beáll.reg.] → Válasszon egy regisztrációs számot [E. beáll. behív. tart. 1] és [E. beáll. behív. tart. 3] között.**

Megjelenik a kiválasztott számhoz tartozó beállítóképernyő.

**A vezérlőkerék felső/alsó/bal/jobb oldalának megnyomásával válassza ki az adott regisztrációs szám előhívni kívánt funkcióinak jelölőnégyzeteit, és jelölje be őket. 2**

Egy  $\bigvee$  jel jelenik meg a funkciók négyzetében.

A kijelölés visszavonásához nyomja meg ismét a vezérlőgomb közepét.

**Válassza ki a módosítani kívánt elemet a vezérlőkerék felső/alsó/bal/jobb oldalának megnyomásával, majd a kiválasztott funkció kívánt beállításához nyomja meg a közepét.**

A [Jelenlegi beáll. importál.] funkcióval a fényképezőgép aktuális beállításait a választott regisztrációs számhoz rendelheti.

**4 Válassza a [Regisztráció] lehetőséget.**

### **Eltárolható beállítások**

- Különféle funkciókat regisztrálhat a fényképezéshez. A fényképezőgép menüjében az aktuálisan regisztrálható elemek jelennek meg.
- Expozíció
- Fókusz beállítás
- Képtovábbítási mód (ha nem önkioldó)

### **Az eltárolt beállítások előhívása**

- MENU → (Felvétel beállítások2) → [ Egyéni gomb] → Válassza ki a kívánt gombot, majd válasszon egy **1.** regisztrációs számot [E. beáll. behív. tart. 1] és [E. beáll. behív. tart. 3] között.
- A felvételkészítés képernyőn nyomja meg az exponáló gombot, miközben lenyomva tartja azt a gombot, amelyhez **2.** regisztrációs számot rendelt hozzá.

Az egyéni gomb lenyomva tartására a készülék aktiválja a regisztrált beállításokat.

#### **Tipp**

Az [Egyéni felv.beáll.reg.] beállításokat módosíthatja, miután regisztrációs számokat rendelt az egyéni gombhoz az [ Egyéni gomb] funkcióval.

#### **Megjegyzés**

Az [E. beáll. behív. tart. 1] és [E. beáll. behív. tart. 3] közötti regisztrációs számok csak akkor érhetők el, ha a felvételi mód beállítása P/A/S/M.

A csatlakoztatott objektívtől és a fényképezőgép állapotától függően előfordulhat, hogy a regisztrált beállítások nem lépnek érvénybe a regisztrált beállítás előhívására.

#### **Kapcsolódó témák**

[Gyakran használt funkciók hozzárendelése gombokhoz \(Egyéni gomb\)](#page-36-0)

## <span id="page-313-0"></span>**A tárcsa funkciójának ideiglenes módosítása (Tárcsám beállítások)**

Tetszés szerint rendelhet funkciókat az első tárcsához, a hátsó tárcsához és a vezérlőkerékhez, és akár három beállításkombinációt is regisztrálhat "Saját tárcsa" beállításként. A regisztrált "Saját tárcsa" beállítások gyorsan előhívhatók vagy válthatók a megfelelő hozzárendelt egyéni gomb megnyomásával.

## **"Saját tárcsa" funkciók regisztrálása**

Az első tárcsához, a hátsó tárcsához és a vezérlőkerékhez a [Tárcsám 1] – [Tárcsám 3] opcióval lehet funkciót regisztrálni.

- **1.** MENU → (Felvétel beállítások2) → [Tárcsám beállítások].
- 2. Válassza ki a tárcsát vagy kereket a  $\bigoplus_{i=1}^{\infty}$  (Tárcsám 1) opcióhoz, és nyomja meg a vezérlőkerék közepét.
- 3. Válassza ki a hozzárendelni kívánt funkciót a vezérlőkerék felső/alsó/bal/jobb oldalának megnyomásával, majd nyomja meg a vezérlőkerék közepét.

Ha egy tárcsához vagy kerékhez nem kíván funkciót rendelni, válassza a "--" (Nincs beállítva) lehetőséget.

4. Ha a 2. és a 3. lépés ismétlésével kijelölte a  $\bigoplus$  (Tárcsám 1) alatti tárcsák és kerék funkcióit, válassza az [OK] gombot.

A készülék regisztrálja a  $\bigoplus_{i=1}^{\infty}$  (Tárcsám 1) beállításokat.

### **"Saját tárcsa" gomb hozzárendelése**

A regisztrált "Saját tárcsa" beállítások előhívásához egyéni gombot rendelhet.

- 1. MENU → **O** 7 (Felvétel beállítások2) → [ワJ Egyéni gomb] vagy [HH Egyéni gomb] → Válassza ki a "Saját tárcsa" beállítások előhívásához használni kívánt gombot.
- **2.** Válassza ki az előhívni kívánt "Saját tárcsa" beállítás számát vagy a "Saját tárcsa" váltási mintát.

#### **A menüelem részletei**

#### **Tárcsám 1 tartás köz. /Tárcsám 2 tartás köz./Tárcsám 3 tartás köz.:**

Amíg lenyomva tartja a gombot, a [Tárcsám beállítások] alatt regisztrált funkciókat rendeli a készülék a tárcsához/kerékhez.

#### **Tárcsám 1→2→3 :**

A gomb minden megnyomására a következő sorrendben váltakozik a funkció: "Normál funkció → Saját tárcsa 1. funkció  $\rightarrow$  Saját tárcsa 2. funkció  $\rightarrow$  Saját tárcsa 3. funkció  $\rightarrow$  Normál funkció."

### **Tárcsám 1 váltó /Tárcsám 2 váltó/Tárcsám 3 váltó:**

A [Tárcsám beállítások] alatt regisztrált funkciót a készülék akkor is megtartja, ha nem tartja lenyomva a gombot. A normál funkcióhoz való visszatéréshez nyomja meg újra a gombot.

### Fényképezés a "Saját tárcsa" váltásával

Fényképezés közben a "Saját tárcsa" előhívható az egyéni gombbal, és a felvételhez az első tárcsa, a hátsó tárcsa és a vezérlőkerék forgatásával módosíthatja a felvételi beállításokat.

Ha a  $\bigoplus$  (Tárcsám 2) és a  $\bigoplus$  (Tárcsám 3) opciókat is regisztrálni szeretné, végezze el a fent leírt eljárást.

Az alábbi példában az alább felsorolt funkciók vannak a "Saját tárcsa" alá regisztrálva, és a [Tárcsám 1→2→3] lehetőség van hozzárendelve az C1 (1. Egyéni) gombhoz.

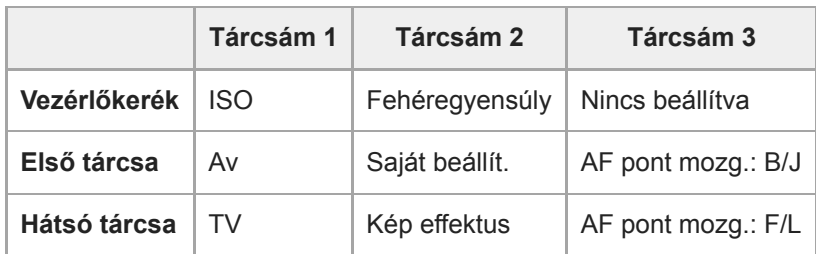

1. Nyomja meg az C1 (1. Egyéni) gombot.

A [Tárcsám 1] opcióhoz regisztrált funkciók lesznek a vezérlőkerékhez, az első tárcsához és a hátsó tárcsához rendelve.

Az alábbi ikonok a képernyő alsó részén jelennek meg.

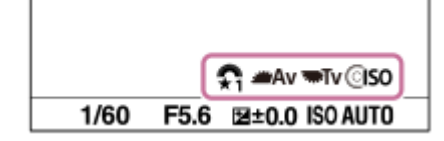

- A vezérlőkerék forgatásával állítsa be az ISO értéket, az első tárcsa forgatásával állítsa be a rekeszértéket, és a **2.** hátsó tárcsa forgatásával állítsa be a zársebességet.
- Nyomja meg újra a C1 gombot. A [Tárcsám 2] opcióhoz regisztrált funkciók lesznek a vezérlőkerékhez, az első **3.** tárcsához és a hátsó tárcsához rendelve.
- A vezérlőkerék forgatásával állítsa be a [Fehéregyensúly] értékét, az első tárcsa forgatásával állítsa be a [Saját **4.** beállít.] értéket, és a hátsó tárcsa forgatásával állítsa be a [Kép effektus] értéket.
- **5.** Nyomja meg újra a C1 gombot, és módosítsa a [Tárcsám 3] alá regisztrált funkciók beállítási értékeit.
- **6.** Felvétel készítéséhez nyomja meg az exponáló gombot.

#### **Megjegyzés**

- Ha egy "Saját tárcsa" beállításnál minden tárcsa/kerék [Nincs beállítva] értéket kapott, az egyéni gomb megnyomásakor a beállítást a készülék nem aktiválja. A [Tárcsám 1→2→3] váltás esetén is figyelmen kívül maradnak.
- Ha egy tárcsa/kerék zárolva lett a [Működés részek zár] funkcióval, a "Saját tárcsa" előhívása esetén a készülék ideiglenesen feloldja a zárolást.

#### **Kapcsolódó témák**

[Gyakran használt funkciók hozzárendelése gombokhoz \(Egyéni gomb\)](#page-36-0)

## **SONY** [Súgóútmutató](#page-0-0)

Digitális fényképezőgép cserélhető objektívvel ILCE-9M2 α9II

## **Tárcsa beállítása**

A funkciókat az első/hátsó tárcsával lehet váltani.

**1 MENU → (Felvétel beállítások2) → [Tárcsa beállítása] → kívánt beállítás.**

### **A menüelem részletei**

### **Tv Av:**

Az első tárcsa a zársebesség, a hátsó tárcsa a rekeszérték módosítására használható.

#### Av **Top** Tv:

Az első tárcsa a rekeszérték, a hátsó tárcsa a zársebesség módosítására használható.

### **Megjegyzés**

A [Tárcsa beállítása] funkció akkor engedélyezett, ha a felvételi mód beállítása "M".

## **Av/Tv forgatás**

Beállíthatja az első tárcsa, a hátsó tárcsa vagy a vezérlőkerék forgásirányát a rekeszérték vagy a zársebesség módosításakor.

**1 MENU → (Felvétel beállítások2) → [Av/Tv forgatás] → kívánt beállítás.**

### **A menüelem részletei**

#### **Normál:**

Nem módosítja az első tárcsa, a hátsó tárcsa vagy a vezérlőkerék forgásirányát.

### **Fordítva:**

Megfordítja az első tárcsa, a hátsó tárcsa vagy a vezérlőkerék forgásirányát.

## **Működés részek zár**

Beállíthatja, hogy az Fn (Funkció) gomb lenyomva tartásával zárolható legyen-e a multiszelektor, a tárcsák és a kerék.

### **MENU → (Felvétel beállítások2) → [Működés részek zár] → kívánt beállítás.**

A kezelőelemek zárolásához tartsa lenyomva az Fn (funkció) gombot addig, hogy megjelenjen a "Zárolva." üzenet a képernyőn.

### **A menüelem részletei**

### **Ki:**

**1**

Még az Fn (Funkció) gomb lenyomva tartása sem zárolja a multiszelektort, az első tárcsát, a hátsó tárcsát vagy a vezérlőkereket.

#### **Csak választógomb:**

Zárolja a multiszelektort.

#### **Tárcsa + Kerék:**

Zárolja az első tárcsát, a hátsó tárcsát és a vezérlőkereket.

#### **Összes:**

Zárolja a multiszelektort, az első tárcsát, a hátsó tárcsát és a vezérlőkereket.

#### **Tipp**

A zárolást az Fn (Funkció) gomb újbóli lenyomva tartásával oldhatja fel.

### **Megjegyzés**

Ha az [  $\sim$  AF mező regiszt.] beállítása [Be], a [Működés részek zár] beállítás rögzített értéke [Ki] lesz.

#### **Kapcsolódó témák**

[Az aktuális fókuszmező regisztrálása \(AF mező regiszt.\) \(állókép\)](#page-108-0)

## **Funk. gyűrű(Lencse)**

Kiválaszthatja, hogy az alábbi funkciók közül melyiket akarja rendelni az objektív: funkciógyűrűjéhez: fókuszmotoros élességállítás (motoros fókusz) vagy a látószög váltása teljes képmezős és APS-C/Super 35 mm között (csak kompatibilis objektívek esetében).

További részleteket az objektívhez mellékelt használati útmutatóban talál.

## **1 MENU → (Felvétel beállítások2) → [Funk. gyűrű(Lencse)]→ kívánt beállítás.**

### **A menüelem részletei**

#### **Fókusz mozgatása:**

A fókusz helye a végtelen felé mozdul, ha a funkciógyűrűt jobbra forgatja. A fókusz helye a közeli tartomány felé mozdul, ha a funkciógyűrűt balra forgatja.

### **/Teljes. kép. v.:**

A látószög teljes képmezős és APS-C/Super 35 mm között vált, ha a funkciógyűrűt elforgatja.

A látószög a funkciógyűrű forgatási irányától függetlenül változik.

#### **Kapcsolódó témák**

[APS-C/Super 35mm](#page-161-0)

## <span id="page-319-0"></span>**Elem hozzáadás**

A kívánt menüelemeket a MENU alatt tudja az ★ (Én menüm) menühöz regisztrálni.

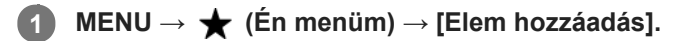

**A vezérlőkerék felső/alsó/bal/jobb oldalának megnyomásával választhatja ki az (Én menüm) menühöz hozzáadni kívánt elemet.**

**3 A vezérlőkerék felső/alsó/bal/jobb oldalának megnyomásával válassza ki a kívánt célhelyet.**

#### **Tipp**

**2**

Maximum 30 elemet lehet az  $\bigstar$  (Én menüm) menühöz adni.

#### **Megjegyzés**

- Az alábbi elemeket nem lehet az  $\bigstar$  (Én menüm) menühöz adni.
	- A MENU → (Lejátszás) alatti elemeket
	- $-[Megtekintés TV-n]$

#### **Kapcsolódó témák**

- [Elem rendezés](#page-320-0)
- [Elem törlése](#page-321-0)
- [A MENU elemek használata](#page-34-0)

## <span id="page-320-0"></span>**Elem rendezés**

A MENU alatt átrendezheti az  $\bigstar$  (Én menüm) menühöz adott elemeket.

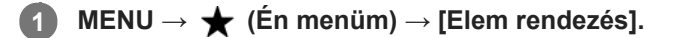

**2 A vezérlőkerék felső/alsó/bal/jobb oldalának megnyomásával választhatja ki az áthelyezni kívánt elemet.**

**3 A vezérlőkerék felső/alsó/bal/jobb oldalának megnyomásával válassza ki a kívánt célhelyet.**

#### **Kapcsolódó témák**

[Elem hozzáadás](#page-319-0)

# <span id="page-321-0"></span>**SONY**

[Súgóútmutató](#page-0-0)

Digitális fényképezőgép cserélhető objektívvel ILCE-9M2 α9II

## **Elem törlése**

A MENU (Én menüm) részéhez adott menüelemek törölhetők.

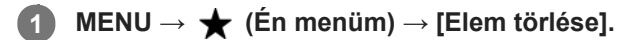

**Válassza ki a törölni kívánt elemet a vezérlőkerék felső/alsó/bal/jobb oldalának megnyomásával, majd a kiválasztott elem törléséhez nyomja meg a közepét.**

### **Tipp**

**2**

■ Ha egy oldal összes elemét törölni akarja, válassza a következőket: MENU → ★ (Én menüm) → [Oldal törlése].

■ Az ★ (Én menüm) menühöz adott összes menüelem a következőképpen törölhető: MENU → ★ (Én menüm) → [Összes törlése].

#### **Kapcsolódó témák**

- [Oldal törlése](#page-322-0)
- [Összes törlése](#page-323-0)
- [Elem hozzáadás](#page-319-0)

## <span id="page-322-0"></span>**Oldal törlése**

**2**

Az  $\bigstar$  (Én menüm) menü alatti oldalakhoz adott menüelemek a MENU alatt törölhetők.

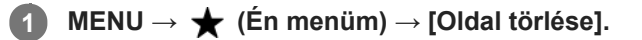

**Válassza ki a törölni kívánt oldalt a vezérlőkerék bal/jobb oldalának megnyomásával, majd az elem törléséhez nyomja meg a vezérlőkerék közepét.**

#### **Kapcsolódó témák**

- [Elem hozzáadás](#page-319-0)
- [Összes törlése](#page-323-0)

## <span id="page-323-0"></span>**SONY** [Súgóútmutató](#page-0-0)

Digitális fényképezőgép cserélhető objektívvel ILCE-9M2 α9II

# **Összes törlése**

Az  $\bigstar$  (Én menüm) menühöz adott menüelemek a MENU alatt törölhetők.

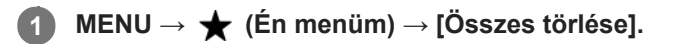

**2 Válassza az [OK] lehetőséget.**

#### **Kapcsolódó témák**

- [Elem hozzáadás](#page-319-0)
- [Oldal törlése](#page-322-0)
# **Megj. Én menümből**

Beállíthatja, hogy a MENU gomb megnyomására előbb megjelenjen-e a saját menü.

**1 MENU → (Én menüm) → [Megj. Én menümből] → kívánt beállítás.**

### **A menüelem részletei**

**Be:**

A MENU gomb megnyomására először a saját menü jelenik meg.

**Ki:**

A MENU gomb megnyomására az utoljára megjelenített menü jelenik meg.

### **Kapcsolódó témák**

[Elem hozzáadás](#page-319-0)

# **Auto visszanéz.**

Közvetlenül a felvétel készítése után ellenőrizheti a rögzített képet a képernyőn. Az Auto visszanézés megjelenítési időtartamát is beállíthatja.

**1 MENU → (Felvétel beállítások2) → [Auto visszanéz.] → kívánt beállítás.**

### **A menüelem részletei**

#### **10 másodperc/5 másodperc/2 másodperc:**

A képet közvetlenül a felvétel után a kiválasztott ideig megjeleníti a képernyőn. Ha Auto visszanézés közben nagyítás műveletet végez, akkor felnagyított méretben tekintheti meg a képet.

#### **Ki:**

Nem jeleníti meg az Auto visszanézést.

#### **Megjegyzés**

- Ha képfeldolgozást végző funkciót használ, akkor előfordulhat, hogy előbb átmenetileg a még nem feldolgozott kép jelenik meg, majd utána a feldolgozott kép.
- A DISP (kijelzés beállítása) beállítások az Auto visszanézés funkcióra érvényesek.

#### **Kapcsolódó témák**

[Egy megjelenített kép felnagyítása \(Kinagyít\)](#page-277-0)

# <span id="page-326-0"></span>**Blendenyílás Előnéz.**

Ha lenyomva tartja azt a gombot, amelyhez a [Blendenyílás Előnéz.] funkció van rendelve, a készülék csökkenti a rekeszértéket, és fényképezés előtt ellenőrizheti az elmosódottság mértékét.

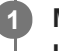

**2**

**MENU → (Felvétel beállítások2) → [ Egyéni gomb] → állítsa be a [Blendenyílás Előnéz.] funkciót a kívánt gombra.**

**Ellenőrizze a képet: nyomja meg azt a gombot, amelyhez a [Blendenyílás Előnéz.] funkció lett hozzárendelve.**

#### **Tipp**

Az előnézet során a rekeszérték módosítható, ugyanakkor világosabb rekesznyílás-beállítás választása esetén előfordulhat, hogy a téma defókuszált lesz. Ajánlatos újból beállítani a fókuszt.

#### **Kapcsolódó témák**

- [Gyakran használt funkciók hozzárendelése gombokhoz \(Egyéni gomb\)](#page-36-0)
- [Felvétel Előnézete](#page-327-0)

# <span id="page-327-0"></span>**Felvétel Előnézete**

Ha lenyomva tartja azt a gombot, amelyhez a [Felvétel Előnézete] funkció van rendelve, az előnézeten ellenőrizheti, hogy milyen lesz a kép az adott DRO beállítás, zársebesség, rekesznyílás és ISO érzékenységi beállítás alkalmazásával. Fényképezés előtt ellenőrizze a végleges felvétel előnézetét.

**MENU → (Felvétel beállítások2) → [ Egyéni gomb] → állítsa be a [Felvétel Előnézete] funkciót a kívánt gombra. 1**

**2 Ellenőrizze a képet: nyomja meg azt a gombot, amelyhez a [Felvétel Előnézete] funkció lett hozzárendelve.**

#### **Tipp**

Az aktuális DRO beállítások, valamint a zársebesség, a rekesznyílás és az ISO érzékenység beállítása tükröződik a [Felvétel Előnézete] képen, de a felvételi beállításoktól függően az effektusok egy része nem tükröződik előnézetben. Ennek ellenére a készülék alkalmazza a választott beállításokat fényképezéskor.

#### **Kapcsolódó témák**

- [Gyakran használt funkciók hozzárendelése gombokhoz \(Egyéni gomb\)](#page-36-0)
- [Blendenyílás Előnéz.](#page-326-0)

# <span id="page-328-0"></span>**Élő Nézet Kijelzés**

Beállítja, hogy a képek a képernyőn az expozíció-kompenzáció, a fehéregyensúly, a [Saját beállít.], illetve a [Kép effektus] hatásával módosítva jelenjenek-e meg.

**1 MENU → (Felvétel beállítások2) → [Élő Nézet Kijelzés] → kívánt beállítás.**

## **A menüelem részletei**

#### **Beállítás Effektus Be:**

Az élő nézetet úgy jeleníti meg, hogy a képen jól látszik az összes alkalmazott beállítás hatása. Ez a beállítás akkor hasznos, ha fényképezés közben ellenőrizni akarja a felvételi beállítások eredményét az Élő nézet képernyőn.

#### **Beállítás Effektus Ki:**

Az Élő nézet képét nem módosítja az expozíciókompenzáció, a fehéregyensúly, a [Saját beállít.], illetve a [Kép effektus] beállítás hatása. A beállítás használata esetén egyszerűen ellenőrizheti a kép kompozícióját. Az Élő nézet kijelzés mindig a megfelelő világossággal jelenik meg, még [Kézi expozíció] módban is. [Beállítás Effektus Ki] választása esetén megjelenik a  $\sqrt{a}$ ja $\sqrt{b}$  ikon az Élő nézet képernyőn.

#### **Tipp**

Harmadik féltől származó vaku – például stúdióvaku – használata esetén az Élő nézet kijelzés bizonyos zársebesség-beállítások mellett sötét lehet. Ha az [Élő Nézet Kijelzés] beállítása [Beállítás Effektus Ki], az Élő nézet kijelzés világos lesz, hogy a kompozíció könnyen ellenőrizhető legyen.

### **Megjegyzés**

A [Élő Nézet Kijelzés] beállított értéke nem lehet [Beállítás Effektus Ki] az alábbi felvételi módokban:

- [Intelligens autom.]
- [Mozgókép]
- $-$  [S&Q Motion]
- Ha az [Élő Nézet Kijelzés] beállítása [Beállítás Effektus Ki], a készített kép világossága eltérhet az Élő nézet kijelzés világosságától.
- Hiába van az [Élő Nézet Kijelzés] opció [Beállítás Effektus Ki] értékre állítva, az elektronikus zár használata esetén a képek megjelenésén tükröződnek a beállítások.

# **SONY**

[Súgóútmutató](#page-0-0)

Digitális fényképezőgép cserélhető objektívvel ILCE-9M2 α9II

# **Rácsvonal**

Annak beállítására szolgál, hogy a rácsvonal megjelenjen-e. A rácsvonal segítségével igazítható a képek kompozíciója.

**1 MENU → (Felvétel beállítások2) → [Rácsvonal] → kívánt beállítás.**

## **A menüelem részletei**

#### **Harmadoló rács:**

Kiegyensúlyozott kompozíciót eredményez, ha a fő témákat a képet harmadoló egyik rácsvonal közelébe helyezi.

### **Négyzetrács:**

A négyzetrácsok megkönnyítik a kompozíció vízszintjének ellenőrzését. Ez hasznos segítség a kompozíció beállításakor tájképek és közeli felvételek készítése esetén, illetve a fényképezőgéppel történő szkenneléskor.

### **Átlós + négyzetrács:**

Egy tárgy átlós vonalra helyezésével energikus, emelkedést sugalló hatást lehet kelteni.

**Ki:**

Nem jeleníti meg a rácsvonalat.

# **FINDER/MONITOR**

Beállítja a kereső és a képernyő közötti kijelzésváltás módját.

**1 MENU → (Felvétel beállítások2) → [FINDER/MONITOR] → kívánt beállítás.**

### **A menüelem részletei**

#### **Automatikus:**

Ha belenéz a keresőbe, működésbe lép a szemérzékelő, és a kijelzés automatikusan a keresőre vált.

#### **Kereső(Kézi):**

A képernyő kikapcsol, és a kép csak a keresőben jelenik meg.

#### **Képernyő(Kézi):**

A kereső kikapcsol, és a kép mindig a képernyőn jelenik meg.

### **Tipp**

A [FINDER/MONITOR] funkciót tetszőleges gombhoz rendelheti. MENU → (Felvétel beállítások2) → [ZV] Egyéni gomb], [En Egyéni gomb] vagy [D Egyéni gomb] → állítsa a [Finder/Monitor kiv.] funkciót a kívánt gombra.

Ha meg akarja tartani a kereső vagy a képernyő kijelzését, állítsa a [FINDER/MONITOR] opciót [Kereső(Kézi)] vagy [Képernyő(Kézi)] értékre.

Ha azt akarja, hogy felvétel közben a képernyő kikapcsolva maradjon, amikor elveszi a keresőről a szemét, állítsa a képernyő kijelzést [Képernyő ki] értékre a DISP gombbal. Válassza a következőket: MENU → (Felvétel beállítások2) → [DISP Gomb] → [Kijelző], és tegyen pipát a [Képernyő ki] opció mellé.

#### **Megjegyzés**

Ha a képernyő ki van húzva, a fényképezőgép szemérzékelője akkor sem érzékeli a szemét, ha a [FINDER/MONITOR] opció beállítása [Automatikus]. A kép továbbra is a képernyőn fog megjelenni.

#### **Kapcsolódó témák**

- [Gyakran használt funkciók hozzárendelése gombokhoz \(Egyéni gomb\)](#page-36-0)
- [DISP Gomb \(Kijelző/Kereső\)](#page-52-0)

# **SONY** [Súgóútmutató](#page-0-0)

Digitális fényképezőgép cserélhető objektívvel ILCE-9M2 α9II

# **Képernyő fényerő.**

Beállítja a képernyő világosságát.

**1 MENU → (Beállítások) → [Képernyő fényerő.] → kívánt beállítás.**

### **A menüelem részletei**

#### **Kézi:**

A felhasználó manuálisan beállíthatja a fényerőt a –2 – +2 tartományon belül.

#### **Napsütéses idő:**

A szabadtéri fényképezéshez állítja be a fényerőt.

#### **Megjegyzés**

A [Napsütéses idő] beállítás beltéri felvételekhez túl világos. Ha beltérben készít felvételt, állítsa a [Képernyő fényerő.] opciót [Kézi] értékre.

# **Kereső fényereje**

Kereső használata esetén a készülék a környezetnek megfelelően beállítja a kereső fényerősségét.

**1 MENU → (Beállítások) → [Kereső fényereje] → kívánt beállítás.**

## **A menüelem részletei**

#### **Automatikus:**

A készülék automatikusan állítja be a képernyő fényerejét.

#### **Kézi:**

Kiválaszthatja a kereső fényerősségét a(z) –2 és +2 közötti tartományból.

# **SONY** [Súgóútmutató](#page-0-0)

Digitális fényképezőgép cserélhető objektívvel ILCE-9M2 α9II

# **Kereső színhőmérs.**

Beállítja az elektronikus kereső színhőmérsékletét.

**1 MENU → (Beállítások) → [Kereső színhőmérs.] → kívánt beállítás.**

# **A menüelem részletei**

#### **–2 és +2 között:**

"-" érték választása esetén a kereső képernyője melegebb színű lesz, "+" érték választása esetén hidegebb színűre változik.

# **Kereső képseb. (állókép)**

Fényképezés közben folyamatosabbá teheti a mozgó témák megjelenítését a kereső képsebességének beállításával. Ez a funkció gyorsan mozgó témák fényképezésekor kényelmes.

#### **MENU → (Felvétel beállítások2) →[ Kereső képseb.] → kívánt beállítás. 1**

A(z) [ Egyéni gomb] opcióval a funkció egy választott gombhoz rendelhető.

### **A menüelem részletei**

#### **Normál:**

A téma normál képsebességgel jelenik meg a keresőben.

#### **Magas:**

Fényképezés közben folyamatosabb a mozgó témák megjelenítése a keresőben.

#### **Megjegyzés**

- Ha a [ $\sim$ Kereső képseb.] beállítása [Magas], a kereső felbontása alacsonyabb.
- A felvételi környezet hőmérsékletétől és a felvételi körülményektől függően előfordulhat, hogy a beállítás automatikusan [Normál]-ra vált akkor is, ha a [ w] Kereső képseb.] beállítása [Magas].
- A [ $\sim$ ] Kereső képseb.] rögzített értéke [Normál] az alábbi esetekben:
	- Lejátszás közben
	- HDMI-kapcsolat közben
	- Ha a fényképezőgépen belüli hőmérséklet megemelkedik
	- Folyamatos felvétel közben, ha a [ Zár típus] beállítása [Automatikus] vagy [Elektronikus zár].

#### **Kapcsolódó témák**

[Gyakran használt funkciók hozzárendelése gombokhoz \(Egyéni gomb\)](#page-36-0)

**1**

**2**

Digitális fényképezőgép cserélhető objektívvel ILCE-9M2 α9II

# **Ellenőrzés fénnyel**

Lehetővé teszi a kompozíció beállítását, ha sötétben készít felvételt. Az expozíciós idő meghosszabbításával még sötétben, például éjszaka a szabadban is ellenőrizheti a kompozíciót a keresőn/képernyőn.

**MENU → (Felvétel beállítások2) → [ Egyéni gomb] → rendelje hozzá az [Ellenőrzés fénnyel] funkciót a kívánt gombhoz.**

**Nyomja meg azt a gombot, amelyhez az [Ellenőrzés fénnyel] funkció lett rendelve, majd fényképezzen.**

- A [Ellenőrzés fénnyel] fényerő a felvétel után is megmarad.
- Ha vissza akarja állítani a képernyő fényerejét normálra, nyomja meg még egyszer azt a gombot, amelyhez a [Ellenőrzés fénnyel] funkció lett rendelve.

#### **Megjegyzés**

- [Ellenőrzés fénnyel] közben az [Élő Nézet Kijelzés] beállítása automatikusan [Beállítás Effektus Ki] értékre vált, és az expozíciókompenzáció és hasonló beállítási értékek hatása nem érvényesül az élő nézet kijelzésben. A [Ellenőrzés fénnyel] beállítás használata csak sötétben ajánlott.
- A készülék automatikusan kikapcsolja a [Ellenőrzés fénnyel] beállítást az alábbi helyzetekben.
	- A fényképezőgép kikapcsolásakor.
	- Ha a felvételi mód P/A/S/M módról nem P/A/S/M módra változott.
	- Ha a fókuszmód beállítása nem kézi fókusz
	- Az [  $\sim$  MF segéd] végrehajtása esetén.
	- Ha [Fókuszállítás] lett kiválasztva.
	- Ha [Fókuszbeállítások] lett kiválasztva.
- [Ellenőrzés fénnyel] beállítás esetén a zársebesség a normálisnál kisebb lehet sötét helyen fényképezés közben. Továbbá mivel a mért fényerőtartomány kiterjed, az expozíció is módosulhat.

#### **Kapcsolódó témák**

[Élő Nézet Kijelzés](#page-328-0)

# **Formázás**

Ha először használ egy memóriakártyát a fényképezőgéppel, javasoljuk, hogy a memóriakártya optimális működése érdekében a fényképezőgép segítségével formázza meg a kártyát. Felhívjuk a figyelmét, hogy a formázás végérvényesen töröl minden adatot a memóriakártyáról, és ezek nem állíthatók később vissza. Mentse értékes adatait számítógépre stb.

**1 MENU → (Beállítások) → [Formázás] → kívánt memóriakártya-nyílás.**

#### **Megjegyzés**

- A formázás véglegesen törli az összes adatot, beleértve a védett képeket és az eltárolt beállításokat (az M1–M4 tárolókból).
- Formázás közben világít a memóriaműködés-jelző. Ne vegye ki a memóriakártyát, ha világít a memóriaműködés-jelző.
- Formázza meg a memóriakártyát a fényképezőgéppel. Ha számítógépen formázza a memóriakártyát, akkor a formázás módjától függően előfordulhat, hogy a memóriakártya nem lesz használható.
- A formázás a memóriakártyától függően több percig is tarthat.
- A memóriakártya nem formázható, ha az akkumulátor töltöttsége 1% alatt van.

# **Felv. mappa kiválasz.**

Ha a [  $\sim$  Fájl/mappa beáll.] alatt a [Mappanév] beállítása [Normál form.], és 2 vagy több mappa van, akkor kijelölheti a képek mentésére szolgáló mappát a memóriakártyán.

**1 MENU→ (Beállítások)→[Felv. mappa kiválasz.]→kívánt mappa.**

#### **Megjegyzés**

- A mappát nem lehet kiválasztani, ha a [ Fájl/mappa beáll.] alatt a [Mappanév] beállítása [Dátum form.].
- Ha a [Felv. adathord. beáll.] alatt a [Felvétel mód] beállítása nem [Normál], akkor mindkét memóriakártyán csak a közös mappát választhatja ki. Ha nincs közös mappa, az [Új mappa] paranccsal létrehozhat egyet.

#### **Kapcsolódó témák**

- [Fájl/mappa beáll. \(állókép\)](#page-339-0)
- [Felv. adathord. beáll.: Felvétel mód](#page-343-0)

# **Új mappa**

Létrehozza az állóképeket tároló új mappát a memóriakártyán. A létrehozott új mappa a meglévő legnagyobb sorszámnál eggyel nagyobb sorszámot kap. A képek az újonnan létrehozott mappában tárolódnak.

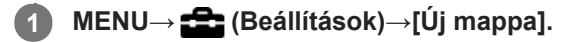

#### **Megjegyzés**

- Ha olyan memóriakártyát helyez a készülékbe, amelyet más készülékkel használtak, majd fényképeket készít, előfordulhat, hogy automatikusan létrejön egy új mappa.
- Egy mappában összesen legfeljebb 4 000 kép tárolható. Amikor megtelik egy mappa, a készülék automatikusan új mappát hozhat létre.
- Ha a [Felv. adathord. beáll.] alatt a [Felvétel mód] beállítása nem [Normál], egy új mappa jön létre a memóriakártya-nyílásokba helyezett mindkét memóriakártyán aktuálisan használt legnagyobb sorszámnál eggyel nagyobb sorszámmal.
- Ha a [Felv. adathord. beáll.] alatt a [Felvétel mód] beállítása nem [Normál], és egy képet készít, automatikusan létrejöhet egy új mappa.

#### **Kapcsolódó témák**

[Felv. adathord. beáll.: Felvétel mód](#page-343-0)

# <span id="page-339-0"></span>**SONY** [Súgóútmutató](#page-0-0)

Digitális fényképezőgép cserélhető objektívvel ILCE-9M2 α9II

# **Fájl/mappa beáll. (állókép)**

Beállíthatja az állóképek fájlnevét, és a készített fényképek tárolására szolgáló mappákat is megadhatja.

**1 MENU → (Beállítások) → [ Fájl/mappa beáll.] → kívánt beállítás.**

## **A menüelem részletei**

#### **Fájlszámozás:**

Beállíthatja az állóképekhez rendelt fájlnevek számozási módját.

[Folyamatos]: Nem nullázza le az egyes mappákban lévő fájlnevek számát.

[Visszaállítás]: Minden mappa esetében nulláról kezdi a fájlok számozását.

#### **Fájlsz. kénysz. vissza.:**

Visszaállítja az állóképfájlok számát, és új mappát hoz létre.

#### **Fájlnév megadása:**

Megadhatja a fájlnevek első három karakterét.

#### **Mappanév:**

Beállíthatja a mappanevek hozzárendelésének módját.

[Normál form.]: A mappák neve "mappa sorszám + MSDCF". Példa: 100MSDCF

[Dátum form.]: A mappák neve "mappa sorszám + É (az évszám utolsó számjegye)/HH/NN". Példa: 10090405 (mappasorszám: 100; dátum: 04/05/2019)

#### **Tipp**

- A [Fájlszámozás] és a [Fájlnév megadása] beállítása az 1. és a 2. nyílásra is érvényes.
- Ha a [Fájlszámozás] beállítása [Folyamatos], a készülék a [Felv. adath. elsőbb.] beállítás megváltoztatása esetén is sorban rendeli a számokat a különböző memóriakártyákon lévő fájlokhoz.

#### **Megjegyzés**

- A [Fájlnév megadása] mezőbe csak nagybetűk, számok és aláhúzás karakter írhatók be. Az aláhúzás karakter nem használható első karakterként.
- A [Fájlnév megadása] mező segítségével megadott három karakter csak a beállítás megadása után rögzített fájlokra vonatkozik.

# **Fájlbeállítások (mozgókép)**

Beállíthatja a rögzített mozgóképek fájlnevének beállításait.

**1 MENU → (Beállítások) → [ Fájlbeállítások] → kívánt beállítás.**

### **A menüelem részletei**

#### **Fájlszámozás:**

Beállíthatja, hogyan rendeljen a készülék a mozgóképfájlokhoz sorszámot.

[Folyamatos]: A készülék akkor sem nullázza le a sorszámokat, ha a memóriakártya megváltozik.

[Visszaállítás]: Lenullázza a sorszámozást, ha módosul a memóriakártya.

#### **Sorozatsz. visszaáll.:**

A készülék lenullázza a sorszámozást, ha a [Fájlszámozás] beállítása [Folyamatos].

#### **Fájlnév formátuma:**

Beállíthatja a mozgókép-fájlnevek formátumát.

[Normál]: A rögzített mozgókép fájlneve "C" karakterrel kezdődik. Példa: C0001

[Cím]: A rögzített mozgókép fájlneve "cím+fájlsorszám" lesz.

[Dátum + Cím]: A rögzített mozgókép fájlneve "dátum+cím+fájlsorszám" lesz.

[Cím + Dátum]: A rögzített mozgókép fájlneve "cím+dátum+fájlsorszám" lesz.

#### **Cím névbeállításai:**

A cím akkor adható meg, ha a [Fájlnév formátuma] beállítása [Cím], [Dátum + Cím] vagy [Cím + Dátum].

#### **Tipp**

- A [Fájlszámozás] és a [Fájlnév formátuma] beállítása az 1. és a 2. nyílásra is érvényes.
- Ha a [Fájlszámozás] beállítása [Folyamatos], a készülék a [Felv. adath. elsőbb.] beállítás megváltoztatása esetén is sorban rendeli a számokat a különböző memóriakártyákon lévő fájlokhoz.

#### **Megjegyzés**

- A [Cím névbeállításai] mezőben csak alfanumerikus karakterek és szimbólumok adhatók meg. Legfeljebb 37 karakter írható be.
- A [Cím névbeállításai] opció használatával megadott címek csak a beállítás után rögzített mozgóképekre vonatkoznak.
- A [ $\Box$ ] Fájlbeállítások] nem vonatkozik AVCHD mozgóképekre.
- Nem állíthatja be, hogy a mappanevek hogyan legyenek hozzárendelve mozgóképekhez.
- Ha SDHC memóriakártyát használ, a [Fájlnév formátuma] beállítás rögzített értéke [Normál].
- Ha fájlok törlése stb. miatt vannak fel nem használt számok, akkor a "9999"-es számozású mozgókép után a készülék ezeket újból felhasználja.

# **Szab. tárhely megjel.**

A behelyezett memóriakártyára rögzíthető mozgóképek felvételi idejének megjelenítésére szolgál. A behelyezett memóriakártyára rögzíthető állóképek számát is megjeleníti.

**1 MENU → (Beállítások) → [Szab. tárhely megjel.] → kívánt memóriakártya-nyílás.**

# <span id="page-342-0"></span>**Felv. adathord. beáll.: Felv. adath. elsőbb.**

Kiválaszthatja, hogy a felvétel céljául melyik memóriakártya-nyílás szolgáljon. [Nyílás 1] az alapértelmezett beállítás. Ha nem akarja módosítani a beállításokat, és csak egy memóriakártyát fog használni, használja az 1. nyílást.

**1 MENU → (Beállítások) → [Felv. adathord. beáll.] → [Felv. adath. elsőbb.] → kívánt nyílás.**

### **A menüelem részletei**

#### **Nyílás 1:**

A 1. nyílásban lévő adathordozó kijelölése.

#### **Nyílás 2:**

A 2. nyílásban lévő adathordozó kijelölése.

#### **Tipp**

Ha azt akarja, hogy egy kép egyidejűleg két memóriakártyára legyen rögzítve, vagy a rögzített képeket képtípus alapján két külön memóriakártyára akarja rendezni (állókép/mozgókép), használja a [Felvétel mód] lehetőséget.

#### **Kapcsolódó témák**

- [Használható memóriakártyák](#page-68-0)
- [Felv. adathord. beáll.: Felvétel mód](#page-343-0)
- [A lejátszás forrásául szolgáló memóriakártya kiválasztása \(Lejátsz. adath. kivál.\)](#page-291-0)

# <span id="page-343-0"></span>**Felv. adathord. beáll.: Felvétel mód**

Kiválaszthatja a képek rögzítési módszerét, például hogy egy kép egyidejűleg két memóriakártyára legyen rögzítve, vagy a különböző típusú képek két külön kártyára kerüljenek.

**1 MENU → (Beállítások) → [Felv. adathord. beáll.] → [Felvétel mód] → kívánt beállítás.**

### **A menüelem részletei**

#### **Normál:**

A [Felv. adath. elsőbb.] alatt kijelölt memóriakártya-nyílásban lévő memóriakártyára menti a képeket.

#### **Egyidejű felvétel( ):**

Az állóképeket mindkét memóriakártyára menti, a mozgóképeket a [Felv. adath. elsőbb.] alatt kijelölt memóriakártyanyílásban lévő memóriakártyára menti.

### **Egyidejű felvétel( ):**

A [Felv. adath. elsőbb.] alatt kijelölt memóriakártya-nyílásban lévő memóriakártyára menti az állóképeket, a mozgóképeket mindkét memóriakártyára menti.

### **Egyid. felv. (** $\overline{}$ **/ <b>| | | |**  $\overline{)}$

Az állóképeket és a mozgóképeket is mindkét memóriakártyára menti.

#### **Rendez(RAW/JPEG):**

A [Felv. adath. elsőbb.] alatt kijelölt memóriakártya-nyílásban lévő memóriakártyára JPEG formátumban menti a képeket, a másik memóriakártyára pedig RAW formátumban. A [Felv. adath. elsőbb.] alatt kijelölt memóriakártya-nyílásban lévő memóriakártyára menti a mozgóképeket.

#### **Rendez(JPEG/RAW):**

A [Felv. adath. elsőbb.] alatt kijelölt memóriakártya-nyílásban lévő memóriakártyára RAW formátumban menti a képeket, a másik memóriakártyára pedig JPEG formátumban. A [Felv. adath. elsőbb.] alatt kijelölt memóriakártya-nyílásban lévő memóriakártyára menti a mozgóképeket.

### **Rendez(**  $\sqrt{ }$ / 打):

A [Felv. adath. elsőbb.] alatt kijelölt memóriakártya-nyílásban lévő memóriakártyára menti az állóképeket, a mozgóképeket pedig a másik memóriakártyára.

#### **Tipp**

Ha a [Felvétel mód] beállítása [Rendez(RAW/JPEG)] vagy [Rendez(JPEG/RAW)], ha a [RAW & JPEG] nincs kiválasztva a [ $\triangleright$ Fájlformátum] alatt, csak a kijelölt formátumú fájlokat rögzíti a készülék.

#### **Kapcsolódó témák**

- [Használható memóriakártyák](#page-68-0)
- [Felv. adathord. beáll.: Felv. adath. elsőbb.](#page-342-0)

# **Felv. adathord. beáll.: Auto. felv. adat. vált.**

Ha egy használatban lévő memóriakártya megtelik, vagy elfelejt kártyát helyezni a nyílásba, a másik memóriakártyára még rögzíthet képeket.

**1 MENU → (Beállítások) → [Felv. adathord. beáll.] → [Auto. felv. adat. vált.] → kívánt beállítás.**

## **A menüelem részletei**

#### **Be:**

A fényképezőgép automatikusan a másik memóriakártyára kezdi rögzíteni a képeket, ha a használatban lévő memóriakártya megtelik, vagy elfelejtett kártyát behelyezni.

**Ki:**

A fényképezőgép nem végez [Auto. felv. adat. vált.] műveletet.

### **Hogyan váltja a fényképezőgép a használatban lévő memóriakártya-nyílást**

#### **Ha a [Felvétel mód] beállítása [Normál]:**

Ha a használatban lévő memóriakártyára nem lehet képeket rögzíteni, a [Felv. adath. elsőbb.] funkció automatikusan vált, és a másik memóriakártyára rögzíti a képeket.

Ha ez a másik memóriakártya megtelik, a fényképezőgép újra a korábbi memóriakártyára kezd rögzíteni.

Példa: Ha a [Felv. adath. elsőbb.] beállítása [Nyílás 1]

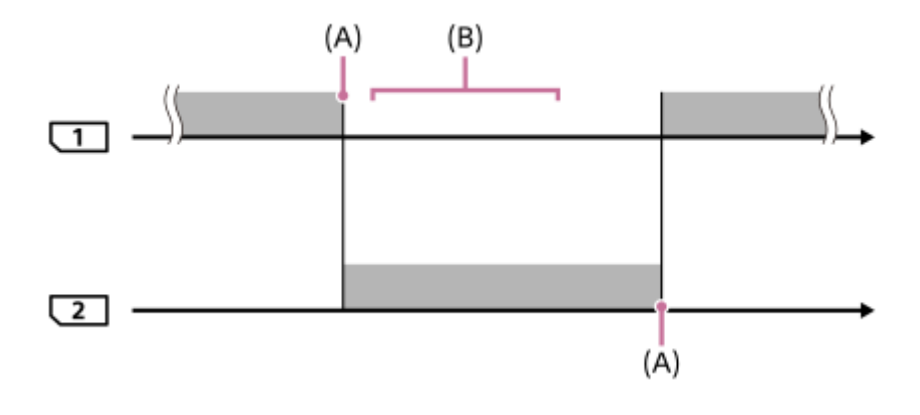

**Example:** Képek rögzítése

(A): Többé nem lehet a memóriakártyára rögzíteni (megtelt stb.).

(B): A memóriakártya egy rögzítésre alkalmasra lett cserélve.

#### **Amikor egy képet egyszerre két memóriakártyára ment a készülék:**

- Allóképek rögzítése: a [Felvétel mód] beállítása [Egyidejű felvétel( $\sim$ )]
- $\blacksquare$  Mozgóképek rögzítése: a [Felvétel mód] beállítása [Egyidejű felvétel( $\blacksquare$ )]
- Allóképek és mozgóképek rögzítése: a [Felvétel mód] beállítása [Egyid. felv. ( $\overline{N}$ / [ $\overline{1}$ ])]

Ha valamelyik memóriakártya megtelik, a fényképezőgép abbahagyja az egyidejű felvételt. Ha eltávolítják a megtelt memóriakártyát, a fényképezőgép a másik memóriakártyára kezd rögzíteni.

Ha a megtelt memóriakártyát rögzítésre alkalmas memóriakártyára cserélik, a fényképezőgép a kiválasztott beállítással újrakezdi az egyidejű rögzítést.

Példa: Ha a [Felv. adath. elsőbb.] beállítása [Nyílás 1] ([Felvétel mód]: [Egyid. felv.  $(\overline{M}/[\overline{M}])$ ])

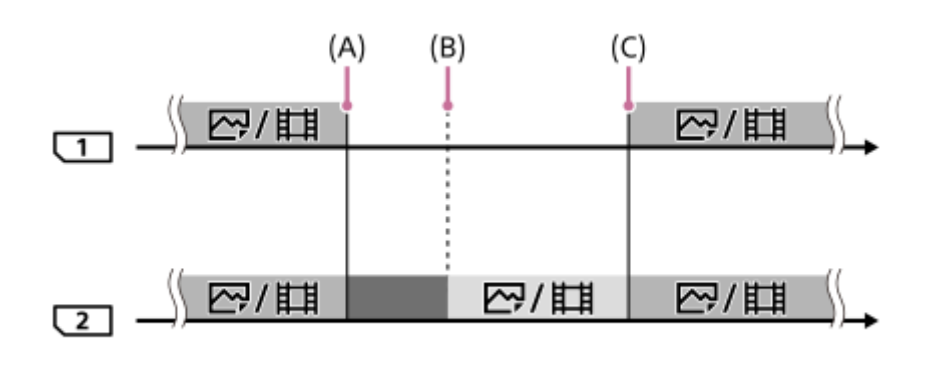

- : Egyidejű rögzítés választható.
- : A rögzítés le van tiltva.

: Nem lehet egy képet egyszerre több helyre rögzíteni.

- (A): Többé nem lehet a memóriakártyára rögzíteni (megtelt stb.).
- (B): A memóriakártya el lett távolítva.

(C): Egy rögzítésre alkalmas memóriakártya lett behelyezve.

- Az egyidejűleg több helyre nem rögzített képeket (például [Egyidejű felvétel(  $\|$  )] esetén az állóképeket) a fényképezőgép továbbra is a másik memóriakártyára kezdi rögzíteni, ha a használatban lévő memóriakártya megtelik.
- Ha mozgóképfelvétel közben telik meg a használatban lévő memóriakártya, akkor a felvétel befejezéséig a készülék a másik memóriakártyán folytatja a mozgókép rögzítését.

### **Ha a RAW és a JPEG formátumú képeket két külön memóriakártyára rögzíti a készülék:**

Ha a [Felvétel mód] beállítása [Rendez(RAW/JPEG)] vagy [Rendez(JPEG/RAW)], és a [ w] Fájlformátum] beállítása [RAW & JPEG]

Ha valamelyik memóriakártya megtelik, a fényképezőgép abbahagyja a felvételt. Ha eltávolítják a megtelt memóriakártyát, a fényképezőgép a RAW és a JPEG formátumú fájlokat is a másik memóriakártyára kezd rögzíteni. Ha a megtelt memóriakártyát rögzítésre alkalmas memóriakártyára cserélik, a fényképezőgép a kiválasztott beállítással újrakezdi a két képtípus elkülönített rögzítését.

Példa: Ha a [Felv. adath. elsőbb.] beállítása [Nyílás 1] ([Felvétel mód]: [Rendez(RAW/JPEG)])

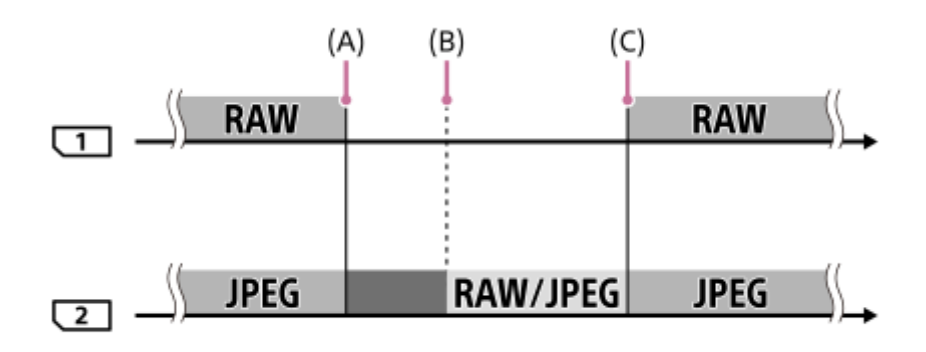

: A képek fájlformátum szerint elkülönülnek.

- : Az állóképfelvétel le van tiltva (mozgóképek rögzíthetők).
	- : A képek nem válogathatók szét.
- (A): Többé nem lehet a memóriakártyára rögzíteni (megtelt stb.).
- (B): A memóriakártya el lett távolítva.
- (C): Egy rögzítésre alkalmas memóriakártya lett behelyezve.
- Ha mozgóképfelvétel közben megtelik a használatban lévő memóriakártya, akkor a fényképezőgép a másik memóriakártyára kezd rögzíteni.

#### **Ha az állóképeket és a mozgóképeket két külön memóriakártyára rögzíti a készülék:**

Ha a [Felvétel mód] beállítása [Rendez( $\sim$ ]/ $\parallel$ ]

Ha valamelyik memóriakártya megtelik, a készülék az állóképeket és a mozgóképeket is a másik memóriakártyára rögzíti.

Ha a megtelt memóriakártyát rögzítésre alkalmas memóriakártyára cserélik, a fényképezőgép a kiválasztott beállítással újrakezdi a két képtípus elkülönített rögzítését.

Példa: Ha a [Felv. adath. elsőbb.] beállítása [Nyílás 1] ([Felvétel mód]: [Rendez( $\overline{(\vee\vee)}$ / $\overline{\Box}$ ])])

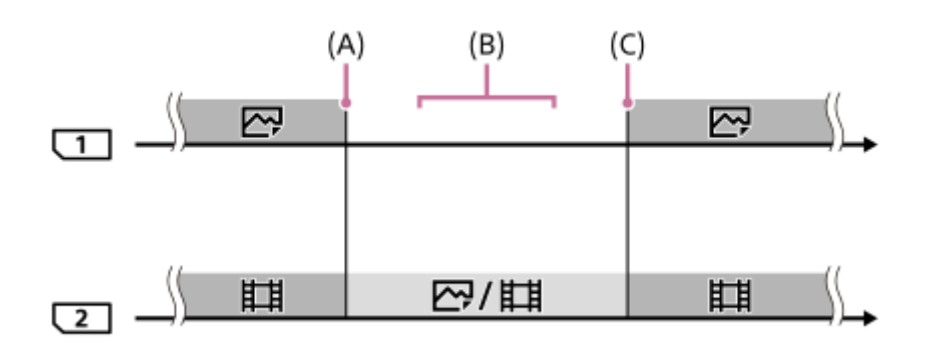

<sup>:</sup> A képek képtípus szerint elkülönülnek.

- : A képek nem válogathatók szét.
- (A): Többé nem lehet a memóriakártyára rögzíteni (megtelt stb.).
- (B): A memóriakártya el lett távolítva.
- (C): Egy rögzítésre alkalmas memóriakártya lett behelyezve.

#### **Tipp**

- A képernyőn egy nyíl szimbólum mutatja, hogy melyik nyílásban lévő memóriakártyára történik a képek rögzítése. Ha az [Auto. felv. adat. vált.] funkcióval nyílást vált a fényképezőgép, cserélje ki a korábban használt nyílásban lévő memóriakártyát egy rögzítésre alkalmasra.
- Ha a [Felvétel mód] beállítása [Normál], a [Felv. adath. elsőbb.] beállítás automatikusan váltani fog, ha a készülék nyílást vált. Ha újra a váltás előtti kártyahelyre kíván rögzíteni a [Felv. adath. elsőbb.] funkcióval válassza ki újra a kívánt nyílást.
- Ha mindig a [Felvétel mód] és a [Felv. adath. elsőbb.] beállításokkal akar felvételt készíteni, állítsa az [Auto. felv. adat. vált.] opciót [Ki] értékre.

#### **Kapcsolódó témák**

- [Használható memóriakártyák](#page-68-0)
- [Mozgókép-felvételi idők](#page-703-0)
- [Felv. adathord. beáll.: Felv. adath. elsőbb.](#page-342-0)

# **Képkez. fájl helyreáll.**

A képfájlok számítógéppel való szerkesztése problémát okozhat a képkezelő fájlban. Ilyen esetekben a memóriakártyán lévő képeket nem lehet lejátszani a készülékkel. Ha előfordul ez a probléma, a [Képkez. fájl helyreáll.] funkcióval kijavíthatja a fájlt.

# **1 MENU → (Beállítások) → [Képkez. fájl helyreáll.] → kívánt memóriakártya-nyílás → [Bevitel].**

#### **Megjegyzés**

- Ha az akkumulátoregység nagyon le van merülve, a képkezelő fájlokat nem lehet kijavítani. Kellőképpen feltöltött akkumulátoregységet használjon.
- A memóriakártyára rögzített képeket nem törli a [Képkez. fájl helyreáll.].

# **SONY** [Súgóútmutató](#page-0-0)

Digitális fényképezőgép cserélhető objektívvel ILCE-9M2 α9II

# **Audió jelek**

Beállítja, hogy a készülék adjon-e hangot.

**1 MENU → (Felvétel beállítások2) → [Audió jelek] → kívánt beállítás.**

# **A menüelem részletei**

### **Be:összes:**

A készülék hanggal jelzi például a fókusz beállítását az exponáló gomb félig történő lenyomásakor.

### **Be: E. zártól eltérő:**

A készülék hanggal jelzi például a fókusz beállítását az exponáló gomb félig történő lenyomásakor. Az elektronikus zár nem ad semmilyen hangot.

#### **Be: Csak elektr. zár:**

Csak az elektronikus zár ad hangot. A készülék nem jelzi hanggal például a fókusz beállítását az exponáló gomb félig történő lenyomásakor.

### **Ki:**

A készülék nem ad hangot.

### **Megjegyzés**

Ha a [Fókusz mód] beállítása [Folyamatos AF], a fényképezőgép nem ad hangjelzést a témára fókuszáláskor.

# **Energiatak. ü.m. kez.**

Beállíthatja, hogy a készülék felhasználói tétlenség esetén mennyi idő múlva váltson energiatakarékos módra, hogy elkerülje az akkumulátoregység lemerülését. Ha vissza akar térni felvétel módba, végezzen el valamilyen műveletet, például nyomja le félig az exponáló gombot.

**1 MENU → (Beállítások) → [Energiatak. ü.m. kez.] → kívánt beállítás.**

### **A menüelem részletei**

**30 perc/5 perc/2 perc/1 perc/10 másodperc**

#### **Megjegyzés**

- Ha hosszabb ideig nem használja a készüléket, kapcsolja ki.
- Az energiatakarékos üzemmód inaktivált a következő esetekben:
	- Amikor a készülék áramellátása USB-kapcsolaton keresztül történik
	- Diabemutatók lejátszása közben
	- FTP-átvitel közben
	- Mozgóképfelvétel készítése közben
	- Számítógéphez vagy tévéhez csatlakoztatva
	- Ha az [IR távirányító] beállítása [Be]
	- Ha a [Bluetooth távirányító] beállítása [Be]

# **Auto. KIkapcs. hőm.**

Beállíthatja a fényképezőgép hőmérsékletét, és hogy a fényképezőgép milyen hőmérsékletnél kapcsoljon ki automatikusan felvétel közben. [Magas] beállítás esetén akkor is tovább fényképezhet, ha a fényképezőgép hőmérséklete magasabb a normálisnál.

**1 MENU → (Beállítások) → [Auto. KIkapcs. hőm.] → kívánt beállítás.**

## **A menüelem részletei**

### **Normál:**

A kikapcsolás funkcióhoz beállíthatja, hogy a fényképezőgépnek milyen a normál hőmérséklete.

#### **Magas:**

Beállíthat egy [Normál] feletti hőmérsékletet, amely elérésekor a fényképezőgép kikapcsol.

## **Megjegyzések [Auto. KIkapcs. hőm.] [Magas] beállítás használatához**

- Ne fényképezzen a fényképezőgépet kézben tartva. Használjon állványt.
- A fényképezőgépet hosszabb ideig kézben tartva alacsony hőmérsékletű égési sérülések keletkezhetnek.

## **Megjegyzés**

A körülményektől és a fényképezőgép hőmérsékleti viszonyaitól függően az is előfordulhat, hogy az [Auto. KIkapcs. hőm.] [Magas] értékre állítása sem módosítja a mozgóképek folyamatos felvételi idejét.

#### **Kapcsolódó témák**

[Mozgókép-felvételi idők](#page-703-0)

# **Porlerakódás csökk.**

Ha por vagy szennyeződés jut a fényképezőgépbe, és a képérzékelő felületére tapad, tisztítsa meg a képérzékelőt a [Tisztítási mód] segítségével. A képérzékelő beszennyeződésének megelőzése érdekében beállíthatja, hogy a fényképezőgép kikapcsolásakor záródjon-e a rekeszzár.

Ez a funkció csak akkor használható, ha a fényképezőgép rendszerszoftvere (firmware) 2.00 vagy újabb verziójú.

**1 MENU → (Beállítások) → [Porlerakódás csökk.] → kívánt beállítás.**

### **A menüelem részletei**

#### **Tisztítási mód :**

A képérzékelő enyhén rezegve lerázza magáról a port. Ha szükséges, kereskedelmi forgalomban kapható kézi levegőpumpával tisztítsa meg a képérzékelő felületét.

#### **Zár kikapcsoláskor :**

Beállíthatja, hogy a fényképezőgép kikapcsolásakor záródjon-e a rekeszzár. ([Be]/[Ki])

Ha a [Be] lehetőséget választja, a rekeszzár záródni fog, ha az ON/OFF tápkapcsolót OFF helyzetbe állítja. Megjegyzés: előfordulhat, hogy eltart egy ideig, amíg a rekeszzár záródik, miután az ON/OFF tápkapcsolót OFF helyzetbe állította.

A zár hangot is ad, amikor az ON/OFF tápkapcsolót ON vagy OFF helyzetbe állítja.

#### **Tipp**

Ha saját kezűleg akarja megtisztítani a képérzékelőt, válassza a [Tisztítási mód] funkciót, vagy a [Zár kikapcsoláskor] opciót állítsa [Ki] értékre.

#### **Megjegyzés**

- Ha a [Zár kikapcsoláskor] beállítása [Be], helyezze fel a fényképezőgépre az objektívsapkát, mielőtt elteszi. Ellenkező esetben a fényképezőgépben egy erős fényforrás, például a napfény fókuszba kerülhet, és füst vagy tűz keletkezhet. Ha az objektívsapka nincs felhelyezve, akkor is keletkezhet füst vagy tűz, ha a fényforrás éppen csak a látószögön kívül van.
- A zárt rekeszzárat nem szabad ujjal érinteni vagy levegőpumpával tisztítani! Ellenkező esetben megsérülhet a rekeszzár.
- Ha félő, hogy vízcseppek tapadhatnak a zárra, állítsa a [Zár kikapcsoláskor] opciót [Ki] értékre. Ha a [Zár kikapcsoláskor] beállítása [Be], vízcseppek tapadhatnak a zárra, ami meghibásodást okozhat.
- A tisztítás elindítása előtt ellenőrizze, hogy az akkumulátor töltöttsége eléri-e a **dezet aztal** szintet (3 töltöttséget jelző ikon).
- Előfordulhat, hogy az energiatakarékos mód aktiválódása vagy az akkumulátor lemerülése miatt a rekeszzár akkor sem zárul, ha a [Zár kikapcsoláskor] beállítása [Be]. Ebben az esetben a fényképezőgép be- és kikapcsolásával zárható a rekeszzár.

#### **Kapcsolódó témák**

[A képérzékelő tisztítása](#page-700-0)

# **IR távirányító**

A készülék kezeléséhez és fényképezéshez az RMT-DSLR1 vezeték nélküli távvezérlőn (külön megvásárolható) és az RMT-DSLR2 vezeték nélküli távvezérlőn (külön megvásárolható) a következőket használhatja: SHUTTER gomb, 2SEC gomb (2 másodperces késleltetésű exponálás), START/STOP gomb (vagy a Movie gomb (csak az RMT-DSLR2 esetében)). További információkat az infravörös távvezérlő kezelési útmutatójában talál.

**1 MENU → (Beállítások) → [IR távirányító] → kívánt beállítás.**

### **A menüelem részletei**

#### **Be:**

Engedélyezi az infravörös távvezérlő üzemmódot.

#### **Ki:**

Nem engedélyezi az infravörös távvezérlő üzemmódot.

### **Megjegyzés**

- Az objektív vagy a lencse napellenzője akadályozhatja az infravörös jelvevő működését. Használja olyan helyzetben az infravörös távvezérlőt, hogy a jel eljusson a készülékhez.
- Ha a [IR távirányító] beállítása [Be], a készülék nem kapcsol át energiatakarékos módba. Infravörös távvezérlő használata után állítsa be a [Ki] értéket.
- A [Bluetooth távirányító] opció [Be] beállítása esetén infravörös távvezérlő nem használható.

# **NTSC/PAL választó**

A készülékkel készített mozgóképeket NTSC/PAL rendszerű TV-n játssza le.

**1 MENU → (Beállítások) → [NTSC/PAL választó] → [Bevitel]**

#### **Megjegyzés**

Ha olyan memóriakártyát helyez be, amit előtte másik videorendszerrel formáztak, egy üzenet jelenik meg, és kéri a kártya újraformázását.

Ha másik rendszerű felvételt akar készíteni, formázza újra a memóriakártyát, vagy használjon másik memóriakártyát.

- Ha az [NTSC/PAL választó] használatával módosítja az alapértelmezett beállítást, az "NTSC-n fut." vagy a "PAL-n fut." üzenet jelenik meg az indítóképernyőn.
- Ha az [NTSC/PAL választó] beállítása PAL, a kereső, illetve a fényképezőgép vagy a HDMI kapcsolattal csatlakozó eszköz képernyője kis időre elsötétülhet az alábbi esetekben. Ez nem utal hibás működésre.
	- Mozgóképfelvétel indításakor vagy leállításakor, ha a beállított felvételi mód nem  $\pm\pm$  (Mozgókép) vagy  $S\&0$ .
	- $-$  Ha másik felvételi módot választ  $\Box$  (Mozgókép) vagy  $S&Q$  helyett.
	- Ha lejátszás módra váltás után első alkalommal indít mozgóképlejátszást.

# **HDMI beállítások: HDMI felbontás**

Ha a készüléket egy HD (High Definition) TV-hez csatlakoztatja a HDMI-csatlakozók és egy HDMI-kábel (külön megvásárolható) segítségével, akkor HDMI felbontás is kiválasztható a képek TV-n történő megjelenítéséhez.

**1 MENU → (Beállítások) → [HDMI beállítások] → [HDMI felbontás] → kívánt beállítás.**

### **A menüelem részletei**

#### **Automatikus:**

A készülék automatikusan felismeri a HD TV-t, és beállítja a felbontást.

#### **2160p/1080p:**

A jelek 2160p/1080p minőségben jelennek meg.

#### **1080p:**

A jelek HD képminőségben jelennek meg (1080p).

#### **1080i:**

A jelek HD képminőségben jelennek meg (1080i).

#### **Megjegyzés**

Ha az [Automatikus] beállítást használva a képek nem jelennek meg jól, a csatlakoztatott tévékészülék típusától függően válassza a következő lehetőségek egyikét: [1080i], [1080p] vagy [2160p/1080p].

# **HDMI beállítások: 24p/60p kimenet (mozgókép) (Csak 1080 60i -kompatibilis modellek esetében)**

Az 1080/24p vagy 1080/60p HDMI kimeneti formátumot választhatja, ha a [ F Rögzítési Beállít.] beállítása [24p 50M], [24p 60M] vagy [24p 100M].

**1 MENU → (Beállítások) → [HDMI beállítások] → [HDMI felbontás] → [1080p] vagy [2160p/1080p].**

**2 MENU → (Beállítások) → [HDMI beállítások] → [ 24p/60p kimenet] → kívánt beállítás.**

### **A menüelem részletei**

#### **60p:**

A készülék 60p formátumban küldi a mozgóképeket a kimenetre.

#### **24p:**

A készülék 24p formátumban küldi a mozgóképeket a kimenetre.

#### **Megjegyzés**

Az 1. és a 2. lépés sorrendje tetszőleges.

#### **Kapcsolódó témák**

[Rögzítési Beállít. \(mozgókép\)](#page-253-0)

# **HDMI beállítások: HDMI info. megjelen.**

Kiválaszthatja, hogy megjelenjenek a felvételi információk, ha a készülék és a TV-készülék HDMI-kábellel (külön megvásárolható) csatlakozik egymáshoz.

**1 MENU → (Beállítások) → [HDMI beállítások] → [HDMI info. megjelen.] → kívánt beállítás.**

### **A menüelem részletei**

#### **Be:**

Megjelennek a felvételi információk a TV-készüléken.

A rögzített kép és a felvételi információk megjelennek a TV-készüléken, de semmi nem jelenik meg a fényképezőgép képernyőjén.

#### **Ki:**

Nem jelennek meg a felvételi információk a TV-készüléken.

Csak a rögzített kép jelenik meg a TV-készüléken, míg a fényképezőgép képernyőjén megjelenik a rögzített kép és a felvételi információk.

#### **Megjegyzés**

Ha a fényképezőgép egy HDMI eszközhöz van csatlakoztatva, és a [ Fi Fájlformátum] beállítása [XAVC S 4K], a beállítás [Ki] értékre vált.

# **HDMI beállítások: TC kimenet (mozgókép)**

Beállíthatja, hogy el legyen-e küldve külön rétegben a TC (time code; időkód) információ a HDMI-csatlakozón keresztül kiküldött jellel, amikor a jelet egy professzionális felhasználásra tervezett készülék fogadja.

Ez a funkció külön rétegben küldi el az időkód információkat a HDMI kimenőjellel. A készülék digitális adatok formájában küldi el az időkód információkat, nem képernyőn megjelenő kép formájában. A csatlakoztatott készülék a digitális adatokból kiolvashatja az időadatokat.

# **1 MENU → (Beállítások) → [HDMI beállítások] → [ TC kimenet] → kívánt beállítás.**

### **A menüelem részletei**

### **Be:**

A készülék elküldi az időkódot más készülékeknek.

### **Ki:**

A készülék nem küldi el az időkódot más készülékeknek.

### **Megjegyzés**

Ha a [ $\Box$ ] TC kimenet] beállított értéke [Be], akkor előfordulhat, hogy a kép átvitele a tévékészülékre vagy a felvevőeszközre nem lesz megfelelő. Ilyen esetekben állítsa a [H] TC kimenet] opciót [Ki] értékre.

# **HDMI beállítások: REC vezérlés (mozgókép)**

Ha a fényképezőgépet külső felvevőhöz/lejátszóhoz csatlakoztatja, a fényképezőgéppel távvezérelheti, hogy a felvevő/lejátszó mikor indítsa/állítsa le a felvételt.

**1 MENU → (Beállítások) → [HDMI beállítások] → [ REC vezérlés] → kívánt beállítás.**

## **A menüelem részletei**

#### **Be:**

A fényképezőgép készen áll arra, hogy felvételi parancsot adjon egy külső felvevőnek/lejátszónak.

**EXTEC** A fényképezőgép felvételi parancsot küld egy külső felvevőnek/lejátszónak.

#### **Ki:**

A fényképezőgép nem tud felvételi parancsot küldeni a felvétel elindítására/leállítására egy külső felvevőnek/lejátszónak.

### **Megjegyzés**

- A [ $\Box$ ] REC vezérlés] funkcióval kompatibilis külső felvevők/lejátszók esetében érhető el.
- A [ REC vezérlés] funkció használata esetén (Mozgókép) felvételi módot állítson be.
- Ha a [ $\Box$ ] TC kimenet] beállítása [Ki], a [ $\Box$ ] REC vezérlés] funkció nem használható.
- A felvevő/lejátszó beállításától vagy állapotától függően előfordulhat, hogy a **et kele**nése megjelenése ellenére se működik megfelelően a külső felvevő/lejátszó. Használat előtt ellenőrizze, hogy a külső felvevő/lejátszó megfelelően működik-e.
# **HDMI beállítások: HDMI-VEZÉRLÉS**

Ha a készüléket HDMI-kábel segítségével (külön megvásárolható) "BRAVIA" Sync rendszerrel kompatibilis televízióhoz csatlakoztatja, a televízió távirányítóját a televíziókészülék felé irányítva üzemeltetheti a készüléket.

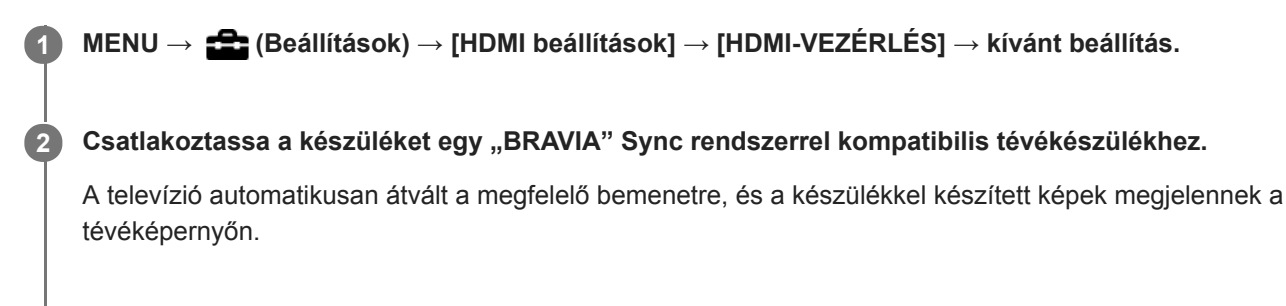

**3 Nyomja meg a televízió távirányítójának SYNC MENU gombját.**

**4 A készüléket a tévékészülék távirányítójával működtetheti.**

### **A menüelem részletei**

### **Be:**

A készüléket egy tévékészülék távirányítójával működtetheti.

### **Ki:**

A készüléket nem működtetheti egy tévékészülék távirányítójával.

### **Megjegyzés**

- Ha a készüléket HDMI-kábellel csatlakoztatja egy tévékészülékhez, a választható menüelemek száma korlátozott.
- A [HDMI-VEZÉRLÉS] lehetőség csak "BRAVIA" Sync rendszerrel kompatibilis televízió esetében érhető el. A SYNC MENU működése is változik a használt tévékészüléknek megfelelően. További részleteket a televízióhoz mellékelt használati utasításban talál.
- Ha a készülék nem kívánt műveleteket hajt végre a TV távirányítójával végzett utasításokra reagálva, amikor a készülék más gyártó tévékészülékéhez van HDMI kapcsolattal csatlakoztatva, válassza a következőket: MENU →  $\Box$  (Beállítások) → [HDMI beállítások] → [HDMI-VEZÉRLÉS] → [Ki].

# **USB csatlakozás**

Kiválaszthatja az USB-csatlakozási módot arra az esetre, ha a készülék számítógéphez stb. csatlakozik. Válassza a következőket: MENU → (Hálózat) → [Irányítás o.telefonnal] → [Irányítás o.telefonnal] → [Ki]. Állítsa a MENU →  $\bigoplus$  (Hálózat) → [PC távkapcsolat fun.] → [PC távkapcsolat] opciót is [Ki] értékre.

**1 MENU → (Beállítások) → [USB csatlakozás] → kívánt beállítás.**

### **A menüelem részletei**

### **Automatikus:**

A csatlakoztatandó számítógép vagy egyéb USB-eszköz típusától függően automatikusan háttértároló (Mass Storage) vagy MTP kapcsolatot hoz létre.

### **Háttértároló:**

Háttértároló típusú kapcsolat létrehozása a készülék, a számítógép és más USB-eszköz között.

### **MTP:**

MTP kapcsolat létrehozása a készülék, a számítógép és más USB-eszköz között.

A csatlakoztatás céleszköze az 1. memóriakártya-nyílásba helyezett memóriakártya.

### **Megjegyzés**

Egy kis időbe telhet, amíg a készülék egy számítógéppel kapcsolatot teremt, ha az [USB csatlakozás] beállítása [Automatikus].

# **USB LUN Beállítás**

Az USB csatlakozási funkciók korlátozásával növeli a kompatibilitást.

**1 MENU → (Beállítások) → [USB LUN Beállítás] → kívánt beállítás.**

### **A menüelem részletei**

**Több:** Alapesetben használja a [Több] beállítást. **Egy:** Csak akkor állítsa az [USB LUN Beállítás] opciót [Egy] értékre, ha nem sikerül a csatlakozás.

# **USB töltés**

Beállíthatja, hogy kapjon-e tápfeszültséget a készülék az USB-kábelen keresztül, amikor számítógéphez vagy USBeszközhöz van csatlakoztatva.

**1 MENU → (Beállítások) → [USB töltés] → kívánt beállítás.**

### **A menüelem részletei**

#### **Be:**

A készülék tápfeszültséget kap az USB-kábelen keresztül, amikor pl. számítógéphez van csatlakoztatva.

**Ki:**

A készülék nem kap tápfeszültséget az USB-kábelen keresztül, amikor pl. számítógéphez van csatlakoztatva.

### **Elérhető műveletek, ha a készülék USB-kábelen keresztül kap tápfeszültséget**

Az alábbi táblázatban látható, hogy mely műveletek érhetők el, és melyek nem, ha a készülék USB-kábelen keresztül kap tápfeszültséget.

Ahol pipa van, az a művelet elérhető, ahol a "—" jel látható, az a művelet nem érhető el.

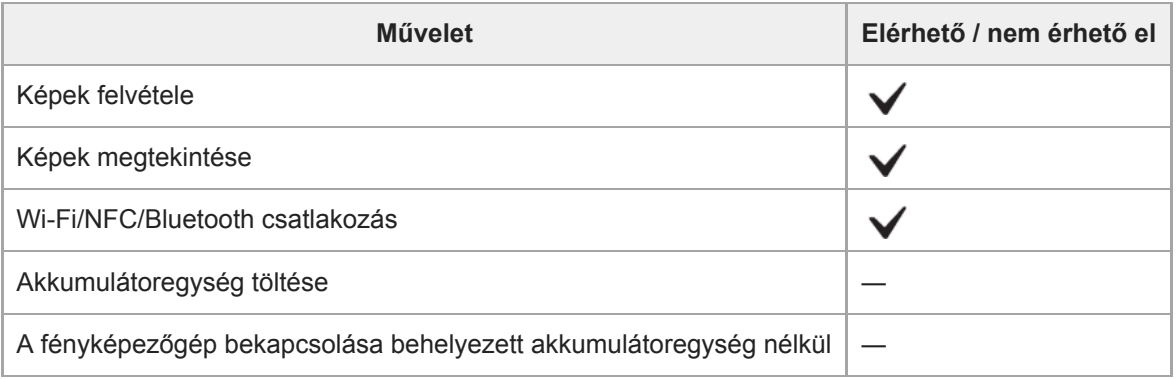

### **Megjegyzés**

Ha USB-kábelen keresztül akarja táplálni a készüléket, helyezze be az akkumulátoregységet.

# **Beáll. ment./betölt.**

A fényképezőgép beállításait memóriakártyára/memóriakártyáról mentheti/betöltheti. Másik fényképezőgépről is lehet beállításokat betölteni, ha a készülékmodell azonos.

**1 MENU → (Beállítások) → [Beáll. ment./betölt.] → kívánt elem.**

### **A menüelem részletei**

#### **Mentés:**

A fényképezőgép aktuális beállításait a memóriakártyára menti.

#### **Betöltés:**

Betölti a beállításokat a memóriakártyáról a fényképezőgépre.

#### **Töröl:**

Törli a memóriakártyára mentett beállításokat.

### **Nem menthető beállítások**

A következő beállítási paraméterek nem menthetők a [Beáll. ment./betölt.] funkció segítségével. (A beállítási paraméterek nélküli menüelemek, például a [Fókuszállítás] nem szerepelnek a listán.)

### **Felvétel beállítások1**

AF Mikro beáll. Fehéregyensúly: 1. Egyéni/2. Egyéni/3. Egyéni Arc Regisztráció

**Felvétel beállítások2**

Zoom

**Hálózat** FTP átvitel funkció \*

Wi-Fi beállítások

Vezetékes LAN beáll.

Eszköz nevét szerk.

Főtanúsítvány imp.

#### Biztonság(IPsec)

Az [FTP átvitel funkció] menüben a következőképpen menthetők vagy tölthetők be beállítások: MENU → (Hálózat) → [FTP átvitel funkció] → [FTP beáll. ment./tölt.]. A részleteket lásd: "FTP Help Guide." [https://rd1.sony.net/help/di/ftp/h\\_zz/](https://rd1.sony.net/help/di/ftp/h_zz/) \*

**Lejátszás** Megtekintő ü.mód

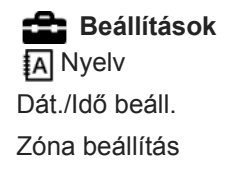

### IPTC információk

Szerzői jog info.

### **Megjegyzés**

- Maximum 10 beállítás menthető el egy memóriakártyára. Ha már 10 beállítást mentett, az [Új mentése] parancsot nem lehet végrehajtani. Törölje a meglévő beállításokat a [Töröl] paranccsal, vagy írja felül őket.
- A készülék csak az 1. nyílást használja az adatok mentésére vagy betöltésére. A mentési/betöltési kártyahelyet nem lehet módosítani.
- Beállításokat nem lehet eltérő fényképezőgép-modellről betölteni.
- Ezzel a funkcióval elmentheti a [MR | 01/02 Memória] helyre regisztrált beállításokat. A [Beáll. ment./betölt.] lehetőség azonban nem érhető el, ha az üzemmódtárcsa beállítása 1/2/3 (Memória behívás). A funkció használata előtt állítsa az üzemmódtárcsát az 1/2/3 állásból másik állásba.

## **SONY**

[Súgóútmutató](#page-0-0)

Digitális fényképezőgép cserélhető objektívvel ILCE-9M2 α9II

## **Nyelv**

A menüpontok, a figyelmeztetések és az üzenetek nyelvének kiválasztására szolgál.

**1 MENU → (Beállítások) → [ Nyelv] → kívánt nyelv.**

# **Dát./Idő beáll.**

Az órabeállítás képernyője automatikusan megjelenik a készülék első bekapcsolásakor, vagy ha a belső újratölthető segédakkumulátor teljesen lemerült. Válassza ezt a menüt, ha az első alkalom után akarja beállítani a dátumot és az időt.

**1 MENU → (Beállítások) → [Dát./Idő beáll.] → kívánt beállítás.**

### **A menüelem részletei**

**Téli-nyári idősz:** Téli-nyári időszámítás választása [Be]/[Ki]. **Dátum/Idő:** A dátum és az idő beállítása. **Dátum formátum:** A dátum és idő megjelenítési formátumának kiválasztása.

### **Tipp**

- A beépített segédakkumulátor feltöltéséhez helyezzen be egy feltöltött akkumulátoregységet, majd legalább 24 órán keresztül hagyja a készüléket kikapcsolva.
- Ha az óra minden egyes akkumulátortöltés után lenullázódik, akkor előfordulhat, hogy elöregedett a beépített segédakkumulátor. Forduljon egy szervizhez.

# **Zóna beállítás**

Annak az időzónának a kiválasztására szolgál, ahol a készüléket használják.

**1 MENU → (Beállítások) → [Zóna beállítás]→ kívánt terület.**

# **Szerzői jog info.**

Szerzői jogi információkat adhat az állóképekhez.

**1 MENU → (Beállítások) → [Szerzői jog info.] → kívánt beállítás.**

**A [Fényképész megad.] vagy a [Szerzői j. tul. megad.] lehetőség választásakor egy billentyűzet jelenik meg a képernyőn. Írja be a kívánt nevet.**

### **A menüelem részletei**

### **Ír szerzői jog info.-t:**

**2**

Beállíthatja, hogy legyenek-e szerzői jogi információk hozzáadva. ([Be]/[Ki])

 $\blacksquare$  [Be] választása esetén a  $\Omega$  ikon látható a felvételkészítés képernyőn.

### **Fényképész megad.:**

Beállíthatja a fényképész nevét.

#### **Szerzői j. tul. megad.:**

Beállíthatja a szerzői jog jogosultjának nevét.

### **Szerzői j. info. megj.:**

Megjeleníti az aktuális szerzői jogi információkat.

### **Megjegyzés**

- A [Fényképész megad.] és a [Szerzői j. tul. megad.] mezőbe csak alfanumerikus karaktereket és szimbólumokat lehet írni. Legfeljebb 46 karakter írható be.
- A szerzői jogi információkat tartalmazó képek lejátszásakor a  $\odot$  ikon jelenik meg.
- A [Szerzői jog info.] jogosulatlan használatának megelőzése érdekében a fényképezőgép továbbadása előtt törölje a [Fényképész megad.] és a [Szerzői j. tul. megad.] mező tartalmát.
- A Sony nem vállal felelősséget a [Szerzői jog info.] használatából eredő problémákért vagy károkért.

#### **Kapcsolódó témák**

[A billentyűzet használata](#page-42-0)

# **Verzió**

Megjeleníti a készülék szoftverének verzióját. Akkor kell például a verziót ellenőrizni, ha a termékhez szoftverfrissítést tesznek közzé.

Ha olyan objektívet csatlakoztat, amely kompatibilis a firmware-frissítésekkel, akkor az objektív verziója is megjelenik. Ha olyan objektívet csatlakoztat, amely kompatibilis a firmware-frissítésekkel, akkor a rögzítőadapter verziója megjelenik az objektív területen.

**1 MENU → (Beállítások) → [Verzió].**

### **Megjegyzés**

A frissítés csak akkor végezhető el, ha az akkumulátor töltöttségi szintje legalább (771 (3 töltöttséget jelző vonal). Kellőképpen feltöltött akkumulátoregységet használjon.

# **IPTC információk**

Felírhatja az IPTC adatokat\* állóképek rögzítésekor. IPTC adatok létrehozására és szerkesztésére használhatja az IPTC Metadata Preset szoftvert [\(https://www.sony.net/iptc/help/\)](https://www.sony.net/iptc/help/), és előre egy memóriakártyára írhatja az adatokat.

Az IPTC adatok digitális képekhez az International Press Telecommunications Council szabványa szerint társított metaadatok. \*

**1 MENU → (Beállítások) → [IPTC információk] → kívánt beállítási tétel.**

### **A menüelem részletei**

### **IPTC információkat ír:**

Beállíthatja, hogy a készülék írjon-e IPTC adatokat az állóképekhez. ([Be]/[Ki])

 $\bullet$  [Be] választása esetén a  $\Box$  ikon látható a felvételkészítés képernyőn.

### **IPTC info. regisztrál. :**

IPTC adatokat regisztrál egy memóriakártyáról a fényképezőgépre. Válassza ki, hogy a [Nyílás 1] vagy a [Nyílás 2] helyen található memóriakártyáról kell-e kiolvasni az IPTC adatokat.

### **Tipp**

- **IPTC** adatokat tartalmazó képek lejátszásakor az **IPTC** ikon látható a képernyőn.
- Az IPTC Metadata Preset használatának részletes ismertetését a következő támogatási oldalon találja. <https://www.sony.net/iptc/help/>

### **Megjegyzés**

- Ha IPTC adatokat regisztrál, a fényképezőgépre korábban regisztrált adatok felülíródnak.
- A fényképezőgépen lévő IPTC adatokat nem lehet szerkeszteni vagy megjeleníteni.
- Ha törölni akarja a fényképezőgépre regisztrált IPTC adatokat, állítsa vissza a fényképezőgép eredeti beállításait.
- Mielőtt a fényképezőgépet átadná másnak használatra, törölje az IPTC adatokat a fényképezőgép eredeti beállításainak visszaállításával.

#### **Kapcsolódó témák**

**[Beállít. visszaállítása](#page-374-0)** 

# **SONY**

[Súgóútmutató](#page-0-0)

Digitális fényképezőgép cserélhető objektívvel ILCE-9M2 α9II

# **Sorozatszám írás**

Fényképezéskor a fényképezőgép sorozatszáma bekerül az Exif adatok közé.

**1 MENU → (Beállítások) → [Sorozatszám írás] → kívánt beállítás.**

### **A menüelem részletei**

### **Be:**

A fényképezőgép sorozatszáma bekerül a kép Exif adatai közé.

**Ki:**

A fényképezőgép sorozatszáma nem kerül be a kép Exif adatai közé.

# **Bemutató mód**

A [Bemutató mód] funkció automatikusan megkezdi a memóriakártyára rögzített mozgóképek lejátszását (bemutató), ha a fényképezőgépet meghatározott ideig nem használják. Alapvetően a [Ki] opció választandó.

**1 MENU → (Beállítások) → [Bemutató mód] → kívánt beállítás.**

### **A menüelem részletei**

### **Be:**

A mozgóképlejátszás funkcióiról szóló bemutató automatikusan elindul, ha a készülékkel körülbelül egy percig nem végeznek műveletet. Csak a védett AVCHD mozgóképeket lehet lejátszani.

Állítsa a megtekintő üzemmódot [AVCHD megtek.] értékre, és tegye védetté a legrégebbi rögzítési dátumú és időpontú mozgóképfájlt.

#### **Ki:**

Nem jelenik meg a bemutató.

### **Megjegyzés**

- Csak akkor aktiválható ez a funkció, ha a készülék a hozzá való AC adapterrel van csatlakoztatva.
- A [Bemutató mód] mindig az 1. memóriakártya-nyílásba helyezett memóriakártyán lévő mozgóképeket jeleníti meg

# <span id="page-374-0"></span>**Beállít. visszaállítása**

Visszaállítja a készülék alapértelmezett beállításait. A rögzített képek a [Beállít. visszaállítása] parancs végrehajtása után is megmaradnak.

**1 MENU → (Beállítások) → [Beállít. visszaállítása] → kívánt beállítás.**

### **A menüelem részletei**

### **Kamera beállít. visszaállít.:**

Visszaállítja a főbb felvételi beállítások alapértelmezett értékeit.

### **Gyári beállítás:**

Visszaállítja a beállítások alapértelmezett értékeit.

#### **Megjegyzés**

- Ügyeljen rá, hogy az inicializálás ideje alatt ne oldja ki az akkumulátoregység rögzítését.
- Az [AF Mikro beáll.] értéke a [Kamera beállít. visszaállít.] vagy a [Gyári beállítás] parancs végrehajtása után sem áll vissza alapértékre.

### **Kapcsolódó témák**

[AF Mikro beáll.](#page-121-0)

# <span id="page-375-0"></span>**Imaging Edge Mobile**

A Imaging Edge Mobile okostelefon-alkalmazással az okostelefont távirányítóként használva fényképezhet, illetve a fényképezőgéppel készített felvételeket áttöltheti az okostelefonra. Töltse le és telepítse a Imaging Edge Mobile alkalmazást az okostelefon alkalmazástárjából. Ha már telepítve van az okostelefonra a Imaging Edge Mobile, frissítse a legújabb verzióra.

A Imaging Edge Mobile szoftverrel kapcsolatos részleteket lásd a támogatási oldalon ([https://www.sony.net/iem/\)](https://www.sony.net/iem/).

### **Megjegyzés**

A várható verziófrissítések függvényében a kezelési mód és a képernyők tartalma minden értesítés nélkül megváltozhat.

# **Irányítás o.telefonnal**

Beállíthatja a fényképezőgép okostelefonhoz csatlakoztatásának feltételeit.

**1 MENU → (Hálózat) → [Irányítás o.telefonnal] → kívánt beállítás.**

### **A menüelem részletei**

### **Irányítás o.telefonnal:**

Beállíthatja, hogy akarja-e a fényképezőgépet egy okostelefonhoz csatlakoztatni Wi-Fi-kapcsolattal. ([Be]/[Ki])

### **Kapcsolat:**

Megjeleníti, hogy mi az a QR code vagy SSID, amellyel a fényképezőgép okostelefonhoz csatlakozik.

### **Mindig kapcsolódik:**

Beállíthatja, hogy a fényképezőgép okostelefonhoz csatlakoztatva maradjon-e. Ha itt a [Be] opciót választja, akkor a fényképezőgép mindig az okostelefonhoz csatlakoztatva marad, ha egyszer csatlakoztatja. Ha a [Ki] opciót választja, akkor a fényképezőgép csak akkor csatlakozik az okostelefonhoz, ha végrehajtják a csatlakoztatási eljárást.

### **Megjegyzés**

A [Mindig kapcsolódik] opció [Be] beállítása esetén a készülék több energiát igényel, mint a [Ki] beállítás mellett.

### **Kapcsolódó témák**

- [A fényképezőgép vezérlése okostelefon használatával \(NFC egy érintéses távvezérlés\)](#page-377-0)
- [A fényképezőgép vezérlése Android okostelefon használatával \(QR Code\)](#page-379-0)
- [A fényképezőgép vezérlése Android okostelefon \(SSID\) használatával](#page-381-0)
- [A fényképezőgép vezérlése iPhone vagy iPad használatával \(QR Code\)](#page-382-0)
- [A fényképezőgép vezérlése iPhone vagy iPad \(SSID\) használatával](#page-384-0)
- [Küldés o.tel.-ra funk.: Küldés okostelefonra](#page-386-0)

**1**

**2**

**3**

<span id="page-377-0"></span>Digitális fényképezőgép cserélhető objektívvel ILCE-9M2 α9II

# **A fényképezőgép vezérlése okostelefon használatával (NFC egy érintéses távvezérlés)**

A készüléket NFC-kompatibilis okostelefonhoz csatlakoztathatja úgy, hogy összeérinti őket, majd az okostelefon használatával kezeli a készüléket.

Ügyeljen rá, hogy az [Irányítás o.telefonnal] beállítása [Be] legyen. Ehhez válassza a következőket: MENU  $\rightarrow$   $\oplus$ (Hálózat) → [Irányítás o.telefonnal].

### **Aktiválja az okostelefon NFC funkcióját.**

Az NFC funkció aktiválásához iPhone/iPad készüléken indítsa el az Imaging Edge Mobile szoftvert, majd válassza a következőket: [Szkenneli a kam. NFC/QR Code-ját] → [Szkenneli a kamera NFC-ját].

### **Kapcsolja a készüléket felvételi módba.**

Az NFC funkció csak akkor érhető el, ha az  $\left[\mathbb{N}\right]$  (N-jel) látható a képernyőn.

### **Érintse az okostelefont 1–2 másodpercen keresztül a fényképezőgéphez.**

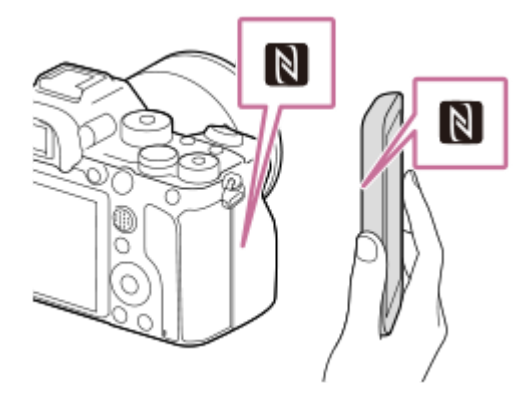

Az okostelefon és a fényképezőgép csatlakoztatva van.

Készíthet egy képet távvezérléssel, közben a kép kompozícióját az Imaging Edge Mobile képernyőjét követve.

### Az "NFC"-ről

Az NFC egy technológia, amely rövid hatósugarú, vezeték nélküli kommunikációt tesz lehetővé különféle eszközök, pl. mobiltelefonok és IC-címkék között. Az NFC leegyszerűsíti az adatkommunikációt, elég hozzá egy érintés a kijelölt érintési pontra.

Az NFC (Near Field Communication; rövid hatósugarú kommunikáció) a rövid hatósugarú vezeték nélküli kommunikációs technológia egyik nemzetközi szabványa.

### **Megjegyzés**

- Ha nem tudja létrehozni a kapcsolatot, járjon el a következőképpen:
	- Indítsa el az okostelefonon az Imaging Edge Mobile alkalmazást, majd mozgassa lassan az okostelefont a készüléken lévő (N-jel) felé.
	- Ha az okostelefon tokban van, vegye ki belőle.
	- Ha a készülék tokban van, vegye ki belőle.
	- Ellenőrizze, hogy be van-e kapcsolva az okostelefonon az NFC funkció.
- Előfordulhat, hogy a rádióhullámok interferenciája lép fel, mivel a Bluetooth kommunikáció és a Wi-Fi (2,4 GHz) kommunikáció ugyanazt a frekvenciasávot használja. Ha a Wi-Fi kapcsolat instabil, az okostelefon Bluetooth funkciójának kikapcsolása javíthat rajta. Ebben az esetben a helyinformációkat közlő összeköttetés nem áll rendelkezésre.
- Ha a [Repülési mód] beállítása [Be], a készülék nem csatlakoztatható az okostelefonhoz. Állítsa a [Repülési mód] opciót [Ki] értékre.
- Ha a készülék és az okostelefon csatlakoztatva van, és a készülék lejátszás módban van, a megjelenített képet elküldi az okostelefonra.

### **Kapcsolódó témák**

- [Imaging Edge Mobile](#page-375-0)
- [Repülési mód](#page-400-0)

# <span id="page-379-0"></span>**A fényképezőgép vezérlése Android okostelefon használatával (QR Code)**

A készüléket egy okostelefonról tudja vezérelni, ha a QR Code segítségével az okostelefont a fényképezőgéphez csatlakoztatja.

Ügyeljen rá, hogy az [Irányítás o.telefonnal] beállítása [Be] legyen. Ehhez válassza a következőket: MENU  $\rightarrow$   $\oplus$  $(Hálózat) \rightarrow [Irányítás o.telefonnal].$ 

#### **MENU → (Hálózat) → [Irányítás o.telefonnal] → [ Kapcsolat]. 1**

A QR Code **(A)** és az SSID **(B)** megjelenik a készülék képernyőjén.

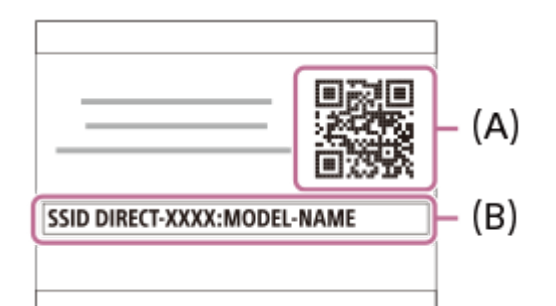

**Indítsa el a Imaging Edge Mobile programot az okostelefonon, és válassza a(z) [Kamera QR Code szkennelése] lehetőséget.**

### **Válassza az [OK] lehetőséget az okostelefon képernyőjén.**

Ha üzenet jelenik meg, válassza újra az [OK] lehetőséget.

### **Olvassa le a készülék képernyőjén megjelenő QR Code kódot az okostelefonnal.**

Ha sikerült a QR Code kód leolvasása, a [Csatlakoztatja a kamerához?] üzenet jelenik meg az okostelefon képernyőjén.

### **Válassza az [OK] lehetőséget az okostelefon képernyőjén.**

Az okostelefon a készülékhez csatlakozik.

Ezután fényképezhet távvezérléssel, a kép kompozícióját az okostelefon képernyőjén követve.

### **Tipp**

**2**

**3**

**4**

**5**

Ha sikerült a QR Code leolvasása, az okostelefon regisztrálja a készülék SSID (DIRECT-xxxx) azonosítóját és jelszavát. Ez lehetővé teszi, hogy később az SSID kiválasztásával könnyen csatlakoztassa az okostelefont a készülékhez Wi-Fi kapcsolattal. (Előbb állítsa az [Irányítás o.telefonnal] opciót [Be] értékre.)

### **Megjegyzés**

Előfordulhat, hogy a rádióhullámok interferenciája lép fel, mivel a Bluetooth kommunikáció és a Wi-Fi (2,4 GHz) kommunikáció ugyanazt a frekvenciasávot használja. Ha a Wi-Fi kapcsolat instabil, az okostelefon Bluetooth funkciójának kikapcsolása javíthat rajta. Ebben az esetben a helyinformációkat közlő összeköttetés nem áll rendelkezésre.

Ha nem lehet az okostelefont a készülékhez csatlakoztatni az [Egy érintés(NFC)] funkcióval vagy a QR Code kóddal, használja az SSID azonosítót és a jelszót.

### **Kapcsolódó témák**

- [Imaging Edge Mobile](#page-375-0)
- [A fényképezőgép vezérlése Android okostelefon \(SSID\) használatával](#page-381-0)

# <span id="page-381-0"></span>**A fényképezőgép vezérlése Android okostelefon (SSID) használatával**

A készüléket egy okostelefonról tudja vezérelni, ha az okostelefont az SSID és jelszó segítségével a fényképezőgéphez csatlakoztatja.

Ügyeljen rá, hogy az [Irányítás o.telefonnal] beállítása [Be] legyen. Ehhez válassza a következőket: MENU  $\rightarrow$   $\oplus$  $(Hálózat) \rightarrow [Irányítás o.telefonnal].$ 

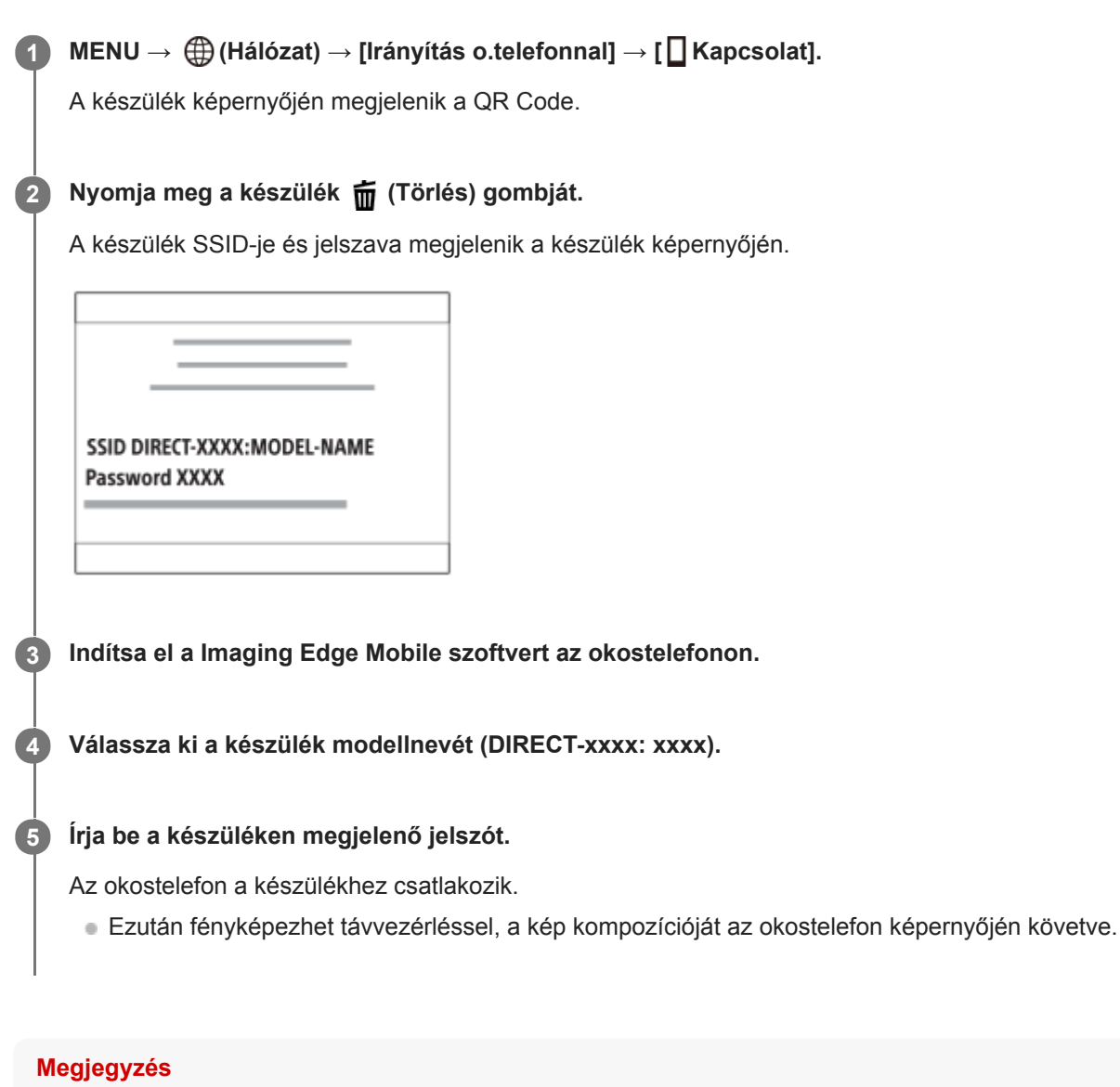

Előfordulhat, hogy a rádióhullámok interferenciája lép fel, mivel a Bluetooth kommunikáció és a Wi-Fi (2,4 GHz) kommunikáció ugyanazt a frekvenciasávot használja. Ha a Wi-Fi kapcsolat instabil, az okostelefon Bluetooth funkciójának kikapcsolása javíthat rajta. Ebben az esetben a helyinformációkat közlő összeköttetés nem áll rendelkezésre.

#### **Kapcsolódó témák**

**[Imaging Edge Mobile](#page-375-0)** 

# <span id="page-382-0"></span>**A fényképezőgép vezérlése iPhone vagy iPad használatával (QR Code)**

Csatlakoztathat egy iPhone vagy iPad készüléket a fényképezőgéphez a QR Code segítségével, és az iPhone vagy iPad készülék használatával tudja kezelni a fényképezőgépet.

Ügyeljen rá, hogy az [Irányítás o.telefonnal] beállítása [Be] legyen. Ehhez válassza a következőket: MENU  $\rightarrow$   $\oplus$  $(Hálózat) \rightarrow [Irányítás o.telefonnal].$ 

#### **MENU → (Hálózat) → [Irányítás o.telefonnal] → [ Kapcsolat]. 1**

A QR Code **(A)** és az SSID **(B)** megjelenik a készülék képernyőjén.

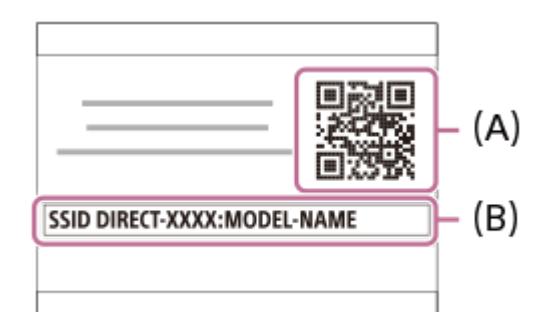

**Indítsa el a Imaging Edge Mobile programot az iPhone vagy iPad készüléken, és válassza a(z) [Kamera QR Code szkennelése] lehetőséget.**

### **Válassza az [OK] lehetőséget az iPhone vagy iPad készülék képernyőjén.**

Ha üzenet jelenik meg, válassza újra az [OK] lehetőséget.

**Olvassa le a készülék képernyőjén megjelenő QR Code kódot az iPhone vagy iPad készülékkel.**

Az iPhone vagy iPad készülék a készülékhez csatlakozik.

Ezután fényképezhet távvezérléssel, a kép kompozícióját az iPhone vagy iPad képernyőjén követve.

### **Tipp**

**2**

**3**

**4**

Ha sikerült a QR Code leolvasása, az iPhone vagy iPad készülék regisztrálja a készülék SSID (DIRECT-xxxx) azonosítóját és jelszavát. Ez lehetővé teszi, hogy később az SSID kiválasztásával könnyen csatlakoztassa az iPhone vagy iPad készüléket a készülékhez Wi-Fi kapcsolattal.(Előbb állítsa az [Irányítás o.telefonnal] opciót [Be] értékre.)

#### **Megjegyzés**

- Előfordulhat, hogy a rádióhullámok interferenciája lép fel, mivel a Bluetooth kommunikáció és a Wi-Fi (2,4 GHz) kommunikáció ugyanazt a frekvenciasávot használja. Ha a Wi-Fi kapcsolat instabil, az okostelefon Bluetooth funkciójának kikapcsolása javíthat rajta. Ebben az esetben a helyinformációkat közlő összeköttetés nem áll rendelkezésre.
- Ha nem lehet az iPhone-t vagy iPad-et a készülékhez csatlakoztatni a QR Code kóddal, használja az SSID azonosítót és a jelszót.

### **Kapcsolódó témák**

- [Imaging Edge Mobile](#page-375-0)
- [A fényképezőgép vezérlése iPhone vagy iPad \(SSID\) használatával](#page-384-0)

# <span id="page-384-0"></span>**A fényképezőgép vezérlése iPhone vagy iPad (SSID) használatával**

A fényképezőgépet vezérelheti egy iPhone vagy iPad készülékről. Ehhez az iPhone vagy iPad készüléket az SSID és jelszó használatával a fényképezőgéphez kell csatlakoztatni.

Ügyeljen rá, hogy az [Irányítás o.telefonnal] beállítása [Be] legyen. Ehhez válassza a következőket: MENU  $\rightarrow$   $\oplus$ (Hálózat) → [Irányítás o.telefonnal].

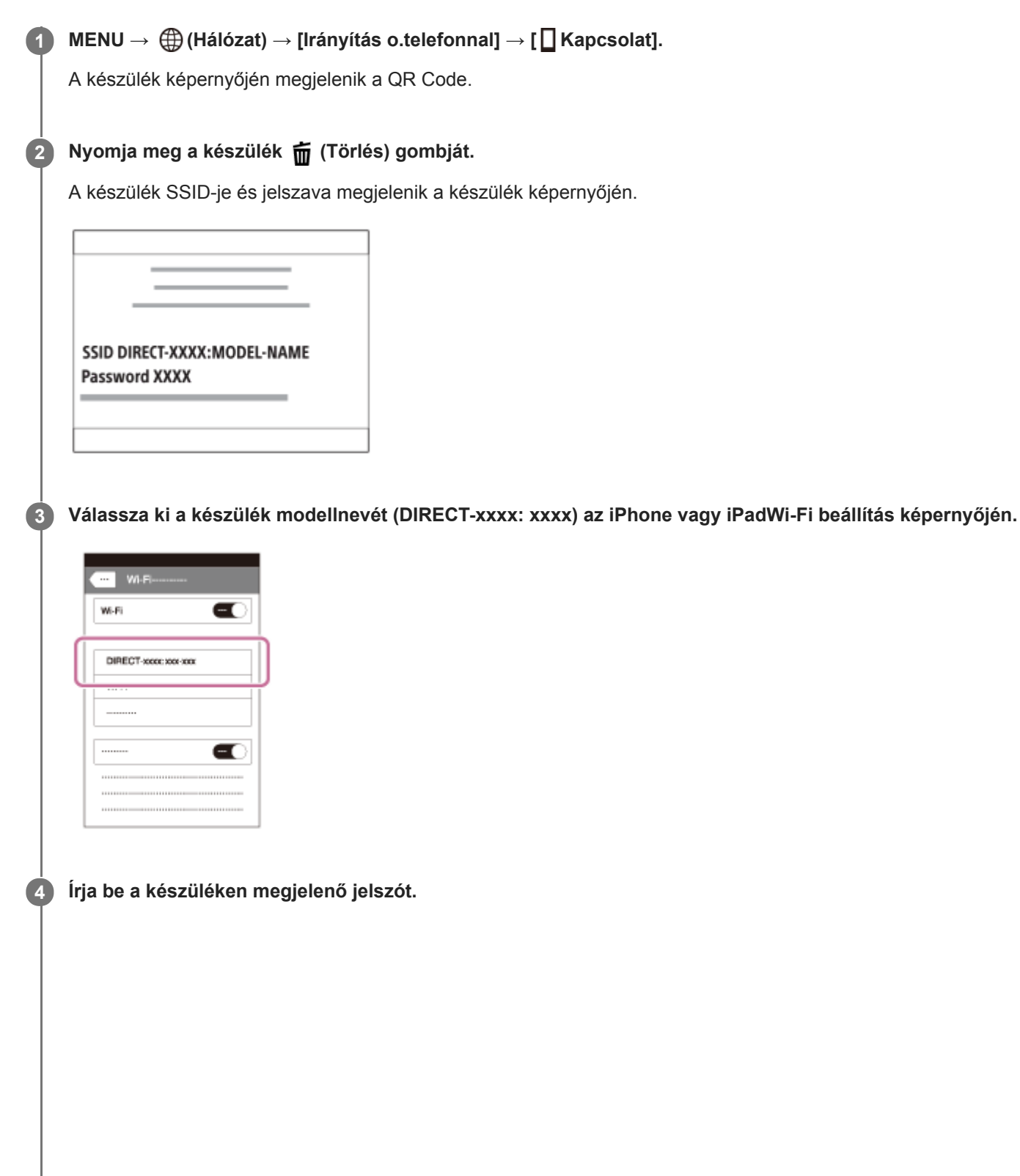

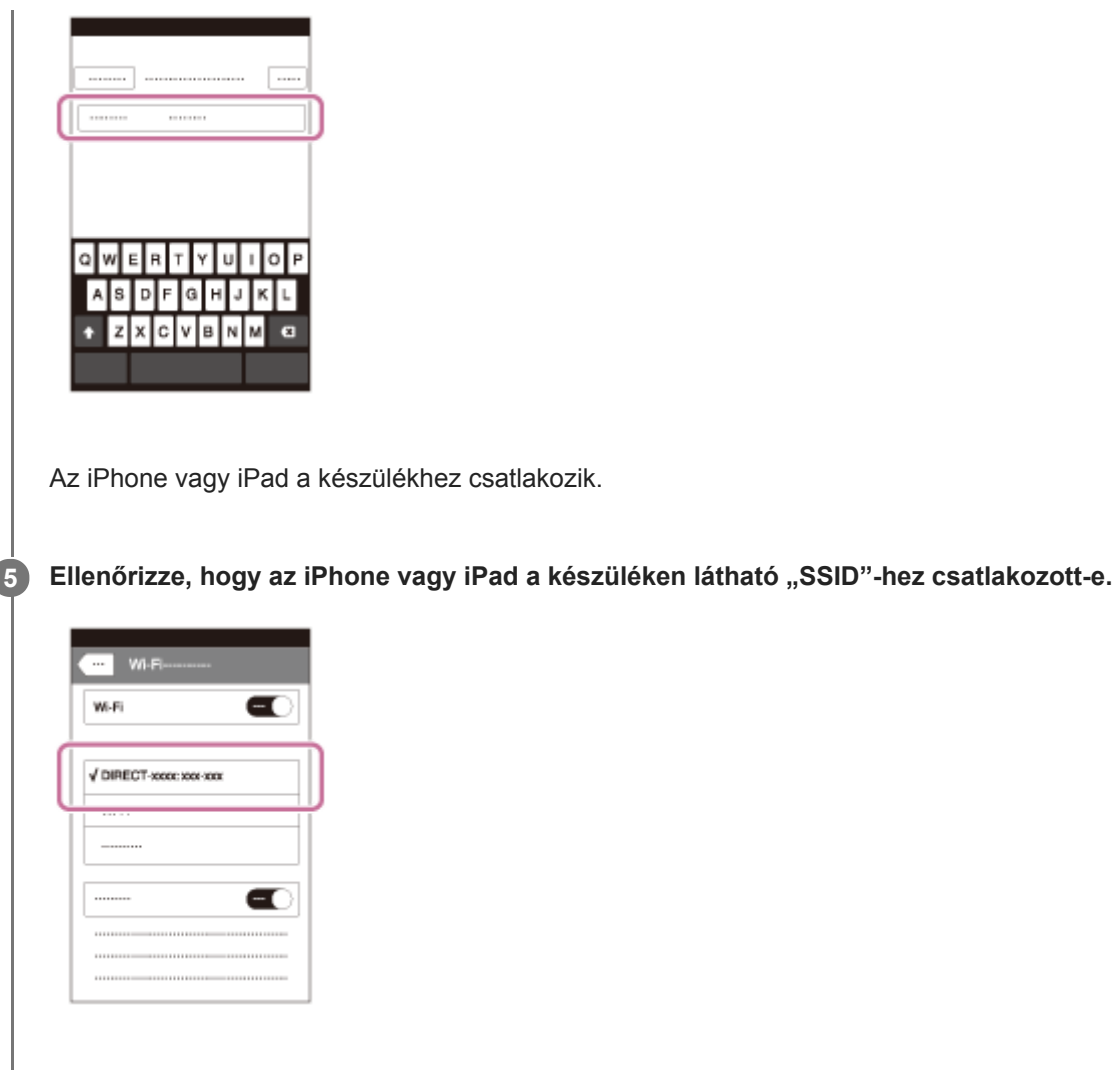

Térjen vissza az iPhone vagy iPad készülék "Home" képernyőjére, és indítsa el a Imaging Edge Mobile **programot. 6**

Ezután fényképezhet távvezérléssel, a kép kompozícióját az iPhone vagy iPad képernyőjén követve.

### **Megjegyzés**

Előfordulhat, hogy a rádióhullámok interferenciája lép fel, mivel a Bluetooth kommunikáció és a Wi-Fi (2,4 GHz) kommunikáció ugyanazt a frekvenciasávot használja. Ha a Wi-Fi kapcsolat instabil, az okostelefon Bluetooth funkciójának kikapcsolása javíthat rajta. Ebben az esetben a helyinformációkat közlő összeköttetés nem áll rendelkezésre.

#### **Kapcsolódó témák**

[Imaging Edge Mobile](#page-375-0)

**2**

<span id="page-386-0"></span>Digitális fényképezőgép cserélhető objektívvel ILCE-9M2 α9II

# **Küldés o.tel.-ra funk.: Küldés okostelefonra**

A készülékről állóképeket, XAVC S mozgóképeket, lassított mozgóképeket és gyorsított mozgóképeket tölthet át okostelefonra, és ott megjelenítheti őket.A Imaging Edge Mobile alkalmazásnak telepítve kell lennie az okostelefonon.

**MENU → (Hálózat) → [Küldés o.tel.-ra funk.] → [Küldés okostelefonra] → kívánt beállítás. 1**

■ Ha megnyomja a → (Küldés okostelefonra) gombot lejátszás módban, megjelenik a [Küldés okostelefonra] funkció beállítóképernyője.

**Ha a készülék készen áll az átvitelre, a készüléken megjelenik egy tájékoztató képernyő. Az ott leírtak alapján csatlakoztassa a készüléket az okostelefonhoz.**

Az okostelefon és a készülék csatlakoztatásához szükséges beállítások megadásának módja az okostelefon típusa szerint változó.

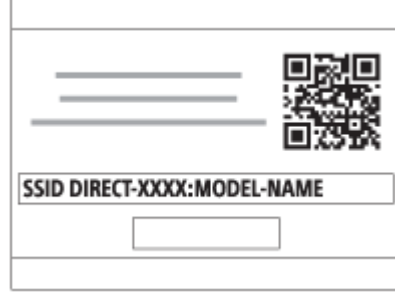

### **A menüelem részletei**

### **Kiválasztás az eszközön:**

Kijelölhet a készüléken egy képet, amelyet át akar tölteni az okostelefonra.

- (1) Válasszon a következők közül: [Ezt a képet], [Összes kép a csoportban], [Összes a dátummal] vagy [Több kép].
- A megjelenő lehetőségek a fényképezőgépen választott Megtekintő üzemmódtól függően változók lehetnek.

(2) [Több kép] választása esetén jelölje ki a kívánt képeket a vezérlőkerék közepével, majd nyomja meg: MENU → [Bevitel].

#### **Kiválaszt. okostelefonon:**

Megjelenítheti az okostelefonon a készülék memóriakártyájára rögzített összes képet.

#### **Megjegyzés**

- Csak olyan képeket tud áttölteni, amelyek a fényképezőgép memóriakártyájára vannak mentve.
- Csak olyan képeket tud áttölteni, amelyek a lejátszott memóriakártya-nyílásba helyezett memóriakártyára vannak mentve. A lejátszott memóriakártya-nyílás cseréjéhez válassza a következőket: MENU →  $\blacktriangleright$  (Lejátszás) → [Lejátsz. adath. kivál.] → a kívánt nyílás.
- Kiválaszthatja, hogy milyen méretben akarja a képet az okostelefonra küldeni: [Eredeti], [2M] vagy [VGA]. A képméret módosításához hajtsa végre a következő lépéseket.
	- Android okostelefon esetében
	- Indítsa el a Imaging Edge Mobile alkalmazást, majd módosítsa a képméretet: [Beállítások] → [Másolási képméret]. iPhone/iPad esetében
		- Válassza a Imaging Edge Mobile lehetőséget a beállítás menüben, majd módosítsa a képméretet: [Másolási képméret].
- A RAW képeket a készülék küldéskor JPEG formátumra konvertálja.
- AVCHD formátumú mozgóképeket nem lehet küldeni.
- Előfordulhat, hogy egyes okostelefonokon az áttöltött mozgóképet nem lehet megfelelően lejátszani. Előfordulhat például, hogy a mozgókép akadozik vagy nincs hangja.
- Az állókép, a mozgókép, a lassított vagy a gyorsított mozgókép formátumától függően előfordulhat, hogy nem lehet lejátszani okostelefonon.
- A készülék azokkal az eszközökkel osztja meg a [Küldés okostelefonra] funkció csatlakozási információit, amelyekhez csatlakozási engedéllyel rendelkezik. Ha módosítani akarja, hogy melyik eszközhöz csatlakozhasson a készülék, a következőképpen állíthatja alaphelyzetbe a csatlakozási információkat. MENU → (Hálózat) → [Wi-Fi beállítások] → [SSID/Jelsz. vissza.]. A csatlakozási információk alaphelyzetbe állítása után újból regisztrálni kell az okostelefont.
- Ha a [Repülési mód] beállítása [Be], a készülék nem csatlakoztatható az okostelefonhoz. Állítsa a [Repülési mód] opciót [Ki] értékre.

#### **Kapcsolódó témák**

- **[Imaging Edge Mobile](#page-375-0)**
- [A fényképezőgép vezérlése okostelefon használatával \(NFC egy érintéses távvezérlés\)](#page-377-0)
- [A fényképezőgép vezérlése Android okostelefon használatával \(QR Code\)](#page-379-0)
- [A fényképezőgép vezérlése Android okostelefon \(SSID\) használatával](#page-381-0)
- [A fényképezőgép vezérlése iPhone vagy iPad használatával \(QR Code\)](#page-382-0)
- [A fényképezőgép vezérlése iPhone vagy iPad \(SSID\) használatával](#page-384-0)
- [Képek küldése okostelefonra \(NFC Egy érintéses megosztás\)](#page-391-0)
- [Küldés o.tel.-ra funk.: Küldési cél \(proxy mozgóképek\)](#page-388-0)
- [Repülési mód](#page-400-0)

# <span id="page-388-0"></span>**Küldés o.tel.-ra funk.: Küldési cél (proxy mozgóképek)**

Ha XAVC S videót továbbít okostelefonra a [Küldés okostelefonra] paranccsal, akkor beállíthatja, hogy a készülék alacsony bitsebességű proxy mozgóképet küldjön-e vagy az eredeti, nagy bitsebességű mozgóképet.

**1 MENU → (Hálózat) → [Küldés o.tel.-ra funk.] → [ Küldési cél] → kívánt beállítás.**

### **A menüelem részletei**

#### **Csak Proxy:**

Csak a proxy mozgóképeket továbbítja.

### **Csak eredeti:**

Csak az eredeti mozgóképeket továbbítja.

### **Proxy & Eredeti:**

A proxy és az eredeti mozgóképeket is továbbítja.

#### **Kapcsolódó témák**

- [Küldés o.tel.-ra funk.: Küldés okostelefonra](#page-386-0)
- [Proxy felvétel](#page-257-0)

# **Küldés o.tel.-ra funk.: Csatl. Kikapcs.-kor**

 Beállíthatja, hogy a fényképezőgép kikapcsolt állapotában fogadjon-e okostelefontól érkezett Bluetooth-csatlakozási kérelmet. Ha a [Csatl. Kikapcs.-kor] beállítása [Be], akkor az okostelefon használatával tallózhat a fényképezőgép memóriakártyáján lévő képek között, illetve képeket másolhat a fényképezőgépről az okostelefonra.

**1 MENU → (Hálózat) → [Küldés o.tel.-ra funk.] → [Csatl. Kikapcs.-kor] → kívánt beállítás.**

### **A menüelem részletei**

### **Be :**

A fényképezőgép kikapcsolt állapotában fogad okostelefontól érkezett Bluetooth-csatlakozási kérelmet. Az akkumulátor töltöttségi szintje akár lemerülésig csökkenhet, miközben a fényképezőgép ki van kapcsolva. Ha nem kívánja használni a [Csatl. Kikapcs.-kor] funkciót, akkor kapcsolja ki.

**Ki :**

A fényképezőgép kikapcsolt állapotában nem fogad okostelefontól érkezett Bluetooth-csatlakozási kérelmet.

### **Az okostelefonon lévő képek tallózása/áttöltése**

### **Előkészületek**

- Válassza a következőket: MENU → (Hálózat) → [Bluetooth beállítás.] → [Bluetooth funkció] → [Be] a **1.** fényképezőgépen.
- **2.** MENU → (Hálózat) → [Küldés o.tel.-ra funk.] → [Csatl. Kikapcs.-kor] → [Be].
- A párosításra szolgáló képernyő megjelenítéséhez válassza a fényképezőgépen a következőket: MENU → **3.** (Hálózat) → [Bluetooth beállítás.] → [Összepárosítás].
- 4. Indítsa el az Imaging Edge Mobile szoftvert az okostelefonon, majd a [Kamera távirányítás BE/KI] képernyőn válassza ki a párosítandó fényképezőgépet.

### **Műveletek**

- **1.** Kapcsolja ki a fényképezőgépet.
- A fényképezőgép bekapcsolásához válassza ki a fényképezőgépet a [Kamera távirányítás BE/KI] képernyőn az **2.** Imaging Edge Mobile szoftverben.
	- A fényképezőgép memóriaműködés-jelzője világítani kezd, és elérhetővé válnak a tallózási és áttöltési funkciók.

### **Megjegyzés**

- Ha egy meghatározott időn át nem működteti az okostelefont, akkor a Bluetooth-kapcsolat megszakad. Válassza újra a [Kamera távirányítás BE/KI] lehetőséget az okostelefonon.
- Ha a fényképezőgépet bekapcsolják, a fényképezőgép felvételi üzemmódra vált, és a [Küldés o.tel.-ra funk.] véget ér.

#### **Kapcsolódó témák**

[Küldés o.tel.-ra funk.: Küldés okostelefonra](#page-386-0)

[Imaging Edge Mobile](#page-375-0)

**[Bluetooth beállítás.](#page-407-0)** 

**3**

<span id="page-391-0"></span>Digitális fényképezőgép cserélhető objektívvel ILCE-9M2 α9II

# **Képek küldése okostelefonra (NFC Egy érintéses megosztás)**

Egyetlen érintéssel csatlakoztathatja a készüléket egy NFC-kompatibilis okostelefonhoz, és átküldheti a készülék képernyőjén megjelenített képet közvetlenül az okostelefonra. Áttölthet állóképeket, XAVC S mozgóképeket, lassított és gyorsított mozgóképeket.

#### **Aktiválja az okostelefon NFC funkcióját. 1**

Az NFC funkció aktiválásához iPhone/iPad készüléken indítsa el az Imaging Edge Mobile szoftvert, majd válassza a következőket: [Szkenneli a kam. NFC/QR Code-ját] → [Szkenneli a kamera NFC-ját].

**2 Jelenítsen meg egy képet a készüléken.**

**Érintse az okostelefont 1–2 másodpercen keresztül a fényképezőgéphez.**

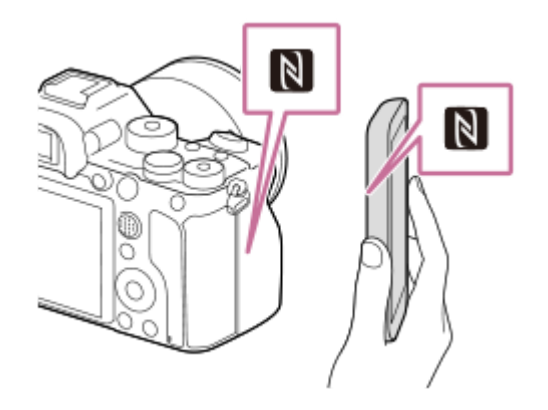

A készülék és az okostelefon csatlakozik, majd a megjelenített képet a készülék elküldi az okostelefonra.

- Mielőtt az okostelefont hozzáérintené, kapcsolja ki az alvás és a képernyőzár funkciót az okostelefonon.
- Az NFC funkció csak akkor érhető el, ha az N (N-jel) látható a készüléken.
- Több kép áttöltése esetén a képek kijelöléséhez válassza a következőket: MENU → (Hálózat) → [Küldés o.tel.-ra funk.] → [Küldés okostelefonra]. Ha megjelenik a csatlakozás engedélyezésével kapcsolatos képernyő, az NFC funkció használatával csatlakoztassa egymáshoz a készüléket és az okostelefont.

### Az ..NFC"-ről

Az NFC egy technológia, amely rövid hatósugarú, vezeték nélküli kommunikációt tesz lehetővé különféle eszközök, pl. mobiltelefonok és IC-címkék között. Az NFC leegyszerűsíti az adatkommunikációt, elég hozzá egy érintés a kijelölt érintési pontra.

Az NFC (Near Field Communication; rövid hatósugarú kommunikáció) a rövid hatósugarú vezeték nélküli kommunikációs technológia egyik nemzetközi szabványa.

### **Megjegyzés**

Csak olyan képeket tud áttölteni, amelyek a lejátszott memóriakártya-nyílásba helyezett memóriakártyára vannak mentve. A lejátszott memóriakártya-nyílás cseréjéhez válassza a következőket: MENU →  $\blacktriangleright$  (Lejátszás) → [Lejátsz. adath. kivál.] → a kívánt nyílás.

- Kiválaszthatja, hogy milyen méretben akarja a képet az okostelefonra küldeni: [Eredeti], [2M] vagy [VGA]. A képméret módosításához hajtsa végre a következő lépéseket.
	- Android okostelefon esetében
	- Indítsa el az Imaging Edge Mobile alkalmazást, majd módosítsa a képméretet: [Beállítások] → [Másolási képméret]. iPhone vagy iPad esetében
	- Válassza az Imaging Edge Mobile lehetőséget a beállítások közül, majd módosítsa a képméretet a [Másolási képméret] segítségével.
- A RAW képeket a készülék küldéskor JPEG formátumra konvertálja.
- AVCHD formátumú mozgóképeket nem lehet küldeni.
- Előfordulhat, hogy egyes okostelefonokon az áttöltött mozgóképet nem lehet megfelelően lejátszani. Előfordulhat például, hogy a mozgókép akadozik vagy nincs hangja.
- Ha a készülék indexképes módban jeleníti meg a képeket, az NFC funkcióval nem lehet képeket áttölteni.
- Ha nem tudja létrehozni a kapcsolatot, járjon el a következőképpen:
	- Indítsa el az okostelefonon az Imaging Edge Mobile alkalmazást, majd mozgassa lassan az okostelefont a készüléken lévő (N-jel) felé.
	- Ha az okostelefon tokban van, vegye ki belőle.
	- Ha a készülék tokban van, vegye ki belőle.
	- Ellenőrizze, hogy be van-e kapcsolva az okostelefonon az NFC funkció.
- Ha a [Repülési mód] beállítása [Be], a készülék nem csatlakoztatható az okostelefonhoz. Állítsa az [Repülési mód] opciót [Ki] értékre.

#### **Kapcsolódó témák**

- **[Imaging Edge Mobile](#page-375-0)**
- [Küldés o.tel.-ra funk.: Küldés okostelefonra](#page-386-0)
- [Küldés o.tel.-ra funk.: Küldési cél \(proxy mozgóképek\)](#page-388-0)
- [Repülési mód](#page-400-0)

## **Tart. h. elér. beáll.**

A Imaging Edge Mobile alkalmazással helyinformációkat kérhet le egy okostelefonról, ami Bluetooth-kommunikációval csatlakozik a fényképezőgéphez. Fényképezéskor rögzítheti a lekért helyinformációkat.

# **Előkészületek**

Ha használni szeretné a fényképezőgép helyinformációkat a felvételhez kapcsoló funkcióját, szüksége lesz a Imaging Edge Mobile alkalmazásra.

Ha nem jelenik meg a "Tartózkodási hely adatok kapcsolat" a Imaging Edge Mobile kezdőlapján, akkor előbb az alábbi lépéseket kell végrehajtania.

- Telepítse a Imaging Edge Mobile szoftvert az okostelefonra. **1.**
	- A Imaging Edge Mobile alkalmazást az okostelefon alkalmazástárjából tudja telepíteni. Ha már telepítve van az eszközre az alkalmazás, frissítse a legújabb verzióra.
- A fényképezőgép [Küldés okostelefonra] funkciójával töltsön át egy már rögzített képet az okostelefonra. **2.**
	- Ha már áttöltött egy fényképezőgéppel készített képet az okostelefonra, a "Tartózkodási hely adatok kapcsolat" jelzés megjelenik az alkalmazás kezdőlapján.

### **Kezelési lépések**

: Az okostelefonon végzett műveletek

: A fényképezőgépen végzett műveletek

- 1.  $\Box$ : Ellenőrizze, hogy aktiválva van-e az okostelefonon a Bluetooth-funkció.
	- Ne hajtsa végre az okostelefon beállító-képernyőjén felkínált Bluetooth párosítási műveletet! A 2–7. lépésben a párosítási művelet végrehajtása a fényképezőgép és a Imaging Edge Mobile alkalmazás használatával történik.
	- Ha véletlenül végrehajtotta a párosítási műveletet az okostelefon beállító-képernyőjén az első lépésben, akkor vonja vissza a párosítást, majd a 2–7. lépést követve végezze el a párosítást a fényképezőgép és a Imaging Edge Mobile alkalmazás használatával.
- : A fényképezőgépen válassza a következőt: MENU → (Hálózat) → [Bluetooth beállítás.] → [Bluetooth **2.** funkció $I \rightarrow$  [Be].
- : A fényképezőgépen válassza a következőt: MENU → (Hálózat) → [Bluetooth beállítás.] → **3.** [Összepárosítás].
- 4. □: Indítsa el a Imaging Edge Mobile programot az okostelefonon, és koppintson a "Tartózkodási hely adatok kapcsolat" lehetőségre.
	- Ha a "Tartózkodási hely adatok kapcsolat" jelzés nem jelenik meg, előbb végezze el a fenti "Előkészületek" rész lépéseit.
- : Aktiválja a [Tartózkodási hely adatok kapcsolat] lehetőséget a Imaging Edge Mobile [Tartózkodási hely adatok **5.** kapcsolat] beállító-képernyőjén.
- : A Imaging Edge Mobile alkalmazás [Tartózkodási hely adatok kapcsolat] beállító-képernyőjének utasításait **6.** követve válassza ki a fényképezőgépet a listából.
- : Válassza az [OK] lehetőséget, ha üzenet jelenik meg a fényképezőgép képernyőjén. **7.**
	- A fényképezőgép és a Imaging Edge Mobile párosítása készen van.
- : A fényképezőgépen válassza a következőt: MENU → (Hálózat) → [ Tart. h. elér. beáll.] → [Tart. **8.** helyadat elérés.] → [Be].

A (helyinformációk lekérése ikon) megjelenik a fényképezőgép képernyőjén. Az okostelefon GPS-vevőjével stb. szerzett helyinformációkat fényképezéskor rögzíti a készülék.

### **A menüelem részletei**

#### **Tart. helyadat elérés.:**

Beállíthatja, hogy lekérje-e a készülék a helyinformációkat a hozzá kapcsolódott okostelefonból.

#### **Auto. időkorrekció:**

Beállíthatja, hogy kéri-e a fényképezőgép beállított dátumának korrigálását a hozzá kapcsolódott okostelefon adatai alapján.

#### **Auto. terület beállít.:**

Beállíthatja, hogy kéri-e a fényképezőgép beállított területének korrigálását a hozzá kapcsolódott okostelefon adatai alapján.

### **A helyinformációk lekérésekor megjelenő ikonok**

(Helyinformációk lekérése): A fényképezőgép lekéri a helyinformációkat.

- (A helyinformációkat nem lehet lekérni): A fényképezőgép nem tudja lekérni a helyinformációkat.
- (Bluetooth-kapcsolat elérhető): az okostelefonnal létrejött a Bluetooth-kapcsolat.
- (Bluetooth-kapcsolat nem elérhető): az okostelefonnal nem jött létre a Bluetooth-kapcsolat.

### **Tipp**

- A készülék akkor is le tudja kérni a helyinformációkat a kapcsolódó okostelefonból, ha azon fut a Imaging Edge Mobile, de a képernyője ki van kapcsolva. Ha viszont a fényképezőgép egy ideig ki volt kapcsolva, akkor előfordulhat, hogy a helyinformációkat a fényképezőgép az újbóli bekapcsolást követően azonnal nem képes hozzáadni. Ebben az esetben a helyinformációk azonnal csatolva lesznek, ha megnyitja a Imaging Edge Mobile képernyőt az okostelefonon.
- Ha a Imaging Edge Mobile nem fut, mert például az okostelefon újra lett indítva, a helyinformációk lekérésének helyreállításához indítsa el a Imaging Edge Mobile alkalmazást.
- Ha a helyinformációkat lekérő funkció nem működik megfelelően, olvassa el az alábbi megjegyzéseket, és végezze el újra a párosítást.
	- Ellenőrizze, hogy aktiválva van-e az okostelefonon a Bluetooth funkció.
	- Ellenőrizze, hogy a fényképezőgép nem csatlakozik-e más eszközökhöz a Bluetooth funkcióval.
	- Győződjön meg róla, hogy a [Repülési mód] beállítása a fényképezőgépen [Ki].
	- Törölje a Imaging Edge Mobile programban a fényképezőgépre vonatkozó párosítási információkat.
	- Futtassa le a fényképezőgépen a [Hálózat beáll. vissza.] parancsot.
- Az alábbi támogatási oldalon részletesebb útmutatást talál. [https://www.sony.net/iem/btg/](https://www.sony.net/iem/btg/?id=hg_stl)

### **Megjegyzés**

- A fényképezőgép inicializálásakor a párosítási információk is törlődnek. A párosítás megismétlése előtt törölje a Imaging Edge Mobile programban a fényképezőgépre vonatkozó párosítási információkat.
- A készülék a helyinformációkat nem rögzíti, amikor azokat nem lehet lekérni, mert például a Bluetooth-kapcsolat megszakadt.
- A fényképezőgép akár 15 Bluetooth-eszközzel is párosítható, de csak egy okostelefonból tudja lekérni a helyinformációkat. Ha másik okostelefonból akarja lekérni a helyinformációkat, kapcsolja ki a már kapcsolódó okostelefon [Tartózkodási hely adatok kapcsolat] funkcióját.
- Ha a Bluetooth-kapcsolat instabil, távolítson el minden akadályt például embereket, fémtárgyakat a fényképezőgép és az okostelefon közötti területről.
- A fényképezőgép és az okostelefon párosításához használja a [Tartózkodási hely adatok kapcsolat] menüt a Imaging Edge Mobile programban.
- Ha használni szeretné a helyinformációkat lekérő funkciót, állítsa a [Bluetooth távirányító] opciót [Ki] értékre.
- A Bluetooth és a Wi-Fi kommunikációs távolság a használati feltételektől függően változhat.

### **Támogatott okostelefonok**

A legfrissebb információkat a támogatási oldalon találja. <https://www.sony.net/iem/>

Az okostelefonnal kompatibilis Bluetooth verziókkal kapcsolatban az okostelefon-típus terméktámogatási honlapja nyújthat segítséget.

### **Kapcsolódó témák**

- **[Imaging Edge Mobile](#page-375-0)**
- [Küldés o.tel.-ra funk.: Küldés okostelefonra](#page-386-0)
- **[Bluetooth beállítás.](#page-407-0)**
- [Bluetooth távirányító](#page-396-0)
## <span id="page-396-0"></span>**Bluetooth távirányító**

Egy Bluetooth távvezérlővel (külön megvásárolható) is kezelheti a fényképezőgépet. Ha kíváncsi rá, hogy milyen távvezérlők kompatibilisek a készülékkel, látogasson el a területnek megfelelő Sony honlapra, vagy forduljon Sony forgalmazójához vagy a helyileg illetékes Sony szervizhez.

Előbb válassza a következőket: MENU → (Hálózat) → [Bluetooth beállítás.] → [Bluetooth funkció] → [Be]. További információkat a Bluetooth távvezérlő kezelési útmutatójában talál.

**A fényképezőgépen válassza a következőt: MENU → (Hálózat) → [Bluetooth távirányító] → [Be].** Ha nincsen Bluetooth-eszköz párosítva a fényképezőgéphez, megjelenik a 2. lépésben leírt, párosításra szolgáló képernyő. **1 A párosításra szolgáló képernyő megjelenítéséhez válassza a fényképezőgépen a következőket: MENU → (Hálózat) → [Bluetooth beállítás.] → [Összepárosítás]. 2 A Bluetooth távvezérlőn végezze el a párosítást.** A részletekről a Bluetooth távvezérlőhöz mellékelt használati útmutatóban olvashat. **3**

**A fényképezőgépen, a Bluetooth csatlakozás megerősítő képernyőjén válassza az [OK] lehetőséget. 4**

Ezzel a párosítás megtörtént, és a fényképezőgépet a Bluetooth távvezérlőről tudja kezelni. Ha a párosítást elvégezte, a fényképezőgép és a Bluetooth távvezérlő újbóli párosításához elég a [Bluetooth távirányító] opciót [Be] értékre állítani.

## **A menüelem részletei**

### **Be:**

Engedélyezi a Bluetooth távvezérlő üzemmódot.

### **Ki:**

Letiltja a Bluetooth távvezérlő üzemmódot.

### **Tipp**

- A Bluetooth-kapcsolat csak addig aktív, amíg a Bluetooth távvezérlővel kezeli a fényképezőgépet.
- Ha a funkció nem működik megfelelően, olvassa el az alábbi megjegyzéseket, és végezze el újra a párosítást.
	- Ellenőrizze, hogy a fényképezőgép nem csatlakozik-e más eszközökhöz a Bluetooth funkcióval.
	- Győződjön meg róla, hogy a [Repülési mód] beállítása a fényképezőgépen [Ki].
	- Futtassa le a fényképezőgépen a [Hálózat beáll. vissza.] parancsot.

### **Megjegyzés**

- A fényképezőgép inicializálásakor a párosítási információk is törlődnek. A Bluetooth távvezérlő használatához végezze el újra a párosítást.
- Ha a Bluetooth-kapcsolat instabil, távolítson el minden akadályt például embereket, fémtárgyakat a fényképezőgép és a párosított Bluetooth távvezérlő közötti területről.
- A helyinformációkat lekérő funkció nem használható okostelefonnal, ha a [Bluetooth távirányító] opció beállítása [Be].
- A [Bluetooth távirányító] opció [Be] beállítása esetén infravörös távvezérlő nem használható.
- Ha a [Bluetooth távirányító] beállítása [Be], a fényképezőgép nem kapcsol át energiatakarékos módba. Módosítsa a beállítást [Ki] értékre, ha befejezte a Bluetooth távvezérlő használatát.

### **Kapcsolódó témák**

**[Bluetooth beállítás.](#page-407-0)** 

## **Megtekintés TV-n**

Megtekintheti a készülékről áttöltött képeket egy hálózati kapcsolattal rendelkező TV-n, anélkül hogy a készüléket a TVhez csatlakoztatná egy kábellel. Egyes tévékészülék esetében előfordulhat, hogy ehhez a tévékészüléken is el kell végezni műveleteket. További részleteket a televízióhoz mellékelt használati utasításban talál.

## **1 MENU → (Hálózat) → [Megtekintés TV-n] → csatlakoztatni kívánt eszköz.**

#### **Ha diavetítéssel szeretne képeket lejátszani, nyomja meg a vezérlőkerék közepét. 2**

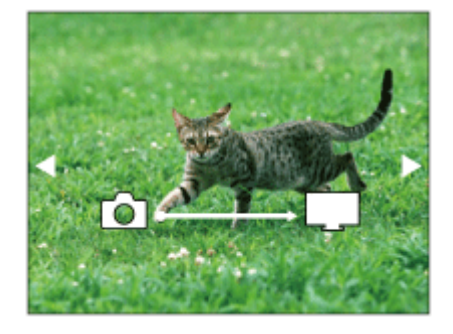

- A következő/előző kép kézi megjelenítéséhez nyomja meg a vezérlőkerék jobb/bal oldalát.
- Ha módosítani akarja a csatlakoztatandó eszközt, nyomja meg a vezérlőkerék alsó oldalát, majd válassza az [Eszköz lista] lehetőséget.

## **A diabemutató beállításai**

A vezérlőkerék alsó oldalának megnyomásával megváltoztathatja a diabemutató beállításait.

### **Lejátsz. kiválasztás:**

Kiválasztja a megjelenítendő képek csoportját.

### **Mappa megtek.(állókép):**

[Összes] vagy [Össz.e mappáb] lehetőség választható.

#### **Dátum szerint:**

[Összes] vagy [Összes a dátummal] lehetőség választható.

#### **Időköz:**

[Rövid] vagy [Hosszú] lehetőség választható.

#### **Trükkök\*:**

[Be] vagy [Ki] lehetőség választható.

### **Lejátszás képmérete:**

[HD] vagy [4K] lehetőség választható.

A beállítások csak a funkciókkal kompatibilis BRAVIA tévékészülékek esetében hatásosak. \*

## **Megjegyzés**

- Csak olyan képeket tud áttölteni, amelyek a lejátszott memóriakártya-nyílásba helyezett memóriakártyára vannak mentve. A lejátszott memóriakártya-nyílás cseréjéhez válassza a következőket: MENU → (Lejátszás) → [Lejátsz. adath. kivál.] → a kívánt nyílás.
- Ez a funkció DLNA renderert támogató tévékészüléken használható.
- A képeket csak olyan TV-n lehet megtekinteni, melyen a Wi-Fi Direct funkció vagy a hálózati kapcsolat (beleértve a vezetékes hálózati kapcsolattal rendelkező tévéket) engedélyezve van.
- Ha a TV-t és a készüléket nem Wi-Fi Direct kapcsolattal csatlakoztatja egymáshoz, akkor előbb regisztrálnia kell a hozzáférési pontot.
- Időbe telhet, amíg a képek megjelennek a TV-n.
- Mozgóképeket nem lehet Wi-Fi kapcsolaton keresztül TV-n megjeleníteni. Használjon HDMI-kábelt (külön megvásárolható).
- Ha a [Csoportként jel. meg] beállítása [Be], a tévékészülékre csak a csoport első képe lesz áttöltve.

#### **Kapcsolódó témák**

- [Wi-Fi beállítások: WPS benyom](#page-401-0)
- [Wi-Fi beállítások: Csatlak. pont beállít.](#page-402-0)

## **Repülési mód**

Ideiglenesen kikapcsolhatja az összes vezeték nélküli hálózatokkal kapcsolatos funkciót, beleértve a Wi-Fi funkciót abban az esetben, ha például repülőgépre száll.

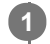

## **MENU → (Hálózat) → [Repülési mód] → kívánt beállítás.**

Ha a [Repülési mód] beállítása [Be], egy repülőgép jelzés látható a képernyőn.

## <span id="page-401-0"></span>**Wi-Fi beállítások: WPS benyom**

Ha a hozzáférési ponton van Wi-Fi Protected Setup (WPS) gomb, akkor a hozzáférési pont egyszerűen regisztrálható a készülékhez.

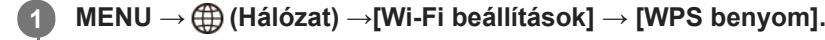

**2 Nyomja meg a Wi-Fi Protected Setup (WPS) gombot a csatlakoztatandó hozzáférési ponton.**

#### **Megjegyzés**

- A [WPS benyom] funkció csak akkor működik, ha a hozzáférési pont biztonsági beállításainál WPA vagy WPA2 protokoll lett megadva, és a hozzáférési pont támogatja a Wi-Fi Protected Setup (WPS) gombos módot. Ha a WEP biztonsági protokoll lett megadva, vagy a hozzáférési pont nem támogatja a Wi-Fi Protected Setup (WPS) gombos módot, végezze el a [Csatlak. pont beállít.] műveletet.
- A hozzáférési pont funkcióival és beállításaival kapcsolatban további részleteket a hozzáférési pont használati útmutatójában talál, illetve segítséget kérhet a hozzáférési pont rendszergazdájától.
- A környezeti feltételektől például a fal anyagától, akadályoktól vagy a készülék és a hozzáférési pont közötti átvitelt zavaró rádióhullámoktól – függően előfordulhat, hogy a kapcsolat nem jön létre, vagy a kommunikációs távolság megrövidül. Ilyen esetben helyezze át a készüléket, vagy vigye közelebb a készüléket a hozzáférési ponthoz.

#### **Kapcsolódó témák**

[Wi-Fi beállítások: Csatlak. pont beállít.](#page-402-0)

## <span id="page-402-0"></span>**Wi-Fi beállítások: Csatlak. pont beállít.**

A hozzáférési pont kézzel regisztrálható. Az eljárás előtt ellenőrizze a hozzáférési pont SSID nevét, a biztonsági rendszert és a jelszót. Egyes eszközökön van előre beállított jelszó. További részleteket a hozzáférési pont használati útmutatójában talál, vagy kérjen tanácsot a hozzáférési pont rendszergazdájától.

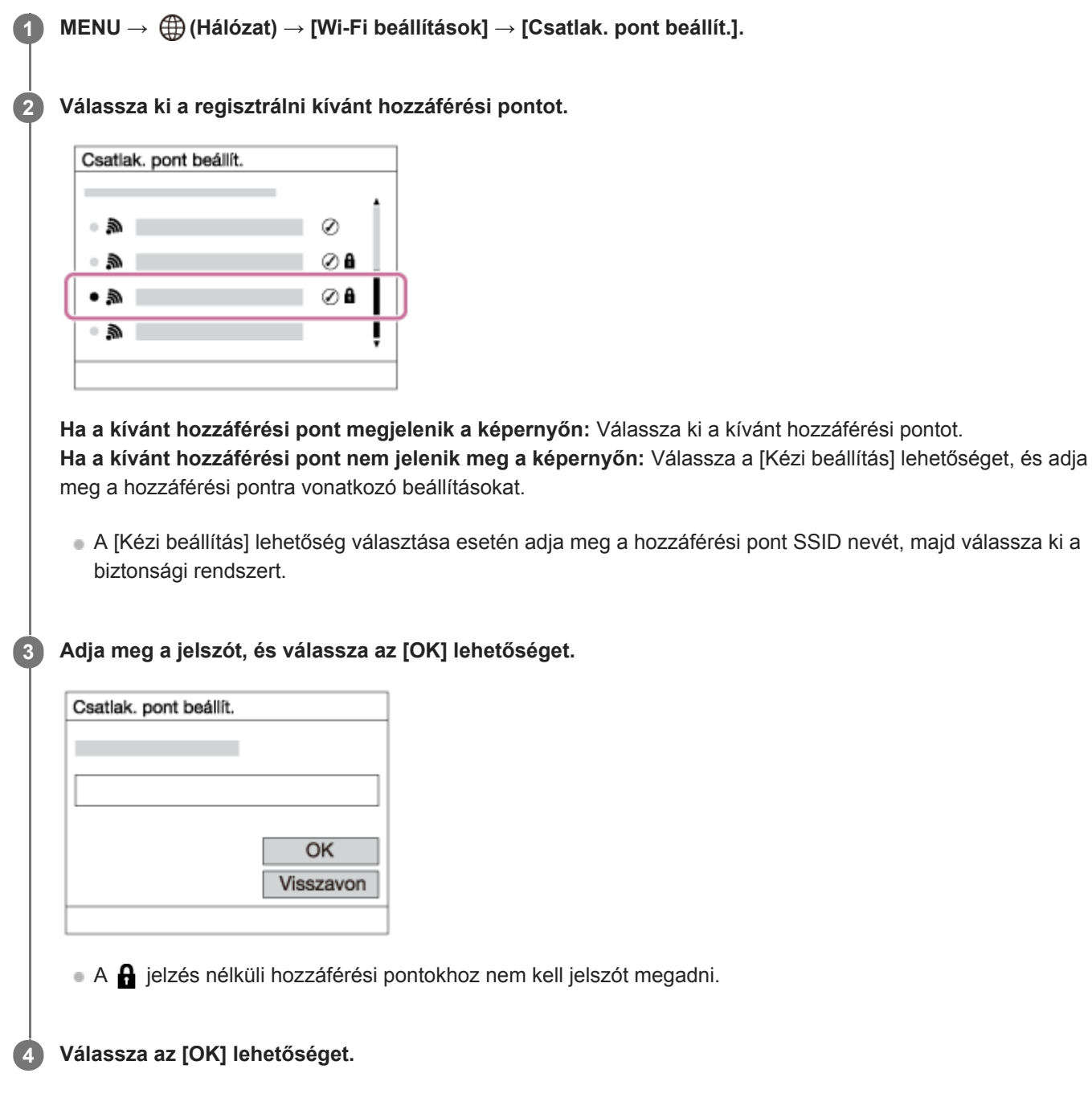

## **Egyéb beállítási tételek**

A hozzáférési pont állapotától vagy a beállítási módtól függően szükség lehet egyéb tételek beállítására is.

## **WPS PIN:**

Megjeleníti a csatlakoztatott eszközön eltárolt PIN kódot. **Elsőbbségi kapcs.:**

## Választhat: [Be] vagy [Ki].

### **IP cím beállítás:**

Választhat: [Automatikus] vagy [Kézi].

### **IP cím:**

Az IP-cím kézi bevitele esetén adja meg a beállított címet.

**Alhálózati maszk/Alapértelmezett átjáró/Elsődleg. DNS szerver/Másod. DNS szerver:**

Ha az [IP cím beállítás] [Kézi] értékre van állítva, akkor adja meg az egyes címeket a hálózati környezetnek megfelelően.

### **Megjegyzés**

Ha a jövőben a regisztrált hozzáférési pontnak elsőbbséget akar adni, állítsa az [Elsőbbségi kapcs.] beállítást [Be] értékre.

### **Kapcsolódó témák**

- [Wi-Fi beállítások: WPS benyom](#page-401-0)
- [A billentyűzet használata](#page-42-0)

## **Wi-Fi beállítások: Frekvenciasáv (5 GHz-et támogató modellek)**

Beállíthatja a Wi-Fi kommunikáció frekvenciasávját. Az [5 GHz] gyorsabb kommunikációs sebességgel rendelkezik, és stabilabb adatátvitelt biztosít, mint a [2,4 GHz]. A [Frekvenciasáv] beállítás csak a [Küldés okostelefonra], az [Irányítás o.telefonnal] és a [PC távkapcsolat] (Wi-Fi Direct) funkcióra vonatkozik.

**1 MENU → (Hálózat) → [Wi-Fi beállítások] → [Frekvenciasáv] → kívánt beállítás.**

## **A menüelem részletei**

### **2,4 GHz/5 GHz**

## **Megjegyzés**

Ha 2,4 GHz-es és 5 GHz-es hozzáférési pont is van ugyanazzal az SSID titkosítási formátummal, akkor a nagyobb rádiótérerősséggel rendelkező hozzáférési pont jelenik meg.

## **Wi-Fi beállítások: Vez. Wi-Fi info. megj**

A fényképezőgéphez tartozó Wi-Fi információk, például a MAC-cím, IP-cím stb. megjelenítése.

**1 MENU → (Hálózat) → [Wi-Fi beállítások] → [Vez. Wi-Fi info. megj].**

#### **Tipp**

- A MAC-cím mellett egyéb információk az alábbi feltételek esetén jelennek meg.
	- Az [FTP átvitel funkció] alatt az [FTP funkció] beállítása [Be], és Wi-Fi-kapcsolat létesült.
	- A [PC távkapcsolat fun.] alatt a [PC távkapcsolat] beállítása [Be], a [PC távkapcs. csatl.] beállítása [Wi-Fi csatl. pont], és Wi-Fikapcsolat létesült.

#### **A MAC-cím QR Code kódjának megjelenítése**

- A fényképezőgép MAC-címét okostelefonra lehet importálni. Az alábbi módszerek egyikével jelenítse meg a QR Code kódot a képernyőn, és a Transfer & Tagging add-on okostelefon-alkalmazással olvassa be a QR Code kódot. (ha a fényképezőgép rendszerszoftvere (firmware) 2.00 vagy újabb verziójú)
	- Ha a fényképezőgép ki van kapcsolva, a fényképezőgép bekapcsolása közben tartsa lenyomva a (Lejátszás) gombot.
	- $-$  Nyomja meg a  $\overline{m}$  (Törlés) gombot a [Vez. Wi-Fi info. megj] képernyőn.

A QR Code Transfer & Tagging add-on alkalmazással történő beolvasásának részletes ismertetését a következő támogatási oldalon találja.

<https://support.d-imaging.sony.co.jp/app/transfer/l/macaddress/index.php>

A Transfer & Tagging add-on csak bizonyos országokban/régiókban érhető el.

## **Wi-Fi beállítások: SSID/Jelsz. vissza.**

A készülék azokkal az eszközökkel osztja meg a [Küldés okostelefonra] funkció, az [Irányítás o.telefonnal] alatti [ Kapcsolat] funkció, illetve a [PC távkapcsolat fun.] funkció Wi-Fi Direct kapcsolatainak csatlakozási információit, amelyekhez csatlakozási engedéllyel rendelkezik. Ha módosítani akarja, hogy mely eszközöknek van engedélyük csatlakozni, állítsa alaphelyzetbe a csatlakozási információkat.

**1 MENU → (Hálózat) → [Wi-Fi beállítások] → [SSID/Jelsz. vissza.] → [OK].**

#### **Megjegyzés**

- Ha a csatlakozási információk alaphelyzetbe állítása után a készüléket okostelefonhoz csatlakoztatja, akkor újból meg kell adni az okostelefon beállításait.
- Ha a csatlakozási információk alaphelyzetbe állítása után a készüléket Wi-Fi Direct kapcsolattal számítógéphez csatlakoztatja, akkor újból meg kell adni a számítógép beállításait.

#### **Kapcsolódó témák**

- [Küldés o.tel.-ra funk.: Küldés okostelefonra](#page-386-0)
- [Irányítás o.telefonnal](#page-376-0)
- [A fényképezőgép kezelése számítógépről \(PC távkapcsolat fun.\)](#page-420-0)

## <span id="page-407-0"></span>**Bluetooth beállítás.**

A fényképezőgép és egy okostelefon vagy egy Bluetooth távvezérlő Bluetooth kapcsolaton keresztüli csatlakozásának beállításait szabályozza.

Itt talál további információkat, ha a helyinformációkat közlő összeköttetés használata céljából párosítani akarja a fényképezőgépet és az okostelefont: "Tart. h. elér. beáll.".

Ha Bluetooth távvezérlőt akar használni, és emiatt párosítást akar végezni, a "Bluetooth távirányító" részben talál további információkat.

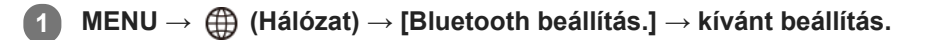

## **A menüelem részletei**

### **Bluetooth funkció (Be/Ki):**

Beállíthatja, hogy aktiválva legyen-e a fényképezőgép Bluetooth funkciója.

### **Összepárosítás:**

Megjeleníti azt a képernyőt, amely a fényképezőgépnek egy okostelefonnal vagy egy Bluetooth távvezérlővel történő párosítására szolgál.

### **Eszköz cím megjel.:**

Megjeleníti a fényképezőgép BD címét.

### **Kapcsolódó témák**

- [Tart. h. elér. beáll.](#page-393-0)
- **[Bluetooth távirányító](#page-396-0)**

## **Vezetékes LAN beáll.**

Itt a vezetékes LAN konfigurálható.

**1 MENU → (Hálózat) → [Vezetékes LAN beáll.] → kívánt beállítás.**

## **A menüelem részletei**

#### **IP cím beállítás:**

Beállíthatja, hogy a vezetékes LAN IP-címét automatikusan vagy kézzel kívánja-e konfigurálni.

#### **Vez. LAN info. megj.:**

Megjeleníti a készülék vezetékes LAN információit, például a MAC-címét vagy az IP-címét.

#### **IP cím:**

Ha kézzel akarja az IP-címet megadni, akkor írja be a rögzített címet.

#### **Alhálózati maszk/Alapértelmezett átjáró/Elsődleg. DNS szerver/Másod. DNS szerver:**

Ha az [IP cím beállítás] [Kézi] értékre van állítva, akkor adja meg az egyes címeket a hálózati környezetnek megfelelően.

### **Tipp**

- A MAC-cím mellett egyéb információk az alábbi feltételek esetén jelennek meg.
	- Az [FTP átvitel funkció] alatt az [FTP funkció] beállítása [Be], és vezetékes LAN-kapcsolat létesült.
	- A [PC távkapcsolat fun.] alatt a [PC távkapcsolat] beállítása [Be], és a [PC távkapcs. csatl.] beállítása [Vezetékes LAN], és vezetékes LAN-kapcsolat létesült.

### **A MAC-cím QR Code kódjának megjelenítése**

- A fényképezőgép MAC-címét okostelefonra lehet importálni. Az alábbi módszerek egyikével jelenítse meg a QR Code kódot a képernyőn, és a Transfer & Tagging add-on okostelefon-alkalmazással olvassa be a QR Code kódot. (ha a fényképezőgép rendszerszoftvere (firmware) 2.00 vagy újabb verziójú)
	- Ha a fényképezőgép ki van kapcsolva, a fényképezőgép bekapcsolása közben tartsa lenyomva a (Lejátszás) gombot.  $-$  Nyomja meg a  $\overline{m}$  (Törlés) gombot a [Vez. LAN info. megj.] képernyőn.

A QR Code Transfer & Tagging add-on alkalmazással történő beolvasásának részletes ismertetését a következő támogatási oldalon találja.

<https://support.d-imaging.sony.co.jp/app/transfer/l/macaddress/index.php>

A Transfer & Tagging add-on csak bizonyos országokban/régiókban érhető el.

### **Kapcsolódó témák**

[A billentyűzet használata](#page-42-0)

## **Eszköz nevét szerk.**

A Wi-Fi Direct, [PC távkapcsolat] vagy Bluetooth kapcsolat eszköznevét megváltoztathatja.

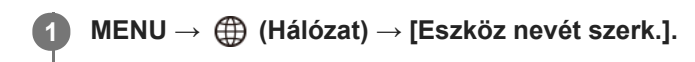

**2 Válassza ki a beviteli mezőt, majd írja be az eszköznevet → [OK].**

### **Kapcsolódó témák**

- [Wi-Fi beállítások: WPS benyom](#page-401-0)
- [Wi-Fi beállítások: Csatlak. pont beállít.](#page-402-0)
- [A fényképezőgép kezelése számítógépről \(PC távkapcsolat fun.\)](#page-420-0)
- [A billentyűzet használata](#page-42-0)

## <span id="page-410-0"></span>**Gyökértanúsítvány importálása a fényképezőgépre (Főtanúsítvány imp.)**

A készülék egy gyökértanúsítványt importál, amellyel ellenőrizhet egy kiszolgálót egy memóriakártyáról. Ez a funkció FTP-átvitel során használt titkosított kommunikációhoz kell. A részleteket lásd: "FTP Help Guide." [https://rd1.sony.net/help/di/ftp/h\\_zz/](https://rd1.sony.net/help/di/ftp/h_zz/)

**1 MENU → (Hálózat) → [Főtanúsítvány imp.].**

## **Biztonság(IPsec)**

Titkosítja az adatokat, amikor a fényképezőgép és a számítógép vezetékes LAN- vagy Wi-Fi-kapcsolaton keresztül kommunikál.

**1 MENU → (Hálózat) → [Biztonság(IPsec)] → kívánt beállítás.**

## **A menüelem részletei**

### **IPsec ([Be]/[Ki]):**

Beállíthatja, hogy használja-e a [Biztonság(IPsec)] funkciót.

### **Cél IP cím:**

Beállíthatja a csatlakoztatandó eszköz IP-címét a [Biztonság(IPsec)] funkció segítségével.

### **Megosztott kulcs:**

Beállíthatja a [Biztonság(IPsec)] funkció által használt megosztott kulcsot.

### **Megjegyzés**

- Használjon legalább nyolc és legfeljebb 20 alfanumerikus karaktert vagy szimbólumot a [Megosztott kulcs] esetében.
- IPsec kommunikáció esetén a csatlakoztatni kívánt eszköznek IPsec kompatibilisnek kell lennie. Az eszköztől függően előfordulhat, hogy a kommunikáció nem lehetséges, illetve a kommunikáció sebessége lassú.
- A fényképezőgép csak IPsec transport üzemmódban működik, és IKEv2 szabványt használ. Használt algoritmusok: AES with 128-bit keys in CBC mode/Diffie-Hellman 3072-bit modp group/PRF-HMAC-SHA-256/HMAC-SHA-384-192.

A hitelesítés 24 óra elteltével lejár.

- A titkosított kommunikáció csak megfelelően konfigurált eszközökkel teremthető meg. Az egyéb eszközökkel való kommunikáció nem titkosított.
- Az IPsec konfigurációról bővebben az eszközhöz tartozó hálózat rendszergazdájától tájékozódhat.

## **Hálózat beáll. vissza.**

Minden hálózati beállítást visszaállít az alapértelmezett értékekre.

**1 MENU → (Hálózat) → [Hálózat beáll. vissza.] → [Bevitel].**

## **Ajánlott számítógépes környezet**

A következő URL-en ellenőrizheti a szoftverhez ajánlott számítógépes környezetet: <https://www.sony.net/pcenv/>

## **PlayMemories Home**

Az PlayMemories Home a következő célokra használható:

- Számítógépre importálhatja a készülékkel készített képeket.
- Lejátszhatja a számítógépre importált képeket.
- Képeket oszthat meg a PlayMemories Online szolgáltatással.
- Szerkeszthet mozgóképeket például vágással vagy egyesítéssel.
- Használhat különféle effektusokat, például háttérzenét vagy feliratot adhat hozzá.

Windows esetében a következő célokra használható még:

- A képeket a felvétel dátuma szerint naptárba rendezheti, és megtekintheti a számítógépen.
- A képeket módosíthatja és korrigálhatja, például vághatja vagy átméretezheti őket.
- A számítógépre importált mozgóképekből lemez készíthető. Blu-ray lemezek vagy AVCHD lemezek készíthetők XAVC S formátumú mozgóképekből.
- Képeket tölthet fel hálózati helyekre. (Ehhez internetkapcsolat szükséges.)
- További részleteket a PlayMemories Home súgójában talál.

### **Kapcsolódó témák**

[A PlayMemories Home telepítése](#page-415-0)

## <span id="page-415-0"></span>**A PlayMemories Home telepítése**

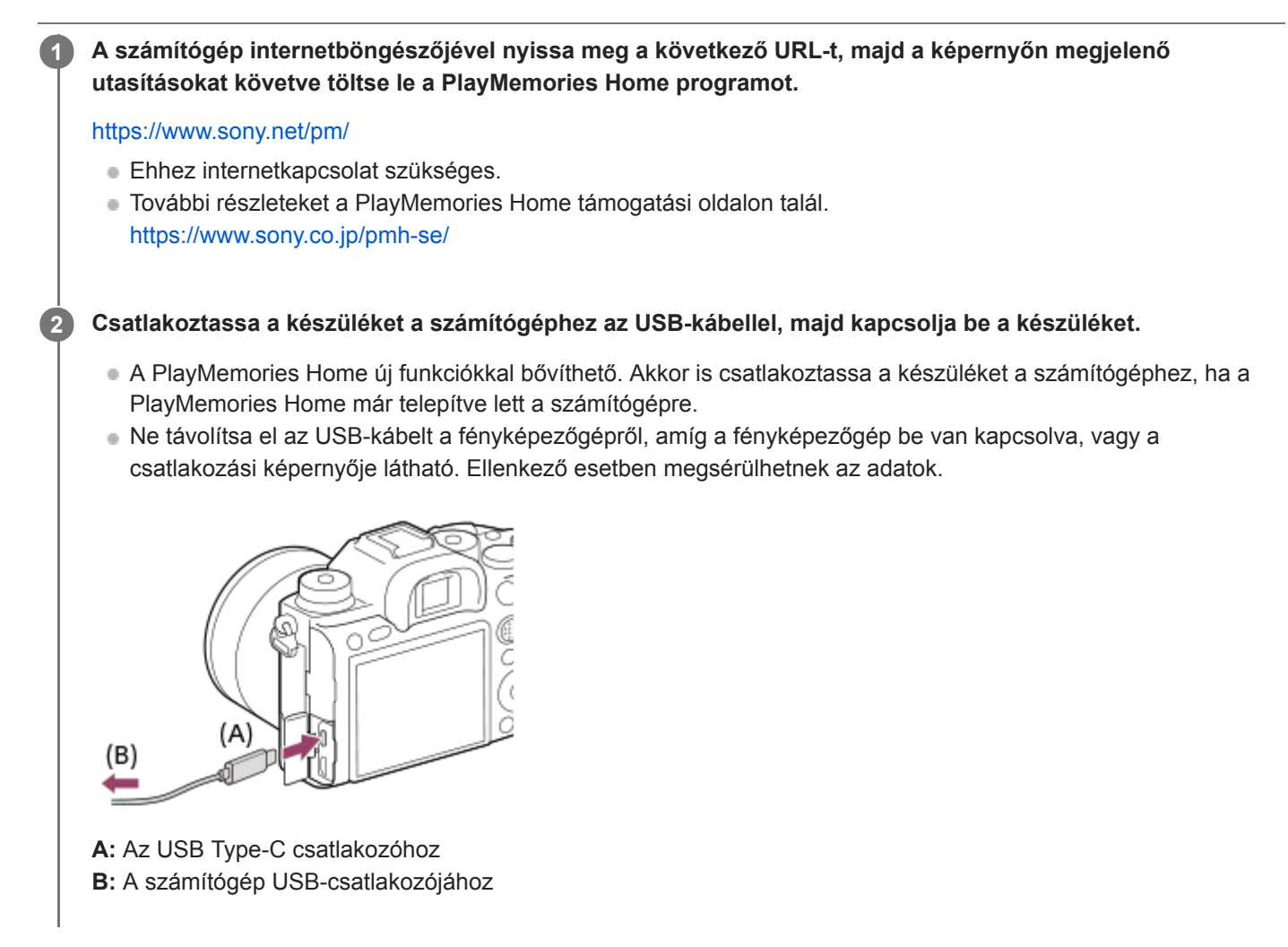

## **Megjegyzés**

- **Jelentkezzen be rendszergazdaként.**
- Előfordulhat, hogy újra kell indítani a számítógépet. Ha megjelenik az újraindítás megerősítését kérő párbeszédablak, a  $\ddot{\phantom{a}}$ képernyőn lévő utasításokat követve indítsa újra a számítógépet.
- A számítógépe rendszerkörnyezetétől függően előfordulhat, hogy a DirectX telepítve van.

## **Csatlakozás számítógéphez**

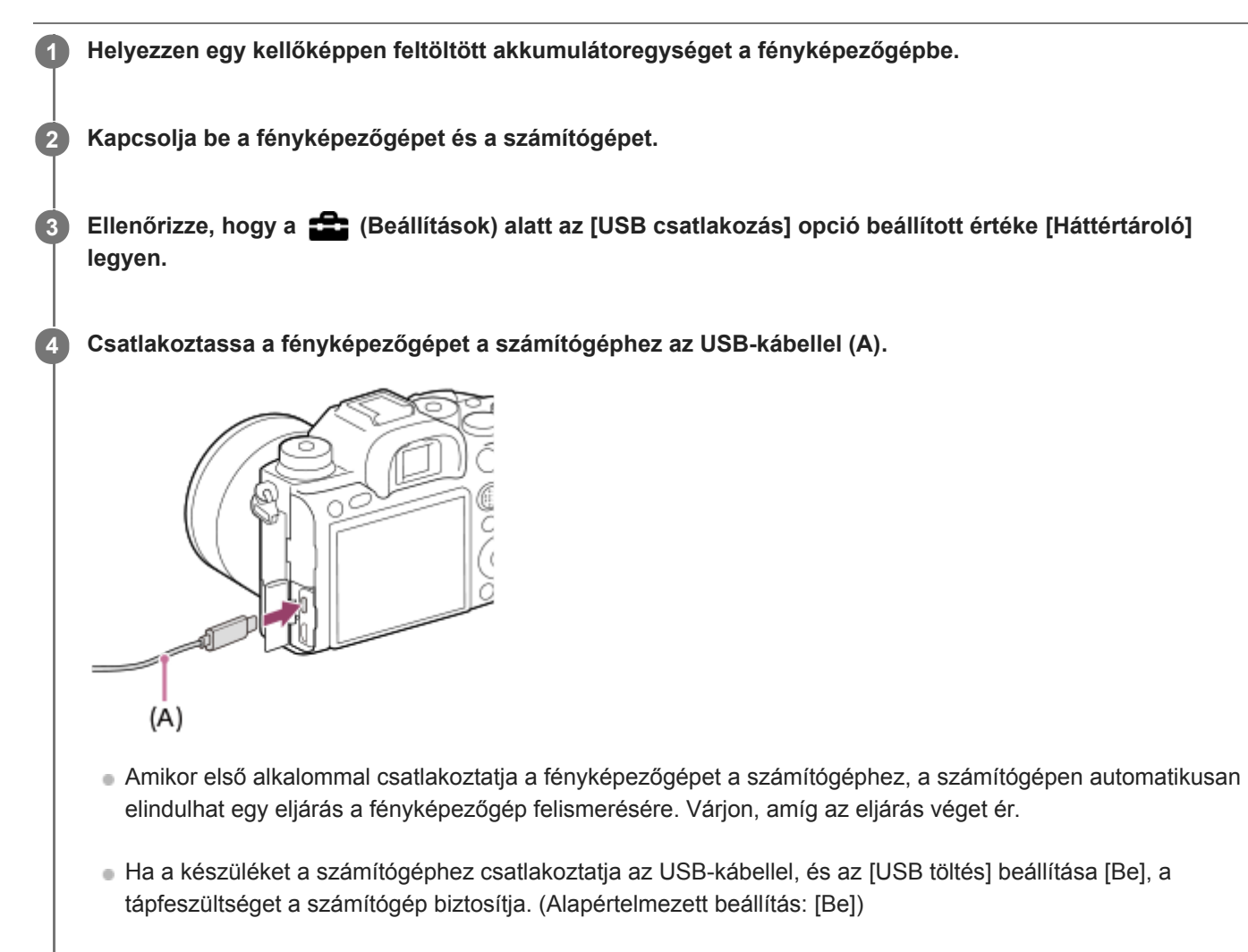

- Használja az USB Type-C kábelt (mellékelt) vagy egy szabványos USB-kábelt.
- Nagyobb kommunikációs sebesség érhető el USB 3.2-kompatibilis számítógép és USB Type-C kábel (mellékelt) segítségével.

### **Megjegyzés**

Ne kapcsolja be/ki a számítógépet, ne indítsa újra, és ne ébressze fel a számítógépet alvó üzemmódból, ha USB-kapcsolat van a számítógép és a fényképezőgép között. Ellenkező esetben meghibásodás következhet be. Mielőtt a számítógépet be-/kikapcsolná, újraindítaná vagy felébresztené alvó üzemmódból, válassza le a fényképezőgépet a számítógépről.

#### **Kapcsolódó témák**

- [USB csatlakozás](#page-361-0)
- [USB LUN Beállítás](#page-362-0)

## **Képek importálása számítógépre a PlayMemories Home használata nélkül**

A PlayMemories Home lehetővé teszi, hogy egyszerűen importáljon képeket. A PlayMemories Home szoftver funkcióival kapcsolatban a PlayMemories Home súgójában talál további részleteket.

## **Képek importálása számítógépre a PlayMemories Home használata nélkül (Windows esetében)**

Ha a készülék és a számítógép közötti USB kapcsolat létrehozása után megjelenik az AutoPlay (Automatikus lejátszás) varázsló, kattintson a következőkre: [Open folder to view files] → [OK] → [DCIM]. Utána másolja a kívánt képeket a számítógépre.

## **Képek importálása számítógépre a PlayMemories Home használata nélkül (Mac esetében)**

Csatlakoztassa a készüléket a Mac számítógéphez. Kattintson duplán az újonnan észlelt ikonra az asztalon → a mappára, amely tartalmazza az importálni kívánt képet. Ezután húzza át a képfájlt a merevlemez ikonjára.

## **Megjegyzés**

- Olyan műveletekhez, mint az XAVC S mozgóképek vagy AVCHD mozgóképek számítógépre importálása, a PlayMemories Home szoftver használható.
- A csatlakoztatott számítógépről ne szerkessze az AVCHD vagy XAVC S mozgóképfájlokat vagy mappákat, és ne végezzen semmilyen műveletet velük. A mozgóképfájlok megsérülhetnek vagy lejátszhatatlanná válhatnak. Ne törölje vagy másolja a memóriakártyán lévő AVCHD vagy XAVC S mozgóképeket számítógépről. A Sony nem vállal felelősséget az ilyen, számítógéppel végzett műveletek következményeiért.
- Ha képeket töröl, vagy más műveletet hajt végre a csatlakoztatott számítógépről, a képkezelő fájl inkonzisztenssé válhat. Ha ez előfordul, javítsa ki a képkezelő fájlt.

## **A fényképezőgép leválasztása a számítógépről**

Az alábbi műveletek végrehajtása előtt végezze el az 1. és 2. lépést:

- Az USB-kábel kihúzása.
- A memóriakártya eltávolítása.
- A készülék kikapcsolása.

**1 Kattintson a tálcán lévő (Hardver biztonságos eltávolítása és az adathordozó kiadása) ikonra.**

**2 Kattintson a megjelenő üzenetre.**

#### **Megjegyzés**

- Mac számítógépek esetében húzza a memóriakártya vagy a meghajtó ikonját a "Trash" ikonra, majd engedje el. A fényképezőgép le lesz választva a számítógépről.
- Előfordulhat, hogy egyes számítógépeken nem jelenik meg a leválasztás ikon. Ilyen esetben kihagyhatja a fenti lépéseket.
- Ha a memóriaműködés-jelző világít, ne húzza ki a fényképezőgépből az USB-kábelt! Az adatok megsérülhetnek.

# <span id="page-420-0"></span>**A fényképezőgép kezelése számítógépről (PC távkapcsolat fun.)**

A fényképezőgép Wi-Fi vagy USB-kapcsolaton keresztül vezérelhető számítógépről, és ennek köszönhetően használhatók olyan funkciók, mint a fényképezés és a képek másolása a számítógépre. Ehhez válassza a következőket: MENU → (Hálózat) → [Irányítás o.telefonnal] → [Irányítás o.telefonnal] → [Ki]. A [PC távkapcsolat fun.] funkcióval kapcsolatos részleteket lásd a következő URL címen: <https://support.d-imaging.sony.co.jp/support/tutorial/ilc/l/ilce-9m2/pcremote.php>

## **1 MENU → (Hálózat) → [PC távkapcsolat fun.] → Válassza ki a beállítandó elemet, majd a kívánt beállítást.**

## **A fényképezőgépet csatlakoztassa egy számítógéphez, és indítsa el a(z) Imaging Edge (Remote) programot a számítógépen.**

Most már működtetheti a fényképezőgépet a(z) Imaging Edge (Remote) segítségével.

A fényképezőgép és a számítógép közötti csatlakozási mód a [PC távkapcs. csatl.] beállításoktól függ.

## **A menüelem részletei**

### **PC távkapcsolat:**

**2**

Beállítja, hogy használja-e a [PC távkapcsolat] funkciót. ([Be] / [Ki])

### **PC távkapcs. csatl.:**

Kiválaszthatja a csatlakozási módot arra az esetre, ha a fényképezőgép számítógéphez csatlakozik [PC távkapcsolat] segítségével.([USB]/[Vezetékes LAN]/[Wi-Fi Direct]/[Wi-Fi csatl. pont])

### **Összepárosítás:**

Ha [PC távkapcs. csatl.] beállítása [Vezetékes LAN] vagy [Wi-Fi csatl. pont], párosítsa a fényképezőgépet a számítógéppel.

## **Wi-Fi Direct infók.:**

Megjeleníti a fényképezőgéphez való csatlakozáshoz szükséges információkat a számítógépről, ha a [PC távkapcs. csatl.] beállítása [Wi-Fi Direct].

## **Állókép ment. helye:**

Beállíthatia, hogy PC Remote felvétel során a készülék mentse-e mindkét képet, a fényképezőgépen és a számítógépen tároltat is. ([Csak PC]/[PC+Kamera]/[Csak kamera])

### **RAW+J PC Kép men.:**

Kiválaszthatja a számítógépre áttöltendő képek fájltípusát, ha az [Állókép ment. helye] beállítása [PC+Kamera]. ([RAW & JPEG]/[Csak JPEG]/[Csak RAW])

### **PC képmentésméret:**

Kiválaszthatja a számítógépre áttöltésre kerülő képek fájlméretét, ha az [Állókép ment. helye] beállítása [PC+Kamera]. Eredeti méretű JPEG fájl vagy 2M-kompatibilis JPEG fájl másolható. ([Eredeti]/[2M])

### **Csatlak. páros. nélk.:**

Kiválaszthatja, hogy csatlakozzon-e a fényképezőgép párosítás nélkül számítógéphez, ha a [PC távkapcs. csatl.] beállítása [Vezetékes LAN] vagy [Wi-Fi csatl. pont]. (ha a fényképezőgép rendszerszoftvere (firmware) 2.00 vagy újabb verziójú) ([Engedélyezés]/[Letiltás])

## **A fényképezőgép és a számítógép csatlakoztatása egymáshoz**

## **Ha a [PC távkapcs. csatl.] beállítása [USB]**

Csatlakoztassa a fényképezőgépet a számítógéphez USB Type-C kábellel (mellékelt).

### **Ha a [PC távkapcs. csatl.] beállítása [Vezetékes LAN]**

Csatlakoztassa a fényképezőgépet számítógéphez vagy switching hubhoz kereskedelmi forgalomban kapható LANkábellel. Ha a [Csatlak. páros. nélk.] beállítása [Letiltás], a fényképezőgépet és a számítógépet előbb párosítani kell egymással.

Csatlakoztassa a fényképezőgépet számítógéphez vagy switching hubhoz LAN-kábellel, majd válassza a következőket: MENU→ (Hálózat) → [PC távkapcsolat fun.] → [Összepárosítás] a fényképezőgépen, majd a Remote Camera Tool szoftver segítségével párosítsa egymással a fényképezőgépet és a számítógépet. A párosítás befejezéséhez válassza az [OK] lehetőséget a fényképezőgépen, a párosítás megerősítését kérő képernyőn.

A fényképezőgép inicializálásakor a párosítási adatok törlődnek.

### **Ha a [PC távkapcs. csatl.] beállítása [Wi-Fi Direct]**

Használja a fényképezőgépet hozzáférési pontként, és csatlakoztassa a számítógépet közvetlenül a Wi-Fi-n keresztül a fényképezőgéphez.

A fényképezőgép Wi-Fi csatlakozási információinak (SSID és jelszó) megjelenítéséhez válassza a következőket: MENU→ (Hálózat) → [PC távkapcsolat fun.] → [Wi-Fi Direct infók.]. Csatlakoztassa egymáshoz a számítógépet és a fényképezőgépet a fényképezőgépen megjelenített Wi-Fi csatlakozási információk segítségével.

### **Ha a [PC távkapcs. csatl.] beállítása [Wi-Fi csatl. pont]**

Csatlakoztassa egymáshoz a fényképezőgépet és a számítógépet Wi-Fi-n keresztül, egy vezeték nélküli hozzáférési pont segítségével. Ha a [Csatlak. páros. nélk.] beállítása [Letiltás], a fényképezőgépet és a számítógépet előbb párosítani kell egymással.

A fényképezőgép vezeték nélküli hozzáférési ponthoz csatlakoztatásához válassza a következőket: MENU→ (Hálózat) → [Wi-Fi beállítások] → [WPS benyom] vagy [Csatlak. pont beállít.]. Csatlakoztassa a számítógépet ugyanahhoz a vezeték nélküli hozzáférési ponthoz.

Válassza a következőket: MENU → (Hálózat) → [PC távkapcsolat fun.] → [Összepárosítás] a fényképezőgépen, majd a(z) Imaging Edge (Remote) szoftver segítségével párosítsa a fényképezőgépet a számítógéppel. A párosítás befejezéséhez válassza az [OK] lehetőséget a fényképezőgépen, a párosítás megerősítését kérő képernyőn.

A fényképezőgép inicializálásakor a párosítási adatok törlődnek.

## **Megjegyzés**

- Ha nem írható memóriakártyát helyez a fényképezőgépbe, akkor nem lehet állóképeket rögzíteni, még akkor sem, ha az [Állókép ment. helye] beállítása [Csak kamera] vagy [PC+Kamera].
- Ha a [Csak kamera] vagy a [PC+Kamera] lehetőség van kiválasztva, és nincs a fényképezőgépben memóriakártya, akkor a zár akkor sem old ki, ha a [Kiold m.kártya nélkül] beállítása [Engedélyezés].
- Az állóképek lejátszása közben a fényképezőgép nem tud felvételt készíteni a [PC távkapcsolat] segítségével.
- [RAW+J PC Kép men.] csak akkor választható, ha a [ Fájlformátum] beállítása [RAW & JPEG].
- Ha a [Csatlak. páros. nélk.] beállítása [Engedélyezés], illetéktelenek is hozzáférhetnek a fényképezőgéphez. A Sony nem vállal felelősséget a [Csatlak. páros. nélk.] opció [Engedélyezés] értékre állításából eredő problémákért vagy károkért. (ha a fényképezőgép rendszerszoftvere (firmware) 2.00 vagy újabb verziójú)

## **Küldés számítógépre**

Ezzel a művelettel a készüléken tárolt képeket áttöltheti egy vezeték nélküli hozzáférési ponthoz vagy vezeték nélküli széles sávú útválasztóhoz csatlakozó számítógépre, és egyszerűen készíthet róluk biztonsági másolatot. A művelet megkezdése előtt előbb telepíteni kell a PlayMemories Home szoftvert a számítógépre, és regisztrálni kell a hozzáférési pontot a készüléken.

**1 Indítsa el a számítógépet.**

**2 MENU → (Hálózat) → [Küldés számítógépre] → a kívánt memóriakártya-nyílás.**

#### **Megjegyzés**

- A számítógépre telepített alkalmazás beállításaitól függően előfordulhat, hogy a készülék kikapcsol a képek számítógépre mentése után.
- Egyszerre csak egy számítógépre tölthet át képeket a készülékről.
- Ha másik számítógépre szeretne képeket áttölteni, csatlakoztassa egymáshoz a készüléket és a számítógépet USB-kapcsolattal, és kövesse a PlayMemories Home alkalmazás utasításait.
- **Proxy mozgóképeket nem lehet továbbítani.**

#### **Kapcsolódó témák**

- [A PlayMemories Home telepítése](#page-415-0)
- [Wi-Fi beállítások: WPS benyom](#page-401-0)
- [Wi-Fi beállítások: Csatlak. pont beállít.](#page-402-0)

## **FTP átvitel funkció**

Beállíthat képtovábbítást FTP szerverről vagy képtovábbítást FTP szerverre. Ehhez szükség van az FTP szerverekkel kapcsolatos alapismeretekre. A részleteket lásd: "FTP Help Guide."

[https://rd1.sony.net/help/di/ftp/h\\_zz/](https://rd1.sony.net/help/di/ftp/h_zz/)

**1 MENU → (Hálózat) → [FTP átvitel funkció] → kívánt beállítás.**

**Kapcsolódó témák**

[Gyökértanúsítvány importálása a fényképezőgépre \(Főtanúsítvány imp.\)](#page-410-0)

## **Imaging Edge**

Az Imaging Edge szoftvercsomag segítségével például távkapcsolatot teremthet számítógépről történő fényképezéshez, és módosíthatja, illetve előállíthatja a fényképezőgéppel rögzített RAW képeket.

### **Viewer:**

Képek megjelenítésére és keresésére használhatja.

## **Edit:**

A képeket többféleképpen szerkesztheti, például módosíthatja a tónusukat vagy az élességüket, és előállíthatja a RAW formátumban rögzített képeket.

### **Remote:**

Módosíthatja a fényképezőgép beállításait, vagy kioldhatja a zárat egy USB-kábellel, Wi-Fi kapcsolattal vagy vezetékes LAN-nal csatlakozó számítógépről.

Ha számítógépről akarja vezérelni a fényképezőgépet, válassza a következőket: MENU → A (Hálózat) → [PC távkapcsolat fun.] → [PC távkapcsolat] → [Be], majd csatlakoztassa a fényképezőgépet a számítógéphez USB-kábellel, Wi-Fi kapcsolattal vagy vezetékes LAN-nal.

A Imaging Edge használatának részletes ismertetését a támogatási oldal tartalmazza. [https://www.sony.net/disoft/help/](https://www.sony.net/disoft/help/?id=hg_stl)

## **A Imaging Edge telepítése számítógépre**

Töltse le a szoftvert az alábbi URL címről, és telepítse: [https://www.sony.net/disoft/d/](https://www.sony.net/disoft/d/?id=hg_stl)

### **Kapcsolódó témák**

- [USB csatlakozás](#page-361-0)
- [A fényképezőgép kezelése számítógépről \(PC távkapcsolat fun.\)](#page-420-0)

## **Remote Camera Tool**

A Remote Camera Tool olyan szoftver, amelynek segítségével vezetékes LAN-on keresztül, távkapcsolattal fényképezhet számítógépről. Ha a fényképezőgépet számítógéphez vagy switching hubhoz csatlakoztatja LAN-kábellel, akkor a számítógépről módosíthatja a fényképezőgép beállításait és fényképezhet.

- **1.** MENU → (Hálózat) → [PC távkapcsolat fun.] → [PC távkapcsolat] → [Be].
- **2.** MENU → (Hálózat) → [PC távkapcsolat fun.] → [PC távkapcs. csatl.] → [Vezetékes LAN].
- **3.** Csatlakoztassa a fényképezőgépet a számítógéphez LAN-kábellel.
- **4.** Adja meg a szükséges LAN-beállításokat.
- **5.** Távfényképezéshez indítsa el a Remote Camera Tool programot a számítógépen.

A Remote Camera Tool telepítésének és használatának részletes ismertetése a következő URL-címen található: <https://support.d-imaging.sony.co.jp/app/remotecameratool/l/index.php>

## <span id="page-426-0"></span>**A készíteni kívánt lemez kiválasztása**

Más készülékeken lejátszható lemezt készíthet a fényképezőgéppel készített mozgóképekből.

A lemez típusától függ, hogy milyen készülékeken lehet lejátszani. Válasszon olyan lemezt, amely megfelelő a lejátszáshoz használni kívánt eszközhöz.

A mozgókép típusától függően előfordulhat, hogy lemez készítése során a szoftver konvertálja a mozgóképformátumot.

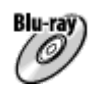

### **Nagy felbontású (HD) képminőség (Blu-ray lemez)**

A nagy felbontású (HD) képminőségű mozgóképek rögzíthetők Blu-ray lemezekre, ezzel nagy felbontású (HD) képminőségű lemezt létrehozva.

A Blu-ray lemezek használata lehetővé teszi, hogy nagy felbontásos (HD) képminőségű mozgóképeket rögzítsen, és a felvételek időtartama meghaladhatja a DVD lemezekét.

Írható mozgóképformátumok: XAVC S, AVCHD

Lejátszók: Blu-ray lemezt lejátszó készülékek (Sony Blu-ray lemezlejátszó, PlayStation 4 stb.)

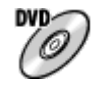

### **Nagy felbontású (HD) képminőség (AVCHD lemez)**

A nagy felbontású (HD) képminőségű mozgóképek rögzíthetők DVD-re, például DVD-R lemezekre, és nagy felbontású (HD) képminőségű lemez készül.

Írható mozgóképformátumok: XAVC S, AVCHD

Lejátszók: AVCHD formátumot lejátszó készülékek (Sony Blu-ray lemezlejátszók, PlayStation 4 stb.) Ilyen lemezeket nem lehet lejátszani egyszerű DVD-lejátszókon.

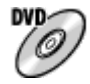

## **Normál felbontású (STD) képminőség**

A nagy felbontásos (HD) képminőségű mozgóképekből konvertált normál felbontásos (STD) képminőségű mozgóképek rögzíthetők DVD-re, például DVD-R lemezekre, és normál felbontásos (STD) képminőségű lemez készül. Írható mozgóképformátumok: AVCHD

Lejátszók: Egyszerű DVD-lejátszó készülékek (DVD-lejátszó, DVD lemezt lejátszó számítógép stb.)

## **Tipp**

- A következő típusú 12 cm-es lemezeket használhatja a PlayMemories Home programmal. **BD-R/DVD-R/DVD+R/DVD+R DL**: Nem újraírható **BD-RE/DVD-RW/DVD+RW**: Újraírható További felvétel nem lehetséges.
- A "PlayStation 4" konzolt mindig frissíteni kell a legfrissebb elérhető "PlayStation 4" rendszerszoftver-verzióra.

### **Megjegyzés**

A 4K mozgóképek nem írhatók lemezre 4K képminőségben.

- [Blu-ray lemez készítése nagy felbontásos képminőségű mozgóképekből](#page-428-0)
- [DVD-lemez készítése \(AVCHD lemez\) nagy felbontásos képminőségű mozgóképekből](#page-429-0)
- [DVD-lemezek készítése normál képminőségű mozgóképekből](#page-430-0)

## <span id="page-428-0"></span>**Blu-ray lemez készítése nagy felbontásos képminőségű mozgóképekből**

Blu-ray lemezeket készíthet, amelyek lejátszhatók Blu-ray lemezlejátszó eszközökön (például SonyBlu-ray lemezlejátszón vagy PlayStation 4 konzolon stb.).

### **A. A készítés módja számítógéppel**

Windows számítógépen a PlayMemories Home szoftverrel lehet a számítógépre importált mozgóképeket másolni, és azokból Blu-ray lemezeket készíteni.

A számítógépnek képesnek kell lennie Blu-ray lemezek írására.

Ha első alkalommal készít Blu-ray lemezt, csatlakoztassa a fényképezőgépet a számítógéphez USB-kábellel. A szükséges szoftver automatikusan a számítógépre települ. (Ehhez internetkapcsolat szükséges.) A PlayMemories Home szoftverrel történő lemezírással kapcsolatban lásd a PlayMemories Home súgóútmutatót.

### **B. A készítés módja más eszközzel, nem számítógéppel**

Blu-ray lemez készíthető például Blu-ray felvevővel is. További részleteket az eszköz használati útmutatójában olvashat.

### **Megjegyzés**

Ha XAVC S formátumú mozgóképekből készít Blu-ray lemezeket a PlayMemories Home szoftverrel, akkor a képminőség konvertálódik 1920×1080 (60i/50i) minőségre. Az eredeti képminőséget megtartó lemez készítése nem lehetséges. Ha az eredeti képminőség megtartásával szeretne mozgóképeket elmenteni, másolja a mozgóképeket számítógépre vagy külső adathordozóra.

### **Kapcsolódó témák**

- [A készíteni kívánt lemez kiválasztása](#page-426-0)
- [DVD-lemez készítése \(AVCHD lemez\) nagy felbontásos képminőségű mozgóképekből](#page-429-0)
- [DVD-lemezek készítése normál képminőségű mozgóképekből](#page-430-0)

## <span id="page-429-0"></span>**DVD-lemez készítése (AVCHD lemez) nagy felbontásos képminőségű mozgóképekből**

DVD-lemezeket (AVCHD lemezeket) készíthet, amelyek lejátszhatók AVCHD-kompatibilis lejátszó eszközökön (például Sony Blu-ray lemezlejátszón vagy PlayStation 4 konzolon stb.).

### **A. A készítés módja számítógéppel**

Windows számítógépen a PlayMemories Home szoftverrel lehet a számítógépre importált mozgóképeket másolni, és azokból DVD-lemezeket (AVCHD lemezeket) készíteni.

A számítógépnek képesnek kell lennie DVD-lemezek (AVCHD lemezek) írására.

Ha első alkalommal készít DVD-lemezt, csatlakoztassa a fényképezőgépet a számítógéphez USB-kábellel. A szükséges szoftver automatikusan a számítógépre települ. (Ehhez internetkapcsolat szükséges.)

A PlayMemories Home szoftverrel történő lemezírással kapcsolatban lásd a PlayMemories Home súgóútmutatót.

### **B. A készítés módja más eszközzel, nem számítógéppel**

DVD-lemezt (AVCHD lemezt) készíthet például Blu-ray felvevővel is. További részleteket az eszköz használati útmutatójában olvashat.

### **Megjegyzés**

- Ha XAVC S formátumú mozgóképekből készít DVD-lemezeket (AVCHD-lemezeket) a PlayMemories Home szoftverrel, akkor a képminőség konvertálódik 1920×1080 (60i/50i) minőségre. Az eredeti képminőséget megtartó lemez készítése nem lehetséges. Ha az eredeti képminőség megtartásával szeretne mozgóképeket elmenteni, másolja a mozgóképeket számítógépre vagy külső adathordozóra.
- Ha a [ $\parallel$ ] Rögzítési Beállít.] opció alatt megadott [60i 24M(FX)]/[50i 24M(FX)] formátumú, AVCHD mozgóképformátumban rögzített mozgóképekből készít AVCHD lemezeket a PlayMemories Home szoftverrel, akkor a képminőség konvertálódik, emiatt nem lehetséges az eredeti képminőséget megtartó lemez készítése. Ez a konvertálás hosszú ideig tarthat. Ha az eredeti képminőség megtartásával szeretne mozgóképeket lemezre írni, használjon Blu-ray lemezt.

### **Kapcsolódó témák**

- [A készíteni kívánt lemez kiválasztása](#page-426-0)
- [Blu-ray lemez készítése nagy felbontásos képminőségű mozgóképekből](#page-428-0)
- [DVD-lemezek készítése normál képminőségű mozgóképekből](#page-430-0)

## <span id="page-430-0"></span>**DVD-lemezek készítése normál képminőségű mozgóképekből**

DVD-lemezeket készíthet, amelyek lejátszhatók egyszerű DVD-lejátszó készülékeken (DVD-lejátszókon, DVD lemezt lejátszó számítógépeken stb.).

### **A. A készítés módja számítógéppel**

Windows számítógépen a PlayMemories Home szoftverrel lehet a számítógépre importált mozgóképeket másolni, és azokból DVD-lemezeket készíteni.

A számítógépnek képesnek kell lennie DVD-lemezek írására.

Ha első alkalommal készít DVD-lemezt, csatlakoztassa a fényképezőgépet a számítógéphez USB-kábellel. A képernyőn megjelenő utasításokat követve telepítse a megfelelő kiegészítő szoftvert. (Ehhez internetkapcsolat szükséges.) A PlayMemories Home szoftverrel történő lemezírással kapcsolatban lásd a PlayMemories Home súgót.

### **B. A készítés módja más eszközzel, nem számítógéppel**

Lemez készíthető például Blu-ray felvevővel vagy HDD felvevővel is. További részleteket az eszköz használati útmutatójában olvashat.

### **Kapcsolódó témák**

- [A készíteni kívánt lemez kiválasztása](#page-426-0)
- [Blu-ray lemez készítése nagy felbontásos képminőségű mozgóképekből](#page-428-0)
- [DVD-lemez készítése \(AVCHD lemez\) nagy felbontásos képminőségű mozgóképekből](#page-429-0)

## **A MENU elemek használata**

Módosíthatja a fényképezőgéppel végzett műveletekre vonatkozó beállításokat, például a fényképezés, a lejátszás és az üzemmód beállításait. A menüből a fényképezőgép funkcióit is aktiválhatja.

**1 Nyomja meg a MENU gombot a menüképernyő kijelzéséhez.** MENU **Válassza ki a módosítani kívánt menüelemet a vezérlőkerék felső/alsó/bal/jobb oldalának megnyomásával 2 vagy a vezérlőkerék forgatásával, majd nyomja meg a vezérlőkerék közepét.** A képernyő tetején kiválaszthat egy MENU lapot **(A)**, és a vezérlőkerék bal/jobb oldalának megnyomásával léphet másik MENU lapra. Az első tárcsa forgatásával másik MENU lapra léphet. Az Fn gomb megnyomásával a következő MENU lapra léphet. A MENU gomb megnyomásával visszatérhet az előző képernyőre.  $\mathbf{\Omega}_1|\mathbf{\Omega}_2\oplus|\boxdot$ ≏ ★ (A)  $46/6$ 

*BREEZ* 

画っ

**3 Válassza ki a kívánt beállítási értéket, majd nyomja meg a középső gombot a választás megerősítéshez.**

### **Tipp**

A menüképernyőt megjelenítheti, ha a [MENU] funkciót az [ Egyéni gomb] vagy az [ Egyéni gomb] funkcióval egy egyéni gombhoz rendeli, majd megnyomja azt a gombot.
- [Elem hozzáadás](#page-319-0)
- [Megj. Én menümből](#page-324-0)

# **Fájlformátum (állókép)**

Az állóképek fájlformátumának beállítására szolgál.

**1 MENU → (Felvétel beállítások1) → [ Fájlformátum] → kívánt beállítás.**

# **A menüelem részletei**

## **RAW:**

Ezen a fájlformátumon nem történik digitális feldolgozás. Akkor válassza ezt a formátumot, ha a képeket számítógéppel dolgozza fel professzionális célokra.

## **RAW & JPEG:**

Egyidejűleg RAW kép és JPEG kép is készül. Ez akkor megfelelő, ha két képfájlt szeretne: egy JPEG fájlt megtekintéshez és egy RAW fájlt szerkesztéshez.

## **JPEG:**

A képet a készülék JPEG formátumban rögzíti.

# **A RAW képekről**

- A fényképezőgépen tárolt RAW formátumú képek megnyitásához szükség van a Imaging Edge szoftverre. A Imaging Edge szoftverrel meg lehet nyitni a RAW képfájlokat, és népszerű képformátumokba, például JPEG vagy TIFF formátumba lehet őket konvertálni, továbbá módosítani lehet a képek fehéregyensúlyát, a színtelítettségét, kontrasztját stb.
- RAW képeknél nem alkalmazható az [Auto. HDR] vagy a [Kép effektus] funkció.
- A fényképezőgéppel készített RAW képek felbontása 14 bit/képpont. A felbontás azonban 12 bitre van korlátozva a következő felvételi módokban:
	- $-$  [ $\overline{M}$ Hosszú exp.z.cs]
	- $-$  [BULB]
	- [Folyamatos Felvétel] ha a [ RAW fájl típus] beállítása [Tömörített]
- A  $\sqrt{N}$  RAW fájl típus] beállítással megadhatja, hogy tömörítve legyenek-e a RAW képek.

## **Megjegyzés**

- Ha a képeket nem tervezi számítógéppel szerkeszteni, a JPEG formátumban történő rögzítés ajánlott.
- DPOF (nyomtatási megrendelés) jelet nem lehet RAW formátumú képekhez adni.

#### **Kapcsolódó témák**

- [JPEG képméret \(állókép\)](#page-158-0)
- [RAW fájl típus \(állókép\)](#page-156-0)

# **RAW fájl típus (állókép)**

Kiválaszthatja a RAW képek fájltípusát.

**1 MENU → (Felvétel beállítások1) → [ RAW fájl típus] → kívánt beállítás.**

# **A menüelem részletei**

## **Tömörített:**

A képek rögzítése tömörített RAW formátumban. A kép fájlmérete megközelítőleg fele lesz a [Nem tömörített] opcióval keletkező fájlméretnek.

## **Nem tömörített:**

A képek rögzítése nem tömörített RAW formátumban. Ha [Nem tömörített] lett kiválasztva a [ M RAW fájl típus] alatt, a kép fájlmérete nagyobb lesz, mint tömörített RAW formátumban történő felvétel esetében.

## **Megjegyzés**

Ha [Nem tömörített] [ $\leftrightarrow$ RAW fájl típus] lett kiválasztva, a képernyőn a **magyatkon fog megjelenni. A magyatkon nem tömörített** RAW formátumú kép lejátszása közben is megjelenik.

# **JPEG minőség (állókép)**

Kiválaszthatja a JPEG képminőséget, ha [  $\leftrightarrow$  Fájlformátum] beállítása [RAW & JPEG] vagy [JPEG].

**1 MENU → (Felvétel beállítások1) → [ JPEG minőség] → kívánt beállítás.**

# **A menüelem részletei**

### **Extra finom/Finom/Normál:**

Mivel a tömörítési arány az [Extra finom], a [Finom], és a [Normál] beállítás esetében egyre nagyobb, ugyanebben a sorrendben csökken a fájlméret. Így több fájl rögzíthető egy memóriakártyán, de a képminőség gyengébb lesz.

#### **Kapcsolódó témák**

[Fájlformátum \(állókép\)](#page-155-0)

# **JPEG képméret (állókép)**

Minél nagyobb a képméret, annál részletesebb lesz a kép nagyalakú papírra történő nyomtatáskor. Minél kisebb a képméret, annál több kép rögzíthető.

**1 MENU → (Felvétel beállítások1) → [ JPEG képméret] → kívánt beállítás.**

# **A menüelem részletei**

## **Teljes képmezős méretben történő felvétel esetén**

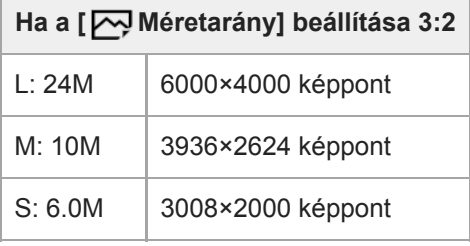

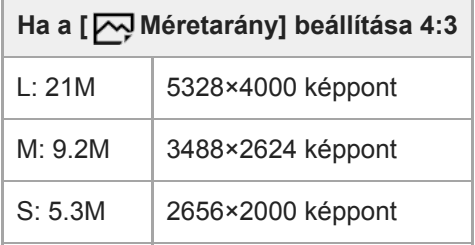

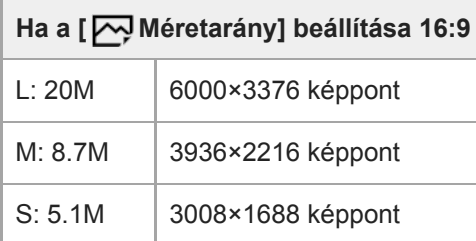

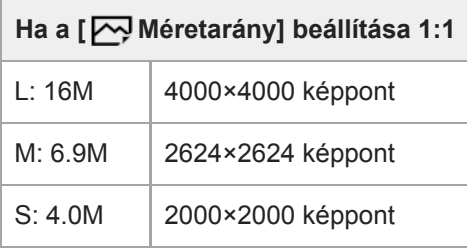

# **APS-C méretnek megfelelő méretben történő felvétel esetén**

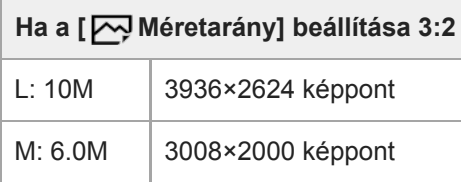

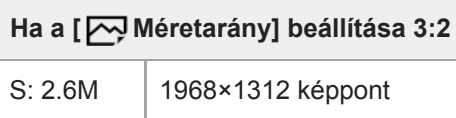

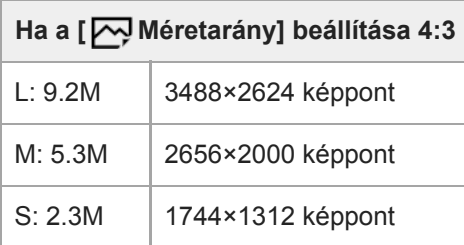

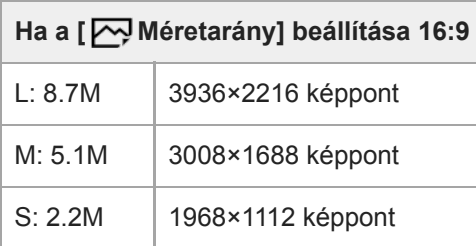

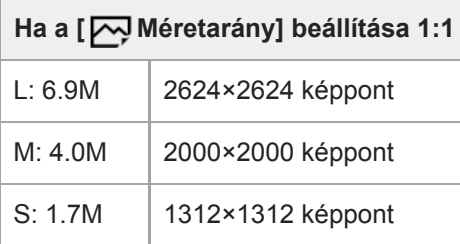

# **Megjegyzés**

Ha a [ Fájlformátum] beállítása [RAW] vagy [RAW & JPEG], a RAW képek mérete megegyezik az "L" képmérettel.

# **Kapcsolódó témák**

[Méretarány \(állókép\)](#page-160-0)

# **Méretarány (állókép)**

**1 MENU → (Felvétel beállítások1) → [ Méretarány] → kívánt beállítás.**

# **A menüelem részletei**

**3:2:** A 35 mm-es filmével megegyező képarány **4:3:** A méretarány 4:3. **16:9:** A méretarány 16:9. **1:1:** A vízszintes és a függőleges méret azonos.

# **APS-C/Super 35mm**

Beállíthatja, hogy állóképfelvételnél APS-C-nek, mozgóképfelvételnél Super 35mm-nek megfelelő méretben készítsen-e felvételt. Ha a [Be] vagy az [Automatikus] lehetőséget választja, használhat APS-C mérethez való objektívet a készülékkel.

**1 MENU → (Felvétel beállítások1) → [APS-C/Super 35mm] → kívánt beállítás.**

# **A menüelem részletei**

**Be:**

APS-C-nek, illetve Super 35mm-nek megfelelő méretben készít felvételt.

## **Automatikus:**

A használt objektívnek megfelelően automatikusan beállítja a rögzítési tartományt.

**Ki:**

Mindig 35 mm-es teljes képmezős képérzékelős felvételeket rögzít.

## **Megjegyzés**

- Ha APS-C kompatibilis objektív használata esetén az [APS-C/Super 35mm] opciót [Ki] értékre állítja be, akkor előfordulhat, hogy a kész felvétel nem felel meg a várakozásainak.
- Ha az [APS-C/Super 35mm] opciót [Be] értékre állítja be, a látószög ugyanolyan lesz, mint APS-C méretű képérzékelővel való fényképezéskor.

# **Hosszú exp.z.cs (állókép)**

Ha a zársebességet 1 másodpercre vagy többre állítja (hosszú expozíciós felvétel), a zajcsökkentés annyi időre kapcsol be, ameddig a zár nyitva van. Ha a funkció be van kapcsolva, csökken a hosszú expozícióra jellemző képzaj.

**1 MENU → (Felvétel beállítások1) → [ Hosszú exp.z.cs] → kívánt beállítás.**

# **A menüelem részletei**

## **Be:**

Pontosan annyi időre aktiválja a zajcsökkentést, ameddig a zár nyitva van. A zajcsökkentés folyamata közben üzenet látható, és nem készíthető újabb kép. Ha a képminőségre szeretné helyezni a hangsúlyt, válassza ezt a beállítást.

## **Ki:**

Nem aktiválja a zajcsökkentést. Ha a felvétel időzítésére szeretné helyezni a hangsúlyt, válassza ezt a beállítást.

## **Megjegyzés**

- Az [ $\sim$ ] Hosszú exp.z.cs] opció nem választható, ha a [ $\sim$ ] Zár típus] beállítása [Elektronikus zár].
- Az alábbi esetekben előfordulhat, hogy a készülék nem végez zajcsökkentést, ha a [ $\sim$ Hosszú exp.z.cs] opció beállítása [Be]:
	- A [Képtovább.mód] beállítása [Folyamatos Felvétel] vagy [Foly. expoz. sorozat].
- A [ $\leftrightarrow$  Hosszú exp.z.cs] beállított értéke nem lehet [Ki] az alábbi felvételi módokban:
	- [Intelligens autom.]

# **Nagy ISO zajcs. (állókép)**

Nagy ISO-érzékenységgel történő fényképezéskor a készülék csökkenti a képzajt, ami a készülék érzékenységével együtt növekszik.

**1 MENU → (Felvétel beállítások1) → [ Nagy ISO zajcs.] → kívánt beállítás.**

# **A menüelem részletei**

### **Normál:**

A magas ISO-érzékenység zajcsökkentésének rendes aktiválása.

### **Alacsony:**

A magas ISO-érzékenység zajcsökkentésének mérsékelt aktiválása.

#### **Ki:**

Nem aktiválja a nagy ISO zajcsökkentést. Ha a felvétel időzítésére szeretné helyezni a hangsúlyt, válassza ezt a beállítást.

## **Megjegyzés**

- A [ Nagy ISO zajcs.] rögzített értéke [Normál] az alábbi felvételi módokban:
	- $=$  [Intelligens autom.]
- Fájlformátum] beállítása [RAW], ez a funkció nem érhető el.
- A [ Nagy ISO zajcs.] nem működik RAW képek esetében, ha a [ Fájlformátum] [RAW & JPEG].

# **Színtér (állókép)**

Színtérnek nevezzük a színek számok kombinációjával vagy a színvisszaadási tartománnyal történő ábrázolását. A színteret módosíthatja a kép felhasználási célja szerint.

**1 MENU → (Felvétel beállítások1) → [ Színtér] → kívánt beállítás.**

# **A menüelem részletei**

### **sRGB:**

Ez a digitális fényképezőgép normál színtere. Normál felvételkészítésnél használja az [sRGB] beállítást, például amikor módosítások nélkül szeretné nyomtatni a képeket.

#### **AdobeRGB:**

Ez a színtér széles színvisszaadási tartománnyal rendelkezik. Az Adobe RGB hatékony, ha a tárgy nagy része élénkzöld vagy élénkpiros. A rögzített kép fájlneve "\_" karakterrel kezdődik.

## **Megjegyzés**

- Az [AdobeRGB] olyan alkalmazásokhoz vagy nyomtatókhoz megfelelő, amelyek támogatják a színkezelést és a DCF2.0 opcionális színteret. Ha az Adobe RGB színteret nem támogató alkalmazást vagy nyomtatót használ, akkor előfordulhat, hogy a képeket nem lehet megfelelő színekkel kinyomtatni vagy megjeleníteni.
- Amikor [AdobeRGB] beállítással készített felvételeket az Adobe RGB színtérrel nem kompatibilis eszközön jelenítenek meg, a képek alacsony telítettséggel láthatók.

# **Objektív Kompenz.**

A képernyő árnyékos sarkainak és torzításának kompenzálása, illetve a képernyő sarkaiban létrejövő színeltérés csökkentése. Ezeket a jelenségeket az objektív bizonyos tulajdonságai okozzák.

**1 MENU → (Felvétel beállítások1) → [Objektív Kompenz.] → kívánt beállítás.**

# **A menüelem részletei**

### **Vignettálás kompen.:**

Beállíthatja, hogy a készülék automatikusan kompenzálja-e a képernyő sötétebb sarkait. ([Automatikus]/[Ki])

### **Színeltérés kompen.:**

Beállíthatja, hogy a készülék automatikusan csökkentse-e a képernyő sarkainak színeltérését. ([Automatikus]/[Ki])

### **Torzítás kompenz.:**

Beállíthatja, hogy a készülék automatikusan kompenzálja-e a képernyő torzítását. ([Automatikus]/[Ki])

## **Megjegyzés**

- Ez a funkció csak automatikus kompenzációval kompatibilis objektív használata esetén érhető el.
- Az objektív típusától függően előfordulhat, hogy a [Vignettálás kompen.] funkcióval nem lehet korrigálni a képernyő sarkainak sötétségét.
- Egyes objektívek csatlakoztatásakor a [Torzítás kompenz.] opció [Automatikus] értéken rögzített, és [Ki] nem választható.

# **Önkioldó típus**

Beállíthatja, hogy önkioldós felvétel esetén a készülék hány képet készítsen, és hány másodperc teljen el az exponáló gomb megnyomása és a zár kioldása között.

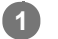

**MENU → (Felvétel beállítások1) → [Önkioldó típus] → kívánt beállítás.**

Az [Önkioldó típus] beállítóképernyő az Fn gomb megnyomásával jeleníthető meg.

# **A menüelem részletei**

# **Önkioldó (Egyetlen):**

A készülék egy képet készít az önkioldó használatakor (10 másodperc / 5 másodperc / 2 másodperc).

## **Önkioldó (folyt.):**

A készülék folyamatosan fényképez az önkioldó használatakor (3 kép 10 másodperc múlva / 5 kép 10 másodperc múlva / 3 kép 5 másodperc múlva / 5 kép 5 másodperc múlva / 3 kép 2 másodperc múlva / 5 kép 2 másodperc múlva).

## **Kapcsolódó témák**

- [Önkioldó](#page-136-0)
- [Önkioldó \(folyt.\)](#page-137-0)

# **Exp.-eltolási beáll.**

Beállíthatja expozícióeltolásos módban az expozícióeltolás típusát vagy az önkioldós felvételt, valamint az expozíciósorozat vagy a fehéregyensúly sorozat képsorrendjét.

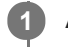

# A képtovábbítási mód tárcsa elforgatásával válassza a **BRK** (Expozíciósorozat) lehetőséget.

Forgassa el a képtovábbítási mód tárcsát, lenyomva tartva a képtovábbítási mód tárcsa kioldógombját.

**2 MENU → (Felvétel beállítások1) → [Exp.-eltolási beáll.] → kívánt beállítás.**

# **A menüelem részletei**

## **Expoz. sorozat típus:**

Beállíthatja az expozícióeltolás típusát.

(Foly. expoz. sorozat/Szimpla Expo. Soroz./FE belövés/DRO Expo. Sorozat)

## **Önkioldó exp. alatt:**

Beállíthatja, hogy használja-e az önkioldót expozícióeltolásos felvételhez. Azt is beállíthatja, hogy hány másodperc teljen el az önkioldó használatakor a zár kioldásáig.

(OFF/2 másodperc/5 másodperc/10 másodperc)

## **Expozíció sorrend:**

Kiválasztja az expozíciós sorrendet expozíciósorozat és a fehéregyensúly sorozat esetén.

 $(0 \rightarrow \rightarrow +/\rightarrow 0 \rightarrow +)$ 

## **Kapcsolódó témák**

- [Foly. expoz. sorozat](#page-139-0)
- [Szimpla Expo. Soroz.](#page-140-0)
- [FE belövés](#page-143-0)
- [DRO Expo. Sorozat](#page-144-0)

# **Időköz felv. funk.**

Állóképeket készíthet automatikus ismétléssel, előre beállított ismétlési időközzel és felvételi számmal (időköz felvétel). Az Imaging Edge (Viewer) számítógépes szoftverrel az időköz felvétellel készített állóképekből mozgóképet készíthet. A fényképezőgéppel nem lehet állóképekből mozgóképet előállítani.

Az időköz felvétellel kapcsolatos részleteket lásd a következő URL címen: <https://support.d-imaging.sony.co.jp/support/tutorial/ilc/l/ilce-9m2/interval.php>

**1 MENU → (Felvétel beállítások1) → [ Időköz felv. funk.] → [Időköz felvétel] → [Be].**

**MENU → (Felvétel beállítások1) → [ Időköz felv. funk.] → Válassza ki a beállítani kívánt elemet, majd a kívánt beállítást.**

## **Nyomja meg az exponáló gombot.**

Ha a beállított [Felvétel kezdési idő] időtartam letelik, elindul a felvétel.

Ha a [Felvételek száma] alatt beállított számú felvétel kész, a fényképezőgép visszatér az időköz fényképezés felvételi készenlét képernyőjére.

# **A menüelem részletei**

## **Időköz felvétel:**

**2**

**3**

Beállíthatja, hogy időköz felvétellel akar-e fényképezni. ([Be]/[Ki])

## **Felvétel kezdési idő:**

Beállíthatja, hogy az exponáló gomb megnyomása és az időköz felvétel kezdete között mennyi idő teljen el. (1 másodperc és 99 perc 59 másodperc között)

## **Felvételi időköz:**

Beállíthatja a felvételi időközt (két expozíció indítása közötti idő). (1 másodperc és 60 másodperc között)

## **Felvételek száma:**

Beállíthatja az időköz felvételek kívánt számát. (1 és 9999 felvétel között)

#### **AE követési érzék.:**

Beállíthatja az automatikus expozíció követési érzékenységét a megvilágítás változásának függvényében időköz felvétel során. Ha az [Alacsony] lehetőséget választja, az időköz felvétel közben az expozíció változása fokozatosabb lesz. ([Magas]/[Közepes]/[Alacsony])

#### **Zár típus időközben:**

Beállíthatja a zártípust időköz felvételhez. ([Mechanikus zár]/[Elektronikus zár])

## **Felvételi időköz első.:**

Beállíthatia, hogy elsőbbséget élvezzen-e a felvételi időköz, ha az expozíciós mód [Autom. Program] vagy [Rekesz elsőbbség], és a zársebesség meghaladja a [Felvételi időköz] alatt beállított időt. ([Be]/[Ki])

## **Tipp**

- Ha időköz felvétel közben megnyomja az exponáló gombot, a fényképezőgép visszatér az időköz fényképezés felvételi készenlét képernyőjére.
- Ha vissza akar térni normál felvételi módba, válassza a következőket: MENU → (Felvétel beállítások1) → [ Időköz felv. funk.]  $\rightarrow$  [Időköz felvétel]  $\rightarrow$  [Ki].
- Ha a felvétel indulásakor megnyom egy olyan gombot, amelyhez az alábbi funkciók egyike van rendelve, akkor az a funkció az időköz felvétel során a gomb lenyomva tartása nélkül is aktív lesz.
	- [AEL tartás]
	- $-$ [ $\bullet$ ] AEL tartás]
	- [AF/MF Vez. Rögzítés]
	- [AF mező reg. tartva]
	- [AWB Zár tartás]
	- [Tárcsám 1 tartás köz.] [Tárcsám 3 tartás köz.]
- Ha a [Csoportként jel. meg] opciót [Be] értékre állítja, az időköz felvétel funkcióval készített állóképek csoportokban jelennek meg.
- Az időköz felvétellel felvett állóképek folyamatosan lejátszhatók a fényképezőgéppel. Ha az állóképekből mozgóképet akar készíteni, megtekintheti az előnézetét.

#### **Megjegyzés**

- Az akkumulátor töltöttsége és a felvételi adathordozón lévő hely függvényében előfordulhat, hogy a beállított számú felvételt nem lehet elkészíteni. A felvétel közben használjon USB áramellátást és elegendő szabad hellyel rendelkező memóriakártyát.
- Ha a felvételi időköz rövid, a fényképezőgép könnyen felmelegedhet. A környezeti hőmérséklettől függően előfordulhat, hogy nem tudja felvenni a beállított számú képet, mert a fényképezőgép a készülék védelme érdekében leállítja a felvételt.
- Időköz felvétel közben (beleértve az exponáló gomb megnyomása és a felvétel kezdete között eltelt időt) a vonatkozó felvételi beállítóképernyőn vagy a MENU képernyőn nem lehet semmit módosítani.Bizonyos beállításokat azonban – például a zársebességet – beállíthat a testreszabott tárcsa vagy a vezérlőkerék használatával.
- Időköz felvétel közben az auto visszanézés nem jelenik meg.
- A [Zár típus időközben] beállítása [Elektronikus zár] alapértelmezés szerint, függetlenül a [  $\sim$  Zár típus] beállításától.
- Az időköz felvétel funkció nem választható a következő esetekben:
	- A felvételi mód beállítása nem P/A/S/M

#### **Kapcsolódó témák**

- [Imaging Edge](#page-424-0)
- [Foly. vissza. Idők.](#page-289-0)
- [Tápellátás fali csatlakozóaljzatról](#page-62-0)

# **Behívás (Felvétel beállítások1/Felvétel beállítások2)**

Lehetővé teszi a fényképezést a gyakran használt üzemmódok vagy a [MR | 1/ 1/ 2] Memória] funkcióval korábban megadott fényképezőgép-beállítások előhívásával.

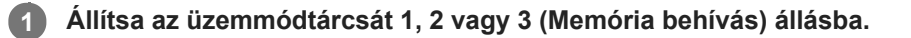

## **Nyomja meg a vezérlőkerék közepét a nyugtázáshoz.**

A tárolt módokat és beállításokat a következőképpen is előhívhatja: MENU → (Felvétel beállítások1) → [ MR 01<sup>/</sup> 02 Behívás].

### **Tipp**

**2**

- Ha elő akarja hívni az eltárolt beállításokat a memóriakártyáról, állítsa az üzemmódtárcsát 1, 2, 3 (Memória behívás) állásba, majd a vezérlőkerék jobb vagy bal oldalának megnyomásával válassza ki a kívánt számot.
- A memóriakártyára eltárolt beállítások előhívása arról a memóriakártyáról történik, amelynek nyílását a [ Adathord. kivál.] beállítással megadta. A következőképpen ellenőrizheti a memóriakártya-nyílást: MENU → 1 (Felvétel beállítások1) → [MR Adathord. kivál.].
- A fényképezőgép képes az ugyanolyan készülékmodell használatával memóriakártyára tárolt beállítások előhívására.

#### **Megjegyzés**

Ha a fényképezési beállítások megadása után válik aktívvá a [MR contraction 2 Behívás], akkor a tárolt beállítások élveznek elsőbbséget, és az eredeti beállítások érvénytelenné válhatnak. Fényképezés előtt ellenőrizze a képernyőn látható jelzéseket.

#### **Kapcsolódó témák**

[Memória \(Felvétel beállítások1/Felvétel beállítások2\)](#page-309-0)

# **Memória (Felvétel beállítások1/Felvétel beállítások2)**

Lehetővé teszi akár 3 gyakran használt üzemmód vagy készülékbeállítás eltárolását a készüléken, és akár 4 (M1 – M4) eltárolását a memóriakártyán. Ezek a beállítások előhívhatók közvetlenül az üzemmódtárcsa használatával.

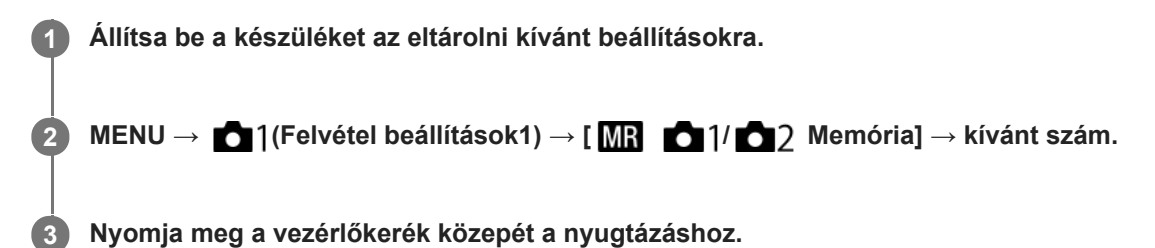

# **Eltárolható beállítások**

- Különféle funkciókat regisztrálhat a fényképezéshez. A fényképezőgép menüjében az aktuálisan regisztrálható elemek jelennek meg.
- Rekesznyílás (F szám)
- Zársebesség

# **A tárolt beállítások módosítása**

Módosítsa igény szerint a beállítást, és tárolja el újra a beállítást ugyanarra a mód számra.

#### **Megjegyzés**

- Az M1–M4 tartományból csak akkor lehet választani, ha memóriakártya van a készülékbe helyezve.
- A beállítások memóriakártyán történő tárolásakor csak a [ M] Adathord. kivál.] beállítással kiválasztott memóriakártya használható.
- A programkorrekció funkció nem regisztrálható.
- Egyes funkciók esetében előfordulhat, hogy a tárcsa állása és a fényképezéshez ténylegesen használt beállítás nem egyezik. Ilyen esetben fényképezzen a képernyőn megjelenő információkat követve.

#### **Kapcsolódó témák**

[Behívás \(Felvétel beállítások1/Felvétel beállítások2\)](#page-174-0)

# **Adathord. kivál. (Memória behívás)**

Kiválaszthatja, hogy az M1–M4 memóriakártya-nyílások közül a beállítások előhívása, illetve a beállítások mentése melyikre történjen.

**1 MENU → (Felvétel beállítások1) → [ Adathord. kivál.] → kívánt nyílás.**

# **A menüelem részletei**

**Nyílás 1:** A 1. nyílás kijelölése. **Nyílás 2:** A 2. nyílás kijelölése.

# **Felvételi beállítások regisztrálása egyéni gombhoz (Egyéni felv.beáll.reg.)**

Felvételi beállításokat regisztrálhat (például az expozíció, a fókusz, a képtovábbítási mód stb. beállításait) egy egyéni gombhoz, majd az adott gomb lenyomva tartásával ideiglenesen előhívhatja ezeket. Csak nyomja meg az egyéni gombot a beállítások bekapcsolásához, és engedje fel, ha az eredeti beállításokhoz akar visszatérni. Ez a funkció aktív jelenetek, például sportjelenetek felvételénél hasznos.

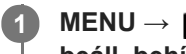

**3**

**MENU → (Felvétel beállítások1) → [Egyéni felv.beáll.reg.] → Válasszon egy regisztrációs számot [E. beáll. behív. tart. 1] és [E. beáll. behív. tart. 3] között.**

Megjelenik a kiválasztott számhoz tartozó beállítóképernyő.

**A vezérlőkerék felső/alsó/bal/jobb oldalának megnyomásával válassza ki az adott regisztrációs szám előhívni kívánt funkcióinak jelölőnégyzeteit, és jelölje be őket. 2**

Egy  $\bigvee$  jel jelenik meg a funkciók négyzetében.

A kijelölés visszavonásához nyomja meg ismét a vezérlőgomb közepét.

**Válassza ki a módosítani kívánt elemet a vezérlőkerék felső/alsó/bal/jobb oldalának megnyomásával, majd a kiválasztott funkció kívánt beállításához nyomja meg a közepét.**

A [Jelenlegi beáll. importál.] funkcióval a fényképezőgép aktuális beállításait a választott regisztrációs számhoz rendelheti.

**4 Válassza a [Regisztráció] lehetőséget.**

# **Eltárolható beállítások**

- Különféle funkciókat regisztrálhat a fényképezéshez. A fényképezőgép menüjében az aktuálisan regisztrálható elemek jelennek meg.
- Expozíció
- Fókusz beállítás
- Képtovábbítási mód (ha nem önkioldó)

# **Az eltárolt beállítások előhívása**

- MENU → (Felvétel beállítások2) → [ Egyéni gomb] → Válassza ki a kívánt gombot, majd válasszon egy **1.** regisztrációs számot [E. beáll. behív. tart. 1] és [E. beáll. behív. tart. 3] között.
- A felvételkészítés képernyőn nyomja meg az exponáló gombot, miközben lenyomva tartja azt a gombot, amelyhez **2.** regisztrációs számot rendelt hozzá.

Az egyéni gomb lenyomva tartására a készülék aktiválja a regisztrált beállításokat.

## **Tipp**

Az [Egyéni felv.beáll.reg.] beállításokat módosíthatja, miután regisztrációs számokat rendelt az egyéni gombhoz az [ Egyéni gomb] funkcióval.

## **Megjegyzés**

Az [E. beáll. behív. tart. 1] és [E. beáll. behív. tart. 3] közötti regisztrációs számok csak akkor érhetők el, ha a felvételi mód beállítása P/A/S/M.

A csatlakoztatott objektívtől és a fényképezőgép állapotától függően előfordulhat, hogy a regisztrált beállítások nem lépnek érvénybe a regisztrált beállítás előhívására.

### **Kapcsolódó témák**

[Gyakran használt funkciók hozzárendelése gombokhoz \(Egyéni gomb\)](#page-36-0)

# **Elsőbb. beáll. AF-S**

Beállíthatja, hogy kioldjon-e a zár annak ellenére, hogy a téma nincs fókuszban, amikor a [Fókusz mód] beállítása [Egyszeri AF] vagy [Közvetl.kézifók.], és a téma nem mozog.

**1 MENU → (Felvétel beállítások1) → [Elsőbb. beáll. AF-S] → kívánt beállítás.**

## **A menüelem részletei**

### **AF:**

A készülék a fókusz beállítására helyezi a hangsúlyt. A zár addig nem old ki, amíg a téma nincs fókuszban. **Kioldás:**

A zár kioldására helyezi a hangsúlyt. A zár akkor is kiold, ha a téma nincs fókuszban.

### **Egyensúly. kiemelés:**

A fókuszálás és a zár kioldása közötti egyensúly megteremtésére törekszik.

#### **Kapcsolódó témák**

- [Fókusz mód](#page-85-0)
- [Elsőbb. beáll. AF-C](#page-115-0)

# **Elsőbb. beáll. AF-C**

Beállíthatja, hogy kioldjon-e a zár annak ellenére, hogy a téma nincs fókuszban, amikor aktív a Folyamatos AF funkció, és a téma mozog.

**1 MENU → (Felvétel beállítások1) → [Elsőbb. beáll. AF-C] → kívánt beállítás.**

## **A menüelem részletei**

### **AF:**

A készülék a fókusz beállítására helyezi a hangsúlyt.

### **Kioldás:**

A zár kioldására helyezi a hangsúlyt. A zár akkor is kiold, ha a téma nincs fókuszban.

## **Egyensúly. kiemelés:**

A fókuszálás és a zár kioldása közötti egyensúly megteremtésére törekszik.

#### **Kapcsolódó témák**

- [Fókusz mód](#page-85-0)
- [Elsőbb. beáll. AF-S](#page-114-0)

# **Fókuszmező**

A fókuszálási terület kiválasztására szolgál. Akkor használja ezt a funkciót, ha az automatikus fókusz üzemmódban nehéz megfelelően fókuszálni.

**1 MENU → (Felvétel beállítások1) → [Fókuszmező] → kívánt beállítás.**

# **A menüelem részletei**

# **E<sup>T</sup>J** Széles :

Automatikusan a képernyőt teljes szélességében kitöltő témára fókuszál. Ha állókép felvételi üzemmódban félig lenyomja az exponáló gombot, zöld keret jelenik meg a fókuszban lévő terület körül.

## **Terület :**

Válasszon egy zónát a képernyőn, amire a fókuszt irányítani akarja, és a készülék automatikusan kiválasztja a fókuszmezőt.

# **Közép :**

Automatikusan a kép közepén lévő tárgyra fókuszál. A fókuszrögzítés funkcióval együtt használva elérheti a kívánt kompozíciót.

## **Rugalm. pontsz:**

Lehetővé teszi a fókuszkeret ráállítását a képernyő kívánt pontjára, és a nagyon kis tárgyakra vagy egy szűk területre való fókuszálást.

## **Kiterj. rugalm. pont. :**

Ha a készüléknek nem sikerül a kiválasztott egyetlen pontra fókuszálnia, a fókusz beállításához a rugalmas pont körüli fókuszpontokat használja másodlagos prioritási területként.

# **Követés:**

Ha az exponáló gombot félig lenyomva tartja, a készülék a kiválasztott autofókusz területen belül követi a tárgyat. Ez a beállítás csak akkor érhető el, ha a [Fókusz mód] beállítása [Folyamatos AF]. Vigye a kurzort a [Fókuszmező] beállítóképernyőn az [Követés] lehetőségre, majd a vezérlőkerék bal/jobb oldalával válassza ki a követni kívánt mezőt. A követés kiindulási területét úgy is a kívánt pontra tudja vinni, hogy a területet zónának, rugalmas pontnak vagy kiterjesztett rugalmas pontnak jelöli ki.

## **Példák a fókuszkeret megjelenésére**

A fókuszkeret az alábbiak szerint változik.

## **Nagyobb területre fókuszáláskor**

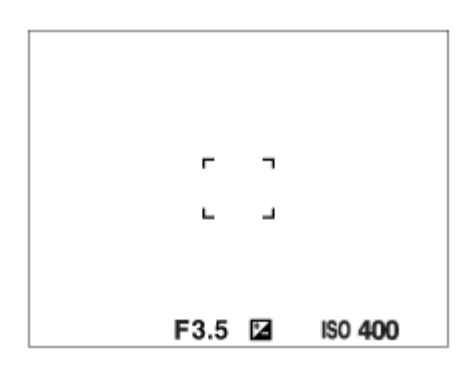

**Kisebb területre fókuszáláskor**

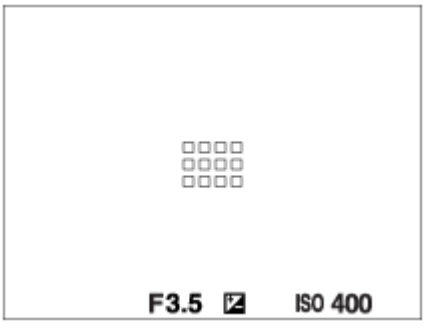

- Ha a [Fókuszmező] beállítása [Széles] vagy [Terület], a fókuszkeret a témától és a helyzettől függően váltakozhat a "Nagyobb területre fókuszáláskor" és a "Kisebb területre fókuszáláskor" megjelenő között.
- Ha A-mount objektívet csatlakoztat felszerelési adapter (LA-EA1 vagy LA-EA3) segítségével (külön megvásárolható), a "Kisebb területre fókuszáláskor" cím alatt ismertetett fókuszkeret jelenhet meg.

## **Ha a készülék a képernyő teljes tartománya alapján automatikusan beállította a fókuszt**

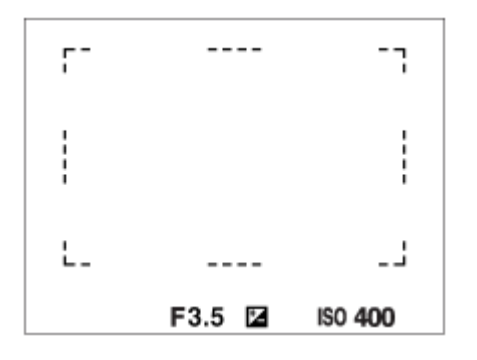

Optikai zoomon kívüli zoom funkció használata esetén érvénytelenné válik a [Fókuszmező] beállítása, és a fókuszkeret pontozott vonallal jelenik meg. Az automatikus fókusz a középső területre és annak környékére helyezi a hangsúlyt.

# **A fókuszmező áthelyezése**

- [Rugalm. pontsz], [Kiterj. rugalm. pont.], [Terület], [Követés: Rugalm. pontsz], [Követés: Kiterj. rugalm. pont.] vagy [Követés: Terület] beállítás esetén a fókuszmezőt a multiszelektor használatával áthelyezheti. Ha a [Fókusz norma] funkciót a multiszelektor közepéhez rendeli, utána a multiszelektor közepének megnyomásával a fókuszkeretet visszaviheti a képernyő közepére.
- A fókuszkeretet a képernyőn megérintve és elhúzva gyorsan mozgathatja. Ehhez állítsa előbb az [Érintő Vezérlés] opciót [Be] értékre, illetve az [Érintő Vezérlés funk.] opciót [Érintő fókusz] értékre.

## **A téma ideiglenes követése (Követés be)**

Átmenetileg módosíthatia a [Fókuszmező] beállítását [Követés] értékre, ha lenyomva tartia azt az egyéni gombot, amelyhez a [Követés be] funkció van rendelve. A [Követés be] funkció aktiválása előtti [Fókuszmező] beállítás a megfelelő [Követés] beállításra vált. Példa:

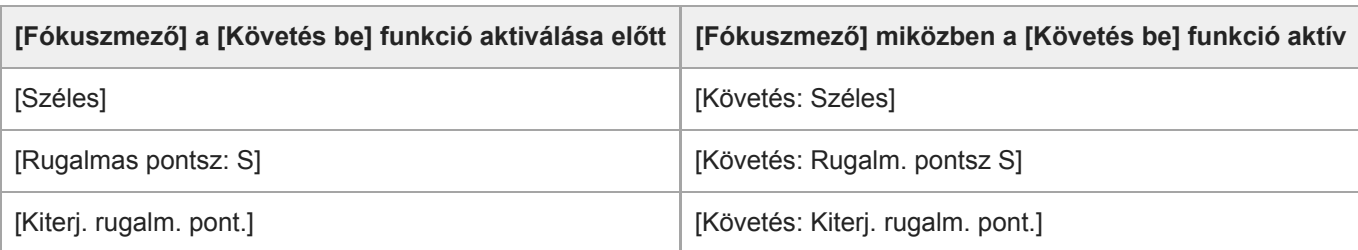

Alapértelmezés szerint a [Fókuszmező] funkció a C2 gombhoz van társítva.

#### **Megjegyzés**

- A [Fókuszmező] rögzített értéke [Széles] az alábbi esetekben:
	- [Intelligens autom.]
- Előfordulhat, hogy folyamatos felvételkészítés közben vagy az exponáló gomb megállás nélküli teljes lenyomása esetén az fókuszmező nincs megvilágítva.
- Az üzemmódtárcsa  $\pm\pm$  (Mozgókép) vagy S&Q beállításában, illetve mozgóképfelvétel esetén az [Követés] nem választható a [Fókuszmező] alatt.

#### **Kapcsolódó témák**

- [Érintő Vezérlés](#page-148-0)
- [A fókuszmező beállítások megadása a fényképezőgép tájolásának megfelelően \(vízszintes/függőleges\) \(F/V AF](#page-94-0) mező vált.)
- [Az aktuális fókuszmező regisztrálása \(AF mező regiszt.\) \(állókép\)](#page-108-0)

# **Fókuszbeállítások**

Konfigurálhatja a fókusz funkciókat az első/hátsó tárcsa vagy a vezérlőkerék használatával.

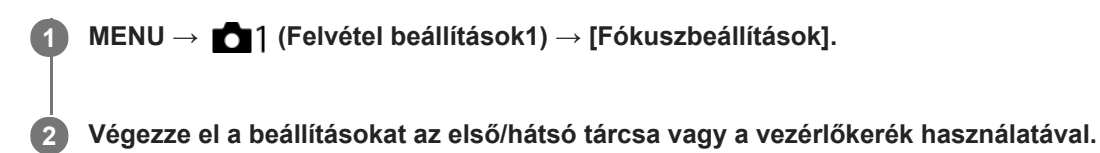

# **Ha a fókuszmód beállítása autofókusz vagy közvetlen kézi fókuszbeállítás (DMF)**

Módosíthatja a fókuszmező beállításokat és a fókuszkeret pozícióját. A fókuszkeret csak akkor helyezhető át, ha a [Fókuszmező] beállítása az alábbi:

- [Terület]
- [Rugalm. pontsz]
- [Kiterj. rugalm. pont.]
- [Követés: Terület]
- [Követés: Rugalm. pontsz]
- [Követés: Kiterj. rugalm. pont.]

**Első tárcsa:** Fel/le mozgatja a fókuszkeretet. **Hátsó tárcsa:** Jobbra/balra mozgatja a fókuszkeretet. **Vezérlőkerék:** A fókuszmező kiválasztására szolgál.

# **Ha a fókuszmód beállítása Kézi fókusz**

Kézi fókuszállításkor beállítható a kinagyítandó terület. **Első tárcsa:** Fel/le mozgatja a kinagyítandó területet. **Hátsó tárcsa:** Jobbra/balra mozgatja a kinagyítandó területet. **Vezérlőkerék:** Fel/le mozgatja a kinagyítandó területet.

# **Fókuszmező határ**

Gyorsabban tud [Fókuszmező] beállításokat kiválasztani, ha a választható fókuszmező-beállítások típusa korlátozott.

**1**

**MENU → (Felvétel beállítások1) → [Fókuszmező határ] → Jelölje be a használni kívánt fókuszmezőket, majd válassza az [OK] lehetőséget.**

A  $\blacktriangleright$  jellel megjelölt fókuszmező-típusok elérhetők lesznek beállításként.

## **Tipp**

Ha a [Fókuszmező váltás] funkciót egy kívánt gombhoz rendeli a MENU → (Felvétel beállítások2) → [ Egyéni gomb] vagy az [ Egyéni gomb] funkcióval, akkor a hozzárendelt gomb minden megnyomására változik a fókuszmező. Gyorsabban választhatja ki a kívánt fókuszmezőt, ha a [Fókuszmező határ] funkcióval korlátozza a választható fókuszmező-beállítások típusát.

Ha a [Fókuszmező váltás] funkciót egyéni gombhoz rendeli, ajánlatos a fókuszmezők típusát a [Fókuszmező határ] funkcióval korlátozni.

## **Megjegyzés**

- A bejelölés nélküli fókuszmezőtípusok nem választhatók ki a MENU vagy az Fn (Funkció) menü segítségével. Ha valamelyiket ki akarja jelölni, jelölje be a [Fókuszmező határ] alatt.
- Ha eltávolítja egy [ F/V AF mező vált.] vagy [ AF mező regiszt.] funkcióval regisztrált fókuszmező bejelölését, a regisztrált beállítások módosulnak.

## **Kapcsolódó témák**

- [Fókuszmező](#page-87-0)
- [Gyakran használt funkciók hozzárendelése gombokhoz \(Egyéni gomb\)](#page-36-0)

# **A fókuszmező beállítások megadása a fényképezőgép tájolásának megfelelően (vízszintes/függőleges) (F/V AF mező vált.)**

Beállíthatja, hogy kívánja-e a [Fókuszmező] beállítását és a fókuszkeret pozícióját a fényképezőgép tájolásának (vízszintes/függőleges) megfelelően váltani. Ez a funkció olyankor hasznos, ha olyan jelenetet fényképez, amelynél a fényképezőgép pozícióját gyakran kell változtatni, például portrék vagy sportjelenetek esetében.

**1 MENU → (Felvétel beállítások1) → [ F/V AF mező vált.] → kívánt beállítás.**

# **A menüelem részletei**

# **Ki:**

A [Fókuszmező] beállítását és a fókuszkeret pozícióját nem váltja a fényképezőgép tájolásának (vízszintes/függőleges) megfelelően.

# **Csak AF pont:**

A fókuszkeret pozícióját a fényképezőgép tájolásának (vízszintes/függőleges) megfelelően váltja. A [Fókuszmező] rögzített.

# **AF pont + AF mező:**

A [Fókuszmező] és a fókuszkeret pozíciója is a fényképezőgép tájolásának (vízszintes/függőleges) megfelelően vált.

# **Példa, [AF pont + AF mező] van kiválasztva**

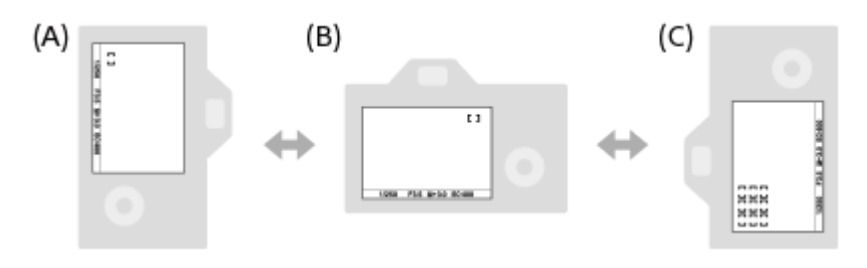

**(A)** Függőleges: [Rugalm. pontsz] (Bal felső sarok)

**(B)** Vízszintes: [Rugalm. pontsz] (Jobb felső sarok)

**(C)** Függőleges: [Terület] (Bal alsó sarok)

A fényképezőgép háromféle tájolást érzékel: vízszintest; függőlegest, amikor az exponáló gomb felőli oldal van fölül; és függőlegest, amikor az exponáló gomb felőli oldal van alul.

# **Megjegyzés**

- Ha módosul az  $\lceil \bigwarrow$  F/V AF mező vált.] beállítás, a fényképezőgép egyes tájolásaira megadott fókuszbeállítások nem maradnak meg
- Az alábbi esetekben a [Fókuszmező] és a fókuszkeret pozíciója akkor sem változik, ha az [ F/V AF mező vált.] beállítása [AF pont + AF mező] vagy [Csak AF pont]:
	- Ha a felvételi mód beállítása [Intelligens autom.], [Mozgókép] vagy [S&Q Motion].
	- Amíg az exponáló gombot félig lenyomva tartja
	- Mozgóképfelvétel közben
	- A digitális zoom funkció használata közben
	- Amíg aktív az automatikus fókuszállítás
	- Ha aktívak a [Fókuszbeállítások]
	- Folyamatos felvétel közben
	- Az önkioldó visszaszámlálása közben
	- Ha aktív a [Fókuszállítás]
- Ha közvetlenül a fényképezőgép bekapcsolása után fényképez, és a fényképezőgépet függőlegesen tartja, akkor az első felvétel vízszintes fókuszbeállítással vagy az utolsó érvényes fókuszbeállítással készül.
- A fényképezőgép tájolása nem érzékelhető, ha az objektív felfelé vagy lefelé néz.

# **Kapcsolódó témák**

[Fókuszmező](#page-87-0)

# **AF segédfény (állókép)**

Az AF segédfény derítő fényként szolgál, így segítségével a sötét környezetben lévő témákra is könnyebb fókuszálni. Az exponáló gomb félig lenyomása és a fókusz rögzítése közötti időben az AF segédfény világít, lehetővé téve, hogy a fényképezőgép könnyen fókuszáljon.

**1 MENU → (Felvétel beállítások1) → [ AF segédfény] → kívánt beállítás.**

# **A menüelem részletei**

## **Automatikus:**

Sötét környezetben az AF segédfény automatikusan világít.

### **Ki:**

Nem használja az AF segédfényt.

## **Megjegyzés**

- Az [ $\sim$ ] AF segédfény] nem használható az alábbi helyzetekben:
	- Ha a felvételi mód beállítása [Mozgókép] vagy [S&Q Motion].
	- Ha a fókuszmód beállítása [Folyamatos AF].
	- Ha aktiválva van a [Fókuszállítás].
	- Felszerelési adapter használata esetén
- Ha a több illesztőfelületű vakusínhez AF segédfény funkcióval rendelkező vaku csatlakozik, akkor a vaku bekapcsolásakor az AF segédfény is bekapcsol.
- Az AF segédfény nagyon fényesen világít. Bár az egészségre ártalmatlan, ne nézzen közelről az AF segédfénybe.

# **Szemekre fókuszálás (Arc/Szem AF beállít.)**

Az [Arc/Szem AF beállít.] funkcióval lehet meghatározni, hogy a fókuszálásban elsőbbséget kapjanak-e az arcok vagy szemek.

A [Szem AF] funkció kétféleképpen hajtható végre, és ezek részleteiben némi különbség mutatkozik. Érdemes a célhoz jobban illő módszert kiválasztani.

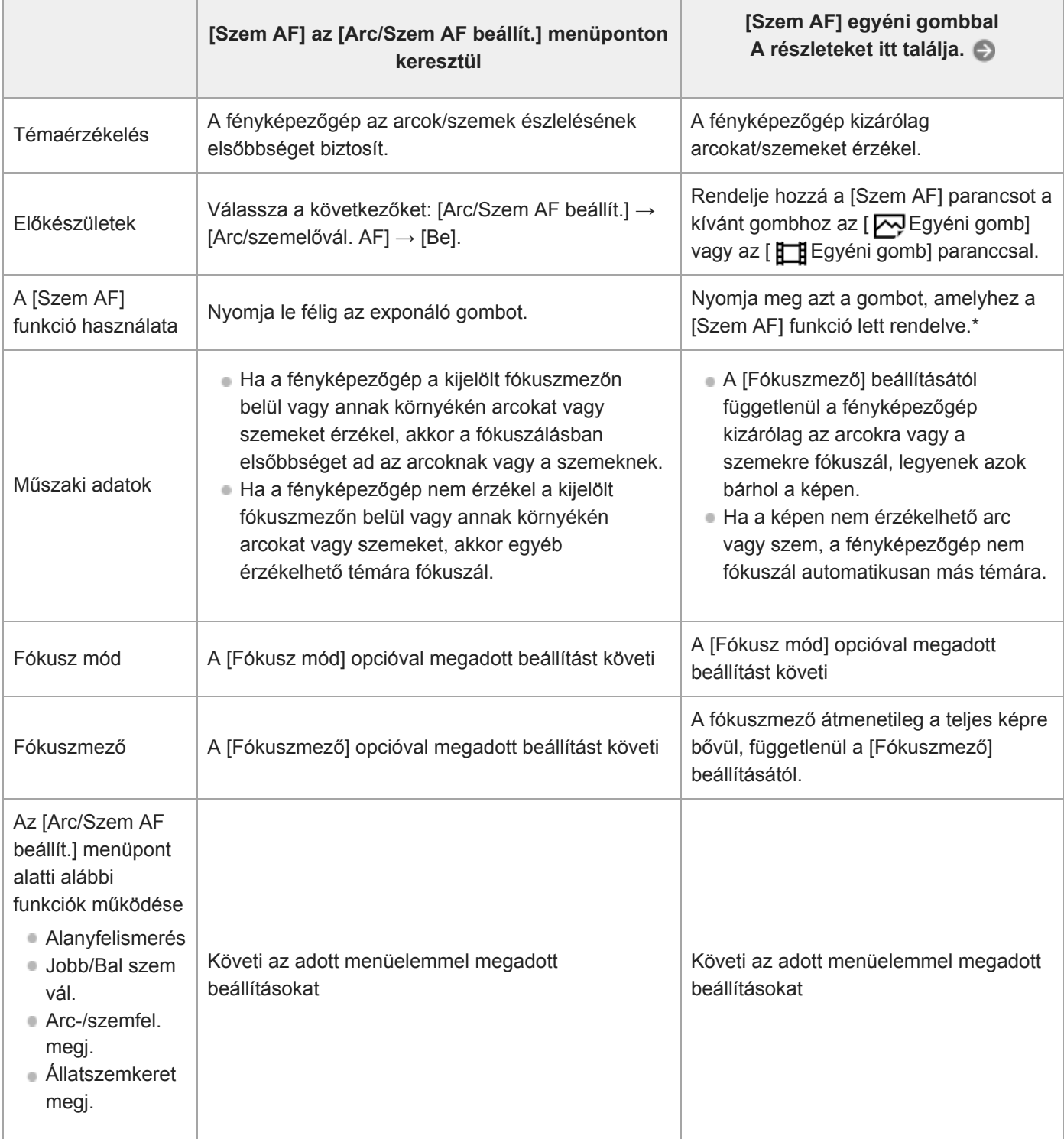

Mindegy, hogy az [Arc/Szem AF beállít.] alatt az [Arc/szemelővál. AF] opció beállítása [Be] vagy [Ki], a [Szem AF] funkció egyéni gombbal használható, csak meg kell nyomnia azt az egyéni gombot, amelyhez a [Szem AF] funkció van rendelve.

# **Tipp**

\*

### **A fókusz megtartása mozgó arcon vagy szemen (Szem AF + Követés)**

Ha használja a [Fókuszmező] alatt a [Követés] lehetőséget, akkor a fókuszt mozgó szemen vagy arcon tarthatja. A részleteket lásd a következő URL címen: <https://support.d-imaging.sony.co.jp/support/ilc/autofocus/ilce9m2/l/eyeaf.php>

**1 MENU → (Felvétel beállítások1) → [Arc/Szem AF beállít.] → kívánt beállítási tétel.**

## **A menüelem részletei**

## **Arc/szemelővál. AF :**

Beállíthatja, hogy aktív autofókusz esetén a készülék felismerje-e a fókuszmezőben az arcokat vagy a szemeket, és a szemekre fókuszáljon-e (Szem AF). ([Be]/[Ki])

(Megjegyzés: A fényképezőgép működése eltér, ha a [Szem AF] funkció végrehajtásához az egyéni gombot használja.)

#### **Alanyfelismerés :**

Kiválasztja a felismerendő objektumot.

[Ember]: Emberi arcok/szemek felismerése.

[Állat]: Állati szemek felismerése. A készülék az állatarcokat nem ismeri fel.

### **Jobb/Bal szem vál. :**

Meghatározza a felismerni kívánt szemet, ha az [Alanyfelismerés] beállítása [Ember]. A [Jobb szem] vagy a [Bal szem] kiválasztása esetén a készülék csak a választott szemet ismeri fel. Ha az [Alanyfelismerés] beállítása [Állat], a [Jobb/Bal szem vál.] nem használható.

[Automatikus]: A fényképezőgép automatikusan ismeri fel a szemeket.

[Jobb szem]: A készülék csak az alany jobb szemét ismeri fel (a fotós szemszögéből a bal oldali szemet).

[Bal szem]: A készülék csak az alany bal szemét ismeri fel (a fotós szemszögéből a jobb oldali szemet).

#### **Arc-/szemfel. megj. :**

Beállíthatja, hogy megjelenjen-e az arc-/szemfelismerési keret emberi arc vagy szem észlelése esetén. ([Be]/[Ki])

#### **Állatszemkeret megj. :**

Beállíthatja, hogy megjelenjen-e a szemfelismerési keret állati szem észlelése esetén. ([Be]/[Ki])

## **Arcfelismerési keret**

Amikor a készülék arcot észlel, szürke arcfelismerési keret jelenik meg. Ha a készülék úgy értékeli, hogy engedélyezett az automatikus fókuszállítás, akkor az arcfelismerési keret fehér színűre vált.

Ha az [Arc Regisztráció] funkcióval beállította az arcok elsőbbségi sorrendjét, a készülék automatikusan kiválasztja a legnagyobb elsőbbséget élvező arcot, és az azt jelölő arcfelismerési keret fehér színűre vált. A regisztrált arcokat jelölő többi arcfelismerési keret lilás vörösre vált.

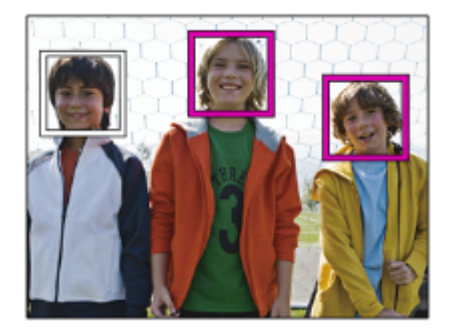

Fehér szemfelismerési keret jelenik meg szem érzékelése esetén, és a beállítások függvényében a fényképezőgép megállapítja, hogy lehetséges-e az automatikus fókuszálás.

A szemfelismerési keret a következőképpen jelenik meg, ha az [Alanyfelismerés] beállítása [Állat].

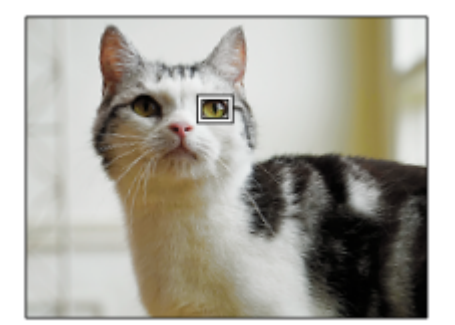

# **[Szem AF] egyéni gombbal**

A Szem AF funkciót úgy is használhatja, hogy a [Szem AF] funkciót egyéni gombhoz rendeli. A fényképezőgép az adott gomb lenyomva tartása közben a szemekre fókuszál. Ez akkor hasznos, ha átmenetileg a teljes képre akarja alkalmazni a Szem AF funkciót, függetlenül a [Fókuszmező] beállításától. A fényképezőgép nem fókuszál automatikusan, ha nem érzékel arcot vagy szemet.

(Megjegyzés: Amikor az exponáló gomb félig lenyomva tartásával próbál szemekre fókuszálni, a fényképezőgép csak a [Fókuszmező] opcióval kijelölt fókuszmezőn belül vagy annak környékén érzékel arcokat vagy szemeket. Ha a fényképezőgép nem érzékel arcot vagy szemet, akkor normál automatikus fókuszálást végez.)

- 1. MENU → (Felvétel beállítások2) → [ZJ Egyéni gomb] vagy [HT] Egyéni gomb] → kívánt gomb, majd rendelje hozzá a [Szem AF] funkciót a gombhoz.
- **2.** MENU → (Felvétel beállítások1) → [Arc/Szem AF beállít.] → [Alanyfelismerés] → kívánt beállítás.
- Irányítsa a fényképezőgépet a személy vagy állat arcára, és nyomja meg azt a gombot, amelyhez a [Szem AF] **3.** funkciót rendelte.

Állókép készítéséhez a gomb lenyomva tartása közben nyomja meg az exponáló gombot.

# **[Jobb/Bal szem vált.] egyéni gombbal**

Ha az [Alanyfelismerés] beállítása [Ember], és a [Jobb/Bal szem vál.] beállítása [Jobb szem] vagy [Bal szem], a [Jobb/Bal szem vált.] funkcióhoz rendelt gombbal váltani tud a felismerni kívánt szemek között.

Ha a [Jobb/Bal szem vál.] opció beállítása [Automatikus], átmenetileg váltani tudja a felismerni kívánt szemet a [Jobb/Bal szem vált.] funkcióhoz rendelt egyéni gombbal.

Az ideiglenes bal/jobb választás érvényét veszti többek között az alábbi műveletek elvégzése esetén. A fényképezőgép visszatér az automatikus szemfelismeréshez.

- A vezérlőkerék közepének megnyomása
- A multiszelektor közepének megnyomása
- Az exponáló gomb félig történő lenyomásának befejezése(csak fényképezés közben)
- Az [AF be] vagy a [Szem AF] funkcióhoz rendelt egyéni gomb megnyomásának befejezése(csak fényképezés közben)
- A MENU gomb megnyomása

## **Tipp**

Ha a [Jobb/Bal szem vál.] opció beállítása nem [Automatikus], vagy a [Jobb/Bal szem vált.] funkciót egyéni gombbal aktiválja, megjelenik a szemfelismerési keret.Ha a [Jobb/Bal szem vál.] beállítása [Automatikus], de az [Arc-/szemfel. megj.] beállítása [Be], a szemfelismerési keret mozgóképfelvétel közben megjelenik az észlelt szemek felett.

- Ha azt akarja, hogy az arc vagy a szemek befókuszálása után idővel eltűnjön az arc- vagy szemfelismerési keret, állítsa az [AF m. autom. eltünt.] opciót [Be] értékre.
- Ha az [Arc/szemelőv. kivál.] funkciót egyéni gombhoz rendeli hozzá, akkor a funkció be- és kikapcsolásához elég az adott gombot megnyomnia. (ha a fényképezőgép rendszerszoftvere (firmware) 2.00 vagy újabb verziójú)

#### **Megjegyzés**

- Ha az [Alanyfelismerés] beállítása [Ember], az állati szemeket nem érzékeli a készülék. Ha az [Alanyfelismerés] beállítása [Állat], az emberi arcokat nem érzékeli a készülék.
- Ha az [Alanyfelismerés] beállítása [Állat], az alábbi funkciók nem használhatók.
	- Jobb/Bal szem vál.
	- Arc.vál. t. fény. mód.
	- Regiszt. arcok első.
- Előfordulhat, hogy a [Szem AF] funkció nem működik jól az alábbi helyzetekben:
	- Ha a személy napszemüveget visel.
	- Ha haj takarja a szemet.
	- Ha kevés a fény, vagy ellenfény van.
	- Ha csukva vannak a szemek.
	- Ha az alany árnyékban van.
	- Ha az alany nincsen fókuszban.
	- Ha az alany túl sokat mozog
- Ha az alany túl sokat mozog, akkor előfordulhat, hogy a felismerési keret nem jól jelenik meg a szemeken.
- A körülményektől függően előfordulhat, hogy a szemeket nem lehet befókuszálni.
- Ha a fényképezőgép nem tud az emberi szemekre fókuszálni, helyette az arcot érzékeli, és arra fókuszál. A fényképezőgép nem tud szemekre fókuszálni, ha nem ismert fel emberi arcot.
- A körülményektől függően előfordulhat, hogy a készülék nem észlel arcokat, vagy véletlenül arcként észlel egyéb témákat.
- Ha mozgóképfelvétel során az [Alanyfelismerés] beállítása [Állat], a szemfelismerés funkció nem használható.
- A szemfelismerési keret nem jelenik meg, ha a Szem AF funkció nem választható.
- Az alábbi funkciók használatakor nem érhető el az arc-/szemfelismerés funkció:
	- Az optikai zoomon kívüli zoom funkciók.
	- [Poszterizáció] az [Kép effektus] alatt.
	- Fókusznagyító
	- Mozgóképfelvétel, ha a [H] Rögzítési Beállít.] beállítása [120p]/[100p]
	- Ha a [  $\frac{1}{20}$  Képsebesség] beállítása [120fps]/[100fps] lassított/gyorsított felvétel közben.
	- Ha a [  $\Box$ ] Fájlformátum] beállítása [XAVC S 4K], a [ $\Box$ ] Rögzítési Beállít.] beállítása [30p 100M]/[25p 100M] vagy [30p 60M]/[25p 60M], és a [ 4K kimenet kiv.] beállítása [Memóriakár.+HDMI]
	- $-$  Ha a [ $\sharp$ ] Fájlformátum] beállítása [XAVC S 4K], és a [ $\sharp$ <sub>X</sub> Proxy felvétel] beállítása [Be]
- A fényképezőgép legfeljebb 8 arcot képes észlelni a témán.
- A fókuszban lévő arcokon megjelenik egy zöld keret akkor is, ha az [Arc-/szemfel. megj.] vagy [Állatszemkeret megj.] beállítása [Ki].
- Ha a felvételi mód beállítása [Intelligens autom.], az [Arc/szemelővál. AF] opció rögzített értéke [Be].
- Állati szemek felismeréséhez komponálja meg a képet úgy, hogy az állat orra és mindkét szeme a látószögbe essen. A készülék könnyebben felismeri az állatarcokat, ha már rájuk fókuszál.
- A készülék akkor sem érzékel bizonyos állati szemeket, ha az [Alanyfelismerés] beállítása [Állat].

#### **Kapcsolódó témák**

- [Fókusz mód](#page-85-0)
- [Fókuszmező](#page-87-0)
- [AF m. autom. eltünt.](#page-117-0)

[Gyakran használt funkciók hozzárendelése gombokhoz \(Egyéni gomb\)](#page-36-0)
# **AF Követ. érzék. (állókép)**

Az AF követési érzékenységét akkor választhatja ki, ha a téma állókép üzemmódban kikerül a fókuszból.

**1 MENU → (Felvétel beállítások1) → [ AF Követ. érzék.] → kívánt beállítás.**

# **A menüelem részletei**

### **5(Érzékeny) / 4 / 3(Normál) / 2 / 1(Zárva):**

Válassza az [5(Érzékeny)] lehetőséget, ha azt szeretné, hogy a készülék aktívan fókuszáljon a különböző távolságokra lévő témákra.

Válassza a [1(Zárva)] lehetőséget, ha azt szeretné, hogy a fókusz egy adott témán maradjon akkor is, ha más tárgyak elhaladnak előtte.

# **Rekesz meg. AF-ban (állókép)**

Beállíthatja, hogy a fókuszmeghajtó rendszer a követési teljesítményt vagy a csendes működést preferálja inkább.

**1 MENU → (Felvétel beállítások1) → [Rekesz meg. AF-ban] → kívánt beállítás.**

# **A menüelem részletei**

#### **Fókusz elsőbbség:**

Az autofókusz teljesítményt előnyben részesítő rekeszléptető rendszer használata.

### **Normál:**

Normál rekeszléptető rendszer használata.

#### **Csendes elsőbbség:**

Úgy módosítja a fókuszmeghajtó rendszer működését, hogy a csendes működést preferálja, és a fókuszmeghajtó rendszer halkabb legyen, mint [Normál] mód esetén.

### **Megjegyzés**

- Ha [Fókusz elsőbbség] van kiválasztva, akkor hallható lehet a fókuszmeghajtás hangja, vagy előfordulhat, hogy a rekesz hatása nem látható a képernyőn.A folyamatos fényképezés sebessége kisebb is lehet, vagy a képernyő villoghat.Ha meg akarja szüntetni ezeket a jelenségeket, válassza a [Normál] beállítást.
- Ha a [Csendes elsőbbség] lehetőséget választja, a fókuszálás sebessége csökkenhet, és nehezebbé válhat a témára fókuszálás.
- Folyamatos felvétel közben a fókuszbeállítás az első felvétel közben rögzül, ha a [Rekesz meg. AF-ban] beállítása [Normál] vagy [Csendes elsőbbség], és az F-érték nagyobb F16-nál.
- A hatás a használt objektívtől és a felvételi körülményektől függően változhat.

# **AF zárral (állókép)**

Kiválaszthatja, hogy automatikusan állítsa-e be a készülék a fókuszt, amikor az exponáló gombot félig lenyomva tartja. Válassza a [Ki] lehetőséget, ha külön szeretné beállítani a fókuszt és az expozíciót.

**1 MENU → (Felvétel beállítások1) → [ AF zárral] → kívánt beállítás.**

# **A menüelem részletei**

### **Be:**

Az exponáló gomb félig lenyomva tartására aktiválódik az automatikus fókuszálás.

**Ki:**

Az exponáló gomb félig lenyomva tartására nem aktiválódik az automatikus fókuszálás.

# **Hasznos módszer a fókusz legfinomabb beállítására**

Ha A-mount objektív használatakor az automatikus fókuszállítás funkciót nem az exponáló gombbal, hanem egy másik gombbal aktiválja, akkor a kézi fókusz funkcióval kombinálva pontosabb fókuszálást tesz lehetővé.

- 1. Állítsa az [ $\sim$ ] AF zárral] opciót [Ki] értékre.
- 2. MENU → (Felvétel beállítások2) → [厂] Egyéni gomb] vagy [H] Egyéni gomb] → rendelje hozzá a [Fókuszállítás] funkciót a kívánt gombokhoz.
- 3. Ha nem akarja használni az autofókuszt, ha belenéz a keresőbe, állítsa az [ $\sim$ ] Eye-Start AF] opciót [Ki] értékre.
- **4.** A fókuszáláshoz nyomja meg az AF-ON gombot.
- 5. Nyomja meg azt a gombot, amihez az [Fókuszállítás] funkció hozzá van rendelve, majd a fókuszállító gyűrű forgatásával végezze el a fókusz finombeállítását.
- **6.** Nyomja le teljesen az exponáló gombot, és készítse el a felvételt.

#### **Kapcsolódó témák**

- [AF be](#page-98-0)
- [Eye-Start AF \(állókép\)](#page-112-0)
- [Elő AF \(állókép\)](#page-111-0)
- [Fókuszállítás](#page-126-0)

# **Elő AF (állókép)**

A készülék automatikusan beállítja a fókuszt, mielőtt az exponáló gombot félig lenyomva tartja. A fókuszálási műveletek közben a képernyő remeghet.

**1 MENU → (Felvétel beállítások1) → [ Elő AF] → kívánt beállítás.**

# **A menüelem részletei**

#### **Be:**

Beállítja a fókuszt, mielőtt az exponáló gombot félig lenyomva tartja.

### **Ki:**

Nem állítja be a fókuszt, mielőtt az exponáló gombot félig lenyomva tartja.

#### **Megjegyzés**

Az [ Elő AF] funkció csak akkor érhető el, ha a készülékre E-mount objektív van felszerelve.

# **Eye-Start AF (állókép)**

Beállítja, hogy használja-e az autofókuszt, ha belenéznek az elektronikus keresőbe.

**1 MENU → (Felvétel beállítások1) → [ Eye-Start AF] → kívánt beállítás.**

# **A menüelem részletei**

### **Be:**

A készülék elkezdi az automatikus fókuszálást, ha a felhasználó belenéz az elektronikus keresőbe. **Ki:**

A készülék nem kezdi el az automatikus fókuszálást, ha a felhasználó belenéz az elektronikus keresőbe.

# **Tipp**

■ Az [ Eye-Start AF] lehetőség csak akkor érhető el, ha A-mount objektív és rögzítőadapter (LA-EA2, LA-EA4) (külön megvásárolható) van csatlakoztatva.

# **Az aktuális fókuszmező regisztrálása (AF mező regiszt.) (állókép)**

Egy egyéni gombbal a fókuszkeret ideiglenesen egy előre megadott pozícióba vihető. Ez a funkció akkor hasznos, ha olyan jelenetet fényképezünk, amely esetében a téma mozgása kiszámítható, például egy sportjelenetet. Ezzel a funkcióval a fókuszmezőt gyorsan a helyzetnek megfelelően tudja váltani.

# **A fókuszmező regisztrálásának módja**

- **1.** MENU → (Felvétel beállítások1) → [ AF mező regiszt.] → [Be].
- **2.** Állítsa be a fókuszmezőt a kívánt pozícióba, majd tartsa lenyomva az Fn (Funkció) gombot.

# **A regisztrált fókuszmező előhívása**

- 1. MENU → (Felvétel beállítások2) → [ $\overline{M}$  Egyéni gomb] → kívánt gomb, majd válassza az [AF mező reg. tartva] lehetőséget.
- Állítsa be a fényképezőgépet a felvételi módhoz, tartsa lenyomva azt a gombot, amelyikhez az [AF mező reg. tartva] **2.** funkció lett társítva, majd az exponáló gomb megnyomásával fényképezzen.

### **Tipp**

- Ha az [ $\sim$ ] AF mező regiszt.] funkcióval fókuszkeretet regisztrál, a regisztrált fókuszkeret villog a képernyőn.
- Ha a [Reg. AF mező váltó] funkciót egyéni gombhoz rendeli hozzá, akkor a gomb lenyomva tartása nélkül tudja használni a regisztrált fókuszkeretet.
- Ha a [Reg.AF mező+AF Be] funkciót egyéni gombhoz társítja, akkor a készülék a gomb megnyomására autofókuszálást végez a regisztrált fókuszkeret használatával.

### **Megjegyzés**

- Előfordulhat, hogy a fókuszmező nem regisztrálható az alábbi helyzetekben:
	- Az üzemmódtárcsa beállítása  $\pm\pm$  (Mozgókép) vagy  $S\&O$
	- [Érintő fókusz] végrehajtása közben
	- A digitális zoom funkció használata közben
	- [Érintő követés] végrehajtása közben
	- Fókuszálás közben
	- Fókuszrögzítés végrehajtása közben
- Az [AF mező reg. tartva] nem rendelhető hozzá a következőkhöz: [Bal gomb funkciója], [Jobb gomb funkc.], [Lefelé nyíl gomb].
- Az alábbi esetekben előfordulhat, hogy a regisztrált fókuszmezőt nem lehet előhívni:
	- $-$  Az üzemmódtárcsa beállítása  $\text{AUC}$  (Automata mód),  $\text{III}$  (Mozgókép) vagy  $S&Q$
- Ha az [ $\sim$  AF mező regiszt.] beállítása [Be], a [Működés részek zár] beállítás rögzített értéke [Ki].

#### **Kapcsolódó témák**

- [Fókuszmező](#page-87-0)
- [Gyakran használt funkciók hozzárendelése gombokhoz \(Egyéni gomb\)](#page-36-0)

# **Regisztrált AF mező törlése (Reg. AF mező törl.)**

Töröl egy fókuszkeret pozíciót, amely az [ $\bigtriangledown$ AF mező regiszt.] funkcióval lett regisztrálva.

**1 MENU → (Felvétel beállítások1) → [ Reg. AF mező törl.].**

#### **Kapcsolódó témák**

[Az aktuális fókuszmező regisztrálása \(AF mező regiszt.\) \(állókép\)](#page-108-0)

# **Fókuszkeret színe**

Megadhatja a fókuszterületet jelző keret színét. Ha a téma jellege miatt a keret nem jól látható, akkor a színét megváltoztatva jobban láthatóvá tehető.

**1 MENU → (Felvétel beállítások1) → [Fókuszkeret színe] → kívánt szín.**

# **A menüelem részletei**

#### **Fehér:**

Fehér színben jelenik meg a fókuszterületet jelző keret.

### **Piros:**

Piros színben jelenik meg a fókuszterületet jelző keret.

# **AF m. autom. eltünt.**

Beállíthatja, hogy a fókuszmező mindig látható legyen-e, vagy a fókusz beállítása után kis idővel automatikusan eltűnjön.

**1 MENU → (Felvétel beállítások1) → [AF m. autom. eltünt.] → kívánt beállítás.**

# **A menüelem részletei**

**Be:**

A fókuszmező a fókusz beállítása után kis idővel automatikusan eltűnik.

**Ki:**

A fókuszmező mindig látható.

# **Foly. AF mező megj.**

Beállíthatja, hogy megjelenjen-e [Folyamatos AF] módban a fókuszmező, ha a [Fókuszmező] beállítása [Széles] vagy [Terület].

**1 MENU → (Felvétel beállítások1) → [Foly. AF mező megj.] → kívánt beállítás.**

### **A menüelem részletei**

#### **Be:**

Megjeleníti a fókuszban lévő fókuszterületet.

#### **Ki:**

Nem jeleníti meg a fókuszban lévő fókuszterületet.

#### **Megjegyzés**

- Ha a [Fókuszmező] beállításai az alábbiak egyike, a fókuszban lévő terület fókuszkeretei zöld színűre változnak:
	- [Közép]
	- [Rugalm. pontsz]
	- [Kiterj. rugalm. pont.]

# **Fázisérzékelő terület**

Annak beállítására szolgál, hogy megjelenjen-e a fázisérzékelő AF terület.

**1 MENU → (Felvétel beállítások1) → [Fázisérzékelő terület] → kívánt beállítás.**

# **A menüelemek részletei**

#### **Be:**

Megjelenik a fázisérzékelő AF terület.

#### **Ki:**

Nem jelenik meg a fázisérzékelő AF terület.

### **Megjegyzés**

- A Fázisérzékelő AF beállítás csak kompatibilis objektívek használata esetén érhető el. Ha nem kompatibilis objektív van felszerelve, a Fázisérzékelő AF beállítás nem használható. Előfordulhat, hogy a Fázisérzékelő AF beállítás nem működik bizonyos kompatibilis objektívekkel, például régebben vásárolt, nem frissített objektívekkel. Ha kíváncsi rá, hogy milyen objektívek kompatibilisek a készülékkel, látogasson el a területnek megfelelő Sony honlapra, vagy forduljon Sony forgalmazójához vagy a helyileg illetékes Sony szervizhez.
- Ha LA-EA2 vagy LA-EA4 felszerelési adapter (külön megvásárolható) segítségével A-mount objektívet (külön megvásárolható) csatlakoztat a készülékhez, a készülék Fázisérzékelő AF funkciója nem használható.
- Ha teljes képmezős mérettel kompatibilis objektívvel készít képeket, a fázisérzékelő AF terület akkor sem jelenik meg, ha a [Fázisérzékelő terület] beállítása [Be].
- Mozgókép felvétele közben a fázisérzékelő AF terület nem jelenik meg.

# **Fókuszpont forgatás**

Beállíthatja, hogy engedélyezi-e a fókuszkeret átugrását az egyik szélről a másikra, ha a fókuszkeret áthelyezésekor a [Fókuszmező] beállítása [Terület], [Rugalm. pontsz], [Kiterj. rugalm. pont.], [Követés: Terület], [Követés: Rugalm. pontsz] vagy [Követés: Kiterj. rugalm. pont.]. Ez a funkció akkor hasznos, ha a fókuszkeretet gyorsan akarja áthelyezni az egyik szélről a másikra.

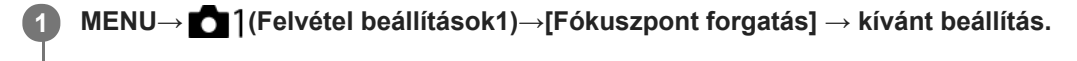

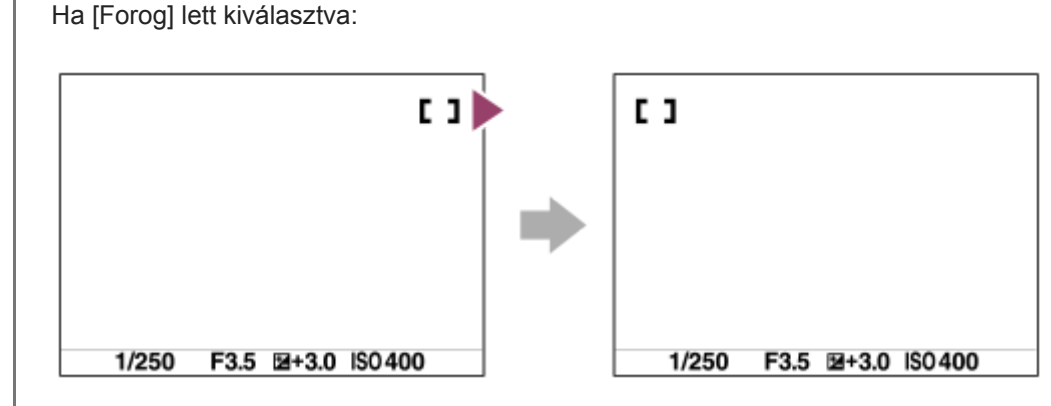

### **A menüelem részletei**

### **Nem forog :**

A kurzor nem mozdul, ha megpróbálja a fókuszkeretet a szélen túlhúzni.

### **Forog :**

A kurzor a szemközti szélre ugrik, ha megpróbálja a fókuszkeretet a szélen túlhúzni.

# **Megjegyzés**

A fókuszkeret akkor sem megy körbe átlósan, ha a [Fókuszpont forgatás] beállítása [Forog].

### **Kapcsolódó témák**

[Fókuszmező](#page-87-0)

# **AF Mikro beáll.**

Lehetővé teszi, hogy beállítson és eltároljon autofókuszálási pozíciókat és értékeket minden egyes objektívhez arra az esetre, ha A-mount objektívet használ LA-EA2 vagy LA-EA4 rögzítőadapterrel (külön megvásárolható). Csak akkor használja ezt a funkciót, ha a beállítások megváltoztatása szükséges. Előfordulhat, hogy az automatikus fókuszálás funkció nem jól pozícionál, ha ilyen módosítást végez.

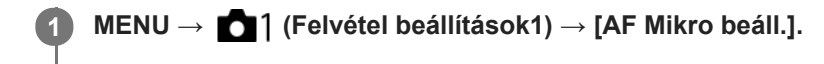

**2 Válassza a következőket: [AF Beállítás] → [Be].**

**[mértéke] → kívánt érték.**

Minél nagyobb értéket választ, annál távolabb lesz az autofókuszált pozíció a készüléktől. Minél kisebb értéket választ, annál közelebb lesz az autofókuszált pozíció a készülékhez.

#### **Tipp**

**3**

Javasoljuk, hogy a tényleges felvételi körülményekhez állítsa be a pozíciót. A [Fókuszmező] értékének válassza a [Rugalm. pontsz] beállítást, és a beállítás során használjon erős kontrasztú, fényes témát.

### **Megjegyzés**

- Ha olyan objektívet csatlakoztat, amelyhez korábban már rögzített értéket, a rögzített érték megjelenik a képernyőn. A regisztrált értékkel nem rendelkező objektívek esetében [±0] jelzés jelenik meg.
- Ha az érték helyén a [−] jelzés jelenik meg, akkor már 30 objektív lett regisztrálva, emiatt új objektív nem regisztrálható. Ha új objektívet akar regisztrálni, szerelje fel azt az objektívet, amelynek a regisztrációja törölhető, majd állítsa a hozzárendelt értéket [±0]-ra. A [Törlés] paranccsal az összes objektív értékét lenullázhatja.
- Az [AF Mikro beáll.] beállítás Sony, Minolta és Konica-Minolta objektíveket támogat. Ha az [AF Mikro beáll.] funkciót nem a támogatott objektívekkel használja, a támogatott objektívekhez regisztrált beállítások módosulhatnak. Nem támogatott objektív esetében ne válassza az [AF Mikro beáll.] parancsot.
- Azonos specifikációjú Sony, Minolta és Konica-Minolta objektívekhez nem állíthatja be egyenként az [AF Mikro beáll.] funkciót.

# **Expoz. kompenzáció**

Alapesetben az expozíció beállítása automatikusan történik (automatikus expozíció). Az automatikus expozíció funkció által beállított értéket alapul véve a teljes képet világosabbá vagy sötétebbé teheti az [Expoz. kompenzáció] plusz vagy mínusz oldal felé történő módosításával (expozíciókompenzáció).

#### **Oldja fel az expozíciókompenzáció tárcsa zárolását, és fordítsa el az expozíciókompenzáció tárcsát (A). 1**

- **+ (túl-) oldal:**
- a képek világosabbá válnak.
- **(alul-) oldal:**
- a képek sötétebbé válnak.

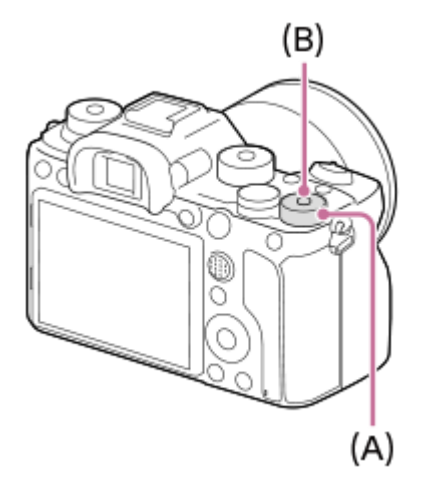

- A középső, zárolás gomb **(B)** megnyomására az expozíciókompenzáció tárcsa a zárolt és a feloldott állapot között vált. Ha a tárcsa fel van oldva, a zárolás gomb kiemelkedik, és látható rajta a fehér sáv.
- Az expozíciókompenzációs érték a(z) -3,0 EV és +3,0 EV közötti tartományban állítható.
- A felvételkészítés képernyőn ellenőrizheti a beállított expozíciókompenzációs értéket.
	- **Képernyő**

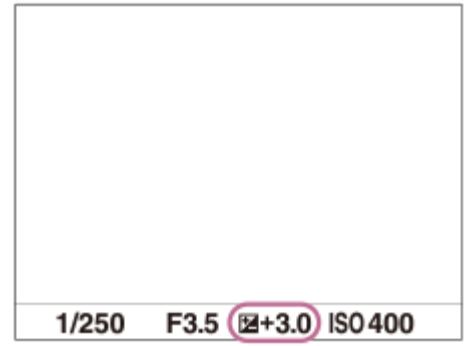

**Kereső**

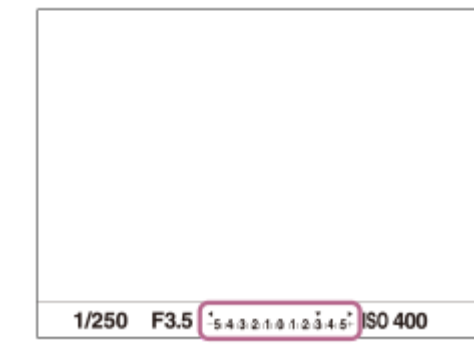

### **Az expozíciókompenzáció beállítása a MENU használatával**

Ha az expozíciókompenzáció tárcsa beállítása "0", az expozíciókompenzációt a -5.0 EV és +5.0 EV közötti tartományban állíthatja be.

MENU→ (Felvétel beállítások1) → [Expoz. kompenzáció] → kívánt beállítás.

#### **Tipp**

Ha az expozíciókompenzáció tárcsa zárolása fel van oldva, bármikor működtetheti az expozíciókompenzáció tárcsát. Az expozíciókompenzáció tárcsa zárolása megakadályozza az expozíciókompenzációs értékek véletlen megváltozását.

#### **Megjegyzés**

- Expozíciókompenzáció nem végezhető az alábbi felvételi módokban:  $=$  [Intelligens autom.]
- [Kézi expozíció] használata esetén csak akkor végezhet expozíciókompenzációt, ha az [ISO] beállítása [ISO AUTO].
- Az expozíciókompenzáció tárcsa beállításai elsőbbséget élveznek a menü [Expoz. kompenzáció] vagy [Tárcsa Ev kompenz.] beállításával szemben.
- Felvételkor csak a(z) -3,0 EV és +3,0 EV közötti érték jelenik meg a képernyőn a kép megfelelő fényerejével. Ha ezen a tartományon kívülre állítja az expozíciókompenzációs értéket, a képernyőn megjelenő fényerőn ennek hatása nem fog látszani, de a rögzített kép tükrözni fogja azt.
- Mozgóképek esetében az expozíciókompenzációs érték -2,0 EV és +2,0 EV közötti tartományban állítható.
- Ha szélsőségesen világos vagy sötét körülmények között készít fényképet egy témáról, vagy ha vakut használ, előfordulhat, hogy nem éri el a kívánt hatást.
- Ha az expozíciókompenzáció tárcsát "0"-ra állítja egy "0"-tól eltérő állásból, akkor az expozíciós érték az [Expoz. kompenzáció] beállítástól függetlenül "0"-ra vált.

#### **Kapcsolódó témák**

- [Expozíció lépés](#page-182-0)
- [Tárcsa Ev kompenz.](#page-180-0)
- [Exp.komp.beáll.](#page-190-0)
- [Foly. expoz. sorozat](#page-139-0)
- [Szimpla Expo. Soroz.](#page-140-0)
- [Zebra beállítás](#page-191-0)

# **EV kompenz. vissza.**

Beállíthatja, hogy meg kívánja-e tartani az [Expoz. kompenzáció] funkcióval beállított expozíciós értéket abban az esetben, ha az expozíciókompenzáció tárcsa "0" állásában történik a készülék kikapcsolása.

**1 MENU → (Felvétel beállítások1) → [EV kompenz. vissza.] → kívánt beállítás.**

# **A menüelem részletei**

**Megtart:** Megtartja a beállításokat. **Visszaállít:** Visszaállítja a beállításokat.

# **ISO beállítás: ISO**

Az ISO szám (ajánlott expozíciós index) a fényérzékenység mérőszáma. A nagyobb szám nagyobb érzékenységet jelent.

#### **ISO (ISO) a vezérlőkeréken → válassza ki a kívánt beállítást. 1**

- Választhatja a következőt is: MENU →  $\bigcap$  1 (Felvétel beállítások1) → [ISO beállítás] → [ISO].
- Az első tárcsa vagy a vezérlőkerék forgatásával az érték 1/3 EV lépésekben állítható. A hátsó tárcsa forgatásával az érték 1 EV lépésekben állítható.

### **A menüelem részletei**

#### **ISO AUTO:**

Az ISO-érzékenység automatikus beállítása.

#### **ISO 50 – ISO 204800:**

Az ISO-érzékenység kézi beállítása. Nagyobb szám választásával növelhető az ISO-érzékenység.

#### **Tipp**

Az [ISO AUTO] módban automatikusan beállítható ISO-érzékenységi tartomány módosítható. Válassza az [ISO AUTO] lehetőséget, és a vezérlőkerék jobb oldalát megnyomva állítsa be az [ISO AUTO Maximum] és az [ISO AUTO Minimum] opció kívánt értékét.

### **Megjegyzés**

- Az alábbi funkciók használatakor [ISO AUTO] beállítás lesz érvényben: [Intelligens autom.]
- Ha az ISO-érzékenység beállított értéke alacsonyabb, mint ISO 100, a rögzíthető tárgy fényességi tartománya (dinamikatartomány) csökkenhet.
- Minél nagyobb az ISO érték, annál nagyobb képzaj lesz a képeken.
- Az elérhető ISO beállítások állóképek és mozgóképek felvétele, illetve lassított/gyorsított mozgóképfelvétel esetében eltérőek.
- 50 és 25600 közötti ISO értékek az alábbi esetekben választhatók:
	- A [ Zár típus] beállítása [Elektronikus zár].
	- Ha a [ $\overline{P}$ 2ár típus] beállítása [Automatikus], és a [Képtovább.mód] beállítása [Folyamatos Felvétel].
- Mozgóképek felvételekor 100 és 102400 közötti ISO értékek választhatók. Ha a beállított ISO érték nagyobb, mint 102400, a készülék automatikusan átvált 102400 beállításra. A mozgókép felvételének végén az ISO érték beállítása visszatér az eredeti értékre.
- Mozgóképek felvételekor 100 és 102400 közötti ISO értékek választhatók. Ha a beállított ISO érték kisebb, mint 100, a készülék automatikusan átvált 100 beállításra. A mozgókép felvételének végén az ISO érték beállítása visszatér az eredeti értékre.
- [ISO AUTO] beállítás és [P], [A], [S] vagy [M] felvételi mód használata esetén az ISO-érzékenységet a készülék automatikusan beállítja a beállítási tartományban.

# **ISO beállítás: ISO tartomány határ**

Ha az ISO-érzékenység kézi beállítású, akkor korlátozhatja az ISO-érzékenységi tartományt.

**1**

**MENU → (Felvétel beállítások1) → [ISO beállítás] → [ISO tartomány határ] → [Minimum] vagy [Maximum], és válassza ki a kívánt értékeket.**

# **Az [ISO AUTO] tartomány beállítása**

Ha módosítani akarja az [ISO AUTO] üzemmódban automatikusan beállított ISO-érzékenységi tartományt, válassza a következőket: MENU → (Felvétel beállítások1) → [ISO beállítás] → [ISO] → [ISO AUTO], majd a vezérlőkerék jobb oldalának megnyomásával válasszon: [ISO AUTO Maximum]/[ISO AUTO Minimum].

### **Megjegyzés**

A megadott tartományon kívül eső ISO-érzékenységi tartományok nem lesznek elérhetők. Ha a megadott tartományon kívül eső ISO-érzékenységi tartományt akar kijelölni, állítsa alaphelyzetbe az [ISO tartomány határ] opciót.

### **Kapcsolódó témák**

**[ISO beállítás: ISO](#page-194-0)** 

# **ISO beállítás: ISO AUTO Min. zárs.**

Ha [ISO AUTO] van kiválasztva, és a felvételi mód P (Autom. Program) vagy A (Rekesz elsőbbség), akkor beállíthatja, hogy az ISO-érzékenység milyen zársebességnél kezdjen változni.

Ez a funkció mozgó témák esetén hasznos. Csökkenthető a téma elmosódása, ugyanakkor megelőzhető a fényképezőgép beremegése.

**1 MENU → (Felvétel beállítások1) → [ISO beállítás] → [ISO AUTO Min. zárs.] → kívánt beállítás.**

### **A menüelem részletei**

### **FASTER (Gyorsabb)/FAST (Gyors):**

Az ISO érzékenység a [Normál] sebességet meghaladó zársebességnél kezd változni, amivel megelőzhető a téma elmosódása és a fényképezőgép beremegése.

#### **STD (Normál):**

A fényképezőgép az objektív fókusztávolsága alapján automatikusan állítja be a zársebességet.

#### **SLOW (Lassú)/SLOWER (Lassabb):**

Az ISO érzékenység a [Normál] sebességnél kisebb zársebességnél kezd változni, így kisebb képzajú felvételt készíthet.

#### **1/16000 ― 30":**

Az ISO érzékenység a beállított zársebességnél kezd változni.

#### **Tipp**

Az ISO érzékenység változását kiváltó [Gyorsabb], [Gyors], [Normál], [Lassú] és [Lassabb] zársebesség különbsége 1 EV.

### **Megjegyzés**

- Ha nem elegendő mértékű az expozíció, akkor hiába van az ISO érzékenység [ISO AUTO Maximum] értékre állítva az [ISO AUTO] alatt, a megfelelő expozíció érdekében a zársebesség kisebb lesz az [ISO AUTO Min. zárs.] beállítással meghatározott sebességnél.
- Az alábbi esetekben előfordulhat, hogy a zársebesség nem a beállítás szerint működik:
	- Ha a maximális zársebesség a [ $\bigtriangledown$ Zár típus] beállítás alapján módosult.
	- Ha világos jelenetnél vakut használ. (A maximális zársebesség az 1/250 másodpercekben meghatározott vakuszinkronizáló sebességére korlátozott.)
	- Ha sötét jelenetnél vakut használ, és a [Vaku üzemmód] beállítása [Derítő vaku]. (A minimális zársebesség a fényképezőgép által automatikusan meghatározott sebességre korlátozott.)

#### **Kapcsolódó témák**

- [Autom. Program](#page-168-0)
- [Rekesz elsőbbség](#page-169-0)
- **[ISO beállítás: ISO](#page-194-0)**

# **Fénymérési mód**

A fénymérési mód kiválasztására szolgál, amely beállítja, hogy a kép mely részletének mérése alapján kerül meghatározásra az expozíció.

**1 MENU → (Felvétel beállítások1) → [Fénymérési mód] → kívánt beállítás.**

# **A menüelem részletei**

# **Több:**

A teljes mezőt több mezőre osztva méri az egyes mezőkre jutó fényt, és meghatározza a teljes képernyő megfelelő expozícióját (többmintás fénymérés).

### **Közép:**

A teljes képernyő átlagos fényerejét méri, miközben a hangsúly a képernyő középső területén van (középre súlyozott fénymérés).

### **Pontszerű:**

Csak a fénymérési körön belül mér. Ez az üzemmód a teljes képernyő megadott részének fényerejét méri. A fénymérési kör mérete megválasztható: [Pontszerű: Normál] vagy [Pontszerű: Nagy]. A fénymérési kör pozíciója a [Fénymérő pont] beállítástól függ.

### **Telj. képernyő átl.:**

A teljes kép átlagos fényerejét méri. Az expozíció akkor is stabil marad, ha változik a kompozíció vagy a téma pozíciója.

#### **Megjelölés:**

Úgy méri a fényerőt, hogy a hangsúly a képernyő kiemelt területén van. Ez az üzemmód akkor hasznos, ha el akarja kerülni a téma túlexponálását.

### **Tipp**

- Ha a [Pontszerű] lehetőséget választotta, és a [Fókuszmező] beállítása [Rugalm. pontsz], [Kiterj. rugalm. pont.], [Követés: Rugalm. pontsz] vagy [Követés: Kiterj. rugalm. pont.] miközben a [Fénymérő pont] beállítása [Fókuszpont elérés], a pontszerű fénymérési pont koordinálható a fókuszmezővel.
- Ha [Több] van kiválasztva, és az [Arc.vál. t. fény. mód.] beállítása [Be], a fényképezőgép a felismert arcok alapján mér fényerőt.
- Ha a [Fénymérési mód] beállítása [Megjelölés], és aktiválva van a [D-tart. optim.] vagy az [Auto. HDR] funkció, a készülék a kép kis mezőkre osztásával elemzi a fény és az árnyék kontrasztját, és automatikusan korrigálja a fényerősséget és a kontrasztot. Adja meg a beállításokat a felvételi körülményeknek megfelelően.

### **Megjegyzés**

- Az [Fénymérési mód] rögzített értéke [Több] az alábbi felvételi módokban:
	- [Intelligens autom.]
	- Az optikai zoomon kívüli zoom funkciók
- [Megjelölés] módban a téma sötét lehet, ha a képernyőn van egy világosabb rész.

#### **Kapcsolódó témák**

- [AE zár](#page-187-0)
- [Fénymérő pont](#page-186-0)
- [Arc.vál. t. fény. mód.](#page-185-0)
- [D-tart. optim. \(DRO\)](#page-192-0)
- [Auto. HDR](#page-193-0)

# **Arc.vál. t. fény. mód.**

Beállíthatja, hogy a fényképezőgép a felismert arc alapján mérjen-e fényerőt, ha a [Fénymérési mód] beállítása [Több].

**1 MENU → (Felvétel beállítások1) → [Arc.vál. t. fény. mód.] → kívánt beállítás.**

# **A menüelem részletei**

### **Be:**

A fényképezőgép a felismert arcok alapján mér fényerőt.

#### **Ki:**

A fényképezőgép a [Több] beállítást használva mér fényerőt, arcfelismerés nélkül.

### **Megjegyzés**

- Ha a felvételi mód beállítása [Intelligens autom.], az [Arc.vál. t. fény. mód.] opció rögzített értéke [Be].
- Ha az [Arc/szemelővál. AF] beállítása [Be] és az [Alanyfelismerés] beállítása [Állat] az [Arc/Szem AF beállít.] alatt, az [Arc.vál. t. fény. mód.] nem működik.

### **Kapcsolódó témák**

[Fénymérési mód](#page-183-0)

# **Fénymérő pont**

Beállíthatja, hogy a készülék koordinálja-e a pontszerű fénymérési pozíciót a fókuszmezővel, ha a [Fókuszmező] beállítása [Rugalm. pontsz], [Kiterj. rugalm. pont.], [Követés: Rugalm. pontsz] vagy [Követés: Kiterj. rugalm. pont.].

**1 MENU → (Felvétel beállítások1) → [Fénymérő pont] → kívánt beállítás.**

# **A menüelem részletei**

#### **Közép:**

A készülék nem koordinálja a pontszerű fénymérési pozíciót a fókuszmezővel, de mindig középen méri a fényerősséget.

#### **Fókuszpont elérés:**

A készülék koordinálja a pontszerű fénymérési pozíciót a fókuszmezővel.

#### **Megjegyzés**

- Ha a [Fókuszmező] beállítása nem [Rugalm. pontsz]/[Kiterj. rugalm. pont.]/[Követés: Rugalm. pontsz]/[Követés: Kiterj. rugalm. pont.], a pontszerű fénymérési pozíció középre rögzített.
- Ha a [Fókuszmező] beállítása [Követés: Rugalm. pontsz] vagy [Követés: Kiterj. rugalm. pont.], a készülék koordinálja a pontszerű fénymérési pozíciót a követés kezdőpontjával, de nem koordinálja a téma követésével.

#### **Kapcsolódó témák**

- [Fókuszmező](#page-87-0)
- [Fénymérési mód](#page-183-0)

# **SONY**

[Súgóútmutató](#page-0-0)

Digitális fényképezőgép cserélhető objektívvel ILCE-9M2 α9II

# **Expozíció lépés**

Beállíthatja a zársebesség, a rekesznyílás és az expozíciókompenzáció értékének beállítási lépésközét.

**1 MENU → (Felvétel beállítások1) → [Expozíció lépés] → kívánt beállítás.**

# **A menüelem részletei**

**0,3 EV** / **0,5 EV**

# **Megjegyzés**

Az expozíciókompenzáció tárcsa 0,3EV lépésközzel lépteti az expozíciós értéket akkor is, ha az [Expozíció lépés] beállítása [0,5 EV].

# **AEL beáll. e.gomb (állókép)**

Beállítja, hogy az exponáló gomb félig lenyomva tartására rögzített legyen-e az expozíció. Válassza a [Ki] lehetőséget, ha külön szeretné beállítani a fókuszt és az expozíciót.

**1 MENU → (Felvétel beállítások1) → [ AEL beáll. e.gomb] → kívánt beállítás.**

# **A menüelem részletei**

### **Automatikus:**

Ha a [Fókusz mód] beállítása [Egyszeri AF], az exponáló gomb félig lenyomva tartására a készülék automatikusan beállítja a fókuszt, majd rögzíti az expozíciót.

**Be:**

Az exponáló gomb félig lenyomva tartására rögzített lesz az expozíció.

**Ki:**

Az exponáló gomb félig lenyomva tartására nem lesz rögzített az expozíció. Használja ezt az üzemmódot, ha külön szeretné beállítani a fókuszt és az expozíciót.

A készülék tovább állítja az expozíciót [Folyamatos Felvétel] módban fényképezve.

### **Megjegyzés**

Az AEL gombbal indított művelet elsőbbséget élvez az [M] AEL beáll. e.gomb] beállításokkal szemben.

# **Exp. stand. beállít.**

Beállítja a fényképezőgép helyes expozíciós érték standardját az egyes mérési módokhoz.

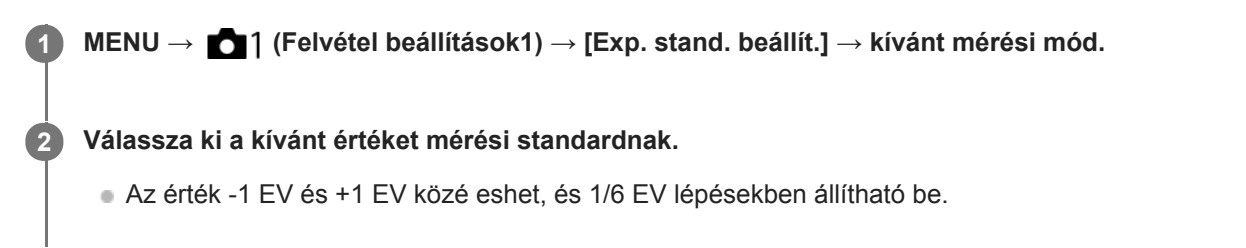

# **Fénymérési üzemmód**

A beállított standard értéket alkalmazza a készülék, ha az adott mérési módot választja az alábbiak szerint: MENU →  $\bigcirc$  1 (Felvétel beállítások1)  $\rightarrow$  [Fénymérési mód].

**Több/ Közép/ Pontszerű/ Telj. képernyő átl./ Megjelölés**

#### **Megjegyzés**

- Az [Exp. stand. beállít.] módosítása az expozíciókompenzációt nem érinti.
- Az expozíciós érték a pontszerű AEL használata során a [ Pontszerű] opcióhoz beállított értéknek megfelelően rögzített lesz.
- Az M.M (Metered Manual; kézi fénymérés) standard értéke az [Exp. stand. beállít.] alatt beállított értéknek megfelelően módosul.
- Az [Exp. stand. beállít.] alatt beállított értéket az expozíciókompenzációs értéktől külön rögzíti a készülék az Exif adatokba. Az expozíció standard értéke nem adódik hozzá az expozíciókompenzációs értékhez.
- Ha sorozatfelvételnél állítja be az [Exp. stand. beállít.] értékét, a sorozat felvételszám beállítása lenullázódik.

#### **Kapcsolódó témák**

[Fénymérési mód](#page-183-0)

# **SONY**

[Súgóútmutató](#page-0-0)

Digitális fényképezőgép cserélhető objektívvel ILCE-9M2 α9II

# **Vaku üzemmód**

Beállíthatja a vaku üzemmódot.

**1 MENU → (Felvétel beállítások1) → [Vaku üzemmód] → kívánt beállítás.**

# **A menüelem részletei**

**Vaku ki:** Nem működik a vaku.

# **Autom. Vaku:**

A vaku sötétben vagy erős ellenfényben lép működésbe.

# **Derítő vaku:**

A vaku minden exponáláskor működésbe lép.

### **Lassú szinkron:**

A vaku minden exponáláskor működésbe lép. A lassú szinkronizálás felvételi mód a lassú zársebességnek köszönhetően lehetővé teszi, hogy mind a téma, mind a háttér éles legyen a képen.

# **Hátsó szinkron:**

A vaku a zár minden kioldásakor, közvetlenül az exponálás előtt működésbe lép. A hátsó szinkronizálás segítségével természetes képeket készíthet a mozgó téma, például mozgó autó vagy sétáló személy okozta elmosódásról.

### **Megjegyzés**

- Az alapbeállítás függ a felvételi módtól.
- A felvételi módtól függően egyes [Vaku üzemmód] beállítások nem elérhetők.

### **Kapcsolódó témák**

- [Vaku \(külön megvásárolható\) használata](#page-237-0)
- [Vezeték nélküli vaku](#page-244-0)

# **Vaku kompenz.**

A vaku fényének beállítására szolgál a –3,0 EV és +3,0 EV közötti tartományban. A vakukompenzáció csak a vaku fényerejét módosítja. Az expozíciókorrekció a vaku fényereje mellett a zársebességet és a rekesz értéket is módosítja.

**MENU → (Felvétel beállítások1) → [Vaku kompenz.] → kívánt beállítás.**

Magasabb értékek (+ irány) választásával a vakuszint magasabb lesz, alacsonyabb értékek (– irány) választásával a vakuszint alacsonyabb lesz.

### **Megjegyzés**

**1**

- A [Vaku kompenz.] nem működik, ha a felvételi mód beállítása a következő módok valamelyike:
	- $=$  [Intelligens autom.]
- Előfordulhat, hogy a korlátozott mennyiségű vakufény miatt nem látható az erősebb vakuhatás (+ oldal), ha a téma a vaku maximális hatótávolságán kívül esik. Ha a téma túl közel van, akkor előfordulhat, hogy a gyengébb vakuhatás (- oldal) nem érvényesül.
- Ha ND szűrőt csatlakoztat az objektívhez, vagy diffúzort vagy színszűrőt csatlakoztat a vakuhoz, akkor előfordulhat, hogy az expozíció nem lesz megfelelő, és a képek sötétek lesznek. Ilyen esetben állítsa a [Vaku kompenz.] opciót a kívánt értékre.

#### **Kapcsolódó témák**

[Vaku \(külön megvásárolható\) használata](#page-237-0)

# **Exp.komp.beáll.**

Beállíthatja, hogy vakufénynél és természetes fénynél is érvényesüljön-e az expozíciókompenzációs érték, vagy csak természetes fénynél.

**1 MENU → (Felvétel beállítások1) → [Exp.komp.beáll.] → kívánt beállítás.**

# **A menüelem részletei**

#### **Háttér&vaku:**

Vakufénynél és természetes fénynél is érvényesül az expozíciókompenzációs érték.

### **Csak háttér:**

Csak természetes fénynél érvényesül az expozíciókompenzációs érték.

### **Kapcsolódó témák**

[Vaku kompenz.](#page-241-0)

# **Vezeték nélküli vaku**

A vezeték nélküli vakus fényképezésnek két módja van: fényjelekkel történő vakukioldás esetén a fényképezőgéphez csatlakoztatott vaku fénye szolgál jelként, a rádiójelekkel történő vakukioldás pedig vezeték nélküli kommunikációval történik. A rádiójelekkel történő vakukioldáshoz kompatibilis vakut vagy a vezeték nélküli rádiós vezérlőt (külön megvásárolható) kell használni. Az egyes módok beállításával kapcsolatos részleteket lásd a vaku vagy a vezeték nélküli rádiós vezérlő használati útmutatójában.

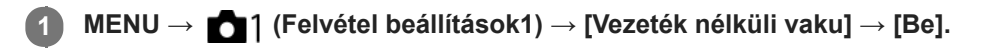

**Távolítsa el a fényképezőgépről a sínvédő kupakot, majd csatlakoztassa a vakut vagy a vezeték nélküli rádiós vezérlőt.**

Fényjelekkel történő vezeték nélküli vakus fényképezés esetén a csatlakoztatott vakut vezérlőként állítsa be. Ha a fényképezőgéphez csatlakoztatott vakuval rádiós vezeték nélküli vakus fényképezést végez, vezérlőnek a csatlakoztatott vakut állítsa be.

**Állítson be egy vezeték nélküli módra állított, fényképezőgéptől távolra helyezett vagy a vezeték nélküli rádiós vevőhöz (külön megvásárolható) csatlakoztatott vakut.**

Tesztvillantást végezhet, ha a [Vez. nélk. vaku teszt.] funkciót az [ $\sim$ Egyéni gomb] funkcióval egy egyéni gombhoz rendeli, majd megnyomja azt a gombot.

# **A menüelem részletei**

**Ki:**

**2**

**3**

A vezeték nélküli vaku funkció használatának mellőzése.

**Be:**

A vezeték nélküli vaku funkció használatával egy vagy több külső vaku fényt bocsát ki a fényképezőgéptől távolabb.

### **Megjegyzés**

- Előfordulhat, hogy a fényképezőgéptől távolra helyezett vaku fényt bocsát ki, ha egy másik fényképezőgép vezérlőjeként szolgáló vaku fényjelet ad. Ha ez előfordul, módosítsa a vaku csatornáját. A vaku csatornájának módosításával kapcsolatos részletekről a vakuhoz mellékelt használati útmutatóban olvashat.
- Ha kíváncsi rá, hogy milyen vakuk kompatibilisek a vezeték nélküli vakus fényképezéssel, látogasson el a Sony honlapra, vagy forduljon egy Sony forgalmazóhoz vagy a helyileg illetékes Sony szervizhez.

#### **Kapcsolódó témák**

[Gyakran használt funkciók hozzárendelése gombokhoz \(Egyéni gomb\)](#page-36-0)

# **Vörösszem cs.**

A vaku a felvétel elkészítése előtt kettő vagy több alkalommal villan, ezzel csökkenti a vaku használatakor jelentkező vörösszemjelenséget.

**1 MENU → (Felvétel beállítások1) → [Vörösszem cs.] → kívánt beállítás.**

# **A menüelem részletei**

### **Be:**

A vaku minden alkalommal villan a vörösszem-jelenség csökkentése érdekében.

### **Ki:**

Nem alkalmazza a vörösszem-jelenség csökkentését.

#### **Megjegyzés**

Előfordulhat, hogy a vörösszemjelenség csökkentése nem éri el a kívánt hatást. Ez olyan egyedi különbségektől és feltételektől függ, mint a tárgytávolság, vagy hogy az alany elfordul-e az elővillanáskor.

# **Fehéregyensúly**

Korrigálja a környezeti fényviszonyok miatti tónushatást, hogy a témák fehér színei semlegesek maradjanak. Használja ezt a funkciót, ha a kép színtónusai eltérnek a várttól, vagy ha szándékosan – művészi kifejezőeszközként – kívánja módosítani a színtónusokat.

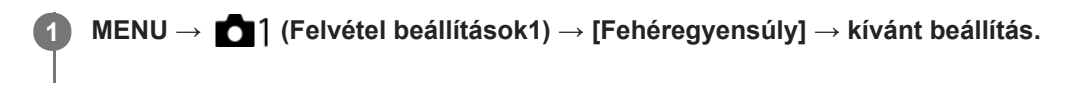

# **A menüelem részletei**

**Automatikus/ Nappali fény / Árnyék / Felhős / Izzólámpa / Fénycső: Meleg Feh. / Fénycső: Hideg Feh. / Fénycső: Termész. / Fénycső: Nappali f. / Vaku / Víz alatti automatik. :**

Ha kiválasztja, hogy a témát milyen fényforrás világítja meg, a készülék a kiválasztott fényforráshoz illően állítja be a színtónusokat (előre beállított fehéregyensúly) [Automatikus] választása esetén a készülék automatikusan felismeri a fényforrást, és módosítja a színtónusokat.

### **Színhő./-szűrő:**

A fényforrástól függően állítja be a színtónusokat a készülék. A fényképészetben használt CC (színkompenzáló) szűrők hatását éri el.

# **1. Egyéni/2. Egyéni/3. Egyéni:**

A készülék megjegyzi a felvételi körülményekhez választott fehér alapszínt.

### **Tipp**

- A vezérlőkerék jobb oldalával megjelenítheti a finombeállítás képernyőt, és szükség esetén elvégezheti a színtónusok finombeállítását. A [Színhő./-szűrő] választása esetén a hátsó tárcsa forgatásával módosíthatja a színhőmérsékletet a vezérlőkerék jobb oldalának megnyomása helyett.
- Ha a színtónusok nem olyanok, ahogy azt a kijelölt beállítások alapján várta, csináljon egy [FE belövés] felvételt.
- Az AWB@ vagy az AWB@ ikon csak ekkor jelenik meg, ha az [Elsőbb. beáll. AWB] beállítása [Hangulat] vagy [Fehér].

### **Megjegyzés**

- A [Fehéregyensúly] rögzített értéke [Automatikus] az alábbi felvételi módokban:  $=$  [Intelligens autom.]
- Ha higany- vagy nátriumlámpát használ fényforrásként, a fényforrás jellege miatt a fényképezőgép nem lesz képes meghatározni a pontos fehéregyensúlyt. Ajánlatos vakuval fényképezni, vagy az [1. Egyéni] – [3. Egyéni] lehetőséget választani.

#### **Kapcsolódó témák**

- [A normál fehér szín rögzítése a fehéregyensúly beállításához \(egyéni fehéregyensúly\)](#page-206-0)
- [Elsőbb. beáll. AWB](#page-205-0)
- [FE belövés](#page-143-0)

# **Elsőbb. beáll. AWB**

Kiválaszthatja, hogy melyik tónust részesíti előnyben mesterséges fényben, például izzólámpa fényénél, ha a [Fehéregyensúly] beállítása [Automatikus].

**1 MENU → (Felvétel beállítások1) → [Elsőbb. beáll. AWB] → kívánt beállítás.**

# **A menüelem részletei**

### **AWB Normál:**

Fényképezés normál automatikus fehéregyensúllyal. A fényképezőgép automatikusan beállítja a színtónusokat.

AWB<sup>O</sup> Hangulat:

A fényforrástól függően állítja be a színtónusokat a készülék. Ez akkor hasznos, ha meleg atmoszférát akar teremteni.

*AWB***<sup>2</sup> Fehér:** 

Ha a fényforrás színhőmérséklete alacsony, a fehér szín visszaadásának biztosít elsőbbséget.

#### **Kapcsolódó témák**

[Fehéregyensúly](#page-204-0)

# **D-tart. optim. (DRO)**

A készülék a kép kis mezőkre osztásával elemzi a téma és a háttér fény- és árnyékkontrasztját az optimális fényerejű és árnyaltságú kép elérése érdekében.

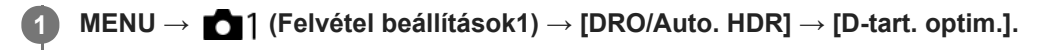

**2 A vezérlőkerék bal vagy jobb oldalával válassza ki a kívánt beállítást.**

### **A menüelem részletei**

**D-tartomány optimalizáló: Auto.:** 

Automatikusan korrigálja a fényerőt.

#### **D-tartomány optimalizáló: Lv1 ― D-tartomány optimalizáló: Lv5:**

Optimalizálja a rögzített kép árnyaltságát a kép minden egyes mezőjében. Válassza ki az Lv1 (gyenge) és Lv5 (erős) közötti optimális szintet.

### **Megjegyzés**

A [DRO/Auto. HDR] rögzített értéke [Ki] az alábbi esetekben:

Ha a [Kép effektus] beállítása nem [Ki]

[D-tart. optim.] beállítás használata esetén a rögzített kép zajos lehet. Az elkészített kép ellenőrzésével válassza ki a megfelelő szintet, különösen ha fokozni szeretné a hatást.

# **Auto. HDR**

Három felvétel készítése különböző expozíciókkal, majd egy jó expozíciójú, árnyalatokban gazdag (nagy dinamikatartományú) kép létrehozása az alulexponált felvétel világos területeinek és a túlexponált kép sötét területeinek kombinálásával. Két kép készül: egy megfelelő expozíciójú kép és egy átfedéssel előállított.

**1 MENU → (Felvétel beállítások1) → [DRO/Auto. HDR] → [Auto. HDR].**

**2 A vezérlőkerék bal vagy jobb oldalával válassza ki a kívánt beállítást.**

# **A menüelem részletei**

**Auto. HDR: auto. exp. különbség:** Automatikusan korrigálja a fényerőt.

### **Auto. HDR: 1,0 EV exp. különbség ― Auto. HDR: 6,0 EV exp. különbség:**

Az expozícióeltérés beállítása a téma kontrasztja alapján. Válassza ki az 1,0EV (gyenge) és 6,0EV (erős) közötti optimális szintet.

Ha például az expozíciós érték beállítása 2,0 EV, a készülék három képet komponál, a következő expozíciós szintekkel: −1,0 EV, helyes expozíció és +1,0 EV.

#### **Tipp**

- Egy felvételhez három exponálás történik. Ügyeljen a következőkre:
	- Olyankor használja ezt a funkciót, amikor a téma mozdulatlan, vagy nincs villanó fény.
	- Fényképezés előtt ne módosítsa a kompozíciót.

### **Megjegyzés**

- Ez a funkció nem választható, ha a [ $\overline{\phantom{A}}$ Fájlformátum] [RAW] vagy [RAW & JPEG].
- A [Auto. HDR] lehetőség nem érhető el az alábbi felvételi módokban:
	- $=$  [Intelligens autom.]
- A [Auto. HDR] nem érhető el az alábbi helyzetekben:
	- Ha az [Kép effektus] beállítása nem [Ki].
- Újabb felvétel nem készíthető addig, amíg a készülék exponálás után be nem fejezte a kép elmentését.
- A téma fényességeltérésétől és a fényképezés körülményeitől függően előfordulhat, hogy nem éri el a kívánt hatást.
- Vaku használatakor a funkció hatása jelentéktelen.
- Ha a kép kis kontrasztú, illetve a készülék beremegett, vagy a tárgy elmosódott, akkor előfordulhat, hogy a HDR kép nem lesz jó. A **[iDi]** el látható a felvételen, jelezve, hogy a fényképezőgép a kép elmosódottságát érzékeli. Módosítsa a kompozíciót, vagy ha kell, az elmosódottság megelőzése érdekében figyelmesen fényképezzen újra.
# **Saját beállít.**

Kiválaszthatja a képfeldolgozás kívánt stílusát, és finoman beállíthatja a kontrasztot, a telítettséget és az élességet minden egyes képstílus esetében

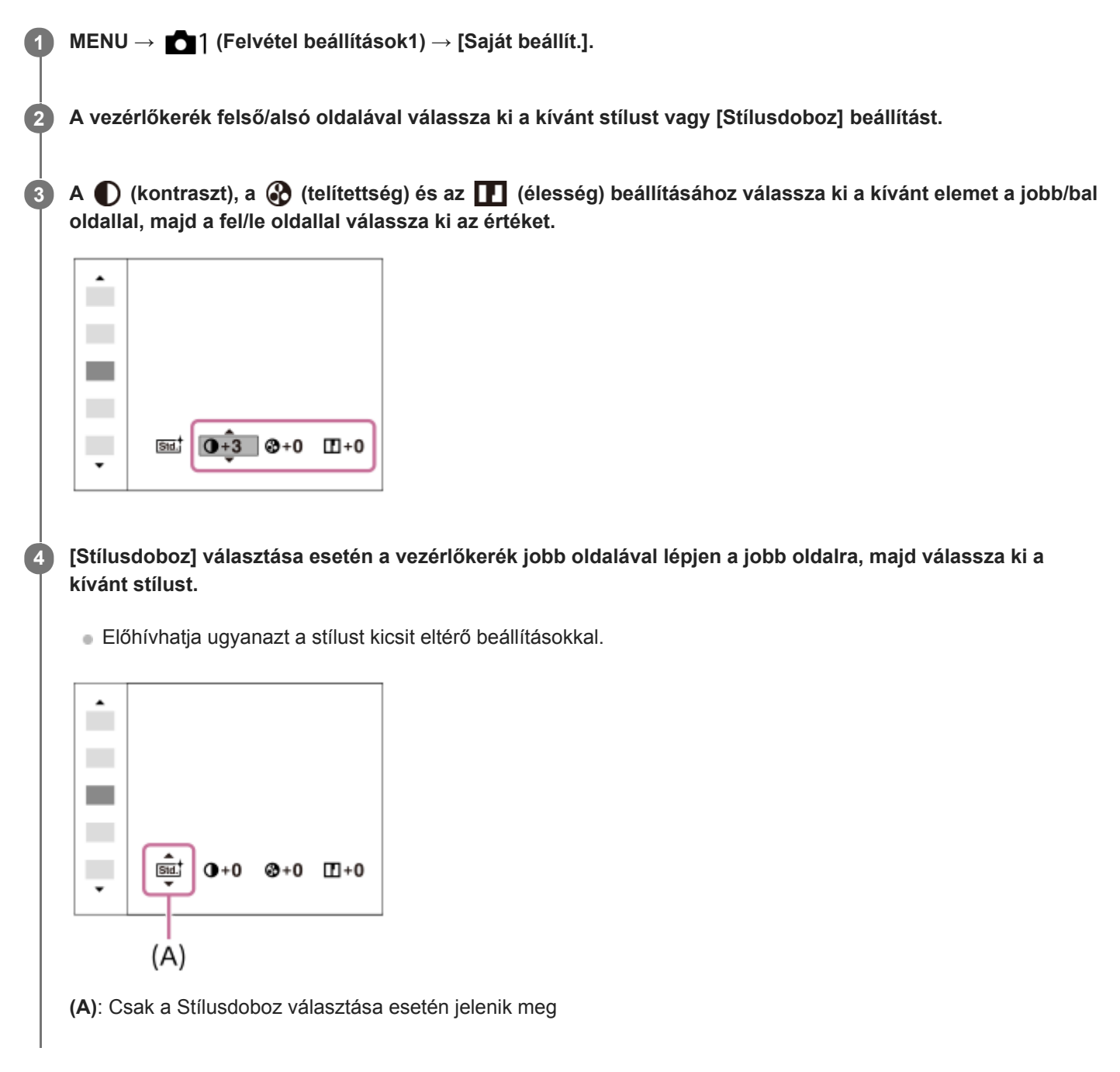

# **A menüelem részletei**

# **Std.** Normál:

Gazdag árnyalatokkal és gyönyörű színekkel adja vissza a különböző helyszíneket.

# **Vivid** Élénk:

Kiemeli a telítettséget és a kontrasztot a színgazdag és mély érzelmi benyomást keltő képeken, például virágokon, tavaszi tájon, kék égen, óceánon.

# **Ntrit** Semleges:

Tompább tónusú képek készítésekor a telítettség és az élesség csökkent lesz. Ez a számítógéppel később szerkeszteni kívánt képanyag felvételéhez is megfelelő.

# **Tiszta:**

Az erős fényben jól használható beállítással tiszta tónusú képek készíthetők világos, harsány színekkel.

## Deep<sup>†</sup> Mély:

A beállítással készült képeken a tárgy térbelisége jól érzékelhető, a színek mélyek és intenzívek.

## **Light** Halvány:

A beállítással készült képeken a környezet üdítően könnyed, a színek világosak és egyszerűek.

# Port, Portré:

A bőr lágy tónusainak kiemelésére, portrékészítéshez ideális.

## **Tájkép:**

Kiemeli a telítettséget, a kontrasztot és az élességet; életteli, friss hangulatú helyszínekhez. A távoli tájat is kiemeli.

## **Sunset** Naplemente:

Szépen visszaadja a lenyugvó nap színpompáját.

## **Éjszakai Jelenet:**

Az éjszakai jelenetek visszaadása érdekében a kontraszt csökkent.

# **Autmi** Őszi levél:

Az őszi táj fényképezéséhez élénken kiemeli a száradó levelek sárgás, vöröses színeit.

# **B/W** Fekete-fehér:

Fekete-fehérben rögzíti a képeket.

# Sepia; Szépia:

Egyszínű, szépia árnyalatú képek készítéséhez.

# **A kívánt beállítások regisztrálása (Stílusdoboz):**

A kívánt beállítások regisztrálásához válasszon a hat stílusdobozból (a bal oldali számozott dobozokból ( **nsat**)). Ezután a jobb gombbal válassza ki a kívánt beállításokat.

Előhívhatja ugyanazt a stílust kicsit eltérő beállításokkal.

# **[Kontraszt], [Telítettség] és [Élesség] beállításához**

A [Kontraszt], a [Telítettség] és az [Élesség] beállítható minden előre beállított képstílushoz, például a [Normál] és a [Tájkép] stílushoz, és minden egyes [Stílusdoboz] esetében, amelyhez kívánt beállítások regisztrálhatók. Válassza ki a beállítandó elemet a vezérlőkerék jobb vagy bal oldalának megnyomásával, majd állítsa be az értéket a vezérlőkerék felső vagy alsó oldalának megnyomásával.

# **Kontraszt:**

Minél nagyobb érték van kiválasztva, annál hangsúlyosabb a fény és árnyék közötti különbség, és annál nagyobb hatással van a képre.

## **Telítettség:**

Minél nagyobb érték van kiválasztva, annál élénkebbek a színek. Kisebb érték választása esetén a kép színei halványak és finomak.

# **Élesség:**

Az élesség beállítására szolgál. Minél nagyobb érték van kiválasztva, annál hangsúlyosabbak a kontúrok, és minél kisebb érték van kiválasztva, annál lágyabbak a kontúrok.

# **Megjegyzés**

- A [Saját beállít.] rögzített értéke [Normál] az alábbi esetekben:
	- $=$  [Intelligens autom.]
	- A [Kép effektus] beállítása nem [Ki].
- Ha a funkció beállítása [Fekete-fehér] vagy [Szépia], a [Telítettség] nem módosítható.

# **SONY**

[Súgóútmutató](#page-0-0)

Digitális fényképezőgép cserélhető objektívvel ILCE-9M2 α9II

# **Kép effektus**

Még hatásosabb és művészibb kifejezéshez kiválaszthatja a kívánt szűrő effektust.

**1 MENU → (Felvétel beállítások1) → [Kép effektus] → kívánt beállítás.**

# **A menüelem részletei**

# **Ki**:

Letiltja a [Kép effektus] funkciót.

# **Játékfényképezőgép:**

Lágy hatású kép készül árnyékos sarkokkal és csökkentett élességgel.

# **Élénk szín:**

Élénk megjelenés kialakítása a színtónusok hangsúlyozásával.

## **Poszterizáció:**

Nagy kontrasztú, absztrakt megjelenésű kép készítése az elsődleges színek erős hangsúlyozásával vagy feketefehérben.

## **Retro fénykép:**

Régi fénykép megjelenését kölcsönzi a felvételnek a szépia színtónusok és a halvány kontraszt alkalmazásával.

# **Lágy High-key világ.:**

Az így készült kép jellemzői: világos, áttetsző, illékony, lágy, finom.

## **Részleges szín:**

Adott szín megtartása, de a többi szín fekete-fehérré konvertálása a képen.

## **Nagy kontr. monokr.:**

Nagy kontrasztú fekete-fehér kép létrehozása.

#### **Gazdag Tónus Mono:**

Fekete-fehér kép létrehozása gazdag árnyalatokkal és a részletek visszaadásával.

## **Tipp**

Egyes elemek részletes beállítását a vezérlőkerék bal vagy jobb oldalának használatával végezheti.

## **Megjegyzés**

- Optikai zoomon kívüli zoom funkció használata és nagyobb zoomarány beállítása esetén a [Játékfényképezőgép] beállítás kevésbé hatékony.
- A [Részleges szín] lehetőség választása esetén a témától és a fényképezés körülményeitől függően előfordulhat, hogy a képek nem őrzik meg a kiválasztott színt.
- A következő hatások nem ellenőrizhetők a felvételkészítés képernyőn, mert a készülék a felvétel után a kép feldolgozását végzi. Másik képet sem vehet fel addig, amíg a képfeldolgozás be nem fejeződött. Ezek a hatások nem használhatók mozgóképekhez.
	- [Gazdag Tónus Mono]
- A [Gazdag Tónus Mono] hatás esetében egy felvételhez három exponálás történik. Ügyeljen a következőkre:
	- Olyankor használja ezt a funkciót, amikor a téma mozdulatlan, vagy nincs villanó fény.
	- Fényképezés közben ne módosítsa a kompozíciót.

Ha a kép kis kontrasztú, illetve a fényképezőgép jelentősen beremegett, vagy a tárgy elmosódott, akkor előfordulhat, hogy a HDR kép nem lesz jó. Ha a készülék ilyen körülményeket érzékel, a  $\binom{m}{m}$  jel látható a felvételen, jelezve a körülmények fennállását. Módosítsa a kompozíciót, vagy ha kell, az elmosódottság megelőzése érdekében figyelmesen fényképezzen újra. Ez a funkció nem érhető el az alábbi üzemmódokban: [Intelligens autom.]

Ha a [ Fájlformátum] beállítása [RAW] vagy [RAW & JPEG], ez a funkció nem érhető el.

# **Exp. g. AWB zár (állókép)**

Beállíthatja, hogy zárolva legyen-e a fehéregyensúly az exponáló gomb megnyomására, ha a [Fehéregyensúly] beállítása [Automatikus] vagy [Víz alatti automatik.].

Ezzel a funkcióval megelőzhető a fehéregyensúly véletlen módosítása folyamatos felvétel közben, illetve félig lenyomva tartott exponáló gombbal történő felvételnél.

**1 MENU → (Felvétel beállítások1) → [ Exp. g. AWB zár] → kívánt beállítás.**

# **A menüelem részletei**

# **Exp. gomb félig le:**

Az exponáló gomb félig lenyomva tartása esetén még automatikus fehéregyensúly módban is zárolja a fehéregyensúlyt A fehéregyensúly folyamatos felvétel közben is zárolva van.

# **Folyamatos felvétel:**

Az exponáló gomb félig lenyomva tartása esetén még automatikus fehéregyensúly módban is zárolja a fehéregyensúlyt az első képnél meghatározott értékre.

**Ki:**

A készülék a normál automatikus fehéregyensúllyal működik.

# **Az [AWB Zár tartás] és az [AWB Zár váltó] opcióról**

A fehéregyensúlyt automatikus fehéregyensúly módban is zárolhatja, ha egyéni gombhoz rendeli az [AWB Zár tartás] vagy az [AWB Zár váltó] funkciót. Válassza a következőket: MENU → (Felvétel beállítások2) → Rendelje hozzá az [AWB Zár tartás] vagy az [AWB Zár váltó] lehetőséget az [ $\sim$  Egyéni gomb] alatt. Ha felvétel közben megnyomja a hozzárendelt gombot, a fehéregyensúly zárolva lesz.

Az [AWB Zár tartás] funkció a gomb nyomva tartásának idejére az automatikus fehéregyensúly-beállítás leállításával zárolia a fehéregyensúlyt.

Az [AWB Zár váltó] funkció a gomb egyszeri megnyomására az automatikus fehéregyensúly-beállítás leállításával zárolia a fehéregyensúlyt. A gomb ismételt megnyomásával az AWB zár feloldható.

Ha mozgóképfelvétel közben akarja a fehéregyensúlyt zárolni automatikus fehéregyensúly módban, válassza a következőket: MENU → (Felvétel beállítások2) → rendelje hozzá az [AWB Zár tartás] vagy az [AWB Zár váltó] lehetőséget az [ F Egyéni gomb] alatt.

## **Tipp**

Ha vakuval fényképez, miközben az automatikus fehéregyensúly funkció zárolva van, az természetellenes színárnyalatokat eredményezhet, mert a fehéregyensúly még a vaku használata előtt lett zárolva. Ilyen esetben állítsa az [  $\sim$  Exp. g. AWB zár] opciót [Ki] vagy [Folyamatos felvétel] értékre, és ne használja az [AWB Zár tartás] vagy az [AWB Zár váltó] funkciót fényképezéskor. Esetleg állítsa a [Fehéregyensúly] opciót [Vaku] értékre.

## **Kapcsolódó témák**

[Gyakran használt funkciók hozzárendelése gombokhoz \(Egyéni gomb\)](#page-36-0)

[Fehéregyensúly](#page-204-0)

# **Fókuszállítás**

Képkészítés előtt a kép kinagyításával ellenőrizheti a fókuszt. Az [ $\sim$ ]MF segéd] használatával ellentétben a fókuszállító gyűrű használata nélkül nagyíthatja ki a képet.

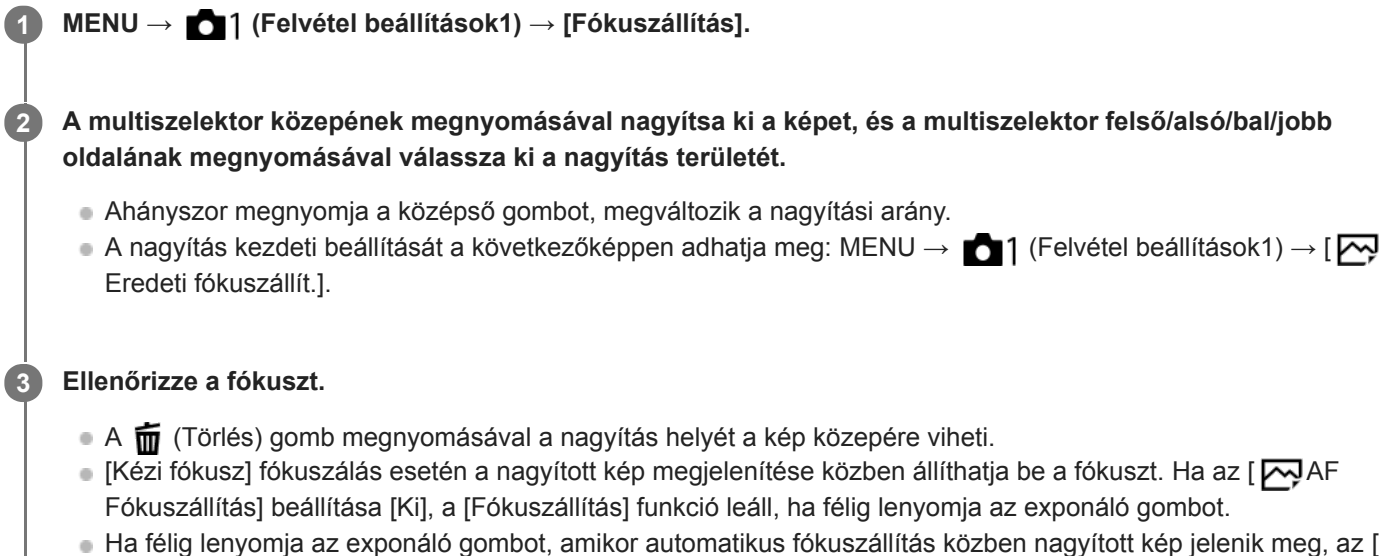

- AF Fókuszállítás] beállítástól függően a készülék különböző funkciókat hajt végre.
	- Ha az [ $\bigtriangledown$ ] AF Fókuszállítás] beállítása [Be]: Újra automatikus fókuszállítást hajt végre.
	- Ha az [ $\overline{N}$ ] AF Fókuszállítás] beállítása [Ki]: Kilép a [Fókuszállítás] funkcióból.
- A kép nagyított megjelenítésének idejét a következőképpen állíthatja be: MENU →  $\bigcap$  1 (Felvétel beállítások1)  $\rightarrow$  [Fókusz nagyítási idő].

**4 Nyomja le teljesen az exponáló gombot, és készítse el a felvételt.**

# **A fókusznagyító funkció használata érintővezérléssel**

A képernyő megérintésével kinagyíthatja a képet, és beállíthatja a fókuszt.Előbb állítsa az [Érintő Vezérlés] opciót [Be] értékre. Utána válassza ki a megfelelő beállításokat az [É.képernyő/É.felület] képernyőn. Ha [Kézi fókusz] fókuszmódban a képernyővel fényképez, a [Fókuszállítás] elvégzéséhez koppintson duplán a befókuszálandó területre. Ha a keresővel fényképez, dupla koppintásra egy keret jelenik meg a képernyő közepén, amit elhúzással áthelyezhet. A multiszelektor közepének megnyomásával nagyítható ki a kép.

# **Tipp**

- A fókusznagyító funkció használata közben a nagyított területet az érintőképernyőn elhúzva mozgathatja.
- Ha ki akar lépni a fókusznagyító funkcióból, koppintson duplán újra a képernyőre.Ha az [  $\sim$  AF Fókuszállítás] beállítása [Ki], a fókusznagyító funkcióból az exponáló gomb félig történő lenyomásával lehet kilépni.

## **Kapcsolódó témák**

- [MF segéd \(állókép\)](#page-128-0)
- [Fókusz nagyítási idő](#page-129-0)
- [Eredeti fókuszállít. \(állókép\)](#page-130-0)
- [AF Fókuszállítás \(állókép\)](#page-104-0)
- [Érintő Vezérlés](#page-148-0)

# **Fókusz nagyítási idő**

Beállítja, hogy az [ $\leftrightarrow$ MF segéd] vagy a [Fókuszállítás] funkció használatakor mennyi ideig legyen a kép kinagyítva.

**1 MENU → (Felvétel beállítások1) → [Fókusz nagyítási idő] → kívánt beállítás.**

# **A menüelem részletei**

## **2 másodperc:**

2 másodpercig látható a felnagyított kép.

#### **5 másodperc:**

5 másodpercig látható a felnagyított kép.

#### **Nincs határért.:**

Az exponáló gomb megnyomásáig nagyítja a képeket.

## **Kapcsolódó témák**

- [Fókuszállítás](#page-126-0)
- [MF segéd \(állókép\)](#page-128-0)

# **Eredeti fókuszállít. (állókép)**

Beállíthatja a képek kezdeti nagyítását [Fókuszállítás] használata esetén. Válasszon olyan beállítást, amely segít a felvétel keretbe foglalásában.

**1 MENU → (Felvétel beállítások1) → [ Eredeti fókuszállít.] → kívánt beállítás.**

# **A menüelem részletei**

## **Teljes képmezős felvétel**

**x1,0:**

A felvételkészítés képernyőével azonos nagyításban jeleníti meg a képet.

**x4,7:**

A kép nagyítása 4,7-szeres lesz.

## **APS-C/Super 35mm-es méretű felvétel**

**x1,0:**

A felvételkészítés képernyőével azonos nagyításban jeleníti meg a képet.

**x3,1:**

A kép nagyítása 3,1-szeres lesz.

### **Kapcsolódó témák**

[Fókuszállítás](#page-126-0)

# **AF Fókuszállítás (állókép)**

Pontosabban fókuszálhat a témára automatikus fókuszállítással, ha felnagyítja azt a területet, amelyre fókuszálni akar. Nagyított kép megjelenítése közben a rugalmas pontnál kisebb területre fókuszálhat.

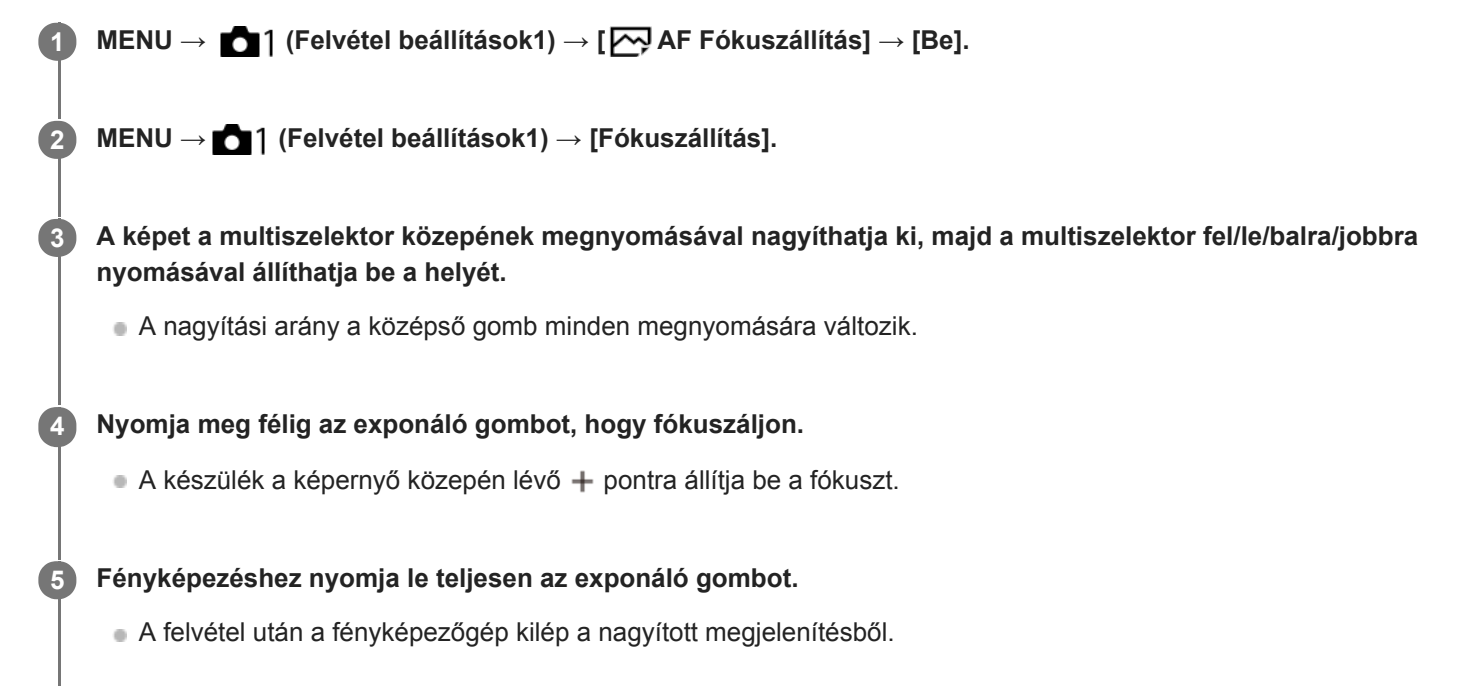

#### **Tipp**

- A nagyítandó terület pontos meghatározásához állvány használata ajánlott.
- A megjelenített kép nagyításával ellenőrizheti az automatikus fókuszálás eredményét. Ha módosítani akarja az automatikus fókuszálás helyét, állítsa be a kinagyított képen a fókuszmezőt, majd nyomja le félig az exponáló gombot.

## **Megjegyzés**

- Ha a képernyő széléről nagyít ki egy területet, akkor előfordulhat, hogy a fényképezőgép nem tud fókuszálni.
- Az expozíció és a fehéregyensúly nem állítható be addig, amíg a megjelenített kép ki van nagyítva.
- $A(z)$  [ $\overline{M}$ ] AF Fókuszállítás] nem érhető el az alábbi helyzetekben:
	- Mozgóképfelvétel közben
	- Ha a [Fókusz mód] beállítása [Folyamatos AF].
	- Rögzítőadapter (külön megvásárolható) használata esetén.
- Amíg a megjelenített kép ki van nagyítva, a következő funkciók nem érhetők el:
	- $-[Szem AF]$
	- Eye-Start AF]
	- $-$ [ $\overline{M}$ Elő AF]
	- [Arc/szemelővál. AF]

[Fókuszállítás](#page-126-0)

# **MF segéd (állókép)**

Automatikusan kinagyítja a képet a képernyőn, hogy könnyebb legyen a kézi fókuszálás. Ez kézi fókusz vagy közvetlen kézi fókusz módú felvételnél működik.

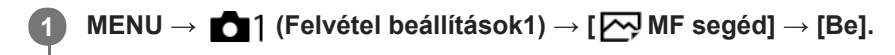

#### **A fókuszállító gyűrű forgatásával állítsa be a fókuszt.**

A kép nagyítva látható. A vezérlőkerék közepén lévő gomb megnyomásával tovább nagyíthatja a képeket.

#### **Tipp**

**2**

A kép nagyított megjelenítésének idejét a következőképpen állíthatja be: MENU → (Felvétel beállítások1) → [Fókusz nagyítási idő].

#### **Megjegyzés**

- Az [ $\sim$ ] MF segéd] nem használható mozgóképfelvételkor. Használja inkább a [Fókuszállítás] funkciót.
- Rögzítőadapter használata esetén az [ MF segéd] nem érhető el. Használja inkább a [Fókuszállítás] funkciót.

#### **Kapcsolódó témák**

- [Kézi fókusz](#page-123-0)
- [Közvetlen kézi fókuszálás \(DMF\)](#page-125-0)
- [Fókusz nagyítási idő](#page-129-0)

# **Csúcsérték beállítás**

Beállíthatja a csúcsérték funkciót, amely kézi vagy közvetlen kézi fókuszállítású felvétel esetén kiemeli a fókuszban lévő területek kontúrját.

**1 MENU → (Felvétel beállítások1) → [Csúcsérték beállítás] → kívánt beállítás.**

# **A menüelem részletei**

#### **Csúcsérték megjel.:**

Beállíthatja, hogy megjelenjen-e a csúcsérték.

#### **Csúcsérték szint:**

Beállíthatja a fókuszban lévő területek kiemelésének mértékét.

#### **Színcsúcsérték:**

Beállíthatja a fókuszban lévő területek kiemeléséhez használt színt.

#### **Megjegyzés**

- Mivel a készülék felismeri a fókuszba kerülő éles területeket, a csúcsérték hatása a témától és az objektívtől függően eltérő lesz.
- A fókuszban lévő területek kontúrjai nem lesznek kiemelve a HDMI-kapcsolattal csatlakozó eszközökön.

#### **Kapcsolódó témák**

- [Kézi fókusz](#page-123-0)
- [Közvetlen kézi fókuszálás \(DMF\)](#page-125-0)

# **Villódz. ment. felv. (állókép)**

Beállíthatja, hogy a készülék felismerje-e a 100 Hz vagy 120 Hz frekvenciájú villódzást (például a fénycsövekét) a mechanikus zár használatával történő fényképezés esetén. A villódzási frekvencia felismerése révén a fényképezőgép képes a felvétel pillanatát úgy időzíteni, hogy a villódzás a legkisebb hatással legyen a felvételre. Ez a funkció csökkenti a képek felső és alsó területe közötti expozíciós és színtónusbeli különbségeket, amiket a villogás nagy zársebességnél és folyamatos felvételnél okozhat.

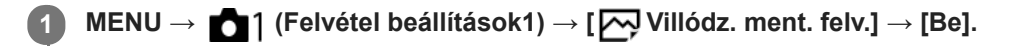

#### **Nyomja le félig az exponáló gombot, majd készítse el a felvételt. 2**

Amikor félig lenyomja az exponáló gombot, a készülék érzékeli a villogást.

# **A menüelem részletei**

#### **Ki:**

Nem csökkenti a villódzó fény hatásait.

#### **Be:**

Csökkenti a villódzó fény hatásait. Ha a fényképezőgép az exponáló gomb félig történő lenyomásakor villogást érzékel, megjelenik a **Flicker** (villogás) ikon.

## **Tipp**

- A felvétel színtónusa eltérő lehet, ha ugyanazt a jelenetet különböző zársebességekkel fényképezi. Ebben az esetben ajánlatos [Zárseb elsőbbség] vagy [Kézi expozíció] módban és rögzített zársebességgel fényképezni.
- Az AF-ON (AF be) gomb megnyomásával indíthat villódzásmentesített felvételt.
- Az exponáló gomb félig történő lenyomásával vagy az AF-ON (AF be) gomb megnyomásával kézi fókusz üzemmódban is indíthat villódzásmentesített felvételt.
- A villódzás hatását csökkentheti azáltal is, hogy a zársebességet a [Nagyfrekv. villódzás] funkcióval a villódzási frekvenciának megfelelően állítja be. (ha a fényképezőgép rendszerszoftvere (firmware) 2.00 vagy újabb verziójú)

## **Megjegyzés**

- Ha a [ Villódz. ment. felv.] opciót [Be] értékre állítja be, az élő nézet képminősége csökkenhet.
- Ha a [ $\overline{V}$  Villódz. ment. felv.] opciót [Be] értékre állítja, a zár kioldásának késése kissé megnőhet. Folyamatos felvétel módban a felvételi sebesség csökkenhet, illetve a felvételek közötti idő szabálytalanná válhat.
- A fényforrástól és a felvételi körülményektől függően (például sötét háttér miatt) előfordulhat, hogy a fényképezőgép nem érzékeli a villogást.
- A fényforrástól és a felvételi körülményektől függően előfordulhat, hogy a fényképezőgép érzékeli ugyan a villogást, de annak hatásait nem lehet csökkenteni. Ajánlatos előbb próbafelvételeket készíteni.
- A [ $\sim$ ] Villódz. ment. felv.] nem érhető el az alábbi helyzetekben fényképezve:
	- Bulb felvételnél
	- Mozgóképfelvétel mód
	- Ha a [  $\overline{M}$  Zár típus] beállítása [Elektronikus zár]
- A felvételek színtónusa a [ $\sim$ Villódz. ment. felv.] beállítása szerint változó lehet.

# **Kapcsolódó témák**

- [Nagyfrekv. villódzás](#page-222-0)
- [A \[Villódz. ment. felv.\] és a \[Nagyfrekv. villódzás\] funkció közötti különbségek](#page-224-0)

# **Nagyfrekv. villódzás**

A mesterséges fényforrásoktól (például fénycsövektől és LED lámpáktól) eredő villódzás hatásának csökkentésére szolgáló [Nagyfrekv. villódzás] funkcióval a zársebesség a szokásosnál finomabban állítható be. A képen sávokba rendezett világos-sötét árnyékok megjelenésének elkerülése érdekében a zársebességet a villódzási frekvenciának megfelelően állítja be. A zársebesség beállítása közben a képernyőn tudja ellenőrizni a villódzás hatását. Ez a funkció csak akkor használható, ha a fényképezőgép rendszerszoftvere (firmware) 2.00 vagy újabb verziójú. A [Nagyfrekv. villódzás] funkció csak akkor választható, ha az expozíciós mód **M** (Kézi expozíció) vagy **S** (Zárseb elsőbbség) (mind álló- és mozgóképek esetében).

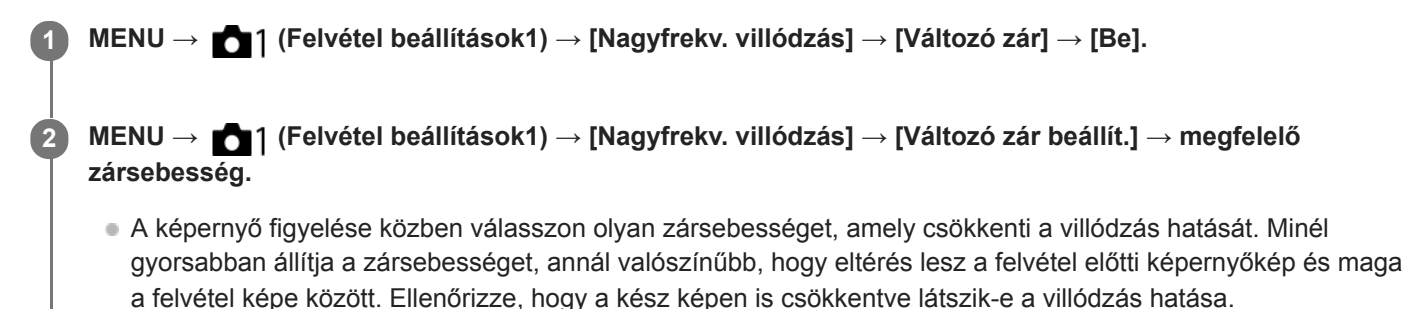

# **A menüelem részletei**

## **Változó zár :**

Megadhatja, hogy a szokásosnál finomabban akarja-e beállítani a zársebességet. ([Be]/[Ki])

Ha a [Be] lehetőséget választja, akkor könnyebben ellenőrizheti a villódzás hatását a képernyőn.

## **Változó zár beállít. :**

Ha a [Változó zár] beállítása [Be], a funkció állítja be a zársebességet.

## **Tipp**

- Ha a [Változó zár] beállítása [Be], akkor megjelenik a zársebesség értékének nevezője decimális formátumban (nagyfelbontású zársebesség). Ha például a beállított zársebesség 1/250 másodperc, a megjelenő érték 250.6 lesz. (A ténylegesen megjelenő kijelzés eltérhet ettől.)
- A [Változó zár beállít.] képernyőn a hátsó tárcsa vagy a vezérlőkerék segítségével finoman beállíthatja a nagyfelbontású zársebességet, az alábbi példához hasonlóan.
	- $250.6 \rightarrow 253.3 \rightarrow 256.0 \rightarrow 258.8^*$

Az első tárcsával a nagyfelbontású zársebesség értékét egész számú többszörösére állíthatja, az alábbi példához hasonlóan. 125.3 (2-szer) ← 250.6 → 501.3 (1/2-szer)\*

\* A ténylegesen megjelenő kijelzés eltérhet ettől.

- Ha a [Változó zár] beállítása [Be], a felvételi készenlét képernyőn finoman beállíthatja a nagyfelbontású zársebességet. Ha a felvételi készenlét képernyőn is egész számú többszörössel akaria állítani a nagyfelbontású zársebesség értékét, rendelje egy egyéni gombhoz vagy a "Saját tárcsa" beállításhoz a [Zársebesség (lépés)] funkciót.
- Ha a [Változó zár] beállítást módosítja [Be] értékről [Ki] értékre, a nagyfelbontású zársebesség a legközelebbi normál zársebességértékre változik.

## **Megjegyzés**

A fényforrás frekvenciájától függően előfordulhat, hogy nem lehet a megfelelő zársebesség beállításával a villódzás hatását kiküszöbölni. Ilyen esetben próbálja meg a következőt.

- Kisebb zársebesség beállítása
- Váltás másik zártípusra
- Az elektronikus zárszerkezet első redőny funkciója beállításának módosítása
- Ha félig lenyomja az exponáló gombot, akkor átmenetileg villódzás jelenhet meg.
- A nagyfelbontású zársebesség beállítási értékeit nem lehet az [Egyéni felv.beáll.reg.] funkcióval regisztrálni. Ehelyett az alapértelmezés szerinti zársebességértéket alkalmazza a készülék.
- Ha a [Változó zár] beállítása [Be], a vakuszinkronizálás sebessége körülbelül 1/200 másodpercre korlátozott.

#### **Kapcsolódó témák**

- [Villódz. ment. felv. \(állókép\)](#page-220-0)
- [A \[Villódz. ment. felv.\] és a \[Nagyfrekv. villódzás\] funkció közötti különbségek](#page-224-0)
- [e-Első redőny expon.](#page-227-0)
- [Gyakran használt funkciók hozzárendelése gombokhoz \(Egyéni gomb\)](#page-36-0)
- [A tárcsa funkciójának ideiglenes módosítása \(Tárcsám beállítások\)](#page-313-0)

# **Arc Regisztráció (Új Regisztráció)**

Amikor már regisztrálva van egy arc, a készülék elsőbbséggel fókuszál a regisztrált arcra.

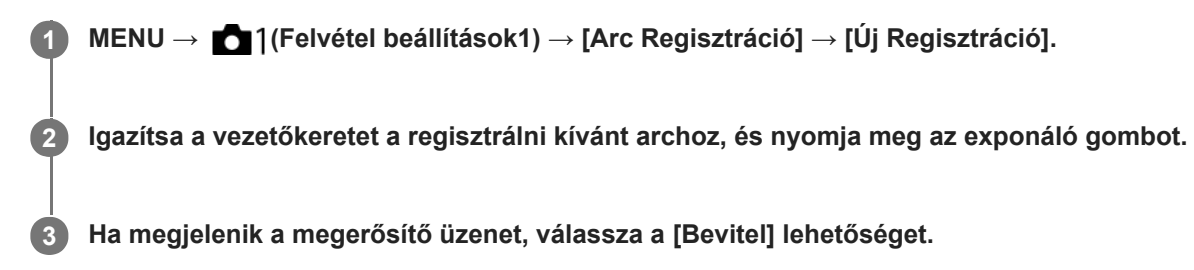

#### **Megjegyzés**

- **Maximum nyolc arc regisztrálható.**
- Szemből fényképezze le az arcot jól megvilágított helyen. Ha sapka, maszk, napszemüveg stb. takarja az arcot, előfordulhat, hogy nem megfelelően kerül regisztrálásra.

#### **Kapcsolódó témák**

[Regiszt. arcok első.](#page-233-0)

# **Arc Regisztráció (Sorrendcsere)**

Ha több elsőbbséget élvező arc van regisztrálva, akkor a közülük elsőként regisztrált arc élvez elsőbbséget. A prioritási sorrend módosítható.

**1 MENU → (Felvétel beállítások1) → [Arc Regisztráció] → [Sorrendcsere]. 2 Jelöljön ki egy arcot, amelynek módosítani akarja az elsőbbségi sorrendjét. 3 Válassza ki a kívánt helyet.**

#### **Kapcsolódó témák**

[Regiszt. arcok első.](#page-233-0)

# **Arc Regisztráció (Töröl)**

Regisztrált arc törlése.

# **MENU → (Felvétel beállítások1) → [Arc Regisztráció] → [Töröl].**

A [Törli mind] paranccsal törölheti az összes regisztrált arcot.

### **Megjegyzés**

**1**

A regisztrált arc adatai a [Töröl] funkció végrehajtása esetén is megmaradnak a készülékben. Ha törölni akarja a regisztrált arc adatait a készülékből, válassza a [Törli mind] lehetőséget.

# **SONY** [Súgóútmutató](#page-0-0)

Digitális fényképezőgép cserélhető objektívvel ILCE-9M2 α9II

# **Regiszt. arcok első.**

Beállíthatja, hogy fókuszálásnál nagyobb elsőbbséget kapjanak-e az [Arc Regisztráció] funkcióval regisztrált arcok.

**1 MENU → (Felvétel beállítások1) → [Regiszt. arcok első.] → kívánt beállítás.**

# **A menüelem részletei**

## **Be:**

Fókuszálásnál nagyobb elsőbbséget kapnak az [Arc Regisztráció] funkcióval regisztrált arcok.

#### **Ki:**

A fókuszálásnál nem élveznek elsőbbséget a regisztrált arcok.

## **Tipp**

- A [Regiszt. arcok első.] funkció használatához állítsa be a következőképpen.
	- [Arc/szemelővál. AF] az [Arc/Szem AF beállít.] alatt: [Be]
	- [Alanyfelismerés] az [Arc/Szem AF beállít.] alatt: [Ember]

#### **Kapcsolódó témák**

- [Szemekre fókuszálás \(Arc/Szem AF beállít.\)](#page-99-0)
- [Arc Regisztráció \(Új Regisztráció\)](#page-234-0)
- [Arc Regisztráció \(Sorrendcsere\)](#page-235-0)

# **Mozgókép: Expozíció mód**

Beállíthatja a mozgóképfelvételek expozíciós módját.

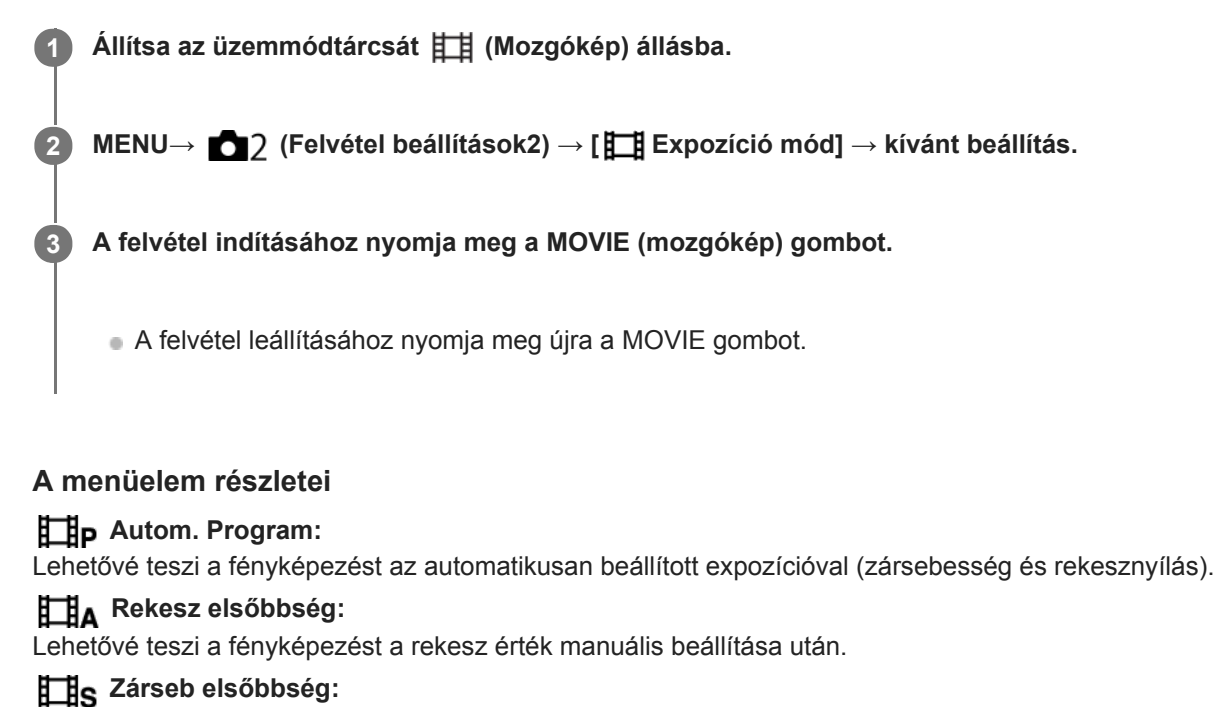

Lehetővé teszi a fényképezést a zársebesség manuális beállítása után.

# **Kézi expozíció:**

Lehetővé teszi a fényképezést az expozíció manuális beállítása után (zársebesség és rekesz érték).

# **S&Q Motion: Expozíció mód**

Kiválaszthatja a lassított/gyorsított felvétel expozíciós módját. Az [ S&Q beállítások] lehetőséggel módosíthatja a lassított/gyorsított felvétel beállítását és lejátszási sebességét.

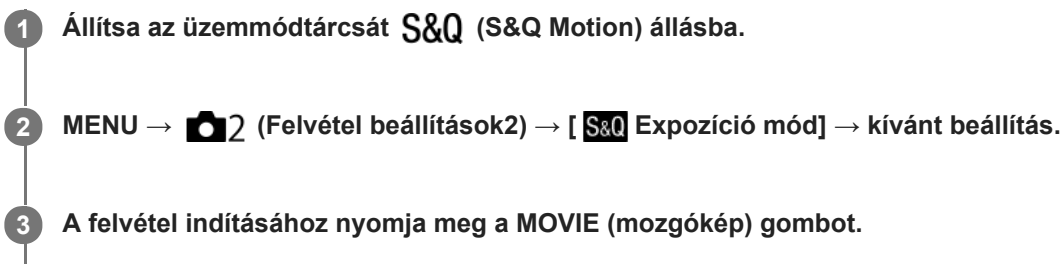

A felvétel leállításához nyomja meg újra a MOVIE gombot.

# **A menüelem részletei**

## **Autom. Program:**

Lehetővé teszi a fényképezést az automatikusan beállított expozícióval (zársebesség és rekesznyílás).

# **Rekesz elsőbbség:**

Lehetővé teszi a fényképezést a rekesz érték manuális beállítása után.

# **Zárseb elsőbbség:**

Lehetővé teszi a fényképezést a zársebesség manuális beállítása után.

## **Kézi expozíció:**

Lehetővé teszi a fényképezést az expozíció manuális beállítása után (zársebesség és rekesz érték).

#### **Kapcsolódó témák**

[S&Q beállítások](#page-255-0)

# **Fájlformátum (mozgókép)**

A mozgókép fájlformátumának kiválasztása.

# **1 MENU → (Felvétel beállítások2) → [ Fájlformátum] → kívánt beállítás.**

# **A menüelem részletei**

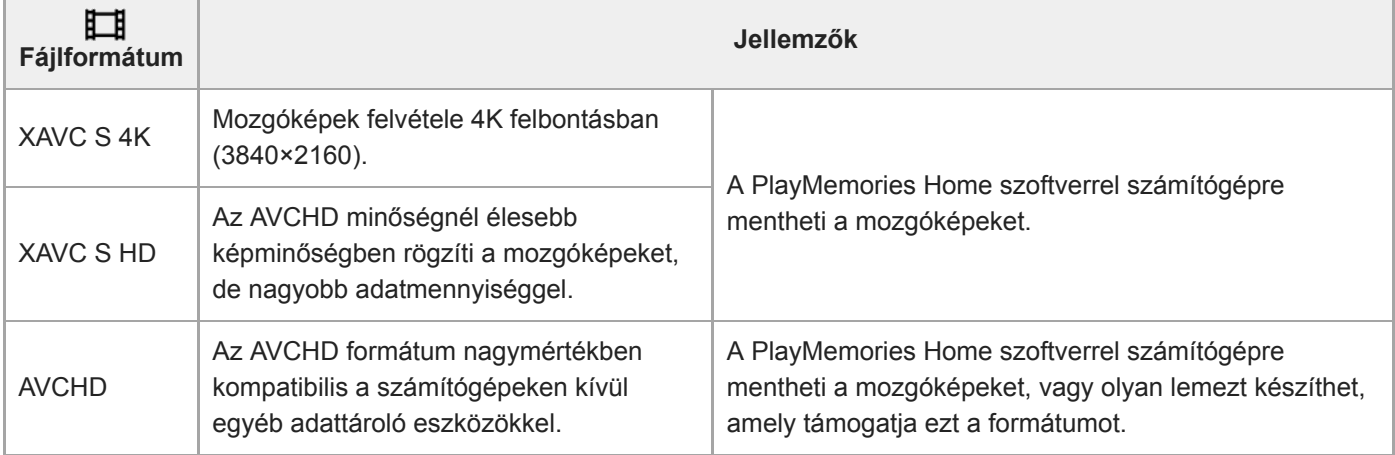

# **Megjegyzés**

Ha a [ $\Box$ ] Fájlformátum] beállítása [AVCHD], a mozgóképfájlok méretének felső korlátja kb. 2 GB. Ha felvétel közben a fájl mérete eléri a kb. 2 GB-ot, automatikusan létrejön egy új mozgóképfájl.

# **Rögzítési Beállít. (mozgókép)**

Kiválaszthatja a mozgóképfelvétel képsebességét és bitsebességét.

#### **MENU → (Felvétel beállítások2) → [ Rögzítési Beállít.] → kívánt beállítás. 1**

Minél magasabb az átviteli sebesség, annál jobb a képminőség.

# **A menüelem részletei**

# **Ha a [ Fájlformátum] beállítása [XAVC S 4K]**

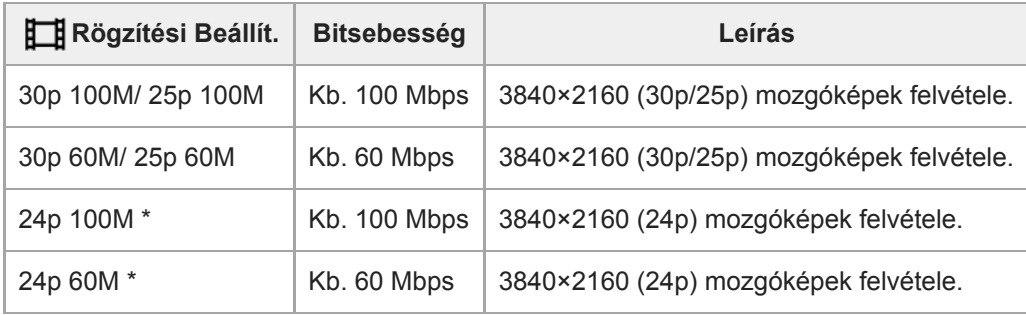

\* Csak ha az [NTSC/PAL választó] beállítása NTSC

# **Ha a [ Fájlformátum] beállítása [XAVC S HD]**

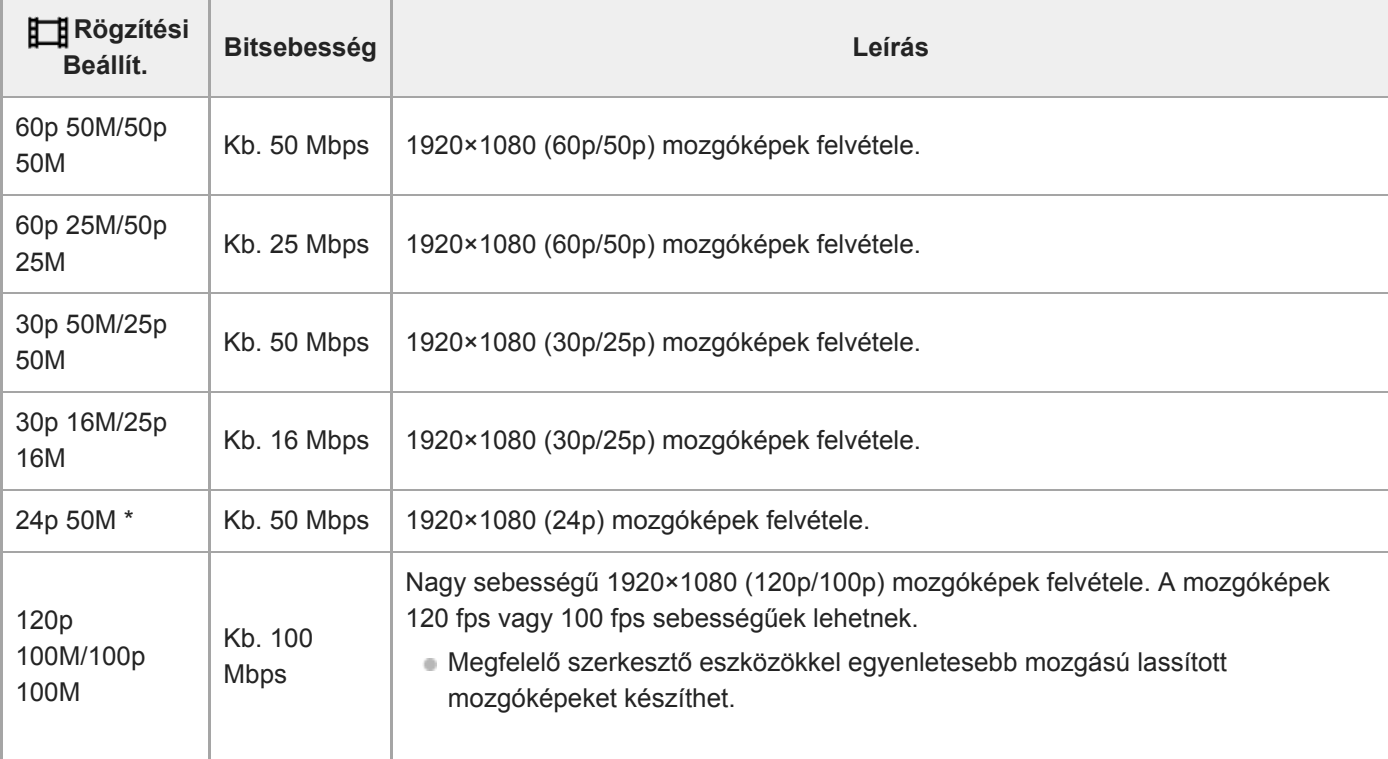

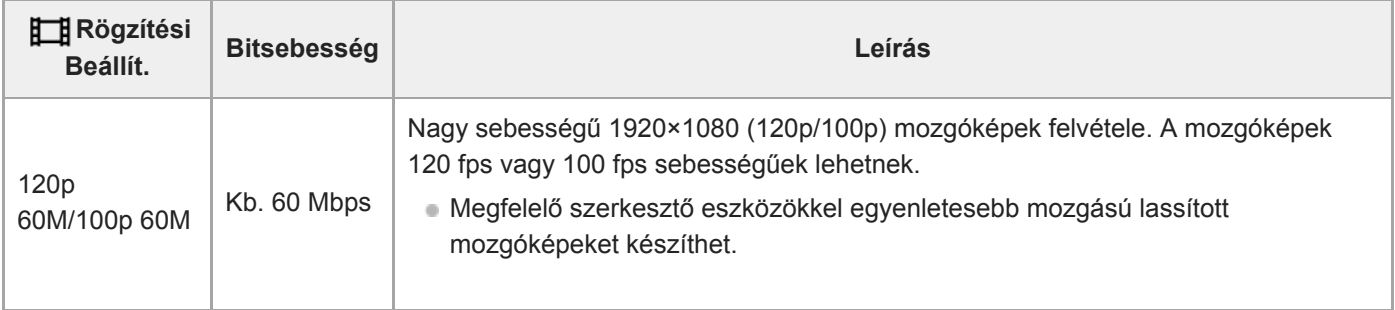

Csak ha az [NTSC/PAL választó] beállítása NTSC

# **Ha a [ Fájlformátum] beállítása [AVCHD]**

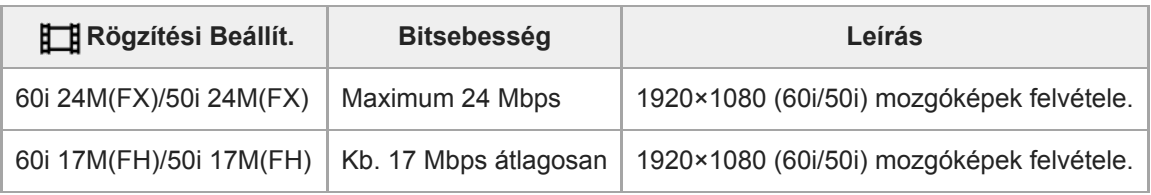

# **Megjegyzés**

- A felvételi képsebességek egész értékekre kerekítve lettek megadva. A képsebességek pontos értékei az alábbiak: 24p: 23,98 fps; 30p: 29,97 fps; 60p: 59,94 fps; 120p: 119,88 fps.
- Ha AVCHD lemezt készít olyan mozgóképekből, amelyek felvételekor a [H] Rögzítési Beállít.] [60i 24M(FX)]/[50i 24M(FX)] volt, az hosszabb ideig tart, mert a mozgóképek képminősége konvertálódik. Ha konvertálás nélkül akarja tárolni a mozgóképeket, használjon Blu-ray lemezt.
- [120p]/[100p] nem választható az alábbi beállítások esetében.
	- [Intelligens autom.]
- Teljes képmezős felvételnél a látószög kisebb lesz az alábbi használati feltételek mellett:
	- Ha a [  $\Box$ ] Fájlformátum] beállítása [XAVC S 4K], és a [ $\Box$ ] Rögzítési Beállít.] beállítása [30p]

# **Kapcsolódó témák**

[APS-C/Super 35mm](#page-161-0)

# **S&Q beállítások**

Rögzíthet egy olyan pillanatot, amely szabad szemmel észrevehetetlen (lassított felvétel), vagy egy hosszú ideig tartó jelenséget rövidebb felvételbe sűríthet (gyorsított felvétel). Felvételt készíthet például egy lendületes sportjelenetről, elkaphatja egy madár szárnyra kapásának pillanatát, egy virág bimbójának kibomlását, a felhővándorlást vagy a csillagos eget. Nem lesz hang a felvételen.

**1 Állítsa az üzemmódtárcsát (S&Q Motion) állásba.**

**Válassza a következőket: MENU → (Felvétel beállítások2) → [ Expozíció mód] → válassza ki a** kívánt lassított/gyorsított beállítást ( San Autom. Program, San Rekesz elsőbbs., San Zárseb. elsőbbs. **vagy Kézi expozíció). 2**

**Válassza: MENU → (Felvétel beállítások2) → [ S&Q beállítások], és válassza ki a [ Rögzítési Beállít.] és a [ Képsebesség] kívánt beállításait. 3**

**A felvétel indításához nyomja meg a MOVIE (mozgókép) gombot.**

A felvétel leállításához nyomja meg újra a MOVIE gombot.

# **A menüelem részletei**

**4**

# **Rögzítési Beállít.:**

Kiválaszthatja a mozgókép képsebességét.

**Képsebesség:** A felvétel képsebességének kiválasztása.

# **Lejátszási sebesség**

A lejátszási sebesség az aktuális [ S&Q Rögzítési Beállít.] és [ S&Q Képsebesség] függvényében változik, az alábbiak szerint.

# **Ha az [NTSC/PAL választó] beállítása NTSC**

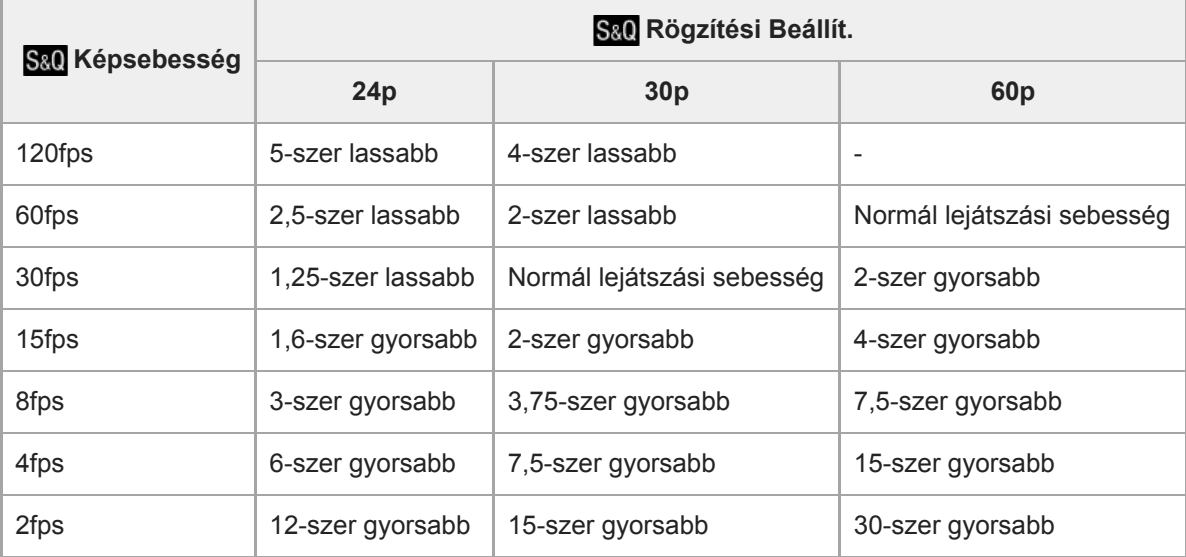

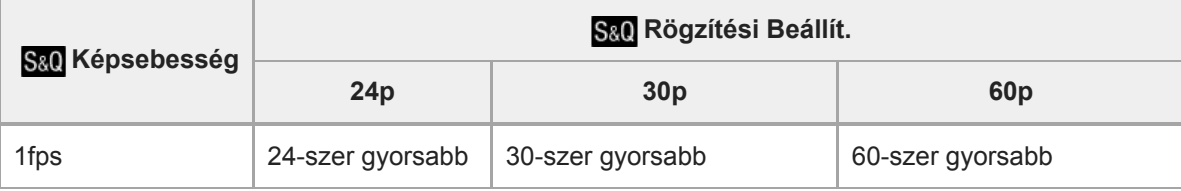

# **Ha az [NTSC/PAL választó] beállítása PAL**

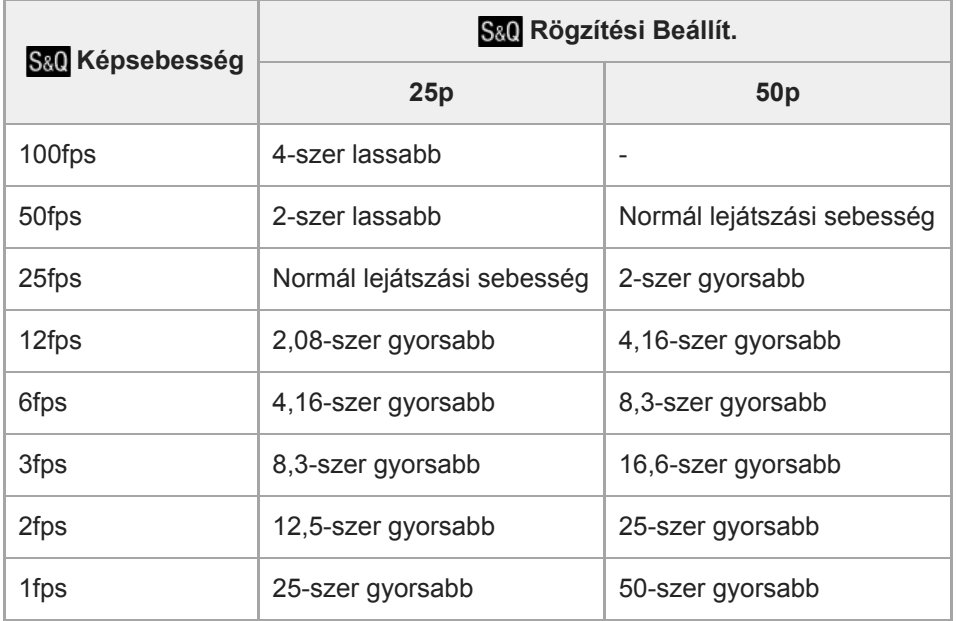

Ha a [ Sa] Képsebesség] beállítása [120fps]/[100fps], a [ Sa] Rögzítési Beállít.] nem állítható [60p]/[50p] értékre.

## **Megjegyzés**

- Lassított felvételnél a zársebesség gyorsabb lesz, és előfordulhat, hogy a megfelelő expozíciót nem lehet elérni. Ilyen esetben csökkentse a rekesz értéket, vagy állítsa magasabb értékre az ISO érzékenységet.
- A becsült felvételi idővel kapcsolatban lásd: "Mozgókép-felvételi idők".
- A mozgóképfelvételek bitsebessége a [ San Képsebesség] és a [ San Rögzítési Beállít.] beállításaitól függően változik.
- A mozgókép XAVC S HD formátumban lesz rögzítve.
- Lassított/gyorsított mozgóképfelvétel közben a következő funkciók nem érhetők el.
	- [TC/UB beállítások] az [TC Run] alatt.
	- [HDMI beállítások] az [HT] TC kimenet] alatt.
	- $-$ [ $\Box$ ] 4K kimenet kiv.]

#### **Kapcsolódó témák**

- [S&Q Motion: Expozíció mód](#page-176-0)
- [Mozgókép-felvételi idők](#page-703-0)

# **Proxy felvétel**

Beállíthatja, hogy készüljön-e egyidejűleg alacsony bitsebességű proxy mozgóképfelvétel XAVC S mozgóképek felvételekor. Mivel a proxy mozgóképek fájlmérete kicsi, alkalmasak okostelefonra másolásra vagy webhelyekre feltöltésre.

**1 MENU → (Felvétel beállítások2) → [ Proxy felvétel] → kívánt beállítás.**

# **A menüelem részletei**

#### **Be :**

Egyidejűleg proxy mozgóképek is készülnek.

## **Ki :**

Proxy mozgóképek nem készülnek.

## **Tipp**

- A proxy mozgóképek XAVC S HD formátumban (1280×720), 9 Mbps sebességgel készülnek. A proxy mozgóképek képsebessége megegyezik az eredeti mozgóképével.
- A proxy mozgóképek nem jelennek meg a lejátszás képernyőn (képenkénti lejátszás képernyő vagy indexképernyő). A jelzés látható azoknál a mozgóképeknél, amelyekből egyidejűleg proxy mozgókép is készült.

## **Megjegyzés**

- A proxy mozgóképeket nem lehet lejátszani ezen a fényképezőgépen.
- **Proxy felvétel nem lehetséges az alábbi esetekben.** 
	- Ha a [ Fájlformátum] beállítása [AVCHD]
	- Ha a [ Fájlformátum] beállítása [XAVC S HD], és a [ Rögzítési Beállít.] beállítása [120p]/[100p]
- Egy proxy mozgóképpel rendelkező mozgókép törlésekor/védelmekor az eredeti és a proxy mozgókép törlése/védelme is megtörténik. Az eredeti mozgóképeket és a proxy mozgóképeket nem lehet külön törölni vagy védeni.
- Ezen a fényképezőgépen nem lehet mozgóképet szerkeszteni.

#### **Kapcsolódó témák**

- [Küldés o.tel.-ra funk.: Küldési cél \(proxy mozgóképek\)](#page-388-0)
- [Mozgókép-felvételi formátumok](#page-251-0)
- [Képek lejátszása az indexképernyőn \(Kép index\)](#page-285-0)
- [Használható memóriakártyák](#page-68-0)

# **AF meghajtóseb. (mozgókép)**

Az autofókusz mozgókép üzemmódban való használatakor fókuszálási sebességet válthat.

**1 MENU → (Felvétel beállítások2) → [ AF meghajtóseb.] → kívánt beállítás.**

# **A menüelem részletei**

## **Gyors:**

Az AF képtovábbítási sebességet gyorsra állítja. Ez a mód megfelelő mozgalmas jelenetek, például sportesemények fényképezéséhez.

# **Normál:**

Az AF képtovábbítási sebességet normálra állítja.

# **Lassú:**

Az AF képtovábbítási sebességet lassúra állítja. Ebben az üzemmódban a fókusz egyenletesen vált, ha a befókuszálandó téma változik.

# **AF Követ. érzék. (mozgókép)**

Beállíthatja az AF érzékenységet mozgókép üzemmódban.

**1 MENU → (Felvétel beállítások2) → [ AF Követ. érzék.]→kívánt beállítás.**

# **A menüelem részletei**

## **Érzékeny:**

Az AF érzékenységet magasra állítja. Ez az üzemmód gyorsan mozgó témáról készített mozgóképfelvételnél hasznos. **Normál:**

Az AF érzékenységet normálra állítja. Ez az üzemmód akkor hasznos, ha akadályok vannak a téma előtt, illetve zsúfolt helyeken.

# **Auto. lassú expon. (mozgókép)**

Beállíthatja, hogy beállítsa-e a készülék automatikusan a zársebességet mozgókép felvétele közben, ha a tárgy sötét.

**1 MENU → (Felvétel beállítások2) → [ Auto. lassú expon.] → kívánt beállítás.**

# **A menüelem részletei**

## **Be:**

Használja az Auto. lassú exponálás funkciót. Ha sötét helyen készít felvételt, a zársebesség automatikusan csökken. Ha sötét helyen készít felvételt, kisebb zársebesség használatával csökkentheti a mozgókép képzaját.

#### **Ki:**

Nem használja az Automatikus lassú exponálást. A mozgóképfelvétel [Be] beállítás mellett sötétebb lesz, ugyanakkor a mozgás egyenletesebb lesz, a tárgyak elmosódottsága pedig enyhébb.

# **Megjegyzés**

- Az [ $\Box$ ] Auto. lassú expon.] a következő esetekben nem működik:
	- Lassított/gyorsított felvétel közben
	- (Zárseb elsőbbség)
	- **HM** (Kézi expozíció)
	- Ha a [ISO] beállítása nem [ISO AUTO].

# **SONY** [Súgóútmutató](#page-0-0)

Digitális fényképezőgép cserélhető objektívvel ILCE-9M2 α9II

# **Eredeti fókuszáll. (mozgókép)**

Beállíthatja a [Fókuszállítás] kezdeti nagyítási arányát mozgóképfelvétel módban.

**1 MENU → (Felvétel beállítások2) → [ Eredeti fókuszáll.] → kívánt beállítás.**

# **A menüelem részletei**

**x1,0:** A felvételkészítés képernyőével azonos nagyításban jeleníti meg a képet. **x4,0:** A kép nagyítása 4,0-szeres lesz.

## **Kapcsolódó témák**

[Fókuszállítás](#page-126-0)

# **Hangfelvétel**

Beállíthatja, hogy mozgókép felvétele közben rögzítse-e a készülék a hangokat. Ha nem akarja, hogy a felvételen az objektív és a fényképezőgép működésének zaja is hallható legyen, válassza a [Ki] lehetőséget.

**1 MENU → (Felvétel beállítások2) → [Hangfelvétel] → kívánt beállítás.**

# **A menüelem részletei**

**Be:** Rögzíti a (sztereó) hangot. **Ki:** Nem rögzíti a hangot.

# **SONY** [Súgóútmutató](#page-0-0)

Digitális fényképezőgép cserélhető objektívvel ILCE-9M2 α9II

# **Felvétel hangerő**

A szintmérőt figyelve beállíthatja a felvételi hangerőt.

**1 MENU → (Felvétel beállítások2) → [Felvétel hangerő].**

**2 A vezérlőkerék jobb vagy bal oldalával válassza ki a kívánt szintet.**

# **A menüelem részletei**

**+:**

Növeli a felvételi hangerőt.

**-:**

Csökkenti a felvételi hangerőt.

#### **Visszaállítás:**

Visszaállítja a felvételi hangerő alapértelmezett beállításait.

#### **Tipp**

Nagy hangerejű mozgóképfelvétel esetén állítsa a [Felvétel hangerő] opciót alacsonyabb hangerőre. Ezáltal valósághűbb lesz a felvétel hangja. Alacsonyabb hangerejű mozgóképfelvétel esetén állítsa a [Felvétel hangerő] opciót magasabb hangerőre, hogy a hang jobban hallható legyen.

## **Megjegyzés**

- A limiter mindig működik, függetlenül a [Felvétel hangerő] beállításoktól.
- A [Felvétel hangerő] csak akkor érhető el, ha a felvételi mód beállítása mozgókép mód.
- A [Felvétel hangerő] lehetőség nem választható lassított/gyorsított felvétel közben.
- A [Felvétel hangerő] beállítások a belső mikrofon és a (mikrofon) csatlakozó bemeneti jelszintjére is vonatkoznak.
- A [Felvétel hangerő] beállítás nem érvényes a [Hangjegyzet] felvételekre.
# **SONY** [Súgóútmutató](#page-0-0)

Digitális fényképezőgép cserélhető objektívvel ILCE-9M2 α9II

# **Hangerő Megjel.**

Beállítja, hogy megjelenítse-e a képernyőn a hangerőt.

**1 MENU → (Felvétel beállítások2) → [Hangerő Megjel.] → kívánt beállítás.**

# **A menüelem részletei**

**Be:**

Megjeleníti a hangerőt.

**Ki:**

Nem jeleníti meg a hangerőt.

## **Megjegyzés**

- A hangerő nem jelenik meg a következő helyzetekben:
	- Ha a [Hangfelvétel] beállítása [Ki].
	- Ha a DISP (kijelzés beállítása) beállítása [Nincs inform.].
	- Lassított/gyorsított felvétel közben

A hangerő akkor is megjelenik, ha mozgóképfelvétel módban a készülék készenléti állapotba lép.

# **Audio kimenet időz.**

Beállíthatja a felvétel HDMI kimeneten keresztül történő hallgatásakor a visszhang szűrését, illetve a kép és a hang nem kívánatos eltéréseinek megelőzését.

**1 MENU → (Felvétel beállítások2) → [Audio kimenet időz.] → kívánt beállítás.**

## **A menüelem részletei**

#### **Élő:**

A készülék késleltetés nélkül küldi a hangot a kimenetre. Válassza ezt a beállítást, ha a hangeltérés problémát okoz a hang hallgatásakor.

#### **Szájszinkron:**

A készülék szinkronizálva küldi a képet és a hangot a kimenetre. Válassza ezt a beállítást, ha meg akarja előzni a kép és a hang nem kívánatos eltéréseit.

#### **Megjegyzés**

Külső mikrofon használata enyhe késést okozhat. További részleteket a mikrofonhoz mellékelt használati útmutatóban talál.

# **Szélzaj csökkentése**

Beállíthatja, hogy a beépített mikrofonból érkező mély tartományú hangok kihagyásával csökkentse-e a készülék a szélzajt.

**1 MENU → (Felvétel beállítások2) → [Szélzaj csökkentése] → kívánt beállítás.**

## **A menüelem részletei**

**Be:** Csökkenti a szélzajt. **Ki:**

Nem csökkenti a szélzajt.

#### **Megjegyzés**

- Ha ezt a menüpontot [Be] állásba állítja olyankor, amikor a szél nem fúj nagyon erősen, előfordulhat, hogy a normál hangok felvétele túl halk lesz.
- Ha külső mikrofont (külön megvásárolható) használ, a [Szélzaj csökkentése] funkció nem működik.

# **Jelölő megjelenít. (mozgókép)**

Beállíthatja, hogy megjelenjenek-e a [ ] Jelölő beállítások] alatt beállított jelölők mozgóképfelvétel közben a képernyőn vagy a keresőben.

**1 MENU → (Felvétel beállítások2) → [ Jelölő megjelenít.] → kívánt beállítás.**

## **A menüelem részletei**

#### **Be:**

Megjelennek jelölők. A jelölők nem kerülnek rá a képekre.

#### **Ki:**

Nem jelenik meg jelölő.

#### **Megjegyzés**

- A jelölők akkor láthatók, ha az üzemmódtárcsa beállítása  $\pm$  (Mozgókép) vagy  $S&Q$ , illetve mozgóképfelvétel közben.
- A [Fókuszállítás] funkció használata esetén nem lehet jelölőket megjeleníteni.
- A jelölők megjelennek a képernyőn vagy a keresőben. (A jelölőket nem lehet a kimenetre küldeni.)

#### **Kapcsolódó témák**

[Jelölő beállítások \(mozgókép\)](#page-272-0)

# **Jelölő beállítások (mozgókép)**

Beállítja a mozgóképek felvételekor megjelenített jelölőket.

**1 MENU → (Felvétel beállítások2) → [ Jelölő beállítások] → kívánt beállítás.**

# **A menüelem részletei**

#### **Közepe:**

Beállítja, hogy megjelenítse-e a középső jelölőt a felvételi képernyő közepén.

# [Ki]/[Be]

#### **Arány:**

Beállítja az arány jelölő megjelenítését. [Ki]/[4:3]/[13:9]/[14:9]/[15:9]/[1.66:1]/[1.85:1]/[2.35:1]

#### **Biztonsági Zóna:**

Beállítja a biztonsági zóna megjelenítését. Ez lesz az általános háztartási tévékészülékek normál tartománya. [Ki]/[80%]/[90%]

#### **Vezetőkeret:**

Beállítja, hogy megjelenítse-e a vezetőkeretet. Ellenőrizheti, hogy a téma párhuzamos vagy merőleges-e a horizonttal. [Ki]/[Be]

### **Tipp**

- **Egyszerre sok jelölő megjeleníthető.**
- A témát a [Vezetőkeret] metszéspontjára igazítva egyensúlyba hozható a kompozíció.

# **SONY** [Súgóútmutató](#page-0-0)

Digitális fényképezőgép cserélhető objektívvel ILCE-9M2 α9II

# **Felvételjelző mód**

Beállíthatja a HVL-LBPC LED lámpa (külön megvásárolható) világítását.

**1 MENU → (Felvétel beállítások2) → [Felvételjelző mód] → kívánt beállítás.**

# **A menüelem részletei**

#### **Üzemmód elérés:**

A videolámpa a fényképezőgép be- és kikapcsolásával egyidejűleg kapcsol ki vagy be.

#### **FELVÉTEL elérés:**

A videolámpa a mozgóképfelvétel indításával és leállításával egyidejűleg kapcsol ki vagy be.

#### **FELV. elérés&STBY:**

A videolámpa a mozgóképfelvétel indításával egyidejűleg kapcsol be, és a fénye lassan kialszik, ha leáll a felvétel (STBY módban).

#### **Automatikus:**

Sötétben a videolámpa automatikusan bekapcsol.

# **Mozgók. felv. zárral**

Elindíthatja vagy leállíthatja a mozgóképfelvételt az exponáló gomb megnyomásával, amely nagyobb és könnyebben megnyomható, mint a MOVIE (Mozgókép) gomb.

**1 MENU → (Felvétel beállítások2) → [Mozgók. felv. zárral] → kívánt beállítás.**

## **A menüelem részletei**

#### **Be:**

[Mozgókép] vagy [S&Q Motion] felvételi mód esetén engedélyezett a mozgóképfelvétel az exponáló gombbal. **Ki:**

Nem engedélyezett a mozgóképfelvétel az exponáló gombbal.

#### **Tipp**

- Ha a [Mozgók. felv. zárral] beállítása [Be], a MOVIE gombbal lehet mozgóképfelvételt indítani vagy leállítani.
- Ha a [Mozgók. felv. zárral] beállítása [Be], a [H] REC vezérlés] funkció révén az exponáló gombbal elindíthat vagy leállíthat külső felvevő vagy lejátszó készüléken mozgóképfelvételt.

#### **Megjegyzés**

Ha a [Mozgók. felv. zárral] beállítása [Be], az exponáló gomb félig lenyomásával nem lehet fókuszálni mozgóképfelvétel közben.

#### **Kapcsolódó témák**

[Mozgóképkészítés](#page-247-0)

# **SONY** [Súgóútmutató](#page-0-0)

Digitális fényképezőgép cserélhető objektívvel ILCE-9M2 α9II

# **Zár típus (állókép)**

Beállíthatja, hogy felvételhez mechanikus vagy elektronikus zárat használ.

**1 MENU→ (Felvétel beállítások2)→[ Zár típus]→kívánt beállítás.**

# **A menüelem részletei**

#### **Automatikus:**

A készülék automatikusan zártípust vált a felvételi körülményektől és a zársebességtől függően.

#### **Mechanikus zár:**

A felvételhez csak mechanikus zárat használ.

#### **Elektronikus zár:**

A felvételhez csak elektronikus zárat használ.

#### **Tipp**

- Az alábbi esetekben állítsa az [ $\sim$ ] Zár típus] opciót [Automatikus] vagy [Elektronikus zár] értékre.
	- Ha nagy zársebességgel készít felvételt világos helyen, például fényes napsütésben, tengerparton vagy havas hegyek között - Ha növelni akarja a folyamatos felvétel sebességét.

#### **Megjegyzés**

- Ritkán előfordulhat, hogy a zárhang akkor is hallható kikapcsoláskor, ha a [ Zár típus] beállítása [Elektronikus zár]. Ez azonban nem jelent hibás működést.
- Az alábbi esetekben a mechanikus zárat használja a készülék akkor is, ha a [ Zár típus] beállítása [Elektronikus zár].
	- Ha normál fehér szín lett rögzítve a fehéregyensúly egyéni beállításához
	- [Arc Regisztráció]
- Az alábbi funkciók nem választhatók, ha a [ Zár típus] opció beállított értéke [Elektronikus zár].
	- Fényképezés vakuval
	- $-\overline{\triangledown}$ Hosszú exp.z.cs
	- Bulb felvétel

#### **Kapcsolódó témák**

- [Az elektronikus zár használata](#page-215-0)
- [A kioldási időzítés megjelenítése \(Felv. időzítés megjel.\)](#page-218-0)

# **e-Első redőny expon.**

Az elektronikus zárszerkezet első redőny funkció lerövidíti az exponáló gomb lenyomása és a zárkioldás közötti késést.Az [e-Első redőny expon.] funkció akkor használható, ha a [ W Zár típus] beállítása [Mechanikus zár].

**1 MENU → (Felvétel beállítások2) → [e-Első redőny expon.] → kívánt beállítás.**

## **A menüelem részletei**

#### **Be:**

Használja az elektronikus zárszerkezet első redőny funkcióját.

#### **Ki:**

Nem használja az elektronikus zárszerkezet első redőny funkcióját.

#### **Megjegyzés**

- Ha széles rekeszű objektívvel és nagy zársebességgel készít felvételt, a zárszerkezet miatt a fókuszon kívüli területeken a bokeh jelenségnél fogva megjelenő fénykörök kimaradhatnak. Ilyen esetben állítsa a [e-Első redőny expon.] opciót [Ki] értékre.
- Ha más gyártmányú objektívet használ (beleértve a Minolta/Konica-Minolta objektíveket is), állítsa ezt a funkciót [Ki] értékre. Ha [Be] értékre állítja ezt a funkciót, akkor nem lesz megfelelő az expozíció beállítása, vagy a kép világossága egyenetlen lesz.
- Ha nagy zársebességgel fényképez, a felvételi körülményektől függően előfordulhat, hogy a kép fényessége egyenetlen lesz. Ilyen esetekben állítsa a [e-Első redőny expon.] opciót [Ki] értékre.

# **SONY** [Súgóútmutató](#page-0-0)

Digitális fényképezőgép cserélhető objektívvel ILCE-9M2 α9II

# **Kiold lencse n.**

Annak beállítására szolgál, hogy kioldható-e a zár, ha nem csatlakozik objektív.

**1 MENU → (Felvétel beállítások2) → [Kiold lencse n.] → kívánt beállítás.**

# **A menüelem részletei**

#### **Engedélyezés:**

Akkor is kioldja a zárat, ha nincs objektív csatlakoztatva. Válassza az [Engedélyezés] lehetőséget, ha a készüléket például csillagászati távcsőhöz akarja csatlakoztatni.

## **Letiltás:**

A zár nem oldható ki, ha nincs objektív csatlakoztatva.

#### **Megjegyzés**

Nem végezhető helyes mérés, ha olyan objektívet – például csillagászati távcsövet – használ, amelyen nincs objektívérintkező. Ilyen esetekben a rögzített képet ellenőrizve, manuálisan állítsa be az expozíciót.

# **Kiold m.kártya nélkül**

Annak beállítására szolgál, hogy kioldható-e a zár, ha nincs behelyezve memóriakártya.

**1 MENU → (Felvétel beállítások2) → [Kiold m.kártya nélkül] → kívánt beállítás.**

## **A menüelem részletei**

#### **Engedélyezés:**

Akkor is kioldja a zárat, ha nincs behelyezve memóriakártya.

#### **Letiltás:**

Nem oldja ki a zárat, ha nincs behelyezve memóriakártya.

## **Megjegyzés**

- Ha nincs behelyezve memóriakártya, a készülék nem menti el a képeket.
- Az alapértelmezett beállítás az [Engedélyezés]. Ajánlatos a felvétel előtt a [Letiltás] lehetőséget választani.

# **SONY**

[Súgóútmutató](#page-0-0)

Digitális fényképezőgép cserélhető objektívvel ILCE-9M2 α9II

# **SteadyShot**

Beállítja, hogy használja-e a SteadyShot funkciót.

**1 MENU → (Felvétel beállítások2) → [SteadyShot] → kívánt beállítás.**

# **A menüelem részletei**

**Be:** [SteadyShot] használata. **Ki:** Nem használja az [SteadyShot] funkciót. Háromlábú állvány stb. használata esetén ajánlatos [Ki] értékre állítani.

# **SteadyShot beállítás.**

A használt objektívnek megfelelő SteadyShot beállítással fényképezhet.

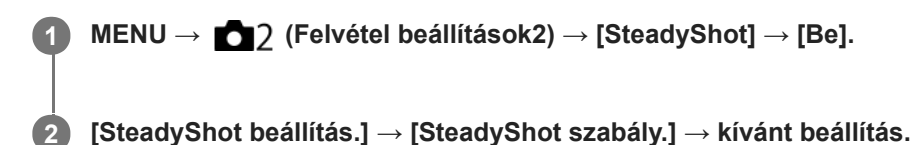

## **A menüelem részletei**

#### **Automatikus:**

Automatikusan alkalmazza a SteadyShot funkciót, a használt objektívtől kapott információk alapján.

#### **Kézi:**

A készülék a [SteadyS. fókusztáv.] opcióval beállított fókusztávolság alapján alkalmazza a SteadyShot funkciót. (8mm-1000mm)

Ellenőrizze a fókusztávolság mutatót **(A)**, és állítsa be a fókusztávolságot.

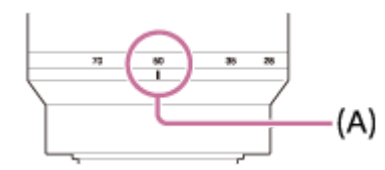

#### **Megjegyzés**

- Közvetlenül a fényképezőgép bekapcsolása, illetve a témára történő ráirányítása után, vagy az exponáló gomb teljes, félúton való megállás nélküli lenyomása esetén előfordulhat, hogy a SteadyShot funkció nem működik optimálisan.
- Háromlábú állvány stb. használata esetén ne felejtse el kikapcsolni a SteadyShot funkciót, mert felvételkor hibás működést okozhat.
- A [SteadyShot beállítás.] lehetőség nem választható, ha a MENU→ (Felvétel beállítások2)→[SteadyShot] beállítása [Ki].
- Ha a fényképezőgép nem tudja lekérni a fókusztávolságra vonatkozó információkat az objektívtől, a SteadyShot funkció nem működik megfelelően. Állítsa a [SteadyShot szabály.] opciót [Kézi] értékre, és állítsa be a [SteadyS. fókusztáv.] opciót a használt objektívnek megfelelően. A  $\left(\bigcup_{i=1}^{\infty}\right)$  ikon mellett megjelenik a SteadyShot fókusztávolság aktuális beállított értéke.
- Ha telekonverteres SEL16F28 (külön megvásárolható) vagy hasonló objektívet használ, állítsa a [SteadyShot szabály.] opciót [Kézi] értékre, és állítsa be a fókusztávolságot.
- Ha a [SteadyShot] opciót [Be]/[Ki] értékre állítja, az egyúttal a fényképezőgép és az objektív SteadyShot beállításait is váltja.
- Ha az objektíven van SteadyShot kapcsoló, a beállítások csak az objektíven lévő kapcsolóval módosíthatók. A beállítások a fényképezőgép használatával nem változtathatók meg.

#### **Kapcsolódó témák**

■ [SteadyShot](#page-228-0)

# **Tiszta kép zoom / Digitális zoom (Zoom)**

Az optikai zoomon kívüli zoom funkció használata esetén meghaladhatja az optikai zoomtartományt.

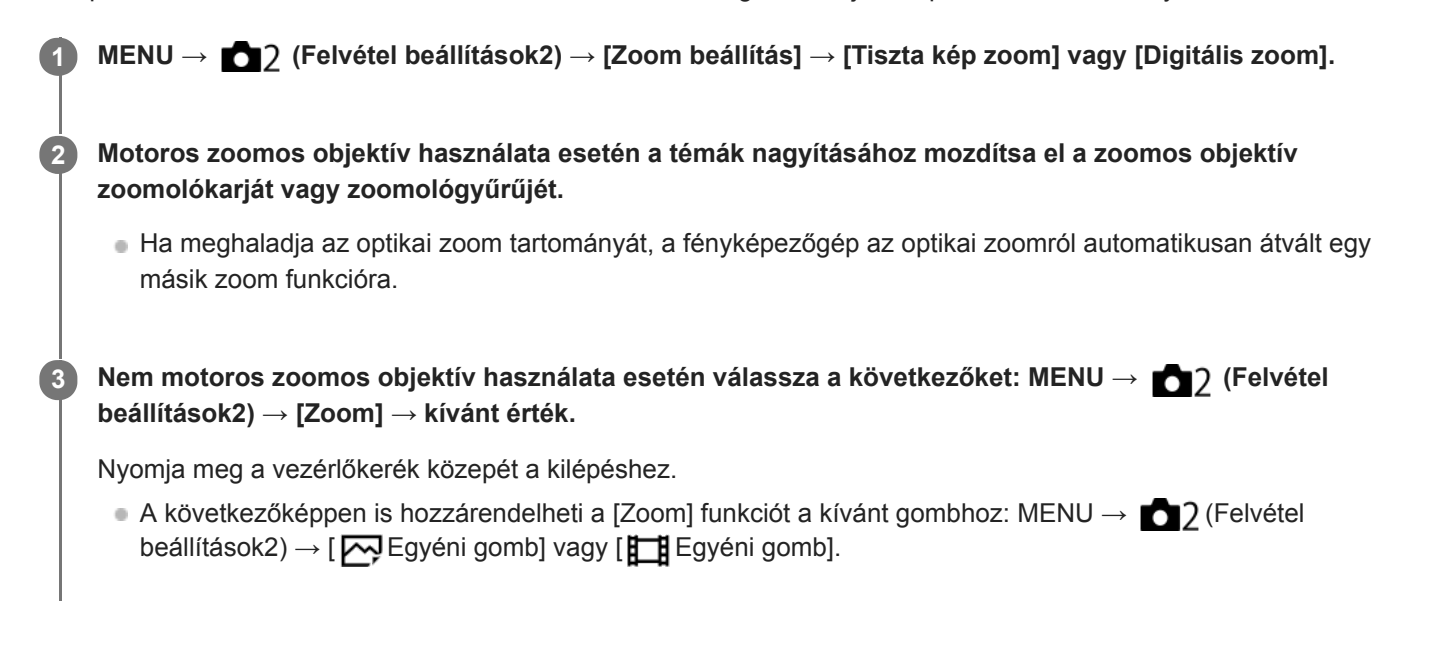

#### **Kapcsolódó témák**

- [Zoom beállítás](#page-201-0)
- [A készülék zoom funkciói](#page-198-0)
- [Gyakran használt funkciók hozzárendelése gombokhoz \(Egyéni gomb\)](#page-36-0)

# **Zoom beállítás**

Megadhatja a készülék zoom beállítását.

**1 MENU → (Felvétel beállítások2) → [Zoom beállítás] → kívánt beállítás.**

## **A menüelem részletei**

#### **Csak optikai zoom:**

Korlátozza az optikai zoom zoomtartományát. Az intelligens zoom funkció használatához állítsa a [ W JPEG képméret] opciót [M] vagy [S] értékre.

#### **Tiszta kép zoom:**

Válassza ezt a beállítást tiszta kép zoom használatához. Ha a zoomtartomány túl is lépi az optikai zoomot, a készülék olyan módon nagyítja ki a képeket, hogy a képminőség ne romoljon jelentősen.

#### **Digitális zoom:**

Ha túllépte a tiszta kép zoom funkció zoomtartományát, a készülék a maximális mértékig nagyítja ki a képeket. A képminőség azonban romlani fog.

#### **Megjegyzés**

Ha csak olyan mértékig akarja a képeket kinagyítani, ameddig a képminőség nem romlik, válassza a [Csak optikai zoom] lehetőséget.

#### **Kapcsolódó témák**

- [A készülék zoom funkciói](#page-198-0)
- [A zoomarányokról](#page-202-0)

# **Zoom gyűrű forgatás**

Hozzárendelheti a közelítés (T) vagy a távolítás (W) funkciót a zoomológyűrű forgatási irányához. Csak a funkciót támogató motoros zoomos objektívek esetében választható.

**1 MENU → (Felvétel beállítások2) → [Zoom gyűrű forgatás] → kívánt beállítás.**

# **A menüelem részletei**

## **Bal(W)/Jobb(T):**

A távolítás (W) funkciót a balra forgatási, a közelítés (T) funkciót a jobbra forgatási irányhoz rendeli hozzá.

**Jobb(W)/Bal(T):**

A közelítés (T) funkciót a balra forgatási, a távolítás (W) funkciót a jobbra forgatási irányhoz rendeli hozzá.

# **DISP Gomb (Kijelző/Kereső)**

Lehetővé teszi a képernyő-megjelenítési módok kiválasztását, amelyek felvételi módban a DISP (kijelzés beállítása) gombbal választhatók ki.

**MENU → (Felvétel beállítások2) → [DISP Gomb] → [Kijelző] vagy [Kereső] → kívánt beállítás → [Bevitel].**

A  $\blacktriangleright$  jellel jelölt üzemmódok elérhetők.

## **A menüelem részletei**

#### **Grafikus megj. :**

**1**

Az alapvető felvételi információkat jeleníti meg. Grafikusan jeleníti meg a zársebességet és a rekeszértéket.

# **Alapinf. Megjel. :**

Megjeleníti a felvételi információkat.

#### **Nincs inform. :**

Nem jeleníti meg a felvételi információkat.

#### **Hisztogram :**

Grafikusan jeleníti meg a fényerősség eloszlását.

#### **Szint :**

Jelzi, hogy a készülék vízszintben van-e mind előre/hátra **(A)**, mind vízszintes **(B)** irányban. Ha a készülék minden irányban vízszintes, a jelzés zöld színűvé válik.

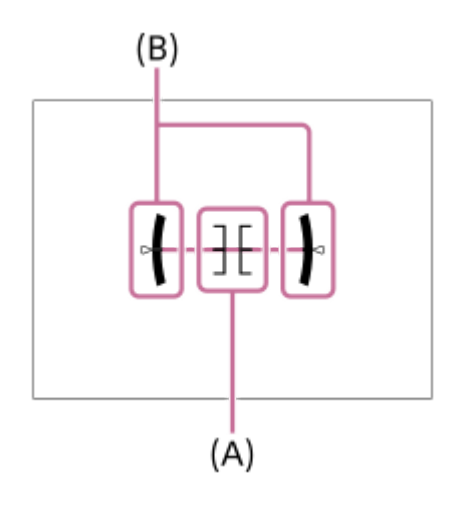

#### **Kereső esetében\*:**

Csak a felvételi információkat jeleníti meg, a témát nem. Ez a megjelenítési beállítás keresős felvételhez való.

#### **Képernyő ki\*:**

Fényképezéskor mindig kikapcsolja a képernyőt. A képek lejátszásakor vagy a MENU kezelésekor használható a képernyő. Ez a megjelenítési beállítás keresős felvételhez való.

Ezek a képernyőmódok csak a [Kijelző] beállítása esetén érhetők el. \*

#### **Megjegyzés**

- Ha nagy szögben dönti a készüléket előre vagy hátra, nagy lesz a szintezési hiba.
- A készülék közel ±1° hibahatárral működik, ha a billenést a szintezés korrigálja.

# **Kapcsolódó témák**

[A képernyőkijelzés váltása \(felvétel/lejátszás közben\)](#page-49-0)

# **FINDER/MONITOR**

Beállítja a kereső és a képernyő közötti kijelzésváltás módját.

**1 MENU → (Felvétel beállítások2) → [FINDER/MONITOR] → kívánt beállítás.**

## **A menüelem részletei**

#### **Automatikus:**

Ha belenéz a keresőbe, működésbe lép a szemérzékelő, és a kijelzés automatikusan a keresőre vált.

#### **Kereső(Kézi):**

A képernyő kikapcsol, és a kép csak a keresőben jelenik meg.

#### **Képernyő(Kézi):**

A kereső kikapcsol, és a kép mindig a képernyőn jelenik meg.

## **Tipp**

A [FINDER/MONITOR] funkciót tetszőleges gombhoz rendelheti. MENU → (Felvétel beállítások2) → [ZV] Egyéni gomb], [En Egyéni gomb] vagy [D Egyéni gomb] → állítsa a [Finder/Monitor kiv.] funkciót a kívánt gombra.

Ha meg akarja tartani a kereső vagy a képernyő kijelzését, állítsa a [FINDER/MONITOR] opciót [Kereső(Kézi)] vagy [Képernyő(Kézi)] értékre.

Ha azt akarja, hogy felvétel közben a képernyő kikapcsolva maradjon, amikor elveszi a keresőről a szemét, állítsa a képernyő kijelzést [Képernyő ki] értékre a DISP gombbal. Válassza a következőket: MENU → (Felvétel beállítások2) → [DISP Gomb] → [Kijelző], és tegyen pipát a [Képernyő ki] opció mellé.

#### **Megjegyzés**

Ha a képernyő ki van húzva, a fényképezőgép szemérzékelője akkor sem érzékeli a szemét, ha a [FINDER/MONITOR] opció beállítása [Automatikus]. A kép továbbra is a képernyőn fog megjelenni.

#### **Kapcsolódó témák**

- [Gyakran használt funkciók hozzárendelése gombokhoz \(Egyéni gomb\)](#page-36-0)
- [DISP Gomb \(Kijelző/Kereső\)](#page-52-0)

# **Kereső képseb. (állókép)**

Fényképezés közben folyamatosabbá teheti a mozgó témák megjelenítését a kereső képsebességének beállításával. Ez a funkció gyorsan mozgó témák fényképezésekor kényelmes.

#### **MENU → (Felvétel beállítások2) →[ Kereső képseb.] → kívánt beállítás. 1**

A(z) [ Egyéni gomb] opcióval a funkció egy választott gombhoz rendelhető.

## **A menüelem részletei**

## **Normál:**

A téma normál képsebességgel jelenik meg a keresőben.

#### **Magas:**

Fényképezés közben folyamatosabb a mozgó témák megjelenítése a keresőben.

#### **Megjegyzés**

- Ha a [ $\sim$ Kereső képseb.] beállítása [Magas], a kereső felbontása alacsonyabb.
- A felvételi környezet hőmérsékletétől és a felvételi körülményektől függően előfordulhat, hogy a beállítás automatikusan [Normál]-ra vált akkor is, ha a [ w] Kereső képseb.] beállítása [Magas].
- A [ $\sim$ ] Kereső képseb.] rögzített értéke [Normál] az alábbi esetekben:
	- Lejátszás közben
	- HDMI-kapcsolat közben
	- Ha a fényképezőgépen belüli hőmérséklet megemelkedik
	- Folyamatos felvétel közben, ha a [ Zár típus] beállítása [Automatikus] vagy [Elektronikus zár].

#### **Kapcsolódó témák**

[Gyakran használt funkciók hozzárendelése gombokhoz \(Egyéni gomb\)](#page-36-0)

# **Zebra beállítás**

Beállíthatja a képernyőn megjelenő zebramintát, amelyik akkor látható a képrészlet fölött, ha annak a részletnek a fényereje eléri a beállított IRE szintet. A zebramintát használhatja a fényerő beállításához segédletként.

**1 MENU → (Felvétel beállítások2) → [Zebra beállítás] → kívánt beállítás.**

## **A menüelem részletei**

#### **Zebra megjelenítés:**

Beállíthatja, hogy megjelenítse-e a zebramintát.

#### **Zebra szint:**

Beállíthatja a zebraminta fényerejét.

#### **Tipp**

- Értékeket regisztrálhat a helyes expozíció vagy túlexponálás, illetve a [Zebra szint] fényerő ellenőrzéséhez. A helyes expozíció vagy túlexponálás ellenőrzéséhez alapértelmezés szerint [Egyéni1], illetve [Egyéni2] néven menti a készülék a beállításokat.
- A helyes expozíció ellenőrzéséhez állítson be egy normál értéket, és adja meg a fényerő tartományát. A zebraminta azokon a területeken jelenik meg, amelyek a beállított tartományba esnek.
- A túlexponálás ellenőrzéséhez állítson be egy minimumértéket a fényerőre. A képernyőn zebraminta jelenik meg a kép azon részei fölött, ahol a fényerő eléri vagy meghaladja a beállított értéket.

#### **Megjegyzés**

A zebraminta HDMI kapcsolattal csatlakozó eszközökön nem jelenik meg.

# **SONY**

[Súgóútmutató](#page-0-0)

Digitális fényképezőgép cserélhető objektívvel ILCE-9M2 α9II

# **Rácsvonal**

Annak beállítására szolgál, hogy a rácsvonal megjelenjen-e. A rácsvonal segítségével igazítható a képek kompozíciója.

**1 MENU → (Felvétel beállítások2) → [Rácsvonal] → kívánt beállítás.**

# **A menüelem részletei**

### **Harmadoló rács:**

Kiegyensúlyozott kompozíciót eredményez, ha a fő témákat a képet harmadoló egyik rácsvonal közelébe helyezi.

## **Négyzetrács:**

A négyzetrácsok megkönnyítik a kompozíció vízszintjének ellenőrzését. Ez hasznos segítség a kompozíció beállításakor tájképek és közeli felvételek készítése esetén, illetve a fényképezőgéppel történő szkenneléskor.

## **Átlós + négyzetrács:**

Egy tárgy átlós vonalra helyezésével energikus, emelkedést sugalló hatást lehet kelteni.

**Ki:**

Nem jeleníti meg a rácsvonalat.

# **Súgó exp. beáll.-hoz**

Beállíthatja, hogy megjelenítse-e a készülék a súgót, amikor módosítja az expozíciós beállítást.

**1 MENU → (Felvétel beállítások2) → [Súgó exp. beáll.-hoz] → kívánt beállítás.**

# **A menüelem részletei**

**Ki:**

Nem jeleníti meg a segédletet.

**Be:**

Megjeleníti a segédletet.

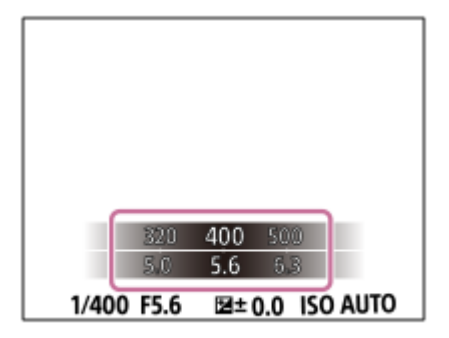

# **Élő Nézet Kijelzés**

Beállítja, hogy a képek a képernyőn az expozíció-kompenzáció, a fehéregyensúly, a [Saját beállít.], illetve a [Kép effektus] hatásával módosítva jelenjenek-e meg.

**1 MENU → (Felvétel beállítások2) → [Élő Nézet Kijelzés] → kívánt beállítás.**

# **A menüelem részletei**

#### **Beállítás Effektus Be:**

Az élő nézetet úgy jeleníti meg, hogy a képen jól látszik az összes alkalmazott beállítás hatása. Ez a beállítás akkor hasznos, ha fényképezés közben ellenőrizni akarja a felvételi beállítások eredményét az Élő nézet képernyőn.

#### **Beállítás Effektus Ki:**

Az Élő nézet képét nem módosítja az expozíciókompenzáció, a fehéregyensúly, a [Saját beállít.], illetve a [Kép effektus] beállítás hatása. A beállítás használata esetén egyszerűen ellenőrizheti a kép kompozícióját. Az Élő nézet kijelzés mindig a megfelelő világossággal jelenik meg, még [Kézi expozíció] módban is. [Beállítás Effektus Ki] választása esetén megjelenik a  $\sqrt{a}$ ja $\sqrt{b}$  ikon az Élő nézet képernyőn.

#### **Tipp**

Harmadik féltől származó vaku – például stúdióvaku – használata esetén az Élő nézet kijelzés bizonyos zársebesség-beállítások mellett sötét lehet. Ha az [Élő Nézet Kijelzés] beállítása [Beállítás Effektus Ki], az Élő nézet kijelzés világos lesz, hogy a kompozíció könnyen ellenőrizhető legyen.

## **Megjegyzés**

A [Élő Nézet Kijelzés] beállított értéke nem lehet [Beállítás Effektus Ki] az alábbi felvételi módokban:

- [Intelligens autom.]
- $=$  [Mozgókép]
- $-$  [S&Q Motion]
- Ha az [Élő Nézet Kijelzés] beállítása [Beállítás Effektus Ki], a készített kép világossága eltérhet az Élő nézet kijelzés világosságától.
- Hiába van az [Élő Nézet Kijelzés] opció [Beállítás Effektus Ki] értékre állítva, az elektronikus zár használata esetén a képek megjelenésén tükröződnek a beállítások.

# **Felv. indítás megjel.**

Annak beállítására szolgál, hogy jelezze-e a készülék a zár kioldási időzítését fekete képernyővel kihagyásmentes fényképezés közben. A fekete képernyő láthatóan jelzi a zárkioldás pillanatát.

**1 MENU → (Felvétel beállítások2) → [Felv. indítás megjel.] → kívánt beállítás.**

## **A menüelem részletei**

**Be:**

Kihagyásmentes fényképezés közben a képernyő kijelzése kihagy az első kép felvételekor.

**Ki:**

Kihagyásmentes fényképezés közben a képernyő kijelzése nem hagy ki az első kép felvételekor.

### **Kapcsolódó témák**

[Az elektronikus zár használata](#page-215-0)

# **A kioldási időzítés megjelenítése (Felv. időzítés megjel.)**

Beállíthatja, hogy felvétel közben megjelenjenek-e a képernyőn a jelzések (például keret). Ez a funkció akkor hasznos, ha csupán a képernyőre tekintve nehéz megállapítani a felvétel időzítését, például kikapcsolt zárhang esetén.

**1 MENU → (Felvétel beállítások2) → [Felv. időzítés megjel.] → kívánt beállítás.**

## **A menüelem részletei**

#### **Be: 1-es típus:**

Keret (sötét szín) jelenik meg a fókuszkeret körül.

#### **Be: 2-es típus:**

Keret (világos szín) jelenik meg a fókuszkeret körül.

#### **Be: 3-es típus:**

(sötét szín) jelenik meg a képernyő négy sarkában.

#### **Be: 4-es típus:**

(világos szín) jelenik meg a képernyő négy sarkában.

#### **Ki:**

Nem jelenik meg a zár kioldási időzítése kihagyásmentes felvétel közben.

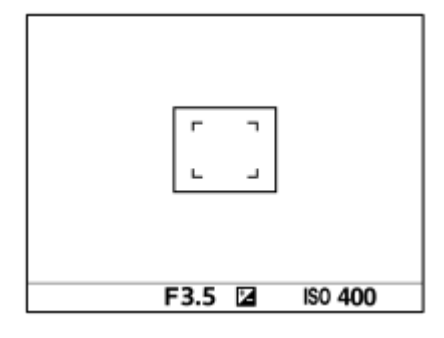

[Be: 1-es típus] **/** [Be: 2-es típus] (Példa: a [Fókuszmező] beállítása [Közép])

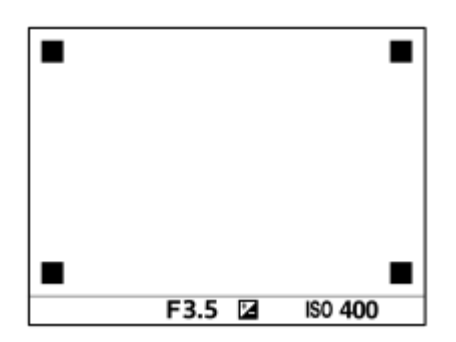

[Be: 3-es típus] **/** [Be: 4-es típus]

#### **Kapcsolódó témák**

[Az elektronikus zár használata](#page-215-0)

# **A hátralévő folyamatos felvételi idő kijelzés (Folyam. Felv. hossza) megjelenítése**

Beállíthatja, hogy megjelenjen-e az a kijelzés, amely azt mutatja, hogy mennyi ideig folytatható még a folyamatos felvétel az aktuális felvételi sebességgel.

**1 MENU → (Felvétel beállítások2) → [Folyam. Felv. hossza] → kívánt beállítás.**

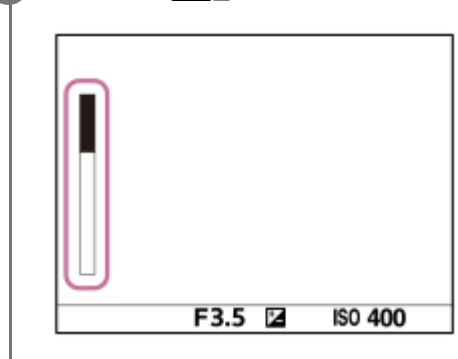

# **A menüelem részletei**

#### **Mindig megjelenít:**

Ha a képtovábbítási mód [Folyamatos Felvétel], a kijelző mindig látható.

## **Megjel. csak felv.-nél:**

A kijelző csak folyamatos felvétel közben jelenik meg.

#### **Nem jelenít meg:**

A kijelző nem jelenik meg.

#### **Tipp**

A fényképezőgép belső, pufferelő memóriája megtelt, a "SLOW" üzenet jelenik meg, és csökken a folyamatos felvételi sebesség.

#### **Kapcsolódó témák**

[Folyamatos Felvétel](#page-133-0)

# **Auto visszanéz.**

Közvetlenül a felvétel készítése után ellenőrizheti a rögzített képet a képernyőn. Az Auto visszanézés megjelenítési időtartamát is beállíthatja.

**1 MENU → (Felvétel beállítások2) → [Auto visszanéz.] → kívánt beállítás.**

## **A menüelem részletei**

#### **10 másodperc/5 másodperc/2 másodperc:**

A képet közvetlenül a felvétel után a kiválasztott ideig megjeleníti a képernyőn. Ha Auto visszanézés közben nagyítás műveletet végez, akkor felnagyított méretben tekintheti meg a képet.

#### **Ki:**

Nem jeleníti meg az Auto visszanézést.

#### **Megjegyzés**

- Ha képfeldolgozást végző funkciót használ, akkor előfordulhat, hogy előbb átmenetileg a még nem feldolgozott kép jelenik meg, majd utána a feldolgozott kép.
- A DISP (kijelzés beállítása) beállítások az Auto visszanézés funkcióra érvényesek.

#### **Kapcsolódó témák**

[Egy megjelenített kép felnagyítása \(Kinagyít\)](#page-277-0)

# **Gyakran használt funkciók hozzárendelése gombokhoz (Egyéni gomb)**

Az egyéni gomb funkcióval a leggyakrabban használt funkciókat könnyen elérhető gombokhoz rendelheti. Ezáltal nem kell az adott elemet a MENU-ből kikeresnie, tehát a funkció gyorsabban aktiválható. A véletlen működtetés megelőzése érdekében a könnyen elérhető gombokhoz a [Nincs beállítva] lehetőséget is rendelheti.

Külön lehet egyéni gombokhoz funkciókat rendelni az állóképek felvételéhez ( $\mathbb{Z}_2$  Egyéni gomb), a mozgóképek felvételéhez ( $\Box$  Egyéni gomb) és a lejátszás módhoz ( $\Box$  Egyéni gomb).

Gombonként változó, hogy mely funkciók rendelhetők hozzá.

A következő gombokhoz rendelhet hozzá funkciókat.

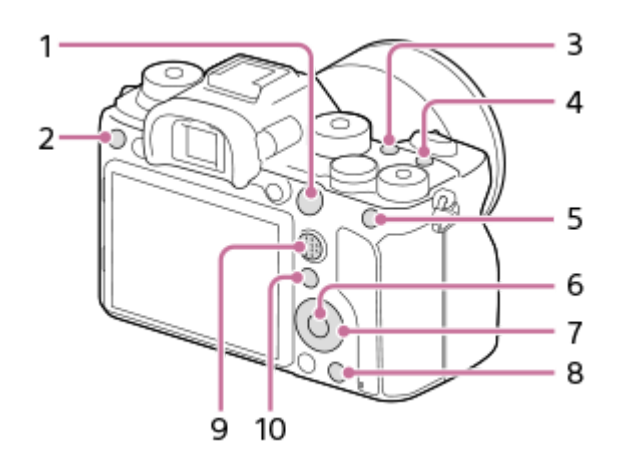

- **1.** AF-ON gomb
- **2.** 3 Gomb testreszab.
- **3.** 2 Gomb testreszab.
- **4.** 1 Gomb testreszab.
- **5.** AEL gomb funkciója
- **6.** Középső gomb funk.
- **7.** Vezérlőkerék /Bal gomb funkciója/Jobb gomb funkc./Lefelé nyíl gomb
- **8.** 4 Gomb testreszab.
- **9.** Választó. köz. gomb
- **10.** Fn/ **★** gomb

Az egyéni gomb beállításokra vonatkozó példák az alábbi URL-címen találhatók: <https://support.d-imaging.sony.co.jp/support/tutorial/ilc/l/ilce-9m2/custom.php>

#### **Tipp**

**1**

A funkciók az egyéni gombokhoz hasonlóan gyorsan elérhetők a Funkció menüvel is, amellyel bizonyos beállítások az Fn gombhoz rendelhetők. A kapcsolódó funkció lásd az oldal alján, a "Kapcsolódó témák" alatt.

A következőképpen kell a [Szem AF] funkciót az AEL gombhoz rendelni.

# **MENU → (Felvétel beállítások2) → [ Egyéni gomb].**

Ha mozgóképfelvétel közben előhívandó funkciót akar regisztrálni, válassza az [ F Egyéni gomb] lehetőséget. Ha képek lejátszása közben előhívandó funkciót akar regisztrálni, válassza az [ $\blacktriangleright$  Egyéni gomb] lehetőséget.

**A vezérlőkerék bal/jobb oldalával jelenítse meg a [Hátsó1] képernyőt. Utána válassza az [AEL gomb funkciója] lehetőséget, és nyomja meg a vezérlőkerék közepét.**

**A vezérlőkerék bal/jobb oldalának nyomogatásával jelenítse meg a [Szem AF] funkciót. Válassza a [Szem AF] lehetőséget, majd nyomja meg a közepét.**

Ha állóképek felvétele közben megnyomja az AEL gombot, és a készülék szemet érzékel, aktiválódik a [Szem AF] funkció, és a fényképezőgép a szemekre fókuszál. A felvételek elkészítése közben tartsa lenyomva az AEL gombot.

#### **Megjegyzés**

**2**

**3**

- Fényképezési funkciókat is rendelhet az objektív fókuszrögzítés gombjához. Azonban nem mindegyik objektívnek van fókuszrögzítés gombja.
- Ha [Egyéni ( $\sim$ ) követés] funkciót rendel egyéni gombhoz az [  $\Box$  Egyéni gomb] lehetőséggel, de a funkció a [ $\sim$ JPEG minőség] vagy a [Vaku üzemmód] funkcióhoz hasonlóan nem érhető el mozgóképfelvétel módban, akkor mozgóképfelvétel módban a gomb megnyomásakor a funkció nem aktiválódik.
- Ha [Egyéni ( / ) köv.] funkciót rendel egyéni gombhoz az [ Egyéni gomb] lehetőséggel, a fényképezőgép felvételi módra vált, és aktiválja a hozzárendelt funkciót, ha megnyomja a gombot lejátszás módban.

#### **Kapcsolódó témák**

- [Az Fn \(Funkció\) gomb használata \(Funkció menü\)](#page-38-0)
- [A tárcsa funkciójának ideiglenes módosítása \(Tárcsám beállítások\)](#page-313-0)

# **Az Fn (Funkció) gomb használata (Funkció menü)**

A Funkció menü egy 12 funkcióból álló menü, amely a képernyő alján jelenik meg, ha felvételi módban megnyomja az Fn (Funkció) gombot. A gyakran használt funkciókat gyorsabban elérheti, ha a Funkció menühöz regisztrálja őket.

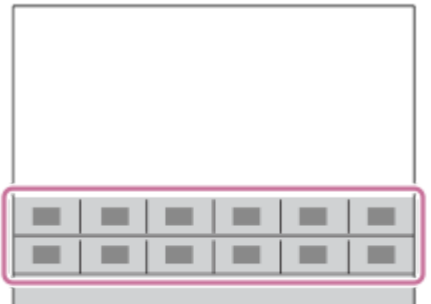

A Funkció menühöz regisztrálható funkciókkal kapcsolatban lásd a következő URL-címet: <https://support.d-imaging.sony.co.jp/support/tutorial/ilc/l/ilce-9m2/function.php>

### **Tipp**

- Állóképek készítéséhez és mozgóképek felvételéhez tizenkét funkciót regisztrálhat a Funkció menükben.
- A funkciók a Funkció menühöz hasonlóan gyorsan elérhetők az egyéni gomb funkcióval is, amellyel a gyakran használt funkciók tetszőleges gombokhoz rendelhetők. A kapcsolódó funkció lásd az oldal alján, a "Kapcsolódó témák" alatt.

**A vezérlőkerék DISP gombjának nyomogatásával jelenítsen meg egy képernyő módot, csak ne a [Kereső esetében] módot, majd nyomja meg az Fn (Funkció) gombot. 1**

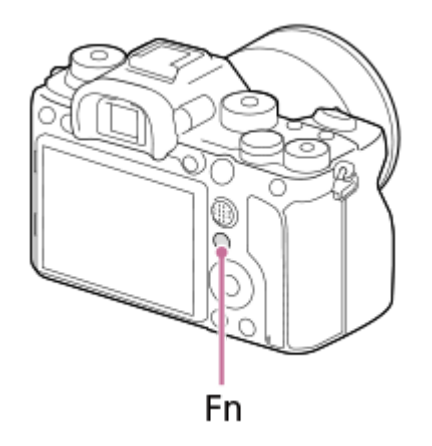

**2 A vezérlőkerék felső/alsó/bal/jobb oldalának megnyomásával válassza ki a kívánt funkciót.**

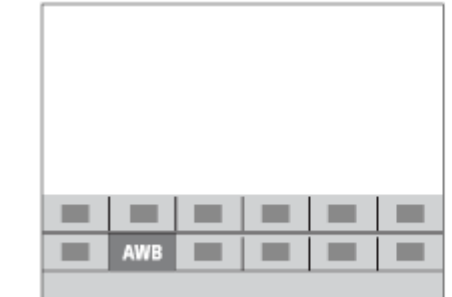

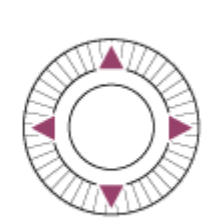

## **Az első tárcsa forgatásával válassza ki a kívánt beállítást, majd nyomja meg a vezérlőkerék közepét.**

Bizonyos funkciók a hátsó tárcsa használatával finomhangolhatók.

### **Beállítások megadása a megfelelő beállítóképernyőkön**

A 2. lépésben válassza ki a kívánt funkciót, majd nyomja meg a vezérlőkerék közepét. Megjelenik a funkció beállítóképernyője. A kezelési útmutatót **(A)** követve végezze el a beállítást.

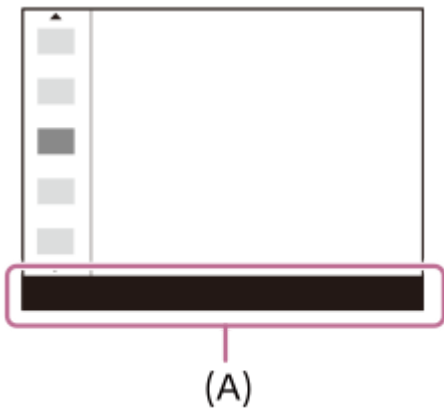

**3**

## **A Funkció menüben lévő funkciók módosítása (Funkció menü beáll.)**

A következőképpen kell az állóképek Funkció menüjének [Képtovább.mód] elemét [Rácsvonal] értékre módosítani.

- A mozgóképek Funkció menüjének módosításához válasszon egy mozgókép funkciómenü elemet a 2. lépésben.
- **1.** MENU → (Felvétel beállítások2) → [Funkció menü beáll.].
- 2. Az állóképek Funkció menüjének tizenkét eleme közül válassza ki a (د Képtovább.mód) lehetőséget a vezérlőkerék fel/le/balra/jobbra oldalával, majd nyomja meg a közepét.
- A vezérlőkerék bal/jobb oldalával jelenítse meg a [Kijelzés/Auto. visszanézés] képernyőt. Utána válassza az **3.** [Rácsvonal] lehetőséget, és nyomja meg a vezérlőkerék közepét.

A  $\blacksquare$ A  $\blacksquare$  (Rácsvonal) elem jelenik meg a Funkció menüben ott, ahol korábban a  $\lozenge$   $\blacksquare$ <sub>I</sub> (Képtovább.mód) volt.

#### **Kapcsolódó témák**

[Gyakran használt funkciók hozzárendelése gombokhoz \(Egyéni gomb\)](#page-36-0)

# **A tárcsa funkciójának ideiglenes módosítása (Tárcsám beállítások)**

Tetszés szerint rendelhet funkciókat az első tárcsához, a hátsó tárcsához és a vezérlőkerékhez, és akár három beállításkombinációt is regisztrálhat "Saját tárcsa" beállításként. A regisztrált "Saját tárcsa" beállítások gyorsan előhívhatók vagy válthatók a megfelelő hozzárendelt egyéni gomb megnyomásával.

# **"Saját tárcsa" funkciók regisztrálása**

Az első tárcsához, a hátsó tárcsához és a vezérlőkerékhez a [Tárcsám 1] – [Tárcsám 3] opcióval lehet funkciót regisztrálni.

- **1.** MENU → (Felvétel beállítások2) → [Tárcsám beállítások].
- 2. Válassza ki a tárcsát vagy kereket a  $\bigoplus_{i=1}^n$  (Tárcsám 1) opcióhoz, és nyomja meg a vezérlőkerék közepét.
- 3. Válassza ki a hozzárendelni kívánt funkciót a vezérlőkerék felső/alsó/bal/jobb oldalának megnyomásával, majd nyomja meg a vezérlőkerék közepét.

Ha egy tárcsához vagy kerékhez nem kíván funkciót rendelni, válassza a "--" (Nincs beállítva) lehetőséget.

4. Ha a 2. és a 3. lépés ismétlésével kijelölte a  $\bigoplus$  (Tárcsám 1) alatti tárcsák és kerék funkcióit, válassza az [OK] gombot.

A készülék regisztrálja a  $\bigoplus_{i=1}^{\infty}$  (Tárcsám 1) beállításokat.

## **"Saját tárcsa" gomb hozzárendelése**

A regisztrált "Saját tárcsa" beállítások előhívásához egyéni gombot rendelhet.

- 1. MENU → **O** 7 (Felvétel beállítások2) → [ZJ Egyéni gomb] vagy [HT] Egyéni gomb] → Válassza ki a "Saját tárcsa" beállítások előhívásához használni kívánt gombot.
- **2.** Válassza ki az előhívni kívánt "Saját tárcsa" beállítás számát vagy a "Saját tárcsa" váltási mintát.

#### **A menüelem részletei**

#### **Tárcsám 1 tartás köz. /Tárcsám 2 tartás köz./Tárcsám 3 tartás köz.:**

Amíg lenyomva tartja a gombot, a [Tárcsám beállítások] alatt regisztrált funkciókat rendeli a készülék a tárcsához/kerékhez.

#### **Tárcsám 1→2→3 :**

A gomb minden megnyomására a következő sorrendben váltakozik a funkció: "Normál funkció → Saját tárcsa 1. funkció  $\rightarrow$  Saját tárcsa 2. funkció  $\rightarrow$  Saját tárcsa 3. funkció  $\rightarrow$  Normál funkció."

## **Tárcsám 1 váltó /Tárcsám 2 váltó/Tárcsám 3 váltó:**

A [Tárcsám beállítások] alatt regisztrált funkciót a készülék akkor is megtartja, ha nem tartja lenyomva a gombot. A normál funkcióhoz való visszatéréshez nyomja meg újra a gombot.

## Fényképezés a "Saját tárcsa" váltásával

Fényképezés közben a "Saját tárcsa" előhívható az egyéni gombbal, és a felvételhez az első tárcsa, a hátsó tárcsa és a vezérlőkerék forgatásával módosíthatja a felvételi beállításokat.

Ha a  $\bigoplus$  (Tárcsám 2) és a  $\bigoplus$  (Tárcsám 3) opciókat is regisztrálni szeretné, végezze el a fent leírt eljárást.

Az alábbi példában az alább felsorolt funkciók vannak a "Saját tárcsa" alá regisztrálva, és a [Tárcsám 1→2→3] lehetőség van hozzárendelve az C1 (1. Egyéni) gombhoz.

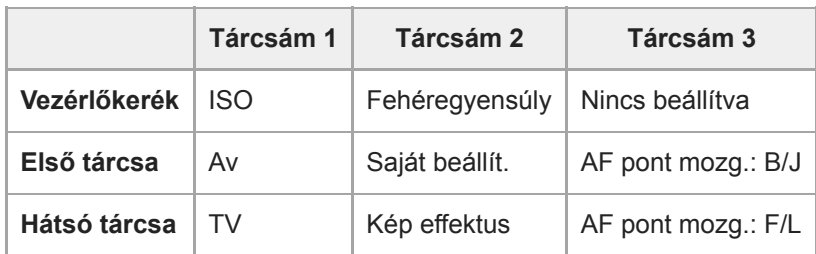

1. Nyomja meg az C1 (1. Egyéni) gombot.

A [Tárcsám 1] opcióhoz regisztrált funkciók lesznek a vezérlőkerékhez, az első tárcsához és a hátsó tárcsához rendelve.

Az alábbi ikonok a képernyő alsó részén jelennek meg.

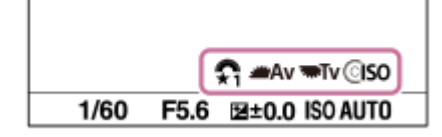

- A vezérlőkerék forgatásával állítsa be az ISO értéket, az első tárcsa forgatásával állítsa be a rekeszértéket, és a **2.** hátsó tárcsa forgatásával állítsa be a zársebességet.
- Nyomja meg újra a C1 gombot. A [Tárcsám 2] opcióhoz regisztrált funkciók lesznek a vezérlőkerékhez, az első **3.** tárcsához és a hátsó tárcsához rendelve.
- A vezérlőkerék forgatásával állítsa be a [Fehéregyensúly] értékét, az első tárcsa forgatásával állítsa be a [Saját **4.** beállít.] értéket, és a hátsó tárcsa forgatásával állítsa be a [Kép effektus] értéket.
- **5.** Nyomja meg újra a C1 gombot, és módosítsa a [Tárcsám 3] alá regisztrált funkciók beállítási értékeit.
- **6.** Felvétel készítéséhez nyomja meg az exponáló gombot.

#### **Megjegyzés**

- Ha egy "Saját tárcsa" beállításnál minden tárcsa/kerék [Nincs beállítva] értéket kapott, az egyéni gomb megnyomásakor a beállítást a készülék nem aktiválja. A [Tárcsám 1→2→3] váltás esetén is figyelmen kívül maradnak.
- Ha egy tárcsa/kerék zárolva lett a [Működés részek zár] funkcióval, a "Saját tárcsa" előhívása esetén a készülék ideiglenesen feloldja a zárolást.

#### **Kapcsolódó témák**

[Gyakran használt funkciók hozzárendelése gombokhoz \(Egyéni gomb\)](#page-36-0)

# **SONY** [Súgóútmutató](#page-0-0)

Digitális fényképezőgép cserélhető objektívvel ILCE-9M2 α9II

# **Tárcsa beállítása**

A funkciókat az első/hátsó tárcsával lehet váltani.

**1 MENU → (Felvétel beállítások2) → [Tárcsa beállítása] → kívánt beállítás.**

## **A menüelem részletei**

## **Tv Av:**

Az első tárcsa a zársebesség, a hátsó tárcsa a rekeszérték módosítására használható.

#### Av **Top** Tv:

Az első tárcsa a rekeszérték, a hátsó tárcsa a zársebesség módosítására használható.

## **Megjegyzés**

A [Tárcsa beállítása] funkció akkor engedélyezett, ha a felvételi mód beállítása "M".

# **Av/Tv forgatás**

Beállíthatja az első tárcsa, a hátsó tárcsa vagy a vezérlőkerék forgásirányát a rekeszérték vagy a zársebesség módosításakor.

**1 MENU → (Felvétel beállítások2) → [Av/Tv forgatás] → kívánt beállítás.**

## **A menüelem részletei**

#### **Normál:**

Nem módosítja az első tárcsa, a hátsó tárcsa vagy a vezérlőkerék forgásirányát.

## **Fordítva:**

Megfordítja az első tárcsa, a hátsó tárcsa vagy a vezérlőkerék forgásirányát.
## **Tárcsa Ev kompenz.**

Ha az expozíciókompenzáció tárcsa beállítása "0", az első tárcsa vagy a hátsó tárcsa használatával beállíthatja az expozíciót. Az expozíció a -5,0 EV és +5,0 EV közötti tartományban állítható.

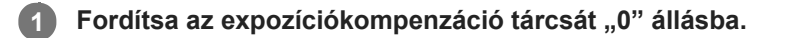

**2 MENU → (Felvétel beállítások2) → [Tárcsa Ev kompenz.] → kívánt beállítás.**

### **A menüelem részletei**

#### **Ki:**

Nem engedélyezett az expozíciókompenzáció az első vagy a hátsó tárcsával.

#### **Első tárcsa/ Hátsó tárcsa:**

Engedélyezett az expozíciókompenzáció az első vagy a hátsó tárcsával.

#### **Megjegyzés**

- Ha az expozíciókompenzáció funkció az első vagy a hátsó tárcsához van rendelve, akkor az adott tárcsához korábban hozzárendelt funkciókat a készülék egy másik tárcsához rendeli hozzá.
- Az expozíciókompenzáció tárcsa beállításai elsőbbséget élveznek a menü [Expoz. kompenzáció] beállításával, illetve az első vagy a hátsó tárcsa beállításaival szemben.

#### **Kapcsolódó témák**

[Expoz. kompenzáció](#page-177-0)

# **Funk. gyűrű(Lencse)**

Kiválaszthatja, hogy az alábbi funkciók közül melyiket akarja rendelni az objektív: funkciógyűrűjéhez: fókuszmotoros élességállítás (motoros fókusz) vagy a látószög váltása teljes képmezős és APS-C/Super 35 mm között (csak kompatibilis objektívek esetében).

További részleteket az objektívhez mellékelt használati útmutatóban talál.

### **1 MENU → (Felvétel beállítások2) → [Funk. gyűrű(Lencse)]→ kívánt beállítás.**

### **A menüelem részletei**

### **Fókusz mozgatása:**

A fókusz helye a végtelen felé mozdul, ha a funkciógyűrűt jobbra forgatja. A fókusz helye a közeli tartomány felé mozdul, ha a funkciógyűrűt balra forgatja.

### **/Teljes. kép. v.:**

A látószög teljes képmezős és APS-C/Super 35 mm között vált, ha a funkciógyűrűt elforgatja.

A látószög a funkciógyűrű forgatási irányától függetlenül változik.

#### **Kapcsolódó témák**

[APS-C/Super 35mm](#page-161-0)

# **Érintő Vezérlés funk.: Érintő fókusz**

Az [Érintő fókusz] lehetővé teszi, hogy megadjon egy olyan pozíciót, amelyre fókuszálni kíván az érintéses műveletek segítségével. Ez a funkció akkor érhető el, ha a [Fókuszmező] beállítása nem [Rugalm. pontsz], [Kiterj. rugalm. pont.], [Követés: Rugalm. pontsz] vagy [Követés: Kiterj. rugalm. pont.]. Előbb válassza a következőket: MENU → (Beállítások) → [Érintő Vezérlés] → [Be].

### **1 MENU → (Felvétel beállítások2) → [Érintő Vezérlés funk.] → [Érintő fókusz].**

### **A kívánt fókuszálási pozíció megadása állókép üzemmódban**

Megadhat egy olyan pozíciót, amelyre fókuszálni kíván az érintéses műveletek segítségével. A képernyő megérintése és a pozíció meghatározása után az exponáló gombot félig lenyomva fókuszáljon.

- Érintse meg a képernyőt. **1.**
	- Képernyős fényképezés közben érintse meg a pozíciót, ahová fókuszálni akar.
	- A keresővel való fényképezéskor a képernyő megérintésével és simításával változtathatja a fókusz helyét, miközben a keresőbe néz.

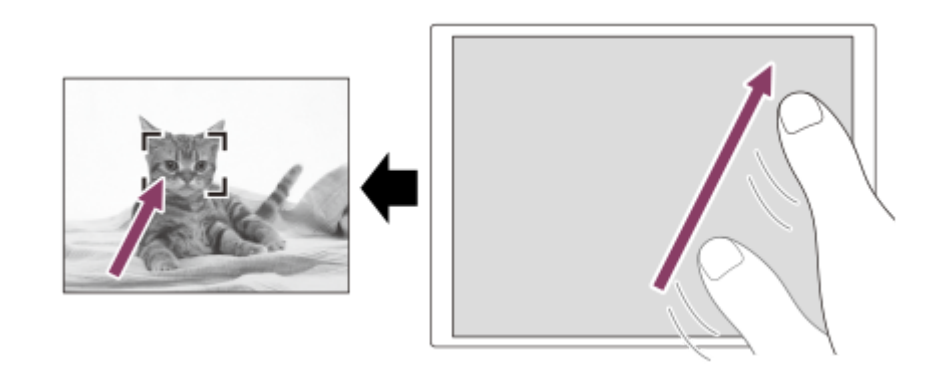

- Ha érintő vezérlés közben vissza akarja vonni a fókuszállítást, érintse meg a  $\bullet$   $\star$  ikont, vagy nyomja meg a vezérlőkerék közepét, ha a képernyővel fényképez, és nyomja meg a vezérlőkerék közepét, ha a keresővel fényképez.
- Nyomja meg félig az exponáló gombot, hogy fókuszáljon. **2.**
	- Fényképezéshez nyomja le teljesen az exponáló gombot.

### **A kívánt fókuszálási pozíció megadása mozgóképfelvétel üzemmódban (fix fókusz)**

A fényképezőgép a megérintett témára fog fókuszálni.Keresős felvételnél a fix fókusz nem érhető el.

- A felvétel előtt vagy közben érintse meg a témát, amire fókuszálni akar. **1.**
	- Ha megérinti a témát, a fókuszmód ideiglenesen kézi fókuszra vált, és a fókuszállító gyűrű használatával beállíthatja a fókuszt.
	- A fix fókusz módból a  $\bigstar$ ikon vagy a vezérlőkerék közepének megnyomásával léphet ki.

### **Tipp**

- Az érintéses fókuszálás funkció mellett például a következő érintővezérléses-műveletek választhatók.
	- Ha a [Fókuszmező] beállítása [Rugalm. pontsz], [Kiterj. rugalm. pont.], [Követés: Rugalm. pontsz] vagy [Követés: Kiterj. rugalm. pont.], a fókuszkeret érintő vezérléssel mozgatható.
	- Ha a [Fókusz mód] beállítása [Kézi fókusz], a fókusznagyító a képernyőre duplán koppintva használható.

### **Megjegyzés**

- Az érintő fókusz funkció nem érhető el az alábbi helyzetekben:
	- Ha a [Fókusz mód] beállítása [Kézi fókusz].
	- Ha digitális zoomot használ
	- Az LA-EA2 vagy LA-EA4 használata esetén

### **Kapcsolódó témák**

- [Érintő Vezérlés](#page-148-0)
- [É.képernyő/É.felület](#page-149-0)

# **Érintő Vezérlés funk.: Érintő követés**

Érintéssel választhatja ki a követendő témát állókép- és mozgóképfelvétel üzemmódban. Előbb válassza a következőket: MENU → (Beállítások) → [Érintő Vezérlés] → [Be].

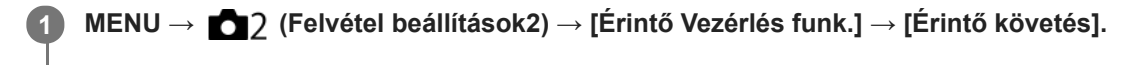

### **Érintse meg a képernyőn a követni kívánt témát.**

Elindul a követés.

Ha a keresővel fényképez, az érintőlap segítségével kiválaszthatja a követni kívánt témát.

### **Nyomja meg félig az exponáló gombot, hogy fókuszáljon.**

Fényképezéshez nyomja le teljesen az exponáló gombot.

#### **Tipp**

**2**

**3**

A követés leállításához érintse meg a  $\Box$   $\forall$  ikont, vagy nyomja meg a vezérlőkerék közepét.

### **Megjegyzés**

- A(z) [Érintő követés] nem érhető el az alábbi helyzetekben:
	- Ha mozgóképfelvétel esetén a [ F F Rögzítési Beállít.] beállítása [120p]/[100p].
	- Ha a [Fókusz mód] beállítása [Kézi fókusz].
	- Ha használja az intelligens zoom, a tiszta kép zoom vagy a digitális zoom funkciót
	- $-$  Ha a [ $\Box$ ] Fájlformátum] beállítása [XAVC S 4K], és a [ $\Box$  Proxy felvétel] beállítása [Be]

#### **Kapcsolódó témák**

[Érintő Vezérlés](#page-148-0)

# **SONY** [Súgóútmutató](#page-0-0)

Digitális fényképezőgép cserélhető objektívvel ILCE-9M2 α9II

# **MOVIE gomb**

Beállíthatja, hogy használni kívánja-e a MOVIE (Mozgókép) gombot.

**1 MENU → (Felvétel beállítások2) → [MOVIE gomb] → kívánt beállítás.**

### **A menüelem részletei**

### **Mindig:**

A mozgóképfelvétel elindul, ha bármilyen módban megnyomja a MOVIE gombot.

### **Csak mozgók. mód:**

A mozgóképfelvétel csak akkor indul el a MOVIE gomb megnyomására, ha a felvételi mód beállítása [Mozgókép] vagy [S&Q Motion].

# **Működés részek zár**

Beállíthatja, hogy az Fn (Funkció) gomb lenyomva tartásával zárolható legyen-e a multiszelektor, a tárcsák és a kerék.

### **MENU → (Felvétel beállítások2) → [Működés részek zár] → kívánt beállítás.**

A kezelőelemek zárolásához tartsa lenyomva az Fn (funkció) gombot addig, hogy megjelenjen a "Zárolva." üzenet a képernyőn.

### **A menüelem részletei**

### **Ki:**

**1**

Még az Fn (Funkció) gomb lenyomva tartása sem zárolja a multiszelektort, az első tárcsát, a hátsó tárcsát vagy a vezérlőkereket.

### **Csak választógomb:**

Zárolja a multiszelektort.

#### **Tárcsa + Kerék:**

Zárolja az első tárcsát, a hátsó tárcsát és a vezérlőkereket.

#### **Összes:**

Zárolja a multiszelektort, az első tárcsát, a hátsó tárcsát és a vezérlőkereket.

### **Tipp**

A zárolást az Fn (Funkció) gomb újbóli lenyomva tartásával oldhatja fel.

### **Megjegyzés**

Ha az [ $\sim$ ] AF mező regiszt.] beállítása [Be], a [Működés részek zár] beállítás rögzített értéke [Ki] lesz.

### **Kapcsolódó témák**

[Az aktuális fókuszmező regisztrálása \(AF mező regiszt.\) \(állókép\)](#page-108-0)

## **SONY** [Súgóútmutató](#page-0-0)

Digitális fényképezőgép cserélhető objektívvel ILCE-9M2 α9II

# **Audió jelek**

Beállítja, hogy a készülék adjon-e hangot.

**1 MENU → (Felvétel beállítások2) → [Audió jelek] → kívánt beállítás.**

### **A menüelem részletei**

### **Be:összes:**

A készülék hanggal jelzi például a fókusz beállítását az exponáló gomb félig történő lenyomásakor.

### **Be: E. zártól eltérő:**

A készülék hanggal jelzi például a fókusz beállítását az exponáló gomb félig történő lenyomásakor. Az elektronikus zár nem ad semmilyen hangot.

### **Be: Csak elektr. zár:**

Csak az elektronikus zár ad hangot. A készülék nem jelzi hanggal például a fókusz beállítását az exponáló gomb félig történő lenyomásakor.

### **Ki:**

A készülék nem ad hangot.

### **Megjegyzés**

Ha a [Fókusz mód] beállítása [Folyamatos AF], a fényképezőgép nem ad hangjelzést a témára fókuszáláskor.

**2**

Digitális fényképezőgép cserélhető objektívvel ILCE-9M2 α9II

# **Küldés o.tel.-ra funk.: Küldés okostelefonra**

A készülékről állóképeket, XAVC S mozgóképeket, lassított mozgóképeket és gyorsított mozgóképeket tölthet át okostelefonra, és ott megjelenítheti őket.A Imaging Edge Mobile alkalmazásnak telepítve kell lennie az okostelefonon.

**MENU → (Hálózat) → [Küldés o.tel.-ra funk.] → [Küldés okostelefonra] → kívánt beállítás. 1**

■ Ha megnyomja a → (Küldés okostelefonra) gombot lejátszás módban, megjelenik a [Küldés okostelefonra] funkció beállítóképernyője.

**Ha a készülék készen áll az átvitelre, a készüléken megjelenik egy tájékoztató képernyő. Az ott leírtak alapján csatlakoztassa a készüléket az okostelefonhoz.**

Az okostelefon és a készülék csatlakoztatásához szükséges beállítások megadásának módja az okostelefon típusa szerint változó.

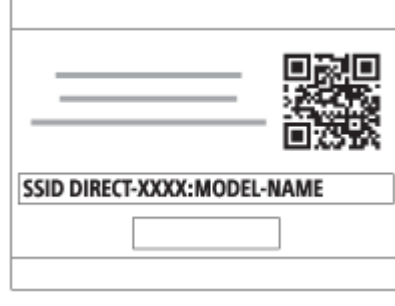

### **A menüelem részletei**

### **Kiválasztás az eszközön:**

Kijelölhet a készüléken egy képet, amelyet át akar tölteni az okostelefonra.

- (1) Válasszon a következők közül: [Ezt a képet], [Összes kép a csoportban], [Összes a dátummal] vagy [Több kép].
- A megjelenő lehetőségek a fényképezőgépen választott Megtekintő üzemmódtól függően változók lehetnek.

(2) [Több kép] választása esetén jelölje ki a kívánt képeket a vezérlőkerék közepével, majd nyomja meg: MENU → [Bevitel].

#### **Kiválaszt. okostelefonon:**

Megjelenítheti az okostelefonon a készülék memóriakártyájára rögzített összes képet.

#### **Megjegyzés**

- Csak olyan képeket tud áttölteni, amelyek a fényképezőgép memóriakártyájára vannak mentve.
- Csak olyan képeket tud áttölteni, amelyek a lejátszott memóriakártya-nyílásba helyezett memóriakártyára vannak mentve. A lejátszott memóriakártya-nyílás cseréjéhez válassza a következőket: MENU → (Lejátszás) → [Lejátsz. adath. kivál.] → a kívánt nyílás.
- Kiválaszthatja, hogy milyen méretben akarja a képet az okostelefonra küldeni: [Eredeti], [2M] vagy [VGA]. A képméret módosításához hajtsa végre a következő lépéseket.
	- Android okostelefon esetében
	- Indítsa el a Imaging Edge Mobile alkalmazást, majd módosítsa a képméretet: [Beállítások] → [Másolási képméret]. iPhone/iPad esetében
		- Válassza a Imaging Edge Mobile lehetőséget a beállítás menüben, majd módosítsa a képméretet: [Másolási képméret].
- A RAW képeket a készülék küldéskor JPEG formátumra konvertálja.
- AVCHD formátumú mozgóképeket nem lehet küldeni.
- Előfordulhat, hogy egyes okostelefonokon az áttöltött mozgóképet nem lehet megfelelően lejátszani. Előfordulhat például, hogy a mozgókép akadozik vagy nincs hangja.
- Az állókép, a mozgókép, a lassított vagy a gyorsított mozgókép formátumától függően előfordulhat, hogy nem lehet lejátszani okostelefonon.
- A készülék azokkal az eszközökkel osztja meg a [Küldés okostelefonra] funkció csatlakozási információit, amelyekhez csatlakozási engedéllyel rendelkezik. Ha módosítani akarja, hogy melyik eszközhöz csatlakozhasson a készülék, a következőképpen állíthatja alaphelyzetbe a csatlakozási információkat. MENU → (曲 (Hálózat) → [Wi-Fi beállítások] → [SSID/Jelsz. vissza.]. A csatlakozási információk alaphelyzetbe állítása után újból regisztrálni kell az okostelefont.
- Ha a [Repülési mód] beállítása [Be], a készülék nem csatlakoztatható az okostelefonhoz. Állítsa a [Repülési mód] opciót [Ki] értékre.

#### **Kapcsolódó témák**

- **[Imaging Edge Mobile](#page-375-0)**
- [A fényképezőgép vezérlése okostelefon használatával \(NFC egy érintéses távvezérlés\)](#page-377-0)
- [A fényképezőgép vezérlése Android okostelefon használatával \(QR Code\)](#page-379-0)
- [A fényképezőgép vezérlése Android okostelefon \(SSID\) használatával](#page-381-0)
- [A fényképezőgép vezérlése iPhone vagy iPad használatával \(QR Code\)](#page-382-0)
- [A fényképezőgép vezérlése iPhone vagy iPad \(SSID\) használatával](#page-384-0)
- [Képek küldése okostelefonra \(NFC Egy érintéses megosztás\)](#page-391-0)
- [Küldés o.tel.-ra funk.: Küldési cél \(proxy mozgóképek\)](#page-388-0)
- [Repülési mód](#page-400-0)

# **Küldés o.tel.-ra funk.: Küldési cél (proxy mozgóképek)**

Ha XAVC S videót továbbít okostelefonra a [Küldés okostelefonra] paranccsal, akkor beállíthatja, hogy a készülék alacsony bitsebességű proxy mozgóképet küldjön-e vagy az eredeti, nagy bitsebességű mozgóképet.

**1 MENU → (Hálózat) → [Küldés o.tel.-ra funk.] → [ Küldési cél] → kívánt beállítás.**

### **A menüelem részletei**

#### **Csak Proxy:**

Csak a proxy mozgóképeket továbbítja.

### **Csak eredeti:**

Csak az eredeti mozgóképeket továbbítja.

### **Proxy & Eredeti:**

A proxy és az eredeti mozgóképeket is továbbítja.

#### **Kapcsolódó témák**

- [Küldés o.tel.-ra funk.: Küldés okostelefonra](#page-386-0)
- **[Proxy felvétel](#page-257-0)**

## **Küldés o.tel.-ra funk.: Csatl. Kikapcs.-kor**

 Beállíthatja, hogy a fényképezőgép kikapcsolt állapotában fogadjon-e okostelefontól érkezett Bluetooth-csatlakozási kérelmet. Ha a [Csatl. Kikapcs.-kor] beállítása [Be], akkor az okostelefon használatával tallózhat a fényképezőgép memóriakártyáján lévő képek között, illetve képeket másolhat a fényképezőgépről az okostelefonra.

**1 MENU → (Hálózat) → [Küldés o.tel.-ra funk.] → [Csatl. Kikapcs.-kor] → kívánt beállítás.**

### **A menüelem részletei**

### **Be :**

A fényképezőgép kikapcsolt állapotában fogad okostelefontól érkezett Bluetooth-csatlakozási kérelmet. Az akkumulátor töltöttségi szintje akár lemerülésig csökkenhet, miközben a fényképezőgép ki van kapcsolva. Ha nem kívánja használni a [Csatl. Kikapcs.-kor] funkciót, akkor kapcsolja ki.

**Ki :**

A fényképezőgép kikapcsolt állapotában nem fogad okostelefontól érkezett Bluetooth-csatlakozási kérelmet.

### **Az okostelefonon lévő képek tallózása/áttöltése**

### **Előkészületek**

- Válassza a következőket: MENU → (Hálózat) → [Bluetooth beállítás.] → [Bluetooth funkció] → [Be] a **1.** fényképezőgépen.
- **2.** MENU → (Hálózat) → [Küldés o.tel.-ra funk.] → [Csatl. Kikapcs.-kor] → [Be].
- A párosításra szolgáló képernyő megjelenítéséhez válassza a fényképezőgépen a következőket: MENU → **3.** (Hálózat) → [Bluetooth beállítás.] → [Összepárosítás].
- 4. Indítsa el az Imaging Edge Mobile szoftvert az okostelefonon, majd a [Kamera távirányítás BE/KI] képernyőn válassza ki a párosítandó fényképezőgépet.

### **Műveletek**

- **1.** Kapcsolja ki a fényképezőgépet.
- A fényképezőgép bekapcsolásához válassza ki a fényképezőgépet a [Kamera távirányítás BE/KI] képernyőn az **2.** Imaging Edge Mobile szoftverben.
	- A fényképezőgép memóriaműködés-jelzője világítani kezd, és elérhetővé válnak a tallózási és áttöltési funkciók.

### **Megjegyzés**

- Ha egy meghatározott időn át nem működteti az okostelefont, akkor a Bluetooth-kapcsolat megszakad. Válassza újra a [Kamera távirányítás BE/KI] lehetőséget az okostelefonon.
- Ha a fényképezőgépet bekapcsolják, a fényképezőgép felvételi üzemmódra vált, és a [Küldés o.tel.-ra funk.] véget ér.

#### **Kapcsolódó témák**

[Küldés o.tel.-ra funk.: Küldés okostelefonra](#page-386-0)

**[Imaging Edge Mobile](#page-375-0)** 

**[Bluetooth beállítás.](#page-407-0)** 

# **Küldés számítógépre**

Ezzel a művelettel a készüléken tárolt képeket áttöltheti egy vezeték nélküli hozzáférési ponthoz vagy vezeték nélküli széles sávú útválasztóhoz csatlakozó számítógépre, és egyszerűen készíthet róluk biztonsági másolatot. A művelet megkezdése előtt előbb telepíteni kell a PlayMemories Home szoftvert a számítógépre, és regisztrálni kell a hozzáférési pontot a készüléken.

**1 Indítsa el a számítógépet.**

**2 MENU → (Hálózat) → [Küldés számítógépre] → a kívánt memóriakártya-nyílás.**

#### **Megjegyzés**

- A számítógépre telepített alkalmazás beállításaitól függően előfordulhat, hogy a készülék kikapcsol a képek számítógépre mentése után.
- Egyszerre csak egy számítógépre tölthet át képeket a készülékről.
- Ha másik számítógépre szeretne képeket áttölteni, csatlakoztassa egymáshoz a készüléket és a számítógépet USB-kapcsolattal, és kövesse a PlayMemories Home alkalmazás utasításait.
- **Proxy mozgóképeket nem lehet továbbítani.**

#### **Kapcsolódó témák**

- [A PlayMemories Home telepítése](#page-415-0)
- [Wi-Fi beállítások: WPS benyom](#page-401-0)
- [Wi-Fi beállítások: Csatlak. pont beállít.](#page-402-0)

# **FTP átvitel funkció**

Beállíthat képtovábbítást FTP szerverről vagy képtovábbítást FTP szerverre. Ehhez szükség van az FTP szerverekkel kapcsolatos alapismeretekre. A részleteket lásd: "FTP Help Guide."

[https://rd1.sony.net/help/di/ftp/h\\_zz/](https://rd1.sony.net/help/di/ftp/h_zz/)

**1 MENU → (Hálózat) → [FTP átvitel funkció] → kívánt beállítás.**

**Kapcsolódó témák**

[Gyökértanúsítvány importálása a fényképezőgépre \(Főtanúsítvány imp.\)](#page-410-0)

# **Megtekintés TV-n**

Megtekintheti a készülékről áttöltött képeket egy hálózati kapcsolattal rendelkező TV-n, anélkül hogy a készüléket a TVhez csatlakoztatná egy kábellel. Egyes tévékészülék esetében előfordulhat, hogy ehhez a tévékészüléken is el kell végezni műveleteket. További részleteket a televízióhoz mellékelt használati utasításban talál.

### **1 MENU → (Hálózat) → [Megtekintés TV-n] → csatlakoztatni kívánt eszköz.**

#### **Ha diavetítéssel szeretne képeket lejátszani, nyomja meg a vezérlőkerék közepét. 2**

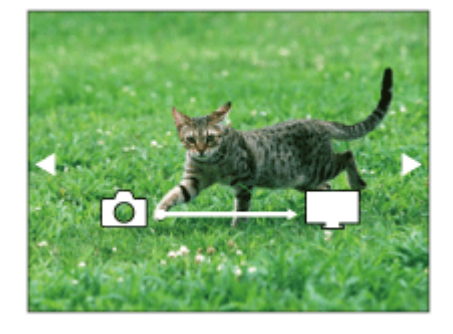

- A következő/előző kép kézi megjelenítéséhez nyomja meg a vezérlőkerék jobb/bal oldalát.
- Ha módosítani akarja a csatlakoztatandó eszközt, nyomja meg a vezérlőkerék alsó oldalát, majd válassza az [Eszköz lista] lehetőséget.

### **A diabemutató beállításai**

A vezérlőkerék alsó oldalának megnyomásával megváltoztathatja a diabemutató beállításait.

### **Lejátsz. kiválasztás:**

Kiválasztja a megjelenítendő képek csoportját.

### **Mappa megtek.(állókép):**

[Összes] vagy [Össz.e mappáb] lehetőség választható.

#### **Dátum szerint:**

[Összes] vagy [Összes a dátummal] lehetőség választható.

#### **Időköz:**

[Rövid] vagy [Hosszú] lehetőség választható.

#### **Trükkök\*:**

[Be] vagy [Ki] lehetőség választható.

### **Lejátszás képmérete:**

[HD] vagy [4K] lehetőség választható.

A beállítások csak a funkciókkal kompatibilis BRAVIA tévékészülékek esetében hatásosak. \*

### **Megjegyzés**

- Csak olyan képeket tud áttölteni, amelyek a lejátszott memóriakártya-nyílásba helyezett memóriakártyára vannak mentve. A lejátszott memóriakártya-nyílás cseréjéhez válassza a következőket: MENU → (Lejátszás) → [Lejátsz. adath. kivál.] → a kívánt nyílás.
- Ez a funkció DLNA renderert támogató tévékészüléken használható.
- A képeket csak olyan TV-n lehet megtekinteni, melyen a Wi-Fi Direct funkció vagy a hálózati kapcsolat (beleértve a vezetékes hálózati kapcsolattal rendelkező tévéket) engedélyezve van.
- Ha a TV-t és a készüléket nem Wi-Fi Direct kapcsolattal csatlakoztatja egymáshoz, akkor előbb regisztrálnia kell a hozzáférési pontot.
- Időbe telhet, amíg a képek megjelennek a TV-n.
- Mozgóképeket nem lehet Wi-Fi kapcsolaton keresztül TV-n megjeleníteni. Használjon HDMI-kábelt (külön megvásárolható).
- Ha a [Csoportként jel. meg] beállítása [Be], a tévékészülékre csak a csoport első képe lesz áttöltve.

#### **Kapcsolódó témák**

- [Wi-Fi beállítások: WPS benyom](#page-401-0)
- [Wi-Fi beállítások: Csatlak. pont beállít.](#page-402-0)

# **Irányítás o.telefonnal**

Beállíthatja a fényképezőgép okostelefonhoz csatlakoztatásának feltételeit.

**1 MENU → (Hálózat) → [Irányítás o.telefonnal] → kívánt beállítás.**

### **A menüelem részletei**

### **Irányítás o.telefonnal:**

Beállíthatja, hogy akarja-e a fényképezőgépet egy okostelefonhoz csatlakoztatni Wi-Fi-kapcsolattal. ([Be]/[Ki])

### **Kapcsolat:**

Megjeleníti, hogy mi az a QR code vagy SSID, amellyel a fényképezőgép okostelefonhoz csatlakozik.

### **Mindig kapcsolódik:**

Beállíthatja, hogy a fényképezőgép okostelefonhoz csatlakoztatva maradjon-e. Ha itt a [Be] opciót választja, akkor a fényképezőgép mindig az okostelefonhoz csatlakoztatva marad, ha egyszer csatlakoztatja. Ha a [Ki] opciót választja, akkor a fényképezőgép csak akkor csatlakozik az okostelefonhoz, ha végrehajtják a csatlakoztatási eljárást.

### **Megjegyzés**

A [Mindig kapcsolódik] opció [Be] beállítása esetén a készülék több energiát igényel, mint a [Ki] beállítás mellett.

### **Kapcsolódó témák**

- [A fényképezőgép vezérlése okostelefon használatával \(NFC egy érintéses távvezérlés\)](#page-377-0)
- [A fényképezőgép vezérlése Android okostelefon használatával \(QR Code\)](#page-379-0)
- [A fényképezőgép vezérlése Android okostelefon \(SSID\) használatával](#page-381-0)
- [A fényképezőgép vezérlése iPhone vagy iPad használatával \(QR Code\)](#page-382-0)
- [A fényképezőgép vezérlése iPhone vagy iPad \(SSID\) használatával](#page-384-0)
- [Küldés o.tel.-ra funk.: Küldés okostelefonra](#page-386-0)

# **A fényképezőgép kezelése számítógépről (PC távkapcsolat fun.)**

A fényképezőgép Wi-Fi vagy USB-kapcsolaton keresztül vezérelhető számítógépről, és ennek köszönhetően használhatók olyan funkciók, mint a fényképezés és a képek másolása a számítógépre. Ehhez válassza a következőket: MENU → (Hálózat) → [Irányítás o.telefonnal] → [Irányítás o.telefonnal] → [Ki]. A [PC távkapcsolat fun.] funkcióval kapcsolatos részleteket lásd a következő URL címen: <https://support.d-imaging.sony.co.jp/support/tutorial/ilc/l/ilce-9m2/pcremote.php>

### **1 MENU → (Hálózat) → [PC távkapcsolat fun.] → Válassza ki a beállítandó elemet, majd a kívánt beállítást.**

### **A fényképezőgépet csatlakoztassa egy számítógéphez, és indítsa el a(z) Imaging Edge (Remote) programot a számítógépen.**

Most már működtetheti a fényképezőgépet a(z) Imaging Edge (Remote) segítségével.

A fényképezőgép és a számítógép közötti csatlakozási mód a [PC távkapcs. csatl.] beállításoktól függ.

### **A menüelem részletei**

### **PC távkapcsolat:**

**2**

Beállítja, hogy használja-e a [PC távkapcsolat] funkciót. ([Be] / [Ki])

### **PC távkapcs. csatl.:**

Kiválaszthatja a csatlakozási módot arra az esetre, ha a fényképezőgép számítógéphez csatlakozik [PC távkapcsolat] segítségével.([USB]/[Vezetékes LAN]/[Wi-Fi Direct]/[Wi-Fi csatl. pont])

### **Összepárosítás:**

Ha [PC távkapcs. csatl.] beállítása [Vezetékes LAN] vagy [Wi-Fi csatl. pont], párosítsa a fényképezőgépet a számítógéppel.

### **Wi-Fi Direct infók.:**

Megjeleníti a fényképezőgéphez való csatlakozáshoz szükséges információkat a számítógépről, ha a [PC távkapcs. csatl.] beállítása [Wi-Fi Direct].

### **Állókép ment. helye:**

Beállíthatia, hogy PC Remote felvétel során a készülék mentse-e mindkét képet, a fényképezőgépen és a számítógépen tároltat is. ([Csak PC]/[PC+Kamera]/[Csak kamera])

### **RAW+J PC Kép men.:**

Kiválaszthatja a számítógépre áttöltendő képek fájltípusát, ha az [Állókép ment. helye] beállítása [PC+Kamera]. ([RAW & JPEG]/[Csak JPEG]/[Csak RAW])

### **PC képmentésméret:**

Kiválaszthatja a számítógépre áttöltésre kerülő képek fájlméretét, ha az [Állókép ment. helye] beállítása [PC+Kamera]. Eredeti méretű JPEG fájl vagy 2M-kompatibilis JPEG fájl másolható. ([Eredeti]/[2M])

### **Csatlak. páros. nélk.:**

Kiválaszthatja, hogy csatlakozzon-e a fényképezőgép párosítás nélkül számítógéphez, ha a [PC távkapcs. csatl.] beállítása [Vezetékes LAN] vagy [Wi-Fi csatl. pont]. (ha a fényképezőgép rendszerszoftvere (firmware) 2.00 vagy újabb verziójú) ([Engedélyezés]/[Letiltás])

### **A fényképezőgép és a számítógép csatlakoztatása egymáshoz**

### **Ha a [PC távkapcs. csatl.] beállítása [USB]**

Csatlakoztassa a fényképezőgépet a számítógéphez USB Type-C kábellel (mellékelt).

### **Ha a [PC távkapcs. csatl.] beállítása [Vezetékes LAN]**

Csatlakoztassa a fényképezőgépet számítógéphez vagy switching hubhoz kereskedelmi forgalomban kapható LANkábellel. Ha a [Csatlak. páros. nélk.] beállítása [Letiltás], a fényképezőgépet és a számítógépet előbb párosítani kell egymással.

Csatlakoztassa a fényképezőgépet számítógéphez vagy switching hubhoz LAN-kábellel, majd válassza a következőket: MENU→ (Hálózat) → [PC távkapcsolat fun.] → [Összepárosítás] a fényképezőgépen, majd a Remote Camera Tool szoftver segítségével párosítsa egymással a fényképezőgépet és a számítógépet. A párosítás befejezéséhez válassza az [OK] lehetőséget a fényképezőgépen, a párosítás megerősítését kérő képernyőn.

A fényképezőgép inicializálásakor a párosítási adatok törlődnek.

### **Ha a [PC távkapcs. csatl.] beállítása [Wi-Fi Direct]**

Használja a fényképezőgépet hozzáférési pontként, és csatlakoztassa a számítógépet közvetlenül a Wi-Fi-n keresztül a fényképezőgéphez.

A fényképezőgép Wi-Fi csatlakozási információinak (SSID és jelszó) megjelenítéséhez válassza a következőket: MENU→ (Hálózat) → [PC távkapcsolat fun.] → [Wi-Fi Direct infók.]. Csatlakoztassa egymáshoz a számítógépet és a fényképezőgépet a fényképezőgépen megjelenített Wi-Fi csatlakozási információk segítségével.

### **Ha a [PC távkapcs. csatl.] beállítása [Wi-Fi csatl. pont]**

Csatlakoztassa egymáshoz a fényképezőgépet és a számítógépet Wi-Fi-n keresztül, egy vezeték nélküli hozzáférési pont segítségével. Ha a [Csatlak. páros. nélk.] beállítása [Letiltás], a fényképezőgépet és a számítógépet előbb párosítani kell egymással.

A fényképezőgép vezeték nélküli hozzáférési ponthoz csatlakoztatásához válassza a következőket: MENU→ (Hálózat) → [Wi-Fi beállítások] → [WPS benyom] vagy [Csatlak. pont beállít.]. Csatlakoztassa a számítógépet ugyanahhoz a vezeték nélküli hozzáférési ponthoz.

Válassza a következőket: MENU → (Hálózat) → [PC távkapcsolat fun.] → [Összepárosítás] a fényképezőgépen, majd a(z) Imaging Edge (Remote) szoftver segítségével párosítsa a fényképezőgépet a számítógéppel. A párosítás befejezéséhez válassza az [OK] lehetőséget a fényképezőgépen, a párosítás megerősítését kérő képernyőn.

A fényképezőgép inicializálásakor a párosítási adatok törlődnek.

### **Megjegyzés**

- Ha nem írható memóriakártyát helyez a fényképezőgépbe, akkor nem lehet állóképeket rögzíteni, még akkor sem, ha az [Állókép ment. helye] beállítása [Csak kamera] vagy [PC+Kamera].
- Ha a [Csak kamera] vagy a [PC+Kamera] lehetőség van kiválasztva, és nincs a fényképezőgépben memóriakártya, akkor a zár akkor sem old ki, ha a [Kiold m.kártya nélkül] beállítása [Engedélyezés].
- Az állóképek lejátszása közben a fényképezőgép nem tud felvételt készíteni a [PC távkapcsolat] segítségével.
- [RAW+J PC Kép men.] csak akkor választható, ha a [ Fájlformátum] beállítása [RAW & JPEG].
- Ha a [Csatlak. páros. nélk.] beállítása [Engedélyezés], illetéktelenek is hozzáférhetnek a fényképezőgéphez. A Sony nem vállal felelősséget a [Csatlak. páros. nélk.] opció [Engedélyezés] értékre állításából eredő problémákért vagy károkért. (ha a fényképezőgép rendszerszoftvere (firmware) 2.00 vagy újabb verziójú)

# **Repülési mód**

Ideiglenesen kikapcsolhatja az összes vezeték nélküli hálózatokkal kapcsolatos funkciót, beleértve a Wi-Fi funkciót abban az esetben, ha például repülőgépre száll.

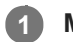

**MENU → (Hálózat) → [Repülési mód] → kívánt beállítás.**

Ha a [Repülési mód] beállítása [Be], egy repülőgép jelzés látható a képernyőn.

## **Wi-Fi beállítások: WPS benyom**

Ha a hozzáférési ponton van Wi-Fi Protected Setup (WPS) gomb, akkor a hozzáférési pont egyszerűen regisztrálható a készülékhez.

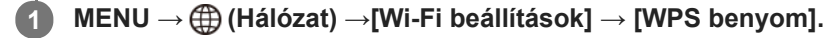

**2 Nyomja meg a Wi-Fi Protected Setup (WPS) gombot a csatlakoztatandó hozzáférési ponton.**

#### **Megjegyzés**

- A [WPS benyom] funkció csak akkor működik, ha a hozzáférési pont biztonsági beállításainál WPA vagy WPA2 protokoll lett megadva, és a hozzáférési pont támogatja a Wi-Fi Protected Setup (WPS) gombos módot. Ha a WEP biztonsági protokoll lett megadva, vagy a hozzáférési pont nem támogatja a Wi-Fi Protected Setup (WPS) gombos módot, végezze el a [Csatlak. pont beállít.] műveletet.
- A hozzáférési pont funkcióival és beállításaival kapcsolatban további részleteket a hozzáférési pont használati útmutatójában talál, illetve segítséget kérhet a hozzáférési pont rendszergazdájától.
- A környezeti feltételektől például a fal anyagától, akadályoktól vagy a készülék és a hozzáférési pont közötti átvitelt zavaró rádióhullámoktól – függően előfordulhat, hogy a kapcsolat nem jön létre, vagy a kommunikációs távolság megrövidül. Ilyen esetben helyezze át a készüléket, vagy vigye közelebb a készüléket a hozzáférési ponthoz.

#### **Kapcsolódó témák**

[Wi-Fi beállítások: Csatlak. pont beállít.](#page-402-0)

# **Wi-Fi beállítások: Csatlak. pont beállít.**

A hozzáférési pont kézzel regisztrálható. Az eljárás előtt ellenőrizze a hozzáférési pont SSID nevét, a biztonsági rendszert és a jelszót. Egyes eszközökön van előre beállított jelszó. További részleteket a hozzáférési pont használati útmutatójában talál, vagy kérjen tanácsot a hozzáférési pont rendszergazdájától.

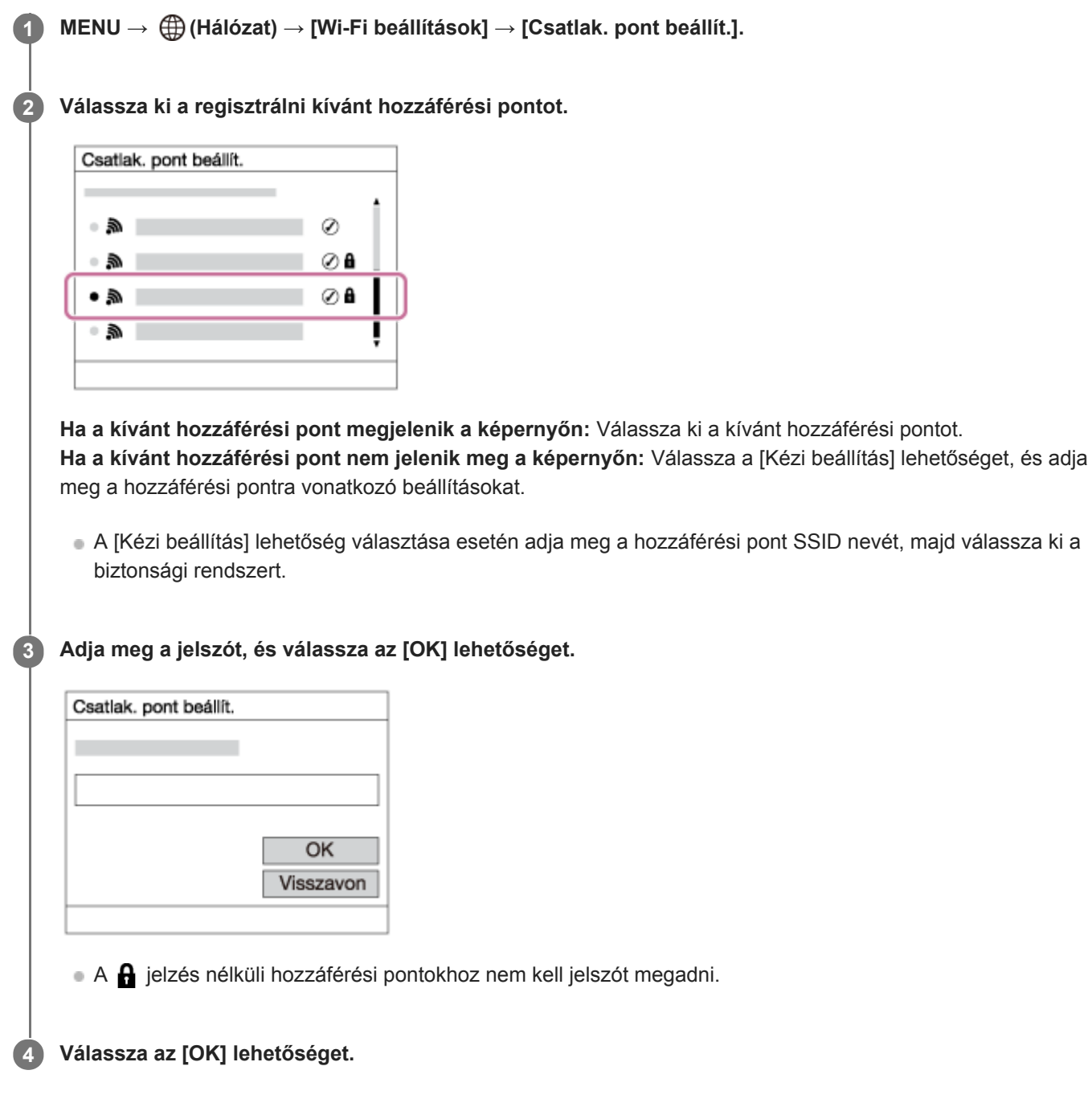

### **Egyéb beállítási tételek**

A hozzáférési pont állapotától vagy a beállítási módtól függően szükség lehet egyéb tételek beállítására is.

### **WPS PIN:**

Megjeleníti a csatlakoztatott eszközön eltárolt PIN kódot.

#### **Elsőbbségi kapcs.:**

### Választhat: [Be] vagy [Ki].

### **IP cím beállítás:**

Választhat: [Automatikus] vagy [Kézi].

### **IP cím:**

Az IP-cím kézi bevitele esetén adja meg a beállított címet.

**Alhálózati maszk/Alapértelmezett átjáró/Elsődleg. DNS szerver/Másod. DNS szerver:**

Ha az [IP cím beállítás] [Kézi] értékre van állítva, akkor adja meg az egyes címeket a hálózati környezetnek megfelelően.

### **Megjegyzés**

Ha a jövőben a regisztrált hozzáférési pontnak elsőbbséget akar adni, állítsa az [Elsőbbségi kapcs.] beállítást [Be] értékre.

### **Kapcsolódó témák**

- [Wi-Fi beállítások: WPS benyom](#page-401-0)
- [A billentyűzet használata](#page-42-0)

# **Wi-Fi beállítások: Frekvenciasáv (5 GHz-et támogató modellek)**

Beállíthatja a Wi-Fi kommunikáció frekvenciasávját. Az [5 GHz] gyorsabb kommunikációs sebességgel rendelkezik, és stabilabb adatátvitelt biztosít, mint a [2,4 GHz]. A [Frekvenciasáv] beállítás csak a [Küldés okostelefonra], az [Irányítás o.telefonnal] és a [PC távkapcsolat] (Wi-Fi Direct) funkcióra vonatkozik.

**1 MENU → (Hálózat) → [Wi-Fi beállítások] → [Frekvenciasáv] → kívánt beállítás.**

### **A menüelem részletei**

### **2,4 GHz/5 GHz**

### **Megjegyzés**

Ha 2,4 GHz-es és 5 GHz-es hozzáférési pont is van ugyanazzal az SSID titkosítási formátummal, akkor a nagyobb rádiótérerősséggel rendelkező hozzáférési pont jelenik meg.

# **Wi-Fi beállítások: Vez. Wi-Fi info. megj**

A fényképezőgéphez tartozó Wi-Fi információk, például a MAC-cím, IP-cím stb. megjelenítése.

**1 MENU → (Hálózat) → [Wi-Fi beállítások] → [Vez. Wi-Fi info. megj].**

#### **Tipp**

- A MAC-cím mellett egyéb információk az alábbi feltételek esetén jelennek meg.
	- Az [FTP átvitel funkció] alatt az [FTP funkció] beállítása [Be], és Wi-Fi-kapcsolat létesült.
	- A [PC távkapcsolat fun.] alatt a [PC távkapcsolat] beállítása [Be], a [PC távkapcs. csatl.] beállítása [Wi-Fi csatl. pont], és Wi-Fikapcsolat létesült.

#### **A MAC-cím QR Code kódjának megjelenítése**

- A fényképezőgép MAC-címét okostelefonra lehet importálni. Az alábbi módszerek egyikével jelenítse meg a QR Code kódot a képernyőn, és a Transfer & Tagging add-on okostelefon-alkalmazással olvassa be a QR Code kódot. (ha a fényképezőgép rendszerszoftvere (firmware) 2.00 vagy újabb verziójú)
	- Ha a fényképezőgép ki van kapcsolva, a fényképezőgép bekapcsolása közben tartsa lenyomva a (Lejátszás) gombot.
	- $-$  Nyomja meg a  $\overline{m}$  (Törlés) gombot a [Vez. Wi-Fi info. megj] képernyőn.

A QR Code Transfer & Tagging add-on alkalmazással történő beolvasásának részletes ismertetését a következő támogatási oldalon találja.

<https://support.d-imaging.sony.co.jp/app/transfer/l/macaddress/index.php>

A Transfer & Tagging add-on csak bizonyos országokban/régiókban érhető el.

## **Wi-Fi beállítások: SSID/Jelsz. vissza.**

A készülék azokkal az eszközökkel osztja meg a [Küldés okostelefonra] funkció, az [Irányítás o.telefonnal] alatti [ Kapcsolat] funkció, illetve a [PC távkapcsolat fun.] funkció Wi-Fi Direct kapcsolatainak csatlakozási információit, amelyekhez csatlakozási engedéllyel rendelkezik. Ha módosítani akarja, hogy mely eszközöknek van engedélyük csatlakozni, állítsa alaphelyzetbe a csatlakozási információkat.

**1 MENU → (Hálózat) → [Wi-Fi beállítások] → [SSID/Jelsz. vissza.] → [OK].**

#### **Megjegyzés**

- Ha a csatlakozási információk alaphelyzetbe állítása után a készüléket okostelefonhoz csatlakoztatja, akkor újból meg kell adni az okostelefon beállításait.
- Ha a csatlakozási információk alaphelyzetbe állítása után a készüléket Wi-Fi Direct kapcsolattal számítógéphez csatlakoztatja, akkor újból meg kell adni a számítógép beállításait.

#### **Kapcsolódó témák**

- [Küldés o.tel.-ra funk.: Küldés okostelefonra](#page-386-0)
- [Irányítás o.telefonnal](#page-376-0)
- [A fényképezőgép kezelése számítógépről \(PC távkapcsolat fun.\)](#page-420-0)

# **Bluetooth beállítás.**

A fényképezőgép és egy okostelefon vagy egy Bluetooth távvezérlő Bluetooth kapcsolaton keresztüli csatlakozásának beállításait szabályozza.

Itt talál további információkat, ha a helyinformációkat közlő összeköttetés használata céljából párosítani akarja a fényképezőgépet és az okostelefont: "Tart. h. elér. beáll.".

Ha Bluetooth távvezérlőt akar használni, és emiatt párosítást akar végezni, a "Bluetooth távirányító" részben talál további információkat.

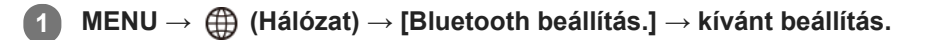

### **A menüelem részletei**

### **Bluetooth funkció (Be/Ki):**

Beállíthatja, hogy aktiválva legyen-e a fényképezőgép Bluetooth funkciója.

### **Összepárosítás:**

Megjeleníti azt a képernyőt, amely a fényképezőgépnek egy okostelefonnal vagy egy Bluetooth távvezérlővel történő párosítására szolgál.

### **Eszköz cím megjel.:**

Megjeleníti a fényképezőgép BD címét.

### **Kapcsolódó témák**

- [Tart. h. elér. beáll.](#page-393-0)
- **[Bluetooth távirányító](#page-396-0)**

## **Tart. h. elér. beáll.**

A Imaging Edge Mobile alkalmazással helyinformációkat kérhet le egy okostelefonról, ami Bluetooth-kommunikációval csatlakozik a fényképezőgéphez. Fényképezéskor rögzítheti a lekért helyinformációkat.

## **Előkészületek**

Ha használni szeretné a fényképezőgép helyinformációkat a felvételhez kapcsoló funkcióját, szüksége lesz a Imaging Edge Mobile alkalmazásra.

Ha nem jelenik meg a "Tartózkodási hely adatok kapcsolat" a Imaging Edge Mobile kezdőlapján, akkor előbb az alábbi lépéseket kell végrehajtania.

- Telepítse a Imaging Edge Mobile szoftvert az okostelefonra. **1.**
	- A Imaging Edge Mobile alkalmazást az okostelefon alkalmazástárjából tudja telepíteni. Ha már telepítve van az eszközre az alkalmazás, frissítse a legújabb verzióra.
- A fényképezőgép [Küldés okostelefonra] funkciójával töltsön át egy már rögzített képet az okostelefonra. **2.**
	- Ha már áttöltött egy fényképezőgéppel készített képet az okostelefonra, a "Tartózkodási hely adatok kapcsolat" jelzés megjelenik az alkalmazás kezdőlapján.

## **Kezelési lépések**

: Az okostelefonon végzett műveletek

: A fényképezőgépen végzett műveletek

- 1.  $\Box$ : Ellenőrizze, hogy aktiválva van-e az okostelefonon a Bluetooth-funkció.
	- Ne hajtsa végre az okostelefon beállító-képernyőjén felkínált Bluetooth párosítási műveletet! A 2–7. lépésben a párosítási művelet végrehajtása a fényképezőgép és a Imaging Edge Mobile alkalmazás használatával történik.
	- Ha véletlenül végrehajtotta a párosítási műveletet az okostelefon beállító-képernyőjén az első lépésben, akkor vonja vissza a párosítást, majd a 2–7. lépést követve végezze el a párosítást a fényképezőgép és a Imaging Edge Mobile alkalmazás használatával.
- : A fényképezőgépen válassza a következőt: MENU → (Hálózat) → [Bluetooth beállítás.] → [Bluetooth **2.** funkció $I \rightarrow$  [Be].
- : A fényképezőgépen válassza a következőt: MENU → (Hálózat) → [Bluetooth beállítás.] → **3.** [Összepárosítás].
- 4. □: Indítsa el a Imaging Edge Mobile programot az okostelefonon, és koppintson a "Tartózkodási hely adatok kapcsolat" lehetőségre.
	- Ha a "Tartózkodási hely adatok kapcsolat" jelzés nem jelenik meg, előbb végezze el a fenti "Előkészületek" rész lépéseit.
- : Aktiválja a [Tartózkodási hely adatok kapcsolat] lehetőséget a Imaging Edge Mobile [Tartózkodási hely adatok **5.** kapcsolat] beállító-képernyőjén.
- : A Imaging Edge Mobile alkalmazás [Tartózkodási hely adatok kapcsolat] beállító-képernyőjének utasításait **6.** követve válassza ki a fényképezőgépet a listából.
- : Válassza az [OK] lehetőséget, ha üzenet jelenik meg a fényképezőgép képernyőjén. **7.**
	- A fényképezőgép és a Imaging Edge Mobile párosítása készen van.
- : A fényképezőgépen válassza a következőt: MENU → (Hálózat) → [ Tart. h. elér. beáll.] → [Tart. **8.** helyadat elérés.] → [Be].

A (helyinformációk lekérése ikon) megjelenik a fényképezőgép képernyőjén. Az okostelefon GPS-vevőjével stb. szerzett helyinformációkat fényképezéskor rögzíti a készülék.

### **A menüelem részletei**

### **Tart. helyadat elérés.:**

Beállíthatja, hogy lekérje-e a készülék a helyinformációkat a hozzá kapcsolódott okostelefonból.

#### **Auto. időkorrekció:**

Beállíthatja, hogy kéri-e a fényképezőgép beállított dátumának korrigálását a hozzá kapcsolódott okostelefon adatai alapján.

#### **Auto. terület beállít.:**

Beállíthatja, hogy kéri-e a fényképezőgép beállított területének korrigálását a hozzá kapcsolódott okostelefon adatai alapján.

### **A helyinformációk lekérésekor megjelenő ikonok**

(Helyinformációk lekérése): A fényképezőgép lekéri a helyinformációkat.

- (A helyinformációkat nem lehet lekérni): A fényképezőgép nem tudja lekérni a helyinformációkat.
- (Bluetooth-kapcsolat elérhető): az okostelefonnal létrejött a Bluetooth-kapcsolat.
- (Bluetooth-kapcsolat nem elérhető): az okostelefonnal nem jött létre a Bluetooth-kapcsolat.

#### **Tipp**

- A készülék akkor is le tudja kérni a helyinformációkat a kapcsolódó okostelefonból, ha azon fut a Imaging Edge Mobile, de a képernyője ki van kapcsolva. Ha viszont a fényképezőgép egy ideig ki volt kapcsolva, akkor előfordulhat, hogy a helyinformációkat a fényképezőgép az újbóli bekapcsolást követően azonnal nem képes hozzáadni. Ebben az esetben a helyinformációk azonnal csatolva lesznek, ha megnyitja a Imaging Edge Mobile képernyőt az okostelefonon.
- Ha a Imaging Edge Mobile nem fut, mert például az okostelefon újra lett indítva, a helyinformációk lekérésének helyreállításához indítsa el a Imaging Edge Mobile alkalmazást.
- Ha a helyinformációkat lekérő funkció nem működik megfelelően, olvassa el az alábbi megjegyzéseket, és végezze el újra a párosítást.
	- Ellenőrizze, hogy aktiválva van-e az okostelefonon a Bluetooth funkció.
	- Ellenőrizze, hogy a fényképezőgép nem csatlakozik-e más eszközökhöz a Bluetooth funkcióval.
	- Győződjön meg róla, hogy a [Repülési mód] beállítása a fényképezőgépen [Ki].
	- Törölje a Imaging Edge Mobile programban a fényképezőgépre vonatkozó párosítási információkat.
	- Futtassa le a fényképezőgépen a [Hálózat beáll. vissza.] parancsot.
- Az alábbi támogatási oldalon részletesebb útmutatást talál. [https://www.sony.net/iem/btg/](https://www.sony.net/iem/btg/?id=hg_stl)

### **Megjegyzés**

- A fényképezőgép inicializálásakor a párosítási információk is törlődnek. A párosítás megismétlése előtt törölje a Imaging Edge Mobile programban a fényképezőgépre vonatkozó párosítási információkat.
- A készülék a helyinformációkat nem rögzíti, amikor azokat nem lehet lekérni, mert például a Bluetooth-kapcsolat megszakadt.
- A fényképezőgép akár 15 Bluetooth-eszközzel is párosítható, de csak egy okostelefonból tudja lekérni a helyinformációkat. Ha másik okostelefonból akarja lekérni a helyinformációkat, kapcsolja ki a már kapcsolódó okostelefon [Tartózkodási hely adatok kapcsolat] funkcióját.
- Ha a Bluetooth-kapcsolat instabil, távolítson el minden akadályt például embereket, fémtárgyakat a fényképezőgép és az okostelefon közötti területről.
- A fényképezőgép és az okostelefon párosításához használja a [Tartózkodási hely adatok kapcsolat] menüt a Imaging Edge Mobile programban.
- Ha használni szeretné a helyinformációkat lekérő funkciót, állítsa a [Bluetooth távirányító] opciót [Ki] értékre.
- A Bluetooth és a Wi-Fi kommunikációs távolság a használati feltételektől függően változhat.

### **Támogatott okostelefonok**

A legfrissebb információkat a támogatási oldalon találja. <https://www.sony.net/iem/>

Az okostelefonnal kompatibilis Bluetooth verziókkal kapcsolatban az okostelefon-típus terméktámogatási honlapja nyújthat segítséget.

### **Kapcsolódó témák**

- **[Imaging Edge Mobile](#page-375-0)**
- [Küldés o.tel.-ra funk.: Küldés okostelefonra](#page-386-0)
- **[Bluetooth beállítás.](#page-407-0)**
- [Bluetooth távirányító](#page-396-0)

# **Bluetooth távirányító**

Egy Bluetooth távvezérlővel (külön megvásárolható) is kezelheti a fényképezőgépet. Ha kíváncsi rá, hogy milyen távvezérlők kompatibilisek a készülékkel, látogasson el a területnek megfelelő Sony honlapra, vagy forduljon Sony forgalmazójához vagy a helyileg illetékes Sony szervizhez.

Előbb válassza a következőket: MENU → (Hálózat) → [Bluetooth beállítás.] → [Bluetooth funkció] → [Be]. További információkat a Bluetooth távvezérlő kezelési útmutatójában talál.

- **A fényképezőgépen válassza a következőt: MENU → (Hálózat) → [Bluetooth távirányító] → [Be].** Ha nincsen Bluetooth-eszköz párosítva a fényképezőgéphez, megjelenik a 2. lépésben leírt, párosításra szolgáló képernyő. **1 A párosításra szolgáló képernyő megjelenítéséhez válassza a fényképezőgépen a következőket: MENU → (Hálózat) → [Bluetooth beállítás.] → [Összepárosítás]. 2 A Bluetooth távvezérlőn végezze el a párosítást.** A részletekről a Bluetooth távvezérlőhöz mellékelt használati útmutatóban olvashat. **3 A fényképezőgépen, a Bluetooth csatlakozás megerősítő képernyőjén válassza az [OK] lehetőséget. 4**
	- Ezzel a párosítás megtörtént, és a fényképezőgépet a Bluetooth távvezérlőről tudja kezelni. Ha a párosítást elvégezte, a fényképezőgép és a Bluetooth távvezérlő újbóli párosításához elég a [Bluetooth távirányító] opciót [Be] értékre állítani.

### **A menüelem részletei**

### **Be:**

Engedélyezi a Bluetooth távvezérlő üzemmódot.

### **Ki:**

Letiltja a Bluetooth távvezérlő üzemmódot.

### **Tipp**

- A Bluetooth-kapcsolat csak addig aktív, amíg a Bluetooth távvezérlővel kezeli a fényképezőgépet.
- Ha a funkció nem működik megfelelően, olvassa el az alábbi megjegyzéseket, és végezze el újra a párosítást.
	- Ellenőrizze, hogy a fényképezőgép nem csatlakozik-e más eszközökhöz a Bluetooth funkcióval.
	- Győződjön meg róla, hogy a [Repülési mód] beállítása a fényképezőgépen [Ki].
	- Futtassa le a fényképezőgépen a [Hálózat beáll. vissza.] parancsot.

### **Megjegyzés**

- A fényképezőgép inicializálásakor a párosítási információk is törlődnek. A Bluetooth távvezérlő használatához végezze el újra a párosítást.
- Ha a Bluetooth-kapcsolat instabil, távolítson el minden akadályt például embereket, fémtárgyakat a fényképezőgép és a párosított Bluetooth távvezérlő közötti területről.
- A helyinformációkat lekérő funkció nem használható okostelefonnal, ha a [Bluetooth távirányító] opció beállítása [Be].
- A [Bluetooth távirányító] opció [Be] beállítása esetén infravörös távvezérlő nem használható.
- Ha a [Bluetooth távirányító] beállítása [Be], a fényképezőgép nem kapcsol át energiatakarékos módba. Módosítsa a beállítást [Ki] értékre, ha befejezte a Bluetooth távvezérlő használatát.

### **Kapcsolódó témák**

**[Bluetooth beállítás.](#page-407-0)** 

# **Vezetékes LAN beáll.**

Itt a vezetékes LAN konfigurálható.

**1 MENU → (Hálózat) → [Vezetékes LAN beáll.] → kívánt beállítás.**

### **A menüelem részletei**

#### **IP cím beállítás:**

Beállíthatja, hogy a vezetékes LAN IP-címét automatikusan vagy kézzel kívánja-e konfigurálni.

#### **Vez. LAN info. megj.:**

Megjeleníti a készülék vezetékes LAN információit, például a MAC-címét vagy az IP-címét.

#### **IP cím:**

Ha kézzel akarja az IP-címet megadni, akkor írja be a rögzített címet.

#### **Alhálózati maszk/Alapértelmezett átjáró/Elsődleg. DNS szerver/Másod. DNS szerver:**

Ha az [IP cím beállítás] [Kézi] értékre van állítva, akkor adja meg az egyes címeket a hálózati környezetnek megfelelően.

### **Tipp**

- A MAC-cím mellett egyéb információk az alábbi feltételek esetén jelennek meg.
	- Az [FTP átvitel funkció] alatt az [FTP funkció] beállítása [Be], és vezetékes LAN-kapcsolat létesült.
	- A [PC távkapcsolat fun.] alatt a [PC távkapcsolat] beállítása [Be], és a [PC távkapcs. csatl.] beállítása [Vezetékes LAN], és vezetékes LAN-kapcsolat létesült.

### **A MAC-cím QR Code kódjának megjelenítése**

- A fényképezőgép MAC-címét okostelefonra lehet importálni. Az alábbi módszerek egyikével jelenítse meg a QR Code kódot a képernyőn, és a Transfer & Tagging add-on okostelefon-alkalmazással olvassa be a QR Code kódot. (ha a fényképezőgép rendszerszoftvere (firmware) 2.00 vagy újabb verziójú)
	- Ha a fényképezőgép ki van kapcsolva, a fényképezőgép bekapcsolása közben tartsa lenyomva a (Lejátszás) gombot.  $-$  Nyomja meg a  $\overline{m}$  (Törlés) gombot a [Vez. LAN info. megj.] képernyőn.

A QR Code Transfer & Tagging add-on alkalmazással történő beolvasásának részletes ismertetését a következő támogatási oldalon találja.

<https://support.d-imaging.sony.co.jp/app/transfer/l/macaddress/index.php>

A Transfer & Tagging add-on csak bizonyos országokban/régiókban érhető el.

### **Kapcsolódó témák**

[A billentyűzet használata](#page-42-0)

## **Eszköz nevét szerk.**

A Wi-Fi Direct, [PC távkapcsolat] vagy Bluetooth kapcsolat eszköznevét megváltoztathatja.

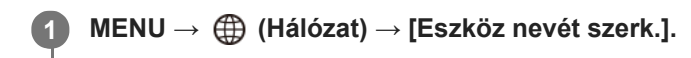

**2 Válassza ki a beviteli mezőt, majd írja be az eszköznevet → [OK].**

### **Kapcsolódó témák**

- [Wi-Fi beállítások: WPS benyom](#page-401-0)
- [Wi-Fi beállítások: Csatlak. pont beállít.](#page-402-0)
- [A fényképezőgép kezelése számítógépről \(PC távkapcsolat fun.\)](#page-420-0)
- [A billentyűzet használata](#page-42-0)

# **Gyökértanúsítvány importálása a fényképezőgépre (Főtanúsítvány imp.)**

A készülék egy gyökértanúsítványt importál, amellyel ellenőrizhet egy kiszolgálót egy memóriakártyáról. Ez a funkció FTP-átvitel során használt titkosított kommunikációhoz kell. A részleteket lásd: "FTP Help Guide." [https://rd1.sony.net/help/di/ftp/h\\_zz/](https://rd1.sony.net/help/di/ftp/h_zz/)

**1 MENU → (Hálózat) → [Főtanúsítvány imp.].**
### **Biztonság(IPsec)**

Titkosítja az adatokat, amikor a fényképezőgép és a számítógép vezetékes LAN- vagy Wi-Fi-kapcsolaton keresztül kommunikál.

**1 MENU → (Hálózat) → [Biztonság(IPsec)] → kívánt beállítás.**

### **A menüelem részletei**

### **IPsec ([Be]/[Ki]):**

Beállíthatja, hogy használja-e a [Biztonság(IPsec)] funkciót.

#### **Cél IP cím:**

Beállíthatja a csatlakoztatandó eszköz IP-címét a [Biztonság(IPsec)] funkció segítségével.

### **Megosztott kulcs:**

Beállíthatja a [Biztonság(IPsec)] funkció által használt megosztott kulcsot.

### **Megjegyzés**

- Használjon legalább nyolc és legfeljebb 20 alfanumerikus karaktert vagy szimbólumot a [Megosztott kulcs] esetében.
- IPsec kommunikáció esetén a csatlakoztatni kívánt eszköznek IPsec kompatibilisnek kell lennie. Az eszköztől függően előfordulhat, hogy a kommunikáció nem lehetséges, illetve a kommunikáció sebessége lassú.
- A fényképezőgép csak IPsec transport üzemmódban működik, és IKEv2 szabványt használ. Használt algoritmusok: AES with 128-bit keys in CBC mode/Diffie-Hellman 3072-bit modp group/PRF-HMAC-SHA-256/HMAC-SHA-384-192.

A hitelesítés 24 óra elteltével lejár.

- A titkosított kommunikáció csak megfelelően konfigurált eszközökkel teremthető meg. Az egyéb eszközökkel való kommunikáció nem titkosított.
- Az IPsec konfigurációról bővebben az eszközhöz tartozó hálózat rendszergazdájától tájékozódhat.

### **Hálózat beáll. vissza.**

Minden hálózati beállítást visszaállít az alapértelmezett értékekre.

**1 MENU → (Hálózat) → [Hálózat beáll. vissza.] → [Bevitel].**

Digitális fényképezőgép cserélhető objektívvel ILCE-9M2 α9II

### **Képek védelme (Védelem)**

A rögzített képek véletlen törlés elleni védelmére szolgál. A védett képeknél megjelenik a  $\bullet$ n jel.

**1 MENU → (Lejátszás) → [Védelem] → kívánt beállítás.**

### **A menüelem részletei**

### **Többsz. képek:**

A kiválasztott képek védelmének beállítása.

(1) Válassza ki a védendő képet, majd nyomja meg a vezérlőkerék közepét. A jelölőnégyzetben megjelenik a  $\blacktriangledown$  jel. A kiválasztás érvénytelenítéséhez nyomja meg újra a középső gombot, hogy eltűnjön a  $\blacktriangledown$  jel.

(2) További fényképek védelméhez ismételje meg az (1). lépést.

(3) MENU  $\rightarrow$  [OK].

### **Összes a mappában:**

Zárolja a kijelölt mappa összes képét.

### **Összes a dátummal:**

Védelmet állít be a kijelölt dátummal készült összes képre.

#### **Össz. visszav. mappában:**

Törli a kijelölt mappa összes képének védelmét.

### **Össz. visszav. dátummal:**

Törli a kijelölt dátummal készült képek védelmét.

### **Összes kép a csoportban:**

Védelmet állít be a kijelölt csoport összes képére.

#### **Csop. össz. képét vissza.:**

Törli a kijelölt csoport összes képének védelmét.

#### **Tipp**

- Ha a [Védelem] funkciót rendeli a kívánt gombhoz a MENU → (Felvétel beállítások2) → [Fegyéni gomb] képernyőn, akkor egyszerűen a gomb megnyomásával a képek védelmét be- vagy kikapcsolhatja.Alapértelmezés szerint a [Védelem] funkció van hozzárendelve a C3 gombhoz.
- Ha kijelöl egy csoportot a [Többsz. képek] alatt, a csoport összes képe védelmet kap. Ha a csoport egyes képeit akarja kijelölni és védeni, akkor válassza a [Többsz. képek] lehetőséget, amikor a csoport adott képei jelennek meg.

### **Megjegyzés**

A választható menüpontok a [Megtekintő ü.mód] beállítástól és a kijelölt tartalomtól függnek.

### **Kép elforgatása (Forgatás)**

A készített képet az óramutató járásával ellenkező irányba forgatja.

### **1 Jelenítse meg az elforgatandó képet, majd válassza a következőket: MENU → (Lejátszás) → [Forgatás].**

### **Nyomja meg a vezérlőkerék közepét.**

A kép elfordul az óramutató járásával ellentétes irányba. A kép a középen lévő gomb megnyomásakor elfordul. Az elforgatott kép akkor is elforgatott helyzetű marad, ha közben a fényképezőgép ki volt kapcsolva.

#### **Megjegyzés**

**2**

- A mozgóképfájl elforgatása esetén is vízszintes lesz a lejátszás a fényképezőgép képernyőjén vagy keresőjében.
- Előfordulhat, hogy a más készülékekkel készített képek nem forgathatók el.
- Amikor a számítógépen tekinti meg az elforgatott képeket, a szoftvertől függően előfordulhat, hogy a képek nem az eredeti tájolással jelennek meg.

### **Több kiválasztott kép törlése (Töröl)**

Több kiválasztott képet is törölhet. A törölt képek nem állíthatók vissza. Törlés előtt ellenőrizze, hogy melyik kép van törlésre kijelölve.

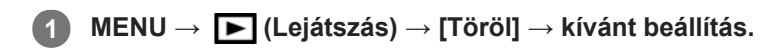

### **A menüelem részletei**

### **Többsz. képek:**

A kiválasztott képek törlése.

- (1) Válassza ki a törölni kívánt képeket, majd nyomja meg a vezérlőkerék közepét. A jelölőnégyzetben megjelenik a
- jel. A kiválasztás érvénytelenítéséhez nyomja meg újra a középső gombot, hogy eltűnjön a  $\blacktriangledown$  jel.
- (2) További fényképek törléséhez ismételje meg az (1). lépést.
- $(3)$  MENU  $\rightarrow$  [OK].

#### **Összes a mappában:**

Törli a kijelölt mappa összes képét.

#### **Összes a dátummal:**

Törli a kijelölt dátummal készült képeket.

#### **Összes kép kivéve ezt:**

A kijelöltek kivételével törli egy csoport összes képét.

### **Összes kép a csoportban:**

Törli a kijelölt csoport összes képét.

### **Tipp**

- Az összes kép beleértve a védett képeket törléséhez hajtsa végre a [Formázás] parancsot.
- A kívánt mappa vagy dátum megjelenítéséhez válassza ki lejátszás közben a kívánt mappát vagy dátumot a következő eljárást követve:

 $\blacksquare$  (Kép index) gomb → a vezérlőkerékkel válassza ki a bal oldalon lévő csúszkát → válassza ki a kívánt mappát vagy dátumot a vezérlőkerék fel/le oldalával.

Ha kijelöl egy csoportot a [Többsz. képek] alatt, a csoport összes képe törlődik. Ha a csoport egyes képeit akarja kijelölni és törölni, akkor válassza a [Többsz. képek] lehetőséget, amikor a csoport adott képei jelennek meg.

### **Megjegyzés**

- A védett képeket nem lehet törölni.
- A választható menüpontok a [Megtekintő ü.mód] beállítástól és a kijelölt tartalomtól függnek.

#### **Kapcsolódó témák**

- [Megjelenített kép törlése](#page-302-0)
- [Formázás](#page-336-0)

### **Értékelés**

A képek keresésének megkönnyítése érdekében ★ és \*\*\* közötti értékelést adhat a képekhez. Ha azt a funkciót a [Kép léptetés beállít.] funkcióval együtt használja, akkor gyorsan megtalálhatja a keresett képet.

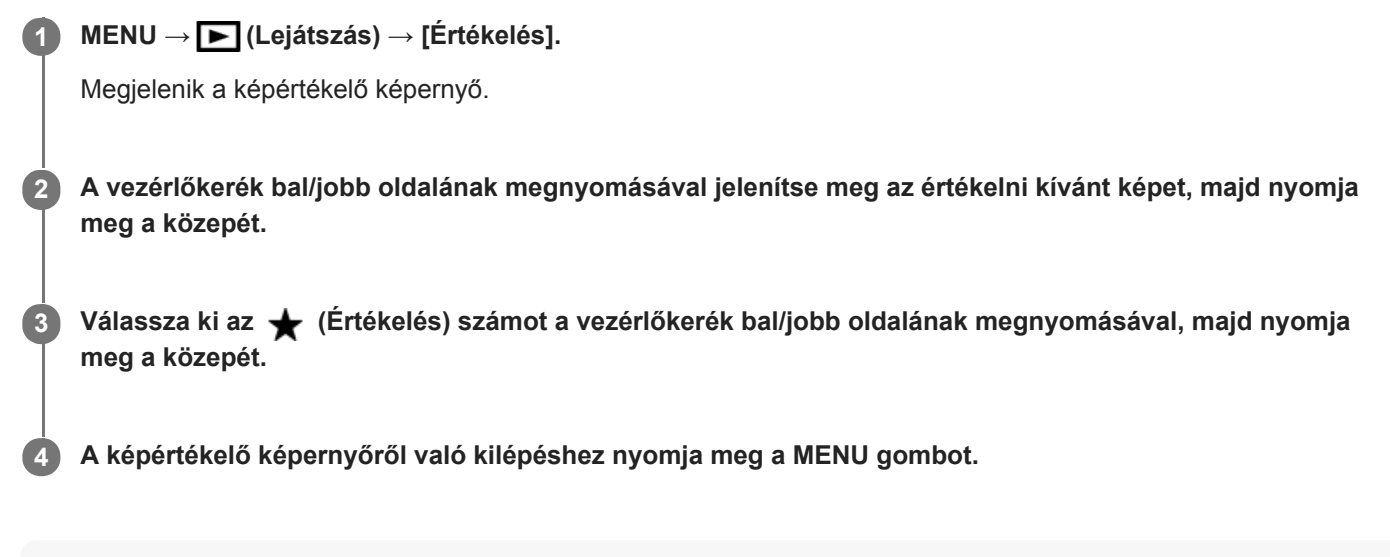

### **Tipp**

Az egyéni gombbal lejátszás közben is értékelheti a képeket. Először rendelje hozzá az [Értékelés] funkciót a kívánt gombhoz az [ Egyéni gomb] funkcióval, majd nyomja meg az egyéni gombot, ha értékelni akarja lejátszás közben az éppen megjelenő képet. Az (Értékelés) az egyéni gomb minden megnyomására változik.

### **Megjegyzés**

**Csak állóképekhez adható értékelés.** 

### **Kapcsolódó témák**

- [Gyakran használt funkciók hozzárendelése gombokhoz \(Egyéni gomb\)](#page-36-0)
- [Ért. beáll. \(Egyéni g.\)](#page-296-0)
- [Beállíthatja a képek közötti váltás módját \(Kép léptetés beállít.\)](#page-286-0)

## **Ért. beáll. (Egyéni g.)**

Beállíthatja, hogy hány darab  $\bigstar$  legyen választható, ha az [Értékelés] funkciót kapott [  $\blacktriangleright$  Egyéni gomb] használatával képet értékel.

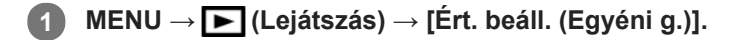

Tegyen ↓ jelet ahhoz a ★ számhoz, amelyet aktiválni szeretne. **2**

A kijelölt számot lehet választani, ha az egyéni gombbal [Értékelés]-t állít be.

### **Kapcsolódó témák**

- [Értékelés](#page-295-0)
- [Gyakran használt funkciók hozzárendelése gombokhoz \(Egyéni gomb\)](#page-36-0)

### **A kinyomtatandó képek megadása (Nyomt. Megadása)**

Segítségével előre megadhatja, hogy a memóriakártyára tárolt állóképek közül melyeket szeretné később kinyomtatni. A megadott képeken megjelennek a DPOF (nyomtatás megrendelés) ikonok. A DPOF betűszó eredete a "Digital Print Order Format" (digitális nyomtatási megrendelés) kifejezés.

A DPOF beállítás a kép kinyomtatása után is megmarad. Ezt a beállítást ajánlatos visszavonni nyomtatás után.

**1 MENU → (Lejátszás) → [Nyomt. Megadása] → kívánt beállítás.**

### **A menüelem részletei**

### **Többsz. képek:**

Képek kiválasztása a nyomtatás megrendeléséhez.

(1) Válasszon egy képet, és nyomja meg a vezérlőkerék közepét. A jelölőnégyzetben megjelenik a  $\bigvee$  jel. A kiválasztás érvénytelenítéséhez nyomja meg újra a középső gombot, hogy eltűnjön a  $\bigvee$  jel.

(2) További képek nyomtatásához ismételje meg az (1). lépést. Egy adott dátum vagy mappa összes képének kijelöléséhez jelölje be a dátum vagy a mappa négyzetét.

(3) MENU  $\rightarrow$  [OK].

### **Mind visszavon:**

Az összes DPOF jel törlése.

#### **Nyomtatási beállítások:**

Beállíthatja, hogy rá legyen-e nyomtatva a dátum a DPOF jellel megjelölt képekre.

A dátum elhelyezése és mérete (a képen belül vagy kívül) a nyomtatótól függ.

### **Megjegyzés**

- DPOF jel nem adható a következő fájlokhoz:
	- RAW képek
- A példányszám nem határozható meg.
- Nem minden nyomtató támogatja a dátumnyomtatás funkciót.

### **Audiofájlok csatolása képekhez (Hangjegyzet)**

Elmondhatja hanggal a felvételi körülményeket vagy a képleírást, és ezt audiofájl formájában hangjegyzetként a képhez csatolhatja.

A hangjegyzeteket a képekkel együtt át lehet tölteni számítógépre, és a számítógépen lejátszani.

#### **MENU → (Lejátszás) → [Hangjegyzet] 1**

Megjelenik a képválasztó képernyő.

**2 Válassza ki azt az állóképet, amelyhez hangjegyzetet kíván csatolni.**

#### **A vezérlőkerék közepének lenyomva tartása közben készítse el a hangfelvételt.**

A készülék elment egy hangjegyzetfájlt (.WAV) az állókép nevével azonos fájlnévvel, ugyanabba a mappába, ahová az állókép lett mentve.

A felvétel addig tart, ameddig a vezérlőkerék közepét lenyomva tartja. A gomb felengedésekor a felvétel leáll.

### **Hangjegyzetek lejátszása**

- **1.** MENU → (Lejátszás) → [Hangjegyzet].
- Válassza ki azt az állóképet, amelyhez a lejátszani kívánt hangjegyzet csatolva van. **2.**
	- A  $\Box$  ikon jelzi az állóképen, ha van hozzá csatolva hangjegyzet.
- **3.** Nyomja meg a vezérlőkerék közepét.

### **Hangjegyzetek törlése**

- **1.** MENU → (Lejátszás) → [Hangjegyzet].
- **2.** Válassza ki azt az állóképet, amelyhez a törölni kívánt hangjegyzet csatolva van.
- **3.** Nyomja meg a vezérlőkerék alját, és válassza az [OK] lehetőséget.

#### **Tipp**

**3**

- Ha a [Hangjegyzet tartás] funkciót egyéni gombhoz rendeli az [ D Egyéni gomb] funkcióval, akkor a gomb lenyomva tartása közben a készülék egy hangjegyzetet fog rögzíteni. Ha a [Hangjegyzet váltó] funkciót rendeli egyéni gombhoz, akkor a gomb lenyomására a készülék egy hangjegyzet rögzítését fogja elkezdeni, és a gomb ismételt megnyomására leállítja. A hangjegyzet lejátszásakor a gomb lenyomására a készülék elindítia a hangiegyzet lejátszását, és a gomb ismételt megnyomására leállítja.
- Hangjegyzetet védett állóképekhez is lehet csatolni.

### **Megjegyzés**

- **Mozgóképhez nem lehet hangjegyzetet csatolni.**
- Egy állóképhez egy darab, legfeljebb 60 másodperc időtartamú hangjegyzetfájl csatolható.
- Ha egy állóképhez már lett csatolva hangjegyzet, annak tartalmát nem lehet felülírni, és újabb hangjegyzetet sem lehet hozzáadni. Először törölni kell a csatolt hangjegyzetet, csak utána lehet új hangjegyzetet rögzíteni.
- A felvételhez a mikrofon bemeneti szintjét nem lehet módosítani.
- A hangjegyzet rögzítéséhez a készülék a beépített mikrofont használja. Külső audiobemeneti eszköz nem használható.

### **Kapcsolódó témák**

- [Hangj. játsz. hangerő](#page-300-0)
- [Gyakran használt funkciók hozzárendelése gombokhoz \(Egyéni gomb\)](#page-36-0)

### **Hangj. játsz. hangerő**

Beállíthatja a hangjegyzetek lejátszásának hangerejét.

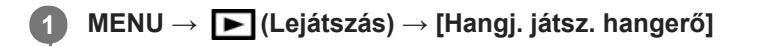

**2 A vezérlőkerék bal/jobb oldalának megnyomásával állítsa be a kívánt hangerőt.**

#### **Tipp**

Ha egy hangjegyzet lejátszása közben megnyomja a vezérlőkerék alját, megjelenik a hangerőszabályzó képernyő.

#### **Kapcsolódó témák**

[Audiofájlok csatolása képekhez \(Hangjegyzet\)](#page-298-0)

### **Képek másolása egyik memóriakártyáról a másikra (Másolás)**

A [Lejátsz. adath. kivál.] alatt kijelölt memóriakártya-nyílásban lévő memóriakártyáról képeket másolhat a másik nyílásban lévő memóriakártyára.

#### **MENU → (Lejátszás) → [Másolás]. 1**

Az adott dátummal vagy éppen lejátszott mappában megjelenített összes tartalmat átmásolja a másik nyílásban lévő memóriakártyára.

#### **Tipp**

Kiválaszthatja a megjelenítendő képek típusát a következőképpen: MENU → (Lejátszás) → [Megtekintő ü.mód].

#### **Megjegyzés**

- Ha csoportban lévő képeket másol, a cél-memóriakártyán a képek nem csoportként fognak megjelenni.
- Ha védett képeket másol, a cél-memóriakártyán a védelem megszűnik.
- Sok kép másolása hosszú ideig tarthat. Kellőképpen feltöltött akkumulátoregységet használjon.
- XAVC S mozgóképeket csak XAVC S mozgóképeket támogató memóriakártyára lehet másolni. Ha a képek nem másolhatók, egy üzenet jelenik meg a fényképezőgép képernyőjén.

#### **Kapcsolódó témák**

- [A lejátszás forrásául szolgáló memóriakártya kiválasztása \(Lejátsz. adath. kivál.\)](#page-291-0)
- [Váltás állóképek és mozgóképek között \(Megtekintő ü.mód\)](#page-287-0)

### **Fotórögzítés**

Egy mozgókép tetszőleges jelenetének képkockáját elmentheti állóképként. Először készítsen mozgóképfelvételt, majd a mozgókép lejátszását szüneteltesse azoknál a fontos pillanatoknál, amelyeket fényképezés közben el lehet mulasztani, és mentse el őket állóképként.

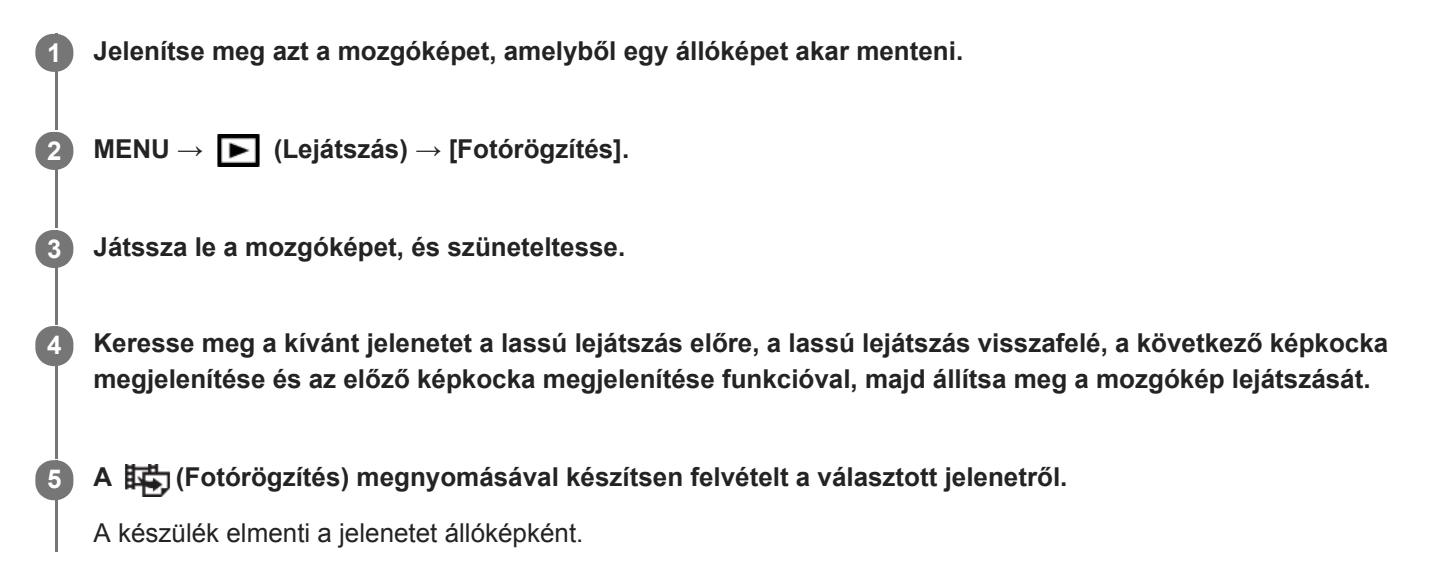

#### **Kapcsolódó témák**

- [Mozgóképkészítés](#page-247-0)
- [Mozgókép lejátszása](#page-282-0)

### **Egy megjelenített kép felnagyítása (Kinagyít)**

Felnagyítja a megjelenített képet. Ezzel a funkcióval ellenőrizheti például a kép fókuszát.

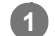

- Jelenítse meg a kinagyítani kívánt képet, majd nyomja meg a **Q** gombot.
	- A vezérlőkerék elforgatásával állítsa be a zoomarányt.Az első/hátsó tárcsa forgatásával a zoomarányt megtartva az előző/következő képre válthat.
	- A nézet arra a képrészletre közelít, amelyre a fényképezőgép a felvétel közben fókuszált. Ha a fókusz helyére vonatkozó információkat nem lehet lekérni, a készülék a kép közepére közelít.
- **2 A vezérlőkerék felső/alsó/jobb/bal oldalának megnyomásával válassza ki a kinagyítani kívánt részletet.**

**3 A lejátszás zoomból való kilépéshez nyomja meg a MENU gombot vagy a vezérlőkerék közepét.**

#### **Tipp**

- A lejátszott képet a MENU használatával is felnagyíthatja.
- A nagyítás kezdeti beállítását és a nagyított képek kezdeti helyét a következőképpen adhatja meg: MENU → (Lejátszás) → [ Nagyít. er. mérték] vagy [ Nagyít. eredeti poz.].
- A képeket a képernyőre duplán koppintva is kinagyíthatja. A kinagyított részlet a képernyőn el is húzható. Előbb állítsa az [Érintő Vezérlés] opciót [Be] értékre.

### **Megjegyzés**

**Mozgóképeket nem lehet kinagyítani.** 

#### **Kapcsolódó témák**

- [Érintő Vezérlés](#page-148-0)
- [Nagyít. er. mérték](#page-280-0)
- [Nagyít. eredeti poz.](#page-281-0)

Digitális fényképezőgép cserélhető objektívvel ILCE-9M2 α9II

### **Nagyít. er. mérték**

Beállíthatja a nagyítva lejátszott képek kezdeti nagyítását.

**1 MENU → (Lejátszás) → [ Nagyít. er. mérték] → kívánt beállítás.**

### **A menüelem részletei**

### **Normál mérték:**

A kép normál nagyításban jelenik meg.

### **Előző mérték:**

A kép a korábbi nagyításban jelenik meg. A korábbi nagyítást a lejátszás zoom üzemmódból kilépve is eltárolja a készülék.

### **Kapcsolódó témák**

- [Egy megjelenített kép felnagyítása \(Kinagyít\)](#page-277-0)
- [Nagyít. eredeti poz.](#page-281-0)

Digitális fényképezőgép cserélhető objektívvel ILCE-9M2 α9II

### **Nagyít. eredeti poz.**

Beállíthatja a lejátszás közben nagyítva megjelenített képek kezdeti pozícióját.

**1 MENU → (Lejátszás) →[ Nagyít. eredeti poz.] → kívánt beállítás.**

### **A menüelem részletei**

**Fókuszált pozíció:** Fényképezés közben a fókuszpontból nagyítja ki a képet. **Közép:**

A képernyő közepéből nagyítja ki a képet.

### **Kapcsolódó témák**

- [Egy megjelenített kép felnagyítása \(Kinagyít\)](#page-277-0)
- [Nagyít. er. mérték](#page-280-0)

### **Foly. vissza. Idők.**

Az időköz felvétellel készített képek folyamatos lejátszása.

Az Imaging Edge (Viewer) számítógépes szoftverrel az időköz felvétellel készített állóképekből mozgóképeket készíthet. A fényképezőgéppel nem lehet állóképekből mozgóképet előállítani.

### **1 MENU → (Lejátszás) → [Foly. vissza. Idők.].**

**2 Jelölje ki a lejátszani kívánt képcsoportot, majd nyomja meg a vezérlőkerék közepét.**

### **Tipp**

- Ha a lejátszás képernyőn megjelent a csoport egyik képe, a lefelé gomb megnyomásával elindíthatja a folyamatos lejátszást.
- Ha lejátszás közben megnyomja a lefelé gombot, a lejátszást szüneteltetheti vagy újraindíthatja.
- Lejátszás közben az első/hátsó tárcsa vagy a vezérlőkerék forgatásával módosíthatja a lejátszási sebességet. A következőképpen is módosíthatja a lejátszási sebességet: MENU → [E](Lejátszás) → [Lejátsz. seb. [i] Idők.].
- A folyamatos felvétellel készített képek is lejátszhatók folyamatosan.

#### **Kapcsolódó témák**

- [Időköz felv. funk.](#page-146-0)
- [Lejátsz. seb. Idők.](#page-290-0)
- **[Imaging Edge](#page-424-0)**

### **Lejátsz. seb. Idők.**

Beállíthatja az állóképek lejátszási sebességét [Foly. vissza. [1] Idők.] alatt.

**1 MENU → (Lejátszás) → [Lejátsz. seb. Idők.] → kívánt beállítás.**

### **Tipp**

[Foly. vissza. Idők.] lejátszás közben az első/hátsó tárcsa vagy a vezérlőkerék forgatásával a lejátszási sebességet is módosíthatja.

### **Kapcsolódó témák**

[Foly. vissza. Idők.](#page-289-0)

### **Képek lejátszása diavetítéssel (Diabemutató)**

Automatikusan és folyamatosan játssza le a képeket.

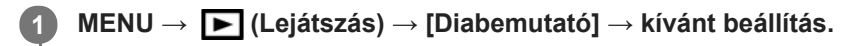

**2 Válassza az [Bevitel] lehetőséget.**

### **A menüelem részletei**

### **Ismétlés:**

Válassza a [Be] lehetőséget, ha azt szeretné, hogy a képek lejátszása folyamatos ismétléssel történjen, vagy a [Ki] lehetőséget, ha azt szeretné, hogy a készülék kilépjen a diavetítésből az összes kép egyszeri lejátszása után. **Időköz:**

Beállítja a képek megjelenítési időközét: [1 másodperc], [3 másodperc] , [5 másodperc], [10 másodperc] vagy [30 másodperc].

### **Kilépés a diavetítésből a lejátszás közben**

A diavetítésből való kilépéshez nyomja meg a MENU gombot. A diabemutatót nem lehet szüneteltetni.

### **Tipp**

- Lejátszás közben a következő/előző kép megjelenítéséhez nyomja meg a vezérlőkerék jobb/bal oldalát.
- A diabemutató csak akkor aktiválható, ha a [Megtekintő ü.mód] beállítása [Dátum szerint] vagy [Mappa megtek.(állókép)].

Digitális fényképezőgép cserélhető objektívvel ILCE-9M2 α9II

### **A lejátszás forrásául szolgáló memóriakártya kiválasztása (Lejátsz. adath. kivál.)**

Kiválaszthatja, hogy a lejátszás forrásául melyik memóriakártya-nyílás szolgáljon.

**1 MENU → (Lejátszás) → [Lejátsz. adath. kivál.] → kívánt nyílás.**

### **A menüelem részletei**

**Nyílás 1:** Az 1. nyílás kijelölése.

**Nyílás 2:**

A 2. nyílás kijelölése.

### **Megjegyzés**

- Ha a kijelölt nyílásban nincs memóriakártya, nem játszik le képet. Válassza ki azt a nyílást, amelyikbe memóriakártya lett helyezve.
- Ha a [Dátum szerint] [Megtekintő ü.mód]-ot választja, a fényképezőgép csak a [Lejátsz. adath. kivál.] opcióval kiválasztott memóriakártyáról játszik le képeket.

#### **Kapcsolódó témák**

- [Váltás állóképek és mozgóképek között \(Megtekintő ü.mód\)](#page-287-0)
- [Felv. adathord. beáll.: Felv. adath. elsőbb.](#page-342-0)

Digitális fényképezőgép cserélhető objektívvel ILCE-9M2 α9II

### **Váltás állóképek és mozgóképek között (Megtekintő ü.mód)**

Beállítja a megtekintő üzemmódot (képmegjelenítési módot).

**1 MENU → (Lejátszás) → [Megtekintő ü.mód] → kívánt beállítás.**

### **A menüelem részletei**

**Dátum szerint:** A képeket dátum szerint jeleníti meg.

### **Mappa megtek.(állókép):**

Csak az állóképeket jeleníti meg.

### **AVCHD megtek.:**

Csak az AVCHD formátumú mozgóképeket jeleníti meg.

#### **XAVC S HD megtek.:**

Csak az XAVC S HD formátumú mozgóképeket jeleníti meg.

### **XAVC S 4K megtek.:**

Csak az XAVC S 4K formátumú mozgóképeket jeleníti meg.

### **Képek lejátszása az indexképernyőn (Kép index)**

Egyszerre több képet jeleníthet meg lejátszás módban.

**1 Nyomja meg a (Kép index) gombot képlejátszás közben.**

**Válassza ki a képet a vezérlőkerék felső/alsó/jobb/bal oldalának megnyomásával vagy a vezérlőkerék elforgatásával.**

### **A megjelenítendő képek számának módosítása**

MENU →  $\blacktriangleright$  (Lejátszás) → [Kép index] → kívánt beállítás.

### **A menüelem részletei**

**9 kép/25 kép**

**2**

### **Visszatérés képenkénti lejátszás módba**

Válassza ki a kívánt képet, majd nyomja meg a vezérlőkerék közepét.

### **Kívánt kép gyors megjelenítése**

A vezérlőkerékkel válassza ki az indexképernyő bal oldalán lévő csúszkát, majd nyomja meg a vezérlőkerék felső/alsó oldalát. Ha a csúszka ki van jelölve, a közepének megnyomásával megjelenítheti a naptár képernyőt vagy a mappaválasztó képernyőt. Ezen kívül egy ikont kiválasztva is Megtekintő üzemmódot válthat.

#### **Kapcsolódó témák**

[Váltás állóképek és mozgóképek között \(Megtekintő ü.mód\)](#page-287-0)

### **Csoportként jel. meg**

Beállíthatja, hogy a folyamatos vagy időköz felvétellel készített képeket csoportként akarja-e megjeleníteni.

### **1 MENU → (Lejátszás) → [Csoportként jel. meg] → kívánt beállítás.**

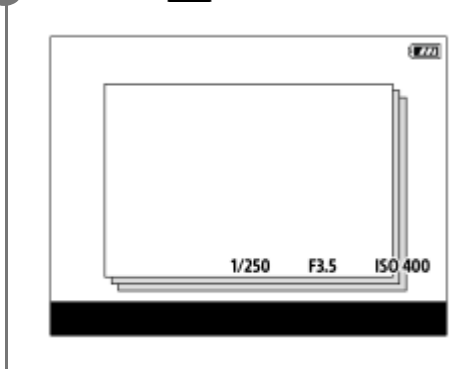

### **A menüelem részletei**

#### **Be:**

A képeket csoportként jeleníti meg.

#### **Ki:**

A képeket nem csoportként jeleníti meg.

### **Tipp**

- Az alábbi képek jelennek meg csoportként.
	- Ha a [Képtovább.mód] beállítása [Folyamatos Felvétel] a képek készítésekor (Az exponáló gomb lenyomva tartásával folyamatosan készített képek sorozata egy csoport lesz.)
	- [ Időköz felv. funk.] funkcióval készített képek (Az egy felvétellel készített képek kerülnek egy csoportba.)
- Az indexképernyőn a  $\Box$  jelzés látható a csoportnál.

### **Megjegyzés**

- A képek csoportosítása és megjelenítése csak akkor lehetséges, ha a [Megtekintő ü.mód] beállítása [Dátum szerint]. Ha a megadott beállítás nem [Dátum szerint], a képek akkor sem csoportosíthatók és jeleníthetők meg, ha a [Csoportként jel. meg] beállítása [Be].
- Ha töröl egy csoportot, a csoport összes képe törlődik.A csoportba tartozó képekhez fűzött hangjegyzetek is törlődni fognak.

#### **Kapcsolódó témák**

- [Folyamatos Felvétel](#page-133-0)
- [Időköz felv. funk.](#page-146-0)

### **A rögzített képek automatikus elforgatása (Megjelenít. forgatása)**

Kiválasztja a rögzített képek lejátszásakor érvényes tájolást.

**1 MENU → (Lejátszás) → [Megjelenít. forgatása] → kívánt beállítás.**

### **A menüelem részletei**

### **Automatikus:**

A fényképezőgép elforgatásakor a megjelenített kép a fényképezőgép helyzetének megfelelően automatikusan elfordul. **Kézi:**

A függőleges tájolással készült képek függőlegesen jelennek meg. Ha a kép tájolását a [Forgatás] funkcióval állította be, a kép annak megfelelően fog megjelenni.

**Ki:**

A képek mindig vízszintesen jelennek meg.

### **Megjegyzés**

A fényképezőgép képernyőjén és keresőjében a függőleges tájolással készített mozgóképek lejátszása vízszintes tájolású lesz.

#### **Kapcsolódó témák**

[Kép elforgatása \(Forgatás\)](#page-279-0)

### **Beállíthatja a képek közötti váltás módját (Kép léptetés beállít.)**

Beállíthatja, hogy lejátszás közben a képek léptetése melyik tárcsával és milyen módon történjen. Ez a funkció akkor hasznos, ha sok rögzített kép közül keres egyet. A védett vagy adott értékelésű képeket is gyorsan megtalálhatja.

**1 MENU → (Lejátszás) → [Kép léptetés beállít.] → kívánt elem.**

### **A menüelem részletei**

#### **Tárcsa választás:**

Kiválaszthatja, hogy a képek léptetése melyik tárcsával történjen.

#### **Kép léptetési módsz.:**

Beállíthatja a képléptetéssel való lejátszás módját.

#### **Megjegyzés**

- A csoport egyetlen képnek számít, ha a [Kép léptetési módsz.] beállítása [Egyesével], [10 képenként] vagy [100 képenként].
- Ha a [Kép léptetési módsz.] beállítása nem [Egyesével], [10 képenként] vagy [100 képenként], a képléptetés csak akkor érhető el, ha a [Megtekintő ü.mód] beállítása [Dátum szerint]. Ha a [Megtekintő ü.mód] beállítása nem [Dátum szerint], a fényképezőgép minden képet léptetés nélkül fog lejátszani, ha használja a [Tárcsa választás] opcióval kiválasztott tárcsát.
- Ha a képléptetés funkciót használja, és a [Kép léptetési módsz.] beállítása nem [Egyesével], [10 képenként] vagy [100 képenként], a mozgóképfájlokat a készülék kihagyja.

#### **Kapcsolódó témák**

- [Értékelés](#page-295-0)
- [Képek védelme \(Védelem\)](#page-294-0)

Digitális fényképezőgép cserélhető objektívvel ILCE-9M2 α9II

### **Vágás**

A rögzített képek körülvágása.

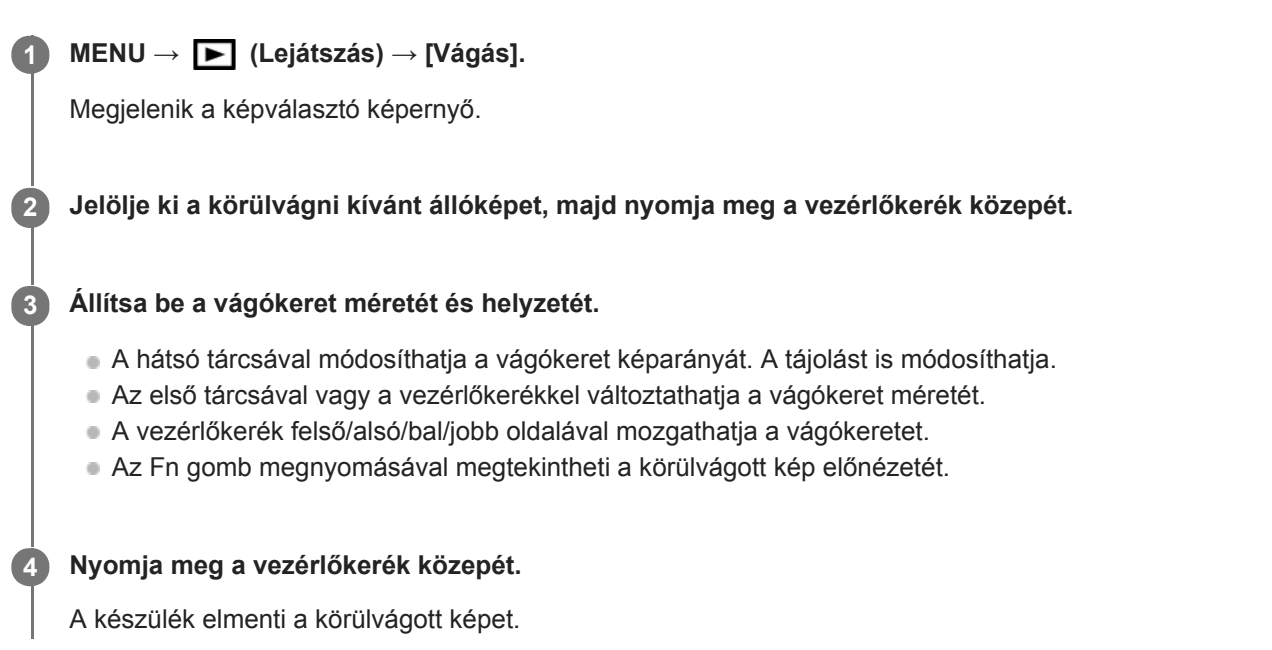

### **Tipp**

- A készülék külön képfájlként menti el a körülvágott képet. Az eredeti kép változatlan formában megmarad.
- A körülvágott kép fájlformátuma és képminőség-beállítása megegyezik az eredeti képével.
- Körülvágott képek esetében a lejátszási képernyőn a [ ] (Vágás) ikon jelenik meg.

### **Megjegyzés**

RAW képeket vagy mozgóképeket nem lehet körülvágni.

Digitális fényképezőgép cserélhető objektívvel ILCE-9M2 α9II

### **Képernyő fényerő.**

Beállítja a képernyő világosságát.

**1 MENU → (Beállítások) → [Képernyő fényerő.] → kívánt beállítás.**

### **A menüelem részletei**

### **Kézi:**

A felhasználó manuálisan beállíthatja a fényerőt a –2 – +2 tartományon belül.

#### **Napsütéses idő:**

A szabadtéri fényképezéshez állítja be a fényerőt.

### **Megjegyzés**

A [Napsütéses idő] beállítás beltéri felvételekhez túl világos. Ha beltérben készít felvételt, állítsa a [Képernyő fényerő.] opciót [Kézi] értékre.

### **Kereső fényereje**

Kereső használata esetén a készülék a környezetnek megfelelően beállítja a kereső fényerősségét.

**1 MENU → (Beállítások) → [Kereső fényereje] → kívánt beállítás.**

### **A menüelem részletei**

### **Automatikus:**

A készülék automatikusan állítja be a képernyő fényerejét.

#### **Kézi:**

Kiválaszthatja a kereső fényerősségét a(z) –2 és +2 közötti tartományból.

Digitális fényképezőgép cserélhető objektívvel ILCE-9M2 α9II

### **Kereső színhőmérs.**

Beállítja az elektronikus kereső színhőmérsékletét.

**1 MENU → (Beállítások) → [Kereső színhőmérs.] → kívánt beállítás.**

### **A menüelem részletei**

### **–2 és +2 között:**

"-" érték választása esetén a kereső képernyője melegebb színű lesz, "+" érték választása esetén hidegebb színűre változik.

### **Hangerő beállítások**

Mozgóképlejátszás hangerejének beállítása.

**1 MENU → (Beállítások) → [Hangerő beállítások] → kívánt beállítás.**

### **A hangerő beállítása lejátszás közben**

Mozgóképlejátszás közben nyomja meg a vezérlőkerék alsó oldalát, és megjelenik a kezelőpanel, amelyen beállíthatja a hangerőt. A hangerő beállítása közben a hang az aktuális hangerővel hallható.

### **Megjegyzés**

A [Hangjegyzet] hangerejének módosításához használja a következőt: MENU → (Lejátszás) → [Hangj. játsz. hangerő].

### **Kapcsolódó témák**

- [Audiofájlok csatolása képekhez \(Hangjegyzet\)](#page-298-0)
- [Hangj. játsz. hangerő](#page-300-0)

Digitális fényképezőgép cserélhető objektívvel ILCE-9M2 α9II

### **Törlés megerős.**

Beállíthatja, hogy a [Töröl] vagy a [Visszavon] lehetőség legyen a törlésjóváhagyó képernyő alapértelmezése.

**1 MENU → (Beállítások) → [Törlés megerős.] → kívánt beállítás.**

### **A menüelem részletei**

**"Törlés" előbb:**  Az alapértelmezett beállítás a [Töröl] lehetőség. **"V.von" előbb:** Az alapértelmezett beállítás a [Visszavon] lehetőség.

### **Energiatak. ü.m. kez.**

Beállíthatja, hogy a készülék felhasználói tétlenség esetén mennyi idő múlva váltson energiatakarékos módra, hogy elkerülje az akkumulátoregység lemerülését. Ha vissza akar térni felvétel módba, végezzen el valamilyen műveletet, például nyomja le félig az exponáló gombot.

**1 MENU → (Beállítások) → [Energiatak. ü.m. kez.] → kívánt beállítás.**

### **A menüelem részletei**

**30 perc/5 perc/2 perc/1 perc/10 másodperc**

### **Megjegyzés**

- Ha hosszabb ideig nem használja a készüléket, kapcsolja ki.
- Az energiatakarékos üzemmód inaktivált a következő esetekben:
	- Amikor a készülék áramellátása USB-kapcsolaton keresztül történik
	- Diabemutatók lejátszása közben
	- FTP-átvitel közben
	- Mozgóképfelvétel készítése közben
	- Számítógéphez vagy tévéhez csatlakoztatva
	- Ha az [IR távirányító] beállítása [Be]
	- Ha a [Bluetooth távirányító] beállítása [Be]

### **Auto. KIkapcs. hőm.**

Beállíthatja a fényképezőgép hőmérsékletét, és hogy a fényképezőgép milyen hőmérsékletnél kapcsoljon ki automatikusan felvétel közben. [Magas] beállítás esetén akkor is tovább fényképezhet, ha a fényképezőgép hőmérséklete magasabb a normálisnál.

**1 MENU → (Beállítások) → [Auto. KIkapcs. hőm.] → kívánt beállítás.**

### **A menüelem részletei**

### **Normál:**

A kikapcsolás funkcióhoz beállíthatja, hogy a fényképezőgépnek milyen a normál hőmérséklete.

### **Magas:**

Beállíthat egy [Normál] feletti hőmérsékletet, amely elérésekor a fényképezőgép kikapcsol.

### **Megjegyzések [Auto. KIkapcs. hőm.] [Magas] beállítás használatához**

- Ne fényképezzen a fényképezőgépet kézben tartva. Használjon állványt.
- A fényképezőgépet hosszabb ideig kézben tartva alacsony hőmérsékletű égési sérülések keletkezhetnek.

### **Megjegyzés**

A körülményektől és a fényképezőgép hőmérsékleti viszonyaitól függően az is előfordulhat, hogy az [Auto. KIkapcs. hőm.] [Magas] értékre állítása sem módosítja a mozgóképek folyamatos felvételi idejét.

### **Kapcsolódó témák**

[Mozgókép-felvételi idők](#page-703-0)

### **NTSC/PAL választó**

A készülékkel készített mozgóképeket NTSC/PAL rendszerű TV-n játssza le.

**1 MENU → (Beállítások) → [NTSC/PAL választó] → [Bevitel]**

### **Megjegyzés**

Ha olyan memóriakártyát helyez be, amit előtte másik videorendszerrel formáztak, egy üzenet jelenik meg, és kéri a kártya újraformázását.

Ha másik rendszerű felvételt akar készíteni, formázza újra a memóriakártyát, vagy használjon másik memóriakártyát.

- Ha az [NTSC/PAL választó] használatával módosítja az alapértelmezett beállítást, az "NTSC-n fut." vagy a "PAL-n fut." üzenet jelenik meg az indítóképernyőn.
- Ha az [NTSC/PAL választó] beállítása PAL, a kereső, illetve a fényképezőgép vagy a HDMI kapcsolattal csatlakozó eszköz képernyője kis időre elsötétülhet az alábbi esetekben. Ez nem utal hibás működésre.
	- Mozgóképfelvétel indításakor vagy leállításakor, ha a beállított felvételi mód nem  $\pm\pm$  (Mozgókép) vagy  $S\&0$ .
	- Ha másik felvételi módot választ  $\Box$  (Mozgókép) vagy  $S&Q$  helyett.
	- Ha lejátszás módra váltás után első alkalommal indít mozgóképlejátszást.

### **Porlerakódás csökk.**

Ha por vagy szennyeződés jut a fényképezőgépbe, és a képérzékelő felületére tapad, tisztítsa meg a képérzékelőt a [Tisztítási mód] segítségével. A képérzékelő beszennyeződésének megelőzése érdekében beállíthatja, hogy a fényképezőgép kikapcsolásakor záródjon-e a rekeszzár.

Ez a funkció csak akkor használható, ha a fényképezőgép rendszerszoftvere (firmware) 2.00 vagy újabb verziójú.

**1 MENU → (Beállítások) → [Porlerakódás csökk.] → kívánt beállítás.**

### **A menüelem részletei**

### **Tisztítási mód :**

A képérzékelő enyhén rezegve lerázza magáról a port. Ha szükséges, kereskedelmi forgalomban kapható kézi levegőpumpával tisztítsa meg a képérzékelő felületét.

#### **Zár kikapcsoláskor :**

Beállíthatja, hogy a fényképezőgép kikapcsolásakor záródjon-e a rekeszzár. ([Be]/[Ki])

Ha a [Be] lehetőséget választja, a rekeszzár záródni fog, ha az ON/OFF tápkapcsolót OFF helyzetbe állítja. Megjegyzés: előfordulhat, hogy eltart egy ideig, amíg a rekeszzár záródik, miután az ON/OFF tápkapcsolót OFF helyzetbe állította.

A zár hangot is ad, amikor az ON/OFF tápkapcsolót ON vagy OFF helyzetbe állítja.

#### **Tipp**

Ha saját kezűleg akarja megtisztítani a képérzékelőt, válassza a [Tisztítási mód] funkciót, vagy a [Zár kikapcsoláskor] opciót állítsa [Ki] értékre.

### **Megjegyzés**

- Ha a [Zár kikapcsoláskor] beállítása [Be], helyezze fel a fényképezőgépre az objektívsapkát, mielőtt elteszi. Ellenkező esetben a fényképezőgépben egy erős fényforrás, például a napfény fókuszba kerülhet, és füst vagy tűz keletkezhet. Ha az objektívsapka nincs felhelyezve, akkor is keletkezhet füst vagy tűz, ha a fényforrás éppen csak a látószögön kívül van.
- A zárt rekeszzárat nem szabad ujjal érinteni vagy levegőpumpával tisztítani! Ellenkező esetben megsérülhet a rekeszzár.
- Ha félő, hogy vízcseppek tapadhatnak a zárra, állítsa a [Zár kikapcsoláskor] opciót [Ki] értékre. Ha a [Zár kikapcsoláskor] beállítása [Be], vízcseppek tapadhatnak a zárra, ami meghibásodást okozhat.
- A tisztítás elindítása előtt ellenőrizze, hogy az akkumulátor töltöttsége eléri-e a **dezet aztal** szintet (3 töltöttséget jelző ikon).
- Előfordulhat, hogy az energiatakarékos mód aktiválódása vagy az akkumulátor lemerülése miatt a rekeszzár akkor sem zárul, ha a [Zár kikapcsoláskor] beállítása [Be]. Ebben az esetben a fényképezőgép be- és kikapcsolásával zárható a rekeszzár.

#### **Kapcsolódó témák**

[A képérzékelő tisztítása](#page-700-0)

# **SONY**

[Súgóútmutató](#page-0-0)

Digitális fényképezőgép cserélhető objektívvel ILCE-9M2 α9II

## **Érintő Vezérlés**

Beállíthatja, hogy akarja-e aktiválni a képernyő érintő vezérlését.

**1 MENU → (Beállítások) → [Érintő Vezérlés] → kívánt beállítás.**

### **A menüelem részletei**

**Be:** Bekapcsolja az érintő vezérlést. **Ki:** Kikapcsolja az érintő vezérlést.

### **Kapcsolódó témák**

- [Érintő Vezérlés funk.: Érintő fókusz](#page-150-0)
- [Érintő Vezérlés funk.: Érintő követés](#page-152-0)
- [Érintőfelület beállít.](#page-153-0)
- [É.képernyő/É.felület](#page-149-0)
# **É.képernyő/É.felület**

A képernyő használata esetén az érintő vezérlésre "érintőképernyő műveletek", a kereső használata esetén "érintőlap műveletek" megnevezéssel hivatkozunk. Kiválaszthatja, hogy aktiválja-e az érintőképernyő műveleteket, illetve az érintőlap műveleteket.

**1 MENU → (Beállítások) → [É.képernyő/É.felület] → kívánt beállítás.**

## **A menüelem részletei**

## **É.képernyő+É.felület:**

Aktiválja az érintőképernyő műveleteket is a képernyő használata esetére, illetve az érintőlap műveleteket a kereső használata esetére.

## **Csak érintőképernyő:**

Csak a képernyő használata esetére aktiválja az érintőképernyő műveleteket.

## **Csak érintőfelület:**

Csak a kereső használata esetére aktiválja az érintőlap műveleteket.

## **Kapcsolódó témák**

[Érintő Vezérlés](#page-148-0)

# **Érintőfelület beállít.**

Keresős felvétel közben beállíthatja az érintőlap műveletekkel kapcsolatos beállításokat.

**1 MENU → (Beállítások) → [Érintőfelület beállít.] → kívánt beállítás.**

## **A menüelem részletei**

## **Műv. függ. tájol.-ban:**

Beállíthatja, hogy engedélyezve legyenek-e az érintőlap műveletek függőleges tájolású keresős felvétel közben. Ezzel megelőzheti a véletlen műveleteket, amit függőleges tájolású felvétel közben például az orra képernyőhöz érése okoz.

## **Érintési pozíció mód:**

Beállíthatja, hogy a fókuszkeret a képernyő megérintett pontjára ugorjon-e ([Abszolút pozíció]), vagy a fókuszkeret kívánt pozícióját a húzás iránya és az elmozdulás mértéke határozza meg ([Relatív pozíció]).

## **Műveleti terület:**

Beállíthatja, hogy melyik területet akarja használni érintőlap műveletekhez. A műveleti terület korlátozásával megelőzheti a véletlen műveleteket, amit például az orra képernyőhöz érése okoz.

## **Az érintéspozícionáló módról**

Az [Abszolút pozíció] lehetőség választása esetén a fókuszkeretet gyorsan viheti egy távolabbi pontra, mert érintő vezérléssel megadhatja a fókuszkeret helyét.

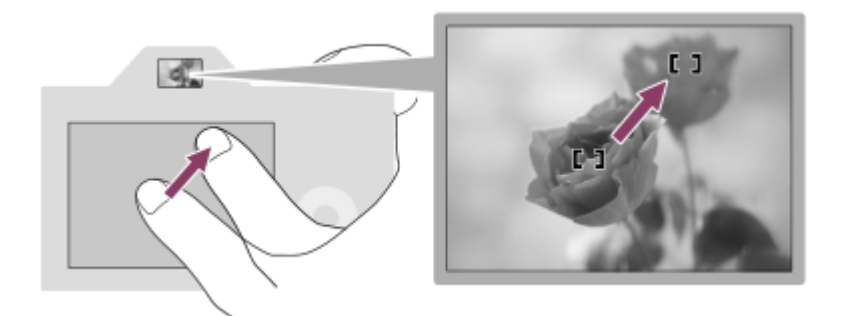

A [Relatív pozíció] lehetőség választása esetén ott kezelheti az érintőlapot, ahol a legkényelmesebb, és nem kell nagy területen keresztül mozgatnia az ujját.

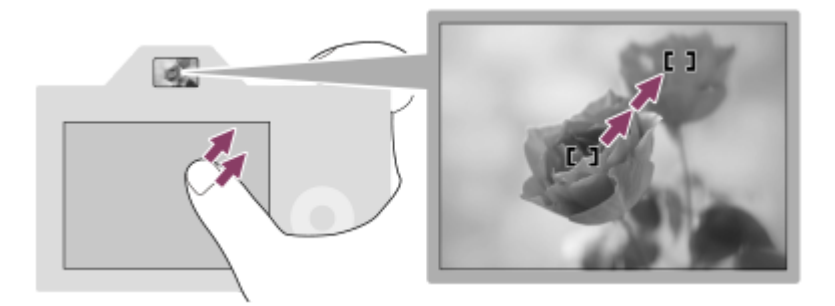

## **Tipp**

Ha az érintőlap műveletek esetében az [Érintési pozíció mód] beállítása [Abszolút pozíció], akkor a [Műveleti terület] lehetőséggel beállított terület a teljes képernyő lesz.

## **Kapcsolódó témák**

[Érintő Vezérlés](#page-148-0)

# **Bemutató mód**

A [Bemutató mód] funkció automatikusan megkezdi a memóriakártyára rögzített mozgóképek lejátszását (bemutató), ha a fényképezőgépet meghatározott ideig nem használják. Alapvetően a [Ki] opció választandó.

**1 MENU → (Beállítások) → [Bemutató mód] → kívánt beállítás.**

## **A menüelem részletei**

## **Be:**

A mozgóképlejátszás funkcióiról szóló bemutató automatikusan elindul, ha a készülékkel körülbelül egy percig nem végeznek műveletet. Csak a védett AVCHD mozgóképeket lehet lejátszani.

Állítsa a megtekintő üzemmódot [AVCHD megtek.] értékre, és tegye védetté a legrégebbi rögzítési dátumú és időpontú mozgóképfájlt.

#### **Ki:**

Nem jelenik meg a bemutató.

## **Megjegyzés**

- Csak akkor aktiválható ez a funkció, ha a készülék a hozzá való AC adapterrel van csatlakoztatva.
- A [Bemutató mód] mindig az 1. memóriakártya-nyílásba helyezett memóriakártyán lévő mozgóképeket jeleníti meg

# **TC/UB beállítások**

Az időkód (TC) és a felhasználói bit (UB) információk mozgóképekhez mellékelt adatok formájában rögzíthetők.

**1 MENU → (Beállítások) → [TC/UB beállítások] → módosítani kívánt beállítási érték.**

## **A menüelem részletei**

## **TC/UB Megj. beáll.:**

Beállíthatja a számláló, az időkód és a felhasználói bit megjelenítési módját.

## **TC Preset:**

Beállíthatia az időkódot.

## **UB Preset:**

Beállíthatja a felhasználói bitet.

## **TC Format:**

Beállíthatja az időkód rögzítési módját. (Csak akkor, ha az [NTSC/PAL választó] beállítása NTSC.)

## **TC Run:**

Beállíthatja az időkód számláló formátumát.

## **TC Make:**

Beállíthatja az időkód rögzítési formátumát a felvételi adathordozón.

## **UB Time Rec:**

Beállíthatja, hogy rögzítse-e a készülék az időpontot felhasználói bitként.

## **Az időkód beállításának módja (TC Preset)**

- **1.** MENU → (Beállítások) → [TC/UB beállítások] → [TC Preset].
- A vezérlőkerék elforgatásával válassza ki az első két számjegyet. **2.**
	- Az időkód a következő tartományban állítható be.
		- Ha [60i] van kiválasztva: 00:00:00:00 és 23:59:59:29 között
		- Ha [24p] van kiválasztva, az időkód utolsó két számjegyét a 0–23 képkocka tartományból, négyes növekménnyel lehet kiválasztani. Ha [50i] van kiválasztva: 00:00:00:00 és 23:59:59:24 között \*

**3.** Állítsa be a többi számjegyet a 2. lépésben leírt eljárással, majd nyomja meg a gombot a vezérlőkerék közepén.

## **Az időkód lenullázásának módja**

- 1. MENU →  $\Box$  (Beállítások) → [TC/UB beállítások] → [TC Preset].
- 2. Az időkód lenullázásához (00:00:00:00) nyomja meg a  $\overline{m}$  (Törlés) gombot.

Az időkód lenullázásához (00:00:00:00) használhatja az RMT-VP1K távvezérlőt is (külön megvásárolható).

## **A felhasználói bit beállításának módja (UB Preset)**

- **1.** MENU → (Beállítások) → [TC/UB beállítások] → [UB Preset].
- **2.** A vezérlőkerék elforgatásával válassza ki az első két számjegyet.
- **3.** Állítsa be a többi számjegyet a 2. lépésben leírt eljárással, majd nyomja meg a gombot a vezérlőkerék közepén.

## **A felhasználói bit lenullázásának módja**

- 1. MENU → <del>22.</del> (Beállítások) → [TC/UB beállítások] → [UB Preset].
- 2. A felhasználói bit lenullázásához (00 00 00 00) nyomja meg a  $\overline{\text{m}}$  (Törlés) gombot.

## **Az időkód rögzítési módjának kiválasztása (TC Format \*1)**

1. MENU → <del>[2]</del> (Beállítások) → [TC/UB beállítások] → [TC Format].

## **DF:**

A készülék Drop Frame\*2 formátumban rögzíti az időkódot.

## **NDF:**

## A készülék nem Drop Frame formátumban rögzíti az időkódot.

- \*1 Csak ha az [NTSC/PAL választó] beállítása NTSC.
- \*2 Az időkód meghatározása 30 képkocka/másodperc sebesség alapján történik. Hosszabb felvételi idő alatt azonban eltérés keletkezik a tényleges és az időkód által jelzett időtartam között, mert az NTSC képjel képváltási sebessége körülbelül 29,97 képkocka/másodperc.A Drop Frame formátum korrigálja ezt az eltérést, hogy a tényleges és az időkód által jelzett időtartam megegyezzen.A Drop Frame formátum esetében minden percben kihagyja az első 2 képkockaszámot, kivéve minden tizedik percben.A korrigálás nélküli időkódot nevezzük "nem Drop Frame"nek.
- 4K/24p vagy 1080/24p felvétel esetében [NDF] lesz a rögzített beállítás.

## **Az időkód számláló formátumának kiválasztása (TC Run)**

**1.** MENU → (Beállítások) → [TC/UB beállítások] → [TC Run].

## **Rec Run:**

Ezzel a beállítással az időkód csak felvétel közben lép tovább. Az időkód mindig az előző felvétel utolsó időkódjától folytatódik.

## **Free Run:**

Ezzel a beállítással az időkód mindig továbblép, függetlenül a fényképezőgép használatától.

- Előfordulhat, hogy az alábbi esetekben az időkód nem folytonos, annak ellenére, hogy az időkód [Rec Run] módban továbblép.
	- Ha módosult a felvételi formátum.
	- Ha a felvételi adathordozót eltávolították.

## **Az időkód rögzítési módjának kiválasztása (TC Make)**

1. MENU → **[ede**llítások) → [TC/UB beállítások] → [TC Make].

## **Preset:**

Az újonnan beállított időkódot rögzíti a felvételi adathordozóra.

## **Regenerate:**

Kiolvassa a felvételi adathordozóról az előző felvétel utolsó időkódját, és az új időkód rögzítését az előző időkód értékétől folytatja. A készülék az időkódot az 1. nyílásban lévő memóriakártyáról olvassa le, ha a [Felvétel mód] beállítása a [Felv. adathord. beáll.] alatt [Egyidejű felvétel(  $\Box$  )] vagy [Egyid. felv. (  $\Box$ )] A készülék az időkódot a mozgóképek rögzítésére használt memóriakártyáról olvassa le, ha a [Felvétel mód] beállítása [Normál], [Egyidejű felvétel(  $\sim$ )], [Rendez(RAW/JPEG)], [Rendez(JPEG/RAW)] vagy [Rendez( $\sim$ /  $\parallel$ ]. [Rec Run] módban az időkód a [TC Run] beállítástól függetlenül továbblép.

# **IR távirányító**

A készülék kezeléséhez és fényképezéshez az RMT-DSLR1 vezeték nélküli távvezérlőn (külön megvásárolható) és az RMT-DSLR2 vezeték nélküli távvezérlőn (külön megvásárolható) a következőket használhatja: SHUTTER gomb, 2SEC gomb (2 másodperces késleltetésű exponálás), START/STOP gomb (vagy a Movie gomb (csak az RMT-DSLR2 esetében)). További információkat az infravörös távvezérlő kezelési útmutatójában talál.

**1 MENU → (Beállítások) → [IR távirányító] → kívánt beállítás.**

## **A menüelem részletei**

## **Be:**

Engedélyezi az infravörös távvezérlő üzemmódot.

#### **Ki:**

Nem engedélyezi az infravörös távvezérlő üzemmódot.

## **Megjegyzés**

- Az objektív vagy a lencse napellenzője akadályozhatja az infravörös jelvevő működését. Használja olyan helyzetben az infravörös távvezérlőt, hogy a jel eljusson a készülékhez.
- Ha a [IR távirányító] beállítása [Be], a készülék nem kapcsol át energiatakarékos módba. Infravörös távvezérlő használata után állítsa be a [Ki] értéket.
- A [Bluetooth távirányító] opció [Be] beállítása esetén infravörös távvezérlő nem használható.

# **HDMI beállítások: HDMI felbontás**

Ha a készüléket egy HD (High Definition) TV-hez csatlakoztatja a HDMI-csatlakozók és egy HDMI-kábel (külön megvásárolható) segítségével, akkor HDMI felbontás is kiválasztható a képek TV-n történő megjelenítéséhez.

**1 MENU → (Beállítások) → [HDMI beállítások] → [HDMI felbontás] → kívánt beállítás.**

## **A menüelem részletei**

## **Automatikus:**

A készülék automatikusan felismeri a HD TV-t, és beállítja a felbontást.

## **2160p/1080p:**

A jelek 2160p/1080p minőségben jelennek meg.

## **1080p:**

A jelek HD képminőségben jelennek meg (1080p).

## **1080i:**

A jelek HD képminőségben jelennek meg (1080i).

## **Megjegyzés**

Ha az [Automatikus] beállítást használva a képek nem jelennek meg jól, a csatlakoztatott tévékészülék típusától függően válassza a következő lehetőségek egyikét: [1080i], [1080p] vagy [2160p/1080p].

# **HDMI beállítások: 24p/60p kimenet (mozgókép) (Csak 1080 60i -kompatibilis modellek esetében)**

Az 1080/24p vagy 1080/60p HDMI kimeneti formátumot választhatja, ha a [ F Rögzítési Beállít.] beállítása [24p 50M], [24p 60M] vagy [24p 100M].

**1 MENU → (Beállítások) → [HDMI beállítások] → [HDMI felbontás] → [1080p] vagy [2160p/1080p].**

**2 MENU → (Beállítások) → [HDMI beállítások] → [ 24p/60p kimenet] → kívánt beállítás.**

## **A menüelem részletei**

#### **60p:**

A készülék 60p formátumban küldi a mozgóképeket a kimenetre.

#### **24p:**

A készülék 24p formátumban küldi a mozgóképeket a kimenetre.

## **Megjegyzés**

Az 1. és a 2. lépés sorrendje tetszőleges.

## **Kapcsolódó témák**

[Rögzítési Beállít. \(mozgókép\)](#page-253-0)

## **HDMI beállítások: HDMI info. megjelen.**

Kiválaszthatja, hogy megjelenjenek a felvételi információk, ha a készülék és a TV-készülék HDMI-kábellel (külön megvásárolható) csatlakozik egymáshoz.

**1 MENU → (Beállítások) → [HDMI beállítások] → [HDMI info. megjelen.] → kívánt beállítás.**

## **A menüelem részletei**

## **Be:**

Megjelennek a felvételi információk a TV-készüléken.

A rögzített kép és a felvételi információk megjelennek a TV-készüléken, de semmi nem jelenik meg a fényképezőgép képernyőjén.

## **Ki:**

Nem jelennek meg a felvételi információk a TV-készüléken.

Csak a rögzített kép jelenik meg a TV-készüléken, míg a fényképezőgép képernyőjén megjelenik a rögzített kép és a felvételi információk.

## **Megjegyzés**

Ha a fényképezőgép egy HDMI eszközhöz van csatlakoztatva, és a [ Fi Fájlformátum] beállítása [XAVC S 4K], a beállítás [Ki] értékre vált.

# **HDMI beállítások: TC kimenet (mozgókép)**

Beállíthatja, hogy el legyen-e küldve külön rétegben a TC (time code; időkód) információ a HDMI-csatlakozón keresztül kiküldött jellel, amikor a jelet egy professzionális felhasználásra tervezett készülék fogadja.

Ez a funkció külön rétegben küldi el az időkód információkat a HDMI kimenőjellel. A készülék digitális adatok formájában küldi el az időkód információkat, nem képernyőn megjelenő kép formájában. A csatlakoztatott készülék a digitális adatokból kiolvashatja az időadatokat.

## **1 MENU → (Beállítások) → [HDMI beállítások] → [ TC kimenet] → kívánt beállítás.**

## **A menüelem részletei**

## **Be:**

A készülék elküldi az időkódot más készülékeknek.

## **Ki:**

A készülék nem küldi el az időkódot más készülékeknek.

## **Megjegyzés**

Ha a [ $\Box$ ] TC kimenet] beállított értéke [Be], akkor előfordulhat, hogy a kép átvitele a tévékészülékre vagy a felvevőeszközre nem lesz megfelelő. Ilyen esetekben állítsa a [H] TC kimenet] opciót [Ki] értékre.

# **HDMI beállítások: REC vezérlés (mozgókép)**

Ha a fényképezőgépet külső felvevőhöz/lejátszóhoz csatlakoztatja, a fényképezőgéppel távvezérelheti, hogy a felvevő/lejátszó mikor indítsa/állítsa le a felvételt.

**1 MENU → (Beállítások) → [HDMI beállítások] → [ REC vezérlés] → kívánt beállítás.**

## **A menüelem részletei**

## **Be:**

**G**STBY A fényképezőgép készen áll arra, hogy felvételi parancsot adjon egy külső felvevőnek/lejátszónak.

**EXTEC** A fényképezőgép felvételi parancsot küld egy külső felvevőnek/lejátszónak.

## **Ki:**

A fényképezőgép nem tud felvételi parancsot küldeni a felvétel elindítására/leállítására egy külső felvevőnek/lejátszónak.

## **Megjegyzés**

- A [ $\Box$ ] REC vezérlés] funkcióval kompatibilis külső felvevők/lejátszók esetében érhető el.
- A [ REC vezérlés] funkció használata esetén (Mozgókép) felvételi módot állítson be.
- Ha a [ $\Box$ ] TC kimenet] beállítása [Ki], a [ $\Box$ ] REC vezérlés] funkció nem használható.
- A felvevő/lejátszó beállításától vagy állapotától függően előfordulhat, hogy a **et kele**nése megjelenése ellenére se működik megfelelően a külső felvevő/lejátszó. Használat előtt ellenőrizze, hogy a külső felvevő/lejátszó megfelelően működik-e.

# **HDMI beállítások: HDMI-VEZÉRLÉS**

Ha a készüléket HDMI-kábel segítségével (külön megvásárolható) "BRAVIA" Sync rendszerrel kompatibilis televízióhoz csatlakoztatja, a televízió távirányítóját a televíziókészülék felé irányítva üzemeltetheti a készüléket.

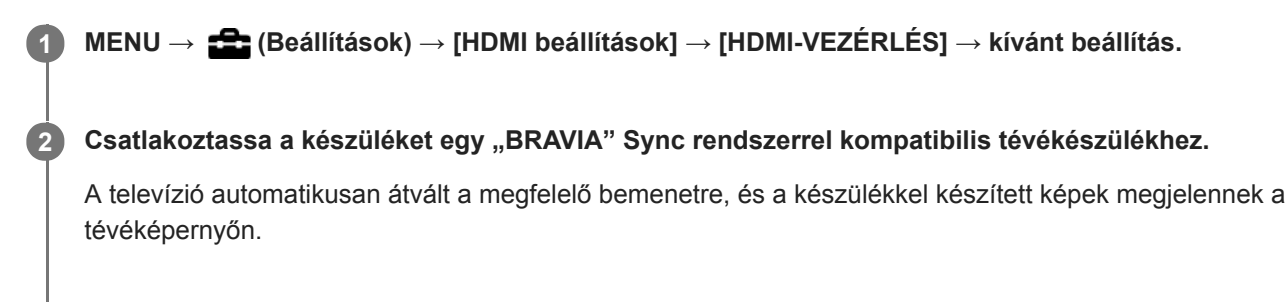

**3 Nyomja meg a televízió távirányítójának SYNC MENU gombját.**

**4 A készüléket a tévékészülék távirányítójával működtetheti.**

## **A menüelem részletei**

## **Be:**

A készüléket egy tévékészülék távirányítójával működtetheti.

#### **Ki:**

A készüléket nem működtetheti egy tévékészülék távirányítójával.

## **Megjegyzés**

- Ha a készüléket HDMI-kábellel csatlakoztatja egy tévékészülékhez, a választható menüelemek száma korlátozott.
- A [HDMI-VEZÉRLÉS] lehetőség csak "BRAVIA" Sync rendszerrel kompatibilis televízió esetében érhető el. A SYNC MENU működése is változik a használt tévékészüléknek megfelelően. További részleteket a televízióhoz mellékelt használati utasításban talál.
- Ha a készülék nem kívánt műveleteket hajt végre a TV távirányítójával végzett utasításokra reagálva, amikor a készülék más gyártó tévékészülékéhez van HDMI kapcsolattal csatlakoztatva, válassza a következőket: MENU →  $\Box$  (Beállítások) → [HDMI beállítások] → [HDMI-VEZÉRLÉS] → [Ki].

# **4K kimenet kiv. (mozgókép)**

Beállíthatja, hogy a készülék hogyan készítsen mozgóképfelvételt, és milyen legyen a HDMI kimenet, amikor a fényképezőgép 4K-kompatibilis külső felvevő vagy lejátszó készülékhez stb. csatlakozik.

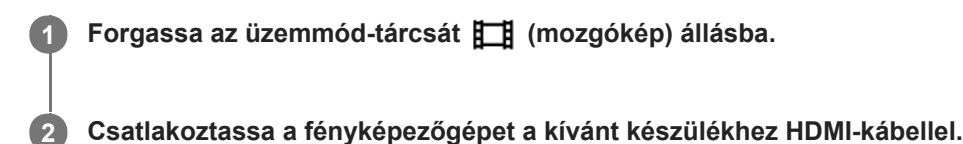

**3 MENU → (Beállítások) → [ 4K kimenet kiv.] → kívánt beállítás.**

## **A menüelem részletei**

#### **Memóriakár.+HDMI:**

Egyszerre küld kimenetet a külső felvevő vagy lejátszó készülékre és a fényképezőgép memóriakártyájára.

#### **HDMI csak(30p):**

30p formátumú 4K mozgóképet küld a külső felvevő vagy lejátszó készülékre, de nem rögzíti a felvételt a fényképezőgép memóriakártyájára.

#### **HDMI csak(24p):**

24p formátumú 4K mozgóképet küld a külső felvevő vagy lejátszó készülékre, de nem rögzíti a felvételt a fényképezőgép memóriakártyájára.

## **HDMI csak(25p) \* :**

25p formátumú 4K mozgóképet küld a külső felvevő vagy lejátszó készülékre, de nem rögzíti a felvételt a fényképezőgép memóriakártyájára.

Csak ha az [NTSC/PAL választó] beállítása PAL.

## **Megjegyzés**

- Ez az elem csak akkor állítható be, ha a fényképezőgép mozgókép üzemmódban van, és 4K-kompatibilis eszközhöz csatlakozik.
- [HDMI csak(30p)], [HDMI csak(24p)] vagy [HDMI csak(25p)] beállítás esetén a [HDMI info. megjelen.] opció beállítása  $\alpha$ átmenetileg [Ki] lesz.
- 4K mozgóképeket a készülék nem küld a csatlakoztatott 4K-kompatibilis eszközre lassított/gyorsított felvétel közben.
- [HDMI csak(30p)], [HDMI csak(24p)] vagy [HDMI csak(25p)] beállítás esetén a számláló nem lép előre (nem számolja a tényleges felvételi időt), amíg külső felvevő vagy lejátszó készülék rögzíti a mozgóképet.
- Ha 4K mozgóképeket készít [Memóriakár.+HDMI] beállítással, a mozgóképek kimenete nem lesz a HDMI-kábellel csatlakoztatott eszköz, ha egyidejűleg proxy mozgóképfelvételt készít. Ha HDMI kimenetet akar, állítsa a [ Px Proxy felvétel] opciót [Ki] értékre. (Ha ebben az esetben a [ Rögzítési Beállít.] opciót a [24p] értéktől eltérő egyéb értékre állítja be, akkor a kép nem jelenik meg a fényképezőgép képernyőjén.)
- Ha a [ Fi] Fájlformátum] beállítása [XAVC S 4K], és a fényképezőgép HDMI kapcsolattal csatlakozik, az alábbi funkciók részben korlátozottak.
	- [Arc/szemelővál. AF]
	- [Arc.vál. t. fény. mód.]
	- Követés funkció
- [HDMI beállítások: REC vezérlés \(mozgókép\)](#page-359-0)
- [Fájlformátum \(mozgókép\)](#page-252-0)
- [Rögzítési Beállít. \(mozgókép\)](#page-253-0)
- [HDMI beállítások: HDMI info. megjelen.](#page-357-0)

# **USB csatlakozás**

Kiválaszthatja az USB-csatlakozási módot arra az esetre, ha a készülék számítógéphez stb. csatlakozik. Válassza a következőket: MENU → (Hálózat) → [Irányítás o.telefonnal] → [Irányítás o.telefonnal] → [Ki]. Állítsa a MENU →  $\bigoplus$  (Hálózat) → [PC távkapcsolat fun.] → [PC távkapcsolat] opciót is [Ki] értékre.

**1 MENU → (Beállítások) → [USB csatlakozás] → kívánt beállítás.**

## **A menüelem részletei**

## **Automatikus:**

A csatlakoztatandó számítógép vagy egyéb USB-eszköz típusától függően automatikusan háttértároló (Mass Storage) vagy MTP kapcsolatot hoz létre.

## **Háttértároló:**

Háttértároló típusú kapcsolat létrehozása a készülék, a számítógép és más USB-eszköz között.

## **MTP:**

MTP kapcsolat létrehozása a készülék, a számítógép és más USB-eszköz között.

A csatlakoztatás céleszköze az 1. memóriakártya-nyílásba helyezett memóriakártya.

## **Megjegyzés**

Egy kis időbe telhet, amíg a készülék egy számítógéppel kapcsolatot teremt, ha az [USB csatlakozás] beállítása [Automatikus].

# **USB LUN Beállítás**

Az USB csatlakozási funkciók korlátozásával növeli a kompatibilitást.

**1 MENU → (Beállítások) → [USB LUN Beállítás] → kívánt beállítás.**

## **A menüelem részletei**

**Több:** Alapesetben használja a [Több] beállítást. **Egy:** Csak akkor állítsa az [USB LUN Beállítás] opciót [Egy] értékre, ha nem sikerül a csatlakozás.

## **USB töltés**

Beállíthatja, hogy kapjon-e tápfeszültséget a készülék az USB-kábelen keresztül, amikor számítógéphez vagy USBeszközhöz van csatlakoztatva.

**1 MENU → (Beállítások) → [USB töltés] → kívánt beállítás.**

## **A menüelem részletei**

#### **Be:**

A készülék tápfeszültséget kap az USB-kábelen keresztül, amikor pl. számítógéphez van csatlakoztatva.

**Ki:**

A készülék nem kap tápfeszültséget az USB-kábelen keresztül, amikor pl. számítógéphez van csatlakoztatva.

## **Elérhető műveletek, ha a készülék USB-kábelen keresztül kap tápfeszültséget**

Az alábbi táblázatban látható, hogy mely műveletek érhetők el, és melyek nem, ha a készülék USB-kábelen keresztül kap tápfeszültséget.

Ahol pipa van, az a művelet elérhető, ahol a "—" jel látható, az a művelet nem érhető el.

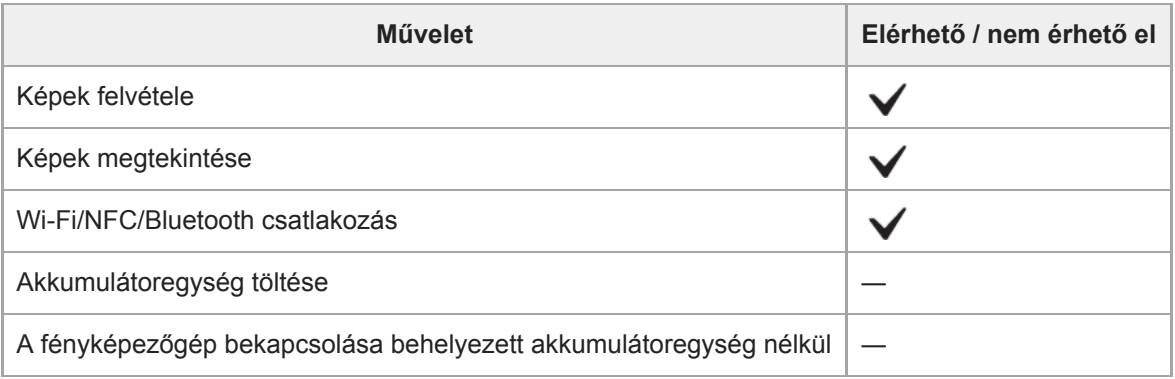

## **Megjegyzés**

Ha USB-kábelen keresztül akarja táplálni a készüléket, helyezze be az akkumulátoregységet.

## **SONY**

[Súgóútmutató](#page-0-0)

Digitális fényképezőgép cserélhető objektívvel ILCE-9M2 α9II

## **Nyelv**

A menüpontok, a figyelmeztetések és az üzenetek nyelvének kiválasztására szolgál.

**1 MENU → (Beállítások) → [ Nyelv] → kívánt nyelv.**

## **Dát./Idő beáll.**

Az órabeállítás képernyője automatikusan megjelenik a készülék első bekapcsolásakor, vagy ha a belső újratölthető segédakkumulátor teljesen lemerült. Válassza ezt a menüt, ha az első alkalom után akarja beállítani a dátumot és az időt.

**1 MENU → (Beállítások) → [Dát./Idő beáll.] → kívánt beállítás.**

## **A menüelem részletei**

**Téli-nyári idősz:** Téli-nyári időszámítás választása [Be]/[Ki]. **Dátum/Idő:** A dátum és az idő beállítása. **Dátum formátum:** A dátum és idő megjelenítési formátumának kiválasztása.

## **Tipp**

- A beépített segédakkumulátor feltöltéséhez helyezzen be egy feltöltött akkumulátoregységet, majd legalább 24 órán keresztül hagyja a készüléket kikapcsolva.
- Ha az óra minden egyes akkumulátortöltés után lenullázódik, akkor előfordulhat, hogy elöregedett a beépített segédakkumulátor. Forduljon egy szervizhez.

# **Zóna beállítás**

Annak az időzónának a kiválasztására szolgál, ahol a készüléket használják.

**1 MENU → (Beállítások) → [Zóna beállítás]→ kívánt terület.**

# **IPTC információk**

Felírhatja az IPTC adatokat\* állóképek rögzítésekor. IPTC adatok létrehozására és szerkesztésére használhatja az IPTC Metadata Preset szoftvert [\(https://www.sony.net/iptc/help/\)](https://www.sony.net/iptc/help/), és előre egy memóriakártyára írhatja az adatokat.

Az IPTC adatok digitális képekhez az International Press Telecommunications Council szabványa szerint társított metaadatok. \*

**1 MENU → (Beállítások) → [IPTC információk] → kívánt beállítási tétel.**

## **A menüelem részletei**

## **IPTC információkat ír:**

Beállíthatja, hogy a készülék írjon-e IPTC adatokat az állóképekhez. ([Be]/[Ki])

 $\bullet$  [Be] választása esetén a  $\Box$  T ikon látható a felvételkészítés képernyőn.

## **IPTC info. regisztrál. :**

IPTC adatokat regisztrál egy memóriakártyáról a fényképezőgépre. Válassza ki, hogy a [Nyílás 1] vagy a [Nyílás 2] helyen található memóriakártyáról kell-e kiolvasni az IPTC adatokat.

## **Tipp**

- **IPTC** adatokat tartalmazó képek lejátszásakor az **IPTC** ikon látható a képernyőn.
- Az IPTC Metadata Preset használatának részletes ismertetését a következő támogatási oldalon találja. <https://www.sony.net/iptc/help/>

## **Megjegyzés**

- Ha IPTC adatokat regisztrál, a fényképezőgépre korábban regisztrált adatok felülíródnak.
- A fényképezőgépen lévő IPTC adatokat nem lehet szerkeszteni vagy megjeleníteni.
- Ha törölni akarja a fényképezőgépre regisztrált IPTC adatokat, állítsa vissza a fényképezőgép eredeti beállításait.
- Mielőtt a fényképezőgépet átadná másnak használatra, törölje az IPTC adatokat a fényképezőgép eredeti beállításainak visszaállításával.

#### **Kapcsolódó témák**

[Beállít. visszaállítása](#page-374-0)

# **Szerzői jog info.**

Szerzői jogi információkat adhat az állóképekhez.

**1 MENU → (Beállítások) → [Szerzői jog info.] → kívánt beállítás.**

**A [Fényképész megad.] vagy a [Szerzői j. tul. megad.] lehetőség választásakor egy billentyűzet jelenik meg a képernyőn. Írja be a kívánt nevet.**

## **A menüelem részletei**

## **Ír szerzői jog info.-t:**

**2**

Beállíthatja, hogy legyenek-e szerzői jogi információk hozzáadva. ([Be]/[Ki])

 $\blacksquare$  [Be] választása esetén a  $\Omega$  ikon látható a felvételkészítés képernyőn.

#### **Fényképész megad.:**

Beállíthatja a fényképész nevét.

#### **Szerzői j. tul. megad.:**

Beállíthatja a szerzői jog jogosultjának nevét.

#### **Szerzői j. info. megj.:**

Megjeleníti az aktuális szerzői jogi információkat.

## **Megjegyzés**

- A [Fényképész megad.] és a [Szerzői j. tul. megad.] mezőbe csak alfanumerikus karaktereket és szimbólumokat lehet írni. Legfeljebb 46 karakter írható be.
- A szerzői jogi információkat tartalmazó képek lejátszásakor a  $\odot$  ikon jelenik meg.
- A [Szerzői jog info.] jogosulatlan használatának megelőzése érdekében a fényképezőgép továbbadása előtt törölje a [Fényképész megad.] és a [Szerzői j. tul. megad.] mező tartalmát.
- A Sony nem vállal felelősséget a [Szerzői jog info.] használatából eredő problémákért vagy károkért.

#### **Kapcsolódó témák**

[A billentyűzet használata](#page-42-0)

# **SONY**

[Súgóútmutató](#page-0-0)

Digitális fényképezőgép cserélhető objektívvel ILCE-9M2 α9II

## **Sorozatszám írás**

Fényképezéskor a fényképezőgép sorozatszáma bekerül az Exif adatok közé.

**1 MENU → (Beállítások) → [Sorozatszám írás] → kívánt beállítás.**

## **A menüelem részletei**

## **Be:**

A fényképezőgép sorozatszáma bekerül a kép Exif adatai közé.

#### **Ki:**

A fényképezőgép sorozatszáma nem kerül be a kép Exif adatai közé.

## **Formázás**

Ha először használ egy memóriakártyát a fényképezőgéppel, javasoljuk, hogy a memóriakártya optimális működése érdekében a fényképezőgép segítségével formázza meg a kártyát. Felhívjuk a figyelmét, hogy a formázás végérvényesen töröl minden adatot a memóriakártyáról, és ezek nem állíthatók később vissza. Mentse értékes adatait számítógépre stb.

**1 MENU → (Beállítások) → [Formázás] → kívánt memóriakártya-nyílás.**

#### **Megjegyzés**

- A formázás véglegesen törli az összes adatot, beleértve a védett képeket és az eltárolt beállításokat (az M1–M4 tárolókból).
- Formázás közben világít a memóriaműködés-jelző. Ne vegye ki a memóriakártyát, ha világít a memóriaműködés-jelző.
- Formázza meg a memóriakártyát a fényképezőgéppel. Ha számítógépen formázza a memóriakártyát, akkor a formázás módjától függően előfordulhat, hogy a memóriakártya nem lesz használható.
- A formázás a memóriakártyától függően több percig is tarthat.
- A memóriakártya nem formázható, ha az akkumulátor töltöttsége 1% alatt van.

## **Felv. adathord. beáll.: Felv. adath. elsőbb.**

Kiválaszthatja, hogy a felvétel céljául melyik memóriakártya-nyílás szolgáljon. [Nyílás 1] az alapértelmezett beállítás. Ha nem akarja módosítani a beállításokat, és csak egy memóriakártyát fog használni, használja az 1. nyílást.

**1 MENU → (Beállítások) → [Felv. adathord. beáll.] → [Felv. adath. elsőbb.] → kívánt nyílás.**

## **A menüelem részletei**

#### **Nyílás 1:**

A 1. nyílásban lévő adathordozó kijelölése.

#### **Nyílás 2:**

A 2. nyílásban lévő adathordozó kijelölése.

#### **Tipp**

Ha azt akarja, hogy egy kép egyidejűleg két memóriakártyára legyen rögzítve, vagy a rögzített képeket képtípus alapján két külön memóriakártyára akarja rendezni (állókép/mozgókép), használja a [Felvétel mód] lehetőséget.

#### **Kapcsolódó témák**

- [Használható memóriakártyák](#page-68-0)
- [Felv. adathord. beáll.: Felvétel mód](#page-343-0)
- [A lejátszás forrásául szolgáló memóriakártya kiválasztása \(Lejátsz. adath. kivál.\)](#page-291-0)

# **Felv. adathord. beáll.: Felvétel mód**

Kiválaszthatja a képek rögzítési módszerét, például hogy egy kép egyidejűleg két memóriakártyára legyen rögzítve, vagy a különböző típusú képek két külön kártyára kerüljenek.

**1 MENU → (Beállítások) → [Felv. adathord. beáll.] → [Felvétel mód] → kívánt beállítás.**

## **A menüelem részletei**

#### **Normál:**

A [Felv. adath. elsőbb.] alatt kijelölt memóriakártya-nyílásban lévő memóriakártyára menti a képeket.

## **Egyidejű felvétel( ):**

Az állóképeket mindkét memóriakártyára menti, a mozgóképeket a [Felv. adath. elsőbb.] alatt kijelölt memóriakártyanyílásban lévő memóriakártyára menti.

## **Egyidejű felvétel( ):**

A [Felv. adath. elsőbb.] alatt kijelölt memóriakártya-nyílásban lévő memóriakártyára menti az állóképeket, a mozgóképeket mindkét memóriakártyára menti.

## **Egyid. felv. (** $\overline{}$ **/ <b>| | | |**  $\overline{)}$

Az állóképeket és a mozgóképeket is mindkét memóriakártyára menti.

#### **Rendez(RAW/JPEG):**

A [Felv. adath. elsőbb.] alatt kijelölt memóriakártya-nyílásban lévő memóriakártyára JPEG formátumban menti a képeket, a másik memóriakártyára pedig RAW formátumban. A [Felv. adath. elsőbb.] alatt kijelölt memóriakártya-nyílásban lévő memóriakártyára menti a mozgóképeket.

#### **Rendez(JPEG/RAW):**

A [Felv. adath. elsőbb.] alatt kijelölt memóriakártya-nyílásban lévő memóriakártyára RAW formátumban menti a képeket, a másik memóriakártyára pedig JPEG formátumban. A [Felv. adath. elsőbb.] alatt kijelölt memóriakártya-nyílásban lévő memóriakártyára menti a mozgóképeket.

## **Rendez(**  $\overline{M}$ / 打):

A [Felv. adath. elsőbb.] alatt kijelölt memóriakártya-nyílásban lévő memóriakártyára menti az állóképeket, a mozgóképeket pedig a másik memóriakártyára.

#### **Tipp**

Ha a [Felvétel mód] beállítása [Rendez(RAW/JPEG)] vagy [Rendez(JPEG/RAW)], ha a [RAW & JPEG] nincs kiválasztva a [ Fájlformátum] alatt, csak a kijelölt formátumú fájlokat rögzíti a készülék.

#### **Kapcsolódó témák**

- [Használható memóriakártyák](#page-68-0)
- [Felv. adathord. beáll.: Felv. adath. elsőbb.](#page-342-0)

## **Felv. adathord. beáll.: Auto. felv. adat. vált.**

Ha egy használatban lévő memóriakártya megtelik, vagy elfelejt kártyát helyezni a nyílásba, a másik memóriakártyára még rögzíthet képeket.

**1 MENU → (Beállítások) → [Felv. adathord. beáll.] → [Auto. felv. adat. vált.] → kívánt beállítás.**

## **A menüelem részletei**

## **Be:**

A fényképezőgép automatikusan a másik memóriakártyára kezdi rögzíteni a képeket, ha a használatban lévő memóriakártya megtelik, vagy elfelejtett kártyát behelyezni.

**Ki:**

A fényképezőgép nem végez [Auto. felv. adat. vált.] műveletet.

## **Hogyan váltja a fényképezőgép a használatban lévő memóriakártya-nyílást**

## **Ha a [Felvétel mód] beállítása [Normál]:**

Ha a használatban lévő memóriakártyára nem lehet képeket rögzíteni, a [Felv. adath. elsőbb.] funkció automatikusan vált, és a másik memóriakártyára rögzíti a képeket.

Ha ez a másik memóriakártya megtelik, a fényképezőgép újra a korábbi memóriakártyára kezd rögzíteni.

Példa: Ha a [Felv. adath. elsőbb.] beállítása [Nyílás 1]

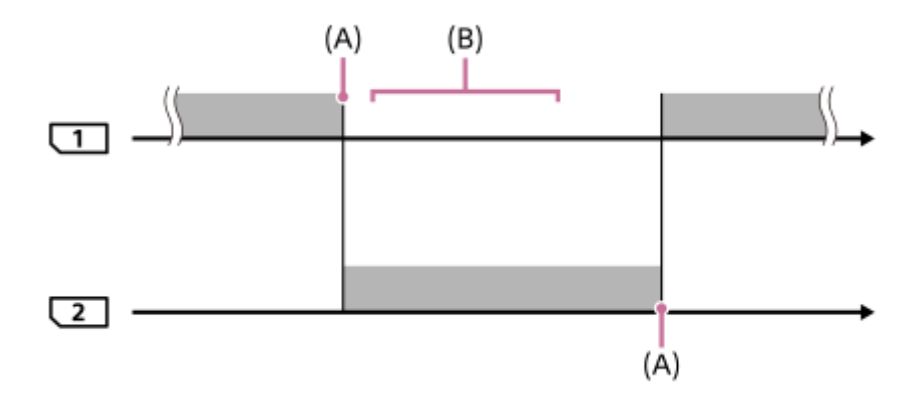

**Example:** Képek rögzítése

(A): Többé nem lehet a memóriakártyára rögzíteni (megtelt stb.).

(B): A memóriakártya egy rögzítésre alkalmasra lett cserélve.

## **Amikor egy képet egyszerre két memóriakártyára ment a készülék:**

- Allóképek rögzítése: a [Felvétel mód] beállítása [Egyidejű felvétel( $\sim$ )]
- Mozgóképek rögzítése: a [Felvétel mód] beállítása [Egyidejű felvétel( $\left\| \right\|$ )]
- Allóképek és mozgóképek rögzítése: a [Felvétel mód] beállítása [Egyid. felv. ( $\overline{M}$ / [ $\overline{1}$ ])]

Ha valamelyik memóriakártya megtelik, a fényképezőgép abbahagyja az egyidejű felvételt. Ha eltávolítják a megtelt memóriakártyát, a fényképezőgép a másik memóriakártyára kezd rögzíteni.

Ha a megtelt memóriakártyát rögzítésre alkalmas memóriakártyára cserélik, a fényképezőgép a kiválasztott beállítással újrakezdi az egyidejű rögzítést.

Példa: Ha a [Felv. adath. elsőbb.] beállítása [Nyílás 1] ([Felvétel mód]: [Egyid. felv.  $(\overline{M}/[\overline{M}])$ ])

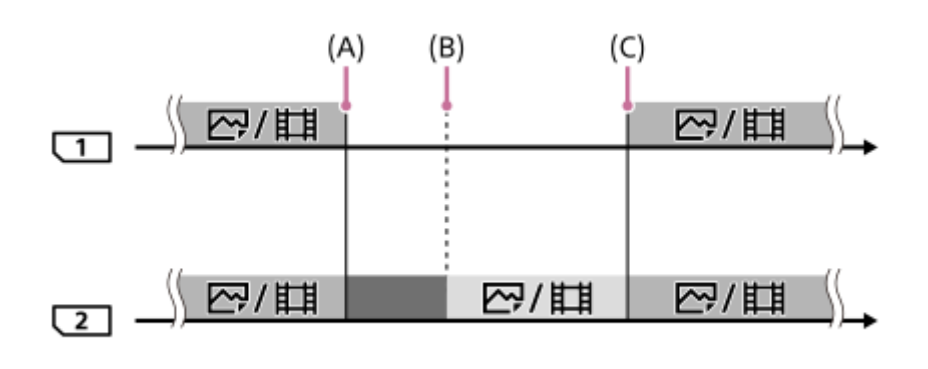

- : Egyidejű rögzítés választható.
- **A**: A rögzítés le van tiltva.

: Nem lehet egy képet egyszerre több helyre rögzíteni.

- (A): Többé nem lehet a memóriakártyára rögzíteni (megtelt stb.).
- (B): A memóriakártya el lett távolítva.

(C): Egy rögzítésre alkalmas memóriakártya lett behelyezve.

- Az egyidejűleg több helyre nem rögzített képeket (például [Egyidejű felvétel( )] esetén az állóképeket) a fényképezőgép továbbra is a másik memóriakártyára kezdi rögzíteni, ha a használatban lévő memóriakártya megtelik.
- Ha mozgóképfelvétel közben telik meg a használatban lévő memóriakártya, akkor a felvétel befejezéséig a készülék a másik memóriakártyán folytatja a mozgókép rögzítését.

## **Ha a RAW és a JPEG formátumú képeket két külön memóriakártyára rögzíti a készülék:**

■ Ha a [Felvétel mód] beállítása [Rendez(RAW/JPEG)] vagy [Rendez(JPEG/RAW)], és a [ v] Fájlformátum] beállítása [RAW & JPEG]

Ha valamelyik memóriakártya megtelik, a fényképezőgép abbahagyja a felvételt. Ha eltávolítják a megtelt memóriakártyát, a fényképezőgép a RAW és a JPEG formátumú fájlokat is a másik memóriakártyára kezd rögzíteni. Ha a megtelt memóriakártyát rögzítésre alkalmas memóriakártyára cserélik, a fényképezőgép a kiválasztott beállítással újrakezdi a két képtípus elkülönített rögzítését.

Példa: Ha a [Felv. adath. elsőbb.] beállítása [Nyílás 1] ([Felvétel mód]: [Rendez(RAW/JPEG)])

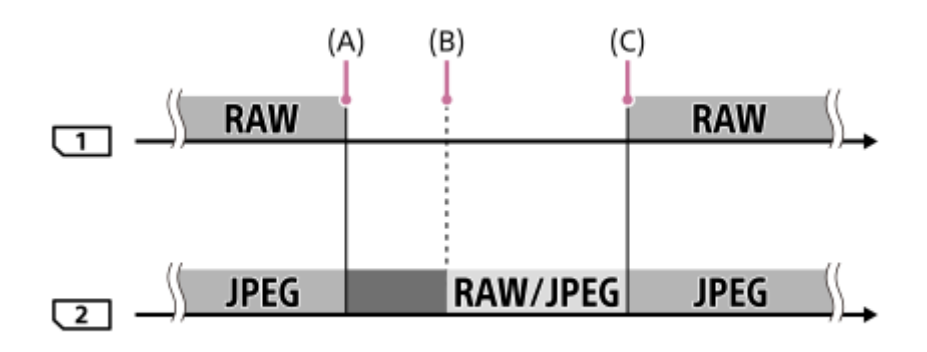

: A képek fájlformátum szerint elkülönülnek.

- : Az állóképfelvétel le van tiltva (mozgóképek rögzíthetők).
	- : A képek nem válogathatók szét.
- (A): Többé nem lehet a memóriakártyára rögzíteni (megtelt stb.).
- (B): A memóriakártya el lett távolítva.
- (C): Egy rögzítésre alkalmas memóriakártya lett behelyezve.
- Ha mozgóképfelvétel közben megtelik a használatban lévő memóriakártya, akkor a fényképezőgép a másik memóriakártyára kezd rögzíteni.

## **Ha az állóképeket és a mozgóképeket két külön memóriakártyára rögzíti a készülék:**

Ha a [Felvétel mód] beállítása [Rendez( $\sim$ ]/ $\parallel$ 

Ha valamelyik memóriakártya megtelik, a készülék az állóképeket és a mozgóképeket is a másik memóriakártyára rögzíti.

Ha a megtelt memóriakártyát rögzítésre alkalmas memóriakártyára cserélik, a fényképezőgép a kiválasztott beállítással újrakezdi a két képtípus elkülönített rögzítését.

Példa: Ha a [Felv. adath. elsőbb.] beállítása [Nyílás 1] ([Felvétel mód]: [Rendez( $\sim$ / $\mid \cdot \mid$ ]))

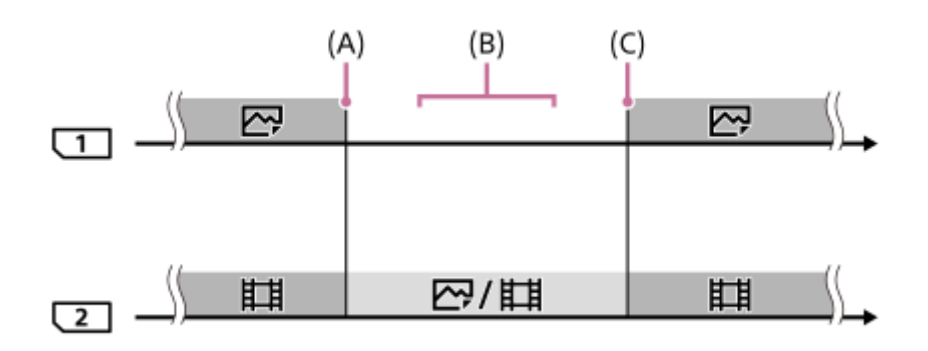

<sup>:</sup> A képek képtípus szerint elkülönülnek.

- : A képek nem válogathatók szét.
- (A): Többé nem lehet a memóriakártyára rögzíteni (megtelt stb.).
- (B): A memóriakártya el lett távolítva.
- (C): Egy rögzítésre alkalmas memóriakártya lett behelyezve.

## **Tipp**

- A képernyőn egy nyíl szimbólum mutatja, hogy melyik nyílásban lévő memóriakártyára történik a képek rögzítése. Ha az [Auto. felv. adat. vált.] funkcióval nyílást vált a fényképezőgép, cserélje ki a korábban használt nyílásban lévő memóriakártyát egy rögzítésre alkalmasra.
- Ha a [Felvétel mód] beállítása [Normál], a [Felv. adath. elsőbb.] beállítás automatikusan váltani fog, ha a készülék nyílást vált. Ha újra a váltás előtti kártyahelyre kíván rögzíteni a [Felv. adath. elsőbb.] funkcióval válassza ki újra a kívánt nyílást.
- Ha mindig a [Felvétel mód] és a [Felv. adath. elsőbb.] beállításokkal akar felvételt készíteni, állítsa az [Auto. felv. adat. vált.] opciót [Ki] értékre.

## **Kapcsolódó témák**

- [Használható memóriakártyák](#page-68-0)
- [Mozgókép-felvételi idők](#page-703-0)
- [Felv. adathord. beáll.: Felv. adath. elsőbb.](#page-342-0)

## **Felv. mappa kiválasz.**

Ha a [ $\sim$ Fájl/mappa beáll.] alatt a [Mappanév] beállítása [Normál form.], és 2 vagy több mappa van, akkor kijelölheti a képek mentésére szolgáló mappát a memóriakártyán.

**1 MENU→ (Beállítások)→[Felv. mappa kiválasz.]→kívánt mappa.**

## **Megjegyzés**

- A mappát nem lehet kiválasztani, ha a [ Fájl/mappa beáll.] alatt a [Mappanév] beállítása [Dátum form.].
- Ha a [Felv. adathord. beáll.] alatt a [Felvétel mód] beállítása nem [Normál], akkor mindkét memóriakártyán csak a közös mappát választhatja ki. Ha nincs közös mappa, az [Új mappa] paranccsal létrehozhat egyet.

#### **Kapcsolódó témák**

- [Fájl/mappa beáll. \(állókép\)](#page-339-0)
- [Felv. adathord. beáll.: Felvétel mód](#page-343-0)

# **Új mappa**

Létrehozza az állóképeket tároló új mappát a memóriakártyán. A létrehozott új mappa a meglévő legnagyobb sorszámnál eggyel nagyobb sorszámot kap. A képek az újonnan létrehozott mappában tárolódnak.

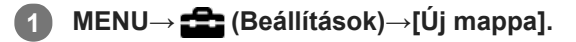

#### **Megjegyzés**

- Ha olyan memóriakártyát helyez a készülékbe, amelyet más készülékkel használtak, majd fényképeket készít, előfordulhat, hogy automatikusan létrejön egy új mappa.
- Egy mappában összesen legfeljebb 4 000 kép tárolható. Amikor megtelik egy mappa, a készülék automatikusan új mappát hozhat létre.
- Ha a [Felv. adathord. beáll.] alatt a [Felvétel mód] beállítása nem [Normál], egy új mappa jön létre a memóriakártya-nyílásokba helyezett mindkét memóriakártyán aktuálisan használt legnagyobb sorszámnál eggyel nagyobb sorszámmal.
- Ha a [Felv. adathord. beáll.] alatt a [Felvétel mód] beállítása nem [Normál], és egy képet készít, automatikusan létrejöhet egy új mappa.

#### **Kapcsolódó témák**

[Felv. adathord. beáll.: Felvétel mód](#page-343-0)

# **SONY** [Súgóútmutató](#page-0-0)

Digitális fényképezőgép cserélhető objektívvel ILCE-9M2 α9II

# **Fájl/mappa beáll. (állókép)**

Beállíthatja az állóképek fájlnevét, és a készített fényképek tárolására szolgáló mappákat is megadhatja.

**1 MENU → (Beállítások) → [ Fájl/mappa beáll.] → kívánt beállítás.**

## **A menüelem részletei**

## **Fájlszámozás:**

Beállíthatja az állóképekhez rendelt fájlnevek számozási módját.

[Folyamatos]: Nem nullázza le az egyes mappákban lévő fájlnevek számát.

[Visszaállítás]: Minden mappa esetében nulláról kezdi a fájlok számozását.

#### **Fájlsz. kénysz. vissza.:**

Visszaállítja az állóképfájlok számát, és új mappát hoz létre.

#### **Fájlnév megadása:**

Megadhatja a fájlnevek első három karakterét.

#### **Mappanév:**

Beállíthatja a mappanevek hozzárendelésének módját.

[Normál form.]: A mappák neve "mappa sorszám + MSDCF". Példa: 100MSDCF

[Dátum form.]: A mappák neve "mappa sorszám + É (az évszám utolsó számjegye)/HH/NN". Példa: 10090405 (mappasorszám: 100; dátum: 04/05/2019)

## **Tipp**

- A [Fájlszámozás] és a [Fájlnév megadása] beállítása az 1. és a 2. nyílásra is érvényes.
- Ha a [Fájlszámozás] beállítása [Folyamatos], a készülék a [Felv. adath. elsőbb.] beállítás megváltoztatása esetén is sorban rendeli a számokat a különböző memóriakártyákon lévő fájlokhoz.

## **Megjegyzés**

- A [Fájlnév megadása] mezőbe csak nagybetűk, számok és aláhúzás karakter írhatók be. Az aláhúzás karakter nem használható első karakterként.
- A [Fájlnév megadása] mező segítségével megadott három karakter csak a beállítás megadása után rögzített fájlokra vonatkozik.

# **Fájlbeállítások (mozgókép)**

Beállíthatja a rögzített mozgóképek fájlnevének beállításait.

**1 MENU → (Beállítások) → [ Fájlbeállítások] → kívánt beállítás.**

## **A menüelem részletei**

## **Fájlszámozás:**

Beállíthatja, hogyan rendeljen a készülék a mozgóképfájlokhoz sorszámot.

[Folyamatos]: A készülék akkor sem nullázza le a sorszámokat, ha a memóriakártya megváltozik.

[Visszaállítás]: Lenullázza a sorszámozást, ha módosul a memóriakártya.

#### **Sorozatsz. visszaáll.:**

A készülék lenullázza a sorszámozást, ha a [Fájlszámozás] beállítása [Folyamatos].

#### **Fájlnév formátuma:**

Beállíthatja a mozgókép-fájlnevek formátumát.

[Normál]: A rögzített mozgókép fájlneve "C" karakterrel kezdődik. Példa: C0001

[Cím]: A rögzített mozgókép fájlneve "cím+fájlsorszám" lesz.

[Dátum + Cím]: A rögzített mozgókép fájlneve "dátum+cím+fájlsorszám" lesz.

[Cím + Dátum]: A rögzített mozgókép fájlneve "cím+dátum+fájlsorszám" lesz.

#### **Cím névbeállításai:**

A cím akkor adható meg, ha a [Fájlnév formátuma] beállítása [Cím], [Dátum + Cím] vagy [Cím + Dátum].

## **Tipp**

- A [Fájlszámozás] és a [Fájlnév formátuma] beállítása az 1. és a 2. nyílásra is érvényes.
- Ha a [Fájlszámozás] beállítása [Folyamatos], a készülék a [Felv. adath. elsőbb.] beállítás megváltoztatása esetén is sorban rendeli a számokat a különböző memóriakártyákon lévő fájlokhoz.

## **Megjegyzés**

- A [Cím névbeállításai] mezőben csak alfanumerikus karakterek és szimbólumok adhatók meg. Legfeljebb 37 karakter írható be.
- A [Cím névbeállításai] opció használatával megadott címek csak a beállítás után rögzített mozgóképekre vonatkoznak.
- A [ Fájlbeállítások] nem vonatkozik AVCHD mozgóképekre.
- Nem állíthatja be, hogy a mappanevek hogyan legyenek hozzárendelve mozgóképekhez.
- Ha SDHC memóriakártyát használ, a [Fájlnév formátuma] beállítás rögzített értéke [Normál].
- Ha fájlok törlése stb. miatt vannak fel nem használt számok, akkor a "9999"-es számozású mozgókép után a készülék ezeket újból felhasználja.

# **Képkez. fájl helyreáll.**

A képfájlok számítógéppel való szerkesztése problémát okozhat a képkezelő fájlban. Ilyen esetekben a memóriakártyán lévő képeket nem lehet lejátszani a készülékkel. Ha előfordul ez a probléma, a [Képkez. fájl helyreáll.] funkcióval kijavíthatja a fájlt.

## **1 MENU → (Beállítások) → [Képkez. fájl helyreáll.] → kívánt memóriakártya-nyílás → [Bevitel].**

#### **Megjegyzés**

- Ha az akkumulátoregység nagyon le van merülve, a képkezelő fájlokat nem lehet kijavítani. Kellőképpen feltöltött akkumulátoregységet használjon.
- A memóriakártyára rögzített képeket nem törli a [Képkez. fájl helyreáll.].
## **Szab. tárhely megjel.**

A behelyezett memóriakártyára rögzíthető mozgóképek felvételi idejének megjelenítésére szolgál. A behelyezett memóriakártyára rögzíthető állóképek számát is megjeleníti.

**1 MENU → (Beállítások) → [Szab. tárhely megjel.] → kívánt memóriakártya-nyílás.**

## **Verzió**

Megjeleníti a készülék szoftverének verzióját. Akkor kell például a verziót ellenőrizni, ha a termékhez szoftverfrissítést tesznek közzé.

Ha olyan objektívet csatlakoztat, amely kompatibilis a firmware-frissítésekkel, akkor az objektív verziója is megjelenik. Ha olyan objektívet csatlakoztat, amely kompatibilis a firmware-frissítésekkel, akkor a rögzítőadapter verziója megjelenik az objektív területen.

**1 MENU → (Beállítások) → [Verzió].**

#### **Megjegyzés**

A frissítés csak akkor végezhető el, ha az akkumulátor töltöttségi szintje legalább (3 töltöttséget jelző vonal). Kellőképpen feltöltött akkumulátoregységet használjon.

## **Beáll. ment./betölt.**

A fényképezőgép beállításait memóriakártyára/memóriakártyáról mentheti/betöltheti. Másik fényképezőgépről is lehet beállításokat betölteni, ha a készülékmodell azonos.

**1 MENU → (Beállítások) → [Beáll. ment./betölt.] → kívánt elem.**

#### **A menüelem részletei**

#### **Mentés:**

A fényképezőgép aktuális beállításait a memóriakártyára menti.

#### **Betöltés:**

Betölti a beállításokat a memóriakártyáról a fényképezőgépre.

#### **Töröl:**

Törli a memóriakártyára mentett beállításokat.

#### **Nem menthető beállítások**

A következő beállítási paraméterek nem menthetők a [Beáll. ment./betölt.] funkció segítségével. (A beállítási paraméterek nélküli menüelemek, például a [Fókuszállítás] nem szerepelnek a listán.)

### **Felvétel beállítások1**

AF Mikro beáll. Fehéregyensúly: 1. Egyéni/2. Egyéni/3. Egyéni Arc Regisztráció

**Felvétel beállítások2**

Zoom

**Hálózat** FTP átvitel funkció \*

Wi-Fi beállítások

Vezetékes LAN beáll.

Eszköz nevét szerk.

Főtanúsítvány imp.

#### Biztonság(IPsec)

Az [FTP átvitel funkció] menüben a következőképpen menthetők vagy tölthetők be beállítások: MENU → (Hálózat) → [FTP átvitel funkció] → [FTP beáll. ment./tölt.]. A részleteket lásd: "FTP Help Guide." [https://rd1.sony.net/help/di/ftp/h\\_zz/](https://rd1.sony.net/help/di/ftp/h_zz/) \*

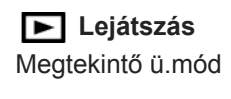

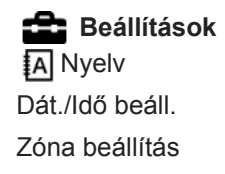

#### IPTC információk

Szerzői jog info.

#### **Megjegyzés**

- Maximum 10 beállítás menthető el egy memóriakártyára. Ha már 10 beállítást mentett, az [Új mentése] parancsot nem lehet végrehajtani. Törölje a meglévő beállításokat a [Töröl] paranccsal, vagy írja felül őket.
- A készülék csak az 1. nyílást használja az adatok mentésére vagy betöltésére. A mentési/betöltési kártyahelyet nem lehet módosítani.
- Beállításokat nem lehet eltérő fényképezőgép-modellről betölteni.
- Ezzel a funkcióval elmentheti a [MR | 01/02 Memória] helyre regisztrált beállításokat. A [Beáll. ment./betölt.] lehetőség azonban nem érhető el, ha az üzemmódtárcsa beállítása 1/2/3 (Memória behívás). A funkció használata előtt állítsa az üzemmódtárcsát az 1/2/3 állásból másik állásba.

## **Beállít. visszaállítása**

Visszaállítja a készülék alapértelmezett beállításait. A rögzített képek a [Beállít. visszaállítása] parancs végrehajtása után is megmaradnak.

**1 MENU → (Beállítások) → [Beállít. visszaállítása] → kívánt beállítás.**

### **A menüelem részletei**

#### **Kamera beállít. visszaállít.:**

Visszaállítja a főbb felvételi beállítások alapértelmezett értékeit.

#### **Gyári beállítás:**

Visszaállítja a beállítások alapértelmezett értékeit.

#### **Megjegyzés**

- Ügyeljen rá, hogy az inicializálás ideje alatt ne oldja ki az akkumulátoregység rögzítését.
- Az [AF Mikro beáll.] értéke a [Kamera beállít. visszaállít.] vagy a [Gyári beállítás] parancs végrehajtása után sem áll vissza alapértékre.

#### **Kapcsolódó témák**

[AF Mikro beáll.](#page-121-0)

## **Elem hozzáadás**

A kívánt menüelemeket a MENU alatt tudja az ★ (Én menüm) menühöz regisztrálni.

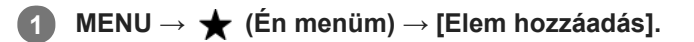

**A vezérlőkerék felső/alsó/bal/jobb oldalának megnyomásával választhatja ki az (Én menüm) menühöz hozzáadni kívánt elemet.**

**3 A vezérlőkerék felső/alsó/bal/jobb oldalának megnyomásával válassza ki a kívánt célhelyet.**

#### **Tipp**

**2**

Maximum 30 elemet lehet az  $\bigstar$  (Én menüm) menühöz adni.

#### **Megjegyzés**

- Az alábbi elemeket nem lehet az  $\bigstar$  (Én menüm) menühöz adni.
	- A MENU → (Lejátszás) alatti elemeket
	- $-[Megtekintés TV-n]$

#### **Kapcsolódó témák**

- [Elem rendezés](#page-320-0)
- [Elem törlése](#page-321-0)
- [A MENU elemek használata](#page-34-0)

## **Elem rendezés**

A MENU alatt átrendezheti az  $\bigstar$  (Én menüm) menühöz adott elemeket.

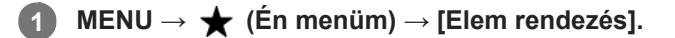

**2 A vezérlőkerék felső/alsó/bal/jobb oldalának megnyomásával választhatja ki az áthelyezni kívánt elemet.**

**3 A vezérlőkerék felső/alsó/bal/jobb oldalának megnyomásával válassza ki a kívánt célhelyet.**

#### **Kapcsolódó témák**

[Elem hozzáadás](#page-319-0)

## **SONY**

[Súgóútmutató](#page-0-0)

Digitális fényképezőgép cserélhető objektívvel ILCE-9M2 α9II

## **Elem törlése**

A MENU (Én menüm) részéhez adott menüelemek törölhetők.

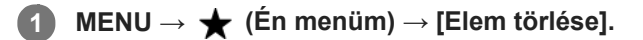

**Válassza ki a törölni kívánt elemet a vezérlőkerék felső/alsó/bal/jobb oldalának megnyomásával, majd a kiválasztott elem törléséhez nyomja meg a közepét.**

#### **Tipp**

**2**

■ Ha egy oldal összes elemét törölni akarja, válassza a következőket: MENU → ★ (Én menüm) → [Oldal törlése].

■ Az ★ (Én menüm) menühöz adott összes menüelem a következőképpen törölhető: MENU → ★ (Én menüm) → [Összes törlése].

#### **Kapcsolódó témák**

- [Oldal törlése](#page-322-0)
- [Összes törlése](#page-323-0)
- [Elem hozzáadás](#page-319-0)

## **Oldal törlése**

**2**

Az  $\bigstar$  (Én menüm) menü alatti oldalakhoz adott menüelemek a MENU alatt törölhetők.

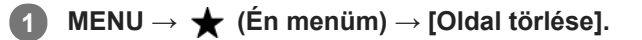

**Válassza ki a törölni kívánt oldalt a vezérlőkerék bal/jobb oldalának megnyomásával, majd az elem törléséhez nyomja meg a vezérlőkerék közepét.**

#### **Kapcsolódó témák**

- [Elem hozzáadás](#page-319-0)
- [Összes törlése](#page-323-0)

## **SONY** [Súgóútmutató](#page-0-0)

Digitális fényképezőgép cserélhető objektívvel ILCE-9M2 α9II

## **Összes törlése**

Az  $\bigstar$  (Én menüm) menühöz adott menüelemek a MENU alatt törölhetők.

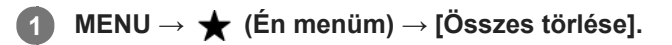

**2 Válassza az [OK] lehetőséget.**

#### **Kapcsolódó témák**

- [Elem hozzáadás](#page-319-0)
- [Oldal törlése](#page-322-0)

## **Megj. Én menümből**

Beállíthatja, hogy a MENU gomb megnyomására előbb megjelenjen-e a saját menü.

**1 MENU → (Én menüm) → [Megj. Én menümből] → kívánt beállítás.**

#### **A menüelem részletei**

**Be:**

A MENU gomb megnyomására először a saját menü jelenik meg.

**Ki:**

A MENU gomb megnyomására az utoljára megjelenített menü jelenik meg.

#### **Kapcsolódó témák**

[Elem hozzáadás](#page-319-0)

## **Óvintézkedések**

Lásd még: "A fényképezőgép használatával kapcsolatos megjegyzések" itt: a készülékhez kapott Használati útmutató (mellékelt).

## **Tudnivalók a jelen kézikönyvben leírt műszaki adatokról**

- Ha a kézikönyvben másképp nem jelezzük, a teljesítményadatok és a műszaki adatok 25°C környezeti hőmérsékleten lettek meghatározva.
- A használt, teljesen feltöltött akkumulátoregység a töltés lámpa kialvásáig lett feltöltve.

## **Az üzemi hőmérsékletről**

- Nem ajánlott, hogy ezen a tartományon kívül eső hőmérsékleten használja.
- Ha a környezeti hőmérséklet magas, a fényképezőgép hőmérséklete gyorsan emelkedik.
- Ha a fényképezőgép hőmérséklete magasabb, romolhat a képminőség. A fényképezés folytatása előtt ajánlatos megvárni, hogy a fényképezőgép hőmérséklete csökkenjen.
- A fényképezőgép és az akkumulátor hőmérsékletétől függően előfordulhat, hogy a fényképezőgép nem tud mozgóképeket készíteni, vagy a fényképezőgép a saját védelme érdekében automatikusan kikapcsol. Egy üzenet jelenik meg a képernyőn, mielőtt a gép kikapcsol, vagy amikor már nem tud több mozgóképet készíteni. Ilyenkor hagyja a fényképezőgépet kikapcsolva, és várjon, amíg a fényképezőgép és az akkumulátor hőmérséklete lecsökken. Ha anélkül kapcsolja be a fényképezőgépet, hogy az akkumulátor és maga a készülék kellőképpen lehűlt volna, akkor előfordulhat, hogy a fényképezőgép automatikusan újra kikapcsol, vagy továbbra sem tud mozgóképeket készíteni.

## **Megjegyzések a hosszú ideig tartó fényképezéssel vagy 4K mozgóképek felvételével kapcsolatban**

Alacsony hőmérsékletű környezetben a felvételi idő rövidebb lehet, különösen 4K mozgóképfelvétel esetén. Melegítse fel az akkumulátoregységet, vagy cserélje ki új akkumulátorra.

### **Megjegyzések mozgóképek más készüléken történő lejátszásához**

Az XAVC S mozgóképek csak XAVC S-kompatibilis eszközökön játszhatók le.

### **A felvétellel/lejátszással kapcsolatos megjegyzések**

- A felvétel megkezdése előtt próbafelvétellel ellenőrizze a fényképezőgép hibátlan működését.
- A készülékkel felvett képek lejátszása más készülékeken, illetve a más készülékkel felvett vagy szerkesztett képek lejátszása ezen a készüléken nem garantált.
- A Sony nem vállal garanciát abban az esetben, ha a felvétel, illetve a rögzített képek vagy audioadatok elvesztése vagy lejátszásának elmaradása a készülék vagy az adathordozó stb. hibájából következik be. Javasoljuk, hogy a fontos adatokról készítsen biztonsági másolatot.
- A memóriakártyák formázásakor a memóriakártyán lévő összes adat törlődik, és nem lehet őket később helyreállítani. Formázás előtt másolja az adatokat számítógépre vagy egyéb eszközre.

### **Biztonsági másolat készítése memóriakártyákról**

Adatsérülés következhet be az alábbi esetekben. A védeni kívánt adatokról készítsen biztonsági másolatot.

Amikor olvasási vagy írási művelet közben eltávolítják a memóriakártyát, kihúzzák az USB-kábelt vagy kikapcsolják a készüléket.

Amikor a memóriakártyát olyan helyen használják, ahol statikus elektromosság vagy elektromos zaj lehet rá hatással.

## **Képkezelő fájl hiba**

- Ha egy képkezelő fájlt nem tartalmazó memóriakártyát helyez a készülékbe, majd bekapcsolja, akkor a készülék automatikusan létrehoz egy képkezelő fájlt, felhasználva a memóriakártya kapacitásának egy részét. A művelet hosszú időt vehet igénybe, és a művelet befejezéséig a készülék nem működtethető.
- Képkezelő fájl hiba esetén exportálja számítógépre az összes képet a PlayMemories Home alkalmazás segítségével, majd formázza meg a memóriakártyát a készülékben.

## **Ne használja/tárolja a készüléket a következő helyeken**

- Különösen meleg, hideg vagy párás helyen Például napon parkoló autóban a fényképezőgép burkolata deformálódhat, és ez hibás működéshez vezethet.
- Tárolás közvetlen napsugárzásnak kitéve vagy fűtőtest közelében

A fényképezőgép burkolata elszíneződhet vagy deformálódhat, és ez hibás működéshez vezethet.

- Erős rázkódásnak kitett helyen Ez meghibásodást okozhat, és előfordulhat, hogy nem tud adatokat rögzíteni. Ezenkívül a felvételi adathordozó használhatatlanná válhat, vagy a rögzített adatok sérülhetnek.
- Erősen mágneses hely közelében
- Homokos vagy poros helyen

Ügyeljen arra, nehogy homok vagy por kerüljön a készülékbe. Ez a készülék hibás működését okozhatja, és bizonyos esetekben ez a működési hiba nem javítható.

- Magas páratartalmú helyeken Emiatt penész rakódhat az objektívre.
- Erős rádióhullámokat vagy sugárzást kibocsátó helyek közelében Ellenkező esetben előfordulhat, hogy a felvétel és lejátszás nem jól működik.

## **Tudnivalók a páralecsapódásról**

- Ha a készüléket hideg helyről közvetlenül meleg helyre viszi, akkor pára csapódhat le a készülék belsejében vagy felületén. A páralecsapódás a készülék hibás működését okozhatja.
- Ha a készüléket hideg helyről közvetlenül egy meleg helyre akarja vinni, a páralecsapódás megelőzése érdekében előbb tegye műanyag zacskóba, és a zacskót zárja le légmentesen. Várjon körülbelül egy órát, hogy a készülék hőmérséklete elérje a környezeti hőmérsékletet.
- Páralecsapódás esetén kapcsolja ki a készüléket, és várjon körülbelül egy órát, amíg a nedvesség elpárolog. Vegye figyelembe, hogy ha belül párás objektívvel fényképez, akkor a rögzített képek nem lesznek élesek.

## **Szállítással kapcsolatos óvintézkedés**

- Az alábbi alkatrészeket nem szabad megütni, túl nagy erő behatásának kitenni vagy ezeknél fogva tartani a fényképezőgépet:
	- Objektív
	- Mozgatható képernyő
	- Mozgatható vaku
	- Mozgatható kereső
- Ne szállítsa a fényképezőgépet, ha a háromlábú állvány csatlakoztatva van hozzá. Ellenkező esetben kitörhet az állványrögzítő furat.
- Ne üljön le székre vagy más helyre a nadrágjának vagy szoknyájának hátsó zsebében lévő fényképezőgéppel, mivel ez a fényképezőgép hibás működését vagy károsodását okozhatja.

## **Megjegyzések a készülék használatával kapcsolatban**

Mielőtt a kábelt a csatlakozóba dugná, ellenőrizze a csatlakozó irányát. Ezután egyenesen tartva dugja be a kábelt. A kábelt ne dugja be vagy húzza ki erőszakkal. Ellenkező esetben eltörhet a csatlakozója.

- A fényképezőgépben vannak mágneses alkatrészek, például mágnesek. Ne tegyen a fényképezőgép közelébe olyan tárgyakat, amelyekre hatással lehet a mágneses mező (például bankkártyát vagy hajlékonylemezt).
- Előfordulhat, hogy a rögzített kép eltér attól a képtől, ami a készüléken a felvétel készítése előtt megjelent.

## **A tárolásról**

- Beépített objektíves fényképezőgépek esetében Ügyeljen rá, hogy az objektívsapka a helyén legyen, ha nem használja a fényképezőgépet. (Csak objektívsapkás modellek esetében)
- Cserélhető objektíves fényképezőgépek esetében

Ügyeljen rá, hogy az első objektívsapka vagy a vázsapka a helyén legyen, ha nem használja a fényképezőgépet. A vázsapka fényképezőgépre helyezésekor előbb távolítsa el az összes port a sapkáról, hogy ne kerüljön por vagy szennyeződés a fényképezőgépbe.

Ha a fényképezőgép a használat után koszos, tisztítsa meg. A fényképezőgépbe kerülő víz, homok, por, só stb. meghibásodást okozhat.

## **Megjegyzések az objektívek használatával kapcsolatban**

- Motoros zoomos objektív használata esetén vigyázzon, hogy az ujja vagy más tárgyak ne akadjanak az objektívbe. (Csak motoros zoomos modellek és cserélhető objektíves fényképezőgépek esetében)
- Ha kénytelen a fényképezőgépet fényforrásnak, például napfénynek kitenni, helyezze fel rá az objektívsapkát. (Csak objektívsapkás modellek vagy cserélhető objektíves fényképezőgépek esetében)
- Ha ellenfényben fényképez, vigyázzon, hogy a nap kellőképpen a látószögön kívül legyen. Ellenkező esetben a fényképezőgépben a napfény fókuszba kerülhet, és füst vagy tűz keletkezhet. Akkor is keletkezhet füst vagy tűz, ha a nap éppen csak a látószögön kívül van.
- Az objektívet ne tegye ki közvetlen sugárzásnak, például lézersugárnak. Ez károsíthatja a képérzékelőt, és a fényképezőgép üzemzavarát okozhatja.
- Ha a tárgy túl közel van, akkor a képen láthatóvá válhat a lencsén lévő por vagy az ujjlenyomatok. Tisztítsa meg a lencsét puha törlőkendővel vagy hasonlóval.

## **Megjegyzések a vakuval kapcsolatban (csak a vakus modellek esetében)**

- Ne tartsa az ujjait a vaku közelében! A fénykibocsátó egység felforrósodhat.
- A vaku felületét tisztítsa meg a szennyeződésektől. A vaku fénykibocsátásával keletkező hő miatt a vaku felületén lévő szennyeződés füstölni vagy égni kezdhet. Ha szennyezett vagy poros, tisztítsa meg egy puha ruhával.
- Használat után állítsa vissza a vakut az eredeti helyzetébe. Ellenőrizze, hogy nem áll-e ki a vaku. (Csak a mozgatható vakus modellek esetében)

## **Megjegyzések a több illesztőfelületű vakusínnel kapcsolatban (csak a több illesztőfelületű vakusínes modellek esetében)**

- Kapcsolja ki a készüléket, mielőtt valamilyen kiegészítőt, például külső vakut csatlakoztat vagy távolít el a több illesztőfelületű vakusínről. Kiegészítő csatlakoztatásakor ellenőrizze, hogy az jól lett-e rögzítve a készülékre.
- Ne használja a több illesztőfelületű vakusínt 250 V vagy magasabb feszültségű kereskedelmi forgalomban kapható vakuval vagy a fényképezőgépével ellentétes polaritású vakuval. Ellenkező esetben üzemzavar keletkezhet.

## **Megjegyzések a keresővel és a vakuval kapcsolatban (csak a keresős vagy vakus modellek esetében)**

- Vigyázzon, hogy a vaku lenyomásakor ne legyen útban az ujja. (Csak a mozgatható keresős vagy mozgatható vakus modellek esetében)
- Ha víz, por vagy homok kerül a keresőbe vagy a vakuba, az üzemzavart okozhat. (Csak a mozgatható keresős vagy mozgatható vakus modellek esetében)

### **Megjegyzések a keresővel kapcsolatban (csak a keresős modellek esetében)**

Ha a keresőbe nézve fényképez, előfordulhat, hogy szemfáradást, fáradtságot, szédülést vagy hányingert érez. A keresővel fényképezve ajánlatos rendszeres időközönként szünetet tartani.

Ha nem érzi jól magát, a közérzete javulásáig tartózkodjon a kereső használatától, és ha kell, forduljon orvoshoz.

- A keresőt nem szabad erővel lenyomni, amikor ki van húzva a nézőke. Ellenkező esetben üzemzavar keletkezhet. (Csak a mozgatható keresős és kihúzható nézőkés modellek esetében)
- Ha a keresőbe tekintve pásztáz a fényképezőgéppel, vagy körbenéz, a kereső képe torzulhat vagy elszíneződhet. Ez a jelenség az objektív és a megjelenítő eszköz tulajdonságai miatt tapasztalható, és nem jelent hibás működést. Fényképezéskor ajánlatos a keresőben középre nézni.
- A kereső sarkai közelében a kép enyhén torzulhat. Ez nem utal hibás működésre. Ha a teljes kompozíció minden részletét ellenőrizni szeretné, ehhez használhatja a képernyőt is.
- Ha a fényképezőgépet hideg helyen használja, az elmozduló kép csíkot húzhat maga után. Ez nem utal hibás működésre.

## **Megjegyzések a képernyővel kapcsolatban**

- Ne nyomja meg a kijelzőt. Ez a kijelző elszíneződéséhez, illetve hibás működéshez vezethet.
- Ha a képernyőre víz vagy más folyadék kerül, törölje le egy puha ruhával. Ha a képernyő nedves marad, a képernyő felülete megváltozhat vagy károsodhat. Ez hibás működést idézhet elő.
- Ha a fényképezőgépet hideg helyen használja, az elmozduló kép csíkot húzhat maga után. Ez nem utal hibás működésre.

## **A képadat kompatibilitásával kapcsolatos megjegyzések**

A készülék megfelel a JEITA (Japan Electronics and Information Technology Industries Association) által létrehozott DCF (Design rule for Camera File system) univerzális szabványnak.

## **Más cégek által nyújtott szolgáltatások és kiadott szoftverek**

A Készülék hálózati szolgáltatásainak, tartalmának, [operációs rendszerének és] szoftverének használatára egyéni feltételek vonatkozhatnak, ezek bármikor megszakadhatnak, megváltozhatnak, illetve regisztrációt vagy bankkártyaadatok megadását igényelhetik.

## **Megjegyzések az internetre csatlakozással kapcsolatban**

A fényképezőgépet csatlakoztassa útválasztón, vagyis routeren keresztül a hálózathoz, vagy csatlakoztassa ugyanilyen funkciójú LAN porthoz. Ha más módon csatlakoztatja, biztonsági problémák jelentkezhetnek.

## **Megjegyzések a biztonsággal kapcsolatban**

- A SONY NEM VONHATÓ FELELŐSSÉGRE SEMMILYEN KÁRÉRT, AMELY AZ ADATÁTVITELI ESZKÖZÖK ELÉGTELEN BIZTONSÁGÁBÓL, AZ ÁTVITELI SPECIFIKÁCIÓBÓL ELKERÜLHETETLENÜL ADÓDÓ ADATSZIVÁRGÁSBÓL VAGY EGYÉB BIZTONSÁGI PROBLÉMÁKBÓL ERED.
- A használati környezettől függően előfordulhat, hogy jogosulatlan harmadik fél férhet a hálózaton keresztül a készülékhez. Ha a fényképezőgépet hálózathoz csatlakoztatja, előbb győződjön meg a hálózat kielégítő biztonságáról.
- A kommunikáció tartalmát észrevétlenül lehallgathatják jogosulatlan harmadik felek a jelek vételhatárán belül. Vezeték nélküli LAN-kommunikáció használata esetén megfelelő biztonsági intézkedéseket kell tenni a kommunikáció tartalmának védelme érdekében.

## **Megjegyzések az FTP funkcióval kapcsolatban**

Mivel normál FTP-kapcsolatban a tartalom, a felhasználónevek és a jelszavak nincsenek titkosítva, lehetőség szerint használjon FTPS protokollt.

## **A tisztításról**

## **Az objektív tisztítása**

- Ne használjon olyan tisztítószeroldatot, amely szerves oldószert, például hígítót vagy benzint tartalmaz.
- Az objektív felületéről egy kereskedelmi forgalomban kapható kézi levegőpumpával fújja le a port. Ha a felületre por tapadt, objektívtisztító oldattal enyhén benedvesített puha kendővel vagy papírtörlővel törölje le. Spirális mintában, belülről kifelé haladjon. Ne szórjon tisztítószert közvetlenül az objektív felületére.

## **A fényképezőgép burkolatának tisztítása**

Ne érintse meg a készülék objektívfoglalaton belül eső alkatrészeit, például az objektív jelérintkezőit. Az objektívfoglalaton belül eső részek tisztításához fújja ki a port egy kereskedelmi forgalomban kapható kézi levegőpumpával\*.

Ne használjon spray típusú levegőfújót, különben üzemzavar keletkezhet. \*

## **A készülék felületének tisztítása**

A készülék felületét puha, vízzel enyhén benedvesített ruhával tisztítsa, majd törölje meg egy száraz ruhával. Hogy megelőzze a külső felület vagy burkolat károsodását:

- Ne tegye ki a készüléket vegyszerek, pl. hígító, benzin, alkohol, eldobható törlőkendő, rovarriasztó, napolaj vagy rovarölő szer hatásának.
- Ne érjen a készülékhez, ha a keze a fenti anyagok valamelyikével szennyezett.
- Ne hagyja, hogy a készülék hosszabb ideig gumival vagy PVC-vel érintkezzen.

## **A képernyő tisztítása**

- A bevonat megkarcolódhat, ha a képernyőt papírtörlővel vagy hasonlóval erősen törli.
- Ha ujjnyomatos vagy poros lesz a képernyő, finoman távolítsa el a port a felületéről, puha textillel vagy hasonló anyaggal tisztítsa meg a képernyőt.

## **A képérzékelő tisztítása**

Ha por vagy szennyeződés jut a fényképezőgépbe, és a képérzékelő felületére tapad (ez az alkatrész alakítja a fényt elektromos jelekké), akkor a felvételi körülményektől függően fekete pontok jelenhetnek meg a felvételen. Ilyen esetben a képérzékelő megtisztításához az alábbiak szerint járjon el.

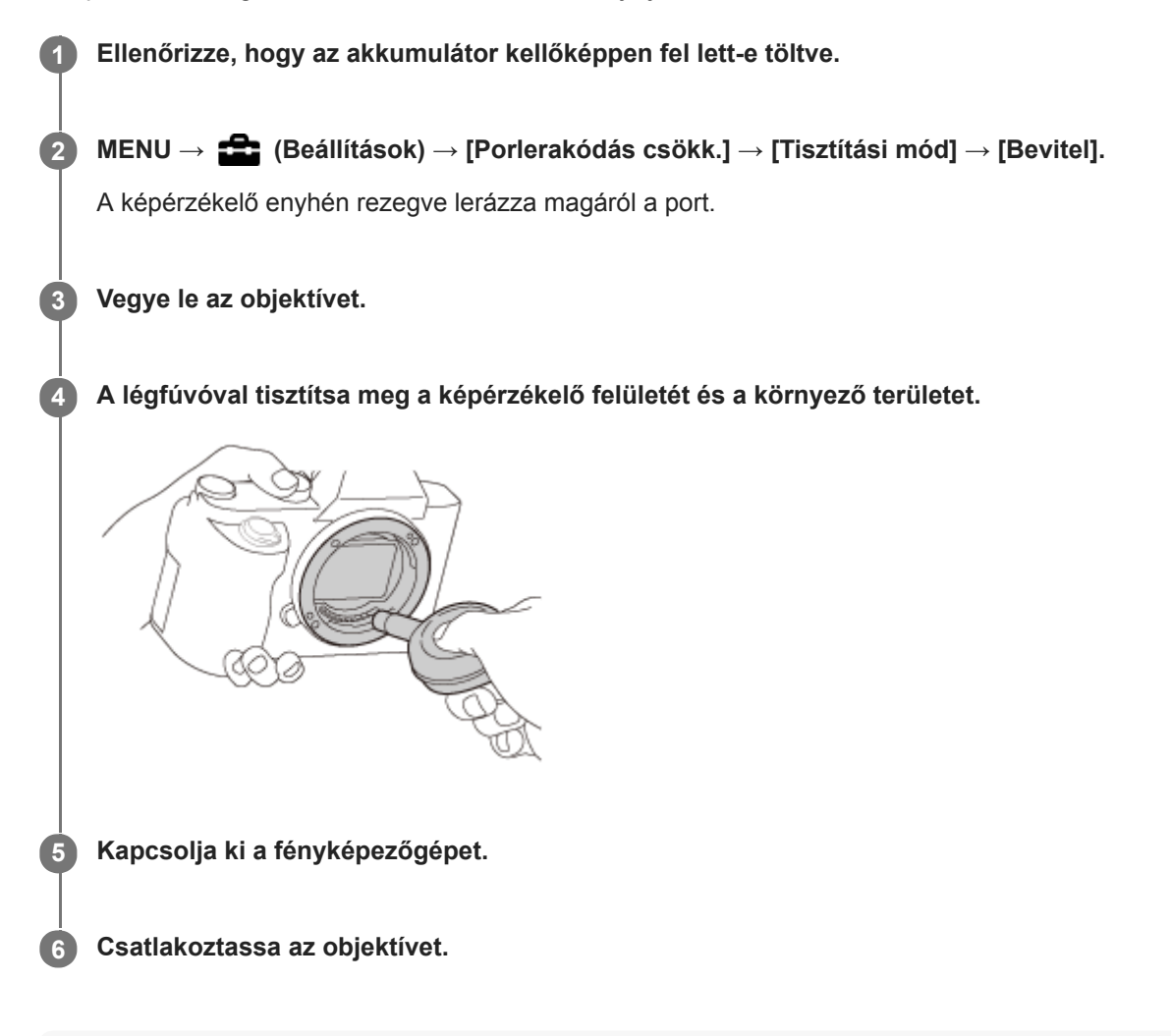

#### **Tipp**

A képérzékelőre tapadt por mennyiségének ellenőrzésével és a tisztítási módszerekkel kapcsolatos további részletekkel kapcsolatban a következő URL-címen talál információkat. <https://support.d-imaging.sony.co.jp/www/support/ilc/sensor/index.php>

#### **Megjegyzés**

- A tisztítási mód futtatása esetén az objektív felhelyezése vagy levétele közben a fényképezőgép legyen bekapcsolva.
- A tisztítás közben ne kapcsolja ki a fényképezőgépet.
- A képérzékelőt gyorsan kell megtisztítani.
- A készülékhez nincs mellékelve kézi levegőpumpa. Használjon kereskedelmi forgalomban kapható kézi levegőpumpát.
- A tisztítás elindítása előtt ellenőrizze, hogy az akkumulátor töltöttsége eléri-e a **televe** szintet (3 töltöttséget jelző ikon).
- Ne használjon spray típusú levegőfújót, különben vízcseppek kerülhetnek a fényképezőgépbe.
- Ne dugja a kézi levegőpumpa végét a lencse foglalata mögötti térbe, különben fennáll a veszélye annak, hogy a levegőpumpa vége hozzáér a képérzékelőhöz.
- Tartsa a fényképezőgép elülső oldalát kissé lefelé, hogy a por kihulljon.
- Vigyázzon, hogy tisztítás közben ne érje ütés a készüléket.
- Ha fúvókával tisztítja a képérzékelőt, ne fújjon túl erősen. Ha túl erősen fúj az érzékelőre, megsérülhet a készülék belső mechanizmusa.
- Ha a készülék fent leírt módon történő megtisztítása után is por marad a készülékben, forduljon egy szervizhez.

#### **Kapcsolódó témák**

- [Porlerakódás csökk.](#page-352-0)
- [Hibaelhárítás](#page-726-0)

## **Rögzíthető képek száma**

Ha memóriakártyát helyezett a fényképezőgépbe, és a fényképezőgépet bekapcsolta, a képernyőn megjelenik a rögzíthető képek száma (úgy számolva, hogy az aktuális beállításokkal folytatja a fényképezést).

#### **Megjegyzés**

- Ha narancssárgán villog a "0" (a rögzíthető képek száma), akkor a memóriakártya megtelt. Cserélje ki a memóriakártyát, vagy töröljön képeket az aktuális memóriakártyáról.
- Ha a "NO CARD" narancssárgán villog, akkor nincs memóriakártya behelyezve. Helyezzen be egy memóriakártyát.

#### **A memóriakártyára rögzíthető képek száma**

Az alábbi táblázatban látható, hogy a fényképezőgéppel formázott memóriakártyákra körülbelül hány kép rögzíthető. Az értékeket Sony szabványos memóriakártyákkal történő tesztelés alapján határoztuk meg. Az értékek változhatnak a fényképezés körülményeinek és a használt memóriakártya típusának függvényében.

[WU JPEG képméret]: [L: 24M]  $\sqrt{N}$ Méretarány]: [3:2]<sup>\*1</sup>

(Mértékegység: képszám)

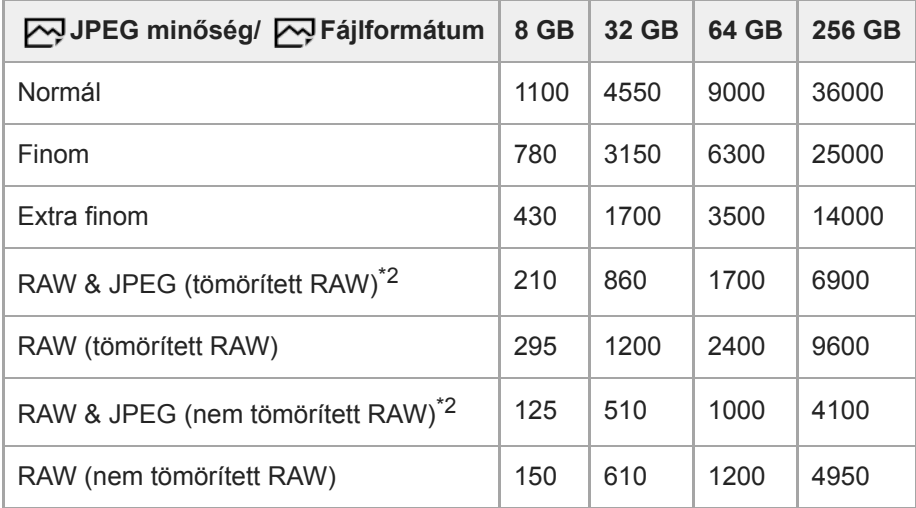

Ha a [  $\sim$ Méretarány] beállítása nem [3:2], akkor a fent feltüntetettnél több képet lehet rögzíteni. (kivéve a [RAW] lehetőség választása esetén) \*2  $\left[\overline{\mathsf{N}}\right]$ JPEG minőség] [RAW & JPEG] választása esetén: [Finom]

#### **Megjegyzés**

- A kijelzőpanelen akkor is "9999" látható, ha a rögzíthető képek száma 9999 feletti.
- A feltüntetett értékek Sony memóriakártya használata esetén érvényesek.

## **Mozgókép-felvételi idők**

Az alábbi táblázatban látható a fényképezőgéppel formázott memóriakártyák hozzávetőleges maximális felvételi ideje. Az értékek változhatnak a fényképezés körülményeinek és a használt memóriakártya típusának függvényében.

Az [XAVC S 4K] és az [XAVC S HD] [ $\Box$ ] Fájlformátum] beállítással készült felvételek felvételi ideje megfelel a [ $\Box$ x Proxy felvétel] [Ki] beállítással készült felvételek felvételi idejének.

(h (óra), min (perc))

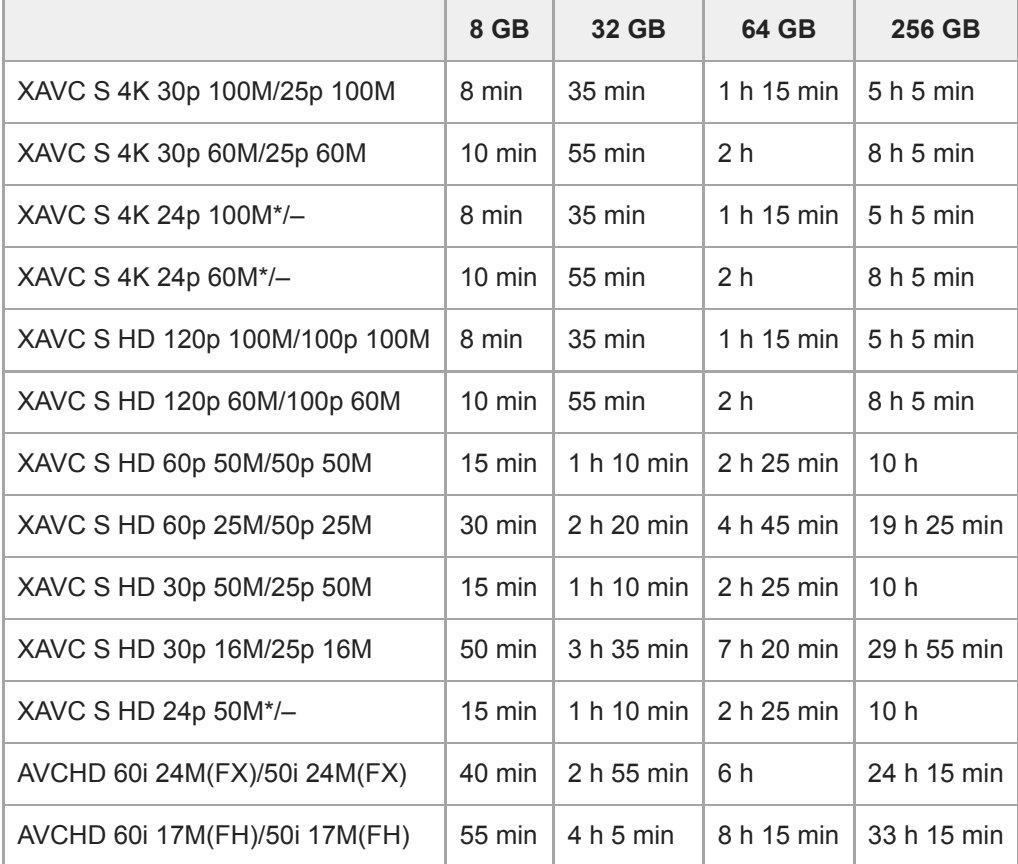

Csak ha az [NTSC/PAL választó] beállítása NTSC. \*

A mozgóképek maximális felvételi ideje a mozgóképek fájlformátum-/felvételi beállításaitól, a memóriakártyától, a környezeti hőmérséklettől, a Wi-Fi hálózati környezettől, a fényképezőgép felvételt megelőző állapotától és az akkumulátor töltöttségi szintjétől függ.

Egyetlen mozgókép maximális folyamatos felvételi ideje körülbelül 13 óra (a termék műszaki adatai korlátozzák).

#### **Megjegyzés**

- A mozgóképek lehetséges felvételi ideje változó, mert a fényképezőgép VBR (Variable Bit-Rate; változó bitsebességű) formátumot használ, ami a képminőséget automatikusan a felvett jelenethez igazítja. Gyorsan mozgó tárgy esetén a kép részletesebb lesz, de a maximális felvételi idő rövidebb, mert több memória kell a felvételhez. A felvételi idő változhat a fényképezés körülményei, a tárgy és a képminőség/méret beállításainak függvényében is.
- A feltüntetett időértékek Sony memóriakártya használata esetén érvényesek.

#### **Megjegyzések a folyamatos mozgóképfelvétellel kapcsolatban**

- A jó minőségű mozgóképek felvétele és a nagy sebességű folyamatos felvétel igen energiaigényes. Emiatt a fényképezőgépen belüli hőmérséklet megemelkedik, különösen a képérzékelő hőmérséklete. Ilyen esetben a fényképezőgép automatikusan kikapcsol, mivel a túl nagy felületi vagy belső hőmérséklet miatt leromolhat a képek minősége, vagy károsodhat a fényképezőgép belső mechanikája.
- Alább látható a mozgóképek maximális folyamatos felvételi ideje abban az esetben, ha a fényképezőgép egy időre ki volt kapcsolva, mielőtt a fényképezőgép alapértelmezett beállításaival a felvételt elindították. Az értékek azt a folyamatos időtartamot jelzik, ami a fényképezőgép felvételének elindítása és leállítása között telt el.

Környezeti hőmérséklet: 20°C

- Mozgóképek folyamatos felvételi ideje (HD): körülbelül 60 perc
- Mozgóképek folyamatos felvételi ideje (4K): körülbelül 60 perc

Környezeti hőmérséklet: 30°C

- Mozgóképek folyamatos felvételi ideje (HD): körülbelül 60 perc
- Mozgóképek folyamatos felvételi ideje (4K): körülbelül 60 perc

Környezeti hőmérséklet: 40°C

- Mozgóképek folyamatos felvételi ideje (HD): körülbelül 60 perc
- Mozgóképek folyamatos felvételi ideje (4K): körülbelül 30 perc

[Auto. KIkapcs. hőm.]: [Normál]

HD: XAVC S HD (60p 50M/50p 50M, ha a fényképezőgép nem Wi-Fi-n keresztül csatlakozik) 4K: XAVC S 4K (24p 60M/25p 60M, ha a fényképezőgép nem Wi-Fi-n keresztül csatlakozik)

- A mozgóképek maximális felvételi idejét a hőmérséklet, a mozgóképek fájlformátum/felvételi formátum beállítása, a Wi-Fi hálózati környezet és a fényképezőgép felvételt megelőző állapota is befolyásolja. Ha a készülék bekapcsolása után sokszor módosítja a kép kompozícióját, vagy sok felvételt készít, a fényképezőgépen belüli hőmérséklet megemelkedik, és a hátralévő felvételi idő lecsökken.
- Az  $\prod$  ikon megjelenése azt jelzi, hogy a fényképezőgép hőmérséklete megemelkedett.
- Ha a fényképezőgép a magas hőmérséklet miatt leáll, hagyja egy időre kikapcsolva. Ha a fényképezőgépen belüli hőmérséklet normál értékre lecsökkent, újra elindíthatja a felvételt.
- Az alábbiakra ügyelve hosszabb felvételi idő érhető el.
	- Ne tegye ki a fényképezőgépet közvetlen napsugárzásnak.
	- Ha nem használja a fényképezőgépet, akkor kapcsolja ki.
- Ha a [  $\sharp$  Fájlformátum] beállítása [AVCHD], a mozgóképfájlok méretének felső korlátja kb. 2 GB. Ha felvétel közben a fájl mérete eléri a kb. 2 GB-ot, automatikusan létrejön egy új mozgóképfájl.

#### **Kapcsolódó témák**

[Az akkumulátor-üzemidő és a megtekinthető képek száma](#page-61-0)

## **Az akkumulátortöltő használata külföldön**

Az akkumulátortöltőt (mellékelt) minden olyan országban vagy régióban használhatja, ahol a villamos hálózat feszültsége 100 V és 240 V AC közötti, és a frekvenciája 50 Hz/60 Hz.

Bizonyos országok/régiók esetében egy átalakító dugaszadapter kellhet a fali aljzathoz csatlakozáshoz. Kérjen tanácsot például az utazási irodától, és előre készítsen be egyet.

#### **Megjegyzés**

Ne használjon elektronikus feszültségátalakítót, mert az hibás működést okozhat.

## **AVCHD formátum**

Az AVCHD formátumot a nagy felbontású digitális videokamerákhoz fejlesztették ki, hogy lehetővé váljon HD (High-Definition) jel nagy hatékonyságú tömörítéses kódolással történő rögzítése. Az MPEG-4 AVC/H.264 formátumot alkalmazzák a videoadatok tömörítésére, a Dolby Digital és a Linear PCM rendszert pedig az audioadatok tömörítésére. Az MPEG-4 AVC/H.264 formátum a hagyományos képtömörítő formátumoknál hatékonyabban képes képeket tömöríteni.

Mivel az AVCHD formátum tömörítéses kódolási technológián alapul, a kép instabil lehet olyan jeleneteknél, ahol a kép, a látószög, a fényerősség stb. drasztikusan változik, de ez nem jelent hibás működést.

## **Licenc**

## **Megjegyzések a licencekkel kapcsolatban**

A készülékhez olyan szoftverek vannak mellékelve, amelyek használatára a szoftvertulajdonosok licencszerződései vonatkoznak. Ezen szoftverek szerzői jogaival bíró tulajdonosok kérésére kötelességünk tájékoztatni önt az alábbiakról. A licencek (angol nyelven) megtalálhatók a készülék belső memóriájában. Ha el akarja olvasni a "PMHOME" -"LICENSE" mappában lévő licenceket, hozzon létre háttértár kapcsolatot a készülék és a számítógép között.

AZ AVC SZABADALOMPORTFÓLIÓ LICENC ALAPJÁN EZT A TERMÉKET A VÁSÁRLÓ SZEMÉLYES CÉLLAL VAGY MÁS, ELLENSZOLGÁLTATÁSSAL NEM JÁRÓ CÉLOKKAL A KÖVETKEZŐKRE HASZNÁLHATJA: (i) AZ AVC SZABVÁNY SZERINT VIDEÓT KÓDOLHAT ("AVC VIDEÓ") ÉS/VAGY

(ii) DEKÓDOLHAT OLYAN AVC-VIDEÓT, AMELYET EGY SZEMÉLYES TEVÉKENYSÉGET FOLYTATÓ VÁSÁRLÓ KÓDOLT ÉS/VAGY AMELYET AVC-VIDEÓK FORGALMAZÁSÁRA FELJOGOSÍTOTT VIDEOFORGALMAZÓTÓL SZERZETT BE.

A LICENCJOG NEM VONATKOZIK ÉS NEM TERJESZTHETŐ KI MÁSFAJTA HASZNÁLATRA. TOVÁBBI INFORMÁCIÓK, BELEÉRTVE A PROMÓCIÓS, BELSŐ ÉS KERESKEDELMI HASZNÁLATTAL ÉS A LICENCCEL KAPCSOLATOSAKAT, AZ MPEG LA, L.L.C. CÍMRŐL SZEREZHETŐK BE. LÁSD: [HTTP://WWW.MPEGLA.COM](http://www.mpegla.com/)

### **A felhasznált GNU GPL/LGPL szoftverről**

A készülékben GNU General Public License (Általános Nyilvános Licenc, a továbbiakban "GPL"), illetve GNU Lesser General Public License (Könyvtári Általános Nyilvános Licenc, a továbbiakban "LGPL") programok találhatók. Tájékoztatjuk, hogy Önnek joga van elérni, megváltoztatni és terjeszteni ezeknek a szoftverprogramoknak a forráskódját az adott GPL/LGPL feltételek mellett.

A forráskód megtalálható az interneten.

Az alábbi URL címről tölthető le.

[http://oss.sony.net/Products/Linux/](http://www.sony.net/Products/Linux/)

Kérjük, a forráskód tartalmára vonatkozó kérdésekkel ne forduljon hozzánk.

# **SONY**

[Súgóútmutató](#page-0-0)

Digitális fényképezőgép cserélhető objektívvel ILCE-9M2 α9II

## **Műszaki adatok**

## **Fényképezőgép**

### **[Rendszer]**

**Fényképezőgép-típus** Digitális fényképezőgép cserélhető objektívvel **Objektív**

Sony E-mount objektív

### **[Képérzékelő]**

### **Képformátum**

35 mm-es teljes képmezős (35,6 mm × 23,8 mm), CMOS képérzékelő

### **A fényképezőgép hasznos képpontjainak száma**

Kb. 24 200 000 képpont

### **A fényképezőgép összes képpontjának száma**

Kb. 28 300 000 képpont

### **[SteadyShot]**

**Rendszer** Fényképezőgépbe épített érzékelőeltolásos képstabilizáló rendszer

### **[Porvédelem]**

**Rendszer** Antisztatikus bevonat az optikai szűrőn és a képérzékelő-eltoló mechanikán

### **[Autofókusz rendszer]**

**Érzékelőrendszer** Fázisérzékelő rendszer/kontrasztérzékelő rendszer

#### **Érzékenységi tartomány**

–3 EV és +20 EV között (ISO 100 egyenérték mellett, F2,0)

### **AF segédfény**

Kb. 0,3 m és 3,0 m között (FE 28-70 mm F3.5-5.6 OSS használata esetén)

### **[Elektronikus kereső]**

#### **Típus**

1,3 cm (0,5-es típus) Elektronikus kereső

#### **Összes képpont száma**

3 686 400 képpont

### **A kereső lefedettsége**

100%

## **Nagyítás**

Kb. 0,78× 50 mm-es objektívvel végtelennél, –1 m–1

### **Szempont**

Kb. 23 mm a nézőkétől és kb. 18,5 mm a nézőke keretétől  $-1$  m $^{-1}$  esetén

### **Dioptriaállítás**

 $-4.0$  m<sup>-1</sup> és +3.0 m<sup>-1</sup> között

### **[Képernyő]**

### **LCD-képernyő**

7,5 cm (3,0-s típus) TFT-meghajtó, érintőképernyő

**Összes képpont száma**

1 440 000 képpont

### **[Expozícióvezérlés]**

### **Mérésmód**

1 200 zónát értékelő mérés

### **Fénymérési tartomány**

–3 EV és +20 EV között (ISO 100 egyenérték mellett, F2,0 objektívvel)

### **ISO érzékenység (ajánlott expozíciós index)**

Állóképek: ISO 100 és ISO 51 200 között (Kiterjesztett ISO: minimum ISO 50, maximum ISO 204 800), [ISO AUTO] (ISO 100 és 6 400 között, a maximális és a minimális érték beállítható.)

Mozgóképek: ISO 100 és ISO 51 200 egyenérték között (Kiterjesztett ISO: minimum ISO 100, maximum ISO 102 400), [ISO AUTO] (ISO 100 és ISO 6 400 egyenérték között, a maximális és a minimális érték beállítható.)

#### **Expozíciókompenzáció**

±5,0 EV (1/3 EV és 1/2 EV lépés között váltható)

Az expozíciókompenzáció tárcsa használata esetén: ±3,0 EV (1/3 EV lépés)

## **[Zár]**

**Típus**

Elektronikus vezérlésű, függőleges-traverz, fókuszsíkban elhelyezett típus

### **Sebességtartomány**

Állóképek (az elektronikus zár használata esetén): 1/32 000 másodperc\* és 30 másodperc között (max. 1/8 másodperc folyamatos felvétel esetén)

\*Csak M (Kézi expozíció) és S (Zárseb elsőbbség) módban érhető el.

Állóképek (a mechanikus zár használata esetén): 1/8 000 másodperc és 30 másodperc között, BULB Mozgókép: 1/8 000 másodperc – 1/4 másodperc (1/3 EV lépés)

- 1080 60i-kompatibilis eszközök: max. 1/60 másodperc AUTO üzemmódban (max. 1/30 másodperc Automatikus lassú exponálás módban)
- 1080 50i-kompatibilis eszközök: max. 1/50 másodperc AUTO üzemmódban (max. 1/25 másodperc Automatikus lassú exponálás módban)

### **Vakuszinkronizálás sebessége**

1/250 másodperc (Sony gyártmányú vaku használata esetén)

#### **[Folyamatos felvétel]**

#### **Folyamatos felvétel sebessége**

 $\Box_{\text{lin}}$ : Maximum kb. 20 kép/másodperc / $\Box_{\text{lin}}$ : Maximum kb. 10 kép/másodperc /  $\Box_{\text{lin}}$ : Maximum kb. 5 kép/másodperc

Saját szabványunkon alapuló mérési móddal. A folyamatos fényképezés sebessége a fényképezés körülményeitől függően kisebb lehet.

### **[Felvételi formátum]**

#### **Fájlformátum**

JPEG (DCF Ver. 2.0, Exif Ver. 2.31, MPF Baseline) kompatibilis, RAW (Sony ARW 2.3 formátum)

### **Mozgókép (XAVC S formátum)**

MPEG-4 AVC/H.264 XAVC S ver.1.0 formátummal kompatibilis

Videó: MPEG-4 AVC/H.264

Audió: LPCM 2-csat. (48 kHz, 16 bit)

#### **Mozgókép (AVCHD formátum)**

Az AVCHD Ver. 2.0 formátumával kompatibilis

#### Videó: MPEG-4 AVC/H.264

Audió: Dolby Digital 2 csat., Dolby Digital Stereo Creator funkcióval

Készült a Dolby Laboratories licence alapján.

## **[Felvételi adathordozó]**

SD kártyák

## **[Nyílás]**

### **SLOT 1/SLOT 2**

Nyílás SD kártyák számára (UHS-I és UHS-II kompatibilis) Támogatja a két memóriakártya közötti műveleteket.

## **[Bemeneti/kimeneti aljzatok]**

**USB Type-C csatlakozó** SuperSpeed USB (USB 3.2 Gen 1)

### **Multi-/micro-USB csatlakozó\***

Hi-Speed USB (USB 2.0)

Támogatja a Micro USB kompatibilis eszközöket. \*

### **HDMI**

"D" típusú HDMI micro aljzat

### **(Mikrofon) csatlakozó**

Ø 3,5 mm-es sztereó mini aljzat

### **(Fejhallgató) csatlakozó**

Ø 3,5 mm-es sztereó mini aljzat

#### **LAN-aljzat**

**(Vakuszinkronizálás) aljzat**

## **[Tápellátás, általános]**

### **Névleges tápfeszültség**

7,2 V

### **Teljesítményfelvétel (felvételkor)**

FE 28-70 mm F3.5-5.6 OSS használatakor A kereső használata esetén: Kb. 3,9 W A képernyő használata esetén: Kb. 2,9 W

#### **Működési hőmérséklet**

0 és 40°C között

#### **Tárolási hőmérséklet**

–20 és 55°C között

#### **Méretek (Szé/Ma/Mé) (Kb.)**

 $128.9 \times 96.4 \times 77.5$  mm 128,9 × 96,4 × 67,3 mm (a markolattól a képernyőig)

### **Tömeg (körülbelül)**

678 g (akkumulátoregységgel és SD kártyával) **Mikrofon** Sztereó **Hangszóró** Monó **Exif Print** Kompatibilis **DPOF** Kompatibilis **PRINT Image Matching III** Kompatibilis **[Vezeték nélküli LAN] WW942051(lásd a fényképezőgép alján lévő adattáblát) Támogatott formátum**

IEEE 802.11 a/b/g/n/ac

**Frekvenciasáv**

2,4 GHz / 5 GHz

**Biztonság** WEP/WPA-PSK/WPA2-PSK

**Csatlakozási mód** Wi-Fi Protected Setup™ (WPS)/Kézi

**Hozzáférési mód** Infrastruktúra mód

**WW485782(lásd a fényképezőgép alján lévő adattáblát)**

**Támogatott formátum** IEEE 802.11 b/g/n

**Frekvenciasáv** 2,4 GHz

**Biztonság** WEP/WPA-PSK/WPA2-PSK

**Csatlakozási mód** Wi-Fi Protected Setup™ (WPS)/Kézi

**Hozzáférési mód** Infrastruktúra mód

**[NFC]**

**Jelölés típusa** NFC Forum Type 3 Tag-kompatibilis

### **[Bluetooth kommunikáció]**

Bluetooth Ver. 4.1 szabvány

**Frekvenciasáv**

2,4 GHz

## **Akkumulátortöltő, BC-QZ1**

**Névleges tápfeszültség** 100 – 240 V  $\sim$ , 50/60 Hz, 0,38 A **Névleges kimenet**  $8,4 \vee$   $\sqrt{2}$ , 1,6 A

ı **Újratölthető akkumulátor, NP-FZ100**

### **Névleges feszültség**

 $7,2 \vee$   $\frac{1}{2}$ A formavilág és a műszaki adatok előzetes bejelentés nélkül változhatnak.

## **Védjegyek**

- $\triangle$  Az XAVC S és az  $\angle$  XAVC S a Sony Corporation bejegyzett védjegye.
- Az AVCHD és az AVCHD logó a Panasonic Corporation és a Sony Corporation védjegye.
- A Mac az Apple Inc. védjegye az Egyesült Államokban és más országokban.
- Az iPhone és az iPad az Apple Inc. Egyesült Államokban és más országokban bejegyzett védjegye.
- A Blu-ray Disc™ és a Blu-ray™ a Blu-ray Disc Association védjegye.
- A DLNA és a DLNA CERTIFIED a Digital Living Network Alliance védjegye.
- Az USB Type-C™ és az USB-C™ az USB Implementers Forum védjegye.
- A Dolby, Dolby Audio és dupla D szimbólum a Dolby Laboratories védjegyei.
- A HDMI és a HDMI High-Definition Multimedia Interface kifejezések, valamint a HDMI embléma a HDMI Licensing Administrator, Inc. védjegyei vagy bejegyzett védjegyei az Amerikai Egyesült Államokban és más országokban.
- A Microsoft és a Windows a Microsoft Corporation bejegyzett védjegye vagy védjegye az Egyesült Államokban és/vagy más országokban.
- Az SDXC logó az SD-3C, LLC védjegye.
- Az Android és a Google Play a Google LLC védjegye vagy bejegyzett védjegye.
- A Wi-Fi, a Wi-Fi logó és a Wi-Fi Protected Setup a Wi-Fi Alliance bejegyzett védjegye vagy védjegye.
- Az N-jel az NFC Forum, Inc. védjegye vagy bejegyzett védjegye az Egyesült Államokban és más országokban.
- A Bluetooth® szóvédjegy és embléma a Bluetooth SIG, Inc. tulajdonában álló bejegyzett védjegyek, és ezeket a védjegyeket a Sony Corporation licencmegállapodás keretében használja.
- A QR Code a Denso Wave Inc. védjegye.
- Az útmutatóban előforduló egyéb rendszer- és terméknevek azok fejlesztőinek vagy gyártóinak védjegyei vagy bejegyzett védjegyei. Ugyanakkor előfordulhat, hogy a ™ és az ® szimbólum nem minden esetben jelenik meg ebben az útmutatóban.

## **Az alapértelmezett beállítási értékek jegyzéke**

Az alapértelmezett beállítási értékek az alábbiak.

### **A beállítások visszaállítása az alapértelmezett értékekre**

Válassza a következőket: MENU→  $\blacksquare$  (Beállítások) → [Beállít. visszaállítása] → [Kamera beállít. visszaállít.] vagy [Gyári beállítás] → [Bevitel].

A [Kamera beállít. visszaállít.] funkcióval alaphelyzetbe állítható tételek száma korlátozott. Lásd az alábbi táblázatokat. A [Gyári beállítás] paranccsal a fényképezőgép minden beállítását visszaállíthatja az alapértelmezett értékére.

### **Felvétel beállítások1**

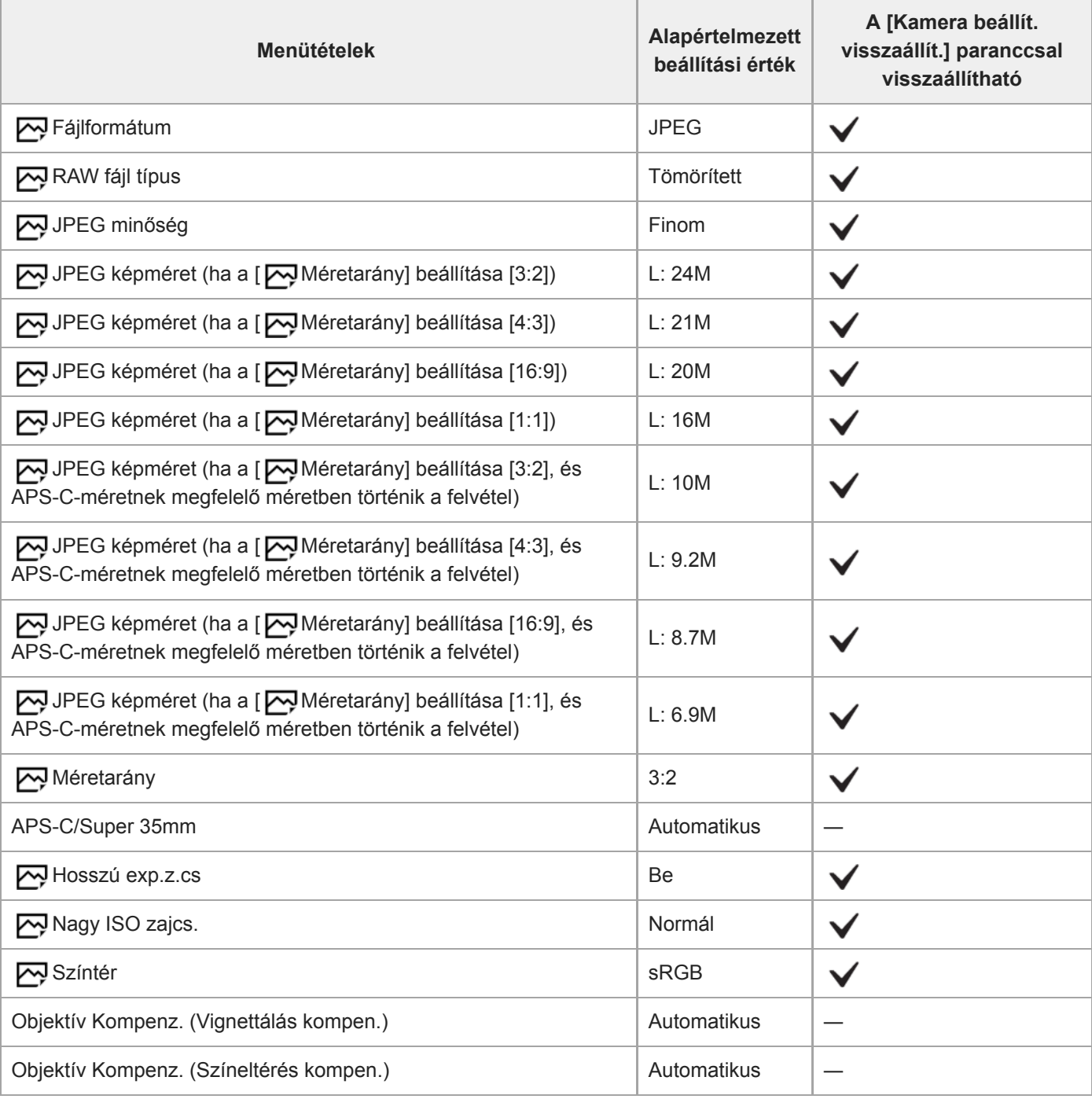

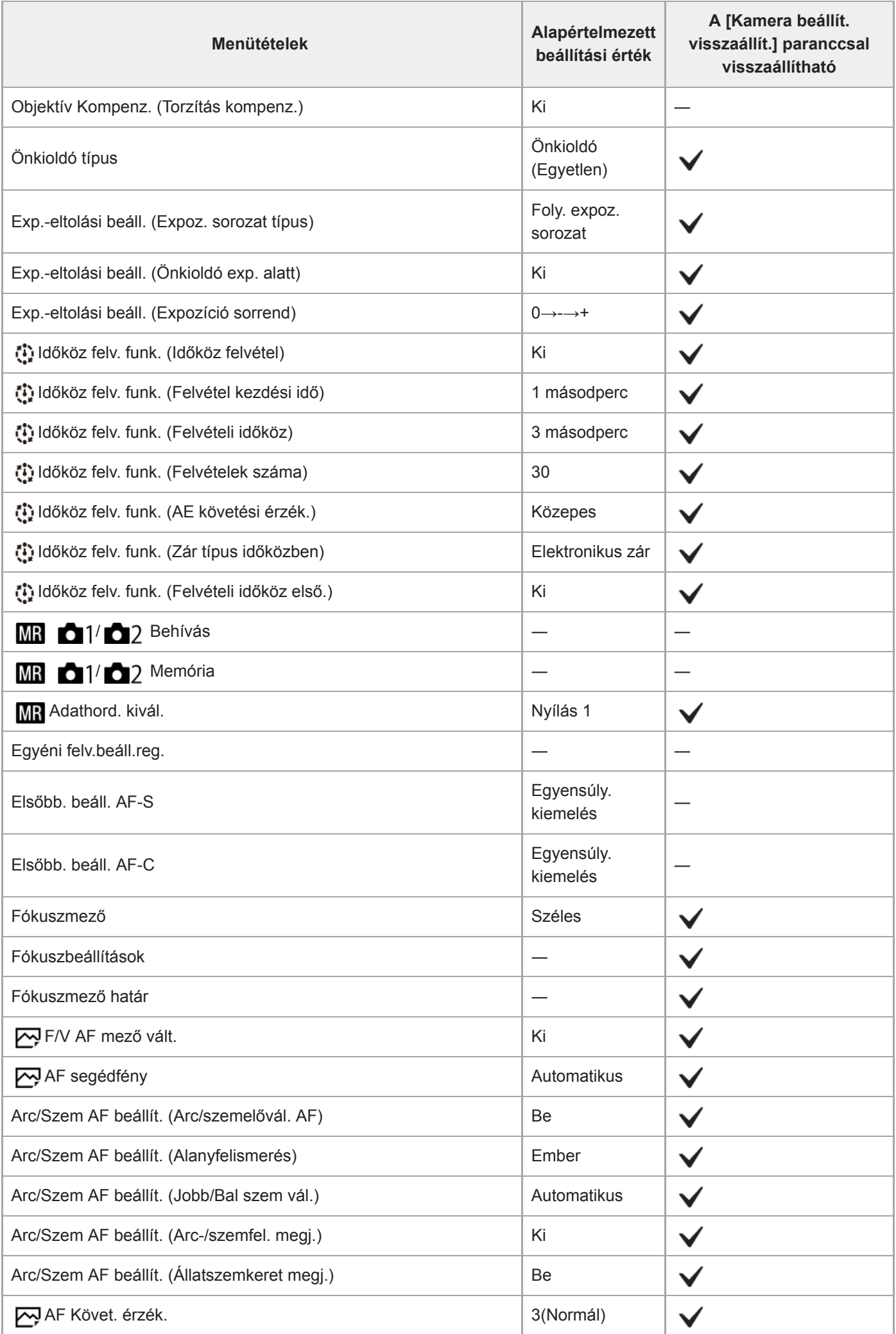

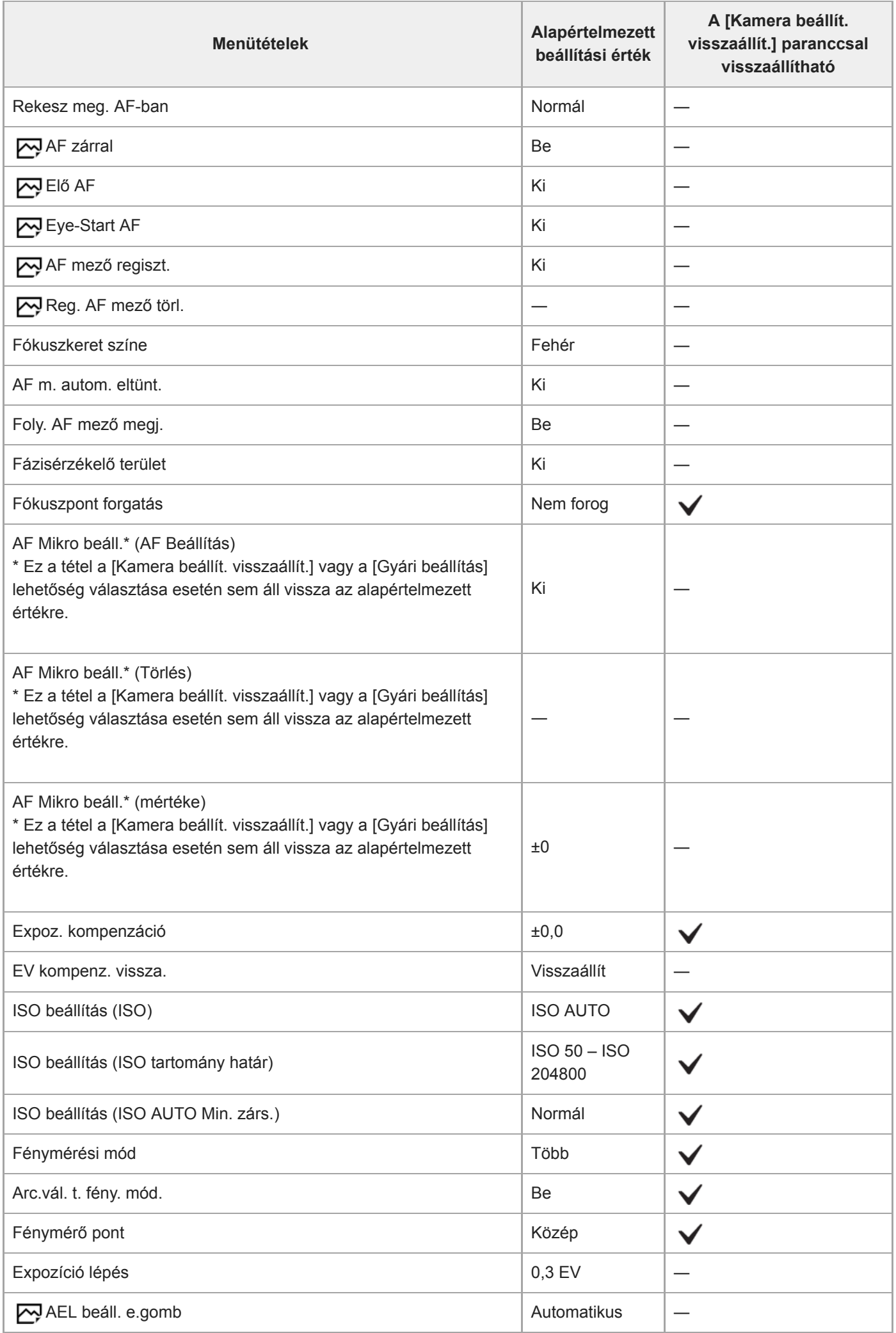

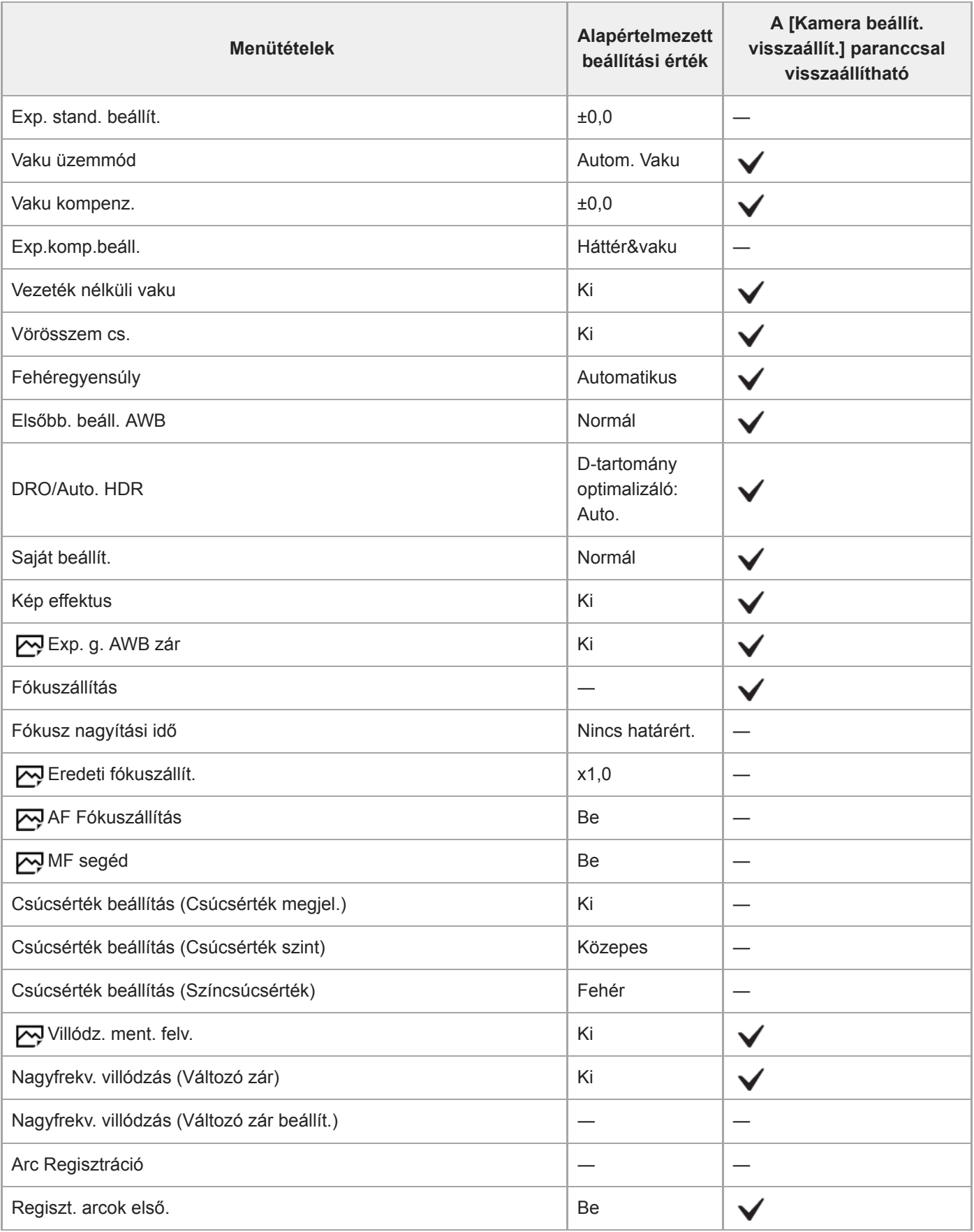

# **Felvétel beállítások2**

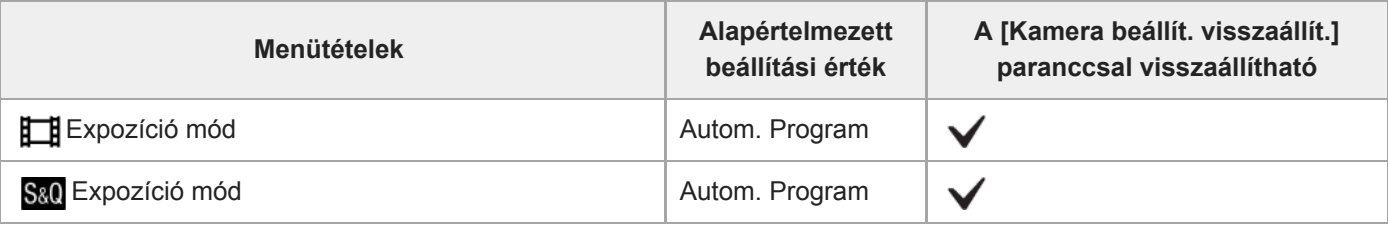

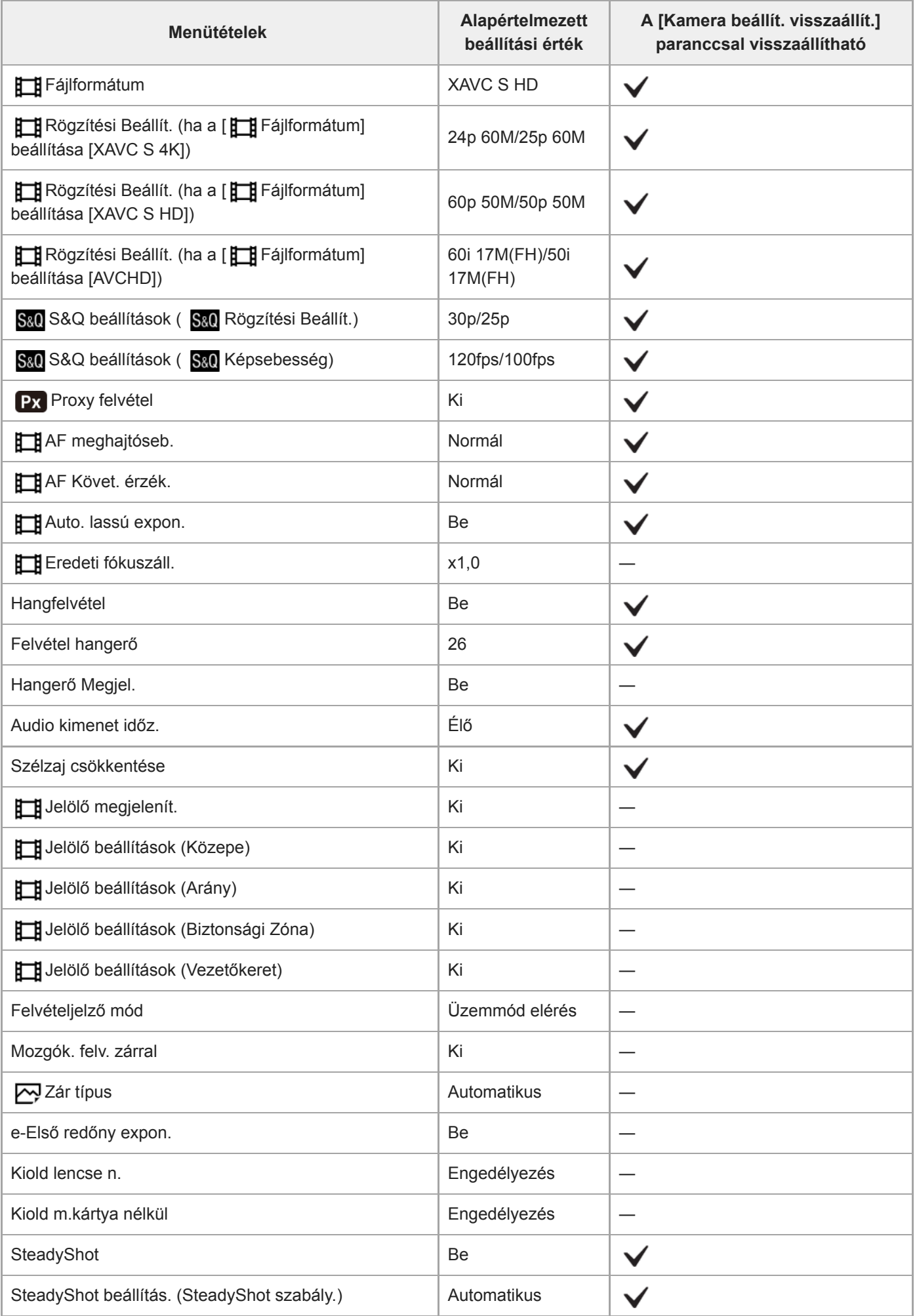

i.

 $\overline{\phantom{a}}$ 

 $\overline{a}$ 

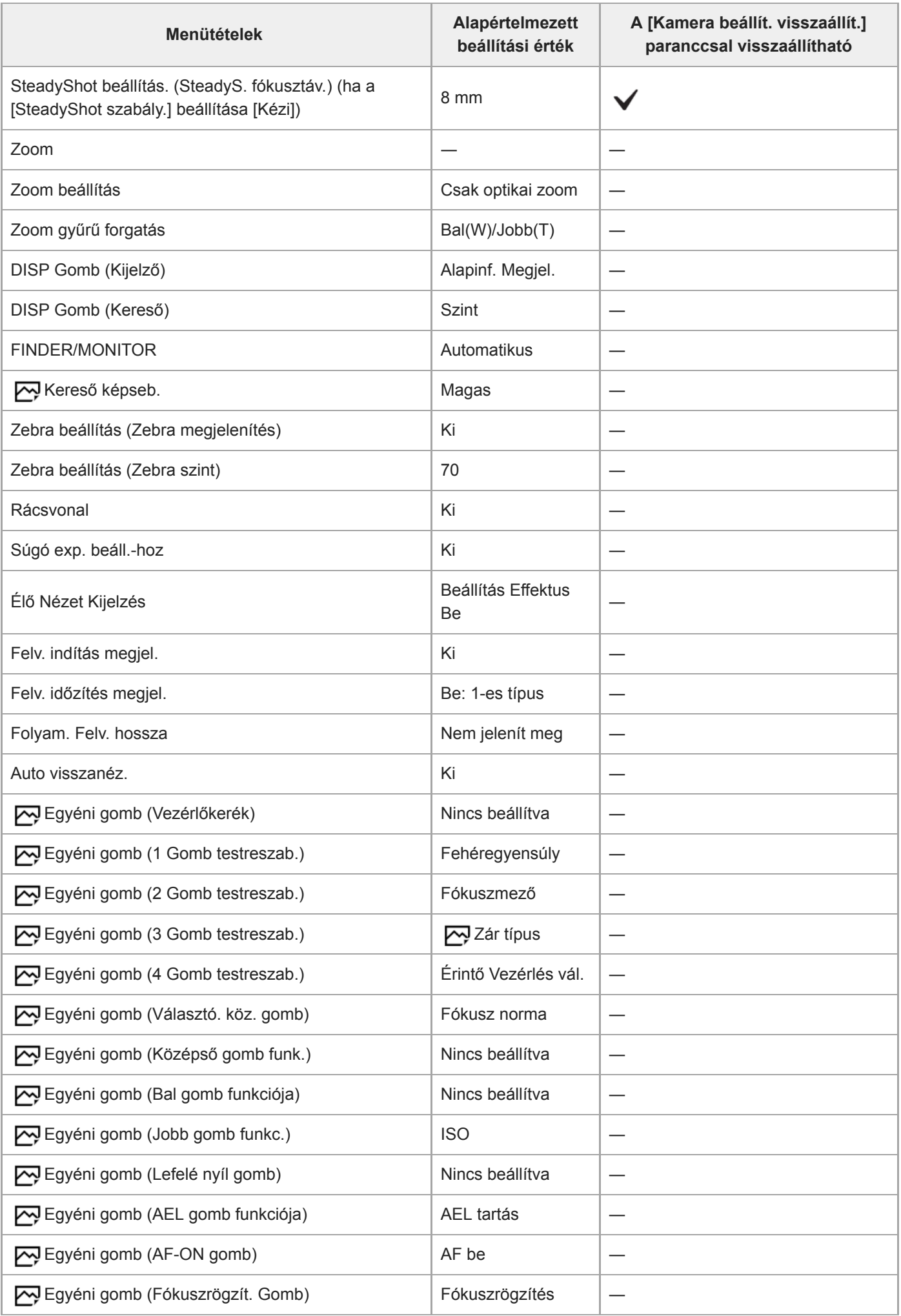

L,

 $\rightarrow$ 

 $\overline{a}$ 

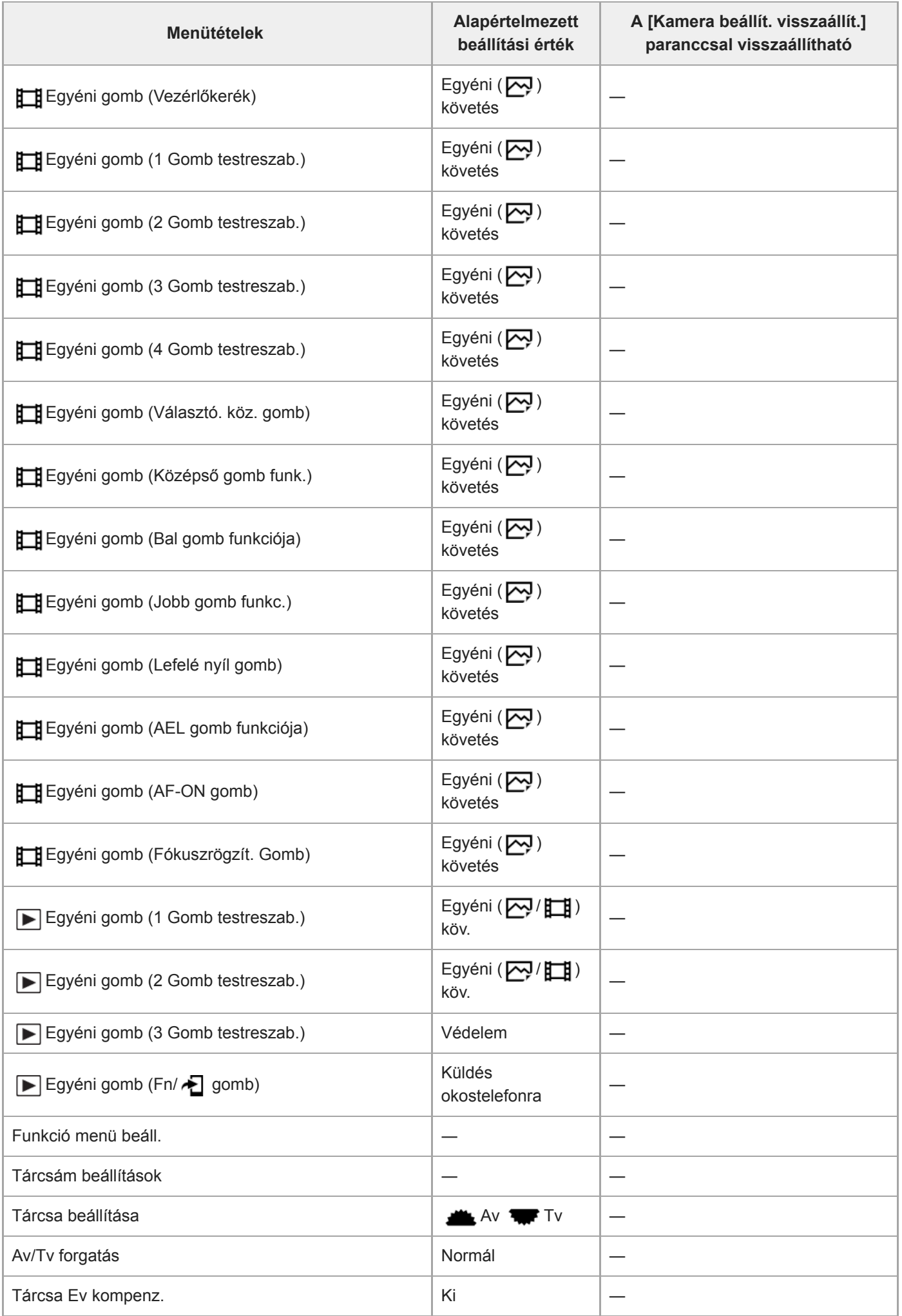

i.
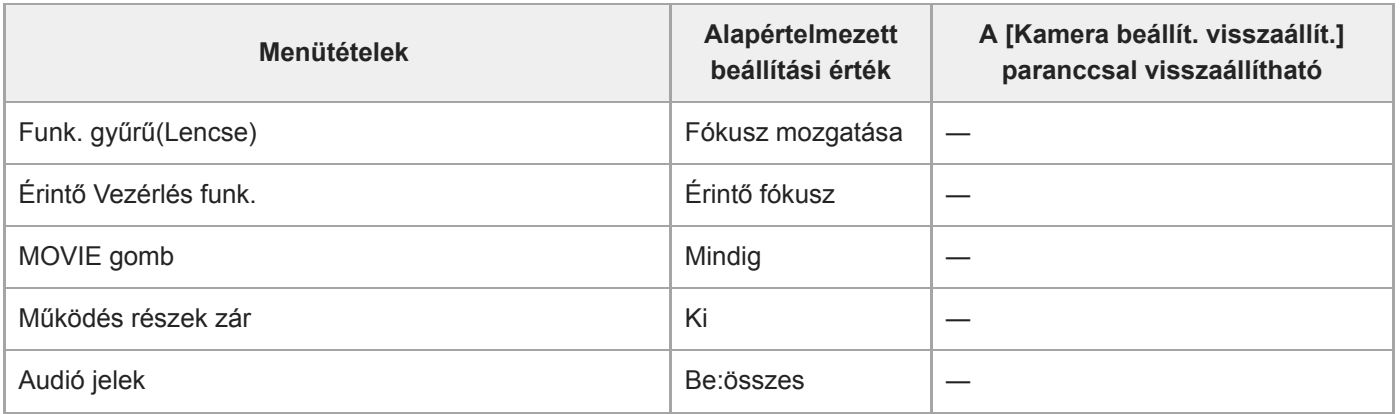

# **Hálózat**

A [Hálózat] menütételek alapértelmezett értékre való visszaállításához válassza a [Gyári beállítás] vagy [Hálózat beáll. vissza.] lehetőséget. Ezek a tételek a [Kamera beállít. visszaállít.] parancs választása esetén sem állnak vissza az alapértelmezett értékekre.

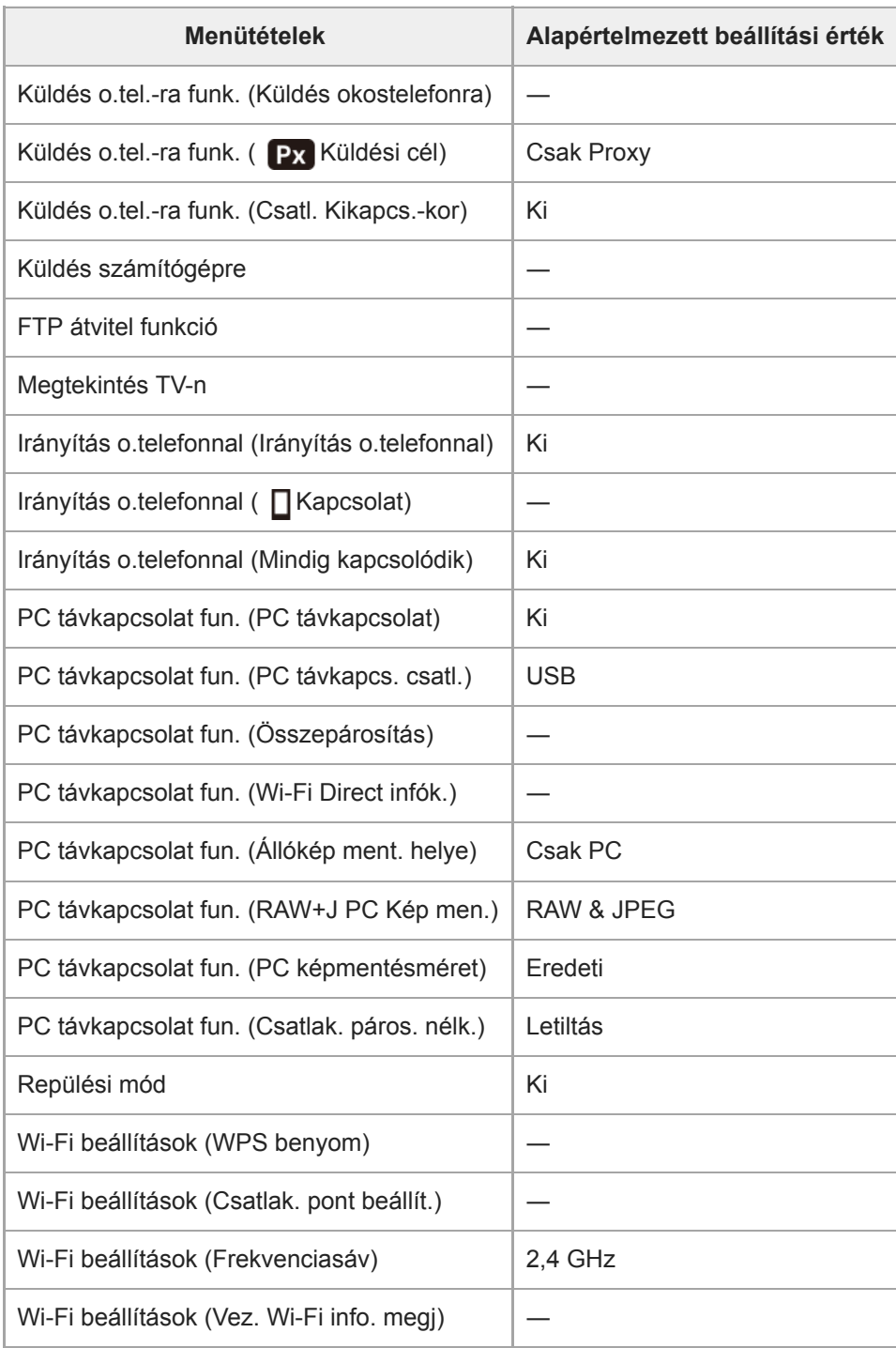

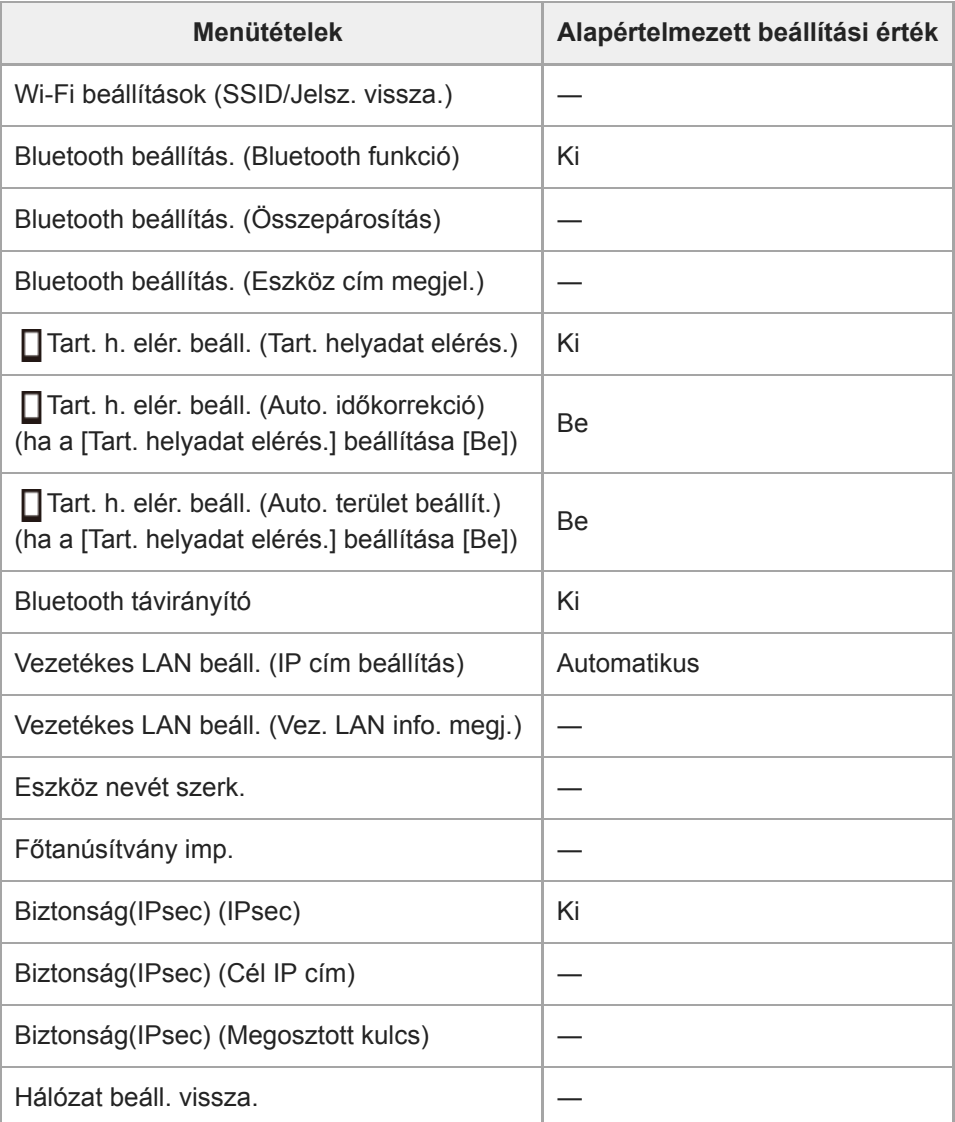

## **Lejátszás**

A [Lejátszás] menütételek alapértelmezett értékre való visszaállításához válassza a [Gyári beállítás] lehetőséget. Ezek a tételek a [Kamera beállít. visszaállít.] parancs választása esetén sem állnak vissza az alapértelmezett értékekre.

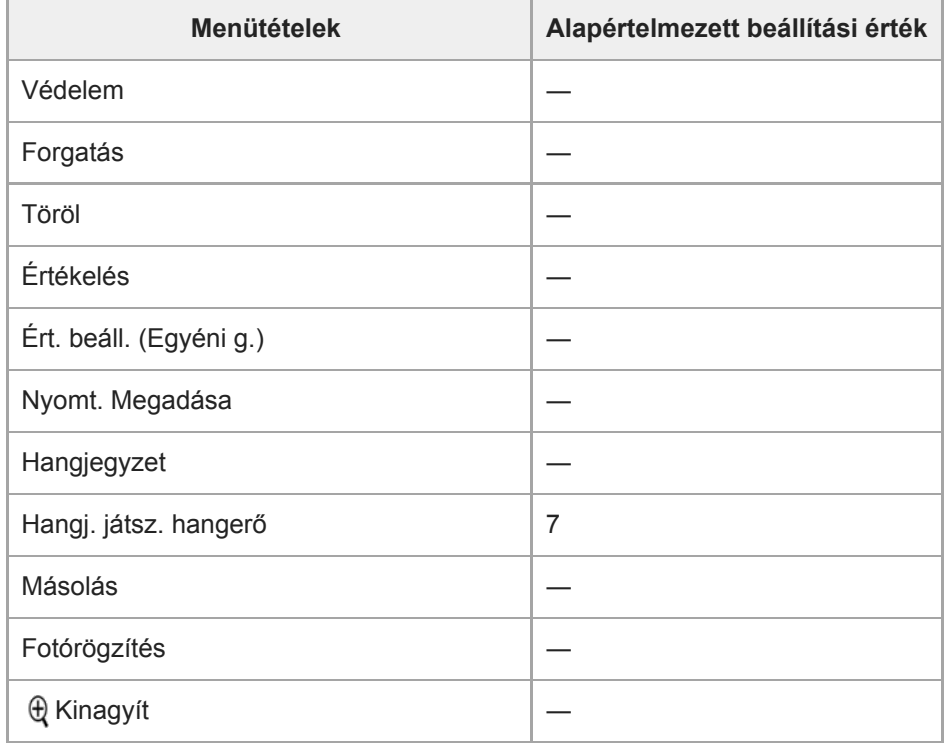

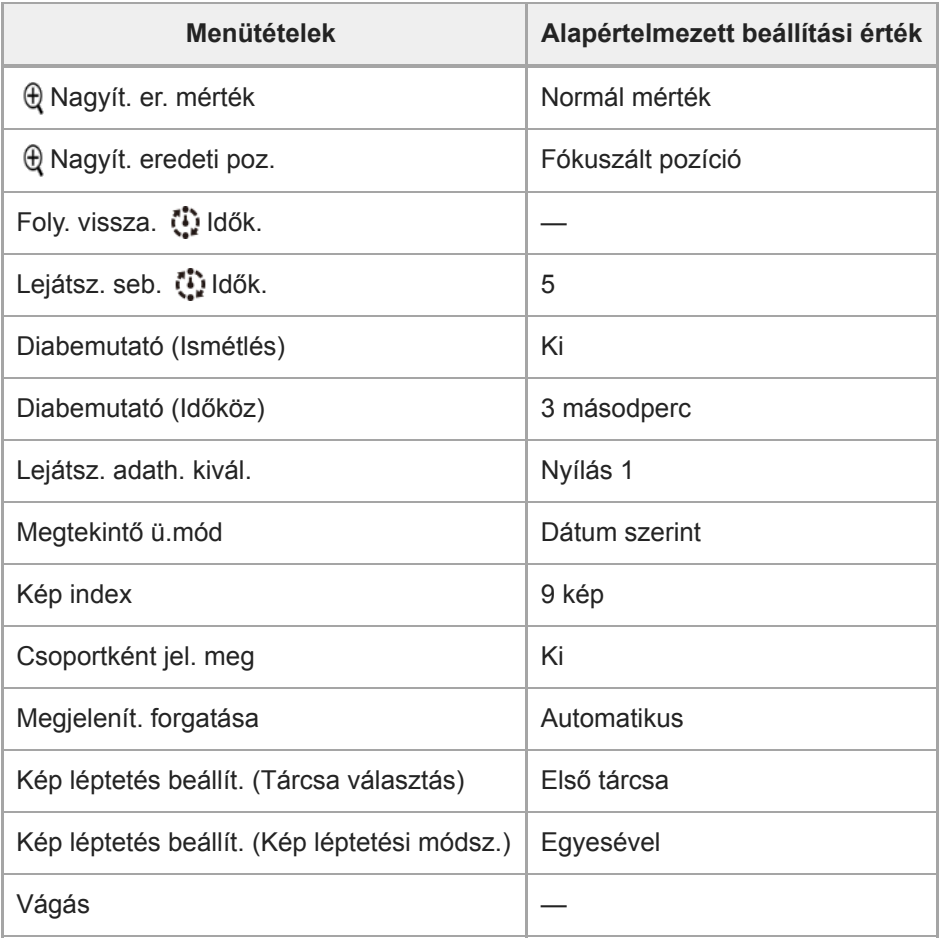

## **Beállítások**

A [Beállítások] menütételek alapértelmezett értékre való visszaállításához válassza a [Gyári beállítás] lehetőséget. Ezek a tételek a [Kamera beállít. visszaállít.] parancs választása esetén sem állnak vissza az alapértelmezett értékekre.

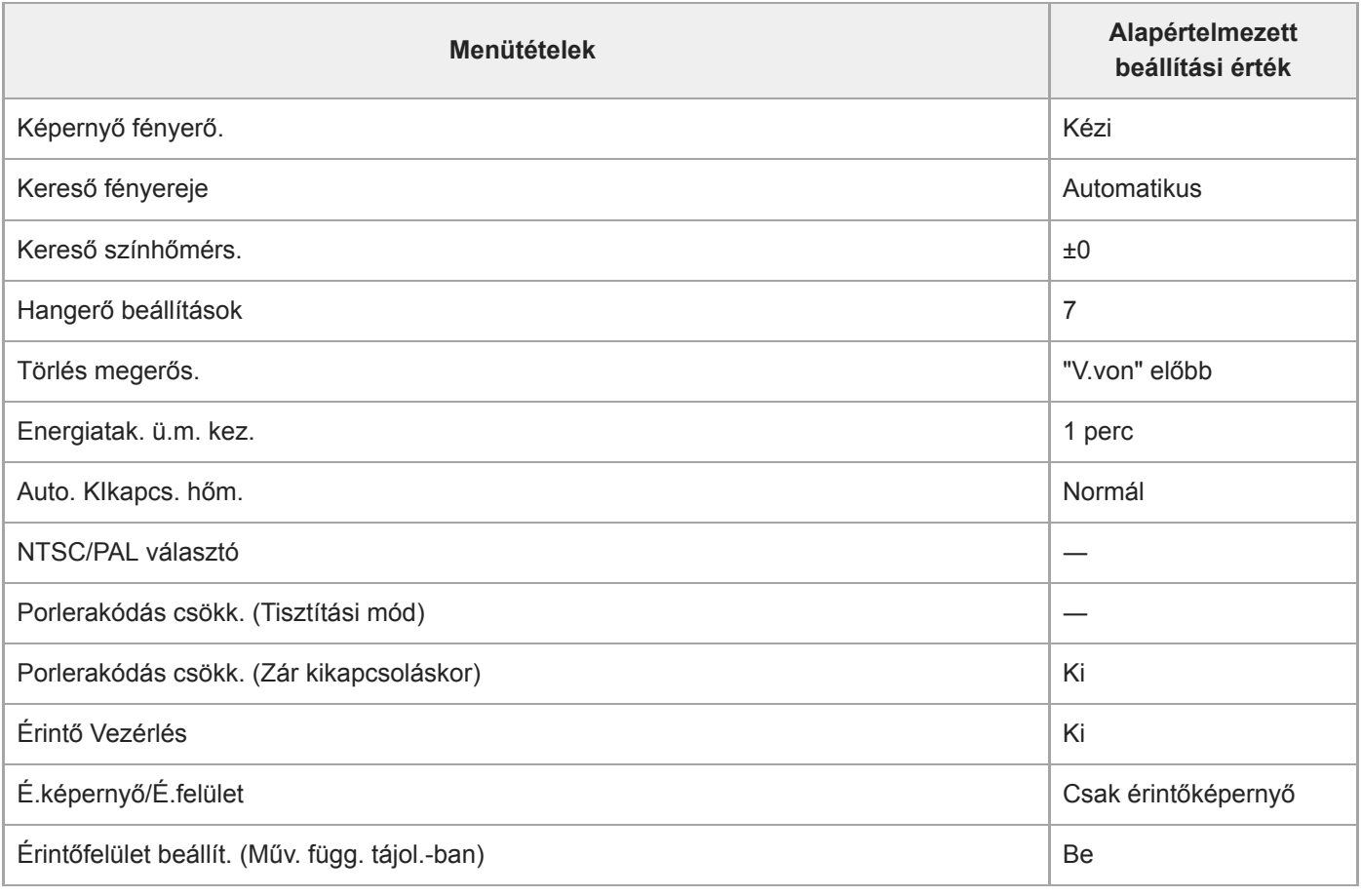

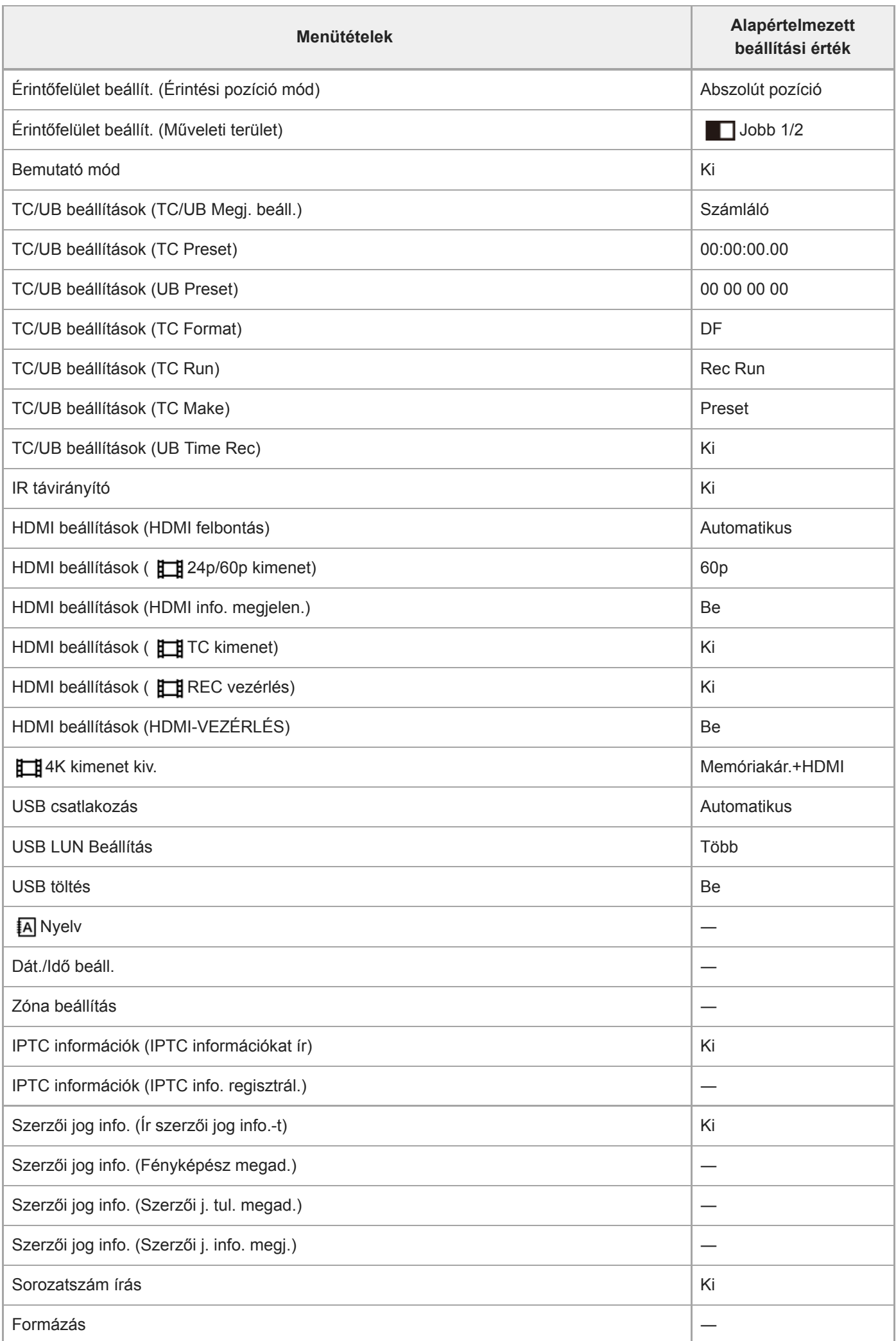

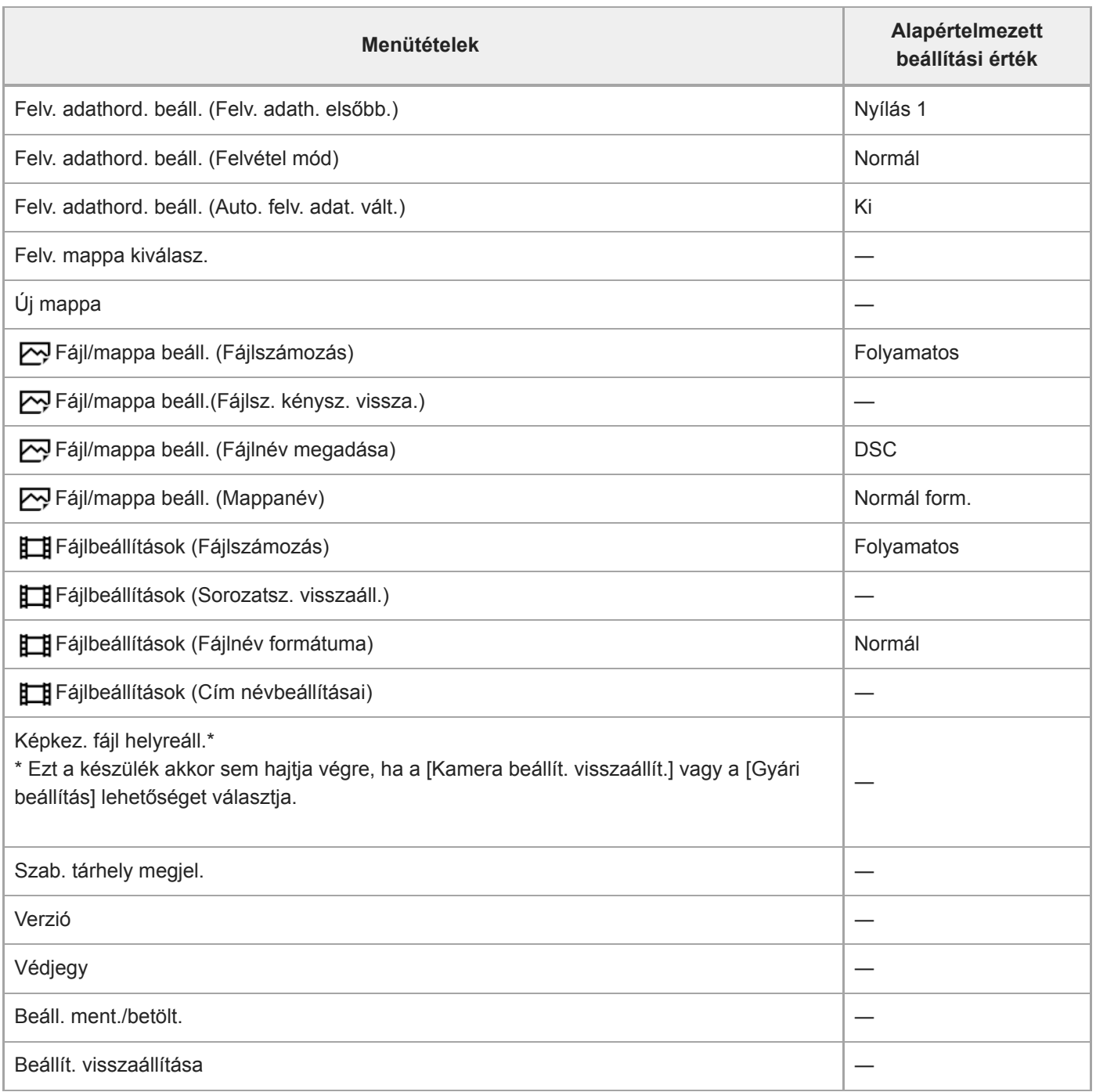

# **Én menüm**

A [Én menüm] menütételek alapértelmezett értékre való visszaállításához válassza a [Gyári beállítás] vagy [Összes törlése] lehetőséget. Ezek a tételek a [Kamera beállít. visszaállít.] parancs választása esetén sem állnak vissza az alapértelmezett értékekre.

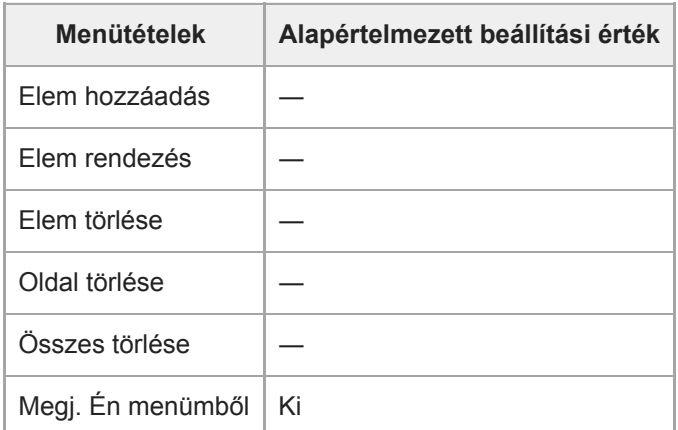

Digitális fényképezőgép cserélhető objektívvel ILCE-9M2 α9II

## **Hibaelhárítás**

**1**

Ha a készülék használata közben rendellenességet tapasztal, próbálja meg az alábbi megoldásokat.

**Vegye ki az akkumulátoregységet, és körülbelül egy perc múlva helyezze be újra, majd kapcsolja be a készüléket.**

**2 Inicializálja a beállításokat.**

**Forduljon a forgalmazóhoz vagy a helyileg illetékes szervizhez. Az e termékkel kapcsolatos további információk és a gyakran feltett kérdésekre adott válaszok a Vevőszolgálat honlapján olvashatók. <https://www.sony.net/> 3**

#### **Kapcsolódó témák**

[Beállít. visszaállítása](#page-374-0)

Digitális fényképezőgép cserélhető objektívvel ILCE-9M2 α9II

## **Figyelmeztető üzenetek**

#### **Zóna/dátum/idő beállítása.**

Állítsa be a zónát, a dátumot és az időt. Ha hosszú időn át nem használta a készüléket, töltse fel a beépített segédakkumulátort.

#### **A tápellátás elégtelen.**

A képek másolása vagy a képérzékelő tisztítása funkció nem működik, mert az akkumulátor töltöttségi szintje alacsony. Töltse fel az akkumulátoregységet, vagy számítógéphez stb. csatlakoztatással biztosítsa a fényképezőgép áramellátását.

#### **Memóriakártya nem használható. Formázza?**

A memóriakártyát számítógéppel formázták, és módosult a fájlformátum. Válassza a [Bevitel] gombot, majd formázza meg a memóriakártyát. Újra használhatja a memóriakártyát, azonban a memóriakártyán lévő minden korábbi adat törlődik. A formázás hosszabb időt vehet igénybe. Ha az üzenet továbbra is megjelenik, cserélje ki a memóriakártyát.

#### **Memóriakártya hiba**

- Nem kompatibilis memóriakártya van behelyezve.
- A formázás nem sikerült. Formázza meg újra a memóriakártyát.

#### **A memórikártya nem olvasható. Helyezze be újra.**

- Nem kompatibilis memóriakártya van behelyezve.
- Sérült a memóriakártya.
- Szennyezettek a memóriakártya érintkezői.

#### **Memóriakártya zárolva.**

A használt memóriakártya rendelkezik írás- vagy törlésvédelmi kapcsolóval, és a kapcsoló LOCK állásban van. Állítsa át a kapcsolót írást engedélyező állásba.

#### **Nem nyitható a zár, mivel nincs behelyezve a memóriakártya.**

- A [Felv. adath. elsőbb.] beállítással kiválasztott memóriakártya-nyílásba nem lett memóriakártya helyezve.
- Ha azt akarja, hogy akkor is kioldjon a zár, amikor nincs memóriakártya a fényképezőgépben, állítsa a [Kiold m.kártya nélkül] opciót [Engedélyezés] értékre. Ebben az esetben a készülék nem menti el a képeket.

#### **Előfordulhat, hogy e memória- kártyára nem lehet normálisan rögzíteni vagy róla lejátszani.**

Nem kompatibilis memóriakártya van behelyezve.

#### **Végrehajtás...**

Zajcsökkentés történik. A zajcsökkentési folyamat közben nem készíthet újabb felvételt.

#### **Nem tudja kijelezni.**

Előfordulhat, hogy más készülékkel készített képek, illetve számítógéppel módosított képek nem jeleníthetők meg.

A számítógéppel való feldolgozás, például a képfájlok törlése belső ellentmondásokat okozhat a képkezelő fájlokban. Javítsa ki a képkezelő fájlokat.

#### **Ellenőrizze a felszerelt lencsét. Nem támogatott lencséhez, állítsa át a menüben a "Kiold lencse n."-t "Engedélyezés"-re.**

- Az objektív nem megfelelően, vagy egyáltalán nincs csatlakoztatva. Ha az üzenet csatlakoztatott objektív esetén jelenik meg, csatlakoztassa újra az objektívet. Ha az üzenet gyakran megjelenik, ellenőrizze, hogy a készülék és az objektív érintkezői tiszták-e.
- Ha a készüléket csillagászati távcsőhöz vagy hasonló készülékhez csatlakoztatja, vagy ha nem támogatott objektívet használ, állítsa a [Kiold lencse n.] opciót [Engedélyezés] értékre.

#### **Nem tud nyomtatni.**

RAW képekhez próbált meg DPOF jelet adni.

### **A fényképezőgép túl meleg. Hagyja hűlni.**

A folyamatos felvételkészítés következtében felforrósodott a készülék. Kapcsolja ki a készüléket, és várjon, amíg a készülék lehűl annyira, hogy újra készen áll a felvételkészítésre.

# **II**

Hosszú ideig rögzített képeket, ezért a készülék felmelegedett.

### Ş.

A képek száma túllépi azt a mennyiséget, amellyel a készülék még képes adatkezelést folytatni a képkezelő fájlban.

### **I** mon

A képkezelő fájlba történő regisztrálás nem lehetséges. Importálja számítógépre az összes képet a PlayMemories Home programmal, és állítsa helyre a memóriakártyát.

### **Képkezelő fájl hiba**

Valamilyen probléma van a képkezelő fájllal. Válassza a következőket: [Beállítások] → [Képkez. fájl helyreáll.].

### **Rendszer hiba**

#### **Fényképezőgép hiba. Kapcsolja ki, majd újra be a készüléket.**

Vegye ki az akkumulátoregységet, majd helyezze vissza. Ha az üzenet gyakran megjelenik, forduljon a helyileg illetékes Sony szervizhez.

#### **Képkezelő fájl hiba. Helyreállítja?**

Nem lehet AVCHD mozgóképet rögzíteni vagy lejátszani, mert a képkezelő fájl sérült. Állítsa helyre a képkezelő fájlt a képernyőn megjelenő utasításokat követve.

#### **Nem tud képet nagyítani. Nem tudja a képet forgatni.**

Előfordulhat, hogy a más készülékkel készített képek nem nagyíthatók ki vagy forgathatók el.

#### **Nem lehet több mappa.**

A memóriakártyán lévő egyik mappa első három számjegye "999." Nem hozható létre több mappa a fényképezőgépen.

### **Kapcsolódó témák**

- [Megjegyzések a memóriakártyával kapcsolatban](#page-69-0)
- [Formázás](#page-336-0)
- [Kiold lencse n.](#page-225-0)

Digitális fényképezőgép cserélhető objektívvel ILCE-9M2 α9II

# **Ajánlott oldalak**

- **Automatikus adathordozó-váltás** [Ha két memóriakártya-nyílást használ, akkor automatikusan a másik memóriakártyára válthat, ha felvétel közben az](#page-344-0) éppen használatban lévő memóriakártya megtelik.
- **Hogy lehet a helyinformációkat a képeken feltüntetni** [A rögzített képeket helyinformációkkal egészítheti ki. A helyinformációk elérhetők okostelefonon keresztül.](#page-393-0)
- **ILCE-9M2 támogatási információk** [Ez a honlap alapvető információkat tartalmaz a fényképezőgépről, valamint információkat a kompatibilis](https://www.sony.net/tutorial/ilc/9m2/?id=hg_stl) objektívekkel és kiegészítőkkel kapcsolatban. (Egy újabb ablak nyílik meg.)